# Configuración de Protección y Comunicación

# **Contenido Temático**

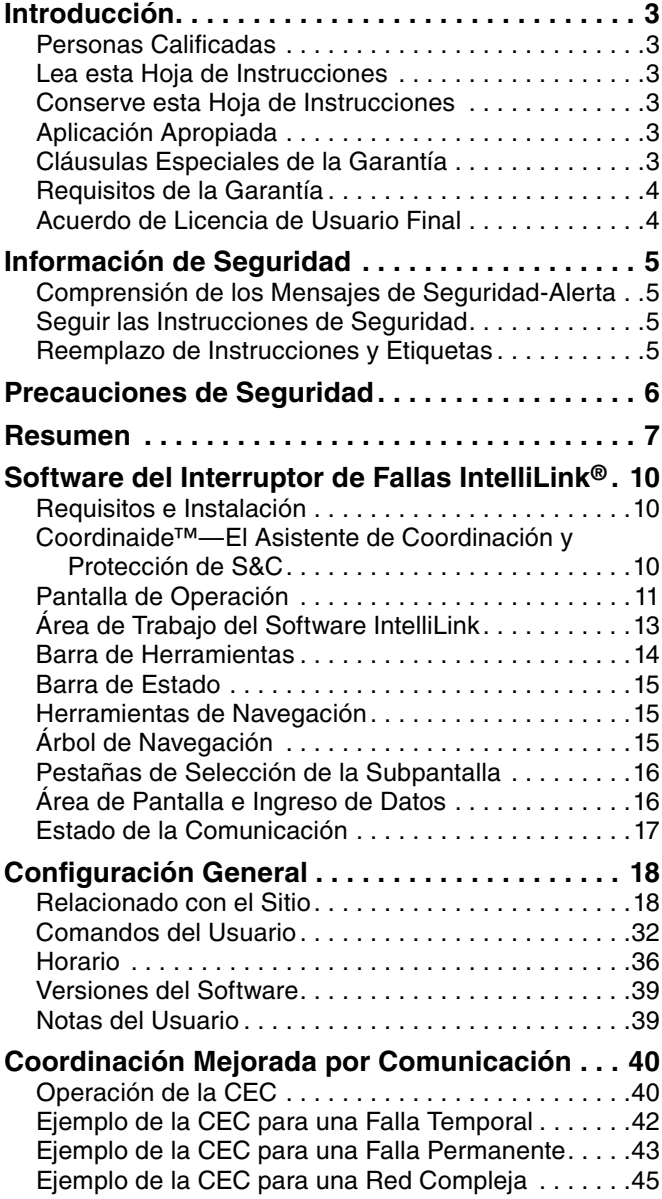

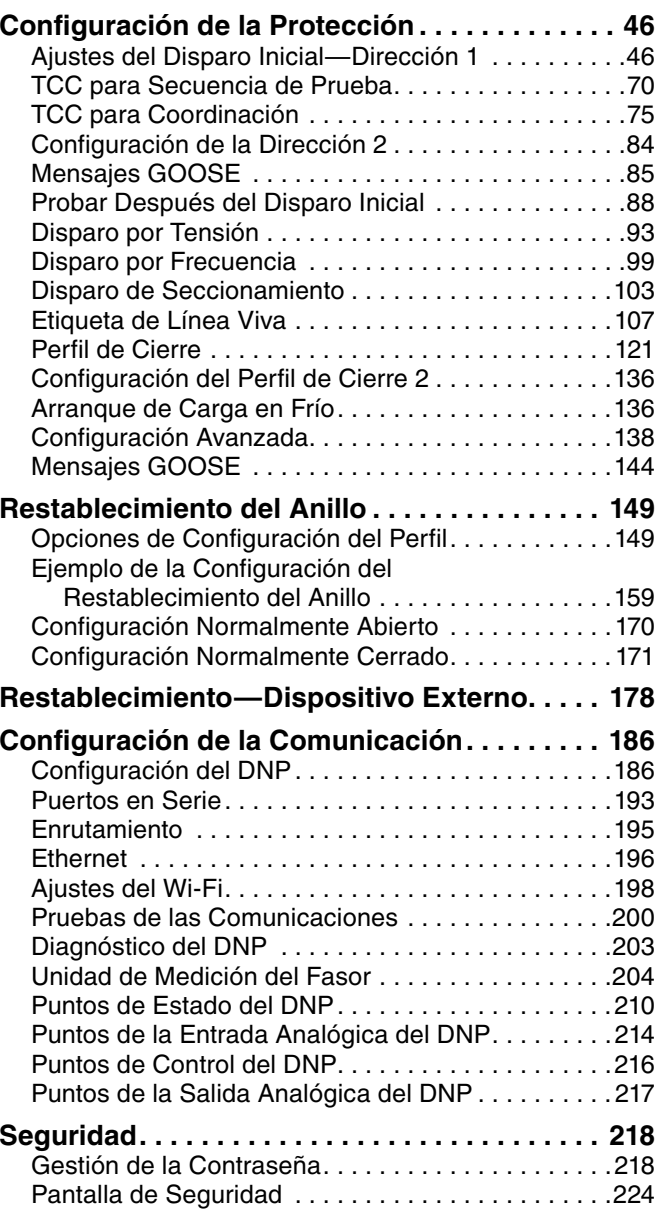

LA TABLA CONTINUA

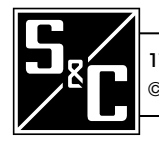

Hoja de Instrucciones 766-530S

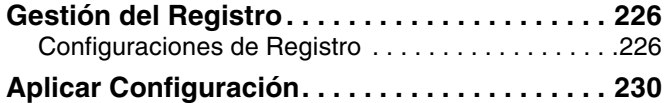

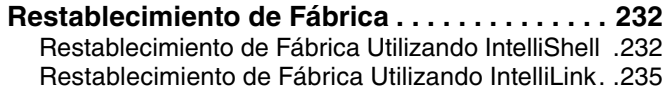

<span id="page-2-0"></span>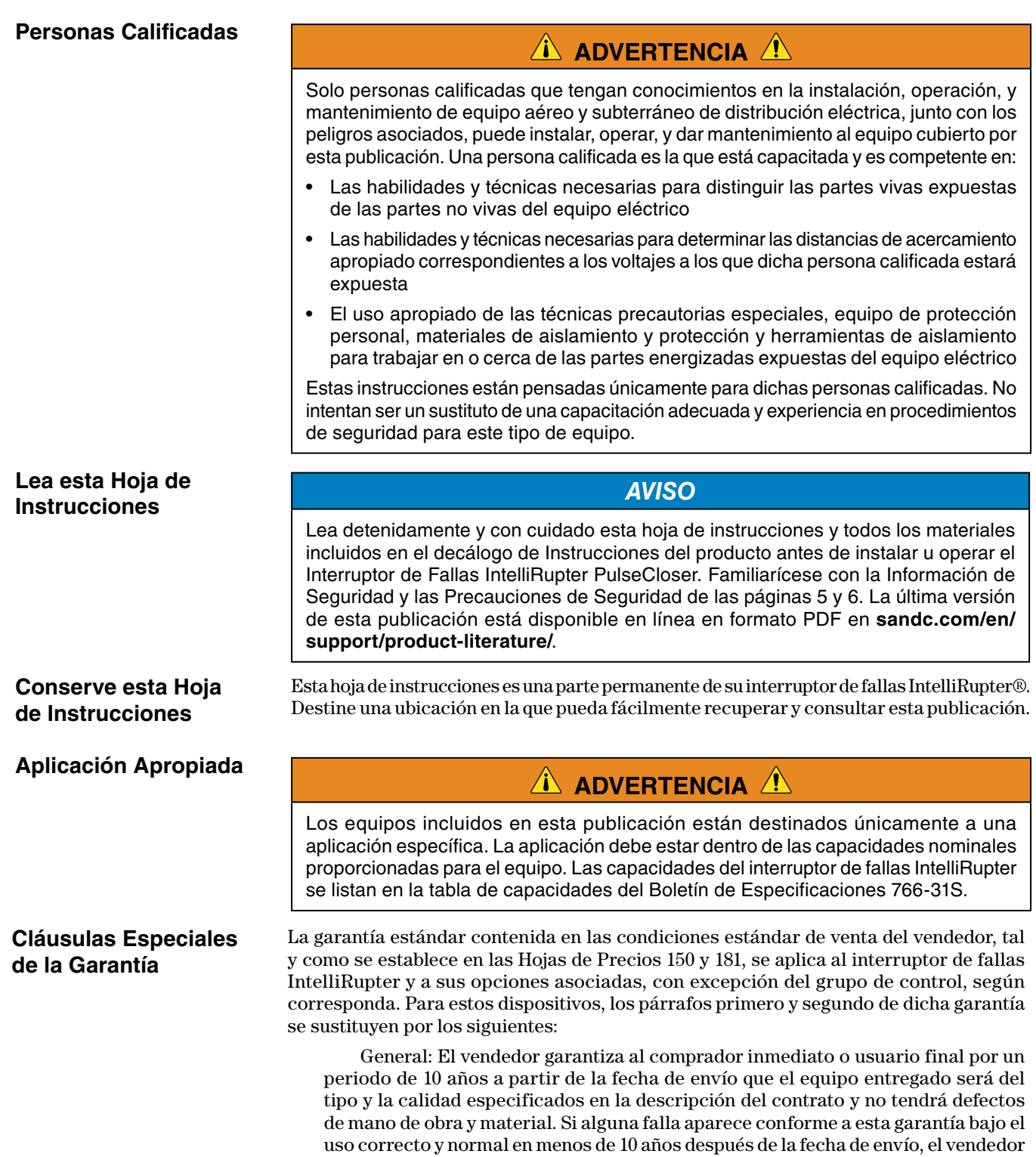

acepta, a la notificación inmediata de esto y a la confirmación de que el equipo ha

**Requisitos de la** 

**Garantía**

<span id="page-3-0"></span>sido almacenado, instalado, operado, inspeccionado y mantenido de acuerdo con las recomendaciones del vendedor y la práctica estándar de la industria, corregir la no conformidad ya sea al reparar cualquier parte dañada o defectuosa del equipo o (a opción del vendedor) por el envío de las partes de reemplazo necesarias.

La garantía del vendedor no aplica a ningún equipo que haya sido desensamblado, reparado o modificado por alguien que no sea el vendedor. Esta garantía limitada es concedida únicamente al comprador inmediato o, si el equipo es comprado por un tercero para la instalación en equipo de terceros, al usuario final del equipo. La obligación del vendedor de cumplir bajo cualquier garantía puede ser retrasada, a opción exclusiva del vendedor, hasta que al vendedor el comprador inmediato le haya pagado completamente por todos los bienes comprados. Ningún retraso ampliará el periodo de garantía.

El vendedor garantiza además al comprador inmediato o al usuario final que, durante un periodo de dos años a partir de la fecha de envío, el software funcionará sustancialmente de acuerdo con la versión entonces vigente de las especificaciones si se utiliza correctamente de acuerdo con los procedimientos descritos en las instrucciones del vendedor. La responsabilidad del vendedor en relación con el software se limita expresamente al ejercicio de sus esfuerzos razonables para suministrar o sustituir cualquier soporte que se encuentre físicamente defectuoso o para corregir los defectos del software durante el periodo de garantía. El vendedor no garantiza que el uso del software sea ininterrumpido o esté libre de errores.

Para los paquetes de equipo/servicios, el vendedor garantiza, por un periodo de un año después de la puesta en servicio, que los interruptores de fallas IntelliRupter proporcionarán el aislamiento automático de fallas y la reconfiguración del sistema conforme a los niveles de servicio acordados. El remedio será el análisis adicional del sistema y la reconfiguración del Sistema de Restablecimiento Automático IntelliTeam SG hasta que se logre el resultado deseado.

La garantía estándar contenida en las condiciones estándar de venta del vendedor, según se establece en las Hojas de Precios 150 y 181, no se aplica a los componentes principales que no sean de fabricación de S&C, tales como baterías, unidades terminales remotas especificadas por el cliente y dispositivos de comunicación, así como hardware, software, resolución de asuntos relacionados con el protocolo y notificación de actualizaciones o arreglos para esos dispositivos. El vendedor asignará al comprador inmediato o al usuario final todas las garantías de los fabricantes que se apliquen a dichos componentes principales.

La garantía estándar del vendedor no se aplica a ningún componente que no sea de fabricación de S&C que sea suministrado e instalado por el comprador ni a la capacidad del equipo del vendedor para funcionar con dichos componentes.

La garantía de los paquetes de equipos/servicios está supeditada a la recepción de información adecuada sobre el sistema de distribución del usuario, lo suficientemente detallada como para preparar un análisis técnico. El vendedor no se hace responsable si un acto de la naturaleza o de partes ajenas al control de S&C repercute negativamente en el rendimiento de los paquetes de equipos/servicios; por ejemplo, una nueva construcción que impida la comunicación por radio, o cambios en el sistema de distribución que afecten a los sistemas de protección, a las corrientes de falla disponibles o a las características de carga del sistema.

#### Al usuario final se le otorga una licencia intransferible, no sublicenciable y no exclusiva para utilizar el Software de Administración de Conexiones LinkStart, el Software de Configuración IntelliLink, el Software de Restablecimiento Automático IntelliTeam, el Software de Restablecimiento de Anillos, y/o cualquier otro software que se suministre con un Interruptor de Fallas IntelliRupter PulseCloser únicamente bajo la aceptación de todos los términos y condiciones del contrato de licencia para el usuario final del vendedor que se establecen en la Hoja de Precios 155 y en la Hoja de Precios 156. **Acuerdo de Licencia de Usuario Final**

# <span id="page-4-0"></span>**Comprensión de los Mensajes de Seguridad-Alerta**

Existen muchos tipos de mensajes de seguridad-alerta que pueden aparecer a través de esta hoja de instrucciones al igual que en las etiquetas y rótulos fijados al Interruptor de Fallas IntelliRupter PulseCloser. Familiarícese con dichos tipos de mensajes y la importancia de estas varias palabras de señal:

# **A** PELIGRO A

"PELIGRO" identifica los riesgos más graves e inmediatos que resultarán en lesiones personales serias o la muerte si las instrucciones, incluyendo las precauciones recomendadas, no son seguidas.

# **ADVERTENCIA**

"ADVERTENCIA" identifica los riesgos y las prácticas poco seguras que pueden dar como resultado lesiones personales serias o la muerte si las instrucciones, incluyendo las precauciones recomendadas, no son seguidas.

# *E* PRECAUCIÓN

"PRECAUCIÓN" identifica los riesgos y las prácticas poco seguras que pueden dar como resultado lesiones personales menores si las instrucciones, incluyendo las precauciones recomendadas, no son seguidas.

# *AVISO*

"AVISO" identifica los procedimientos o requerimientos importantes que pueden dar como resultado daño al producto o a la propiedad si las instrucciones no son seguidas.

Si usted no entiende alguna parte de esta hoja de instrucciones y necesita asistencia contacte a su Oficina de Ventas de S&C más cercana, o a un Distribuidor Autorizado de S&C. Sus números de teléfono están listados en el sitio web de S&C **sandc.com**, o ccomuníquese al Centro de Soporte y Monitoreo Global de S&C al 1-888-762-1100.

# *AVISO*

Lea completa y cuidadosamente esta hoja de instrucciones antes de instalar u operar el Interruptor de Fallas IntelliRupter PulseCloser.

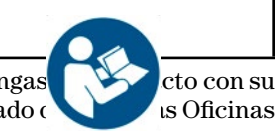

Si requiere copias adicionales de esta hoja de instrucciones, póngas en consu Oficina de Ventas de S&C más cercana, un Distribuidor Autorizado de Sas Oficinas Centrales de S&C o con S&C Electric Canadá Ltd.

Es importante que cualquier etiqueta faltante, dañada o descolorida en el equipo, sea reemplazada inmediatamente. Las etiquetas de reemplazo se pueden obtener poniéndose en contacto con la Oficina de Ventas de S&C más cercana, un Distribuidor Autorizado de S&C, las Oficinas Principales de S&C o S&C Electric Canadá Ltd.

**Seguir las Instrucciones de Seguridad**

**Reemplazo de Instrucciones y Etiquetas**

# **A** PELIGRO A

<span id="page-5-0"></span>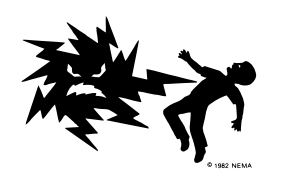

**Los Interruptores de Fallas IntelliRupter PulseCloser operan a alta tensión. La falla al observar las precauciones dará por resultado lesiones personales serias o la muerte.**

Algunas de estas precauciones pueden diferir de los procedimientos y las reglas de operación de su compañía. Cuando exista una discrepancia, siga los procedimientos y reglas de operación de su compañía.

- 1. **PERSONAS CALIFICADAS.** El acceso al interruptor de fallas IntelliRupter debe quedar restringido sólo a personas calificadas. Vea la sección "Personas Calificadas" en la página 3.
- 2. **PROCEDIMIENTOS DE SEGURIDAD.** Siempre siga las reglas y los procedimientos de operación de seguridad.
- 3. **EQUIPO DE PROTECCIÓN PERSONAL.** Siempre utilice el equipo de protección adecuado, por ejemplo, guantes de hule, colchonetas de hule, cascos, gafas de seguridad, y trajes aislantes de conformidad con las reglas y procedimientos de operación de seguridad.
- 4. **ETIQUETAS DE SEGURIDAD.** No remueva ni obstruya la visión de ninguna de las etiquetas o rótulos de "PELIGRO", "ADVERTENCIA", "PRECAUCIÓN", o "AVISO".
- 5. **MECANISMO DE OPERACIÓN Y BASE.** Los interruptores de fallas IntelliRupter contienen partes de movimiento rápido que pueden lesionar gravemente los dedos. No extraiga ni desensamble el mecanismo de operación, ni quite los paneles de acceso en la base del interruptor de fallas IntelliRupter a menos que sea indicado por S&C Electric Company.
- 6. **COMPONENTES ENERGIZADOS.** Siempre considere todas las partes vivas hasta que sean desenergizadas, probadas y conectadas a tierra. El módulo de energía integrado (IPM) contiene componentes que pueden retener una carga de tensión durante muchos días después de que el interruptor de fallas IntelliRupter haya sido desenergizado y puede derivar una carga estática cuando esté en cercana proximidad a una fuente de alta tensión. Los niveles de tensión pueden ser tan altos como la última tensión máxima de línea a tierra aplicada a la unidad. Las unidades que han sido energizadas o instaladas cerca de las líneas energizadas deben ser consideradas vivas hasta que sean probadas y conectadas a tierra.

7. **CONEXIÓN A TIERRA.** La base del interruptor de fallas IntelliRupter debe estar conectada a una conexión a tierra adecuada en la base del poste de la compañía eléctrica, o a una conexión a tierra del edificio adecuada para pruebas, antes de que energice un interruptor de fallas IntelliRupter, y en todo momento cuando esté energizado.

El(los) cable(s) de tierra deben ser unidos al neutro del sistema, si está presente. Si el neutro del sistema no está presente, se deben tomar las precauciones apropiadas para asegurar que la conexión a tierra local, o la conexión a tierra del edificio, no pueda ser cortada o removida.

8. **POSICIÓN DEL INTERRUPTOR EN VACÍO.** Siempre confirme la posición **Open/Close (Abrir/Cerrar)** de cada uno de los interruptores al observar visualmente su indicador.

Los interruptores, zapatas terminales y las cuchillas desconectadoras en los modelos del estilo de desconexión pueden estar energizados con los interruptores en cualquier posición.

Los interruptores, zapatas terminales y las cuchillas desconectadoras en los modelos del estilo de desconexión pueden ser energizados desde cualquier lado del interruptor de fallas IntelliRupter.

9. **CONSERVAR LA DISTANCIA APROPIADA.**Siempre manténgase a una distancia apropiada de los componentes energizados.

<span id="page-6-0"></span>Esta hoja de instrucciones se usa con el software versión IntelliRupterECInstaller-7.6.x.exe. La "x" puede indicar cualquier número desde 0 hasta 255. Otra información de la versión del componente del software relacionada se encuentra en la pantalla *Setup>General>Revisions (Configuración>General>Revisiones)*. IntelliRupterECInstaller-7.6.x.exe es el nombre del archivo instalador disponible en el Portal de Soporte al Cliente de Automatización de S&C

Estas instrucciones cubren la configuración de comunicación y protección de un Interruptor de Fallas IntelliRupter PulseCloser. Los interruptores de fallas IntelliRupter pueden ser usados en aplicaciones autónomas de protección radial, para operaciones de transferencia de la fuente, para restablecimiento del anillo o como parte de un Sistema de Restauración Automática IntelliTeam SG

El Grupo de Control Estándar puede operar aplicaciones autónomas (no tiene dispositivos de comunicación), comunicaciones SCADA y restablecimiento automático de anillos. También incluye el Software Nivel Bronze de IntelliTeam SG, para aplicaciones con dos fuentes, incluyendo la transferencia de fuente automática. El Software Opcional Nivel Silver de IntelliTeam SG se utiliza para aplicaciones básicas de anillo cerrado, y el Software Nivel Gold de IntelliTeam SG es para aplicaciones con tres o más fuentes.

El sistema de restauración automática del anillo no tiene dispositivos de comunicación y utiliza interruptores de fallas IntelliRupter normalmente cerrados o reconectadores convencionales con un punto de seccionamiento del interruptor de fallas IntelliRupter normalmente abierto. Los alimentadores en cualquiera de los lados del punto de seccionamiento son alimentados desde diferentes fuentes. Cuando ocurre una falla en cualquier alimentador, los interruptores de fallas IntelliRupter normalmente cerrados (o reconectadores) en ese alimentador abren y después usan la Tecnología PulseClosing® (o reconectan) secuencialmente para seccionar y aislar la falla. El servicio es restablecido automáticamente a segmentos de línea sin falla al cerrar el interruptor de fallas IntelliRupter en el punto de seccionamiento normalmente abierto.

La transferencia de fuente automática utiliza dos interruptores de fallas IntelliRupters con comunicación de par a par para garantizar un alto grado de continuidad de carga crítica al reducir al mínimo las interrupciones que resultan por la pérdida de una de las fuentes.

El Sistema IntelliTeam SG monitorea la carga en tiempo real, y utiliza la comunicación de par a par para determinar la ubicación de la falla y la capacidad de restablecimiento de la fuente alterna. Después de que las operaciones de protección han aislado la falla, el Sistema IntelliTeam SG restablece el servicio automáticamente a tantos segmentos de la línea sin falla como lo permita la capacidad de suministro de reserva de la fuente alterna. Un sistema IntelliTeam SG con una licencia Gold de se puede ampliar fácilmente para automatizar grandes regiones de distribución, al utilizar múltiples fuentes alternas.

El Grupo de Control Estándar con Respaldo de baterías es el mismo software en el Grupo de Control Estándar e incluye una batería que puede operar por un mínimo de cuatro horas después de que se pierda la tensión de línea de ca en ambos lados del interruptor de fallas IntelliRupter, con el fin de realizar el seccionamiento prolongado de línea muerta.

El Grupo de Control Universal incluye el Software de Restauración Automática IntelliTeam SG con una licencia Gold y el Software Diseñador IntelliTeam®. Este grupo operará todas las características del sistema IntelliTeam SG con tres o más fuentes, y éste puede ser configurado para operar en un Sistema de Restauración Automática IntelliTeam® II.

Los interruptores de fallas IntelliRupter se pueden configurar antes de instalarlos o en el sitio, mediante un enlace de comunicación segura Wi-Fi a una computadora laptop ejecutando el Software de Configuración IntelliLink®. Los parámetros de configuración seleccionables por el usuario incluyen el nombre y ubicación del dispositivo, las identificaciones de las fases, las designaciones de terminales, las direcciones del flujo de corriente, las unidades de información sobre la tensión, y la fuente de sincronización de tiempo.

Hasta cuatro perfiles **Generales** pueden ser configurados; uno se selecciona para uso normal. El software del IntelliTeam SG permite la selección de un perfil para ser utilizado cuando el interruptor de fallas IntelliRupter es energizado desde una fuente **Alterna**. Vea la Hoja de Instrucciones 766-532S, "Interruptor de Fallas, "IntelliRupter® PulseCloser®: *Configuración del Sistema de Restablecimiento Automático IntelliTeam®*", y 1044-570S, "IntelliTeam® Designer: *Guía del Usuario*", para más información acerca de la configuración y la confirmación del sistema IntelliTeam SG.

Una variedad de características y funciones pueden ser seleccionadas y configuradas en los perfiles **Generales**, incluyendo las siguientes:

**Overcurrent Elements (Elementos de Sobrecorriente)—**Se proveen los elementos **Simultaneous Independent Directional Phase (Fase Direccional Simultánea Independiente)**, **Ground (Conexión A Tierra)**, **Negative-Sequence (Secuencia Negativa)**, y **Sensitive Earth Time-Overcurrent (Sobrecorriente de Tiempo de Tierra Sensible)**, **Instantaneous-Overcurrent (Sobrecorriente Instantánea)**, y **Definite-Time (Tiempo Definido)**.

**PulseClosing Operations (Operaciones PulseClosing)—**El interruptor de fallas IntelliRupter se puede configurar para la comprobación de fallas utilizando la Tecnología PulseClosing, un medio único patentado para verificar que la línea está libre de fallas antes de iniciar una operación de cierre. Ésta usa la operación de apertura y cierre rápido, sincronizada con precisión de los interruptores y el análisis del pulso de la corriente para determinar si hay una falla. Una operación de **Tecnología PulseClosing** somete al sistema a una pequeña fracción de la energía de falla experimentada durante la reconexión convencional. Si no se detecta ninguna falla, el dispositivo se cerrará. Una operación de la **Tecnología PulseClosing** también puede ser iniciada antes de una operación de cierre regular desde la condición de bloqueo y abierto completamente para determinar si una falla está presente.

**Conventional Closing (Cierre Convencional)—**El interruptor de fallas IntelliRupter se puede configurar para usar un cierre convencional para cualquier prueba después del disparo de falla inicial. El cierre "franco" puede ser requerido para permitir una operación de fusible después de la operación inicial de salvar fusibles. Hasta cuatro operaciones de prueba se pueden configurar, y cada una puede ser una operación de **Tecnología PulseClosing** o un cierre convencional. Una curva inversa diferente se puede usar para cada uno de los cierres. El cierre convencional somete al sistema a corriente de falla de alto impacto en cada operación de cierre.

**PulseFinding™ Fault Location Technique Operations (Operaciones de la Técnica de Ubicación de la Falla PulseFinding™)—**Cuando ocurre una falla de aguas debajo de los interruptores de fallas IntelliRupter conectados en serie que no pueden ser coordinados selectivamente, los dispositivos pueden ser configurados de modo que todos estos disparan abiertos. La falla se localiza rápidamente por las operaciones secuenciales de la **Tecnología PulseClosing** iniciando en el dispositivo abierto más cercano a la fuente. Cada dispositivo sucesivo de aguas abajo llevará a cabo una operación de la **Tecnología PulseClosing**, no encontrará falla y cerrará rápidamente. Pero el dispositivo más cercano a la falla realizará una operación de la **Tecnología PulseClosing**, detectará la falla y permanecerá abierto.

**Intelligent Fuse Saving (Método Inteligente de Salvar Fusibles)—**En los esquemas convencionales de salvar fusibles, el equipo de protección aguas arriba opera para conservar el fusible lateral. El Método Inteligente de Salvar Fusibles configura el Interruptor de Fallas IntelliRupter de modo que cuando la corriente de falla esté por encima del punto donde el fusible sería más rápido que el dispositivo, el Interruptor de Fallas IntelliRupter opera en una curva retardada de forma que sólo el fusible opera para aislar la falla. Los clientes aguas abajo del dispositivo no experimentan un corte de energía momentáneo.

**Sequence Coordination (Coordinación de Secuencia)—**El elemento **Sequence Coordination** mantiene la coordinación correcta entre el interruptor de fallas IntelliRupter y los reconectadores de aguas abajo. Si una falla es eliminada por un reconectador de aguas abajo, el interruptor de fallas IntelliRupter cambiará a una curva de coordinación de coriente de tiempo más lenta antes de la prueba de falla por medio del reconectador de aguas abajo.

**Hot Line Tag Profile (Perfil de Etiqueta de Línea Viva)—**El modo **Hot Line Tag** puede ser configurado de forma local con la palanca HOT LINE TAG y con un comando SCADA o IntelliLink. El Perfil de **Hot Line Tag** permite al usuario seleccionar protección alternativa de sobrecorriente, tensión y frecuencia con un disparo para bloqueo, y bloquea todos los comandos de cierre. Para más información, vea la sección "Etiqueta de Línea Viva Manual" en la Hoja de Instrucciones 766-510S, "Interruptor de Fallas IntelliRupter® PulseCloser® de S&C: *Instalación*".

**Closing Profiles (Perfiles de Cierre)—**Una operación de **Closing Profile** se utiliza cuando el interruptor de fallas IntelliRupter es cerrado desde la posición **Open and Locked Out (Abierto y Bloqueado)**. El modo **Synch Check (Verificación de Sincronización)** puede ser usado antes del cierre, o una operación de Tecnología PulseClosing, para comprobar las fallas. La protección contra sobrecorriente, tensión y frecuencia puede ser configurada para un disparo para bloqueo. Las operaciones de **Closing Profile** están limitadas en tiempo y cambiarán al perfil general asignado cuando el cierre sea exitoso. Se puede seleccionar una segunda operación de **Closing Profile** con parámetros diferentes que la primera operación de **Closing Profile**.

**Single-Phase Trip (Disparo Monofásico)—**Los interruptores de fallas IntelliRupter pueden ser configurados para abrir únicamente las fases con falla para una señal de disparo por sobrecorriente.

**Cold Load Pickup (Arranque de Carga en Frío)—**El modificador **Cold Load Pickup** puede ser configurado para modificar la protección contra sobrecorriente después de un corte de energía prolongado.

**Ground Trip Block (Bloqueo de Disparo a Tierra)—**El modo **Ground Trip Block** previene un disparo accidental provocado por el desequilibrio creado al desviar la corriente en una o dos fases a través de los interruptores desviadores monofásicos.

**DNP Point Mapping (Mapeo de Puntos DNP)—**Los puntos DNP para el IntelliRupter se pueden mapear con diferentes números de puntos en un sistema SCADA. Vea la Hoja de Instrucciones de S&C 766-560S, "Interruptor de Fallas IntelliRupter® PulseCloser®: *Lista de Puntos e Implementación del DNP*".

<span id="page-9-0"></span>**Requisitos e Instalación**

**Coordinaide™— El Asistente de Coordinación y Protección de S&C** Revise la sección "Requisitos de la Computadora" e "Instalación del Software" en la Hoja de Instrucciones 766-571S, "Interruptor de FallasIntelliRupter® PulseCloser®: *Instalación del Software*".

El software asistente Coordinaide sirve para graficar diversas curvas TCC para una dirección de la protección del elemento de sobrecorriente. Después se pueden seleccionar las curvas apropiadas tanto para los dispositivos protectores de aguas abajo como para los de aguas arriba, sus parámetros descargados a un Archivo SetPoints Group para cargarlo al control del interruptor de fallas IntelliRupter. También puede descargar un Archivo SetPoints Group desde un control y abrirlo usando el software Coordinaide para evaluación.

El enlace al software asistente Coordinaide se encuentra ubicado en el sitio web de S&C: **sandc.com/en/support/coordinaide/**. Cuando esté seleccionado, el enlace a la página abriéndose tiene una breve descripción de las aplicaciones de protección que el software asistente Coordinaide puede manejar. Cuando ejecute el programa, la siguiente página contendrá la Cláusula de Exención de Responsabilidad de las Condiciones de Uso, los requerimientos mínimos del navegador web, y un enlace a la guía de usuario del software asistente Coordinaide. Después de aceptar las Condiciones de Uso, un clic final ejecuta el programa.

# <span id="page-10-0"></span>**Pantalla de Operación**

Después de que su computadora haya sido configurada y ajustada para establecer comunicación con Wi-Fi, la conexión se logra automáticamente a través del Software de Configuración IntelliLink.

Para conectar a un Interruptor de fallas IntelliRupter con el Software de Configuración IntelliLink, vea la sección "Conexión Wi-Fi a un Interruptor de fallas IntelliRupter con el Software de Configuración IntelliLink®" en la Hoja de Instrucciones 766-571S, "Interruptor de Fallas IntelliRupter® PulseCloser®: *Instalación del Software*".

Después de verificar la contraseña, se abrirá la pantalla *Operation (Operación)*. Ver Figura 1. Esto muestra el estado actual del interruptor de fallas IntelliRupter, incluyendo las lecturas de tensión y corriente y cualquier condición existente de falla o error. El interruptor de fallas IntelliRupter también se opera desde esta pantalla.

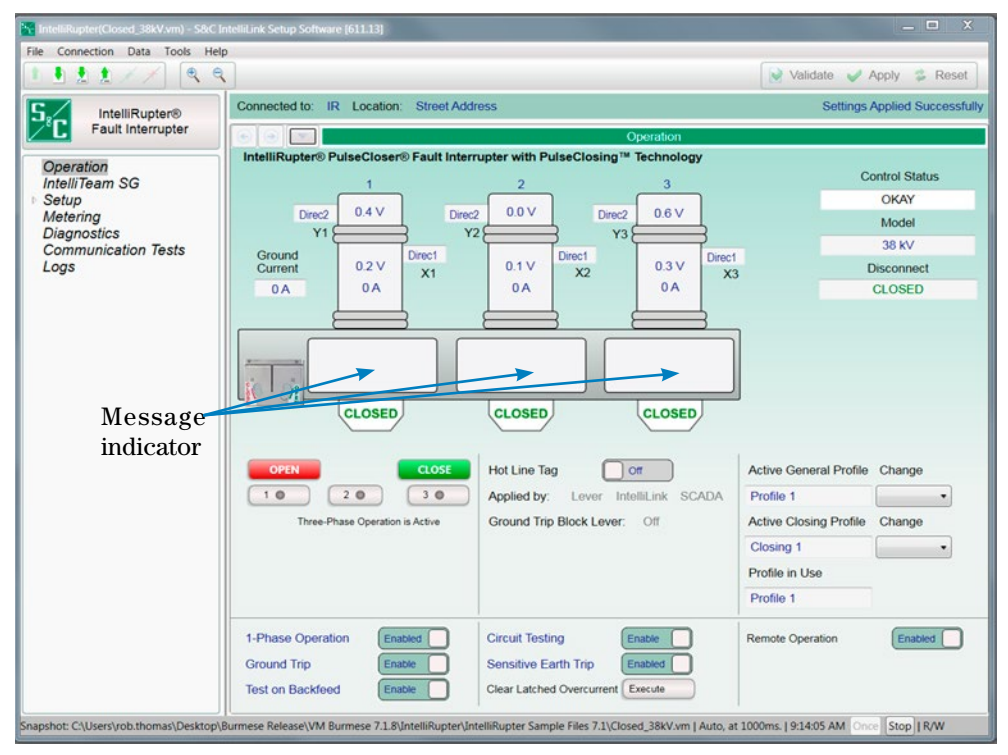

**Figura 1. La Pantalla** *Operation* **del interruptor de fallas IntelliRupter.**

El menú izquierdo en cada pantalla del IntelliRupter muestra temas que se pueden ampliar y en los cuales se puede dar clic para navegar a otra pantalla. En la pantalla *Operation*, "Operation" está resaltado en el menú izquierdo. Las pantallas que tienen varios temas están organizadas con pestañas, tal y como se muestra en la Figura 2 de la página 13. Cuando se selecciona un tema en particular, se resalta la pestaña.

Al dar clic en los botones de cambio, los cuales están a un lado de los comandos de usuario ubicados en la parte inferior de la pantalla *Operation*, alternará el estado de comando. El estado activo es mostrado por la palabra que aparece en el botón de cambio

Cuando el modo **Single-Phase Operation (Operación Monofásica)** está habilitado, los botones **1**, **2**, y **3** encontrados debajo de los botones **Open (Abrir)** y **Close (Cerrar)** se pueden seleccionar para habilitar la operación monofásica. Seleccione un polo al hacer clic en uno de los botones. La indicación cambiará a anaranjado para mostrar que la siguiente solicitud de **Open** o **Close** será aplicada al polo seleccionado. Se pueden operar uno, dos o tres polos, dependiendo de las selecciones. Haga clic en el botón **Open** o **Close** después de hacer la selección.

El active **General** profile (perfil **General** activo) o el active **Closing** profile (perfil de **Cierre** activo) se puede cambiar al seleccionar un perfil **Alternativo** desde el recuadro desplegable **Change (Cambiar)** que está junto al cuadro de texto que muestra el perfil activo.

Regrese a la pantalla *Operation (Operación)* desde las demás pantallas del software IntelliLink al hacer clic en el rubro del menú **Operation** en el árbol de navegación en la izquierda de la pantalla.

La pantalla *Operation* contiene tres indicadores de mensaje. Ver Figura 1 en la página 11. La lista de mensajes posibles en orden de precedencia es:

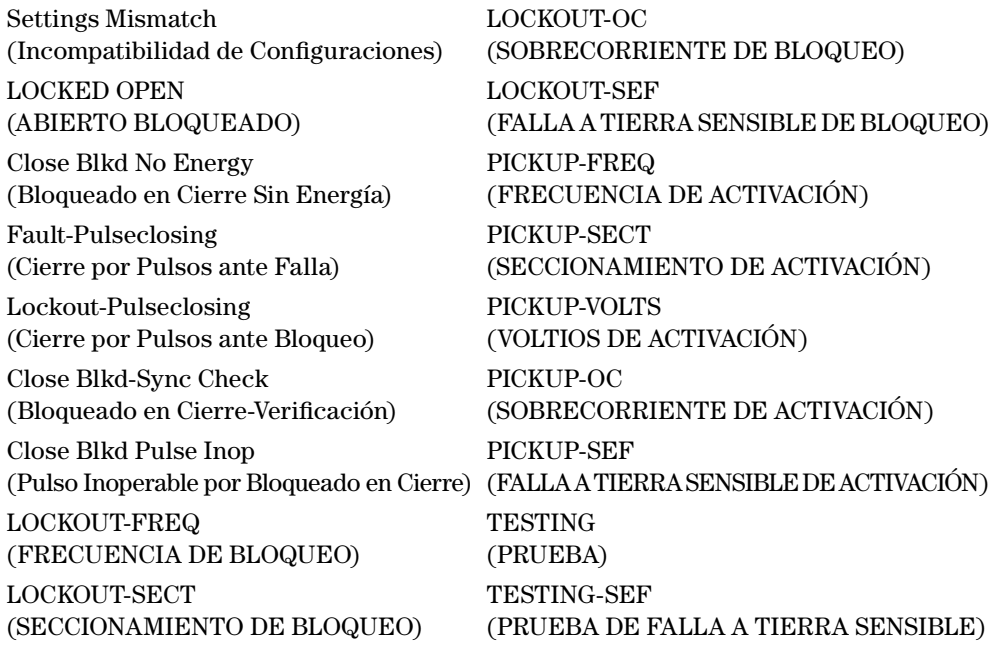

**Nota:** Blkd = Bloqueado; Inop = Inoperable; FREQ = Frecuencia; SECT = Seccionamiento; OC = Sobrecorriente; SEF = Falla a Tierra Sensible.

# <span id="page-12-0"></span>**Área de Trabajo del Software IntelliLink**

La Interfaz de Usuario del IntelliLink incluye muchas de las funciones estándar que se encuentran en los productos basados en Windows al igual que algunas funciones personalizadas diseñadas para hacer que la navegación a través de las configuraciones del interruptor de fallas IntelliRupter sea más fácil. Ver Figura 2.

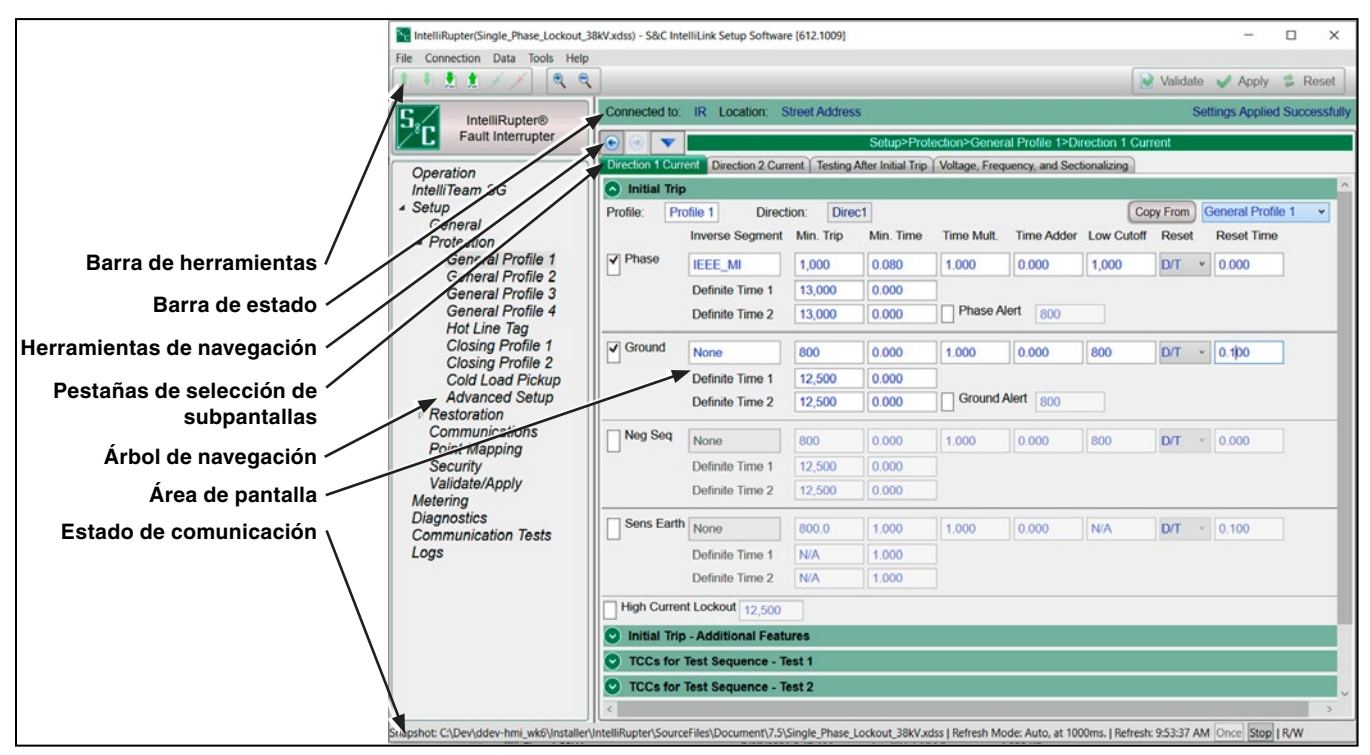

<span id="page-12-1"></span>**Figura 2. Funciones del software IntelliLink.**

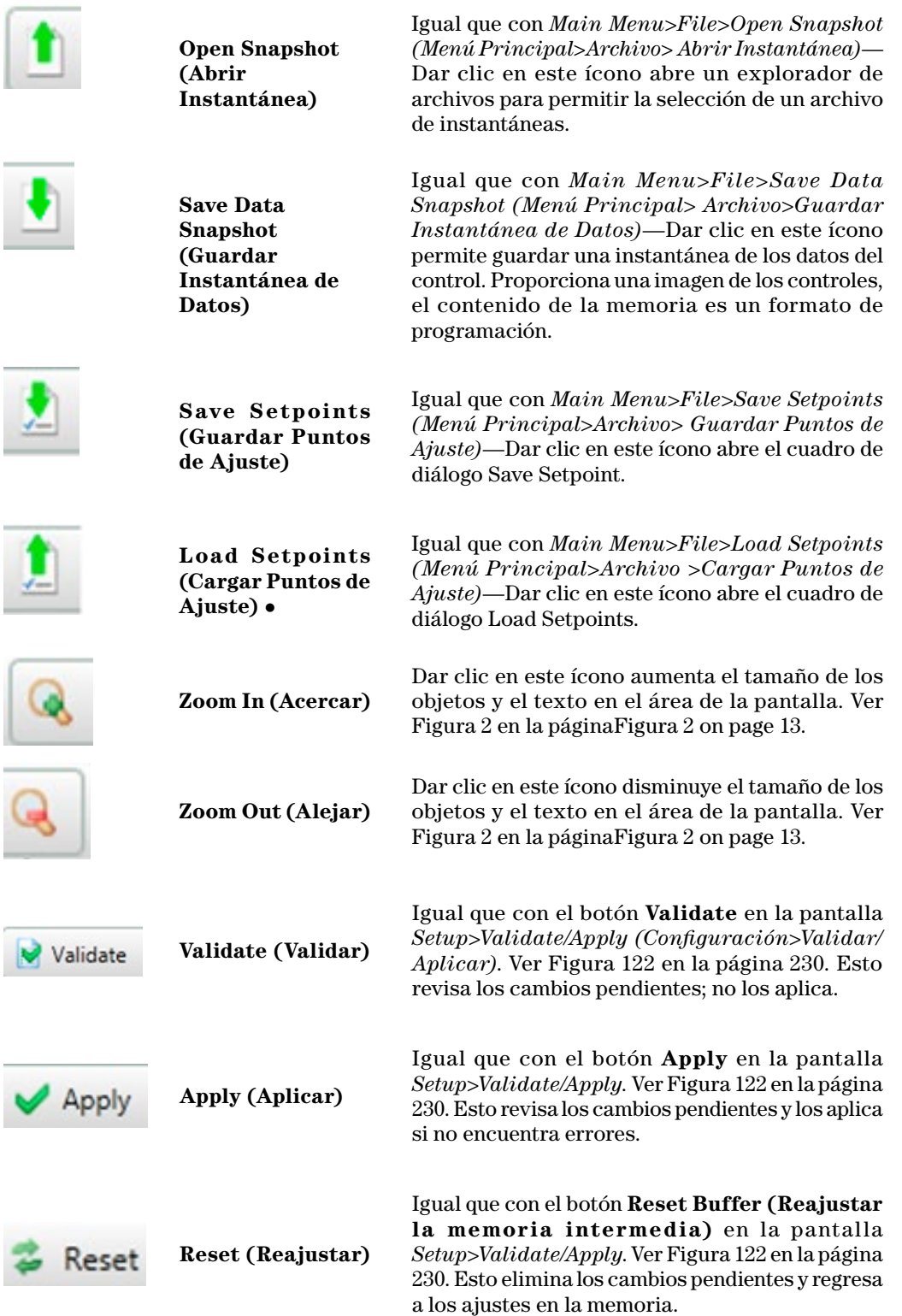

# <span id="page-13-0"></span>**Barra de Herramientas**

 Cuando se cargan los puntos de ajuste de una versión anterior o de una nueva versión compatible del software IntelliLink y los puntos de ajuste no existen en esta versión, se producirá un error porque el software no entiende los puntos de ajuste que no soporta actualmente. Los objetos desconocidos tampoco se convertirán.

<span id="page-14-0"></span>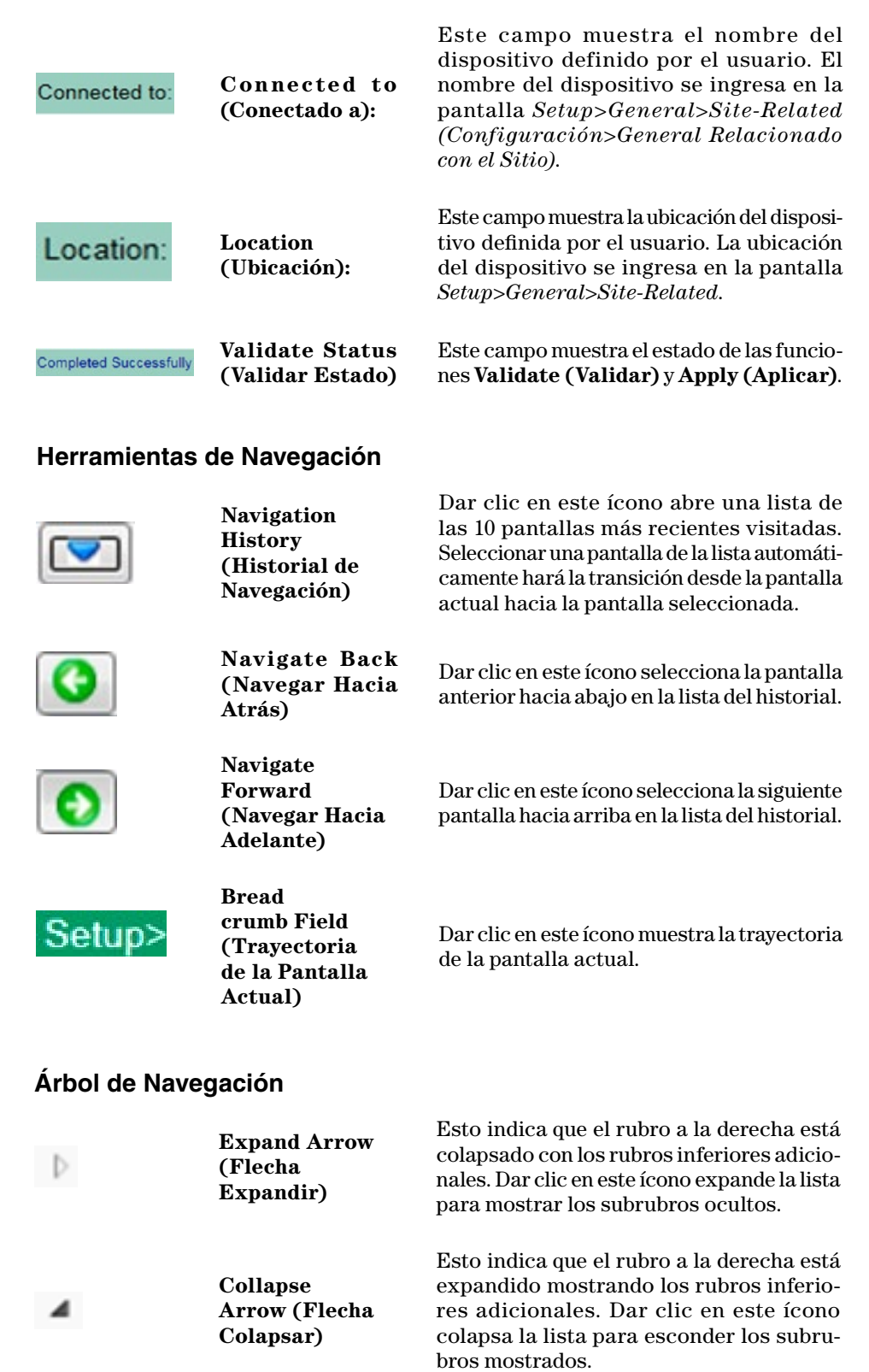

# **Barra de Estado**

<span id="page-15-0"></span>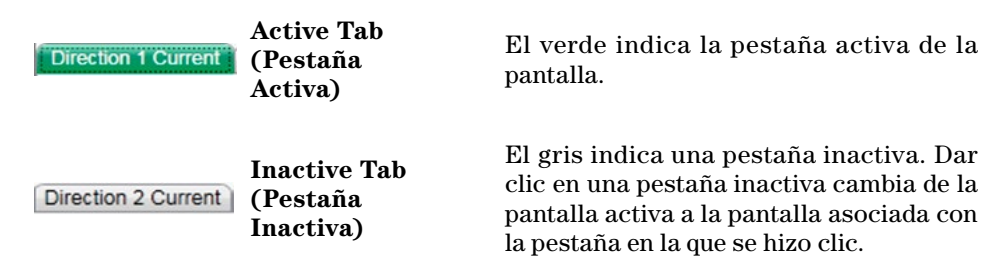

# **Pestañas de Selección de la Subpantalla**

# **Área de Pantalla e Ingreso de Datos**

El área de la pantalla contiene varios objetos de datos que se utilizan para configurar su control al igual que algunas de las funciones para mostrar y tener acceso a los objetos de datos. Los objetos de datos básicos contienen cuadros de texto para el ingreso de texto directo y cuadros de listas para la selección de los datos.

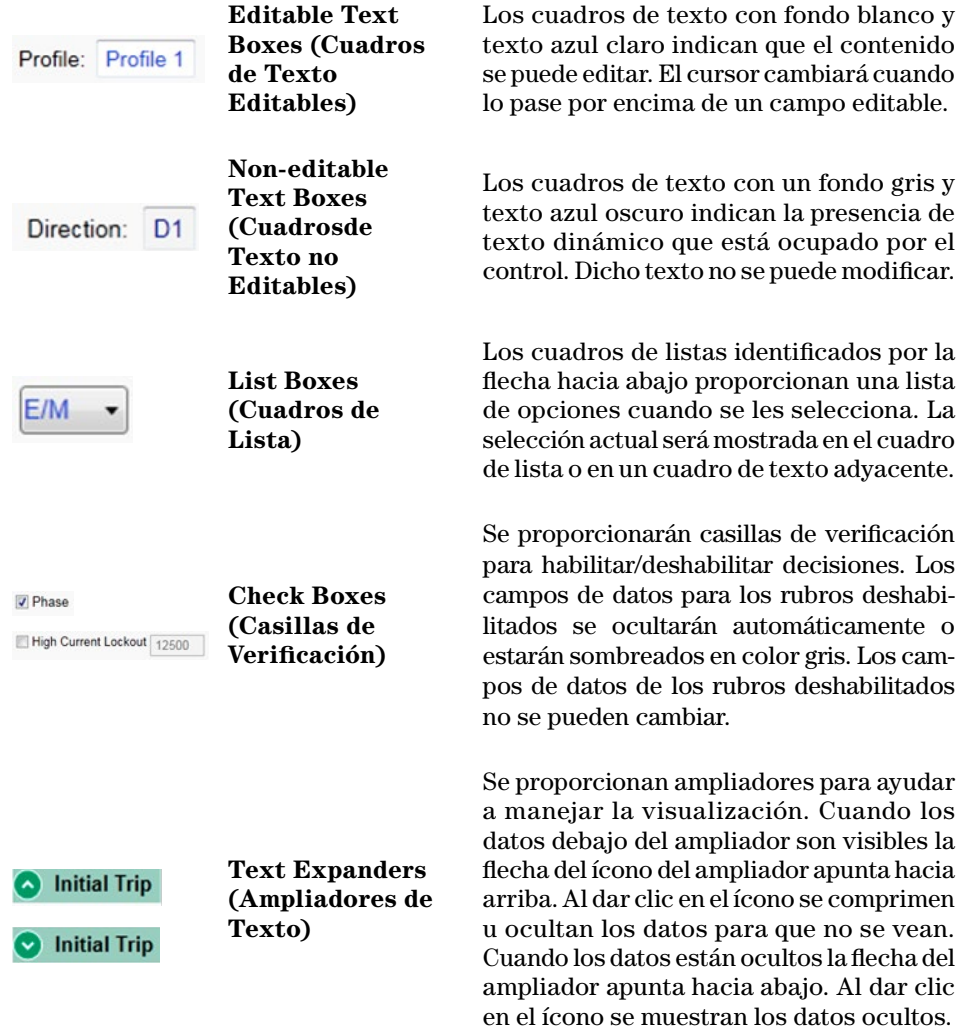

# <span id="page-16-0"></span>**Estado de la Comunicación**

La barra del estado de la comunicación en la parte inferior de cada pantalla del software IntelliLink muestra las direcciones de conexión, el modo de actualización y la última actualización. El tiempo de cambio después de "Actualizar:" indica que el control se está comunicando. La actualización se cambia de manera predeterminada al modo **Auto (Automático)** pero se puede detener al dar clic en el botón de **Stop (Detener)** y se puede actualizar manualmente al dar clic en el botón **Once (Una Vez)** que aparece cuando se detiene la actualización.

<span id="page-17-0"></span>**Relacionado con el Sitio**

#### *Device (Dispositivo)*

#### *Device Name (Nombre del Dispositivo)*

Ingrese un nombre para el interruptor de fallas IntelliRupter, hasta 12 caracteres. Ver Figura 3. Dicho nombre es mostrado en la parte superior de cada pantalla como **Connected to: (Conectado a:)**.

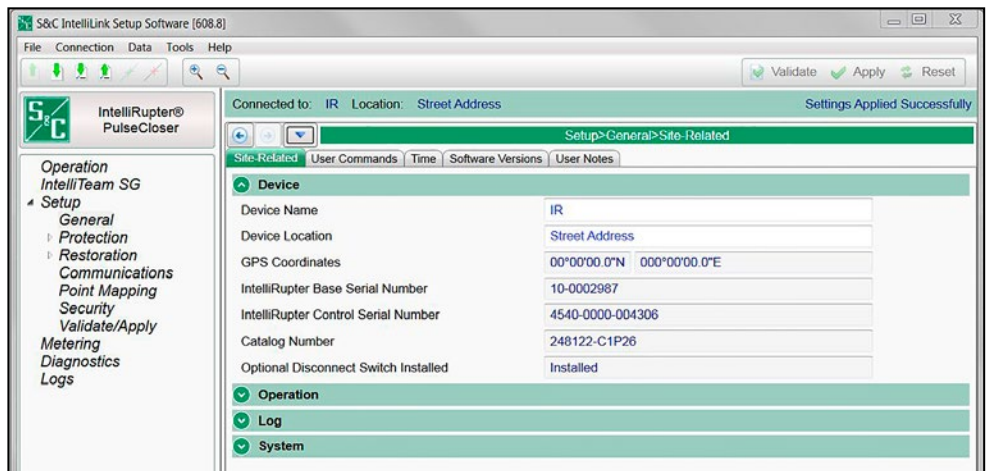

**Figura 3. La pantalla** *Setup>General>Site-Related>Device (Configuración>General> Relacionado con el Sitio>Dispositivo)***.**

#### *Device Location (Ubicación del Dispositivo)*

Ingrese una ubicación para el interruptor de fallas IntelliRupter, hasta 64 caracteres. Esta ubicación es mostrada en la parte superior de cada pantalla como **Location: (Ubicación:)**

#### *GPS Coordinates (Coordenadas GPS)*

Los datos de ubicación proporcionados por el sistema de posicionamiento global integrado se muestran automáticamente.

#### *IntelliRupter Base Serial Number (Número de Serie de la Base del IntelliRupter)*

El número de serie es leído automáticamente desde el módulo de la memoria base.

#### *IntelliRupter Control Serial Number (Número de Serie del Control del IntelliRupter)*

Este número de serie es leído automáticamente desde el módulo de protección y de control.

#### *Catalog Number (Número de Catálogo)*

El número de catálogo es leído automáticamente desde el módulo de la memoria base.

#### *Base Memory Module Version Number (Número de versión del Módulo de la Memoria Base)*

Este campo muestra el número de versión para el módulo de la memoria base.

#### *Optional Disconnect Switch Installed (Interruptor de Desconexión Opcional Instalado)*

La presencia de la cuchilla desconectadora integrada es automáticamente determinada desde el módulo de la memoria base.

## *Operation (Operación)*

# *Mode of Operation (Modo de Operación)*

Seleccione el modo de operación con el botón despegable. Ver Figura 4. El modo **Radial** es el preestablecido y provee la protección básica sin restablecimiento automático de la carga. El modo **IntelliTeam SG** inicia la operación del sistema IntelliTeam SG después de que se hayan completado la interrupción de falla y el aislamiento. Consulte las Hojas de Instrucciones de S&C 766-532S "Configuración del Sistema de Restauración Automática IntelliTeam®" y 1044-570S "Diseñador IntelliTeam® de S&C: *Guía de Usuario*" para la información sobre la configuración del Sistema de Restauración Automática IntelliTeam. Para utilizar un interruptor de fallas IntelliRupter con el Sistema de Restauración Automática IntelliTeam II, el software IntelliTeam SG debe ser configurado para operar en el modo **IntelliTeam II Compatibility (Compatibilidad del IntelliTeam II)**. El modo **Loop (Anillo)** usa una configuración estándar del sistema de restauración del anillo.

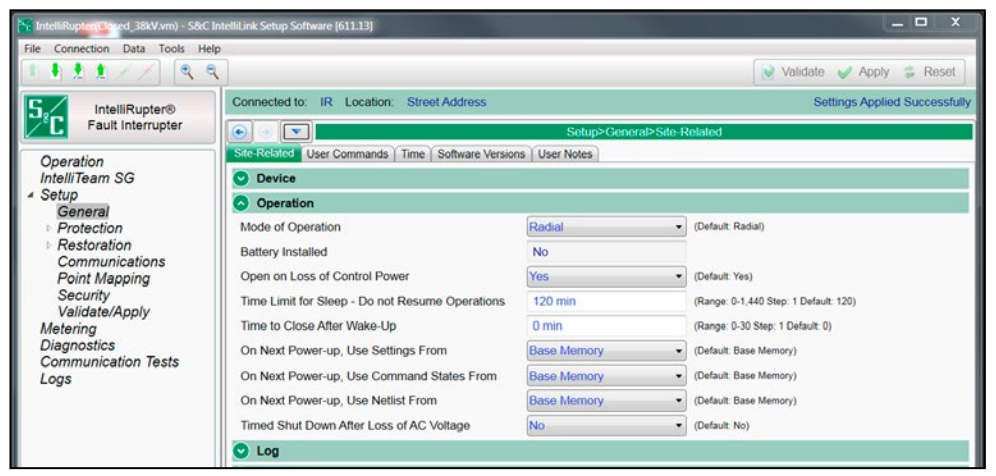

**Figura 4. La pantalla** *Setup>General>Site-Related>Operation (Configuración>General> Relacionado con el Sitio>Operación)***.**

Para habilitar la información de estado de CEC en la pantalla *Operación*, tanto el punto de ajuste del **Modo de Coordinación** en uno o más de los perfiles **Generales** debe establecer la función de **Communication Enhanced Coordination (Coordinación Mejorada de Comunicación)** en la pantalla *Setup>Protection>General Profile 1-4>Direction 1 Current>TCCs for Coordination (Configuración> Protección>Perfil General 1-4>Corriente de Dirección 1>TCC)*, y el punto de ajuste **Mode of Operation (Modo de Operación)** debe establecer la función de **IntelliTeam SG** en la pantalla *Setup>General>Site-Related (Configuración>General>Relacionado con el Sitio)*.

#### *Battery Installed (Batería Instalada)*

El control determinará automáticamente si está instalada una batería.

## *Open on Loss of Control Power (Apertura en Pérdida de Alimentación de Control)*

Seleccione la opción **Yes (Si)** para configurar el interruptor de fallas IntelliRupter para abrir cuando el almacenamiento de energía del condensador alcance un nivel crítico debido a la pérdida de alimentación de la línea y una carga baja de la batería. La apertura en pérdida de la alimentación de control limita la corriente de entrada magnetizante cuando el circuito es reenergizado y los segmentos del alimentador son activados secuencialmente. Seleccione la opción **No** para configurar que el interruptor de fallas IntelliRupter permanezca cerrado cuando la energía almacenada se agote.

# *Time Limit for Sleep—Do Not Resume Operations (Límite de Tiempo para Reposo—No Reanudar Operaciones)*

Este es el número máximo de minutos que el interruptor de fallas IntelliRupter puede permanecer desenergizado después de abrirse tras la pérdida de la alimentación de control y seguir siendo capaz de cerrarse automáticamente cuando la alimentación de control se restablece. El interruptor de fallas IntelliRupter debe haber estado en la posición **Closed (Cerrado)** antes de la pérdida de la alimentación de control. Configurar este valor a 0 minutos prohibirá un cierre automático, (Rango: 0-1440; Paso: 1 minuto; Predeterminado: 120)

#### *Time to Close After Wake-Up (Tiempo para Cerrar después de Activar)*

Cuando la alimentación de control es restablecida y cuando no se ha terminado el tiempo en el temporizador **Time Limit for Sleep (Límite de Tiempo para Reposo)**, **No Reanudar Operaciones**, el cierre automático del interruptor de fallas IntelliRupter será retardado por este temporizador. Puede tomar hasta 30 segundos después de que la alimentación de la línea es restablecida para que el interruptor de fallas IntelliRupter cierre automáticamente, incluso cuando el temporizador **Time to Close After Wake-Up** está puesto a 0 minutos. (Rango: 0-30; Paso: 1 minuto; Predeterminado: 0)

## *On Next Power-up, Use Settings From (En el Siguiente Encendido, Usar las Configuraciones Desde):*

Seleccione desde la lista desplegable. Seleccione las opciones **Control Once (Controlar Una Vez)** o **Control Always (Controlar Siempre)** cuando el interruptor de fallas IntelliRupter fue previamente configurado y se usarán esos ajustes del control. Cuando el módulo de protección y control es un reemplazo, seleccione la opción **Base Memory (Memoria Base)**. El módulo de reemplazo será configurado con los ajustes almacenados en el módulo de la memoria base. Los ajustes son almacenados para: **Block Ground Trip (Bloquear el Disparo a Tierra)**, **Use 2nd Closing Profile (Usar el 2do Perfil de Cierre)**, **HLT Set by SCADA (HLT Configurado por SCADA)**, **HLT Set by Wi-Fi (HLT Configurado por WI-Fi)**, **HLT Set by IntelliLink screen (HLT Configurado por la pantalla IntelliLink)**, **Block Circuit Testing (Bloquear la Prueba del Circuito)**, **Block Test on Backfeed (Prueba en Retroalimentación)**, **Block SEF Trip (Bloquear el Disparo a Tierra Sensible)**, **Block Single Phase Trip (Bloquear el Disparo Monofásico)**, **Remote Operation (Operación Remota)**, y las funciones activas **General**.

## *On Next Power-up, Use Command States From (En el Siguiente Encendido, Usar los Estados de Comando Desde):*

Seleccione desde la lista desplegable. Seleccione las opciones **Control Once or Control Always** cuando el interruptor de fallas IntelliRupter fue previamente configurado y se usarán esos estados del comando. Cuando el módulo de protección y de control es un reemplazo, elija la opción **Base Memory (Memoria Base)**. El módulo de reemplazo será configurado por los estados del comando almacenados en el módulo de memoria base. Se almacenan los estados para estas funciones:

- **Ground/Neg-Seq Trip Enable/Block (Habilitar/Bloquear Tierra/Disparo de Secuencia Negativa)**
- **Loop Restoration Enable/Disable (Habilitar/Deshabilitar Restauración del Anillo)**
- **Circuit Testing Enable/Block (Habilitar/Bloquear Prueba de Circuito)**
- **Test on Backfeed Enable/Block (Habilitar/Prueba en Retroalimentación)**
- **Sensitive Earth Trip Enable/Block (Habilitar/Bloquear Disparo a Tierra Sensible)**
- **Single-Phase Trip Enable/Block (Habilitar/Bloquear Disparo Monofásico)**
- **Remote Operation Enable/Disable (Habilitar/Deshabilitar Operación Remota)**
- **HLT Set by SCADA, HLT Set by IntelliLink (HLT Configurado por SCADA, HLT Configurado por IntelliLink)**
- **Latched Overcurrent Execute (Ejecutar la Sobrecorriente con Circuito de Retención)** Si la palanca manual GROUND TRIP (DISPARO A TIERRA) está en el estado **Blocked (Bloqueado)**, dicho estado toma precedencia sobre el del comando guardado por el usuario.

Si la palanca manual HOT LINE TAG (ETIQUETA DE LÍNEA VIVA) está en el estado **On (Encendido)**, dicho estado toma precedencia sobre el estado del comando guardado por el usuario.

# *On Next Power-up, Use Netlist From (En Siguiente Encendido, Use Netlist desde):*

Seleccione desde la lista desplegable. Seleccione las opciones **Control Once** o **Control Always** cuando el interruptor de fallas IntelliRupter fue previamente configurado y se usará esa Netlist. Cuando el módulo de protección y control es un reemplazo, seleccione la opción **Base Memory**. El módulo de reemplazo será configurado con la Netlist almacenada en el módulo de la memoria base.

# *Timed Shut Down after Loss of AC Voltage (Apagado Temporizado después de la Pérdida de Tensión de ca)*

Seleccione la opción **Yes (Si)** para requerir la terminación del temporizador antes del apagado. La opción **No** es la preestablecida.

# *Time to Disconnect Battery After Loss of Ac Voltage (Tiempo para Desconectar la Batería después de la Pérdida de Tensión de ca)*

Este ajuste configura el temporizador. (Rango: 1-240; Paso: 1 minuto; Preestablecido: 120)

#### *Log (Registro)*

#### *Logging Level (Nivel de Registro)*

El nivel de registro seleccionado determina el tipo de mensajes de registro de datos capturados en módulo de la memoria base y es mostrado en la pantalla *Logs>Historic Log (Registros> Eventos Históricos)*. Ver Figura 5. El ajuste **Normal** es el predeterminado. Cada mensaje de registro de datos es asignado a uno de estos niveles de registro específicos:

**Normal (Normal)–**Información del usuario

**Extended (Ampliado)–**Información del usuario y estado interno

**All (Todos)–**Información del usuario, estado interno, e información interna de rastreo/ depuración

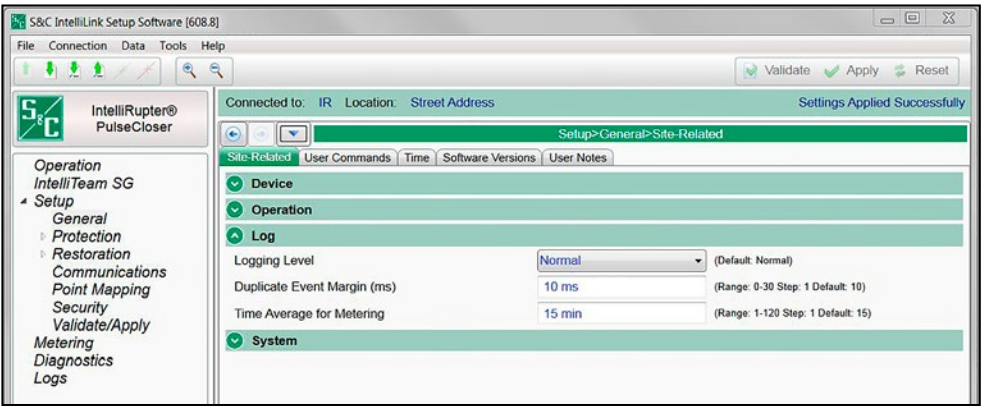

**Figura 5. La pantalla** *Setup>General>Site-Related>Log (Configuración>General>Relacionado con el sitio>Registro)***.**

# *Duplicate Event Margin (milliseconds) [Duplicar Margen de Evento (milisegundos)]*

Almacenar los eventos duplicados que ocurren rápidamente puede inundar la memoria interna y no producir información de diagnóstico útil. Cada elemento de sus registros de evento debe coincidir para que los eventos sean considerados duplicados. Este punto de ajuste selecciona los datos que serán almacenados en la memoria interna y mostrados en la pantalla *Logs>Historic Log (Registros>Registro Histórico)*. Esto determina el tiempo entre el registro de un evento duplicado. Esto no tiene efecto en una secuencia alterna de eventos.

Por ejemplo, el punto de ajuste se puede configurar a 10 ms. En el caso de la secuencia de eventos ABABAB (donde A y B son distintos), suponga que el siguiente evento ocurre 1 ms después del evento anterior. Aunque ocurren eventos idénticos dentro de un lapso de 2 ms, muy por debajo del valor del punto de ajuste, todos los eventos serán registrados. (Rango: 0-30; Paso: 1 milisegundo; Preestablecido: 10)

#### *Time Average for Metering (Tiempo Promedio para Medición)*

Este es el intervalo de muestreo en minutos usado en la generación de los datos para los archivos metering.pro de la memoria flash compacta. Un intervalo menor resultará en una mayor cantidad de entradas en el registro. (Mínimo: 1; Máximo: 120; Incremento 1; Preestablecido:15)

#### *System (Sistema)*

*Pole 1 Phase Label (1 character) [Etiqueta de Fase de Polo 1 (1 caracter)]* Ésta es la etiqueta para el Polo 1. Ver Figura 6.

*Pole 2 Phase Label (1 character) [Etiqueta de Fase de Polo 2 (1 caracter)]* Ésta es la etiqueta para el Polo 2.

*Pole 3 Phase Label (1 character) [Etiqueta de Fase de Polo 3 (1 caracter)]* Ésta es la etiqueta para el Polo 3.

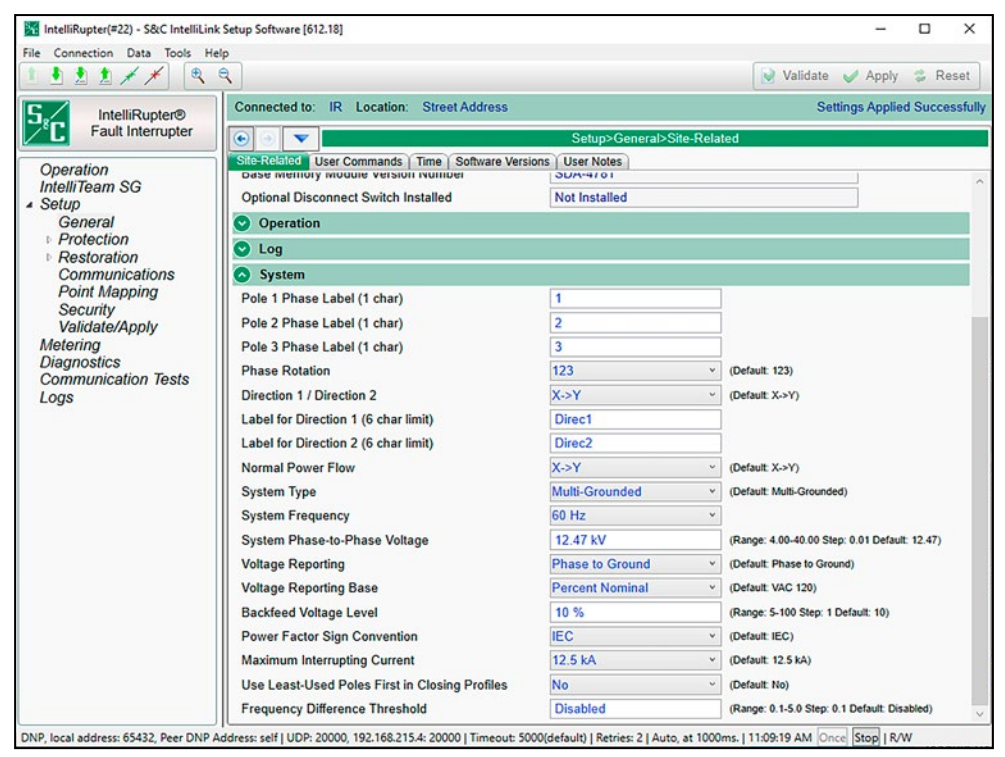

**Figura 6. La pantalla** *Setup>General>Site-Related>System (Configuración>General> Relacionado con el Sitio>Sistema)***.**

#### *Información sobre los Ajustes de Rotación de Fase*

El interruptor de fallas IntelliRupter mide la rotación de fase [123, 132, o Undefined (No Definido)] utilizando ambas tensiones de fase de la terminal X y Y. Si hay tensión viable en ambas terminales, sólo la terminal X es usada cuando se determina la rotación de fase.

• Cuando el control del interruptor de fallas IntelliRupter se alimenta pueden pasar algunos minutos antes de que la rotación de fase medida sea mostrada en la pantalla *Metering (Medición)*. Hasta entonces, la pantalla *Metering* muestra el ajuste de la rotación de fase en la pantalla *Setup>General>System>Phase Rotation (Configura ción>General>Sistema>Rotación de Fase)*.

- Hasta que la rotación de fase de la terminal X sea medida, el interruptor de fallas IntelliRupter mide la tensión de secuencia positiva y negativa basado en el ajuste 123 o 132 en la pantalla *Setup>General>System>Phase Rotation (Configuración> General> Sistema>Rotación de Fase)*.
- En el caso de que el ajuste de la rotación de fase en la pantalla *Setup>General>System> Phase Rotation* resulte en el interruptor de fallas IntelliRupter detectando que ambas terminales X y Y tienen tensiones de secuencia negativa más alta que las tensiones de secuencia positiva, la pantalla *Metering (Medición)* inicialmente mostrará las tensiones de secuencia negativa para ambas terminales. Después de aproximadamente 1 minuto, estas tensiones de secuencia negativa de la terminal X y Y cambiarán a tensiones de secuencia positiva.

**Nota:** Puede haber excepciones para esto si existe una condición de falla, el interruptor de fallas IntelliRupter detecta la presencia de tensión en menos de tres fases, o que están ocurriendo magnitudes desiguales de tensión de fase.

• Después de que sea medida la rotación de fase, la secuencia de fase medida es mostrada en la pantalla *Metering*.

**Nota:** La medida de Rotación de Fase del Sistema mostrada en la pantalla *Metering* puede ser diferente que el punto de ajuste **Phase Rotation (Rotación de Fase)** en la pantalla *Setup>General>Site-Related>System>Phase Rotation (Configuración> General>Relacionado con el Sitio>Sistema>Rotación de Fase)*.

- Después de que se determina la rotación de fase, ésta no es vuelta a verificar a menos que ocurra uno de los siguientes eventos:
	- Se perdió la tensión en ambas terminales.
	- Se termina el temporizador de 5 minutos **Phase Rotation Reverification (Reverificación de la Rotación de Fase)**.
	- Se aplican los nuevos ajustes.

Por ejemplo, la visualización de la pantalla *Metering* de la rotación de la fase del sistema puede ser retardada cinco minutos si las asociaciones de la fase de la terminal han cambiado sin un evento precedente de pérdida de tensión en ambas terminales X y Y.

• En la alimentación con tres polos abiertos, y cuando las terminales X y Y tengan tensiones de secuencia de fase desiguales, el interruptor de fallas IntelliRupter supone que la tensión de la terminal X es de secuencia positiva.

#### *Phase Rotation (Rotación de Fase)*

La rotación de fase es automáticamente determinada por el módulo de Protección y Control. Seleccione **123**, **132**, o **Undefined (Sin Definir)**. El control la actualizará después de tomar la medición.

# *Direction 1 / Direction 2 (Dirección 1 / Dirección 2)*

Este ajuste determina la dirección de la corriente normal. Seleccione la opción **X->Y** o **Y->X**. X es la terminal inferior y Y es la terminal superior. La protección de sobrecorriente direccional se configura con respecto a los circuitos denominados Direction 1 y Direction 2. Cuando la configuración Direction 1/ Direction 2 es X->Y, las configuraciones de protección de Direction 1 se aplican a una falla que fluye hacia la terminal Y y fuera de la terminal X. Ver Figura 7 en la página 25, Figura 8 en la página 25 y Figura 9 en la página 25.

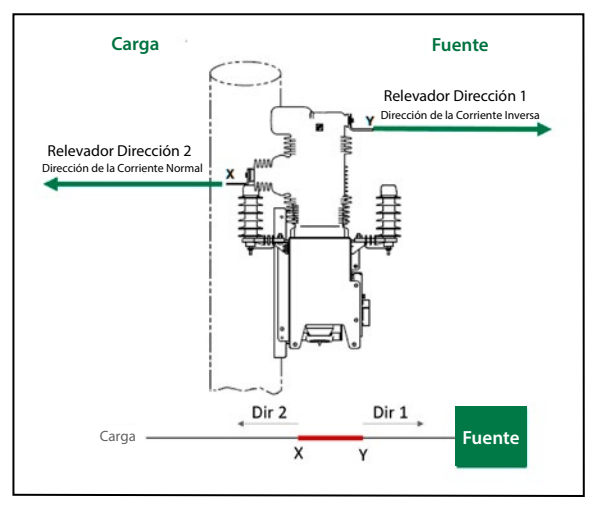

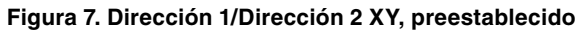

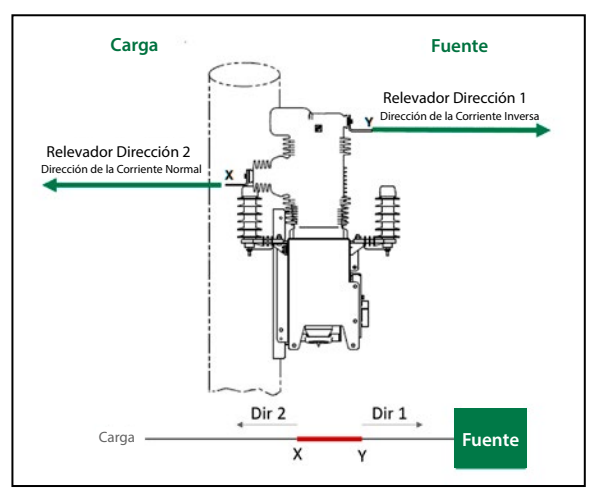

**Figura 8. Dirección 1/Dirección 2 XY.**

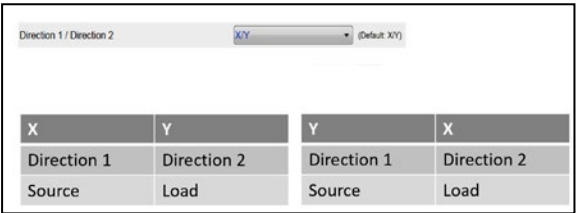

**Figura 9. Establezca la primera letra como la fuente. La Dirección 2 siempre será la carga.**

El Sistema de Restauración Automática IntelliTeam utiliza la tensión medida en la terminal configurada como Direction 1 para determinar la medición de la tensión de fuente buena. La terminal de la Direction 1 debe configurarse como la terminal que es el lado de la fuente normal de un interruptor de fallas IntelliRupter normalmente cerrado. Para un interruptor de fallas IntelliRupter normalmente abierto con una función de seccionador normal definida como un Enlace/Sub, la terminal de la Direction 1 se debe configurar como la terminal del lado de la fuente alterna del interruptor de fallas IntelliRupter. Un interruptor de fallas IntelliRupter normalmente abierto con una función de seccionador normal definida como un Enlace puede tener la terminal de la Direction 1 configurada ya sea como terminal X o como terminal Y.

# *Label for Direction 1 (6 char limit) [Etiqueta para Dirección 1 (Límite de 6 caracteres)]*

Esta etiqueta relaciona Direction 1 de la protección de sobrecorriente direccional con el nombre de una subestación, fuente, o carga. La designación seleccionada debe tomar en cuenta que la fuente puede cambiar cuando el circuito se reconfigura automáticamente. La protección de sobrecorriente direccional se debe configurar para brindar protección contra fallas en los circuitos que están conectados a esta terminal.

# *Label for Direction 2 (6 char limit) [Etiqueta para Dirección 2 (Límite de 6 caracteres)]*

Esta etiqueta relaciona Direction 2 de la protección de sobrecorriente direccional con el nombre de una subestación, fuente, o carga. La designación seleccionada debe tomar en cuenta que la fuente puede cambiar cuando el circuito se reconfigura automáticamente. La protección de sobrecorriente direccional se debe configurar para brindar protección contra fallas en los circuitos que están conectados a esta terminal.

#### *Normal Power Flow (Flujo Normal de la Alimentación)*

Cuando están configurados al modo **X->Y**, los valores de medición y kW se mostrarán como positivos para el flujo normal de la alimentación cuando la alimentación esté fluyendo de la terminal X a la terminal Y y se mostrarán como negativos para el flujo inverso de la alimentación cuando la alimentación esté fluyendo de la terminal Y a la terminal X. Seleccionar el modo **Y->X** invierte la aplicación del signo, lo que resulta en positivo para la alimentación fluyendo de la terminal Y a la terminal X y en negativo para la alimentación fluyendo de la terminal X a la terminal Y.

Cálculos con el ajuste **X->Y** preestablecido:

- El valor **Total en kVA** según lo reportado en el DNP es calculado y es la suma del valor en **kVA** desde cada uno de los polos. El valor en **kVA** para cada polo es calculado como la raíz cuadrada de (kW\*kW + kvar\*kvar). De forma que, el valor **Total kVA** siempre es un número positivo.
- El valor **Total kW** es calculado y es la suma algebraica del valor en **kW** de cada uno de los polos. Este puede ser negativo o positivo.
- El valor **Total kvar** es calculado y es la suma algebraica del valor en **kvar** de cada uno de los polos. Este puede ser negativo o positivo.
- Para la tensión y la corriente que fluyen en la misma dirección (X->Y), el valor en **kW** es positivo. El valor en **kvar** depende de la corriente capacitiva o inductiva.
- Para la corriente que fluye en la dirección opuesta de la tensión (Y->X), el valor en **kW** es negativo. El valor en **kvar** depende de la corriente capacitiva o inductiva.
- El valor en **MWH** se acumula de forma separada para los valores en **kW positivos** y **kW negativos**. Con el ajuste **X->Y**, el consumo de alimentación positiva es acumulado en los datos de la columna X->Y y el consumo de la alimentación negativa es acumulado en los datos de la columna Y->X.

#### *System Type (Tipo de Sistema)*

Seleccione desde la lista desplegable: **Multi-Grounded** (default) **(Aterrizado Múltiple)** (preestablecido), **Ungrounded (Sin Conexión a Tierra), Uni-Grounded (Aterrizado Simple)**, **Uni-Grounded Solid (Aterrizado Simple Sólido)**, **Uni-Grounded Resistive (Aterrizado Simple Resistivo)**, **Uni-Grounded Reactive (Aterrizado Simple Reactivo)**, o **Uni-Grounded Resonant (Aterrizado Simple Resonante)**. La selección afecta cómo se determinan la direccionalidad del elemento **Overcurrent (Sobrecorriente)** y del elemento **SEF**.

#### *Directional Protection (Protección Direccional)*

La determinación de la falla direccional se hace basándose en las señales disponibles dentro de los tiempos de respuesta del elemento de protección especificados. Esto significa que la determinación direccional nunca retarda los tiempos de disparo del interruptor de fallas IntelliRupter. No obstante, las mediciones direccionales de las fallas completamente asimétricas mejoran con tiempos más largos del procesamiento de la señal. Por consiguiente, los tiempos mínimos de respuesta de 2 ciclos o mayores resultan en una determinación direccional muy segura.

Los ángulos de la fuerza de torsión máxima característicos direccionales usados por el interruptor de fallas IntelliRupter son especificados únicamente para las fallas de la Terminal Y y se muestran en la Tabla 1 en la página 28. Por lo tanto, los ángulos de la fuerza de torsión máxima de la falla de la Terminal X son de 180° de los mostrados para la Terminal Y. Consulte la pantalla *Setup>General>System>System Type (Configuración>General>Sistema>Tipo de Sistema)* para todas las opciones de la conexión a tierra del sistema.

La Tabla 1 lista las tensiones de referencia y la corriente de operación usadas para las mediciones del ángulo de la fuerza de torsión, junto con los ángulos de la fuerza de torsión máxima (MTA) para la Terminal Y. Los ángulos de la fuerza de torsión son combinados para determinar la dirección de las fallas fase a tierra, fase a fase, fase a fase a tierra y trifásicas. La dirección de la falla SEF se determina de forma separada y usa la fuerza de torsión de secuencia cero después de que ésta ha sido filtrada. La fuerza de torsión de secuencia cero filtrada del SEF es usada cuando el elemento **SEF** es el único cronograma del elemento de protección.

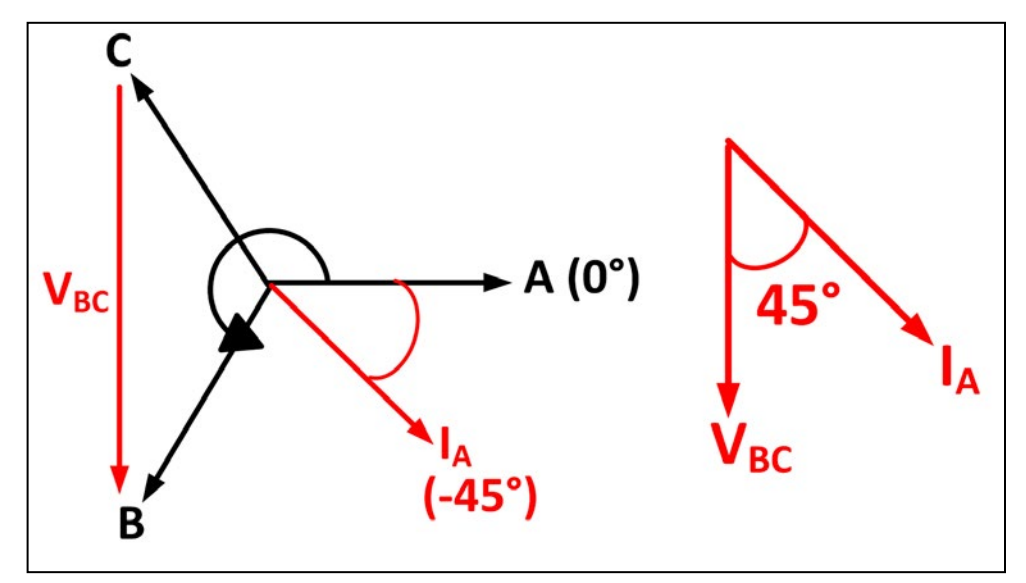

**Figura 10. Ejemplo de dirección de la Fase A para una rotación 1-2-3.**

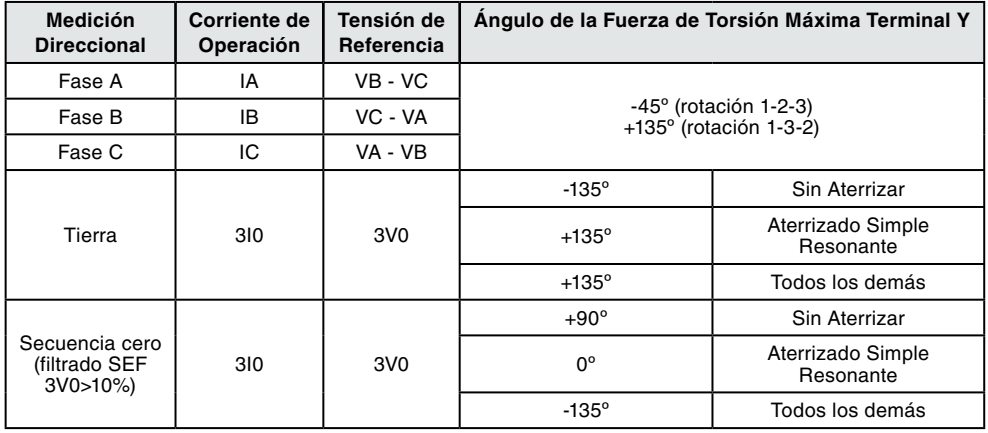

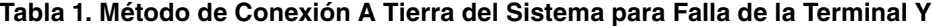

Refiriéndose a la Tabla 1 y Figura 10 y usando la medición direccional de la Fase A de la Terminal Y como un ejemplo, V $_{\rm BC}$  es la tensión de referencia e I $_{\rm A}$  es la corriente de operación. El MTA de la Fase A de la Terminal Y es -45°para una rotación 1-2-3 (A-B-C) .

Por lo tanto,

$$
\angle MTA = \angle V_{BC} - \angle I_A, y
$$

$$
\angle I_A = \angle V_{BC} - \angle MTA
$$

Sustituyendo -45° desde la Tabla 1 por ∠MTA, la fuerza de torsión máxima se alcanza cuando

$$
\angle I_A = \angle (V_{BC} + 45^\circ),
$$

o el MTA direccional de la Fase A de la Terminal Y ocurre cuando IA se adelanta a la VBC por 45° para una rotación1-2-3.

Refiriéndose a la Tabla 1 y Figura 11 en la página 28, si la corriente de operación correspondiente se adelanta o atrasa a su tensión de referencia por ±90° desde el ángulo de la fuerza de torsión máxima (MTA) respectivo, se determina que la falla está en la Terminal Y. De lo contrario, se determina que la falla está en la Terminal X, o es desconocida.

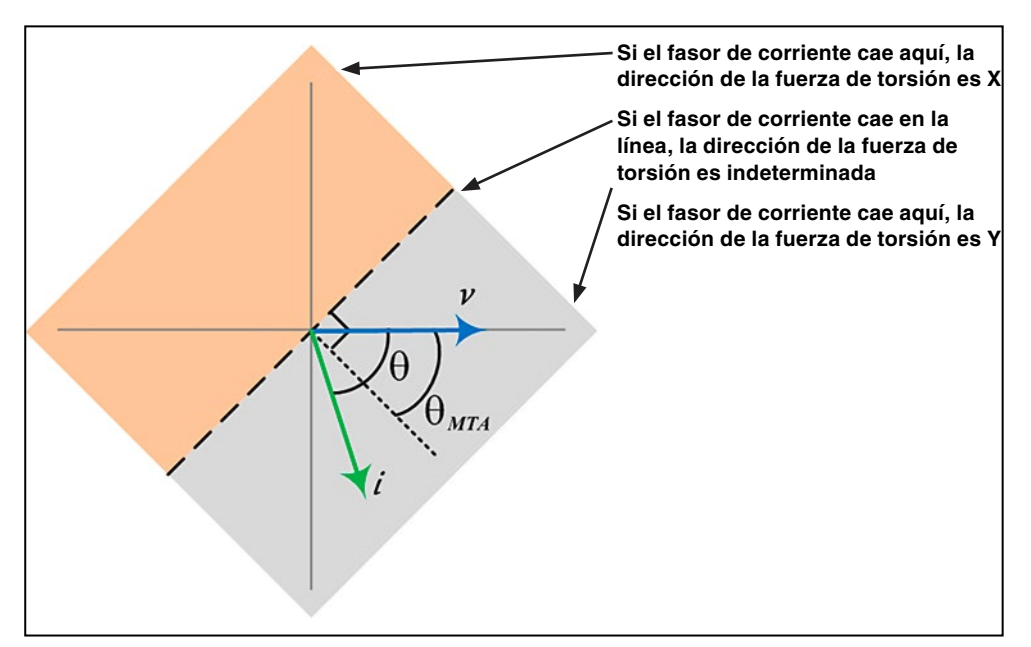

**Figura 11. Diagrama de límite direccional basado en los ángulos de la fuerza de torsión máxima.**

Cuando inicia una falla y la tensión fase a tierra es <16% de la tensión nominal fase a tierra del sistema, la tensión de memoria fase a tierra previa a la falla se usa para medir los ángulos de la fuerza de torsión cuando se requiere. En el caso de que la tensión de memoria fase a tierra previa a la falla sea <16% de la tensión nominal fase a tierra del sistema, los elementos de protección pueden operar no direccionalmente. Cuando los elementos de protección operan no direccionalmente, el indicador fault direction indeterminate (dirección de falla indeterminada) es configurado y registrado.

#### *System Frequency (Frecuencia del Sistema)*

Seleccione la frecuencia del sistema, ya sea la opción **60 Hz** o **50 Hz**.

#### *System Phase-to-Phase Voltage (Tensión de Fase a Fase del Sistema)*

Ingrese el valor de la tensión de fase a fase del sistema, en kV. (Rango: 4.00-40.00; Paso: 0.01 kV; Preestablecido:12.47)

#### *Voltage Reporting (Reporte de Tensión)*

Seleccione de la lista desplegable: la opción **Phase to Ground (Fase a Tierra)** o **Phase to Phase (Fase a Fase)**. Esta configuración aplica a los valores reportados en la pantalla *Operation (Operación)*, en la pantalla *Metering (Medición)*, y en los Puntos Análogos de la tensión del DNP.

#### *Voltage Reporting Base (Base del Reporte de Tensión)*

Seleccione de la lista desplegable: la opción **120 Vac** (preestablecido), **240 Vac**, **%**, o **kV**. Esta configuración sólo aplica a los valores reportados en las pantallas *Operation* y *Metering*.

#### *Backfeed Voltage Level (Nivel de Tensión de Retroalimentación)*

Si el ajuste **Test on Backfeed (Prueba en Retroalimentación)** está configurado a la opción **Block (Bloquear)** en la pantalla *Operation (Operación)*, ingrese el porcentaje de la tensión fase a fase del sistema en el lado de carga por encima del cual se previene una operación de **PulseClosing Technology** o **Close-Testing (Prueba de Cierre)**. (Rango: 5-100; Paso: 1%; Predeterminado: 10)

**Nota:** Esta revisión no será llevada a cabo si el interruptor de fallas IntelliRupter está en un estado **Pole-Mismatch (Incompatibilidad de Polo)** como el resultado de un disparo monofásico.

## *Power Factor Sign Convention (Convención sobre los Signos del Factor de Potencia)*

Este ajuste determina la convención de los signos aplicada tanto a los puntos de entrada analógica del DNP del factor de potencia como a los valores del factor de potencia mostrados en la pantalla *Metering (Medición)*. (Rango: IEC o IEEE; Preestablecido: IEC) Ver Figura 12.

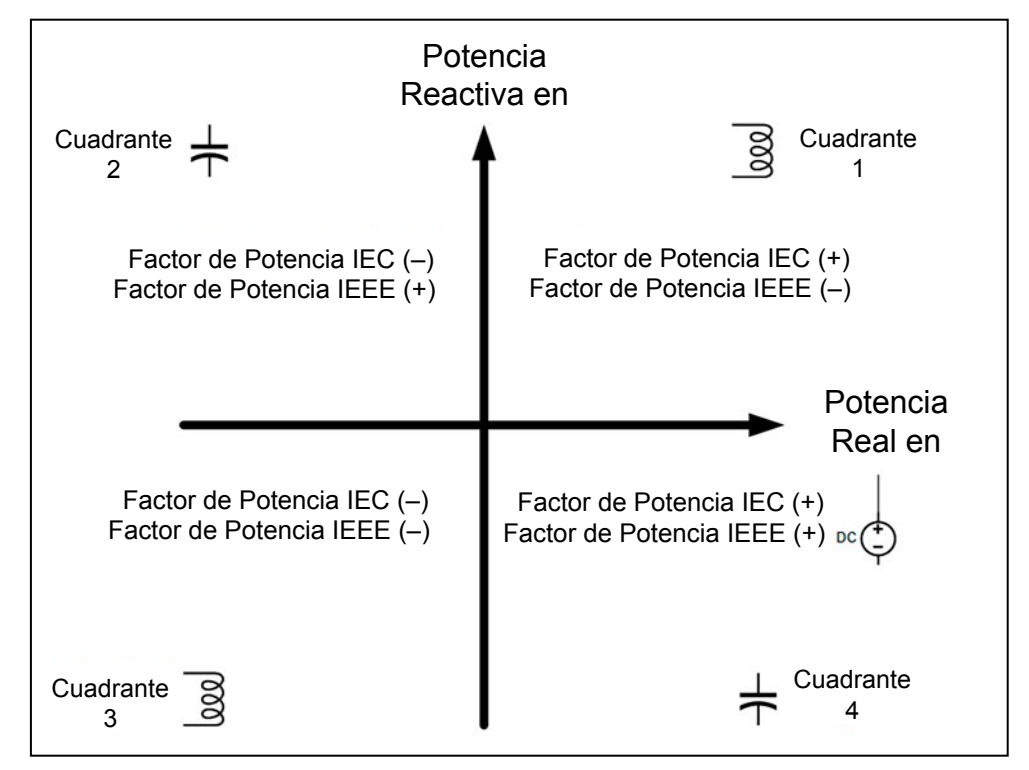

**Figura 12. Diagrama de la convención de los signos.**

Para el modo **IEC**, el signo del factor de potencia depende exclusivamente de la dirección del flujo de la potencia real y es independiente de que la carga sea inductiva o capacitiva.

- El factor de potencia es positivo para el flujo normal (positivo) de la Potencia Real; es decir, cuando la potencia real fluya hacia la carga.
- El factor de potencia es negativo para el flujo inverso (negativo) de la Potencia Real; es decir, cuando la Potencia Real fluya fuera de la carga.

Para el modo **IEEE**, el signo del factor de potencia depende exclusivamente de que la naturaleza de la carga sea inductiva o capacitiva.

- Para una carga inductiva, el factor de potencia es negativo.
- Para una carga capacitiva, el factor de potencia es positivo.

#### *Maximum Interrupting Current (Corriente Máxima de Interrupción)*

Las opciones son 12.5 kA y 16 kA. El ajuste 12.5 kA está disponible para todas las tensiones del sistema y el ajuste 16 kA se puede utilizar únicamente para tensión del sistema de hasta 15.5 kV. Existe una regla de validación que evita la selección de 16 kA para tensiones mayores. El disparo se bloquea cuando la corriente supera la configuración **Maximum Interrupting Current (Corriente Máxima de Interrupción)**.

#### *Use Least-Used Poles First in Closing Profiles (Usar Primero los Polos Menos Utilizados en los Perfiles de Cierre)*

Cuando se configura a la opción **Yes**, el polo con el valor **Remaining Contact Wear (Desgaste de Contacto Restante)** más alto cerrará primero cuando se use cualquiera de los ajustes **Closing Profile (Perfil de Cierre)**. De lo contrario, la secuencia de cierre será el Polo 1, seguido por el Polo 2 y, posteriormente, el Polo 3. La preestablecida es la opción **No**.

#### *Frequency Difference Threshold (Umbral de la Diferencia de Frecuencia)*

Este ajuste es usado por la pantalla *Metering>Sync Check (Medición>Verificación de Sincronización)*. Cuando el valor absoluto de la diferencia en frecuencia entre la Terminal X y la Terminal Y exceda este umbral, los valores de frecuencia son mostrados en rojo. (Rango: 0.1-5.0; Paso: 0.1; Predeterminado: Deshabilitado)

# <span id="page-31-0"></span>**Comandos del Usuario**

La pantalla *Operation (Operación)* tiene cinco funciones usadas comúnmente que se adaptan al etiquetado personalizado. Ver Figura 13. El texto para esas etiquetas personalizadas se configura en los campos **Command Label (Etiqueta de Comando)**, **Active Label (Etiqueta Activa)**, e **Inactive Label (Etiqueta Inactiva)** que se encuentran en la pantalla *Setup>General>User Commands (Configuración>General>Comandos del Usuario)*.

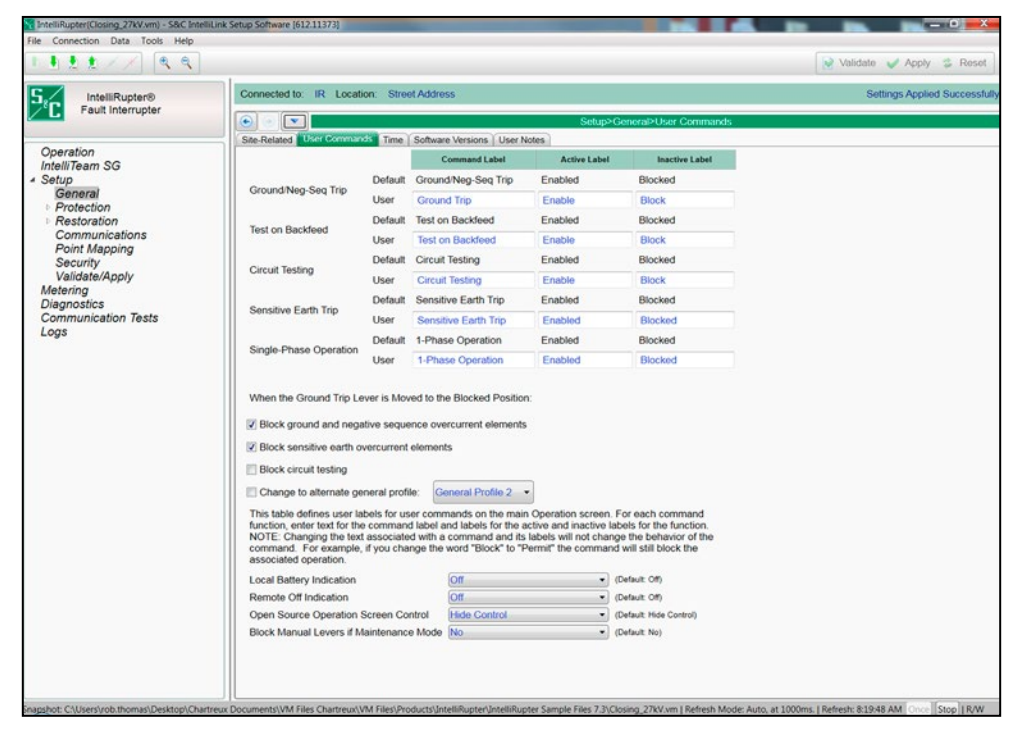

**Figura 13. La pantalla** *Setup>General>User Commands (Configuración>General>Comandos de Usuario)***.**

**Nota:** Cambiar el texto asociado con un comando y sus etiquetas no cambiará el funcionamiento del comando. Por ejemplo, si cambia la palabra "Block" ("Bloquear") a "Permit" ("Permitir"), el comando seguirá bloqueando la operación asociada.

#### *Ground/Neg-Seq Trip (Disparo a Tierra/Secuencia Negativa)*

Cuando esta función está habilitada, permite el disparo causado por un elemento **Ground Overcurrent (Sobrecorriente a Tierra)**, o de un elemento **Negative Sequence Overcurrent (Sobrecorriente de Secuencia Negativa)**. Una operación **Trip (Disparo)** normalmente se bloquea cuando se deben realizar trabajos en una línea, lo cual resultaría en un desbalance de carga mayor al normal. Esta función es un medio conveniente mediante el cual se pueden bloquear los elementos configurados de **Ground Overcurrent**  y de **Negative Sequence Overcurrent**. Esta función no activa el elemento **Ground Overcurrent** ni el elemento **Negative Sequence Overcurrent** si dicho elemento no ha sido configurado en el perfil activo.

#### *Test on Backfeed (Prueba en Retroalimentación)*

Esta función establece si algunas condiciones de tensión deben ser cumplidas antes de ejecutar una secuencia de prueba especificada después de un disparo inicial. Las secuencias de prueba son configuradas en la pantalla *Setup>Protection>General Profile>Testing After Initial Trip (Configuración>Protección>Perfil General>Probar Después del Disparo Inicial)*.

Cuando está habilitada, la operación de Tecnología **PulseClosing** o **Close Test (Prueba de Cierre)** ocurre independientemente de si hay tensión en el sistema en ambas terminales X y Y, o únicamente la terminal X o Y del interruptor de fallas IntelliRupter.

El modo **Test on Backfeed** está deshabilitado (bloqueado) comúnmente para las aplicaciones que involucran la generación distribuida. En este caso, deshabilitar el modo **Test on BackFeed** previene una prueba de **Tecnología PulseClosing** o **Close Test** después del disparo inicial hasta que la generación distribuida haya disparado fuera de línea.

Cuando el modo **Test on Backfeed** está deshabilitado, el interruptor de fallas IntelliRupter espera que la tensión de la terminal X o Y caiga por debajo del ajuste **Backfeed Voltage Level (Nivel de Tensión de Retroalimentación)** en la pantalla *Setup>General>Site-Related>System (Configuración>General>Relacionado con el Sitio>Sistema)* antes de proceder con la secuencia especificada **Testing After Initial Trip (Probar Después del Disparo Inicial)**.

Cuando la tensión del sistema está presente en una terminal y la tensión de la otra terminal permanece por encima del ajuste **Backfeed Voltage Level** durante más de 5 minutos, el interruptor de fallas IntelliRupter va al estado **Lockout (Bloqueo)**.

Cuando el modo **Test on Backfeed**, está deshabilitado, esta función únicamente se aplica cuando los tres polos están abiertos y no en un estado **Pole Mismatch (Incompatibilidad de Polo)**. Por ejemplo, no durante una operación **Single-Phase Trip (Disparo Monofásico)**.

#### *Circuit Testing (Prueba del Circuito)*

Cuando esta función está habilitada permite una operación de **Tecnología PulseClosing** o **Close Test** después de un disparo inicial. Cuando está bloqueada, el interruptor de fallas IntelliRupter va inmediatamente al modo **Lockout** después de disparar.

#### *Sensitive Earth Trip (Disparo a Tierra Sensible)*

Cuando esta función está habilitada permite que el interruptor de fallas IntelliRupter se dispare debido a un elemento de **Sensitive Earth Overcurrent (Sobrecorriente a Tierra Sensible)**. Dicha función no activa un elemento **Sensitive Earth Overcurrent**  si no se ha configurado uno en el perfil.

#### *Single Phase Operation (Operación Monofásica)*

Cuando esta función está configurada a **Block (Bloquear)**, evita que el interruptor de fallas IntelliRupter realice un **Single Phase Operation (Evento de Operación Monofásica)**. Dicha función no activa el **Evento de Operación Monofásica** si éste no ha sido configurado en el perfil activo.

Para cada una de las funciones de comando:

- Ingrese una etiqueta de comando que aparecerá en la pantalla *Operation (Operación)*.
- Ingrese una etiqueta activa que aparecerá en la pantalla *Operation*.
- Ingrese una etiqueta inactiva que aparecerá en la pantalla *Operation*.

#### *AVISO*

Cambiar el texto en una etiqueta de comando activa o inactiva no cambia la función. Debido a que la pantalla cambia de las versiones previas del software, las etiquetas definidas anteriormente pueden ser ambiguas y deben ser reevaluadas cuando se actualice a esta versión.

## *Ground Trip Lever Operation (Operación de la Palanca de Disparo a Tierra)*

Los recuadros de selección de la configuración Ground Trip Lever Blocked Position (Posición Bloqueada de la Palanca de Disparo a Tierra) únicamente son mostrados en esta ventana cuando el interruptor de fallas IntelliRupter tiene una palanca de GROUND TRIP BLOCK (BLOQUEO DE DISPARO A TIERRA). Los interruptores de fallas IntelliRupter fabricados antes de mediados del 2010 no tenían una palanca GROUND TRIP BLOCK y la capacidad para configurar una operación **Ground Trip Block** es errónea para esos dispositivos.

Cuando la palanca GROUND TRIP es movida a la posición **Blocked (Bloqueada)**:

- Y está marcada la opción **Block Ground and Negative Sequence Overcurrent Elements (Bloquear los Elementos de Sobrecorriente de Secuencia Negativa y Aterrizado),** todos los elementos **Ground Overcurrent** y **Negative Sequence Overcurrent** son deshabilitados inmediatamente y reajustados, incluso cuando estos estaban temporizados para una falla cuando fuera movida la palanca
- Y está marcada la opción **Block Sensitive Earth Overcurrent Elements (Bloquear los Elementos de Sobrecorriente a Tierra Sensible)**, todos los elementos de **Sensitive Earth Overcurrent** son deshabilitados inmediatamente y reajustados, incluso si estos estaban temporizados para una falla cuando fuera movida la palanca
- Y está marcada la opción **Block Circuit Testing (Bloquear la Prueba del Circuito)**, las operaciones de **Tecnología PulseClosing** o **Close Test (Prueba de Cierre)** son deshabilitadas después de un disparo inicial, y el interruptor de fallas IntelliRupter va inmediatamente al estado **Lockout (Bloquear)** después de disparar [Esto no impedirá una operación **Close (Cerrar)** después de que el interruptor de fallas IntelliRupter esté en el estado **Lockout**].
- Y la opción **Block DTAP Compensator Detection (Bloquear la Detección del Compensador DTAP)** y el **Wattmetric Element (Elemento Vattimétrico)** está marcada, las funciones de **DTAP Compensator Detection (Detección del Compensador DTAP)** y del **Elemento Vattimétrico** se desactivan y reinician inmediatamente, incluso si estaban programando un evento cuando se movió la palanca.
- Y está marcada la opción **Change to an Alternative General Profile (Cambiar a un Perfil General Alternativo)**, el **Perfil General** designado se vuelve el perfil activo [los perfiles **Closing (Cierre)** y **Hot Line Tag (Etiqueta de Línea Viva)** no son afectados por la posición de la palanca GROUND TRIP BLOCK, SCADA o son aceptados los comandos del software IntelliLink para cambiar el perfil **General**  mientras se usa el perfil alternativo, pero no retrocederá al perfil **General** ordenado hasta que la palanca GROUND TRIP BLOCK sea regresada a la posición **Unblocked (Desbloqueado)**].

# *AVISO*

Los recuadros de selección de la configuración Ground Trip Lever Blocked Position (Posición Bloqueada de la Palanca de Disparo a Tierra) únicamente son mostrados en esta ventana cuando el interruptor de fallas de comunicación tiene una palanca de GROUND TRIP BLOCK (BLOQUEO DEL DISPARO A TIERRA). Los interruptores de fallas IntelliRupter fabricados antes de mediados del 2010 no tenían una palanca GROUND TRIP BLOCK, de modo que la capacidad para configurar una operación Ground Trip Block podría ser errónea para esos dispositivos.

# *External LED Flash Pattern Configuration (Configuración del Patrón de Parpadeo del LED Externo)*

El patrón de parpadeo del LED se puede configurar para indicar la información opcional. Use los ajustes **Local Battery Indication (Indicación de Batería Local)** y **Remote**  **Off Indication (Indicación de Apagado Remoto)** para cambiar el patrón de parpadeo del LED.

#### *Local Battery Indication (Indicación de Batería Local)*

El patrón de parpadeo del LED para la local battery indication (½ segundo encendido, ½ segundo apagado) puede ser encendido o apagado. Esto debe ser configurado al ajuste **Off (Apagado)** cuando no hay una batería instalada porque no es necesaria una indicación batería baja o batería dañada.

#### *Remote Off Indication (Indicación de Remoto Apagado)*

El patrón de parpadeo del LED (encendido continuo) indicando que el modo **Remote Operation (Operación Remota)** está configurado al modo **Off** puede ser encendido o apagado, y su valor predeterminado es **Off**.

#### *Blink Pattern Priority (Prioridad de Patrón de Parpadeo)*

Sólo se puede mostrar un patrón de parpadeo a la vez. La condición con mayor prioridad (indicada por el número menor) es la que siempre se mostrará:

- 1. Error (or Battery Low/Bad if enabled)[Error (o Batería Baja/Dañada si está habilitado)] = Parpadea ½ segundo cada segundo
- 2. Remote Off (Apagado Remoto)= Encendido Continuamente (Los comandos de la **Palanca manual** provocan un Encendido continuo temporal de 10 segundos)
- 3. Wi-Fi connected (Wi-Fi conectado) = Cambia de tenue a intenso
- 4. Loop Restoration is timing or Ready or IntelliTeam is Ready (Restablecimiento de Anillos está temporizando o Listo, o el IntelliTeam está Listo) = Parpadea 3 veces (½ segundo Encendido—½ segundo Apagado) cada 30 segundos
- 5. Normal operation (Operación normal) = Encendido ½ segundo cada 30 segundos
- 6. IntelliRupter fault interrupter not powered or inoperative (Interruptor de fallas IntelliRupter sin alimentación o en condición inoperativa) = Apagado

#### *Open Source Operation Screen Control (Control de la Pantalla Operación de Fuente Abierta)*

Cuando este punto de ajuste es puesto al modo **Show Control (Mostrar Control),** el botón **Open-Source Sectionalizing** (Enhabled/Blocked) **(Seccionamiento de la Fuente Abierta)** (Habilitado / Bloqueado) es mostrado en el lado inferior derecho de la pantalla *Operation*.

#### *Block Manual Lever If Maintenance Mode (Bloquear la Palanca Manual Si Está el Modo Mantenimiento) (control SDA-4540R2 únicamente)*

Cuando el punto de ajuste **Block Manual Lever If Maintenance Mode (Modo de Mantenimiento de la Interfaz Externa)** es configurado al estado **Yes** y está activa la entrada del modo External Interface Maintenance Mode (Modo de Mantenimiento de la Interfaz Externa) las palancas de control manual OPEN(ABRIR) y CLOSE(CERRAR) prevendrán que abra y cierre el interruptor de fallas IntelliRupter.

#### *Block External Trip Inputs When Maintenance Mode (Bloquear las Entradas de Disparo Externo Cuando está el Modo Mantenimiento) (control SDA-4540R2 únicamente)*

Cuando el punto de ajuste **Block External Trip Inputs When Maintenance Mode** está configurado al estado **Yes** y está activo el comando **External Interface Maintenance Mode (Modo de Mantenimiento de la Interfaz Externa)** los comandos **External Interface Trip (Disparo Externo de la Interfaz)**, **Open (Abrir)**, y **Close (Cerrar)** prevendrán que abra y cierre el interruptor de fallas IntelliRupter.

#### *AVISO*

Cuando el modo de mantenimiento de la interfaz externa está activo, los comandos **Abrir** y **Cerrar** de SCADA, el sistema IntelliTeam SG y la pantalla *Operación* estarán bloqueados.

# <span id="page-35-0"></span>**Horario**

La fuente de sincronización del reloj y el horario de verano son configurados en esta pantalla. Ver Figura 14.

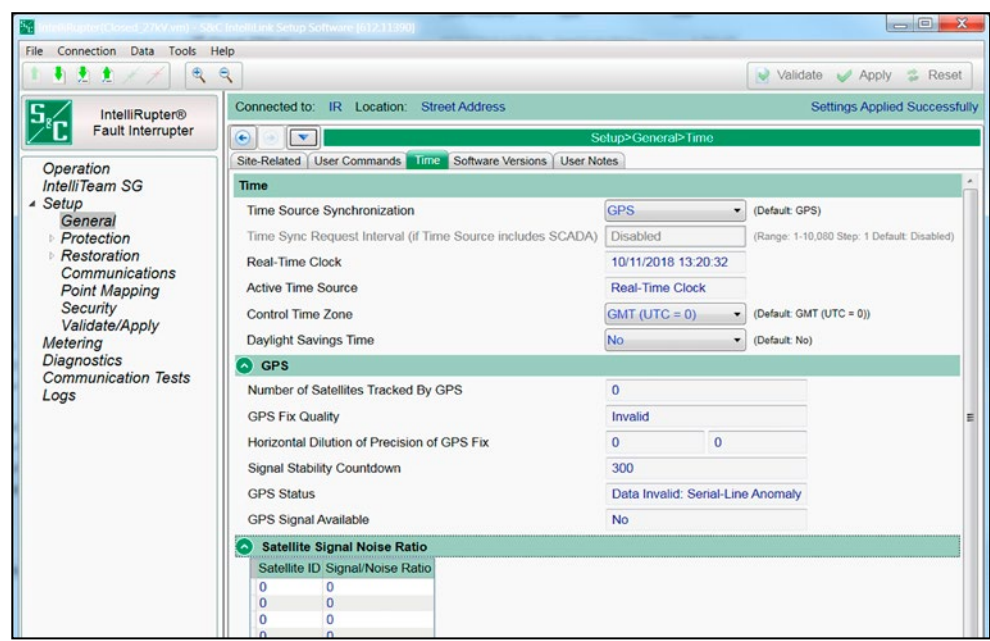

**Figura 14. La pantalla** *Setup>General>Time (Configuración>General>Tiempo)***.**

#### *Time Source Synchronization (Sincronización de Fuente de Horario)*

Seleccione de la lista desplegable: GPS (predeterminado), SCADA, GPS and SCADA (GPS y SCADA), o User Set (Configuración del Usuario). SCADA sólo puede funcionar para el Master 1 (Maestro 1).

Cuando el modo **SCADA** es seleccionado, el reloj en horario real será sincronizado a la hora y fecha especificados en la solicitud de sincronización del horario del maestro SCADA. Se requiere la configuración del ajuste **Time Sync Request Interval (Intervalo de Solicitud de Sincronización de Horario)**.

Cuando el modo **GPS y SCADA** es seleccionado, la señal de GPS será usada cuando esté disponible. Si la señal GPS no está disponible, el reloj en horario real será sincronizado a la hora y fecha especificadas en la solicitud de sincronización de horario del maestro SCADA. De lo contrario, es ignorada la solicitud de sincronización del horario del maestro. Se requiere la configuración del ajuste **Time Sync Request Interval**.

Cuando el modo **User Set** es seleccionado, el reloj en horario real se sincronizará una vez a la hora indicada en una computadora proporcionada por el usuario o a la hora ingresada por el usuario. Vaya al menú **Tools (Herramientas),** seleccione la opción **Device Maintenance (Mantenimiento del Dispositivo)** de la lista desplegable, y haga clic en el botón **Set Control Time (Establecer Hora de Control)** para ingresar la hora establecida por el usuario, o haga clic en el botón **Synchronize with PC (Sincronizar con la Computadora)**.
## *Time Sync Request Interval (Intervalo de la Solicitud de Sincronización de Tiempo) [si Time Source (Fuente de Tiempo)=SCADA o Time Source (Fuente de Tiempo)=GPS and SCADA (GPS y SCADA]*

Cuando expira este intervalo (en minutos), el control afirmará IIN1.4 (Need Time) (Se Requiere Tiempo) en cada respuesta hasta que el maestro escribe con éxito la fecha y el tiempo absoluto usando Object 50 variation 1 (Objeto 50 variación 1). (Mínimo: 1; Máximo: 10080; Paso: 1; Predeterminado: Deshabilitado).

### *Real-Time Clock Display (Pantalla del Reloj en Tiempo Real)*

Ésta es la pantalla de la fecha y el tiempo en 24 horas.

### *Active Time Source (Fuente de Tiempo Activa)*

Esta pantalla indica la fuente de tiempo como el Reloj Interno (control R3) o el Reloj en Tiempo Real (control R2) o la Fuente del GPS.

### *Control Time Zone (Zona Horaria de Control)*

Seleccione desde la lista desplegable. **GMT (UTC = 0)** es el predeterminado.

Todos los archivos con sellado de tiempo y la hora interna son Universal Time, Coordinated (UTC) (Tiempo Universal Coordinado), también conocida como Greenwich Mean Time (GMT) (Tiempo Medio de Greenwich). La hora local también puede ser mostrada al usar los ajustes **Control Time Zone** y **Daylight Savings Time**.

### *Daylight Savings Time (Horario de Verano)*

Seleccione desde la lista desplegable: modo **No** (predeterminado) o **Yes (Si)**.

**Nota:** Seleccione los ajustes **Start Day (Día de Inicio)**, **End Day (Día de Finalización)**, y **Offset (Compensación)** para la característica **Daylight Savings Time**.

### **Sección de GPS**

### *Number of Satellites Tracked by GPS (Cantidad de Satélites Rastreados por GPS)*

Este es el número de satélites utilizados en el cálculo de la posición y las visualizaciones de la hora. Se requiere la triangulación de tres satélites como mínimo para determinar la posición, pero tres satélites en una línea recta no pueden determinar la posición. Sólo se requiere un satélite para determinar la hora.

### *GPS Fix Quality (Calidad del Punto del GPS)*

Esta afirmación indica la Calidad del Punto del GPS:

- Invalid (Inválido)
- GPS fix (SPS) (Punto del GPS)
- DGPS fix (Punto del DGPS)
- PPS fix (Punto del PPS)
- Real Time Kinematic (Cinemático en Tiempo Real)
- Float RTK (RTK Flotante)
- Estimated (dead reckoning) (Aproximado, navegación por estimación)
- **Manual input** mode (Modo de **entrada manual**)
- **Simulation** mode (Modo de **simulación**)

# *Horizontal Dilution of Precision of GPS Fix (Dilución horizontal de la precisión del punto del GPS)*

Esta declaración indica la estimación relativa de la precisión del punto de la posición horizontal del GPS:

- <1 = Ideal (Ideal)—Este es el nivel más alto de confianza.
- 1-2 = Excellent (Excelente)—Las mediciones de la posición son precisas para la mayoría de las aplicaciones.
- 2-5 = Good (Buena)—Ésta es la información mínima apropiada para tomar decisiones comerciales.
- 5-10 = Moderate (Moderada)—Esta información podría ser usada para el cálculo, pero se recomienda una vista del cielo más abierta.
- 10-20 = Fair (Regular)—Esto indica un bajo nivel de confianza, lo que produce un cálculo muy aproximado de la ubicación presente.
- >20 = Poor (Deficiente)—Esta información puede ser imprecisa por tanto como 300 metros con un dispositivo con precisión de 6 metros.

## *Signal Stability Countdown (Cuenta Regresiva de la Estabilidad de la Señal)*

Este contador inicia cuando una señal regresa después de que ésta ha sido perdida. Este cuenta desde 300 segundos y cuando el temporizador alcanza 0 (la señal ha persistido por 300 segundos) la señal es considerada estable.

### *GPS Status (Estado del GPS)*

Esta afirmación indica el estado de las condiciones de **Tiempo, Posición** y **Recepción**:

- Time and Position OK (Tiempo y Posición correctas)
- Time and Pos OK, Pending Stability (Tiempo y Posición correctas, Estabilidad Pendiente)
- Time and Pos OK, No Pulse Signal (Tiempo y Posición correctas, Sin Señal de Pulso)
- Time and Position Invalid (Tiempo y Posición Inválidas)
- Data Invalid: Serial-Line Anomaly (Datos Inválidos: Anomalía de línea en Serie)
- Data Invalid: Serial-Line Error (Datos Inválidos: Error de línea en Serie)
- Data Invalid: Serial-Line Silence (Datos Inválidos: Silencio de línea en Serie)
- Disabled By User (Deshabilitado por el Usuario)
- Not Initialized (No Inicializado)

### *GPS Signal Available (Señal de GPS Disponible)*

Una pantalla de **Yes (Si)** indica que la señal del GPS es adecuada para permitir la sincronización de tiempo del GPS.

### *Satellite Signal Noise Ratio (Proporción del Ruido de la Señal del Satélite)*

Esto muestra los satélites en vista por el número de ID y la proporción señal a ruido en dB para cada satélite. La cantidad de satélites en la lista puede ser mayor que el número mostrado en el campo **Number of Satellites Tracked by GPS (Número de Satélites Rastreados por el GPS)**. 30dB+ es una buena señal, 20dB a 30dB es una señal aceptable, 10dB a 20dB es una mala señal y menos de 10dB es poco confiable.

# **Versiones del Software**

Los datos para la versión instalada se actualizan siempre que se instale una nueva revisión del software. Ver Figura 15. El valor esperado es almacenado en el software IntelliLink, y la versión instalada es cargada desde el control conectado.

Las revisiones más recientes del software de control están disponibles en el Portal de Apoyo a Clientes de Automatización S&C, el cual requiere un nombre de usuario y contraseña asignados.

Regístrese para el acceso al portal en este enlace: **www.sandc.com/en/support/ sc-customer-portal/**.

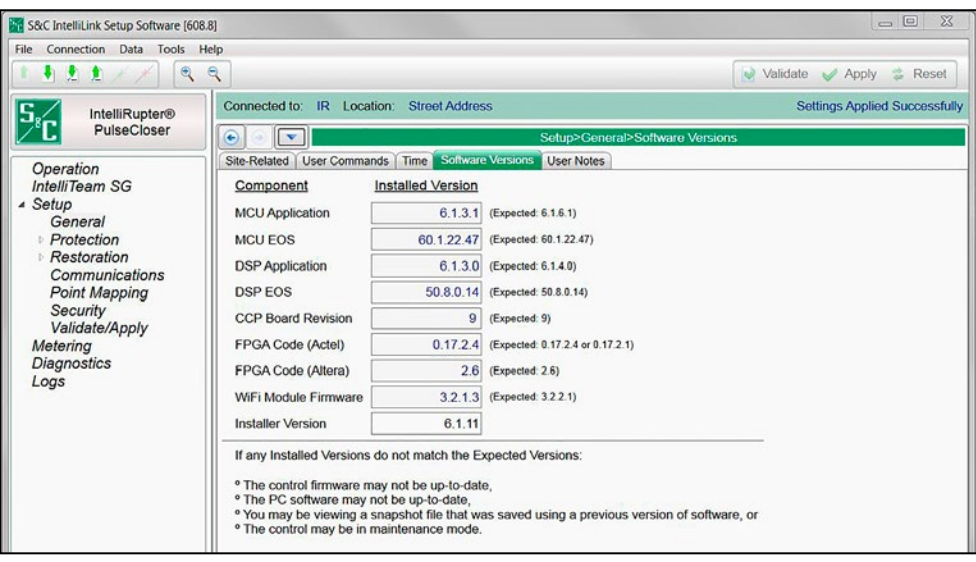

**Figura 15. La pantalla Setup>General>Software Versions (Configuración>General >Versiones del Software).**

# **Notas del Usuario**

Ingrese cualquier caracter utilizado en un archivo de texto estándar. La capacidad del campo es 1,000 caracteres. Ver Figura 16.

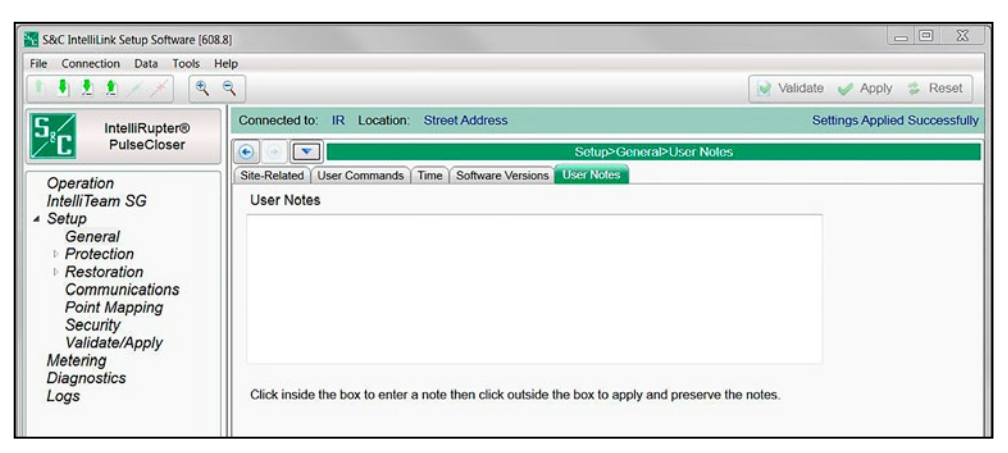

**Figura 16. La pantalla** *Setup>General>User Notes (Configuración>General>Notas del Usuario)***.**

## **Operación de la CEC**

Cuando no es posible la coordinación de la TCC de precisión, la característica **Communication Enhanced Coordination** (CEC) **(Coordinación Mejorada por Comunicación)** habilita a un grupo de interruptores de fallas IntelliRupter para compartir le misma curva de coordinación, pero abre únicamente el dispositivo más cercano a la falla. Con la CEC, se pueden instalar más interruptores de fallas IntelliRupter en un alimentador, lo cual reduce el tamaño del segmento de línea, de modo que menos clientes estarán involucrados cuando se aísle una falla.

La coordinación mejorada por comunicación es una característica del Sistema de Restauración Automática IntelliTeam SG, pero debido a su función de protección, ésta opera incluso cuando la restauración no está habilitada. Ya que la funcionalidad de la CEC depende de la arquitectura del subyacente sistema IntelliTeam SG, ésta sólo está disponible para los interruptores de fallas IntelliRupter cuando se ha habilitado la licencia IntelliTeam SG apropiada.

La CEC no tiene que ser usada por todos los interruptores de fallas IntelliRupter en un alimentador. No obstante, ambos interruptores de fallas IntelliRupter en un par de CEC deben tener la CEC habilitada, usar el perfil **General** correcto [es decir, no Hot Line Tag (Etiqueta de Línea Viva)], y no tener errores. Los mensajes de la CEC son enviados al interruptor de fallas IntelliRupter del lado de la fuente. Si ese dispositivo no está listo, la CEC deja de estar lista para ese par, y no se enviarán más mensajes de la CEC.

La CEC sólo puede ser usada por los interruptores de fallas IntelliRupter que tienen un Radio SpeedNet™ o un transceptor de fibra óptica porque el funcionamiento de la CEC requiere un ancho de banda mínimo de 500 kbs y una latencia de menos de 10 ms.

Cuando un interruptor de fallas IntelliRupter configurado con CEC detecta la corriente de falla, éste envía un mensaje de cambio de curva a su vecino del lado de la fuente, pidiendo a ese dispositivo que cambie a una curva de protección más lenta.

Todos los interruptores de fallas IntelliRupter configurados con CEC detectan la falla al mismo tiempo y envían una solicitud de cambio de curva a su vecino del lado de la fuente.

Únicamente el interruptor de fallas IntelliRupter en el segmento de la línea con falla no recibirá un mensaje de cambio de curva debido a que éste no tiene un vecino del lado de la carga detectando una corriente de falla. Este no cambiará a la curva de protección lenta y disparará antes que los demás interruptores de fallas IntelliRupter.

La gráfica de la TCC en la Figura 17 en la página 41 muestra cómo se relaciona la coordinación mejorada por comunicación con las otras curvas de protección en un alimentador. Las TCC individuales se coordinan para los interruptores de fallas IntelliRupter A1, A2 y A3. Los otros interruptores de fallas IntelliRupter comparten la curva TCC A4. Cuando un evento de falla en un segmento de línea protegido por uno de los interruptores de fallas IntelliRupter "A4" cruza el ajuste de activación del interruptor de fallas IntelliRuper más lento, todos los interruptores de fallas IntelliRupter que comparten la TCC A4 inician la coordinación mejorada por comunicación.

Detectar una falla, transmitir el comando de cambio de curva y recibir el comando de cambio de curva generalmente toma menos de 100 ms. (Este valor de tiempo depende de la latencia del sistema de comunicación, los transceptores de fibra óptica operan más rápido y la latencia del repetidor de radio ralentizará la transmisión).

El interruptor de fallas IntelliRupter más cercano a la falla abre en la TCC A4. Los otros interruptores de fallas IntelliRupter "A4" o no detectaron corriente de falla o han cambiado a una curva TCC más lenta, de modo que sólo el interruptor de fallas IntelliRupter que protege la sección de línea con falla se abre para la falla. Si ocurre la falla en una sección de línea protegida por un interruptor de fallas IntelliRupter A1, A2 o A3, la TCC apropiada para esa sección de línea será usada y los interruptores de fallas IntelliRupter del lado de la fuente serán coordinados para permanecer cerrados durante la duración de la falla.

Cuando el interruptor de fallas IntelliRupter coordinado con CEC abierto está probando la persistencia de la falla, envía mensajes a su vecino del lado de la fuente para mantener en uso la curva más lenta. Si la falla es persistente y el interruptor de fallas IntelliRupter dispara, éste envía un comando **Event Done (Evento Realizado)** a todos los interruptores de fallas IntelliRupter de CEC, y estos regresan el cambio de curva a la curva rápida (TCC A4) y se alistan para un segundo evento. Si la falla es temporal y el interruptor de fallas IntelliRupter puede cerrar, el comando **Event Done** será enviado después de que se acaba el temporizador **Sequence (Secuencia)**.

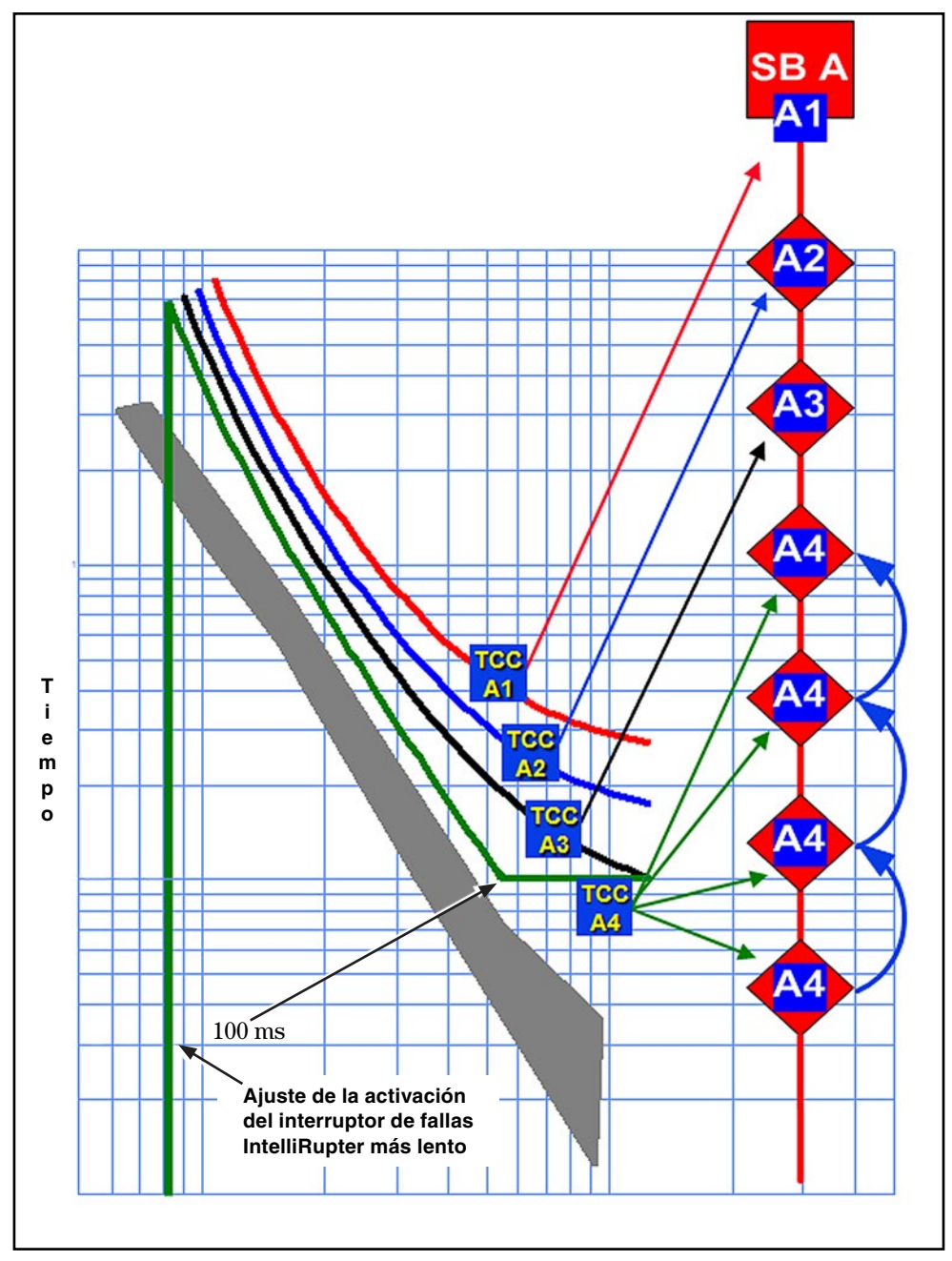

**Figura 17. Las curvas TCC y la coordinación mejorada por comunicación.**

**Ejemplo de la CEC para una Falla Temporal**

Este ejemplo, donde IR representa un interruptor de fallas IntelliRupter muestra la coordinación mejorada por comunicación para una falla temporal.

- Todos los interruptores de fallas IntelliRupter están cerrados y coordinados, donde es posible. Ver Figura 18.
- Los interruptores de fallas IntelliRupter IR3 eIR4 detectan la falla y envían los mensajes de cambio de curva a sus vecinos del lado de la fuente. Ver Figura 19.
- IR2 e IR3 cambian a una curva TCC más lenta. Ver Figura 20.
- IR4 dispara y comienza la prueba. Ver Figura 21 en la página 43.
- La falla temporal en el IR4 se elimina y el IR4 se reconecta y envía un mensaje de Event Done (Evento Realizado) a los otros interruptores de fallas IntelliRupter coordinados con CEC.
- IR2 e IR3 cambian de regreso a las curvas TCC originales. Ver Figura 22 en la página 43.

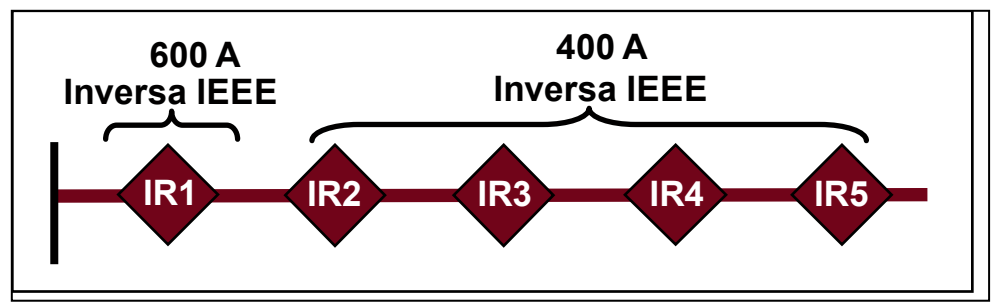

**Figura 18. Falla temporal de la CEC; todos los interruptores de fallas IntelliRupter están cerrados y coordinados.**

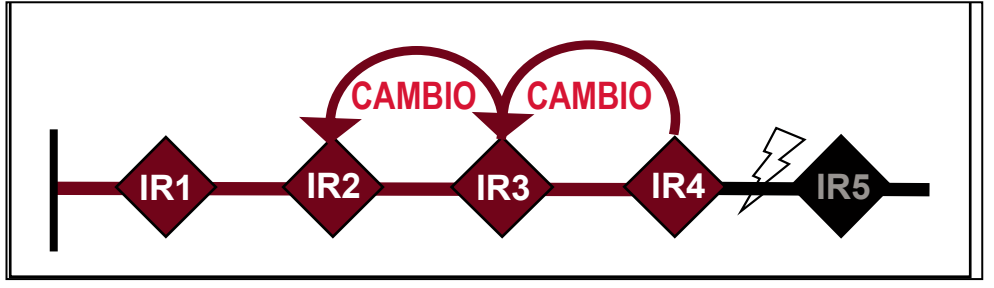

**Figura 19. Falla temporal de la CEC; IR3 e IR4 detectan la falla y envían un mensaje de cambio de curva.**

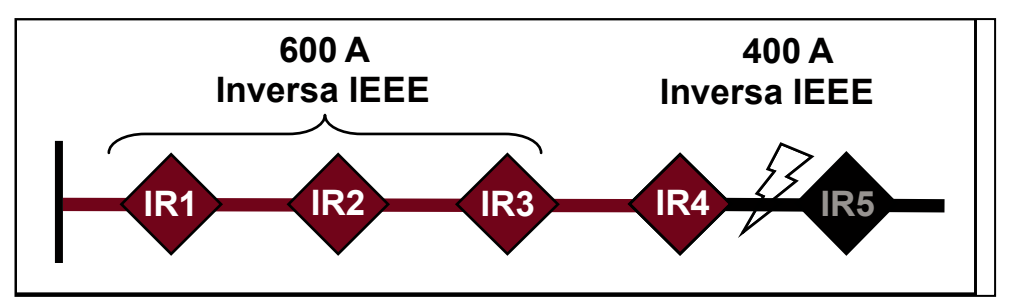

**Figura 20. Falla temporal de la CEC; IR2 e IR3 cambian a una curva TCC más lenta.**

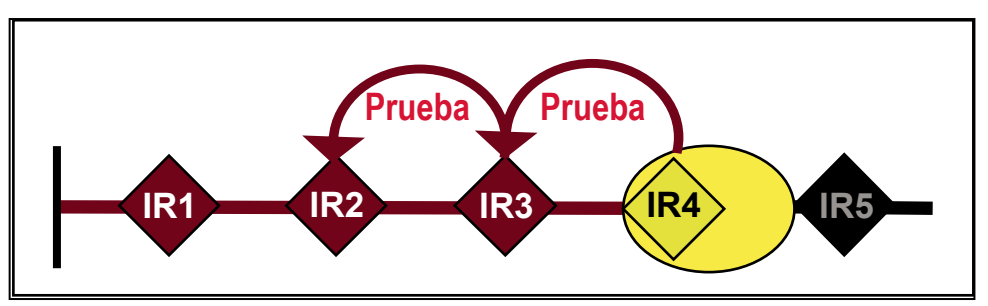

**Figura 21. Falla temporal de la CEC; IR4 dispara y comienza la prueba.**

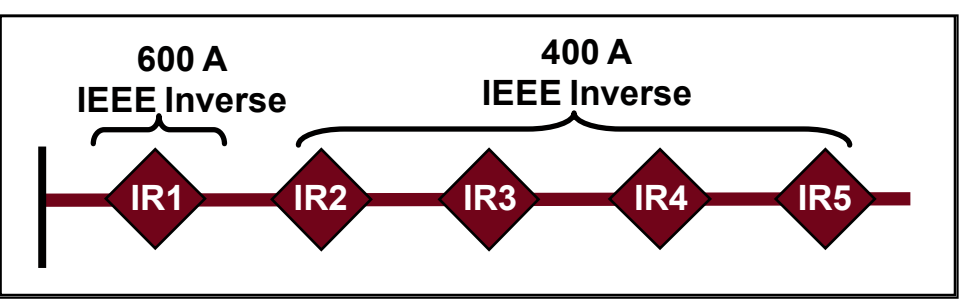

**Figura 22. Falla temporal de la CEC; IR2 e IR3 regresan a la curva CEC rápida.**

**Ejemplo de la CEC para una Falla Permanente**

Este ejemplo muestra la coordinación mejorada por comunicación para una falla permanente.

- Todos los interruptores de fallas IntelliRupter están cerrados y coordinados, donde es posible. Ver Figura 23 en la página 44.
- Los interruptores de fallas IntelliRupter IR3 e IR4 detectan la falla y envían los men- sajes de cambio de curva a sus vecinos del lado de la fuente. Ver Figura 24 en la página 44.
- IR2 e IR3 cambian a una curva TCC más lenta. Ver Figura 25 en la página 44.
- IR4 dispara y se bloquea después de que se termina la prueba.
- IR2 e IR3 cambian de regreso a la curva rápida CEC original. Ver Figura 26 en la página 44.

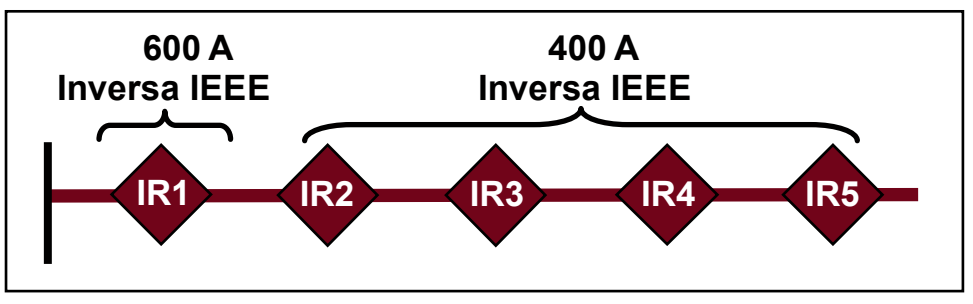

**Figura 23. Falla permanente de la CEC; todos los interruptores de fallas IntelliRupter están cerrados y coordinados.**

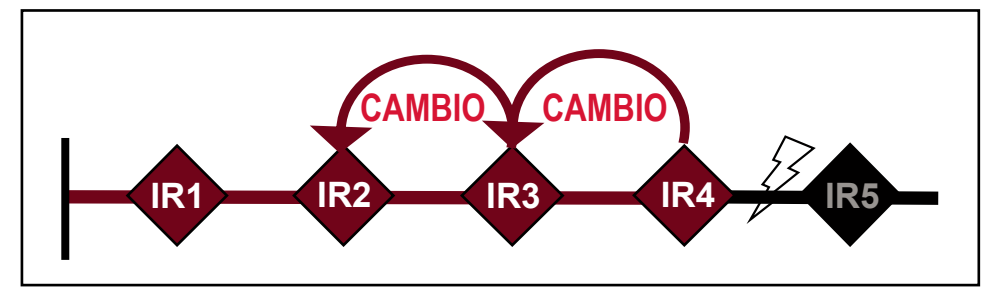

**Figura 24. Falla permanente de la CEC; IR3 e IR4 detectan la falla y envían un mensaje de cambio de curva.**

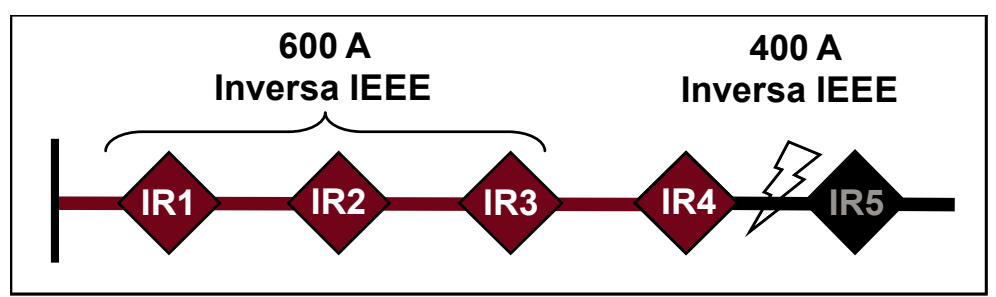

**Figura 25. Falla permanente de la CEC; IR2 e IR3 cambian a una curva TCC más lenta.**

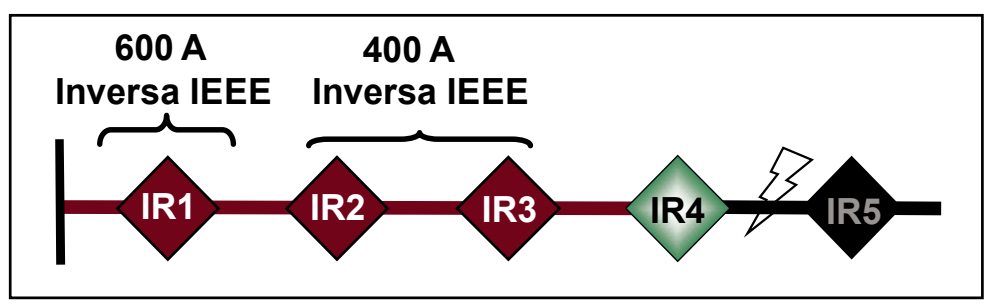

**Figura 26. Falla permanente de la CEC; IR2 e IR3 regresan a la curva CEC rápida.**

# **Ejemplo de la CEC para una Red Compleja**

Aunque los diagramas en los ejemplos anteriores únicamente muestran los alimentadores radiales, la CEC se puede usar en las redes complejas para coordinar los interruptores de fallas IntelliRupter en un circuito bifurcado y para coordinar los dispositivos después de que el sistema IntelliTeam SG ha reconfigurado el sistema. Las Figuras 27 y 28 muestran un ejemplo.

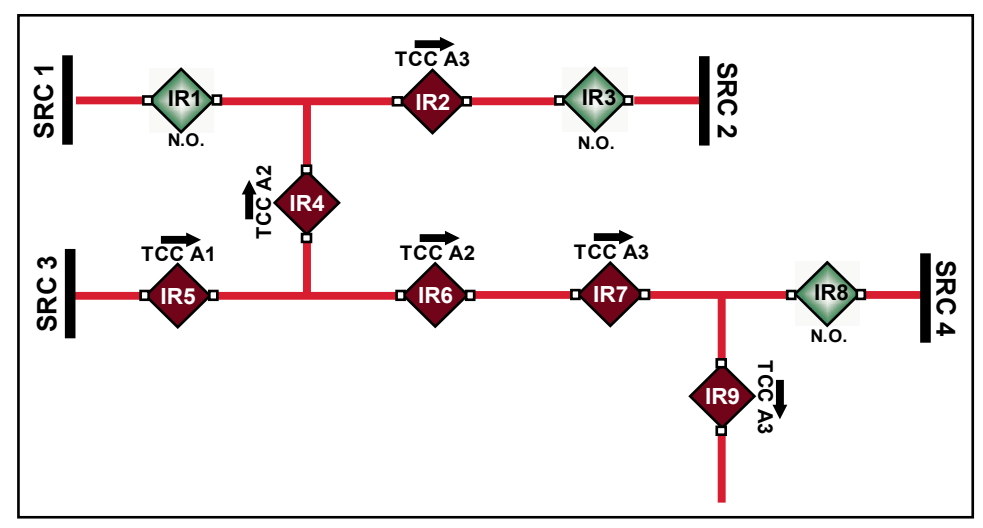

**Figura 27. La coordinación CEC antes de la pérdida de la fuente primaria 3.**

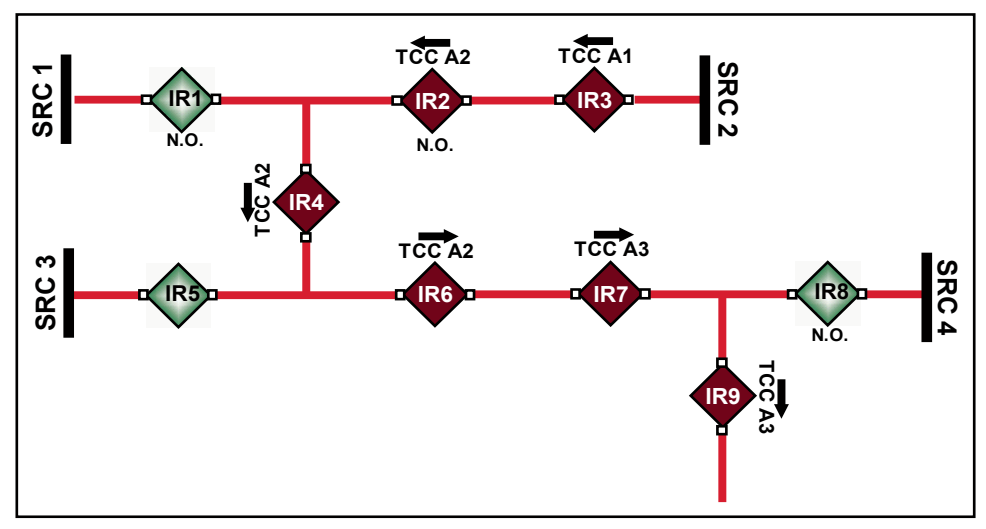

**Figura 28. La coordinación CEC después de que la fuente cambia de la fuente 3 a la fuente 2.**

## **Ajustes del Disparo Inicial—Dirección 1**

## *Disparo Inicial*

### *Profile Name (Nombre del Perfil)*

Siga estos pasos para ingresar el nombre del perfil:

**PASO 1.** Introduzca un nombre de perfil personalizado, de hasta 12 caracteres, para cada uno de los cuatro perfiles generales. Esta entrada se edita aquí [en la pantalla de *Setup>Protection>General Profile 1>Direction 1 Current>Initial Trip (Configuración>Protección>Perfil general 1>Corriente de Dirección 1>Disparo inicial)*] y se mostrará en cada pantalla y subpantalla del perfil. Esta etiqueta también se despliega en la pantalla *Principal* del perfil **General** activo. Ver Figura 29.

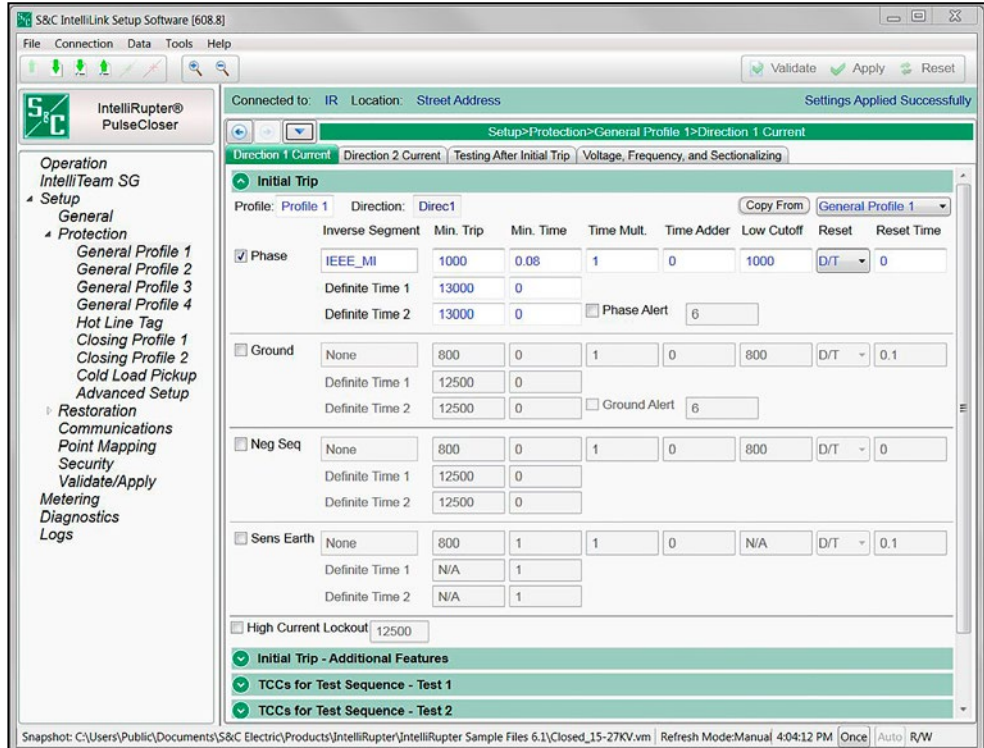

**Figura 29. La pantalla** *Setup>Protection>General Profile 1>Direction 1 Current>Initial Trip (Configuración>Protección>Perfil General 1>Dirección 1 Corriente>Disparo Inicial)***.**

**PASO 2.** Ingrese las selecciones y configuraciones de sobrecorriente que definen el disparo inicial para el Perfil General 1, Dirección 1. Las etiquetas ingresadas previamente para los terminales en la pantalla *Setup>General>Site Related (Configuración>General>Relacionado con el sitio)* identifican las direcciones. Deben introducirse selecciones de sobrecorriente para ambas direcciones. La configuraciones ingresadas para Dirección 1 se puede copiar para Dirección 2 y ser modificada según sea necesario.

> Hay cuatro perfiles **Generales** disponibles e incluyen un conjunto completo de elementos de protección que determinan cómo el interruptor de fallas IntelliRupter llevará a cabo las operaciones **Open (Abrir)** y **Circuit Test (Prueba del Circuito)**.

### *Copy From button (botón Copiar Desde)*

Siga estos pasos para usar el botón **Copy From**:

- **PASO 1.** Para Direction 1 (Dirección 1), copie las configuraciones desde otro perfil **General** para minimizar el ingreso de los datos donde hay sólo unas pocas diferencias de perfil. La función **Copy From** únicamente hará su trabajo cuando la computadora esté conectada a un control.
- **PASO 2.** Seleccione el perfil **General** para copiar y haga clic en el botón **Copy From**. Los cuadros de ajustes en la pantalla se llenan con los valores y las selecciones copiadas. Para Direction 2, los ajustes siempre son copiados desde Direction 1, no desde el perfil **General** seleccionado

#### *Phase Overcurrent (Sobrecorriente de Fase)*

El elemento **Phase Overcurrent (Sobrecorriente de Fase)** dispara el interruptor de fallas IntelliRupter cuando la corriente en una o más fases excede el valor de activación para los ajustes seleccionados **Inverse Curve (Curva Inversa)** o **Definite Time (Tiempo Definido)**. Ver Figura 30 en la página 49.

**Phase Check box (Recuadro de Selección Fase)—**Seleccione para configurar este elemento.

**Inverse Segment (Segmento Inverso)—**Seleccione el segmento desde la lista desplegable de los nombres de la curva inversa o seleccione la opción **None (Ninguno)**. Cuando la opción **None** es seleccionada, únicamente se usan los ajustes **Definite Time**.

**Min. Trip (Disparo Mínimo)—**Ésta es la corriente (en amperes primarios) en la que la curva inversa comienza a temporizar. (Rango: 6-16,000; Paso: 1) El máximo declarado es para los interruptores de fallas IntelliRupter de 15 kV; los modelos de 27 kV y 38 kV están limitados a 12,500 amperes máximos.

**Min. Time (Tiempo Mínimo)—**Este es el tiempo (en segundos) que define la respuesta más rápida de la porción de la curva inversa de la curva TCC. (Rango: 0.000-100.000; Paso: 0.001)

**Time Mult (Multiplicador del Tiempo)—**Este es el multiplicador de tiempo para la curva inversa. (Rango: 0.01-15.000; Paso: 0.01)

**Time Adder (Tiempo Adicional)—**Este es el tiempo adicional para la curva inversa. (Rango: -10.000-100.000; Paso: 0.001)

**Low Cutoff (Corte Bajo)—**Ésta es la corriente (en amperes primarios) en la que la curva TCC comienza a temporizar. Este valor debe ser igual a o mayor que el valor de activación más bajo de la curva inversa, el elemento **Definite Time 1**, y el elemento **Definite Time 2**. (Rango: 6-16,000; Paso: 1) El máximo declarado es para los interruptores de fallas IntelliRupter de 15 kV; los modelos de 27 kV y 38 kV están limitados a 12,500 amperes máximos.

**Reset (Reajuste)—**Seleccione el método de reajuste para la curva inversa desde la lista desplegable: Modo **D/T** (Tiempo Definido) o **E/M** (Electromecánico).

**Reset Time (Tiempo de Reajuste)—**Si se selecciona el modo de ajuste **Definite Time**, ingrese el retardo de tiempo para el reajuste (en segundos). (Rango: 0.000-600.000; Paso: 0.001)

**Definite Time 1 Min. Trip (Disparo Mínimo del Tiempo Definido 1)—**Ésta es la corriente (en amperes primarios) en la que el elemento **Definite Time 1** se activa. (Rango: 6-16,000; Paso: 1) El máximo declarado es para los interruptores de fallas IntelliRupter de 15 kV; los modelos de 27 kV y 38 kV están limitados a 12,500 amperes máximos. Este valor debe ser mayor que el ajuste de corriente del **Minimum Trip (Disparo Mínimo)**, mayor que el ajuste **Low Current Cutoff (Corte de Corriente Baja)**, menor o igual a la capacidad nominal de interrupción del dispositivo y menor que el ajuste **High Current Cutoff (Corte de Corriente Elevada)**.

**Definite Time 1 Min. Time (Tiempo Mínimo del Tiempo Definido 1)—**Este es el retardo de tiempo (en segundos) después del cual el elemento **Definite Time 1** dispara. (Rango: 0.000-600.000; Paso: 0.001). Este valor debe ser menor que o igual al tiempo en el segmento de la curva inversa en la corriente del Definite Time 1. Configurar este tiempo mayor que el segmento de la curva inversa resultará en una respuesta más lenta de la que, de lo contrario, resultaría del segmento de la curva inversa.

**Definite Time 2 Min. Trip (Disparo Mínimo del Tiempo Definido 2)—**Ésta es la corriente (en amperes primarios) en la que el elemento **Definite Time 2** se activa. (Rango: 6-16,000; Paso: 1) El máximo declarado es para los interruptores de fallas IntelliRupter de 15 kV; los modelos de 27 kV y 38 kV están limitados a 12,500 amperes máximos. Este valor debe ser mayor que el ajuste de la corriente del **Definite Time 1**, menor que o igual a la capacidad nominal de interrupción del dispositivo y menor que el ajuste **High Current Cutoff (Corte de Corriente Elevada)**.

**Definite Time 2 Min. Time (Tiempo Mínimo del Tiempo Definido 2)—**Este es el retardo de tiempo (en segundos) después del cual el elemento **Definite Time 2** dispara. Este valor debe ser menor que el ajuste del tiempo del **Definite Time 1**. (Rango: 0.000- 600.000; Paso: 0.001)

## *AVISO*

Hay un orden de precedencia entre el segmento de la Curva Inversa, Definite Time 1 y Definite Time 2. El Definite Time 2 debe ser mayor en la magnitud de activación y más rápido en tiempo que el Definite Time 1. El Definite Time 1 debe ser mayor en la magnitud de activación y más rápido en tiempo que el segmento de la Curva Inversa.

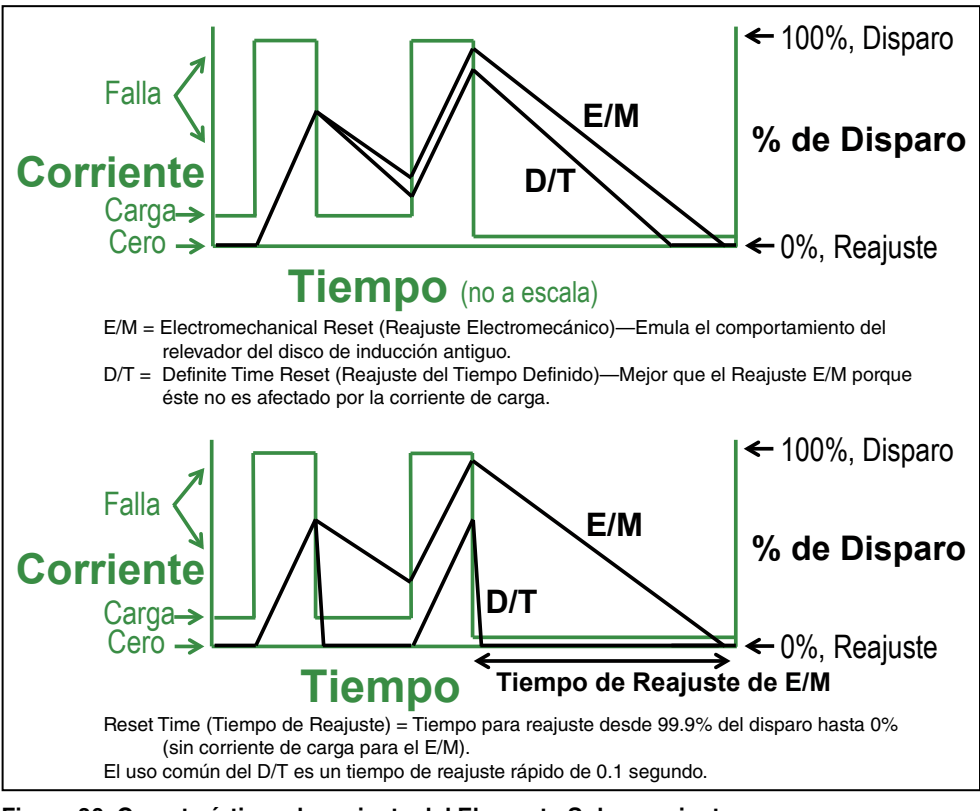

**Figura 30. Características de reajuste del Elemento Sobrecorriente.**

### *Ejemplos de Configuración:*

Caso 1—Este caso muestra una curva inversa que no es alterada por un ajuste del **Definite Time (Tiempo Definido)**.

Inverse Curve Segment (Segmento de la Curva Inversa): SEL U5; Min Trip (Disparo Mínimo) = 280 A; Min Time (Tiempo Mínimo) = 0; Time Mult (Multiplicador de Tiempo) = 0.1; Time Adder (Tiempo Adicional) = 0; Low Current Cutoff (Corte de Corriente  $Baja$ ) =  $N/A$ 

Definite Time 1: N/A

Ver Figura 31 en la página 51.

Caso 2—Este caso muestra por qué el Definite Time 1 debe ser más rápido que el Segmento de la Curva Inversa. Si éste no es el tiempo definido tendrá el efecto inesperado de ralentizar el tiempo de respuesta.

Inverse Curve Segment: SEL U5; Min Trip =  $280$  A; Min Time = 0; Time Mult =  $0.1$ ; Time  $Adder = 0$ ; Low Current Cutoff =  $N/A$ 

Definite Time 1: Min Trip = 281 A; Min Time = 0.05

Ver Figura 32 en la página 52.

Caso 3—Este caso muestra una curva inversa que es alterada por un Definite Time 1 (Tiempo Definido 1) que cumple con el orden de precedencia.

Inverse Curve Segment (Segmento de la Curva Inversa): SEL U5; Min Trip (Disparo Mínimo) = 280 A; Min Time (Tiempo Mínimo) = 0; Time Mult (Multiplicador de Tiempo) = 1.0; Time Adder (Tiempo Adicional) = 0; Low Current Cutoff (Corte de Corriente  $Baja$ ) =  $N/A$ 

Definite Time 1: Min Trip =  $3000 \text{ A}$ ; Min Time =  $0.02$ 

Ver Figura 33 en la página 53.

Caso 4—Este caso muestra una curva inversa que es alterada por un Definite Time 1 y Definite Time 2 que cumple con el orden de precedencia.

Inverse Curve Segment: SEL U5; Min Trip =  $280$  A; Min Time = 0; Time Mult =  $2.0$ ; Time Adder = 0; Low Current Cutoff = N/A

Definite Time 1: Min Trip  $= 2,000$  A; Min Time  $= 0.05$ 

Definite Time 2: Min Trip =  $5,000$  A; Min Time =  $0.0$ 

Ver Figura 34 en la página 54.

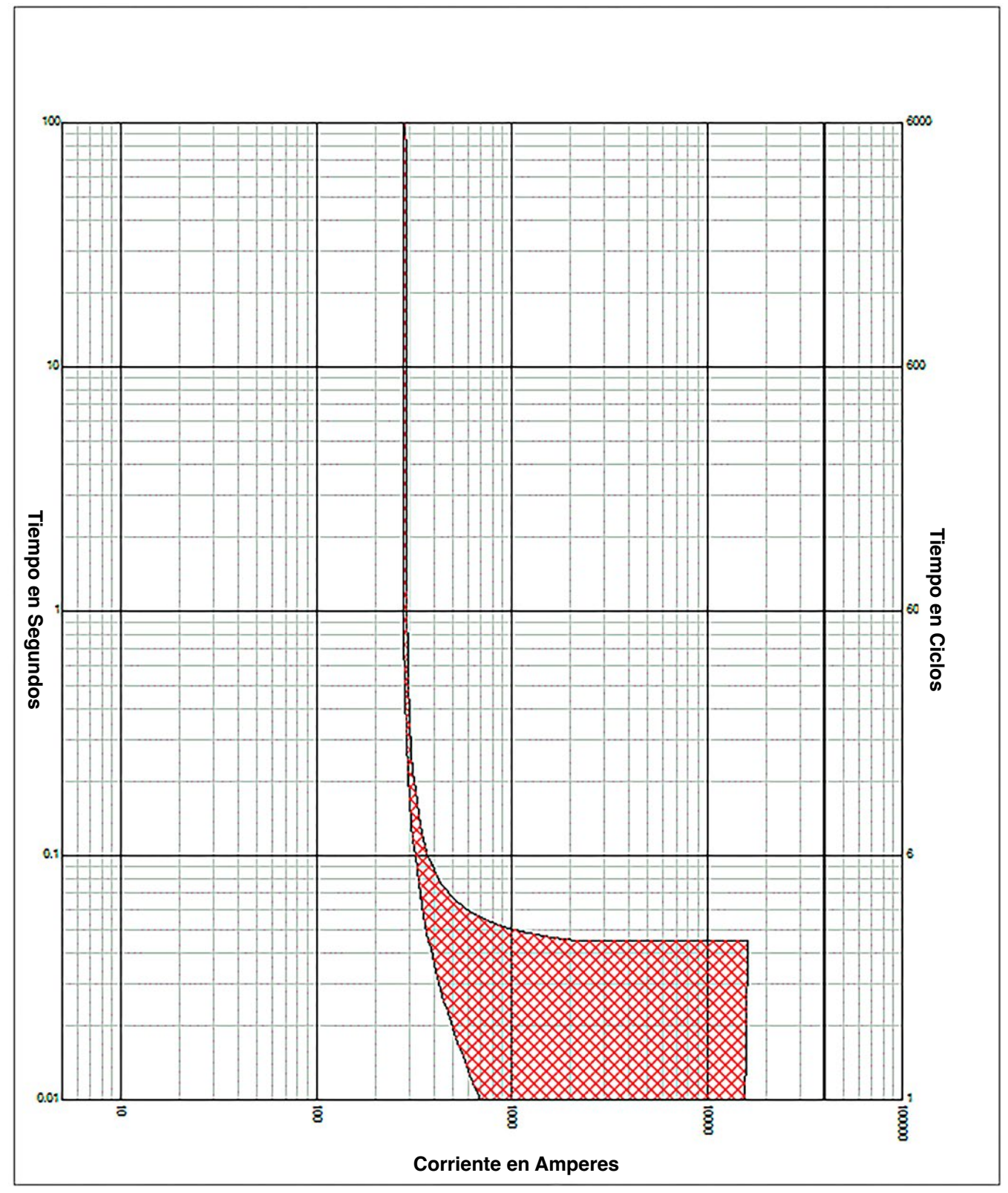

**Figura 31. Ejemplo de los ajustes de Sobrecorriente de Fase - Tiempo Definido Caso 1. Vea la página 50.**

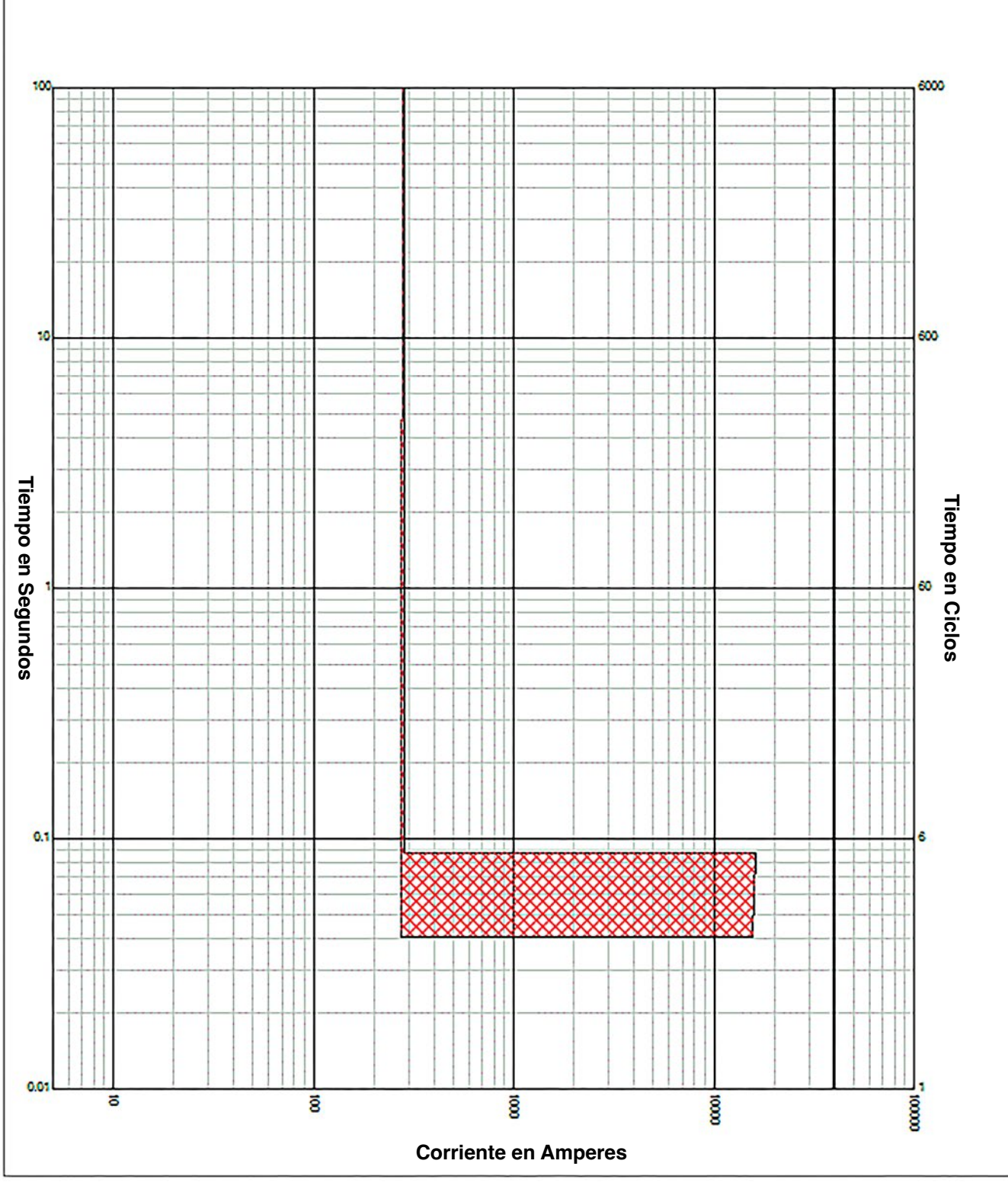

**Figura 32. Ejemplo de los ajustes de Sobrecorriente de Fase - Tiempo Definido Caso 2. Vea la página 52.**

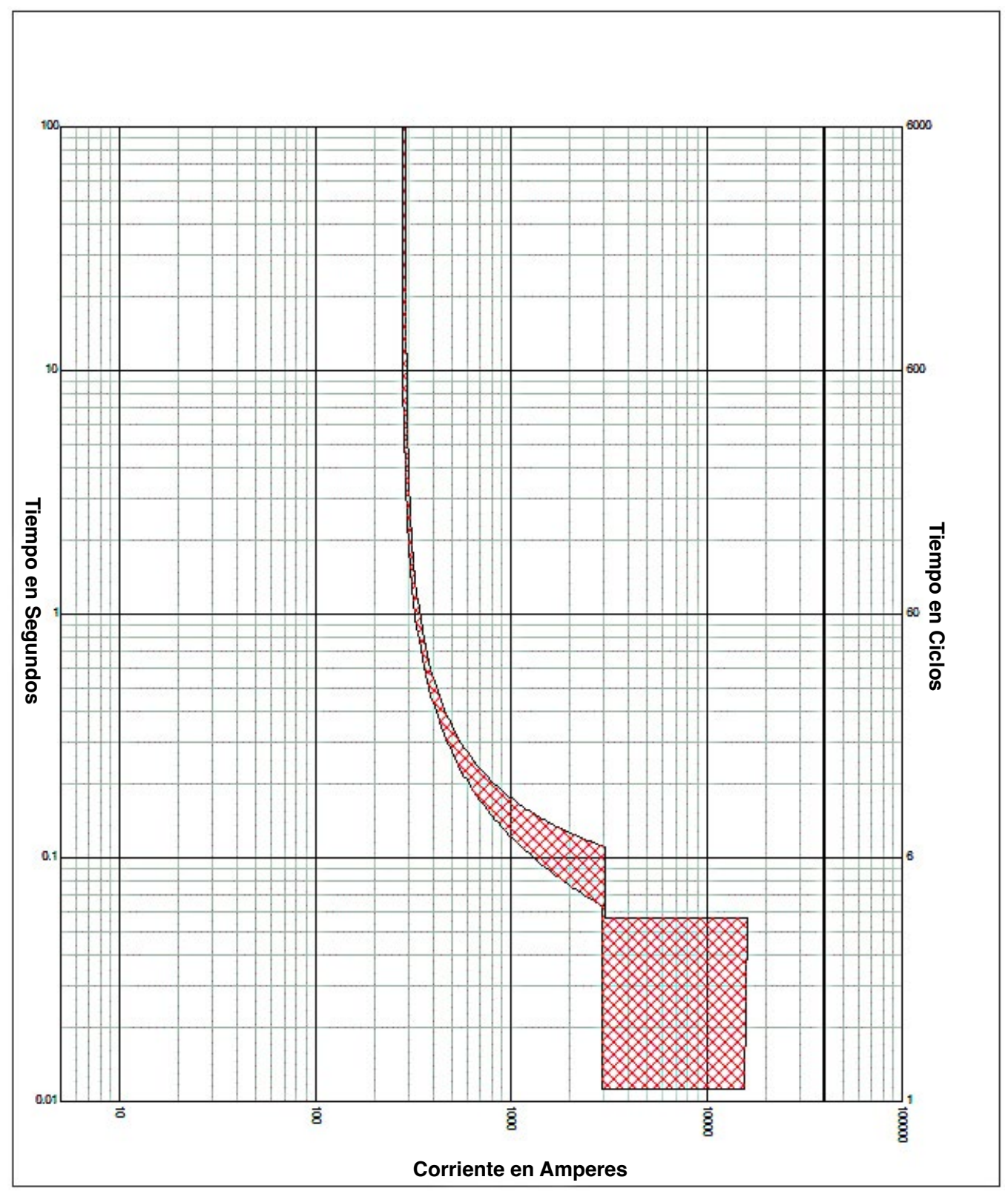

**Figura 33. Ejemplo de los ajustes de Sobrecorriente de Fase - Tiempo Definido Caso 3. Vea la página 53.**

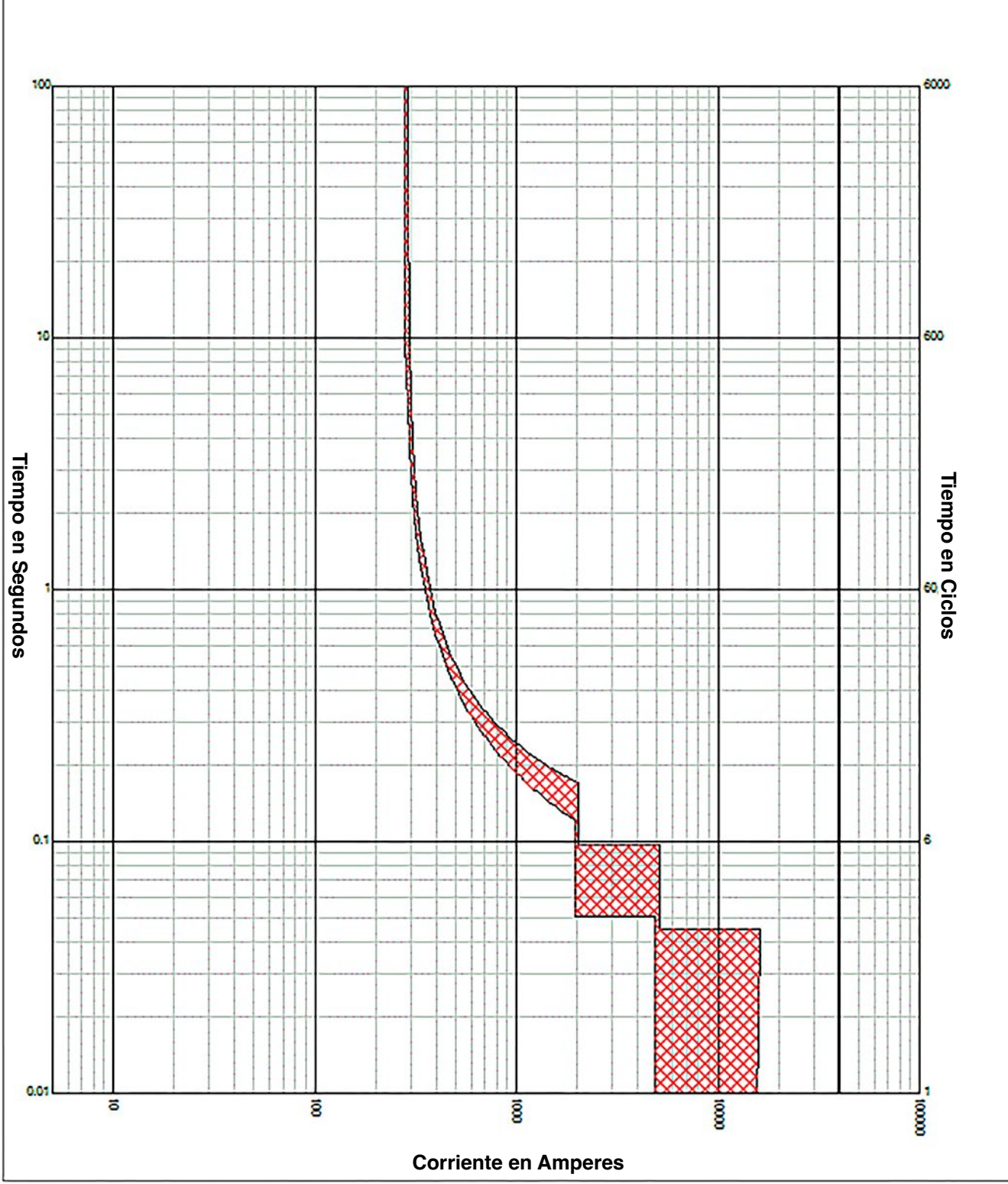

**Figura 34. Ejemplo de los ajustes de Sobrecorriente de Fase - Tiempo Definido Caso 4. Vea la página 54.**

### *Phase Overcurrent Alert (Alerta de Sobrecorriente de Fase)*

Esta característica se basa en el elemento **Phase Overcurrent Trip (Disparo por Sobrecorriente de Fase)**, pero éste no es un elemento de protección y no llevará a ninguna acción del interruptor de fallas IntelliRupter. En lugar de eso, ésta se usa para notificar al usuario mediante la pantalla *Operation (Operación)* y SCADA que hay una condición de sobrecorriente. Para habilitar esta característica marque el recuadro de selección Phase Alert (Alerta de Fase) e ingrese el umbral de **Corriente**. (Rango: 6-16,000; Paso: 1)

### *Ground Overcurrent (Sobrecorriente de la Conexión a Tierra)*

El elemento **Ground Overcurrent (Sobrecorriente de la Conexión a Tierra)** dispara el interruptor de fallas IntelliRupter cuando el residuo calculado  $(3I_0)$  de los elementos trifásicos excede el valor de activación seleccionado para el valor del tiempo establecido por los ajustes **Inverse Curve (Curva Inversa)** o **Definite Time (Tiempo Definido)**. Ver Figura 35.

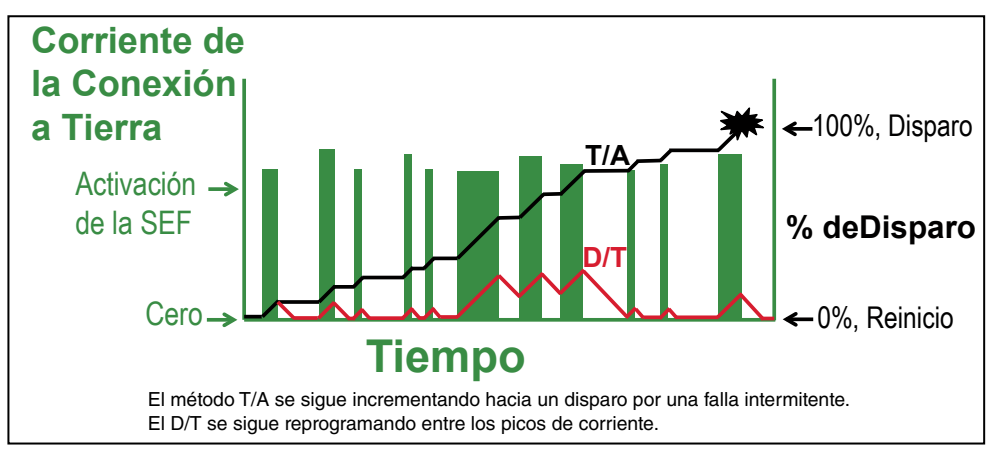

**Figura 35. Las características del reajuste del Elemento Sobrecorriente de la Conexión a tierra.**

**Ground Check box (Casilla de Verificación a Tierra)—**Seleccione para configurar este elemento.

**Inverse Segment (Segmento Inverso)—**Seleccione desde la lista desplegable de los nombres de la curva inversa o seleccione la opción **None (Ninguno)**. Cuando está seleccionada la opción **None**, únicamente se usan los ajustes **Definite Time**.

**Min. Trip (Disparo Mínimo)—**Ésta es la corriente (en amperes primarios) en la que la curva inversa comienza a temporizar. (Rango: 6-16,000; Paso: 1) El máximo declarado es para los interruptores de fallas IntelliRupter de 15 kV; los modelos de 27 kV y 38 kV están limitados a 12,500 amperes máximos.

**Min. Time (Tiempo Mínimo)—**Este es el tiempo (en segundos) que define la respuesta más rápida de la porción de la curva inversa de la curva TCC. (Rango: 0.000-100.000; Paso: 0.001)

**Time Mult (Multiplicador del Tiempo)—**Este es el multiplicador de tiempo para la curva inversa. (Rango: 0.001-15.000; Paso: 0.001)

**Time Adder (Tiempo Adicional)—**Este es el tiempo adicional para la curva inversa. (Rango: 10.000-100.000; Paso: 0.001)

**Low Cutoff (Corte Bajo)—**Ésta es la corriente (en amperes primarios) en la que la curva TCC comienza a temporizar. Este valor debe ser igual a o mayor que el valor de activación más bajo de la curva inversa, el elemento **Definite Time 1**, y el elemento **Definite Time 2**. (Rango: 6-16,000; Paso: 1) El máximo declarado es para los interruptores de fallas IntelliRupter de 15 kV; los modelos de 27 kV y 38 kV están limitados a 12,500 amperes máximos.

**Reset (Reajuste)—**Seleccione el método de reajuste para la curva inversa desde la lista desplegable: Modo **D/T** (Tiempo Definido) o **E/M** (Electromecánico).

**Reset Time (Tiempo de Reajuste)—**Cuando el modo de ajuste **Definite Time** está seleccionado, ingrese el retardo de tiempo para el reajuste (en segundos). (Rango: 0.000- 600.000; Paso: 0.001)

**Definite Time 1 Min. Trip (Disparo Mínimo del Tiempo Definido 1)—**Ésta es la corriente (en amperes primarios) en la que el elemento **Definite Time 1** se activa. (Rango: 6-16,000; Paso: 1) El máximo declarado es para los interruptores de fallas IntelliRupter de 15 kV; los modelos de 27 kV y 38 kV están limitados a 12,500 amperes máximos.

**Definite Time 1 Min. Time (Tiempo Mínimo del Tiempo Definido 1)—**Este es el retardo de tiempo (en segundos) después del cual el elemento **Definite Time 1** dispara. (Rango: 0.000-600.000; Paso: 0.001)

**Definite Time 2 Min. Trip (Disparo Mínimo del Tiempo Definido 2)—**Ésta es la corriente (en amperes primarios) en la que el elemento **Definite Time 2** se activa. (Rango: 6-16,000; Paso: 1) El máximo declarado es para los interruptores de fallas IntelliRupter de 15 kV; los modelos de 27 kV y 38 kV están limitados a 12,500 amperes máximos.

**Definite Time 2 Min. Time (Tiempo Mínimo del Tiempo Definido 2)—**Este es el retardo de tiempo (en segundos) después del cual el elemento **Definite Time 2** dispara. (Rango: 0.000-600.000; Paso: 0.001)

#### *Ground Overcurrent Alert (Alerta de Sobrecorriente de la Conexión a Tierra)*

Esta característica se basa en el elemento **Ground Overcurrent Trip (Disparo por Sobrecorriente de la Conexión a Tierra)**, pero éste no es un elemento de protección y no lleva a ninguna acción del interruptor de fallas IntelliRupter. En lugar de eso, ésta se usa para notificar al usuario mediante la pantalla *Operation (Operación)* y SCADA que hay una condición de sobrecorriente. Para habilitar esta característica marque el recuadro de selección Ground Alert (Alerta de Conexión a Tierra) e ingrese el umbral de corriente. (Rango: 6-16,000; Paso: 1)

### *Negative Sequence (Secuencia Negativa)*

El elemento **Negative Sequence (Secuencia Negativa)** dispara el interruptor de fallas IntelliRupter cuando el componente  $(I_2)$  de la secuencia negativa de los elementos trifásicos excede el valor de activación por el valor del tiempo establecido por los ajustes **Inverse Curve (Curva Inversa)** o **Definite Time (Tiempo Definido)**.

**Negative Sequence Check box (Recuadro de Selección Secuencia Negativa)—** Seleccione para configurar este elemento.

**Inverse Segment (Segmento Inverso)—**Seleccione desde la lista desplegable de los nombres de la curva inversa o seleccione la opción **None (Ninguno)**. Cuando está seleccionada la opción **None**, únicamente se usarán los ajustes **Definite Time**.

**Min. Trip (Disparo Mínimo)—**Ésta es la corriente (en amperes primarios) en la que la curva inversa comienza a temporizar. (Rango: 6-16,000; Paso: 1) El máximo declarado es para los interruptores de fallas IntelliRupter de 15 kV; los modelos de 27 kV y 38 kV están limitados a 12,500 amperes máximos.

**Min. Time (Tiempo Mínimo)—**Este es el tiempo (en segundos) que define la respuesta más rápida de la porción de la curva inversa de la curva TCC. (Rango: 0.000-100.000; Paso: 0.001)

**Time Mult (Multiplicador del Tiempo)—**Este es el multiplicador de tiempo para la curva inversa. (Rango: 0.001-15.000; Paso: 0.001)

**Time Adder (Tiempo Adicional)—**Este es el tiempo adicional para la curva inversa. (Rango: -10.000-100.000; Paso: 0.001)

**Low Cutoff (Corte Bajo)—**Ésta es la corriente (en amperes primarios) en la que la curva TCC comienza a temporizar. Este valor debe ser igual a o mayor que el valor de activación más bajo de la curva inversa, el elemento **Definite Time 1**, y el elemento **Definite Time 2**. (Rango: 6-16,000; Paso: 1) El máximo declarado es para los interruptores de fallas IntelliRupter de 15 kV; los modelos de 27 kV y 38 kV están limitados a 12,500 amperes máximos.

**Reset (Reajuste)—**Seleccione el método de reajuste para la curva inversa desde la lista desplegable: Modo **D/T** (Tiempo Definido) o **E/M** (Electromecánico).

**Reset Time (Tiempo de Reajuste)—**Cuando el modo de ajuste **Definite Time** está seleccionado, ingrese el retardo de tiempo para el reajuste (en segundos). (Rango: 0.000- 600.000; Paso: 0.001)

**Definite Time 1 Min. Trip (Disparo Mínimo del Tiempo Definido 1)—**Ésta es la corriente (en amperes primarios) en la que el elemento **Definite Time 1** se activa. (Rango: 6-16,000; Paso: 1) El máximo declarado es para los interruptores de fallas IntelliRupter de 15 kV; los modelos de 27 kV y 38 kV están limitados a 12,500 amperes máximos.

**Definite Time 1 Min. Time (Tiempo Mínimo del Tiempo Definido 1)—**Este es el retardo de tiempo (en segundos) después del cual el elemento **Definite Time 1** dispara. (Rango: 0.000-600.000; Paso: 0.001)

**Definite Time 2 Min. Trip (Disparo Mínimo del Tiempo Definido 2)—**Ésta es la corriente (en amperes primarios) en la que el elemento **Definite Time 2** se activa. (Rango: 6-16,000; Paso: 1) El máximo declarado es para los interruptores de fallas IntelliRupter de 15 kV; los modelos de 27 kV y 38 kV están limitados a 12,500 amperes máximos.

**Definite Time 2 Min. Time (Tiempo Mínimo del Tiempo Definido 2)—**Este es el retardo de tiempo (en segundos) después del cual el elemento **Definite Time 2** dispara. (Rango: 0.000-600.000; Paso: 0.001)

#### *Sensitive Earth (Tierra Sensible)*

El elemento **Sensitive Earth** dispara el interruptor de fallas IntelliRupter cuando el residuo calculado  $(3I_0)$  de los elementos trifásicos excede el valor de activación para el valor del tiempo establecido por los ajustes **Inverse Curve (Curva Inversa)** o **Definite Time (Tiempo Definido)**.

**Sensitive Earth Check box (Recuadro de Selección Tierra Sensible) —**Seleccione para configurar este elemento.

**Inverse Segment (Segmento Inverso)—**Seleccione desde la lista desplegable de los nombres de la curva inversa o seleccione la opción **None (Ninguno)**. Cuando está seleccionada la opción **None**, únicamente se usarán los ajustes del **Definite Time**.

**Min. Trip (Disparo Mínimo)—**Ésta es la corriente (en amperes primarios) en la que la Curva Inversa comienza a temporizar. (Rango: 3.0-16,000.0; Paso: 0.1. Cuando se selecciona el elemento **Voltage Supervised Sensitive Earth (Tierra Sensible Supervisada por Tensión)**, Rango: 1.0-16,000.0; Paso: 0.1) El máximo declarado es para los interruptores de fallas IntelliRupter de 15 kV; los modelos de 27 kV y 38 kV están limitados a 12,500 amperes máximos.

**Min. Time (Tiempo Mínimo)—**Este es el tiempo (en segundos) que define la respuesta más rápida de la porción de la curva inversa de la curva TCC. (Rango: 1.000-6000.000; Paso: 0.001)

**Time Mult (Multiplicador del Tiempo)—**Este es el modificador de tiempo para la curva inversa. (Rango: 0.01-15.000; Paso: 0.01)

**Time Adder (Tiempo Adicional)—**Este es el modificador de tiempo para la curva inversa. (Rango: -10.000-100.000; Paso: 0.001)

**Low Current Cutoff (Corte de Corriente Baja)—**Ésta es la corriente (en amperes primarios) en la que la curva TCC comienza a temporizar. (Rango: 3.0-16,000.0; Paso: 0.1. Cuando el elemento **Voltage Supervised Sensitive Earth** está seleccionado. (Rango: 1.0-16,000.0; Paso: 0.1) El máximo declarado es para los interruptores de fallas IntelliRupter de 15 kV; 27 kV y 38 kV están limitados a 12,500 amperes máximos.

**Reset (Reajuste)—**El método de reajuste para la curva inversa es configurable para el modo **D/T** (Definite Time) o **T/A** (Time Accumulation). El modo **Time Accumulation (Acumulación del Tiempo)** mide el tiempo cuando la corriente está por encima del valor **Minimum Trip (Disparo Mínimo)** y no mide el tiempo cuando la corriente está por debajo del valor **Minimum Trip**. El temporizador continúa corriendo hasta que el elemento **SEF** dispara o el elemento no se activa por la duración del parámetro SEF Element Reset Time (Tiempo de Reajuste del Elemento SEF) especificado por el usuario y el elemento se reprograma. El ajuste **Time Accumulation** es el preestablecido.

**Reset Time (Tiempo de Reajuste)—**Cuando está seleccionado el modo de reajuste del **Definite Time (Tiempo Definido)**, ingrese el retardo de tiempo para el reajuste (en segundos). (Rango: 0.000-6,000.000; Paso: 0.001)

**Definite Time 1 Min. Trip (Disparo Mínimo del Tiempo Definido 1)—**Ésta es la corriente (en amperes primarios) en la que el elemento **Definite Time 1** se activa. (Rango: 3.0-16,000.0; Paso: 0.1) Cuando el elemento **Voltage Supervised Sensitive Earth (Tierra Sensible Supervisada por Tensión)** está seleccionado. (Rango: 1.0-16,000.0; Paso: 0.1) El máximo declarado es para los interruptores de fallas IntelliRupter de 15 kV; 27 kV y 38 kV están limitados a 12,500 amperes máximos.

**Definite Time 1 Min. Time (Tiempo Mínimo del Tiempo Definido 1)—**Este es el retardo de tiempo (en segundos) después del cual el elemento **Definite Time 1** dispara. (Rango: 1.000-6000.000; Paso: 0.001)

**Definite Time 2 Min. Trip (Disparo Mínimo del Tiempo Definido 2)—**Ésta es la corriente (en amperes primarios) en la que el elemento **Definite Time 2** se activa. (Rango: 3.0-16,000.0; Paso: 0.1) Cuando el elemento **Voltage Supervised Sensitive Earth** está seleccionado. (Rango: 1.0-16,000.0; Paso: 0.1) El máximo declarado es para los interruptores de fallas IntelliRupter de 15 kV; 27 kV y 38 kV están limitados a 12,500 amperes máximos.

**Definite Time 2 Min. Time (Tiempo Mínimo del Tiempo Definido 2)—**Este es el retardo de tiempo (en segundos) después del cual el elemento **Definite Time 2** dispara. (Rango: 1.000-6,000.000; Paso: 0.001)

## *High Current Lockout (Bloqueo por Corriente Elevada)*

Seleccione esta casilla para especificar un ajuste del **High-Current Lockout Level (Nivel de Bloqueo por Corriente Elevada)** (en amperes primarios). No se realizan pruebas con corrientes superiores a este nivel. (Rango: 6-16,000; Paso: 1) El máximo indicado es para los interruptores de fallas IntelliRupter de 15 kV; los de 27 kV y 38 kV están limitados a 12,500 amperes máximo.

Los seis casos de prueba en la Tabla 2 demuestran las influencias de Reset Characteristic (Característica de Reajuste), Reset Time (Tiempo de Reajuste) y Time Multiplier (Multiplicador del Tiempo). Para cada prueba, se usaron 50 amperes de corriente para iniciar la prueba bajo las condiciones normales de carga utilizando una curva IEEE IV y un disparo mínimo de 185 A. Se incrementó la corriente a 300 A y, posteriormente, se removió justo antes del disparo del elemento (14.4 s para el Time Multiplier de 1.0, o 7.2 s para un Time Multiplier de 0.5) y regresó a 50 A de carga.

- La D/T Reset Characteristic (Característica de Reajuste de D/T) no es afectada por los 50 A de carga, de modo que el tiempo esperado para reajustar está justo por debajo del ajuste **Reset Time (Tiempo de Reajuste)**, según lo confirmado por las Pruebas 1 y 3.
- La E/M Reset Characteristic (Característica de Reajuste de E/M) es ralentizada por la existencia de 50 A de corriente de carga, de forma que el tiempo esperado para reajustar es un poco más largo que el ajuste **Reset Time**, según lo confirmado por las Pruebas 2 y 4.
- Cuando Time Multiplier es no nominal, esto afecta el tiempo de reajuste actual proporcionalmente sólo para la E/M Reset Characteristic, según lo confirmado por las Pruebas 5 y 6.

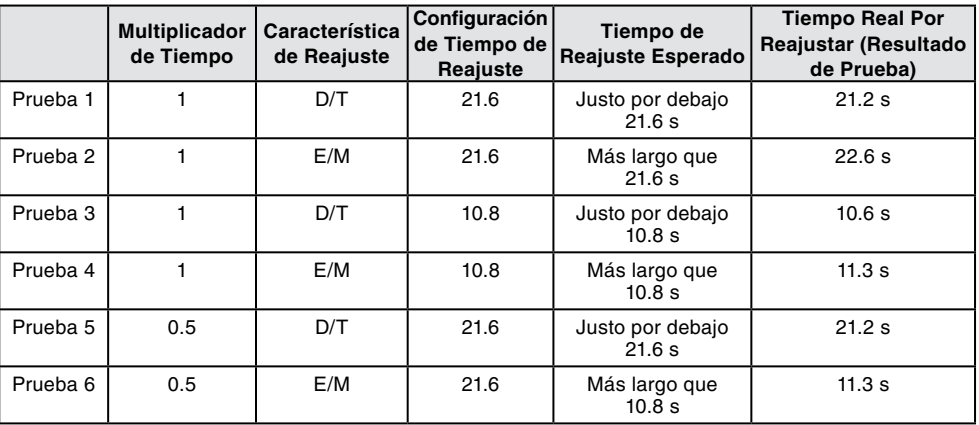

#### **Table 2. Ejemplos de las Pruebas del Tiempo de Reajuste para los Elementos de Sobrecorriente de Secuencia Negativa, Puesta a Tierra y Fase**

El E/M Reset Time es definido por la siguiente ecuación:

 $t_r = (Research Time * Time Multiplier) / (1 - M^2)$ 

Donde,

- El Reset Time es ingresado por el usuario. Algunas curvas estándar tienen valores de **Reset Time** preestablecidos.
- $M = I_{load}$  current (corriente de carga) /  $MAX(I_{minimum}$  pickup (activación mínima), I low current cutoff (corte de corriente baja))

El D/T Reset Time no es afectado por el Time Multiplier o la corriente de carga, de modo que la ecuación se simplifica a:  $t_r$  = Reset Time.

## *Initial Trip – Additional Features (Disparo Inicial – Funciones Adicionales)*

### *Intelligent Fuse Saving (Método Inteligente de Salvar Fusibles)*

El elemento **Intelligent Fuse Saving** (IFS) únicamente está activo en el estado **Initial Trip**. Cuando el elemento **IFS** [**Phase (Fase)** y/o **Ground (Tierra)**]se activa y comienza a temporizar por un mínimo de 2 ciclos, y la corriente cae por debajo de los ajustes **Phase Minimum Trip (Disparo Mínimo de Fase)** y **Ground Minimum Trip (Disparo Mínimo a Tierra)** durante al menos dos ciclos, los elementos **IFS** son apagados por la duración de los temporizadores **O/C Reset (Reajuste de O/C)** y **IFS Sequence Reset (Reajuste de Secuencia de la IFS)**. Ver Figura 36.

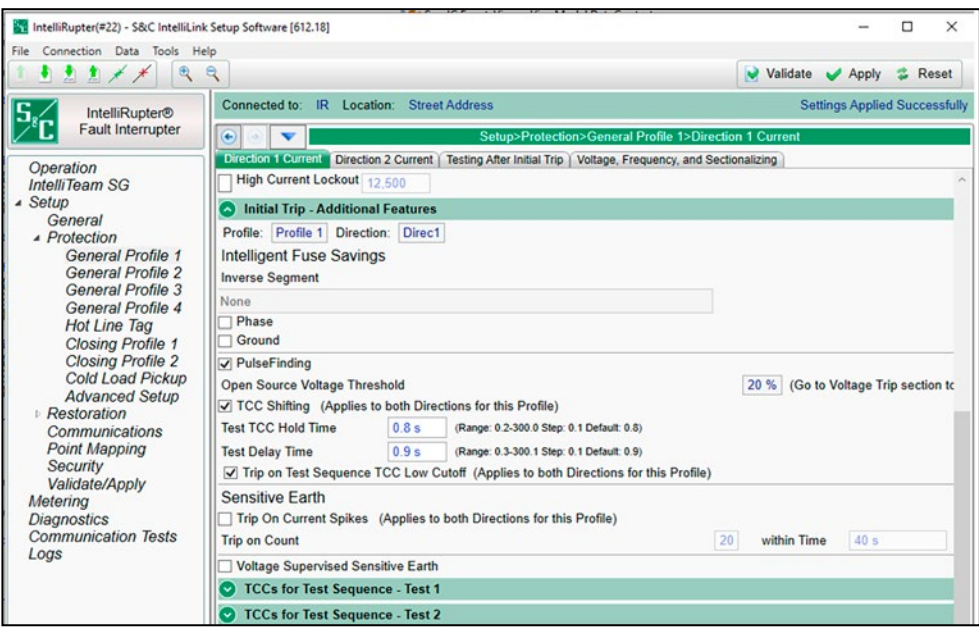

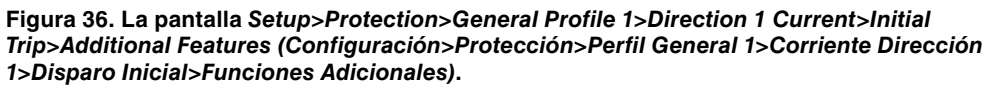

Si ocurre otra falla dentro del temporizador de **Sequence Reset (Restablecimiento de Secuencia)**, sólo la curva base estará activa y temporizaría y potencialmente dispararía el interruptor de fallas IntelliRupter, el cual entonces entra a la secuencia de prueba como de costumbre. El interruptor de fallas IntelliRupter permanecerá en su estado de **Initial Trip (Disparo Inicial)** a menos que se dispare en la curva base.

Después de que el temporizador de **Sequence Reset (Restablecimiento de Secuencia)** expira y no se ha recogido ningún elemento, se reinicia el modo **IFS** y el Interruptor de fallas IntelliRupter se restablece al estado de **Initial Trip (Disparo Inicial)**.

### *Inverse Segment (Segmento Inverso)*

Seleccione el tipo de fusible y la velocidad que se guardarán. Seleccione desde la lista desplegable de los nombres de la curva inversa o seleccione la opción **None (Ninguno)**. Esta curva aplica al elemento **Phase (Fase)** o **Ground IFS (IFS de Tierra)** habilitado. Si está seleccionada la opción **None**, únicamente se usarán los ajustes del **Definite Time (Tiempo Definido)**.

**Phase check box (Recuadro de selección fase)—**Seleccione este recuadro de selección para especificar la curva inversa de la sobrecorriente de fase.

**Ground check box (Recuadro de selección conexión a tierra)—**Seleccione este recuadro de selección para especificar la curva inversa de la sobrecorriente de la conexión a tierra.

## *PulseFinding™ Fault Location Technique (Técnica de Localización de Falla PulseFinding™)*

En la sección "Disparo Inicial: Funciones Adicionales" de cada perfil de **Direction**, elija este recuadro de selección para habilitar la Técnica de Localización de Falla PulseFinding para esa dirección. La técnica PulseFinding usa el valor **Open-Source Voltage Threshold (Umbral de Tensión de Fuente Abierta)** especificado en la pantalla *Setup>Protection>General Profiles>Voltage Trip (Configuración>Protección> Perfiles Generales>Disparo por Tensión)* en combinación con el punto de ajuste *Setup>Protection>Advanced Setup>Advanced PulseFinding (Configuración> Protección>Configuración Avanzada>PulseFinding Avanzado)*, el punto de ajuste de **Percent of Phase Overcurrent Trip Reached (Porcentaje del Disparo por Sobrecorriente de Fase Alcanzado)** y/o el punto de ajuste de **Percent of Ground Overcurrent Trip Reached (Porcentaje del Disparo por Sobrecorriente de la Conexión a Tierra Alcanzado),** y/o el punto de ajuste de **Percent of Negative Sequence Overcurrent Trip Reached (Porcentaje del Disparo por Sobrecorriente de Secuencia Negativa Alcanzado)** para abrir los interruptores de fallas IntelliRupter que no han disparado. Esto significa que sólo un interruptor de fallas IntelliRupter abrirá usando la técnica PulseFinding siempre que su tensión de la fuente esté por debajo del punto de ajuste **Open-Source Voltage Threshold** y el porcentaje de temporización del disparo por sobrecorriente haya sido alcanzado o excedido.

### *Open Source Voltage Threshold (Umbral de Tensión de Fuente Abierta)*

Este es el porcentaje de la tensión del sistema por debajo del cual se habilita la técnica PulseFinding. (Rango: 5-100; Paso: 1; Predeterminado: 20)

### *TCC Shifting (Cambio de la TCC)*

Cuando están marcadas, todas las TCC para Secuencia de Prueba de Test-n (Prueba-n) son ejemplificadas por la duración del punto de ajuste **Test TCC Hold Time (Tiempo de Retención de la TCC de Prueba)**. Nota: n = 1 a 4. Cuando el ajuste **Test TCC Hold Time** expira y todas las TCC para Secuencia de Prueba de Test-n están quietas, las TCC de Disparo Inicial se vuelven a ejemplificar.

Debido a que el punto de ajuste **Test-n Delay (Retardo de Prueba-n)** está activo y temporizando cuando los interruptores de fallas que usan la técnica PulseFinding disparan, el ajuste **Test Delay Time (Tiempo de Retardo de Prueba)** es necesario para retardar la prueba hasta que el interruptor de fallas IntelliRupter de aguas arriba haya cambiado de regreso a la TCC de Disparo Inicial más lenta. Configure el ajuste **Test Delay Time** con un valor ≥ al ajuste **Test TCC Hold Time** + 100 ms.

Esta característica se usa con la técnica PulseFinding donde hay preocupaciones sobre los reinicios de las fallas debido a la densa vegetación y/o el conductor de aguas arriba golpea después de que se hayan completado los eventos de cierre y Tecnología PulseClosing.

Marque los recuadros de selección PulseFinding Technology y TCC Shifting para todos los dispositivos de la serie configurados con las mismas TCC de Disparo Inicial incluyendo el Interruptor de Fallas IntelliRupter más cercano a la fuente.

Para el interruptor de fallas IntelliRupter más cercano a la fuente, en la pantalla *Setup>Protection>Advanced Setup>Advanced PulseFinding (Configuración>Protección>Configuración Avanzada>PulseFinding Avanzado)*, configure a "Off" ("Apagado") los puntos de ajuste **Percent of Phase Overcurrent Trip Reached, Percent of Ground Overcurrent Trip Reached** y **Percent of Negative Sequence Overcurrent Trip Reached**. Ver Figura 37.

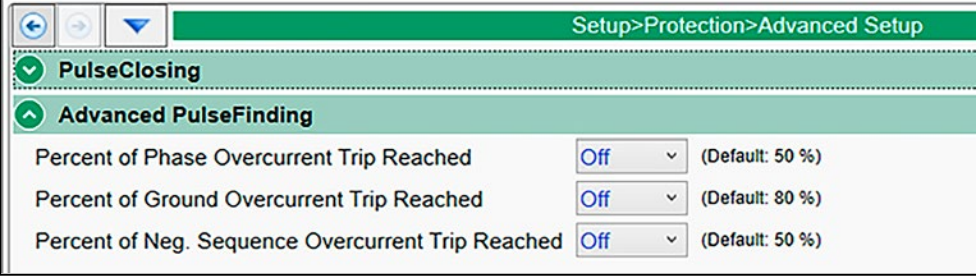

**Figura 37. Los puntos de ajuste del Porcentaje de Disparo Alcanzado.**

Ajuste el punto de ajuste **Inverse Segment (Segmento Inverso)** a "Ninguno" para cada elemento seleccionado en cada una de las TCC para Prueba.

**Nota:** Cuando utilice la función de **TCC Shifting (Cambio de TCC)**, las opciones de los ajustes **For Close Operations (Para Operaciones de Cierre)** y **For Pulse Operations (Para Operaciones de Pulso)** de las secciones de pantalla *Setup>Protection>General Profile n>Direction n (Configuración>Protección>Perfil General n>Dirección n Actual de las TCC para Prueba Secuencia-Prueba n)* deben ajustarse al ajuste **Utilizar Nuevas TCC, con todos los elementos completamente restablecidos**. Ver Figura 38.

| TCCs for Test Sequence - Test 1 |            |                    |                                                                                                    |                       |  |
|---------------------------------|------------|--------------------|----------------------------------------------------------------------------------------------------|-----------------------|--|
| Profile: Profile 1              | Direction: | Direc <sub>1</sub> |                                                                                                    | Copy From InitialTrip |  |
| <b>For Pulse Operations</b>     |            |                    | Use Previous TCCs, and retain disk positions<br>For Close Operations @ Use New TCCs, with all elements completely reset [selected by default]<br>Use Previous TCCs, and retain disk positions [selected by default]<br>O Use New TCCs, with all elements completely reset |                       |  |

**Figura 38. Los puntos de ajuste de selección de la TCC.**

Para todos los interruptores de fallas IntelliRupter configurados con la técnica de PulseFinding, ajuste el punto de ajuste del **Inverse Segment (Segmento Inverso)** a "Ninguno" para cada uno de los elementos seleccionados en cada una de las TCC para las secciones de Secuencia de Prueba - Prueba n. **Nota**: n = 1 a 4.

Configure el punto de ajuste **Test-n Delay (Retardo de Prueba-n)** del interruptor de fallas IntelliRupter de aguas abajo adyacente para ser mayor que o igual a lo más largo del punto de ajuste **Test TCC Hold Time (Tiempo de Retención de la TCC de Prueba)** + el punto de ajuste **Min. Time 1 (Tiempo Min. de 1)** + 0.1 segundo o el punto de ajuste **Test TCC Hold Time** + el punto de ajuste **Min. Time 2** + 0.1 segundo. **Nota**: n = 1 a 4.

### *TCC Shifting check box (Recuadro de selección Cambio de la TCC)*

Elija este recuadro de selección para habilitar las TCC para Secuencia de Prueba más rápidas y más sensibles para que sean usadas momentáneamente después de una operación de **Tecnología PulseClosing** y posteriormente cierren. Las TCC para secuencia de prueba permanecen activas por el punto de ajuste **Test TCC Hold Time** seleccionable por el usuario. Después de los eventos de Tecnología PulseClosing y, posteriormente, cierre y siempre que todos los elementos de las TCC para **Test Sequence (Secuencia de Prueba)** estén quietos y el Test TCC Hold Time se haya terminado, las TCC para Secuencia de Prueba se desactivan y las TCC de Disparo Inicial más lentas, vuelven a activarse. Use esta función cuando utilice la técnica PulseFinding en un sistema que sea propenso a reiniciar las fallas.

### *Test TCC Hold Time (Tiempo de Retención de la TCC de Prueba)*

El punto de ajuste **Test TCC Hold Time** controla cuándo están activas las TCC para Secuencia de Prueba. Cuando el **Test TCC Hold Time** se haya terminado y siempre que todos los elementos de las **TCC para Secuencia de Prueba** estén quietos, las TCC para Secuencia de Prueba se desativan y las TCC de Disparo Inicial vuelven a activarse. Este valor de tiempo debe proporcionar a las fallas que se reinician, por ejemplo las ramas de los árboles, el tiempo adecuado para volver a desarrollarse después de que es reenergizado un circuito. Este valor de tiempo más el tiempo de respuesta máximo de cualquier TCC para Secuencia de Prueba de Test-n también debería ser menor que el punto de ajuste **Test-n Delay (Retardo de Prueba-n)** del interruptor de fallas IntelliRupter de aguas abajo adyacente. **Nota**: n = 1 a 4. (Rango: 0.2-300; Paso: 0.1; Predeterminado: 0.8)

Este ajuste debe ser más corto que el tiempo de retardo más corto de la secuencia de prueba configurado en el dispositivo en línea descendente o de aguas abajo que tenga la técnica PulseFinding habilitada. S&C recomienda que los mismos tiempos de retardo sean usados en todos los dispositivos con la técnica PulseFinding habilitada.

#### *Test Delay Time (Tiempo de Retardo de la Prueba)*

Ésta es la cantidad de tiempo que está retardada la prueba después de que el umbral **Good Source Voltage Indication (Indicación de Tensión de Fuente Buena)** haya sido cumplido. Este tiempo aplica a todas las secuencias de prueba. (Rango: 0.3-300.1; Paso: 0.1; Predeterminado: 0.9)

## *Trip on Test Sequence TCC Low Cutoff (Applies to both Directions for this Profile) [Disparo en Corte Bajo de TCC de Secuencia de Prueba (Aplica a ambas Direcciones para este Perfil)]*

Cuando está marcada, la función **TCC Shifting (Cambio de la TCC)** realiza un disparo instantáneo siempre que la corriente de falla alcanza el ajuste **Minimum Trip Level (Nivel de Disparo Mínimo)** de algún elemento configurado para las TCC de Secuencia de Prueba activas antes de que expire el ajuste **Test TCC Hold Time (Tiempo de Retención de la TCC de Prueba)**. Todos los ajustes **For Close Operations (Para las Operaciones de Cierre)** y **For Pulse Operations (Para las Operaciones de Pulso)**  (Ver Figura 38 en la página 62) son válidos para la función **Trip on Test Sequence TCC Minimum Pickup (Disparo en Activación Mínima de la TCC de Secuencia de Prueba)**. El Low Current Cutoff (Corte de Corriente Baja) de la TCC resultante es el ajuste **Instantaneous Trip Level (Nivel de Disparo Instantáneo)** para el ajuste **Test TCC Hold Time**. Cuando la Low Current Cutoff de la TCC resultante es configurado a "N/A" el Minimum Trip Level de la TCC resultante se vuelve el Instantaneous Trip Level (Nivel de Disparo Instantáneo).

El diagrama de temporizado en la Figura 39 muestra la relación entre el punto de ajuste **Test-n Delay Time (Tiempo de Retardo de Prueba-n)** en la pantalla *Setup>Protection>General Profile n>Testing After Initial Trip (Configuración> Protección>Perfil General n>Probar Después del Disparo Inicial)*, los puntos de ajuste **Test TCC Hold Time y Test Delay Time**.

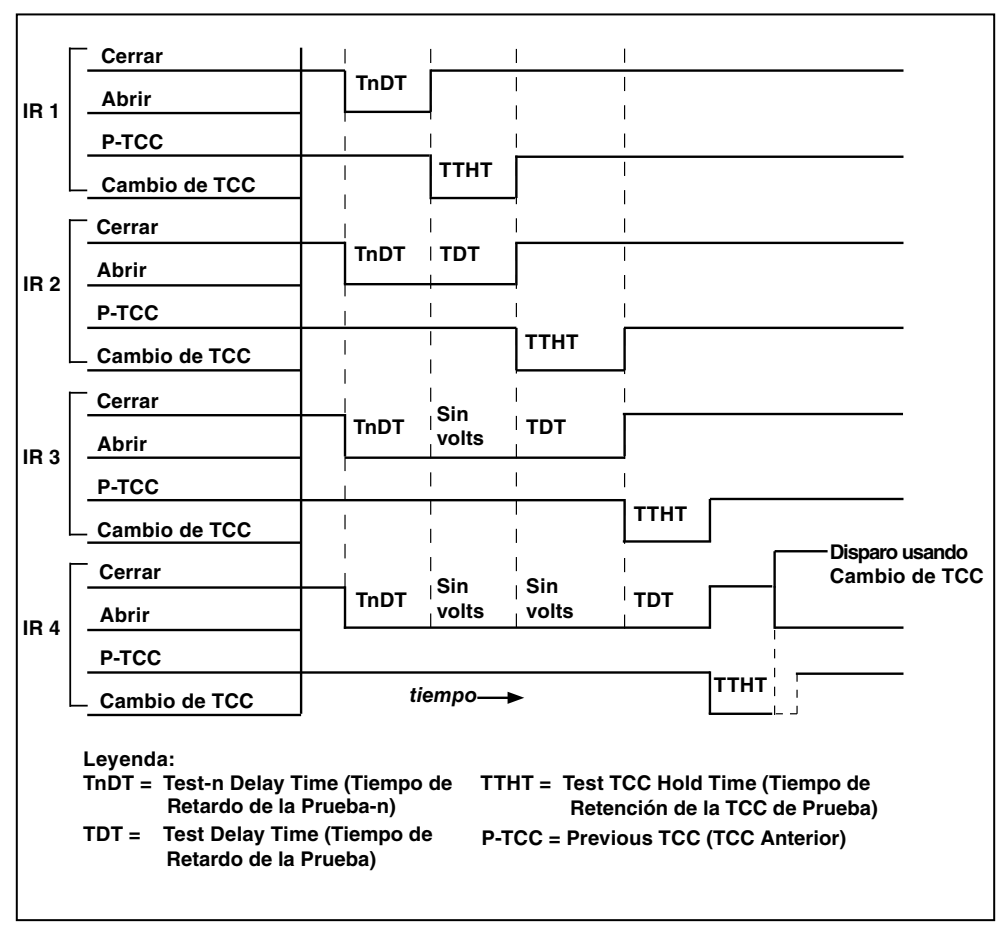

**Figura 39. El ejemplo de temporizado para la técnica PulseFinding con el Cambio de la TCC; el ajuste del margen no es tomado en cuenta.**

## *Using TCC Shifting With PulseFinding Fault Location (Usar el Cambio de la TCC con la Ubicación de Falla PulseFinding)*

Como se indicó anteriormente, la técnica PulseFinding se utiliza para los interruptores de fallas IntelliRupter conectados en serie que no pueden ser coordinados en tiempocorriente de forma selectiva, habilitando a algunos o a todos para disparar abiertos cuando ocurren fallas de aguas abajo. La falla se localiza rápidamente por medio de las operaciones secuenciales de la **Tecnología PulseClosing**, iniciando en el dispositivo abierto más cercano a la fuente. Cada dispositivo sucesivo de aguas abajo llevará a cabo una operación de la **Tecnología PulseClosing**, no encontrará falla y cerrará rápidamente. Pero el dispositivo más cercano a la falla realizará una operación de la **Tecnología PulseClosing**, detectará la falla y permanecerá abierto.

En algunas áreas, la vegetación local puede producir fallas conocidas como fallas de reinicio debido a que éstas requieren tiempo para volver a desarrollarse después de que un circuito es reenergizado y pueden resultar en que ocurran múltiples secuencias de la técnica PulseFinding para una sola falla. El cambio de la TCC mitiga esta condición al asegurar que el dispositivo que está usando la Tecnología PulseClosing tenga una respuesta más rápida que los dispositivos de aguas arriba que ya han cerrado. Ver Figura 40 en la página 66 para una TCC de ejemplo. Dependiendo de las condiciones, después de ser reenergizada, una falla de reinicio puede tomar desde un par de ciclos hasta unos cuantos segundos para alcanzar los niveles de la falla. Unos pocos ciclos pueden ser adecuados, pero los datos históricos (si están disponibles) son la mejor referencia cuando se determina un lapso razonable para usar en el sistema. El siguiente ejemplo asume que la mayoría de estas fallas se reinicia en 5 ciclos. Por lo tanto, se usan 5 ciclos como la directriz para ajustar esta función en este ejemplo. Ver Figura 41 en la página 67.

Los ajustes idénticos **Delay Time (Tiempo de Retardo)** deben ser configurados en la sección "Probar Después del Disparo Inicial" para todas las pruebas configuradas en todos los dispositivos conectados en serie que están configurados para la técnica PulseFinding con cambio de la TCC. Por ejemplo, si hay tres pruebas configuradas y el dispositivo 1 tiene un ajuste **Delay Time** de 2 segundos para la Prueba 1, 5 segundos para la Prueba 2 y 10 segundos para la Prueba 3, entonces, los dispositivos 2 y 3 también deben tener los ajustes **Delay Times** de 2 segundos para la Prueba 1, 5 segundos para la Prueba 2 y 10 segundos para la Prueba 3.

Además, el ajuste **Delay Time** de la Prueba 1 debe ser menor que el **Delay Time** de la Prueba 2, el cual debe ser menor que el ajuste **Delay Time** de la Prueba 3.

Siga estos pasos para usar el cambio de la TCC con la técnica PulseFinding.

- **PASO 1.** Configure la sección "Disparo Inicial" para cada dirección de General Profile (Perfil General) seleccionado.
- **PASO 2.** Marque el recuadro de selección de la técnica PulseFinding.
- **PASO 3.** Marque el recuadro de selección TCC Shifting (Cambio de la TCC).
- **PASO 4.** Configure el punto de ajuste **Test TCC Hold (Retención de la TCC de prueba)**.

Este ajuste debe ser menor que el ajuste **Delay Time** más corto en las secciones "Probar Después del Disparo Inicial", "Sobrecorriente" y "Elemento IFS". Este también debe ser 100 ms mayor que los ajustes más largos del **Definite Time Min. Time (Tiempo Mín. del Tiempo Definido)** para la TCC para Secuencia de Prueba de la Prueba 1 a la Prueba 4

Para este ejemplo, las fallas se reiniciarán después de cinco ciclos. De modo que, el tiempo del ajuste **Test for TCC Hold (Prueba para Retención de TCC)** debe ser un mínimo de 84 ms + 100 ms, o 184 ms. Por lo tanto, el ajuste **Delay Time** más corto para Testing After Initial Trip (Probar Después del Disparo Inicial) debe ser mayor que o igual a 185 ms. Este también define el punto de ajuste **Time Min. Time** más largo como menor que o igual a 84 ms.

- **PASO 5.** Elija la curva TCC para que esté activa durante el cambio para cada Secuencia de Prueba - Prueba-n.
- **PASO 6.** Configure el punto de ajuste **Time Min. Time** según lo indicado en el Paso 4.
- **PASO 7.** Configure las secciones "Probar Después del Disparo Inicial", "Sobrecorriente" y "Elemento IFS" asegurándose de que los ajustes **Delay Time** estén configurados según lo indicado en el Paso 4.

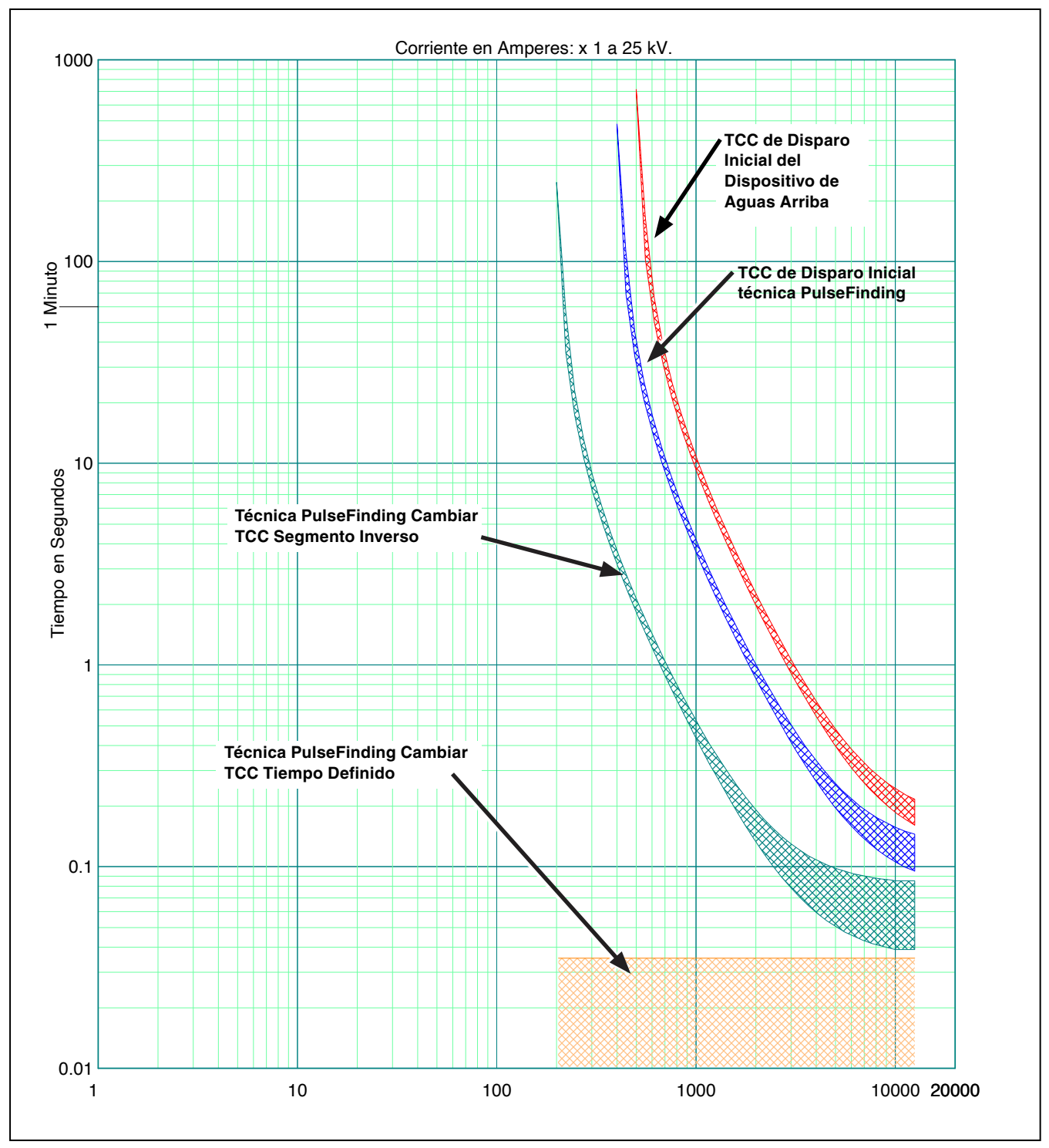

**Figura 40. La Técnica PulseFinding Cambia la curva de las TCC.**

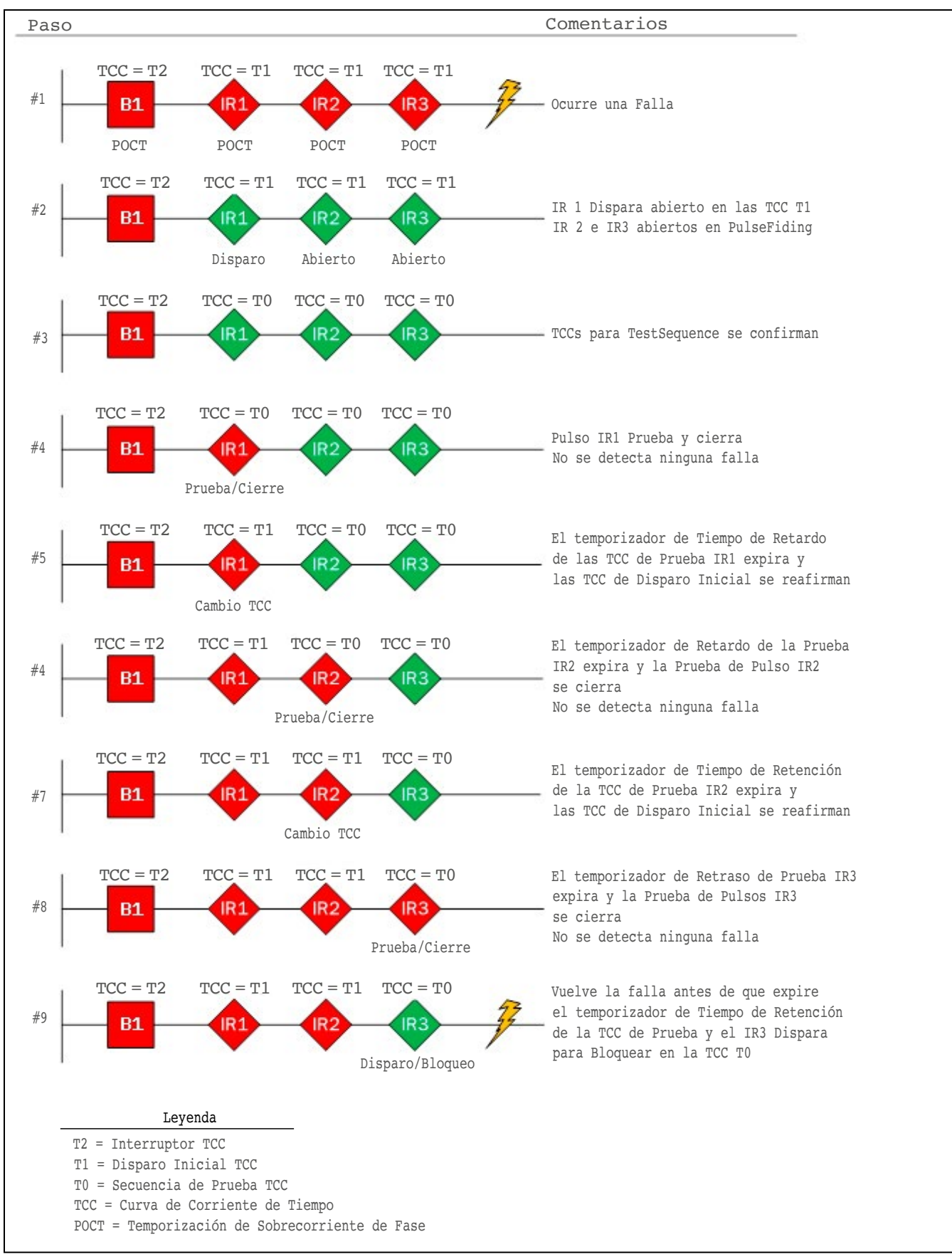

**Figura 41. Un ejemplo de secuencia de prueba de la técnica PulseFinding usando el cambio de la TCC.**

## *Sensitive Earth (Tierra Sensible)*

### *Trip on Current Spikes (Disparo en Aumentos de Corriente)*

Cuando está habilitado, el ajuste **Sensitive Earth Trip on Current Spikes (Disparo a Tierra Sensible en los Aumentos de Corriente)** causa que el interruptor de fallas IntelliRupter dispare e inmediatamente se bloquee si el número de aumentos de corriente especificados por el usuario ocurre dentro del lapso especificado por el usuario. El contador de **Current Spike (Aumento de Corriente)** es incrementado cada vez que la corriente va por encima del ajuste **Sensitive Earth Min Trip (Disparo Mín. a Tierra Sensible)**. El temporizador es una ventana rodante constante, de modo que cuando no ocurre ningún aumento de corriente dentro del temporizador **Trip Within Time (Disparo Dentro de Tiempo)** especificado por el usuario, el elemento **Current Spike Counter (Contador de Aumento de Corriente)** es completamente reprogramado. El elemento **Sensitive Earth Current Spike Trip (Disparo de Aumento de Corriente a Tierra Sensible)** y el elemento **Sensitive Earth Overcurrent (Sobrecorriente a Tierra Sensible)** pueden ser habilitados y operarán independientemente uno del otro. (Predeterminado: Deshabilitado) Vea el ajuste **Minimum Time Between SEF Current Spikes (Tiempo Mínimo Entre Aumentos de Corriente de la SEF)** en la pantalla *Setup>Protection>Advanced Setup (Configuración>Protección>Configuración Avanzada)*.

### *Trip on Count (Disparo tras conteo)*

Este es el número de aumentos de corriente contados que determina cuándo dispara el elemento **SEF**. (Rango: 1-100; Paso: 1; Predeterminado: 20) Este ajuste aplica a ambas direcciones.

### *Trip Within Time (Disparo Dentro de Tiempo)*

El lapso en el que el modo **Trip on Current Spikes (Disparo en Aumentos de Corriente)**  debe ocurrir para que el elemento **SEF** dispare. El lapso **Trip Within Time** es una ventana rodante constante, de modo que cuando no ocurre ningún aumento de corriente dentro del lapso configurado el contador **Trip on Current Spikes** es completamente reestablecido. (Rango: 1-600; Paso: 1; Predeterminado: 40) Este ajuste aplica a ambas direcciones.

## *Application Notes for the SEF Trip on Current Spikes mode Spikes (Notas de Aplicación para el Modo de Disparo de SEF en Aumentos de Corriente)*

Las operaciones **Reclose (Reconectar)** y **Tecnología PulseClosing** desde otros dispositivos en el sistema posiblemente se registrarán como un aumento de corriente.

- Una operación trifásica de interruptor automático o reconectador (línea ascendente o línea descendente) sólo puede poner un total de cuatro aumentos de corriente en el sistema para una prueba completa.
- Una operación monofásica de interruptor de fallas IntelliRupter o reconectador (línea ascendente o línea descendente) puede crear un desequilibrio de corriente que contará como un aumento de corriente. Si el desequilibrio de corriente permanece por encima del ajuste **SEF Minimum Trip (Disparo Mínimo de la SEF)** hasta que las tres fases estén cerradas, el evento aparecerá como un aumento de corriente individual para el contador.
- Un interruptor de fallas IntelliRupter podría ver el disparo inicial más ocho pulsos para una falla permanente en un interruptor de fallas IntelliRupter en línea descendente, y el contador **SEF Current Spike (Aumento de Corriente de SEF)** podría ver muchos aumentos de corriente dependiendo de la secuencia de prueba usada. La mayoría de los eventos de **Tecnología PulseClosing** generarán de 2 a 4 aumentos por cada secuencia de prueba, dependiendo del tipo de falla y la carga que ocurre cuando la primera fase es cerrada.
- Cuando se usa una secuencia de sobrecorriente completa, el valor mínimo recomendado de los recuentos de aumento de corriente para disparar está en el orden de los 15 a 20 recuentos. Sin embargo, en escenarios donde sólo se usa un disparo inicial (sin secuencia de prueba), el número de los aumentos de corriente generados podría ser un número bajo de un sólo dígito. No hay elemento **Sensitive Earth (a Tierra Sensible)** en las configuraciones **Closing Profile (Perfil de Cierre)**.

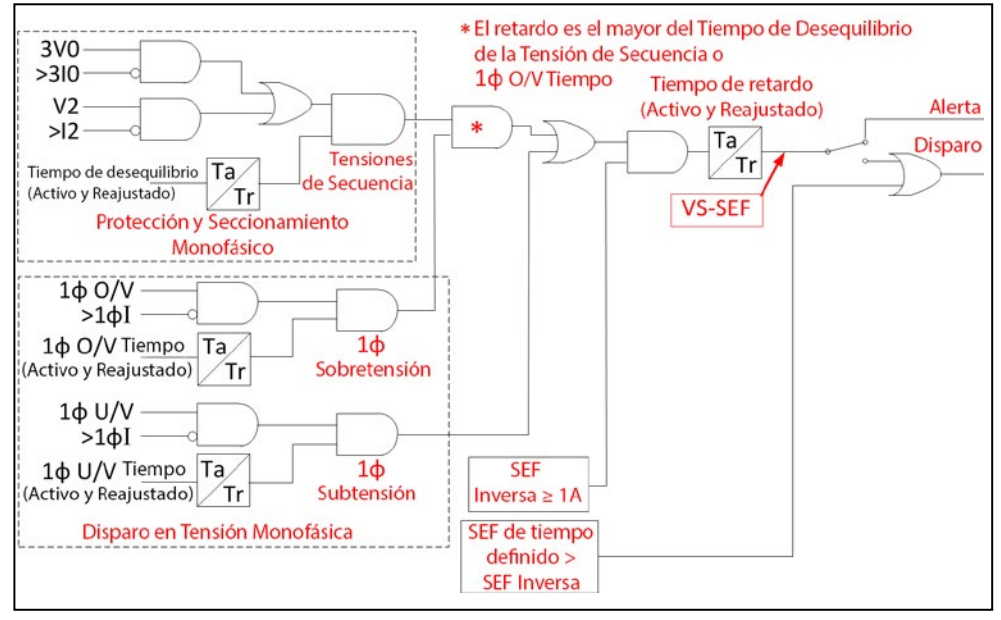

**Figura 42. Un diagrama lógico que explica cómo trabaja la función voltage supervised Sensitive Earth.**

### *Voltage Supervised Sensitive Earth (Tierra Sensible Supervisada por Tensión)*

### *Voltage Supervised Sensitive Earth check box (Recuadro de selección Tierra Sensible Supervisada por Tensión)*

Marcar el recuadro abre los ajustes de la pantalla en esta sección. Esta función aumenta la sensibilidad y proporciona una respuesta más rápida durante una temporada de incendios. La Sección Inversa del elemento **Sensitive Earth (Tierra Sensible)** es dirigido a través de la lógica mostrada en la pantalla. Ver Figura 42 para un diagrama lógico detallado que explica cómo trabaja esta función.

**Nota:** Cuando el recuadro de selección Voltage Supervised Sensitive Earth está marcado, los puntos de ajuste **Single-Phase Protection and Sectionalizing (Seccionamiento y Protección Monofásica)** y **Trip on Single Phase (Disparo en Monofase)** en la pantalla *Setup>Protection>General Profile 1>Voltage, Frequency, and Sectionalizing>Voltage Trip (Configuración>Protección>Perfil General 1> Tensión, Frecuencia y Seccionamiento>Disparo por Tensión)* deben ser configurados para el estado "**VS-SEF**"

#### *Disable Trip check box (Recueadro Deshabilitar Disparo)*

Cuando está marcada la salida de la Inverse Section (Sección Inversa) únicamente se activa el estado **Alert/DNP** y no disparará el interruptor de fallas IntelliRupter. No obstante, un evento Sensitive Earth Element Definite Time Trip (Disparo de Tiempo Definido del Elemento a Tierra Sensible) aún puede disparar el interruptor de fallas IntelliRupter.

### *Delay Timer (Temporizador de Retardo)*

El temporizador **Delay** inicia cuando la lógica mostrada en la pantalla ha sido cumplida. El temporizador **Delay** deja de temporizar cuando esta lógica ya no se cumple y comienza a reprogramar según el ajuste **Delay Timer Reset Time (Tiempo de Reprogramación del Temporizador de Retardo)**. (Rango: 0-600 segundos; Paso: 0.1; Predeterminado: 1)

### *Delay Timer Reset Time (Tiempo de Reprogramación del Temporizador de Retardo)*

Cuando el temporizador **Delay** deja de cronometrar, comienza a reprogramar según el ajuste **Delay Timer Reset Time**. (Rango: 0-600 segundos; Paso: 0.1; Predeterminado: 1)

# **TCC para Secuencia de Prueba**

## *TCCs for Test Sequence – Test 1 through Test 4 (TCC para Secuencia de Prueba – Prueba 1 a 4)*

Los valores de la TCC deben ingresarse para **Direction (Dirección) 1** y **Direction 2**  cuando se usa el modo **Close Test (Prueba de Cierre)**. Ver Figura 43.

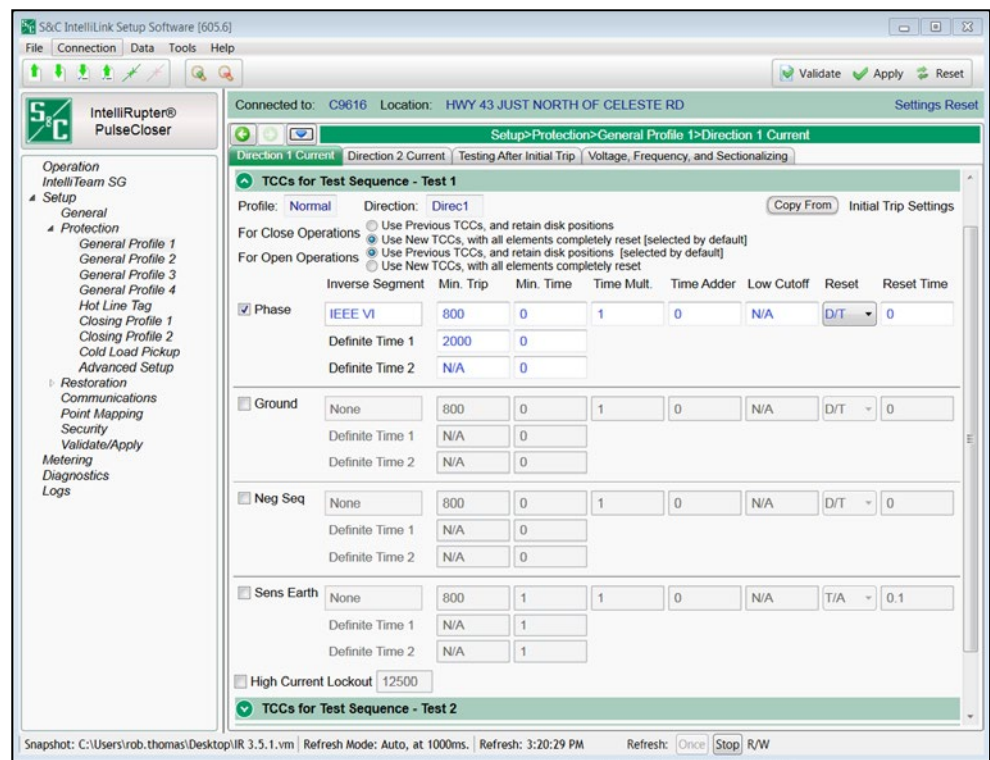

**Figura 43. La pantalla** *Setup>Protection>General Profile 1>Direction 1 Current>TCCs for Test Sequence-Test 1 (Configuración>Protección>Perfil General 1>Corriente Dirección 1>TCC para Secuencia de Prueba – Prueba 1)***.**

Hasta cuatro operaciones (Prueba 1 a Prueba 4) se pueden especificar para seguir el evento de Disparo Inicial. Los ajustes ingresados para Direction 1 se pueden copiar a la Direction 2 y, después, modificarse, según sea necesario.

Para cada operación **Close (Cerrar)** especificada en la secuencia de prueba, las nuevas curvas TCC necesitan ser ingresadas o el comando **Use Previous TCCs, and retain disk positions (Usar las TCC Previas, y mantener las posiciones del disco)** se debe elegir con el botón de selección para esa función.

Cuando está seleccionado el comando **Use Previous TCCs (Usar TCC Previas)**, serán usadas las TCC activas para la operación previa. Éstas pueden ser completa o parcialmente reprogramadas cuando ocurre la operación **Close**. No hay necesidad de ingresar TCC nuevas en la pantalla.

Cuando se selecciona el comando **Use New TCCs (Usar TCC Nuevas)**, las TCC especificadas en esta pantalla son iniciadas en el momento de la operación **Close**, con todos los elementos completamente reprogramados.

Las configuraciones Phase (Fase), Ground (Conexión a Tierra), Neg. Seq. (Secuencia Negativa), Sens. Earth (Tierra Sensible) y High Current Lockout (Bloqueo de Corriente Elevada) encontradas en la Prueba 2, Prueba 3 y Prueba 4 son las mismas que las configuraciones en la Prueba 1 y la sección "Disparo Inicial" de la pantalla *Setup>Protection>General Profile1> Direction 1 Current (Configuración>Protección>Perfil General 1>Corriente Dirección 1)*. Todas las opciones y márgenes son las mismas que los descritos para la sección Disparo Inicial. Las opciones y márgenes se pueden copiar al seleccionar la opción **Initial Trip (Disparo Inicial)** o una prueba especificada en el menú desplegable **Copy From (Copiar desde)**.

#### *Phase Overcurrent (Sobrecorriente de Fase)*

El elemento **Phase Overcurrent (Sobrecorriente de Fase)** dispara el interruptor de fallas IntelliRupter cuando la corriente en una o más fases excede el valor de activación para el valor de tiempo establecido por los ajustes **Inverse Curve (Curva Inversa)** o **Definite Time (Tiempo Definido)**.

**Phase Check box (Recuadro de Selección Fase)—**Seleccione para configurar este elemento.

**Inverse Segment (Segmento Inverso)—**Seleccione desde la lista desplegable de los nombres de la curva inversa o seleccione la opción **None (Ninguno)**. Cuando está seleccionada la opción **None**, únicamente se usarán los ajustes **Definite Time**.

**Min. Trip (Disparo Mínimo)—**Ésta es la corriente (en amperes primarios) en la que la curva inversa comienza a temporizar. (Rango: 6-16,000; Paso: 1) El máximo declarado es para los interruptores de fallas IntelliRupter de 15 kV; 27 kV y 38 kV están limitados a 12,500 amperes máximos.

**Min. Time (Tiempo Mínimo)—**Este es el tiempo (en segundos) que define la respuesta más rápida de la porción de la curva inversa de la curva TCC. (Rango: 0.000-100.000; Paso: 0.001)

**Time Mult (Multiplicador del Tiempo)—**Este es el modificador de tiempo para la curva inversa. (Rango: 0.01-15.000; Paso: 0.01)

**Time Adder (Tiempo Adicional)—**Este es el modificador de tiempo para la curva inversa. (Rango: -10.000-100.000; Paso: 0.001)

**Low Cutoff (Corte Bajo)—**Ésta es la corriente (en amperes primarios) en la que la curva TCC comienza a temporizar. Este valor debe ser igual a o mayor que el valor de activación más bajo de la curva inversa, el elemento **Definite Time 1**, y el elemento **Definite Time 2**. (Rango: 6-16,000; Paso: 1) El máximo declarado es para los interruptores de fallas IntelliRupter de 15 kV; 27 kV y 38 kV están limitados a 12,500 amperes máximos.

**Reset (Reajuste)—**Seleccione el método de reajuste para la curva inversa desde la lista desplegable: Modo **D/T** (Tiempo Definido) o Modo **E/M** (Electromecánico).

**Reset Time (Tiempo de Reajuste)—**Si se selecciona el modo de reajuste **Definite Time**, ingrese el retardo de tiempo para el reajuste (en segundos). (Rango: 0.000-600.000; Paso: 0.001)

**Definite Time 1 Min. Trip (Disparo Mínimo del Tiempo Definido 1)—**Ésta es la corriente (en amperes primarios) en la que el elemento **Definite Time 1** se activa. (Rango: 6-16,000; Paso: 1) El máximo declarado es para los interruptores de fallas IntelliRupter de 15 kV; 27 kV y 38 kV están limitados a 12,500 amperes máximos.

**Definite Time 1 Min. Time (Tiempo Mínimo del Tiempo Definido 1)—**Este es el retardo de tiempo (en segundos) después del cual el elemento **Definite Time 1** dispara. (Rango: 0.000-600.000; Paso: 0.001).

**Definite Time 2 Min. Trip (Disparo Mínimo del Tiempo Definido 2)—**Ésta es la corriente (en amperes primarios) en la que el elemento **Definite Time 2** se activa. (Rango: 6-16,000; Paso: 1) El máximo declarado es para los interruptores de fallas IntelliRupter de 15 kV; 27 kV y 38 kV están limitados a 12,500 amperes máximos.

**Definite Time 2 Min. Time (Tiempo Mínimo del Tiempo Definido 2)—**Este es el retardo de tiempo (en segundos) después del cual el elemento **Definite Time 2** dispara. (Rango: 0.000-600.000; Paso: 0.001).

#### *Ground Overcurrent (Sobrecorriente de la Conexión a Tierra)*

El elemento **Ground Overcurrent (Sobrecorriente de la Conexión a Tierra)** dispara el interruptor de fallas IntelliRupter cuando el residuo calculado  $(3I_0)$  de los elementos trifásicos excede el valor de activación para el valor del tiempo establecido por los ajustes **Inverse Curve (Curva Inversa) o Definite Time (Tiempo Definido)**.

**Ground Check box (Recuadro de Selección Conexión a tierra)—**Seleccione para configurar este elemento.

**Inverse Segment (Segmento Inverso)—**Seleccione el segmento desde la lista desplegable de los nombres de la curva inversa o seleccione el ajuste **None (Ninguno)**. Cuando está seleccionado el ajuste **None**, únicamente se usarán los ajustes **Definite Time (Tiempo Definido)**.

**Min. Trip (Disparo Mínimo)—**Ésta es la corriente (en amperes primarios) en la que la curva inversa comienza a temporizar. (Rango: 6-16,000; Paso: 1) El máximo declarado es para los interruptores de fallas IntelliRupter de 15 kV; 27 kV y 38 kV están limitados a 12,500 amperes máximos.

**Min. Time (Tiempo Mínimo)—**Este es el tiempo (en segundos) que define la respuesta más rápida de la porción de la curva inversa de la curva TCC. (Rango: 0.000-100.000; Paso: 0.001)

**Time Mult (Multiplicador del Tiempo)—**Este es el modificador de tiempo para la curva inversa. (Rango: 0.01-15.000; Paso: 0.01)

**Time Adder (Tiempo Adicional)—**Este es el modificador de tiempo para la curva inversa. (Rango: -10.000-100.000; Paso: 0.001)

**Low Cutoff (Corte Bajo)—**Ésta es la corriente (en amperes primarios) en la que la curva TCC comienza a temporizar. Este valor debe ser igual a o mayor que el valor de activación más bajo de la curva inversa, el elemento **Definite Time 1**, y el elemento **Definite Time 2**. (Rango: 6-16,000; Paso: 1) El máximo declarado es para los interruptores de fallas IntelliRupter de 15 kV; 27 kV y 38 kV están limitados a 12,500 amperes máximos.

**Reset (Reajuste)—**Seleccione el método de reajuste para la curva inversa desde la lista desplegable: Modo **D/T** (Tiempo Definido) o Modo **E/M** (Electromecánico).

**Reset Time (Tiempo de Reajuste)—**Si se selecciona el modo de reajuste **Definite Time**, ingrese el retardo de tiempo para el reajuste (en segundos). (Rango: 0.000-600.000; Paso: 0.001)

**Definite Time 1 Min. Trip (Disparo Mínimo del Tiempo Definido 1)—**Ésta es la corriente (en amperes primarios) en la que el elemento **Definite Time 1** se activa. (Rango: 6-16,000; Paso: 1) El máximo declarado es para los interruptores de fallas IntelliRupter de 15 kV; 27 kV y 38 kV están limitados a 12,500 amperes máximos.

**Definite Time 1 Min. Time (Tiempo Mínimo del Tiempo Definido 1)—**Este es el retardo de tiempo (en segundos) después del cual el elemento **Definite Time 1** dispara. (Rango: 0.000-600.000; Paso: 0.001).

**Definite Time 2 Min. Trip (Disparo Mínimo del Tiempo Definido 2)—**Ésta es la corriente (en amperes primarios) en la que el elemento **Definite Time 2** se activa. (Rango: 6-16,000; Paso: 1) El máximo declarado es para los interruptores de fallas IntelliRupter de 15 kV; 27 kV y 38 kV están limitados a 12,500 amperes máximos.

**Definite Time 2 Min. Time (Tiempo Mínimo del Tiempo Definido 2)—**Este es el retardo de tiempo (en segundos) después del cual el elemento **Definite Time 2** dispara. (Rango: 0.000-600.000; Paso: 0.001).
#### *Negative Sequence (Secuencia Negativa)*

El elemento **Negative Sequence** dispara el interruptor de fallas IntelliRupter cuando el componente de la secuencia negativa (I2) de los elementos trifásicos excede el valor de activación para el valor del tiempo establecido por los ajustes **Inverse Curve (Curva Inversa) o Definite Time (Tiempo Definido)**.

**Negative Sequence Check box (Recuadro de Selección Secuencia Negativa)—**Elija para configurar este elemento.

**Inverse Segment (Segmento Inverso)—**Seleccione desde la lista desplegable de los nombres de la curva inversa o seleccione la opción **None (Ninguno)**. Cuando está seleccionada la opción **None**, únicamente se usarán los ajustes **Definite Time**.

**Min. Trip (Disparo Mínimo)—**Ésta es la corriente (en amperes primarios) en la que la curva inversa comienza a temporizar. (Rango: 6-16,000; Paso: 1) El máximo declarado es para los interruptores de fallas IntelliRupter de 15 kV; 27 kV y 38 kV están limitados a 12,500 amperes máximos.

**Min. Time (Tiempo Mínimo)—**Este es el tiempo (en segundos) que define la respuesta más rápida de la porción de la curva inversa de la curva TCC. (Rango: 0.000-100.000; Paso: 0.001)

**Time Mult (Multiplicador del Tiempo)—**Este es el modificador de tiempo para la curva inversa. (Rango: .001-15.000; Paso: 0.01)

**Time Adder (Tiempo Adicional)—**Este es el modificador de tiempo para la curva inversa. (Rango: -10.000-100.000; Paso: 0.001)

**Low Cutoff (Corte Bajo)—**Ésta es la corriente (en amperes primarios) en la que la curva TCC comienza a temporizar. Este valor debe ser igual a o mayor que el valor de activación más bajo de la curva inversa, el elemento **Definite Time (Tiempo Definido) 1** y el elemento **Definite Time 2**. (Rango: 6-16,000; Paso: 1) También vea el ajuste **Maximum Interrupting Current (Corriente de Interrupción Máxima)** en la pantalla *Setup>General>Site-Related (Configuración>General>Relacionado con el Sitio)*.

**Reset (Reajuste)—**Seleccione el método de reajuste para la curva inversa desde la lista desplegable: modo **D/T** (Tiempo Definido) o **E/M** (Electromecánico).

**Reset Time (Tiempo de Reajuste)—**Si está seleccionado el método de reajuste **Definite Time**, ingrese el retardo de tiempo para el reajuste (en segundos). (Rango: 0.000-600.000; Paso: 0.001)

**Definite Time 1 Min. Trip (Disparo Mínimo del Tiempo Definido 1)—**Ésta es la corriente (en amperes primarios) en la que el elemento **Definite Time 1** se activa. (Rango: 6-16,000; Paso: 1) El máximo declarado es para los interruptores de fallas IntelliRupter de 15 kV; 27 kV y 38 kV están limitados a 12,500 amperes máximos.

**Definite Time 1 Min. Time (Tiempo Mínimo del Tiempo Definido 1)—**Este es el retardo de tiempo (en segundos) después del cual el elemento **Definite Time 1** dispara. (Rango: 0.000-600.000; Paso: 0.001)

**Definite Time 2 Min. Trip (Disparo Mínimo del Tiempo Definido 2)—**Ésta es la corriente (en amperes primarios) en la que el elemento **Definite Time 2** se activa. (Rango: 6-16,000; Paso: 1) El máximo declarado es para los interruptores de fallas IntelliRupter de 15 kV; 27 kV y 38 kV están limitados a 12,500 amperes máximos.

**Definite Time 2 Min. Time (Tiempo Mínimo del Tiempo Definido 2)—**Este es el retardo de tiempo (en segundos) después del cual el elemento **Definite Time 2** dispara. (Rango: 0.000-600.000; Paso: 0.001)

## *Sensitive Earth (Tierra Sensible)*

El elemento **Sensitive Earth** dispara el interruptor de fallas IntelliRupter cuando el residuo calculado de los elementos trifásicos excede el valor de activación para el valor del tiempo establecido por los ajustes **Inverse Curve (Curva Inversa)** o **Definite Time (Tiempo Definido)**.

**Sensitive Earth Check box (Recuadro de Selección Tierra Sensible)—**Seleccione para configurar este elemento.

**Inverse Segment (Segmento Inverso)—**Seleccione de la lista desplegable de los nombres de la curva inversa o seleccione la opción **None (Ninguno)**. Cuando está seleccionada la opción **None**, únicamente se usarán los ajustes del **Definite Time**.

**Min. Trip (Disparo Mínimo)—**Ésta es la corriente (en amperes primarios) en la que la curva inversa comienza a temporizar. (Rango: 3.0-16,000.0; Paso: 0.1, cuando está seleccionado el elemento **Voltage Supervised Sensitive Earth (Tierra Sensible Supervisada por Tensión)**, (Rango: 1.0-16,000.0; Paso: 0.1) El máximo declarado es para los interruptores de fallas IntelliRupter de 15 kV; los modelos de 27 kV y 38 kV están limitados a 12,500 amperes máximos.

**Min. Time (Tiempo Mínimo)—**Este es el tiempo (en segundos) que define la respuesta más rápida de la porción de la curva inversa de la curva TCC. (Rango: 1.000-6000.000; Paso: 0.001)

**Time Mult (Multiplicador del Tiempo)—**Este es el multiplicador de tiempo para la curva inversa. (Rango: 0.01-15.000; Paso: 0.01)

**Time Adder (Tiempo Adicional)—**Este es el tiempo adicional para la curva inversa. (Rango: -10.000-100.000; Paso: 0.001)

**Low Cutoff (Corte Bajo)—**Ésta es la corriente (en amperes primarios) en la que la curva TCC comienza a temporizar. (Rango: 3.0-16,000.0; Paso: 0.1) Cuando el elemento **Voltage Supervised Sensitive Earth (Tierra Sensible Supervisada por Tensión)** está seleccionado. (Rango: 1.0-16,000.0; Paso: 0.1) El máximo declarado es para los interruptores de fallas IntelliRupter de 15 kV; los modelos de 27 kV y 38 kV están limitados a 12,500 amperes máximos.

**Reset (Reajustar)—**El método de reajuste para la curva inversa es configurable para el modo **D/T** (Tiempo Definido) o **T/A** (Acumulación del Tiempo). El temporizador de **Time Accumulation (Acumulación de Tiempo)** corre cuando la corriente está por encima del ajuste **Minimum Trip (Disparo Mínimo)** y no corre cuando la corriente está por debajo del ajuste **Minimum Trip**. El temporizador continúa el recuento hasta que el elemento **SEF** dispara o el elemento no se activa por la duración del parámetro **SEF Reset Time (Tiempo de Reajuste del SEF)** especificado por el usuario y el elemento **SEF** se reajusta. El modo **Time Accumulation** es el preestablecido.

**Reset Time (Tiempo de Reajuste)—**Cuando está seleccionado el modo de reajuste **Definite Time (Tiempo Definido)**, ingrese el retardo de tiempo para el reajuste (en segundos). (Rango: 0.000-6000.000; Paso: 0.001);

**Definite Time 1 Min. Trip (Disparo Mínimo del Tiempo Definido 1)—**Ésta es la corriente (en amperes primarios) en la que el elemento **Definite Time 1** se activa. (Rango: 3.0-16,000.0; Paso: 0.1) Cuando el elemento **Voltage Supervised Sensitive Earth** está seleccionado. (Rango: 1.0-16,000.0; Paso: 0.1) El máximo declarado es para los interruptores de fallas IntelliRupter de 15 kV; los modelos de 27 kV y 38 kV están limitados a 12,500 amperes máximos.

**Definite Time 1 Min. Time (Tiempo Mínimo del Tiempo Definido 1)—**Este es el retardo de tiempo (en segundos) después del cual el elemento **Definite Time 1** dispara. (Rango: 1.000-6000.000; Paso: 0.001)

**Definite Time 2 Min. Trip (Disparo Mínimo del Tiempo Definido 2)—**Ésta es la corriente (en amperes primarios) en la que el elemento **Definite Time 2** se activa. (Rango: 3.0-16,000.0; Paso: 0.1) Cuando el elemento **Voltage Supervised Sensitive Earth** está seleccionado. (Rango: 1.0-16,000.0; Paso: 0.1) El máximo declarado es para los interruptores de fallas IntelliRupter de 15 kV; los modelos de 27 kV y 38 kV están limitados a 12,500 amperes máximos.

**Definite Time 2 Min. Time (Tiempo Mínimo del Tiempo Definido 2)—**Este es el retardo de tiempo (en segundos) después del cual el elemento **Definite Time 2** dispara. (Rango: 1.000-6,000.000; Paso: 0.001)

## *High Current Lockout (Bloqueo de Corriente Elevada)*

Elija este recuadro de selección para especificar el ajuste **High-Current Lockout Level (Nivel de Bloqueo de Corriente Elevada)** (en amperes primarios). No se realiza ninguna prueba en corriente por encima de este nivel. (Rango: 6-16,000; Paso: 1) El máximo declarado es para los interruptores de fallas IntelliRupter de 15 kV; los modelos de 27 kV y 38 kV están limitados a 12,500 amperes máximos.

# **TCC para Coordinación**

El elemento **Sequence Coordination (Coordinación de Secuencia)** mantiene la coordinación correcta entre el interruptor de fallas IntelliRupter y los reconectadores de aguas abajo. Cuando una falla es eliminada por un reconectador de aguas abajo, el interruptor de fallas IntelliRupter cambia a una curva más lenta para una prueba de falla subsecuente antes de la operación **Close (Cerrar)**. Cuando se usa el modo **Sequence Coordination**, los valores de la TCC se deben ingresar para Direction (Dirección) 1 y Direction 2. Los ajustes son similares a los ajustes del **Initial Trip (Disparo Inicial)**. Ver Figura 44.

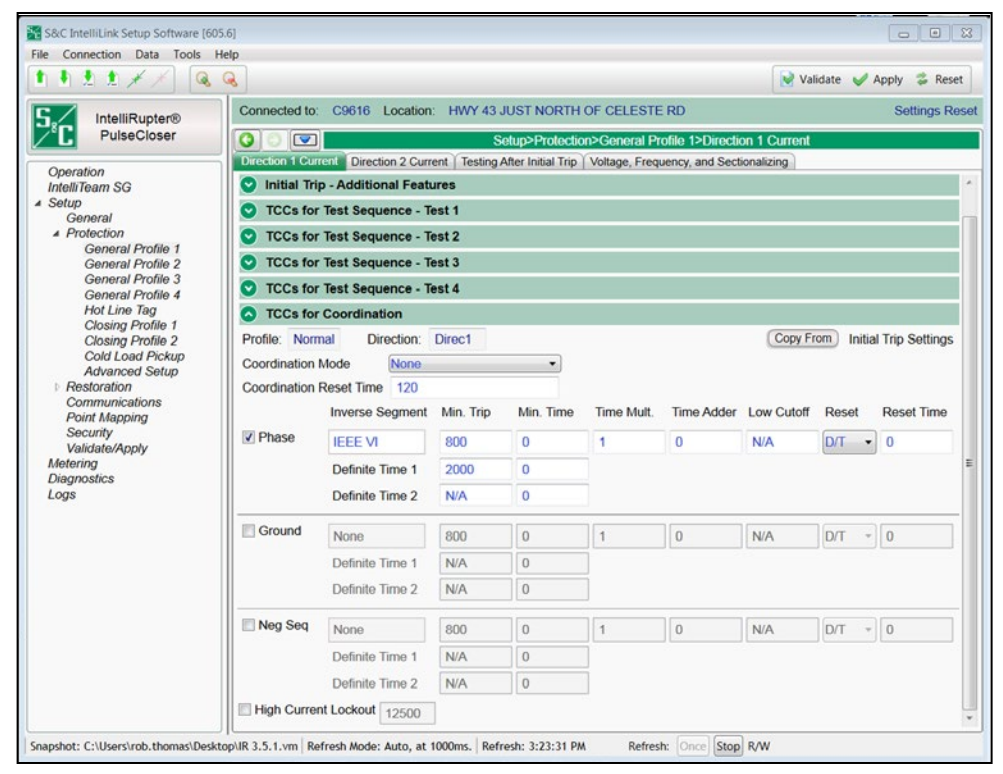

**Figura 44. La pantalla** *Setup>Protection>General Profile 1>Direction 1 Current>TCCs for Coordination (Configuración>Protección>Perfil General 1>Corriente Dirección 1>TCCs para Coordinación)***.**

#### *Coordination Mode (Modo de Coordinación)*

Los ajustes son: **None (Ninguno)**, **Sequence Coordination (Coordinación de Secuencia)** o **Communication Enhanced Coordination (Coordinación Mejorada por Comunicación)**. Cuando se usa el modo **Sequence Coordination** o el modo **Communication Enhanced Coordination**, los valores de la TCC se deben ingresar para Direction 1 y/o Direction 2. Los ajustes son similares a los ajustes de **Initial Trips**.

#### *Sequence Coordination (Coordinación de Secuencia)*

Cuando está seleccionado el modo **Sequence Coordination**, las TCC de Disparo Inicial son desactivadas y las TCC de coordinación de secuencia son activadas después de que las TCC de Disparo Inicial han estado temporizando durante un evento de sobrecorriente que no resulta en un comando de disparo. Esta transición ocurre cuando los elementos de sobrecorriente del **Initial Trip Overcurrent** se reajustan, lo que significa que los métodos de reajuste de la TCC de Disparo Inicial (modo **E/M** o **D/T**), y sus ajustes de valor de tiempo relacionados [valor **Reset Time (Tiempo de Reajuste)**], no tienen efecto en esta transición.

El modo **Sequence Coordination (Coordinación de Secuencia)** es seleccionado comúnmente para habilitar la coordinación correcta entre el interruptor de fallas IntelliRupter y un reconectador de aguas abajo usando las TCC rápidas y lentas. Los Reconectadores con las TCC rápidas y lentas por lo general dispararán una vez o dos utilizando una TCC rápida en un intento de conservar el fusible de aguas abajo. Después de disparar con la TCC rápida, el control del reconectador pasa a una TCC lenta, habilitando el fusible para quemarse si éste ya fue conservado previamente. Si la falla no es eliminada después de disparar dos veces utilizando la TCC lenta, posteriormente el reconectador se bloqueará.

Por consiguiente, el modo **Sequence Coordination** habilita al interruptor de fallas IntelliRupter para pasar desde los ajustes **Initial Trip (Disparo Inicial)** (TCC rápidas) hacia **Sequence Coordination** (TCC lentas) para coordinarse con el comportamiento de disparo del reconectador de aguas abajo. Después de que el reconectador de aguas abajo dispara una vez usando su TCC rápida, el interruptor de fallas IntelliRupter cambia a las TCC de Coordinación de Secuencia independientemente de que el reconectador tenga uno o dos disparos rápidos.

## *Communication Enhanced Coordination (Coordinación Mejorada por Comunicación)*

El modo **Communication Enhanced Coordination** (CEC) permite que un grupo de interruptores de fallas IntelliRupter compartan las mismas TCC de Disparo Inicial más rápidas y las TCC de la Coordinación de Secuencia más lentas.

Cada una de las TCC de Disparo Inicial del interruptor de fallas IntelliRupter permanece activa hasta que una señal de cambio de curva se recibe desde un vecino adyacente de aguas abajo. Cuando se recibe la señal de cambio de curva, las TCC de Disparo Inicial son desactivadas y las TCC de Coordinación de Secuencia son activadas.

Todos los interruptores de fallas IntelliRupter de CEC que comparten las mismas TCC de Disparo Inicial y las TCC de Coordinación de Secuencia sufrirán una falla al mismo tiempo y enviarán una señal de cambio de curva a su vecino adyacente de aguas arriba. El único Interruptor de Fallas IntelliRupter que no recibirá una señal de cambio de curva es el más cercano a la falla, el cual reaccionará usando sus TCC de Disparo Inicial más rápidas y disparará antes que los demás interruptores de fallas IntelliRupter de aguas arriba disparen.

Las TCC de Coordinación de Secuencia permanecen activas hasta que un interruptor de fallas IntelliRupter reciba una señal de reversión desde un vecino adyacente de aguas abajo. A la recepción de la señal de reversión, las TCC de Coordinación de Secuencia son desactivadas y las TCC de Disparo Inicial son reactivadas.

La transmisión de la señal de reversión se origina desde el interruptor de fallas IntelliRupter más cercano a la falla. Este interruptor de fallas IntelliRupter envía una señal de reversión a su vecino adyacente de aguas arriba una vez que ha progresado

para bloquear y todos los polos están abiertos, o ha disparado en respuesta a una falla transitoria que se ha abatido. Una falla transitoria se ha abatido cuando el temporizador **Overcurrent (and IFS) Sequence Reset [Reajuste de Secuencia de la Sobrecorriente (e IFS)]** se ha terminado sin que el interruptor de fallas IntelliRupter esté progresando hacia el estado **Lockout (Bloqueo)**.

Cuando el vecino de aguas arriba del interruptor de fallas IntelliRupter más cercano a la falla recibe esta señal de reversión, éste pasa desde sus TCC de Coordinación de Secuencia a sus TCC de Disparo Inicial. Después de la transición, éste envía una señal de reversión a su vecino de aguas arriba y sucesivamente hasta que el último interruptor de fallas IntelliRupter de aguas arriba reciba la señal de reversión. Esto significa que la transición desde las TCC de Coordinación de Secuencia de regreso a las TCC de Disparo Inicial por los interruptores de fallas IntelliRupter de aguas arriba ocurre de forma secuencial.

**Nota:** El ajuste **Coordination Reset Time (Tiempo de Reajuste de la Coordinación)**  también controla cuándo son desactivadas las TCC de Coordinación de Secuencia y cuándo son reactivadas las TCC de Disparo Inicial. Esta acción es independiente del comportamiento resultante de la recepción de una señal de reversión, de forma que este valor de tiempo debe ser elegido cuidadosamente, y nunca se debe usar un valor de tiempo de 0 segundos.

# *GOOSE Coordination (Coordinación GOOSE)*

El modo de **Goose Coordination (Coordinación GOOSE)** especifica las curvas de coordinación que se utilizarán cuando GOOSE esté habilitado en el dispositivo y se active un cambio TCC debido a una configuración GOOSE. El modo de **Coordinación GOOSE**  debe utilizarse tanto para la Dirección 1 como para la Dirección 2.

Para habilitar la información de estado **GOOSE** en la pantalla de *Operación*, habilite la función **GOOSE Messaging (Mensajes GOOSE)** en la pantalla *Setup>Protection>GOOSE Messaging>General (Configuración>Protección>Mensajes GOOSE>General)*.

# *Coordination Reset Time (Tiempo de Reajuste de la Coordinación)*

Es la duración (en segundos) que permanecen activas las curvas TCC de Coordinación de Secuencia. La temporización comienza después de que las TCC de Coordinación de Secuencia dejan de estar temporizadas, lo que significa que las condiciones están por debajo de los ajustes de **Disparo Mínimo de Fase, Tierra** y **Secuencia Negativa**. Al expirar el temporizador de **Tiempo de Restablecimiento de Coordinación**, las TCC de Disparo Inicial del perfil **General** seleccionado pasan a estar activas. (Rango: 0-600; Paso: 1)

# *Phase Check Box (Casilla de Verificación de Fase)*

Seleccione esta casilla para configurar este elemento.

### *Inverse Segment (Segmento Inverso)*

Seleccione en la ventana de búsqueda de archivos los nombres de las curvas inversas o seleccione la opción **None (Ninguno)**. Cuando se selecciona la opción None, sólo se utilizarán los ajustes de **Definite Time (Tiempo Definido)**.

### *Min. Trip (Disparo Mínimo)*

Esta es la corriente (en amperes primarios) a la cual la curva inversa comienza a temporizar. (Rango: 6-16,000; Paso: 1) El valor máximo indicado para los interruptores de fallas IntelliRupter de 15 kV; los modelos de 27 kV y 38 kV están limitados a un máximo de 12,500 amperes.

# *Min. Time (Tiempo Mínimo)*

Este es el tiempo (en segundos) que define la respuesta más rápida de la porción de curva inversa de la curva TCC. (Rango: 0,000-6000,000; Paso: 0,001)

### *Time Mult. (Multiplicador de Tiempo)*

Este es el multiplicador de tiempo para la curva inversa. (Rango: 0.001-15.000; Paso: 0.001)

# *Time Adder (Tiempo Adicional)*

Este es el sumador de tiempo para la curva inversa. (Rango: -10.000-100.000; Paso: 0.001)

# *Low Cutoff (Corte Bajo)*

Es la corriente (en amperes primarios) a la que la curva TCC comienza a temporizar. Este valor debe ser igual o mayor que el valor de desconexión más bajo de la curva inversa, el elemento de **Tiempo Definido 1** y el elemento de **Tiempo Definido 2**. (Rango: 6-16,000; Paso: 1) El máximo indicado para los interruptores de fallas IntelliRupter es de 15 kV; los modelos de 27 kV y 38 kV están limitados a 12,500 amperes como máximo.

# *Reset (Reajuste)*

Seleccione el método de restablecimiento de la curva inversa en la lista desplegable: Modo **D/T** (Tiempo Definido) o **E/M** (Electromecánico).

# *Reset Time (Tiempo de Reajuste)*

Si se selecciona el modo **Definite Time Reset (Reajuste por Tiempo Definido)**, introduzca el tiempo de retraso para el restablecimiento (en segundos). (Rango: 0.000- 600.000; Paso: 0.001)

# *Definite Time 1 Min. Trip (Disparo Mínimo del Tiempo Definido 1)*

Ésta es la corriente (en amperes primarios) en la que el elemento **Definite Time 1** se activa. (Margen: 6-16,000; Paso: 1) El máximo declarado es para los interruptores de fallas IntelliRupter de 15 kV; 27 kV y 38 kV están limitados a 12,500 amperes máximos.

# *Definite Time 1 Min. Time (Tiempo Mínimo del Tiempo Definido 1)*

Este es el retardo de tiempo (en segundos) después del cual el elemento **Definite Time 1** dispara. (Margen: 0.000-600.000; Paso: 0.001)

# *Definite Time 2 Min. Trip (Disparo Mínimo del Tiempo Definido 2)*

Ésta es la corriente (en amperes primarios) en la que el elemento **Definite Time 2** se activa. (Margen: 6-16,000; Paso: 1) El máximo declarado es para los interruptores de fallas IntelliRupter de 15 kV; 27 kV y 38 kV están limitados a 12,500 amperes máximos.

# *Definite Time 2 Min. Time (Tiempo Mínimo del Tiempo Definido 2)*

Este es el retardo de tiempo (en segundos) después del cual el elemento **Definite Time 2** dispara. (Margen: 0.000-600.000; Paso: 0.001)

# *Ground Overcurrent (Sobrecorriente de la Conexión a Tierra)*

El elemento **Ground Overcurrent** dispara el interruptor de fallas IntelliRupter cuando el residuo calculado  $(3I_0)$  de los elementos trifásicos excede el valor de activación para el valor del tiempo establecido por los ajustes **Inverse Curve (Curva Inversa)** o **Definite Time (Tiempo Definido)**.

**Ground Check box (Recuadro de Selección Conexión a tierra)—**Seleccione para configurar este elemento.

**Inverse Segment (Segmento Inverso)—**Seleccione de la lista desplegable de los nombres de la curva inversa o seleccione la opción **None (Ninguno)**. Cuando está seleccionada la opción **None**, únicamente se usarán los ajustes del **Definite Time**.

**Min. Trip (Disparo Mínimo)—**Ésta es la corriente (en amperes primarios) en la que la curva inversa comienza a temporizar. (Rango: 6-16,000; Paso: 1) El máximo declarado es para los interruptores de fallas IntelliRupter de 15 kV; los modelos de 27 kV y 38 kV están limitados a 12,500 amperes máximos.

**Min. Time (Tiempo Mínimo)—**Este es el tiempo (en segundos) que define la respuesta más rápida de la porción de la curva inversa de la curva TCC. (Rango: 0.000-100.000; Paso: 0.001)

**Time Mult (Multiplicador del Tiempo)—**Este es el multiplicador de tiempo para la curva inversa. (Rango: 0.01-15.000; Paso: 0.01)

**Time Adder (Tiempo Adicional)—**Este es el tiempo adicional para la curva inversa. (Rango: 10.000-100.000; Paso: 0.001)

**Low Cutoff (Corte Bajo)—**Ésta es la corriente (en amperes primarios) en la que la curva TCC comienza a temporizar. Este valor debe ser igual a o mayor que el valor de activación más bajo de la curva inversa, el elemento **Definite Time (Tiempo Definido) 1** y el elemento **Definite Time 2**. (Rango: 6-16,000; Paso: 1) El máximo declarado es para los interruptores de fallas IntelliRupter de 15 kV; los modelos de 27 kV y 38 kV están limitados a 12,500 amperes máximos.

**Reset (Reajuste)—**Seleccione el método de reajuste para la curva inversa desde la lista desplegable: modo **D/T** (Tiempo Definido) o **E/M** (Electromecánico).

**Reset Time (Tiempo de Reajuste)—**Si está seleccionado el modo de reajuste **Definite Time**, ingrese el retardo de tiempo para el reajuste (en segundos). (Rango: 0.000-600.000; Paso: 0.001)

**Definite Time 1 Min. Trip (Disparo Mínimo del Tiempo Definido 1)—**Ésta es la corriente (en amperes primarios) en la que el elemento **Definite Time 1** se activa. (Rango: 6-16,000; Paso: 1) El máximo declarado es para los interruptores de fallas IntelliRupter de 15 kV; los modelos de 27 kV y 38 kV están limitados a 12,500 amperes máximos.

**Definite Time 1 Min. Time (Tiempo Mínimo del Tiempo Definido 1)—**Este es el retardo de tiempo (en segundos) después del cual el elemento **Definite Time 1** dispara. (Rango: 0.000-600.000; Paso: 0.001)

**Definite Time 2 Min. Trip (Disparo Mínimo del Tiempo Definido 2)—**Ésta es la corriente (en amperes primarios) en la que el elemento **Definite Time 2** se activa. (Rango: 6-16,000; Paso: 1) El máximo declarado es para los interruptores de fallas IntelliRupter de 15 kV; los modelos de 27 kV y 38 kV están limitados a 12,500 amperes máximos.

**Definite Time 2 Min. Time (Tiempo Mínimo del Tiempo Definido 2)—**Este es el retardo de tiempo (en segundos) después del cual el elemento **Definite Time 2** dispara. (Rango: 0.000-600.000; Paso: 0.001)

### *Negative Sequence (Secuencia Negativa)*

El elemento **Negative Sequence** dispara el interruptor de fallas IntelliRupter cuando el componente de la secuencia negativa  $(I_2)$  de los elementos trifásicos excede el valor de activación para el valor del tiempo establecido por los ajustes **Inverse Curve (Curva Inversa)** o **Definite Time**.

**Negative Sequence Check box (Recuadro de Selección Secuencia Negativa)—** Seleccione para configurar este elemento.

**Inverse Segment (Segmento Inverso)—**Seleccione de la lista desplegable de los nombres de la curva inversa o seleccione la opción **None (Ninguno)**. Cuando está seleccionada la opción **None**, únicamente se usarán los ajustes del **Definite Time**.

**Min. Trip (Disparo Mínimo)—**Ésta es la corriente (en amperes primarios) en la que la curva inversa comienza a temporizar. (Rango: 6-16,000; Paso: 1) El máximo declarado es para los interruptores de fallas IntelliRupter de 15 kV; los modelos de 27 kV y 38 kV están limitados a 12,500 amperes máximos.

**Min. Time (Tiempo Mínimo)—**Este es el tiempo (en segundos) que define la respuesta más rápida de la porción de la curva inversa de la curva TCC. (Rango: 0.000-100.000; Paso: 0.001)

**Time Mult (Multiplicador del Tiempo)—**Este es el multiplicador de tiempo para la curva inversa. (Rango: 0.01-15.000; Paso: 0.01)

**Time Adder (Tiempo Adicional)—**Este es el tiempo adicional para la curva inversa. (Rango: -10.000-100.000; Paso: 0.001)

**Low Cutoff (Corte Bajo)—**Ésta es la corriente (en amperes primarios) en la que la curva TCC comienza a temporizar. Este valor debe ser igual a o mayor que el valor de activación más bajo de la curva inversa, el elemento **Definite Time 1** y el elemento **Definite Time 2**. (Rango: 6-16,000; Paso: 1) El máximo declarado es para los interruptores de fallas IntelliRupter de 15 kV; los modelos de 27 kV y 38 kV están limitados a 12,500 amperes máximos.

**Reset (Reajuste)—**Seleccione el método de reajuste para la curva inversa desde la lista desplegable: modo **D/T** (Tiempo Definido) o **E/M** (Electromecánico).

**Reset Time (Tiempo de Reajuste)—**Si está seleccionado el modo de reajuste **Definite Time (Tiempo Definido)**, ingrese el retardo de tiempo para el reajuste (en segundos). (Rango: 0.000-600.000; Paso: 0.001)

**Definite Time 1 Min. Trip (Disparo Mínimo del Tiempo Definido 1)—**Ésta es la corriente (en amperes primarios) en la que el elemento **Definite Time 1** se activa. (Rango: 6-16,000; Paso: 1) El máximo declarado es para los interruptores de fallas IntelliRupter de 15 kV; los modelos de 27 kV y 38 kV están limitados a 12,500 amperes máximos.

**Definite Time 1 Min. Time (Tiempo Mínimo del Tiempo Definido 1)—**Este es el retardo de tiempo (en segundos) después del cual el elemento **Definite Time 1** dispara. (Rango: 0.000-600.000; Paso: 0.001)

**Definite Time 2 Min. Trip (Disparo Mínimo del Tiempo Definido 2)—**Ésta es la corriente (en amperes primarios) en la que el elemento **Definite Time 2** se activa. (Rango: 6-16,000; Paso: 1) El máximo declarado es para los interruptores de fallas IntelliRupter de 15 kV; los modelos de 27 kV y 38 kV están limitados a 12,500 amperes máximos.

**Definite Time 2 Min. Time (Tiempo Mínimo del Tiempo Definido 2)—**Este es el retardo de tiempo (en segundos) después del cual el elemento **Definite Time 2** dispara. (Rango: 0.000-600.000; Paso: 0.001)

# *High Current Lockout (Bloqueo de Corriente Elevada)*

Elija este recuadro de selección para especificar el ajuste **High-Current Lockout (Bloqueo de Corriente Elevada)** (en amperes primarios). No se realiza ninguna prueba en corriente por encima de este nivel. (Rango: 6-16,000; Paso: 1) El máximo declarado es para los interruptores de fallas IntelliRupter de 15 kV; los modelos de 27 kV y 38 kV están limitados a 12,500 amperes máximos. También vea el ajuste **Maximum Interrupting Current (Corriente de Interrupción Máxima)** en la pantalla *Setup>General>Site-Related>System (Configuración>General>Relacionado con el Sitio>Sistema)*.

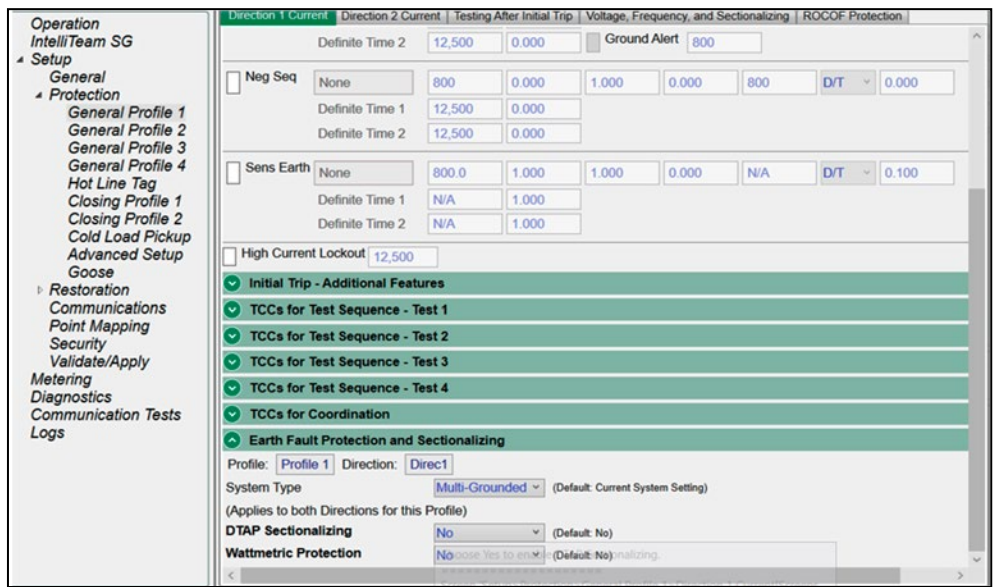

**Figura 45. La pantalla** *Setup>Protection>General Profile 1>Direction 1 Current>Earth Fault Protection and Sectionalizing (Configuración>Protección>Perfil general 1>Dirección 1 de Corriente>Protección de Falla a Tierra y Seccionamiento).*

# *Earth Fault Protection and Sectionalizing (Protección y Seccionamiento de Fallas a Tierra)*

# *Profile Name (Nombre del Perfil)*

Este cuadro de texto no editable muestra el texto del perfil ajustado en el panel "Disparo Inicial". Ver Figura 45.

# *Direction (Dirección)*

Este cuadro de texto no editable muestra el ajuste del texto de dirección en el panel "Disparo Inicial".

# *DTAP Sectionalizing (Seccionamiento DTAP)*

Cuando se selecciona el estado **Yes (Sí)** para la función de **Seccionamiento** de Directional Transient Active Power (Alimentación Activa Transitoria Direccional) **(DTAP)**, se abre el panel "DTAP Sectionalizing settings" ("Ajustes de Seccionamiento DTAP") y habilita este elemento con los ajustes presentes en este panel. (Rango: Sí, No; Predeterminado: No)

# *Wattmetric Protection (Protección Vatiométrica)*

Cuando se selecciona el estado **Yes (Sí)** para la función de **Protección Vatiométrica**, se abre el panel "Wattmetric Protection settings" ("Ajustes de Protección Vatiométrica") y habilita este elemento con los ajustes presentes en este panel. (Rango: Sí, No; Predeterminado: No)

# *DTAP Sectionalizing Information (Información de Seccionamiento DTAP)*

# *Zero Sequence Voltage Threshold (Umbral de Tensión de Secuencia Cero)*

Este es el umbral de **Zero Sequence Voltage (Tensión de Secuencia Cero)** en porcentaje, utilizado para la comparación con la tensión de secuencia cero medida. (Rango: 1-100;% Paso: 1%; Predeterminado: 50%)

## *-P0 Fault Detection Threshold (-P0 Umbral de Detección de Fallas)*

Este es el ajuste de **Zero Sequence Power Level (Nivel de Potencia de Secuencia Cero)** utilizado para la comparación con la alimentación de secuencia cero medida durante un evento de falla, y cuando el compensador DTAP está activo. **Nota:** El signo "negativo" indica que la alimentación de secuencia cero debe estar fluyendo hacia la fuente para que este elemento esté activo. (Rango: -20.0 a +20.0 kW; Paso: 0.5 kW; Predeterminado: -2.0 kW)

# *Delay Length (Longitud de Retardo)*

El número de ciclos que debe estar presente la condición **True (Verdadero)** para que el Algoritmo de Detección de Fallas a Tierra DTAP Confirme la Presencia de Fallas a Tierra. El temporizador de **Fault Detection Algorithm Delay (Retardo del Algoritmo de Detección de Fallas)** se reajusta cada vez que hay un polo abierto. (Rango: 1-5 ciclos; Paso: 1 ciclo; Predeterminado: 2 ciclos)

### *Sliding Window Filter (Filtro de Ventana Deslizante)*

Esta es la longitud del ajuste del **Sliding Window Filter** para la característica Earth Fault Detection Algorithm Sliding Window Filter (Filtro de Ventana Deslizante del Algoritmo de Detección de Fallas de Tierra). La característica Sliding Window Averaging Filter (Filtro Promedio de Ventana Deslizante) se reajusta cada vez que hay un polo abierto. (Rango: 1-5 ciclos; Paso: 1 ciclo; Predeterminado: 2 ciclos)

## *Indication Only (Sólo Indicación)*

Cuando se selecciona el estado **Yes (Sí)**, el elemento **DTAP Sectionalizin (Seccionamiento DTAP)** no disparará el interruptor de fallas IntelliRupter sino que proporcionará una indicación del elemento que se está captando en el registro de puntos de estado o reportará el punto DNP 159/160 a través de DNP3 a SCADA si estos puntos están mapeados y se habilita el reporte no solicitado. Cuando se selecciona el estado **No**, este elemento disparará el interruptor de fallas IntelliRupter para bloquearlo cuando esté activo. (Rango: Sí, No; Predeterminado: Sí)

### *Unbalance Time to Trip (Tiempo de Desequilibrio para Disparo)*

La operación de **Trip To Lockout (Disparo para Bloqueo)** debido al elemento de **DTAP Earth Fault Detection (Detección de Falla a Tierra DTAP)** se retrasa por esta duración después de la detección. (Rango: 0.00-600.00 segundos; Paso: 0.01 segundos; Predeterminado: 3.00 segundos)

### *Unbalance Reset Time (Tiempo de Reajuste del Desequilibrio)*

La Detección de Falla a Tierra del DTAP se reinicia si las condiciones vuelven a niveles inferiores a los ajustados para el tiempo de reinicio. (Rango: 0.00-600.00 segundos; Paso: 0.01 segundos; Predeterminado: 0.10 segundos)

# *Zero Sequence Voltage Reset Threshold (Umbral de Reajuste de la Tensión de Secuencia Cero)*

Este es el ajuste **Zero Sequence Voltage Reset**, por debajo del cual debe permanecer la secuencia cero para que el elemento se reajuste. (Rango: 1-100%, Paso: 1%; Predeterminado: 10%)

# *Zero Sequence Voltage Reset Timer (Temporizador de Reajuste de la Tensión de Secuencia Cero)*

Es la cantidad de tiempo que la tensión de secuencia cero debe permanecer por debajo del umbral para que el elemento se reajuste. (Rango: 1.00-600.00 segundos: Paso: 0.01 segundos; Predeterminado: Desactivado)

# *Wattmetric Protection Information (Información sobre Protección Vatiométrica)*

### *Zero Sequence Voltage Threshold (Umbral de Tensión de Secuencia Cero)*

Este es el **Zero Sequence Voltage (Umbral de Tensión de Secuencia Cero)** en porcentaje, utilizado para la comparación con la tensión de secuencia cero medida. (Rango: 1-100%; Paso: 1%; Predeterminado: 50%

## *-P0 Fault Detection Threshold (-P0 Umbral de Detección de Fallas)*

Este es el ajuste del **Zero Sequence Power Level (Nivel de Potencia de Secuencia Cero)** utilizado para comparar con la alimentación de secuencia cero medida durante un evento de falla. **Nota:** El signo "negativo" indica que la alimentación de secuencia cero debe estar fluyendo hacia la fuente para que este elemento se afirme. (Rango: -2.000,0 a +2.000.0 kW; Paso: 0.5 kW; Predeterminado: -2.0 kW)

### *Indication Only (Sólo Indicación)*

Cuando se selecciona el estado **Yes (Sí)**, el elemento **Wattmetric (Vatiométrico)** no disparará el interruptor de fallas IntelliRupter, sino que proporcionará una indicación del elemento que se está captando en el registro de puntos de estado o reportará el punto DNP 163/164 a través de DNP3 a SCADA si estos puntos están mapeados y se habilita el reporte no solicitado. Cuando se selecciona la opción **No**, este elemento disparará el interruptor de fallas IntelliRupter para bloquearlo cuando esté activo. (Rango: Sí, No; Predeterminado: Sí)

### *Time to Trip (Tiempo de Disparo)*

La operación de **Trip To Lockout (Disparo a Bloqueo)** debido al elemento **Wattmetric (Vatiométrico)** se retrasa por esta duración después de la detección. (Rango: 0.00-10.00 segundos: Paso: 0.01 segundos; Predeterminado: 3.00 segundos)

#### *Reset Time (Tiempo de Reajuste)*

El elemento **Wattmetric (Vatiométrico)** se reajusta si las condiciones vuelven a niveles inferiores a los ajustados para el tiempo de reajuste. (Rango: 0,00-10,00 segundos: Paso: 0.01 segundos; Predeterminado: 0.10 segundos)

#### *Shift Time (Tiempo de Cambio)*

Se utiliza en lugar del punto de ajuste del **Wattmetric Time to Trip (Tiempo Vatiométrico hasta el Disparo)** cuando se selecciona el modo de **TCC Shifting (Cambio de las TCC)** y se han satisfecho las condiciones de **TCC Shifting** durante la duración del ajuste de **Test TCC Hold Time (Tiempo de Retención de las TCC de Prueba)**. Sólo se pueden ajustar valores inferiores al punto de ajuste del **Wattmetric Time to Trip (Tiempo Vatiométrico hasta el Disparo)**. (Rango: 0.00 10.00 segundos; Paso: 0.01 segundos; Predeterminado: 2.00 segundos)

## *Zero Sequence Voltage Reset Threshold (Umbral de Reajuste de la Tensión de Secuencia Cero)*

Este es el umbral de **Zero Sequence Voltage Reset (Reajuste de la Tensión de Secuencia Cero)**, por debajo del cual debe permanecer la tensión de secuencia cero para que el elemento se reajuste. (Rango: 1-100%; Paso: 1%; Predeterminado: 10%)

## *Zero Sequence Voltage Reset Timer (Temporizador de Reajuste de la Tensión de Secuencia Cero)*

Es la cantidad de tiempo que la tensión de secuencia cero debe permanecer por debajo del umbral para que el elemento se reajuste. (Rango: 1.00-600.00 segundos: Paso: 0.01 segundos; Predeterminado: Desactivado)

# **Configuración de la Dirección 2**

Los campos de configuración y las secciones que se encuentran en la pantalla *Setup>Protection>General Profile 1>Direction 2 (Configuración>Protección>Perfil General 1>Dirección 2)* son idénticos en la presentación, y las opciones y los márgenes para cada uno de los campos de ajuste son los mismos que los descritos para la Direction 1 (Dirección 1) en las páginas 47 a 83. Ver Figura 46.

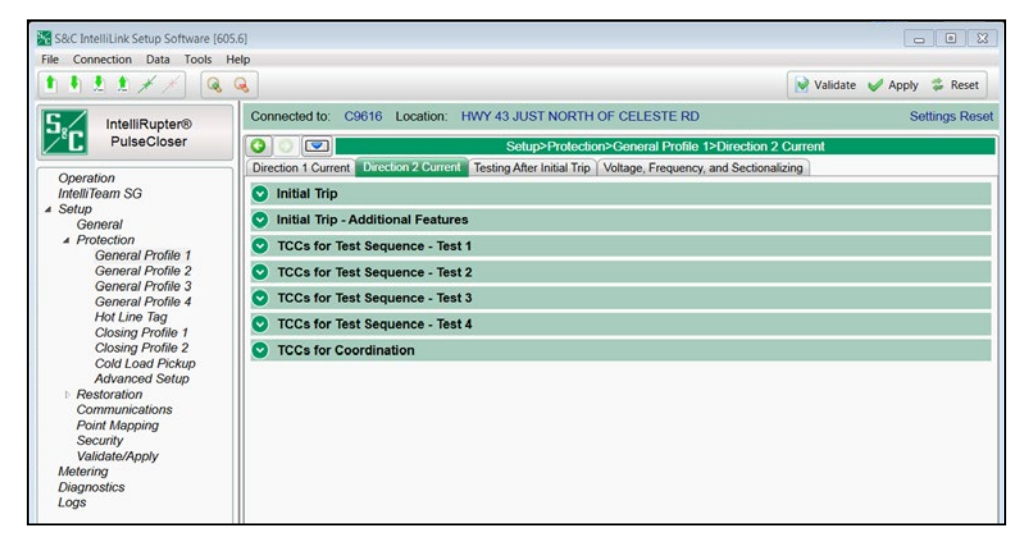

**Figura 46. La pantalla** *Setup>Protection>General Profile 1>Direction 2 Current>Initial Trip (Configuración>Protección>Perfil General 1>Corriente Dirección 2>Disparo Inicial)***.**

# **Mensajes GOOSE**

La opción de menú **GOOSE Messaging (Mensajes GOOSE)** especifica las curvas de coordinación que se utilizarán cuando los mensajes GOOSE estén habilitados en el dispositivo y se active un cambio de las TCC debido a una configuración GOOSE. El modo de **GOOSE Coordination (Coordinación GOOSE)** debe utilizarse tanto para la Dirección 1 como para la Dirección 2.

**Nota:** Esta función sólo está disponible para el control R3.

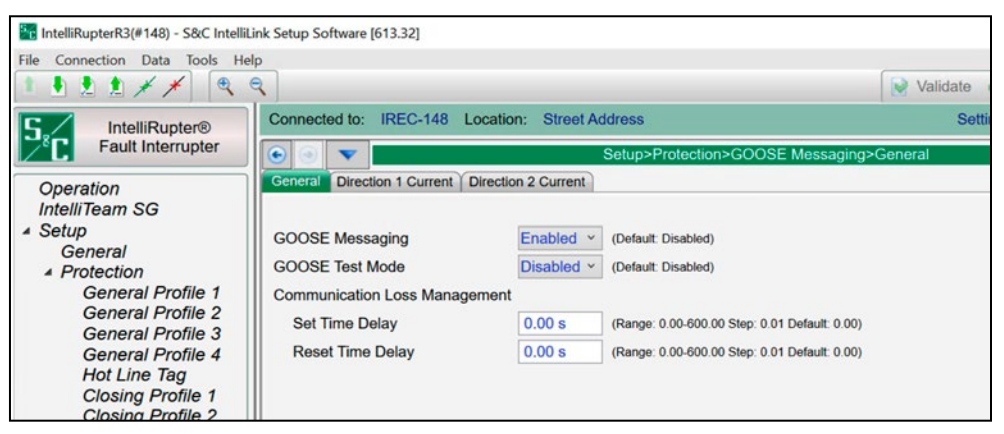

**Figura 47. La pantalla** *Goose Messaging>General (Mensajes Goose>General)***.**

## *GOOSE Messaging (Mensajes GOOSE)*

La función **GOOSE Messaging** puede habilitarse o deshabilitarse con este ajuste. Habilitar/ deshabilitar GOOSE Messaging con este ajuste o con el punto de control DNP tienen la misma prioridad. El estado de **GOOSE Messaging** muestra la última entrada de control recibida. (Predeterminado: Desactivado)

## *GOOSE Test Mode (Modo de prueba GOOSE)*

Cuando está habilitado, el modo **GOOSE Test** permite al usuario confirmar si un dispositivo está recibiendo las suscripciones GOOSE configuradas sin ejecutar la acción de protección configurada resultante. Tenga en cuenta que el modo **GOOSE Test** no es un ajuste persistente. (Predeterminado: Desactivado)

# *Communication Loss Management (Gestión de las Pérdidas de Comunicación)*

### *Set Time Delay (Ajustar Retardo de Tiempo)*

Cuando el valor de **Set Time Delay** = 0, el comportamiento del Estado de Pérdida de Comunicación se basa en el ajuste de **Time Allowed to Live (Tiempo Permitido para Activar)**, asociado a las suscripciones GOOSE individuales. Cuando el valor de Set Time Delay es distinto de cero, el estado de **Communication Loss (Pérdida de Comunicación)** sigue siendo un "Falso" lógico hasta que el temporizador de **Set Time Delay** haya transcurrido. (Rango: 0.00-600.00; Paso: 0.01; Predeterminado: 0.00)

### *Reset Time Delay (Retardo en el Tiempo de Reajuste)*

Cuando el valor de **Reset Time Delay** = 0, el comportamiento del Estado de Pérdida de Comunicación se basa en el ajuste de **Time Allowed to Live (Tiempo Permitido para Activar)** asociado a las suscripciones GOOSE individuales. Cuando el valor **Reset Time Delay** es distinto de cero, el estado retardo de **Communication Loss (Pérdida de Comunicación)**, sigue siendo un "Verdadero" lógico hasta que haya transcurrido el temporizador de **Reset Time Delay**. (Rango: 0.00-600.00; Paso: 0.01; Predeterminado: 0.00)

| <b>TCCs for Coordination - General Profile 1</b><br>$\sim$                                          |                             |           |           |            |                                                |            |                      |                   |
|----------------------------------------------------------------------------------------------------|-----------------------------|-----------|-----------|------------|------------------------------------------------|------------|----------------------|-------------------|
| Profile: Profile 1<br>Direc1<br>Direction:                                                          |                             |           |           |            | Copy From<br><b>InitialTrip</b><br>$\check{~}$ |            |                      |                   |
| <b>GOOSE</b><br><b>Coordination Mode</b><br>v<br><b>Coordination Reset Time</b><br>120 <sub>s</sub> |                             |           |           |            |                                                |            |                      |                   |
|                                                                                                    |                             |           |           |            |                                                |            |                      |                   |
|                                                                                                    | <b>Inverse Segment</b>      | Min. Trip | Min. Time | Time Mult. | Time Adder                                     | Low Cutoff | Reset                | <b>Reset Time</b> |
| Phase                                                                                               | <b>IEEE MI</b>              | 800       | 0.000     | 1.000      | 0.000                                          | N/A        | <b>D/T</b><br>$\sim$ | 0.100             |
|                                                                                                    | Definite Time 1             | N/A       | 0.000     |            |                                                |            |                      |                   |
|                                                                                                    | Definite Time 2             | N/A       | 0.000     |            |                                                |            |                      |                   |
| Ground                                                                                              | <b>IEEE MI</b>              | 800       | 0.000     | 1.000      | 0.000                                          | N/A        | <b>D/T</b><br>$\vee$ | 0.100             |
|                                                                                                    | Definite Time 1             | N/A       | 0.000     |            |                                                |            |                      |                   |
|                                                                                                    | Definite Time 2             | N/A       | 0.000     |            |                                                |            |                      |                   |
| Neg Seq                                                                                             | <b>IEEE MI</b>              | 800       | 0.000     | 1,000      | 0.000                                          | N/A        | <b>D/T</b>           | 0.100             |
|                                                                                                    | Definite Time 1             | N/A       | 0.000     |            |                                                |            |                      |                   |
|                                                                                                    | Definite Time 2             | N/A       | 0.000     |            |                                                |            |                      |                   |
|                                                                                                    | High Current Lockout 12,500 |           |           |            |                                                |            |                      |                   |

**Figura 48. La pantalla** *Goose Messaging>Direction 1 Current (Mensajes GOOSE>Dirección 1 Actual).*

# *Goose Coordination Mode (Modo de Coordinación GOOSE)*

Para habilitar la información sobre el estado de la Coordinación GOOSE en la pantalla *Operación*, el punto de ajuste **Coordination Mode** en uno o más de los perfiles Generales debe ajustarse al modo **Goose Coordination**. Ver Figura 47.

# *Coordination Reset Time (Tiempo de Reajuste de la Coordinación)*

Es la duración (en segundos) que permanecen activas las curvas TCC de coordinación de secuencia. La temporización comienza después de que las TCC de coordinación de secuencia dejan de temporizar, lo que significa que las condiciones están por debajo de ajustes **Phase (Fase)**, **Ground (Tierra)** y **Negative Sequence Min. Trip (Secuencia Negativa Mínima de Disparo)**. Al expirar el temporizador de **Coordination Reset Time**, se activan las TCC de disparo inicial del perfil **General** seleccionado. (Rango: 0-600 segundos; Paso: 1 segundo)

**Nota:** Nunca debe utilizarse un valor de tiempo de 0 segundos cuando se selecciona el modo de **Communication Enhanced Coordination (Coordinación Mejorada de Comunicaciones)** o el modo de **GOOSE Coordination**.

# *Phase Check (Comprobación de Fase)*

Seleccione esta opción para configurar este elemento.

### *Inverse Segment (Segmento Inverso)*

Seleccione en la ventana de búsqueda de archivos los nombres de las curvas inversas o seleccione la opción **None (Ninguno)**. Cuando se selecciona la opción **None**, sólo se utilizarán los ajustes de **Tiempo Definido**.

# *Min. Trip (Disparo Mínimo)*

Ésta es la corriente (en amperes primarios) en la que la curva inversa comienza a temporizar. (Margen: 6-16,000 A; Paso: 1 A) El máximo declarado es para los interruptores de fallas IntelliRupter de 15 kV; 27 kV y 38 kV están limitados a 12,500 amperes máximos.

## *Min. Time (Tiempo Mínimo)*

Este es el tiempo (en segundos) que define la respuesta más rápida de la porción de la curva inversa de la curva TCC. (Rango: 0.000-6000.000 segundos; Paso: 0.001 segundos)

## *Time Mult. (Multiplicador del Tiempo)*

Este es el multiplicador de tiempo para la curva inversa. (Rango: 0.001-15.000; Paso: 0.001)

## *Time Adder (Tiempo Adicional)*

Este es el sumador de tiempo para la curva inversa. (Rango: -10.000-100.000; Paso: 0.001)

# *Low Cutoff (Corte Bajo)*

Ésta es la corriente (en amperes primarios) en la que la curva TCC comienza a temporizar. Este valor debe ser igual a o mayor que el valor de activación más bajo de la curva inversa, el elemento Definite Time (Tiempo Definido) 1 y el elemento Definite Time 2. (Rango: 6-16,000 A; Paso: 1 A) El máximo declarado es para los interruptores de fallas IntelliRupter de 15 kV; los modelos de 27 kV y 38 kV están limitados a 12,500 amperes máximos.

### *Reset (Reajuste)*

Seleccione el método de reajuste para la curva inversa desde la lista desplegable: Modo **D/T** (Tiempo Definido) o Modo **E/M** (Electromecánico).

## *Reset Time (Tiempo de Reajuste)*

Si se selecciona el modo de reajuste **Definite Tim**e, ingrese el retardo de tiempo para el reajuste (en segundos). (Margen: 0.000-600.000; Paso: 0.001)

### *Definite Time 1 Min. Trip (Disparo Mínimo del Tiempo Definido 1)*

Ésta es la corriente (en amperes primarios) en la que el elemento Definite Time 1 se activa. (Rango: 6-16,000 A; Paso: 1 A) El máximo declarado es para los interruptores de fallas IntelliRupter de 15 kV; los modelos de 27 kV y 38 kV están limitados a 12,500 amperes máximos.

### *Definite Time 1 Min. Time (Tiempo Mínimo del Tiempo Definido 1)*

Este es el retardo de tiempo (en segundos) después del cual el elemento Definite Time 1 dispara. (Rango: 0.000-600.000; Paso: 0.001).

## *Definite Time 2 Min. Trip (Disparo Mínimo del Tiempo Definido 2)*

Ésta es la corriente (en amperes primarios) en la que el elemento Definite Time 2 se activa. (Rango: 6-16,000 A; Paso: 1 A) El máximo declarado es para los interruptores de fallas IntelliRupter de 15 kV; los modelos de 27 kV y 38 kV están limitados a 12,500 amperes máximos.

### *Definite Time 2 Min. Time (Tiempo Mínimo del Tiempo Definido 2)*

Este es el retardo de tiempo (en segundos) después del cual el elemento Definite Time 2 dispara. (Rango: 0.000-600.000; Paso: 0.001).

# **Probar Después del Disparo Inicial**

Después del disparo inicial por un elemento de **Sobrecorriente**, se pueden llevar a cabo pruebas para determinar si la falla es temporal o permanente. Están disponibles dos secuencias de prueba diferentes, dependiendo del elemento de **Sobrecorriente** que provocó el disparo inicial. La misma secuencia de prueba se utiliza para las fallas en cualquier dirección. Ver Figura 49.

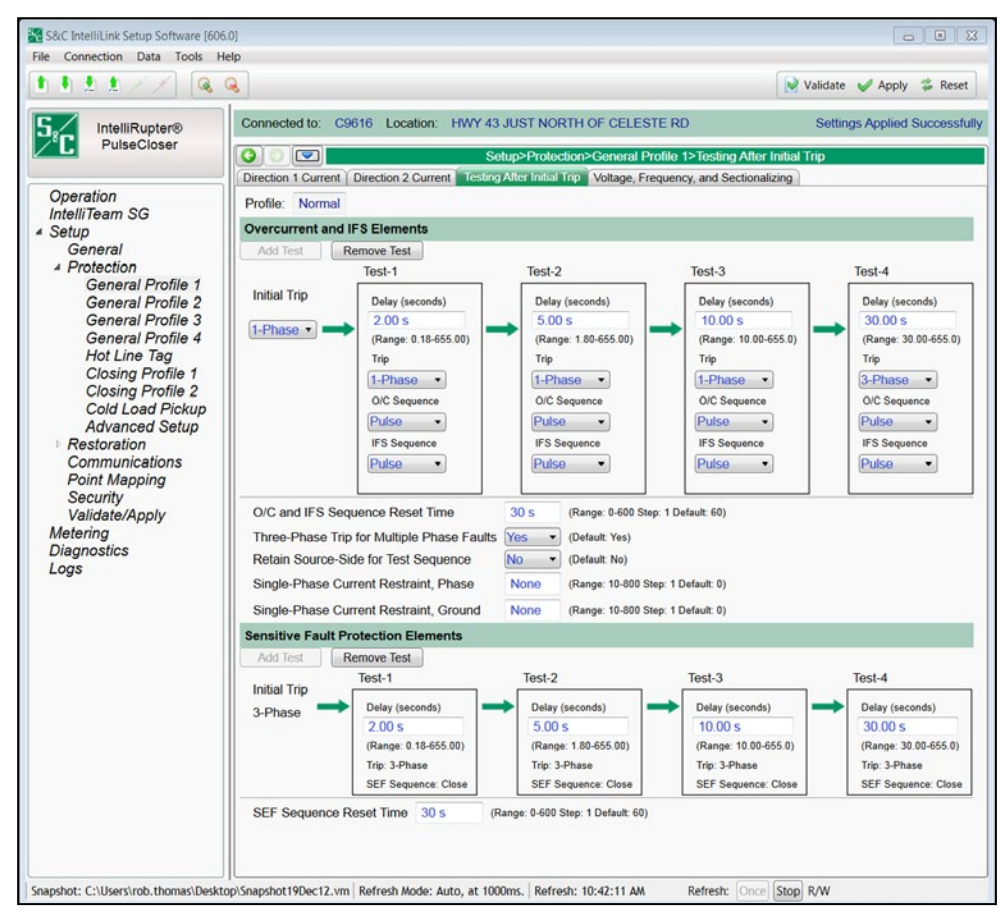

**Figura 49. La pantalla** *Setup>Protection>General Profile 1>Testing After Initial Trip (Configuración>Protección>Perfil General 1>Probar Después del Disparo Inicial)***.**

Cada secuencia de prueba tiene una cantidad especificada de pruebas. Cada una de las pruebas puede usar una acción de **Tecnología PulseClosing** o **Close (Cerrar)** seguida por el ajuste configurado **Open Time (Tiempo de Apertura)**.

El interruptor de fallas IntelliRupter no continúa una secuencia de prueba cuando no hay tensión de la fuente durante una secuencia de apertura. Si la tensión de la fuente no regresa dentro del ajuste configurado **Loss-of-Source Timeout (Tiempo de Espera de Pérdida de la Fuente)** [el preestablecido es 300 segundos y la configuración está en la pantalla *Setup>Protection>Advanced Setup (Configuración>Protección>Configuración Avanzada)]* el interruptor de fallas IntelliRupter irá directamente al estado **Lockout (Bloqueo)**.

# *Overcurrent and IFS (Intelligent Fuse Saving) Elements (Elementos de Sobrecorriente e IFS (Método Inteligente de Salvar Fusibles))*

### *Number of Tests (Número de Pruebas)*

Especifique la cantidad de pruebas que se llevarán a cabo (hasta cuatro) al hacer clic en el botón **Add Test (Añadir Prueba)** o **Remove Test (Eliminar Prueba)**.

#### *Initial Trip: 1-phase or 3-phase (Disparo Inicial: monofásico o trifásico)*

Este ajuste selecciona una operación **1-Phase** o **3-Phase Trip** para los eventos de sobrecorriente relacionados a los elementos **Base O/C (O/C de Base)** o **Intelligent Fuse Saving (Método Inteligente de Salvar Fusibles)**. Cada prueba puede ser configurada independientemente para cada operación **1-Phase** o **3-Phase**. La última configuración de la prueba define si se usará un estado **Single-Phase** o **Three-Phase Lockout (Bloqueo Monofásico o Trifásico)**. El modo **3-Phase** es el preestablecido.

Cuando el interruptor de fallas IntelliRupter es configurado para el modo **1-Phase** y responde a un evento de sobrecorriente, cualquier fase que haya temporizado más del 20% del disparo, será disparada. Si el ajuste **Three-Phase Trip for Multiple Phase Faults (Disparo Trifásico para Fallas de Fase Múltiple)** ha sido configurado a la opción **Yes (Si)** y más de una fase ha temporizado más del 20%, todas las fases serán disparadas. Cuando se configure para el modo **3-Phase**, las tres fases disparan. Cuando el interruptor de fallas IntelliRupter es configurado para el modo **1-Phase** y responde a un evento de sobrecorriente de la conexión a tierra, cualquier fase que esté activada será disparada. Si ninguna de las fases se ha activado o si el ajuste **Three-Phase Trip for Multiple Phase Faults** ha sido configurado a la opción **Yes** y más de una fase se ha activado, todas las fases serán disparadas. Cuando se configura para el modo **3-Phase**, las tres fases disparan.

Los indicadores de **Falla** de la pantalla *Operation (Operación)* señalan cuáles fases han estado involucradas en un evento. Los indicadores de **Falla** también son comunicados como Puntos de Estado DNP que son descritos en la Hoja de Instrucciones 766-560S, "IntelliRupter® PulseCloser®: *Lista de Puntos DNP e Implementación"*.

Un indicador de **Falla** es configurado en respuesta a un evento de **Overcurrent (Sobrecorriente)** para cualquier fase que haya temporizado más del 20% del disparo cuando un elemento **Overcurrent (Sobrecorriente)** ha disparado o para cualquier fase que estaba temporizando cuando disparó un elemento **Ground Overcurrent (Sobrecorriente de la Conexión a Tierra)**. Si un elemento **Ground Overcurrent**  dispara y ninguna de las fases es activada, un indicador de falla será configurado para cada fase. Ver Figura 50.

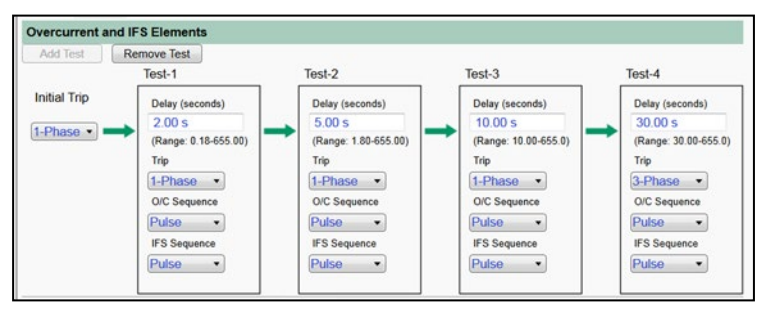

**Figura 50. La pantalla** *Setup>Protection>General Profile 1>Direction 1 Current>Testing After Initial Trip>Overcurrent and IFS Elements (Configuración>Protección>Perfil General 1> Corriente Dirección 1>Probar Después del Disparo Inicial>Elementos de Sobrecorriente e IFS)***.**

### *Test-1 Delay (Retardo de Prueba 1), Test-2 Delay, Test-3 Delay, Test-4 Delay*

Especifique el tiempo de apertura (en segundos) entre cada prueba. (Mínimo: 0.18 para Tiempo 1, 1.80 para Tiempo 2, 10.00 para Tiempo 3 y 30.00 para Tiempo 4; Máximo: 655.00; Incremento: 0.01)

## *Trip (Disparo)*

Especifique desde la lista desplegable el modo **1-Phase** o **3-Phase**.

## *O/C Sequence (Secuencia de O/C) (control R2)*

Especifique la acción que se realizará durante cada prueba de sobrecorriente de fase. Seleccione desde la lista desplegable: la opción **Pulse (Pulso)** para una prueba usando la opción Tecnología PulseClosing o **Close (Cerrar)**.

#### *O/C Sequence (Secuencia de O/C) (control R3)*

Para el punto de ajuste **Overcurrent Sequence (Secuencia de Sobrecorriente)**  especifique la acción que se realizará durante cada prueba de sobrecorriente de fase. Seleccione desde la lista desplegable: la opción **Pulse Close (Cierre de Pulso)** para una prueba usando la opción Tecnología PulseClosing o **Point-On-Wave (POW) Close [Cierre de Punto en Onda (POW)**].

#### *IFS Sequence (Secuencia de IFS) (control R2)*

Especifique la acción que se realizará durante cada prueba del método inteligente de salvar fusibles. Seleccione desde la lista desplegable: la opción **Pulse (Pulso)** para una prueba usando la opción Tecnología PulseClosing o **Close (Cerrar)**.

#### *IFS Sequence (Secuencia de IFS) (control R3)*

Especifique la acción que se realizará durante cada prueba del método inteligente de salvar fusibles. Seleccione desde la lista desplegable: la opción **Pulse Close (Cierre de Pulso)** para una prueba usando la opción Tecnología PulseClosing o **Point-On-Wave (POW) Close**.

# *O/C and IFS Sequence Reset Time (Tiempo de Reajuste de la Secuencia de IFS y O/C)*

Especifique el ajuste **Sequence Reset Time (Tiempo de Reajuste de la Secuencia)**  de prueba (en segundos). (Rango: 0-600; Paso: 1) El mismo ajuste **Sequence Reset Time** se usa para todas las secuencias de prueba. Si el interruptor de fallas IntelliRupter permanece en el estado **Closed (Cerrado)** a la terminación de una acción en la secuencia de prueba y ningún elemento de sobrecorriente se ha activado y comenzó a temporizar dentro este ajuste, el indicador **Test Counter (Contador de Prueba)** se reajusta y cualquier TCC que haya cambiado se reajustará a su ajuste de disparo inicial. Cuando el ajuste **Intelligent Fuse Saving** (IFS) **(Método Inteligente de Salvar Fusibles)**  está configurado y el elemento **IFS** (fase y/o tierra) se activa y comienza a temporizar por un mínimo de dos ciclos y después la corriente cae por debajo de los umbrales **Phase Minimum Trip (Disparo Mínimo de Fase)** y **Ground Minimum Trip (Disparo Mínimo a Tierra)** durante al menos dos ciclos, los elementos **IFS** son apagados por la duración del periodo configurado **O/C and IFS Sequence Reset Time**.

Cuando ocurre otra falla dentro del ajuste **O/C y IFS Sequence Reset Time**, únicamente la curva base estará activa. Cuando el interruptor de fallas IntelliRupter dispara usando la curva base, éste ingresa a la secuencia de prueba como de costumbre. El interruptor de fallas IntelliRupter permanecerá en el estado **Initial Trip (Disparo Inicial)**, a menos que éste dispare en la curva base. Ésta no es la función **Sequence Coordination** que es exclusiva al modo **IFS**.

Cuando el ajuste **O/C y IFS Sequence Reset Time** se termina y ninguno de los elementos es activado, el modo **IFS** es restituido y el interruptor de fallas IntelliRupter se reajusta al estado **Initial Trip**. El modo **IFS** sólo está activo en el estado **Initial Trip**, y esta función sólo aplica cuando el modo **IFS** está activo.

# *Three-Phase Trip for Multiple Phase Faults (Disparo Trifásico para Fallas de Fase Múltiple)*

Cuando se ajusta a la opción **Yes (Sí)** y hay dos o tres fases con falla en el momento del disparo de **Overcurrent Element (Elemento de Sobrecorriente)**, las tres fases para la presente operación de **Test (Prueba)** y todas las operaciones de **Prueba** subsiguientes. Cuando se ajusta a la opción **No**, cada fase se disparará independientemente.

# *Retain Source Side for Test Sequence (Retener el Lado de la Fuente para la Secuencia de Prueba)*

Seleccione la opción **No** para permitir que el interruptor de fallas IntelliRupter responda a las fallas en ambas direcciones en cualquier momento. Seleccione la opción **Yes (Si)**  para restringir la realización de pruebas del circuito por el resto de la secuencia de prueba a la dirección de la falla identificada por la operación **Initial Trip**. La protección contra sobrecorriente bidireccional simultánea es mantenida para la operación **Initial Trip** para cualquiera de las opciones. La opción **No** es la preestablecida y la opción recomendada para las aplicaciones generales.

Esta característica impide el flujo opuesto de la energía a una subestación causado por un evento de restablecimiento que regresa la tensión desde el lado opuesto. Cuando se configura a la opción **Yes**, el lado de la fuente es determinado en el momento de la operación **Initial Trip** y es el lado que no tiene falla. Si el elemento **Directionality (Direccionalidad)** determina que la falla está en las terminales de la Direction 1 (Dirección 1), entonces los terminales de Direction 2 estarán del lado de la fuente mientras dure la secuencia de prueba **Lockout (Bloqueo)**. Si no hay tensión del lado de la fuente por la duración del **Test Sequence (Secuencia de Prueba)** o el temporizador **Pulse Finding Loss-of-Source Timeout (Tiempo de Espera de Pérdida de Fuente Pulse Finding)**, el interruptor de fallas IntelliRupter va al estado **Lockout**.

# *Single-Phase Current Restraint, Phase (Restricción de la Corriente Monofásica, Fase)*

Especifique una corriente de fase por encima de la cual una operación **Single-Phase Trip (Disparo Monofásico)** no estará permitida, y todas las operaciones **Trip (Disparo)** serán realizadas en tres fases. [Rango: 10-800; Paso: 1 amp; Preestablecido: None (Ninguno)]

# *Single-Phase Current Restraint, Ground (Restricción de la Corriente Monofásica, Conexión a Tierra)*

Especifique una corriente de la conexión a tierra por encima de la cual una operación **Single-Phase Trip (Disparo Monofásico)** no estará permitida, y todas las operaciones **Trip** se realizarán trifásicamente. (Rango: 10-800; Paso: 1 amp; Preestablecido: None)

# *Sensitive Earth Fault Protection Element (Elementos de Protección de la Falla a Tierra Sensible)*

El elemento **SEF** siempre disparará las tres fases y siempre cerrará después de cada retardo de tiempo que precede un disparo de SEF. Ver Figura 51.

# *Number of Tests (Número de Pruebas)*

Especifique el número de pruebas que se realizará (hasta cuatro).

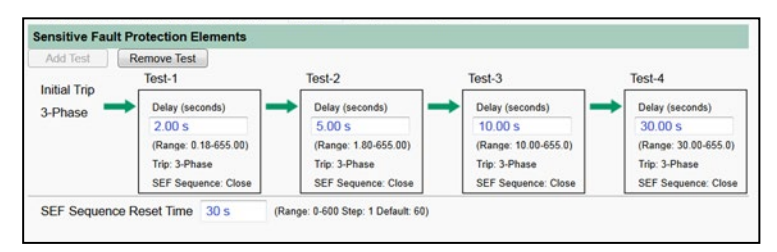

**Figura 51. La pantalla** *Setup>Protection>General Profile 1>Direction 1 Current>Testing After Initial Trip>Sensitive Fault Protection Elements (Configuración>Protección>Perfil General 1>Corriente Dirección 1>Probar Después del Disparo Inicial>Elementos de Protección Contra Falla a Tierra Sensible)***.**

## *Initial Trip (Disparo Inicial)*

El modo **3-Phase (Trifásico)** es la única opción disponible.

## *Test-1 Delay (Retardo de Prueba 1), Test-2 Delay, Test-3 Delay, Test-4 Delay*

Especifique el tiempo de apertura (en segundos) entre cada prueba. (Mínimo: 0.18 para Tiempo 1, 1.80 para Tiempo 2, 10.00 para Tiempo 3, 30.00 para Tiempo 4; Máximo: 655.00; Incremento: 0.01)

## *SEF Sequence (Secuencia de SEF)*

La realización de **Prueba de cierre** es la única opción disponible.

## *SEF Sequence Reset Time (Tiempo de reajuste de la Secuencia de SEF)*

Especifique el tiempo de reajuste de la secuencia de prueba (en segundos). (Rango: 0-600; Paso: 1) El mismo periodo de **Sequence Reset Time (Tiempo de Reajuste de la Secuencia)** se usa para todas las secuencias de prueba. Cuando el interruptor de fallas IntelliRupter permanece en el estado **Closed (Cerrado)** a la terminación de una acción en la secuencia de prueba y ningún elemento de **Overcurrent (Sobrecorriente)**  se ha activado y comenzado a temporizar dentro de este ajuste, el contador de prueba se reajusta y cualquier curva TCC que haya cambiado se reajustará a su configuración **Initial Trip (Disparo Inicial)**. Cuando el modo **Intelligent Fuse Saving (Método Inteligente de Salvar Fusibles)** (IFS) está configurado y el elemento **IFS** (fase y/o tierra) se activa y comienza a temporizar por un mínimo de dos ciclos y después la corriente cae por debajo de los ajustes **Phase Minimum Trip (Disparo Mínimo de Fase)** y **Ground Minimum Trip (Disparo Mínimo a Tierra)** durante al menos dos ciclos, los elementos **IFS** son apagados por la duración del periodo **O/C y IFS Sequence Reset Time (Tiempo de Reajuste de la Secuencia de IFS y O/C)**.

Cuando ocurre otra falla dentro del periodo **O/C y IFS Sequence Reset Time**, únicamente la curva base estará activa. Cuando el interruptor de fallas IntelliRupter dispara en la curva base, éste ingresa a la secuencia de prueba como de costumbre. El interruptor de fallas IntelliRupter permanecerá en su estado **Initial Trip**, a menos que éste dispare en la curva base. Ésta no es la función **Sequence Coordination (Coordinación de Secuencia)** que es exclusiva al modo **IFS**.

Cuando el periodo **O/C y IFS Sequence Reset Time** se termina y ninguno de los elementos se ha activado, el modo **IFS** es restituido y el interruptor de fallas IntelliRupter se reajusta al estado **Initial Trip**. El modo **IFS** sólo está activo en el estado **Initial Trip**, y esta función sólo aplica cuando el modo **IFS** está activo.

# **Disparo por Tensión**

Cada una de las características del **General Profile (Perfil General)** tiene ajustes para los elementos múltiples de **Voltage Trip (Disparo por Tensión)**. Ver Figura 52.

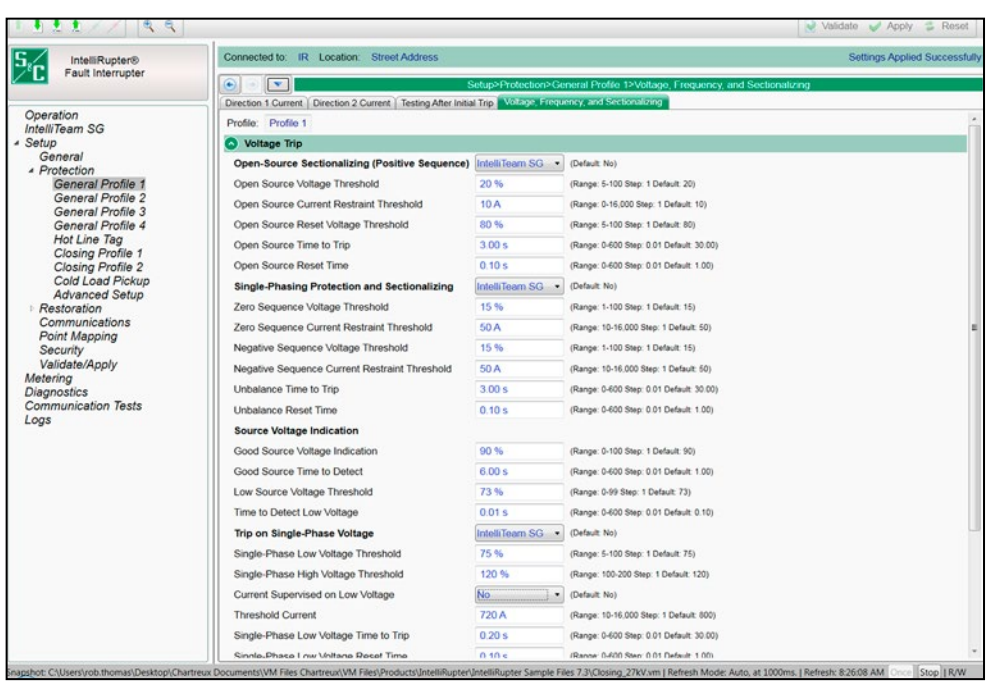

**Figura 52. La pantalla** *Setup>Protection>General Profile 1>Voltage, Frequency, and Sectionalizing>Voltage Trip (Configuración>Protección>Perfil General 1>Tensión, Frecuencia y Seccionamiento>Disparo por Tensión)***.**

## *Open-Source Sectionalizing (Positive Sequence) [Seccionamiento de Fuente Abierta (Secuencia Positiva)]*

Especifique una opción **Yes**, **No** (preestablecido), **IntelliTeam SG** o **Loops Only (Anillos Únicamente)**. El ajuste **IntelliTeam SG** causará que este elemento esté activo sólo cuando el sistema IntelliTeam SG está en el modo **Ready (Listo)**.

Este es un elemento de **Subtensión** y usa la tensión de secuencia positiva para determinar si debe disparar. El elemento es supervisado por corriente y usa la corriente de secuencia positiva para determinar cuando el elemento de **Subtensión** tiene permitido acumular tiempo. Cuando la corriente de secuencia positiva está por encima del umbral establecido, el elemento **Open-Source Sectionalizing** no acumula tiempo. Este da prioridad a los elementos de sobrecorriente durante una condición de corriente elevada.

- Los valores de entrada para el umbral de **Voltage (Tensión)** están en porcentajes.
- El valor **Base** es la tensión del sistema de RMS de línea a tierra.
- El valor real medido es la tensión de secuencia positiva resultante.

Por ejemplo, si la tensión RMS nominal línea a tierra es 10 kV y el ajuste **Open Source Voltage Threshold (Umbral de tensión de Fuente Abierta)** es 75%, el interruptor de fallas IntelliRupter disparará cuando la tensión de secuencia positiva medida sea menor que 0.75\*10 kV = 7.5 kV y si la corriente de secuencia positiva es menor que el ajuste configurado **Current Restraint Threshold (Umbral de Restricción de la Corriente)**.

El punto de ajuste **Current Threshold (Umbral de Corriente)** está en amperes primarios.

Por ejemplo, si el ajuste **Current Restraint Threshold** es configurado para 20 A y la corriente de secuencia positiva medida es mayor que 20 A, el elemento **Open-Source (Fuente Abierta)** no acumulará tiempo.

## *Open-Source Voltage Threshold (Umbral de Tensión de Fuente Abierta)*

Este es el porcentaje de la tensión del sistema por debajo del cual ocurrirá un evento de **Disparo**. (Rango: 5-100; Paso: 1; Predeterminado: 20)

# *Open-Source Current Restraint Threshold (Umbral de Restricción de la Corriente de la Fuente Abierta)*

Ésta es la corriente (en amperes primarios) por encima de la cual es impedido un evento de **Disparo**. (Rango: 0-16000; Paso: 1; Predeterminado: 10) El máximo declarado es para los interruptores de fallas IntelliRupter de 15 kV; los modelos de 27 kV y 38 kV están limitados a 12,500 amperes máximos. Cuando es configurado a 0, se desactiva la restricción de la corriente.

# *Open-Source Reset Voltage Threshold (Umbral de Tensión de Reajuste de la Fuente Abierta)*

Este es el porcentaje de la tensión del sistema por encima del cual se reajusta el elemento **Open-Source Voltage (Tensión de Fuente Abierta)**. (Rango: 5-100%; Paso: 1%; Predeterminado: 80%)

# *Open-Source Time to Trip (Tiempo de la Fuente Abierta para Disparar)*

Este es el tiempo (en segundos) en que el elemento **Open-Source Voltage** debe estar por debajo de su umbral para que ocurra un evento de **Disparo**. (Rango: 0.00-600.00; Paso: 0.01; Predeterminado: 30.00)

# *Open-Source Reset Time (Tiempo de Reajuste de la Fuente Abierta)*

Este es el tiempo (en segundos) en que un nivel de tensión de reajuste debe estar presente para que el elemento **Open-Source Voltage** se reajuste. (Rango: 0.00-600.00; Paso: 0.01; Predeterminado: 1.00)

# *Single-Phasing Protection and Sectionalizing (Seccionamiento y Protección Monofásica)*

Especifique la opción **Yes**, **No** (preestablecido), **VS-SEF** o **IntelliTeam SG** o este elemento. El ajuste **IntelliTeam SG** causará que este elemento esté activo sólo cuando el sistema IntelliTeam SG está en el modo **Ready (Listo)**.

Este es un elemento de **Sobretensión** y usa tensión de secuencia negativa y secuencia cero para determinar cuándo debe disparar. Los dos elementos de **Tensión** son supervisados por corriente y usan corriente de secuencia negativa y secuencia cero para determinar cuándo los elementos de **Sobretensión** deben acumular tiempo. Si las corrientes de secuencia negativa o cero están por encima de los umbrales establecidos, los elementos respectivos de la **Tensión de Secuencia Negativa** o **Cero** no acumulan tiempo. Este da prioridad a los elementos de **Overcurrent (Sobrecorriente)** durante una condición de corriente elevada.

*Zero Sequence Voltage (V0) Threshold (Umbral de Tensión de Secuencia Cero)* Al ajustar el valor del **Zero Sequence Voltage (V0) Threshold (Umbral de Tensión de Secuencia Cero)**, la lógica de protección del dispositivo traduce este valor como el valor de la **Residual Voltage (Tensión Residual) (3 x V0)**. Este es el porcentaje de tensión del sistema por encima del cual se producirá una operación de **Disparo**. (Rango: 1-100%; Paso: 1%; Predeterminado: 15%)

**Nota:** Este ajuste siempre utiliza el modo **Phase-to-Ground (Fase a Tierra)** incluso cuando el punto de ajuste de **Voltage Reporting (Informe de Tensión)** en la pantalla *Setup>General>Site Related>System (Configuración>General>Relacionado con el sitio>Sistema)* está ajustado en el modo **Fase a Fase**. Por ejemplo, cuando el punto de

ajuste **Tensión Fase a Fase del Sistema** en la pantalla Configuración>General>Relacionado con el sitio>Sistema está ajustado a 12.47 kV (7. 2 kV fase a tierra), y el punto de ajuste **Zero Sequence Voltage (V0) Threshold** está ajustado al 5%, cuando la tensión residual de los lados X e Y (3V0) es de 1,100 Volts, entonces se ha superado el ajuste **Residual Voltage (3 x V0) Threshold (Umbral de Tensión Residual)** (1,100/7,200 = 15.3% > 3 x 5%) y se producirá un evento de Trip Request (Solicitud de Disparo).

# *Zero Sequence Current (I0) Restraint Threshold (Umbral de Restricción de Corriente de Secuencia Cero (I<sub>0</sub>))*

Al ajustar el valor Zero Sequence Current (I<sub>0</sub>) Restraint Threshold, la lógica de protección del dispositivo traduce este valor como el valor de la **Residual Current (Corriente Residual) (3 x I0)**. Esta es la corriente (en amperes primarios) por encima de la cual se impide una operación de **Disparo**. (Rango: 10-16,000; Paso: 1; Predeterminado: 50) El máximo indicado es para los interruptores de fallas IntelliRupter de 15 kV; los modelos de 27 kV y 38 kV están limitados a 12,500 amperes como máximo

**Nota:** La limitación del **Zero Sequence Current Restraint Threshold** se desactiva efectivamente cuando se ajusta a 16000. Este sería el ajuste recomendado para las aplicaciones de recursos energéticos distribuidos (DER) en las que la intención es abrirse lo más rápido posible ante una pérdida de tensión.

### *Negative Sequence Voltage Threshold (Umbral de Tensión de Secuencia Negativa)*

Este es el porcentaje de la tensión del sistema por encima del cual ocurrirá un evento de **Disparo**. (Rango: 1-100; Paso: 1; Predeterminado: 15) Este ajuste siempre usa el modo **Phase-to-Ground (Fase a Tierra)** incluso cuando el punto de ajuste **Voltage Reporting (Reporte de la Tensión)** en la pantalla *Setup>General>Site Related>System (Configuración>General>Relacionado con El Sitio>Sistema)* es configurado al modo **Phase-to-Phase (Fase a Fase)**. Por ejemplo, cuando el punto de ajuste **System Phase-to-Phase Voltage (Tensión Fase a Fase del Sistema)** en la pantalla *Setup>General>Site Related>System* es configurado a 12.47 kV (7.2 kV fase a tierra), el punto de ajuste **Negative Sequence Voltage Threshold** es configurado a 15%, y la Tensión del Lado X y el Lado Y (V2) de Secuencia Negativa es 1,100 voltios, el ajuste **Negative Sequence Voltage Threshold** ha sido excedido  $(1,100/7,200 = 15.3\%)$ .

# *Negative Sequence Current Restraint Threshold (Umbral de Restricción de la Corriente de Secuencia Negativa)*

Ésta es la corriente (en amperes primarios) por encima de la cual es impedido un evento de **Disparo**. (Rango: 10-16,000; Paso: 1; Predeterminado: 50) El máximo declarado es para los interruptores de fallas IntelliRupter de 15 kV; los modelos de 27 kV y 38 kV están limitados a 12,500 amperes máximos.

**Nota**: La Restricción de la Corriente está efectivamente desactivada cuando se configura en 16000. Esta sería la configuración recomendada para aplicaciones DER, donde la intención es abrir lo más rápido posible, en caso de pérdida de tensión.

### *Unbalance Time to Trip (Tiempo del Desequilibrio para Disparar)*

Este es el tiempo (en segundos) en que el elemento **Voltage Unbalance (Desequilibrio de Tensión)** debe estar por encima de su umbral para que ocurra un evento de **Disparo**. (Rango: 0.00-600.00; Paso: 0.01; Predeterminado: 30.00)

### *Unbalance Reset Time (Tiempo de Reajuste del Desequilibrio)*

Este es el tiempo (en segundos) en que la tensión de reajuste debe estar presente para que el elemento **Unbalance Voltage** se reajuste. (Rango: 0.00-600.00; Paso: 0.01; Predeterminado: 1.00)

### *Source Voltage Indication (Indicación de la Tensión de la Fuente)*

La tensión de la fuente siempre es indicada.

## *Good Source Voltage Indication (Indicación de la Tensión de Fuente Buena)*

Este es el porcentaje de la tensión del sistema por encima del cual la fuente es considerada buena. (Rango: 0-100%; Paso: 1%; Predeterminado: 90%)

### *Good Source Time to Detect (Tiempo para Detectar la Fuente Buena)*

Este es el tiempo (en segundos) en que la tensión de fuente buena debe estar presente para que la fuente sea reportada como buena. (Rango: 0.00-600.00; Paso: 0.01; Predeterminado: 1.00)

## *Low Source Voltage Threshold (Umbral de Tensión de Fuente Baja)*

Este es el porcentaje de la tensión del sistema por debajo del cual la fuente es considerada baja. (Rango: 0-99%; Paso: 1%; Predeterminado: 73%)

## *Time to Detect Low Voltage (Tiempo para Detectar la Baja Tensión)*

Este es el tiempo (en segundos) en que la tensión de fuente baja debe estar presente para que la fuente sea reportada como baja. (Rango: 0.00-600.00; Paso: 0.01; Predeterminado: 0.10)

## *Trip on Single Phase Voltage (Disparo en Tensión Monofásica)*

Especifique la opción **Yes**, **No** (Preestablecido), **VS-SEF** o **IntelliTeam SG** para configurar este elemento. La opción **IntelliTeam SG** causará que este elemento esté activo sólo cuando el sistema IntelliTeam SG está en el modo **Ready (Listo)**.

Este es tanto un elemento de **Subtensión** como uno de **Sobretensión** que usa la magnitud de la tensión de fase RMS de línea a tierra más baja y más alta, respectivamente, para determinar cuándo debe dispararse. El elemento es supervisado por corriente y usa la corriente RMS de la magnitud más alta para determinar cuándo acumulará tiempo el elemento. Cuando la corriente RMS esté por encima del umbral configurado, el elemento **Trip on Single-Phase Voltage (Disparo en Tensión Monofásica)** no acumula tiempo. Este da prioridad a los elementos de **Sobrecorriente** durante una condición de **Corriente Elevada**.

# *Single-Phase Low Voltage Threshold (Umbral de Baja Tensión Monofásica)*

Este es el porcentaje de la tensión de fase por debajo del cual ocurrirá una operación **Three-Phase Trip (Disparo Trifásico)**. (Rango: 5-100%; Paso: 1%; Predeterminado: 75%)

### *Single-Phase High Voltage Threshold (Umbral de Alta Tensión Monofásica)*

Este es el porcentaje de la tensión de fase por encima del cual ocurrirá una operación **Three-Phase Trip**. (Rango: 100-200%; Paso: 1%; Predeterminado: 120%)

# *Current Supervised on Low Voltage (Supervisado por Corriente en Baja Tensión)*

Especifique la opción **Yes** o **No** (preestablecido).

## *Threshold Current (Corriente Umbral)*

Cuando está habilitado el modo **Current Supervised on Low Voltage**, este ajuste especifica la corriente primaria para el umbral. (Rango: 10-16,000; Paso: 1; Predeterminado: 800) El máximo declarado es para los interruptores de fallas IntelliRupter de 15 kV; los modelos de 27 kV y 38 kV están limitados a 12,500 amperes máximos.

# *Single-Phase Low Voltage Time to Trip (Tiempo de Disparo de Baja Tensión Monofásica)*

Este es el tiempo (en segundos) en que el umbral **Low-Voltage (Baja Tensión)** debe ser excedido para que ocurra una operación **Trip (Disparo)**. (Margen: 0.00-600.00; Paso: 0.01; Predeterminado: 30.00)

# *Single-Phase Low Voltage Reset Time (Tiempo de Reajuste de la Baja Tensión Monofásica)*

Este es el tiempo (en segundos) en que la tensión por encima del umbral **Low-Voltage**  debe estar presente para que el elemento **Single-Phase Voltage (Tensión Monofásica)**  se reajuste. (Margen: 0.00-600.00; Paso: 0.01; Predeterminado: 1.00)

# *Single-Phase High Voltage Time to Trip (Tiempo de Disparo de Alta Tensión Monofásica)*

Este es el tiempo (en segundos) en que el umbral **High-Voltage (Alta Tensión)** debe ser excedido para que ocurra una operación **Trip**. (Rango: 0.00-600.00; Paso: 0.01; Predeterminado: 30.00)

# *Single-Phase High Voltage Reset Time (Tiempo de Reajuste de Alta Tensión Monofásica)*

Este es el tiempo (en segundos) en que la tensión por debajo del umbral **High-Voltage** debe estar presente para que el elemento **Single-Phase Voltage** se reajuste. (Rango: 0.00-600.00; Paso: 0.01; Predeterminado: 1.00)

# *Low Single-Phase Voltage Alert (Alerta de Baja Tensión Monofásica)*

Esta característica se basa en el elemento **Trip on Single-Phase Voltage (Disparo en Tensión Monofásica)**, pero no es un elemento de protección y no llevará a ninguna acción del interruptor de fallas IntelliRupter. En lugar de eso, éste notifica al usuario mediante la pantalla *Operation (Operación)* y un mensaje SCADA de que una condición de baja tensión existe en una o dos fases. No hay funcionalidad de acuse de recibo SCADA. El punto DNP estará activo cuando la tensión está por debajo del ajuste de alerta durante aproximadamente un segundo. El punto DNP se borra cuando la tensión está por encima del umbral. Para evitar saturar los registros y crear una ráfaga de alertas SCADA cuando la tensión ronda en el nivel del umbral, el punto DNP no tiene permitida más de una transición (encendido o apagado) por minuto. (Opciones de Ajuste: Yes o No; Preestablecido = No)

# *Low Single-Phase Low Voltage Threshold (Umbral Bajo de la Tensión Monofásica Baja)*

Este es el porcentaje de la tensión de fase RMS línea a tierra por debajo del cual ocurre un estado **Single-Phase Voltage Alert (Alerta de Tensión Monofásica)**. (Rango: 5-100%; Paso: 1%; Predeterminado: 75%)

# *Trip on Three Phase Voltage (Disparo en Tensión Trifásica)*

Especifique la opción **Yes**, **No** (Preestablecido) o **IntelliTeam SG** para configurar este elemento. El ajuste **IntelliTeam SG** causará que este elemento esté activo sólo cuando el sistema IntelliTeam SG está en el modo **Ready (Listo)**.

# *Three-Phase Low Voltage Threshold (Umbral de Baja Tensión Trifásica)*

Este es el porcentaje de la tensión del sistema por debajo del cual ocurrirá una operación **Three-Phase Trip (Disparo Trifásico)**. (Rango: 5-100%; Paso: 1%; Predeterminado: 75%)

# *Three-Phase High Voltage Threshold (Umbral de Alta Tensión Trifásica)*

Este es el porcentaje de la tensión del sistema por encima del cual ocurrirá una operación **Three-Phase Trip**. (Rango: 100-200%; Paso: 1%; Predeterminado: 120%)

# *Current Supervised on Low Voltage (Supervisado por Corriente en Baja Tensión)*

Especifique la opción **Yes** o **No** (preestablecido).

# *Threshold Current (Corriente Umbral)*

Cuando está habilitado el modo **Current Supervised on Low Voltage**, especifique el valor de la corriente primaria. (Rango: 10-16000; Paso: 1; Predeterminado: 800) El máximo declarado es para los interruptores de fallas IntelliRupter de 15 kV; los modelos de 27 kV y 38 kV están limitados a 12,500 amperes máximos.

# *Three-Phase Time to Trip (Tiempo para Disparo Trifásico)*

Este es el tiempo (en segundos) en que el umbral low-voltage (baja tensión) o high-voltage (alta tensión) debe ser excedido para que ocurra una operación de disparo. (Rango: 0.00- 600.00; Paso: 0.01; Predeterminado: 30.00)

# *Three-Phase Reset Time (Tiempo de Reajuste Trifásico)*

Este es el tiempo (en segundos) en que la tensión debe estar presente para que el elemento **Three-Phase Voltage (Tensión Trifásica)** se reajuste. (Rango: 0.00-600.00; Paso: 0.01; Predeterminado: 1.00).

# *Low Three-Phase Voltage Alert (Alerta de Baja Tensión Trifásica)*

Esta característica se basa en el elemento **Trip on Three-Phase Voltage (Disparo en Tensión Trifásica)**, pero no es un elemento de protección y no llevará a ninguna acción del interruptor de fallas IntelliRupter. En lugar de eso, éste notifica al usuario mediante la pantalla *Operation (Operación)* y un mensaje SCADA de que una condición de **Baja Tensión** existe en las tres fases. No hay funcionalidad de acuse de recibo SCADA. El punto DNP estará activo cuando la tensión esté por debajo del ajuste de **Alerta** durante aproximadamente un segundo. El punto DNP se borra cuando la tensión está por encima del umbral. Para evitar saturar los registros y crear una ráfaga de alertas SCADA cuando la tensión ronda en el nivel del umbral, el punto DNP no tiene permitida más de una transición (encendido o apagado) por minuto. (Opciones de Ajuste: Yes o No; Preestablecido = No)

# *Low Three-Phase Low Voltage Threshold (Umbral Bajo de la Tensión Trifásica Baja)*

Este es el porcentaje de la tensión de fase RMS línea a tierra por debajo del cual ocurre un estado **Three-Phase Voltage Alert (Alerta de Tensión Trifásica)**. (Rango: 5-100%; Paso: 1%; Predeterminado: 75%)

# **Disparo por Frecuencia**

Cada una de las características del **General Profile (Perfil General)** tiene ajustes para los elementos múltiples de **Frequency Trip**. Ver Figura 53.

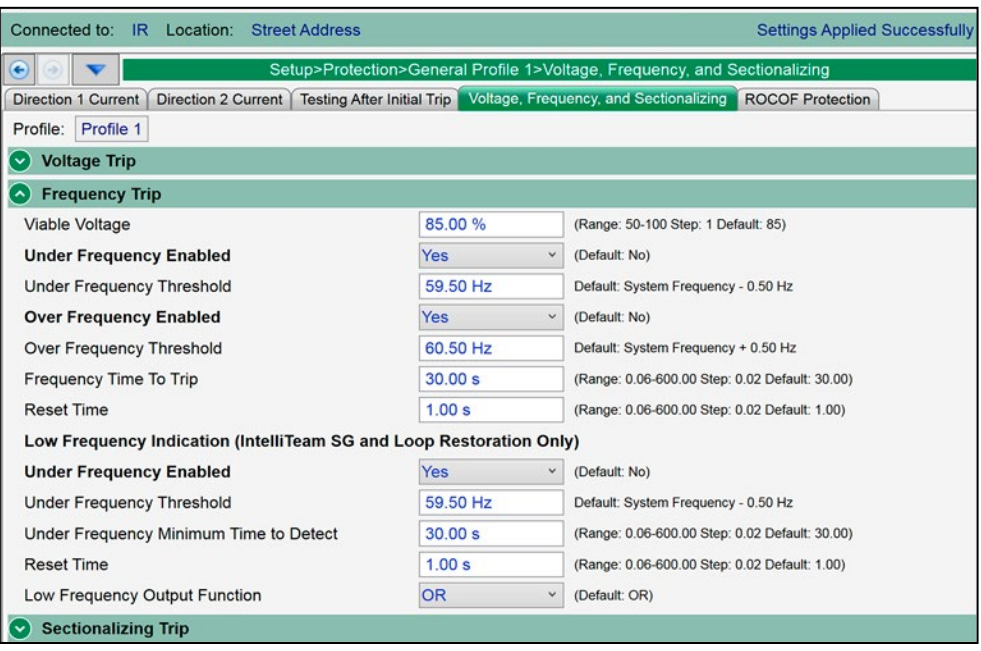

#### **Figura 53. La pantalla** *Setup>Protection>General Profile 1>Voltage, Frequency, and Sectionalizing>Frequency Trip (Configuración>Protección>Perfil General 1>Tensión, Frecuencia y Seccionamiento>Disparo por Frecuencia)***.**

# *Viable Voltage (Tensión Viable)*

Es el porcentaje de tensión entre fases del sistema para determinar una tensión válida utilizada en el algoritmo de frecuencia. (Rango: 50-100%; Paso: 1%; Predeterminado: 85%)

# *Under Frequency Enabled (Subfrecuencia Habilitada)*

Especifique la opción **Yes** o **No** (preestablecido).

# *Under Frequency Threshold (Umbral de Subfrecuencia)*

Ésta es la frecuencia (en hertz) por debajo de la cual ocurrirá una operación **Trip (Disparo)**. Ingrese entre 47 y 60 Hz, pero el ajuste es válido únicamente si éste cae dentro del rango (Frecuencia del Sistema - 3 Hz a Frecuencia del Sistema). (Mínimo: Frecuencia del Sistema - 3 Hz; Máximo: Frecuencia del Sistema; Predeterminado: Frecuencia del Sistema - 0.5 Hz; Incremento: 0.02 Hz)

### *Over Frequency Enabled (Sobrefrecuencia Habilitada)*

Especifique la opción **Yes** o **No** (preestablecido)

#### *Over Frequency Threshold (Umbral de Sobrefrecuencia)*

Ésta es la frecuencia (en hertz) por encima de la cual ocurrirá una operación **Trip**. Ingrese entre 50 y 62 Hz, pero el ajuste será válido únicamente si éste cae dentro del rango (Frecuencia del Sistema a Frecuencia del Sistema + 2 Hz). (Mínimo: Frecuencia del Sistema; Máximo: Frecuencia del Sistema + 2 Hz; Predeterminado: Frecuencia del Sistema + 0.5 Hz; Incremento: 0.02 Hz)

#### *Frequency Time to Trip (Tiempo de la Frecuencia para Disparar)*

Este es el tiempo (en segundos) en que el umbral de subfrecuencia o sobrefrecuencia debe ser excedido para que ocurra una operación **Trip**. (Rango: 0.06-600.00; Paso: 0.02; Predeterminado: 30.00)

#### *Reset Time (Tiempo de Reajuste)*

Este es el tiempo (en segundos) en que la buena frecuencia debe estar presente para que se reajuste el elemento **Frequency (Frecuencia)**. (Rango: 0.06-600.00; Paso: 0.02; Predeterminado: 1.00)

# *Low Frequency Indication (IntelliTeam SG System and Loop Restoration Only) [Indicación de Frecuencia Baja (Únicamente Sistema IntelliTeam SG y Restablecimiento de Anillo)]*

El modo **Low-Frequency Indication** detecta un evento de subfrecuencia inmediatamente antes de la pérdida de tensión de forma que el sistema de Restablecimiento de Anillo o el Sistema de Restauración Automática IntelliTeam SG puede ser sacado del estado **Ready (Listo)** para impedir la activación de carga automática durante un evento de desconexión de carga por subfrecuencia.

Esta característica debe ser coordinada con el esquema de detección de subfrecuencia que resultará en la operación de desconexión de carga. El punto de ajuste **Under Minimum Time Detect (Detección Debajo del Tiempo Mínimo)** debe ser más rápido que el esquema de detección de la subfrecuencia para asegurar que la indicación de frecuencia baja prohibirá el restablecimiento antes de un evento de desconexión de carga por subfrecuencia. De forma similar, si el elemento **Under Frequency Trip (Disparo por Subfrecuencia)** del interruptor de fallas IntelliRupter se usa para abrir el dispositivo con el software de restablecimiento IntelliTeam SG, el punto de ajuste **Under Minimum Time Detect** debe ser más rápido que el punto de ajuste **Frequency Time to Trip (Tiempo de la Frecuencia para Disparar)** para asegurar que el restablecimiento esté prohibido antes de la operación **Trip (Disparo)**. El elemento **Under Frequency Trip** no deshabilitará las funciones de restablecimiento del sistema IntelliTeam SG o el modo Loop Restoration cuando éste dispara abierto el interruptor de fallas IntelliRupter.

Cuando el punto de ajuste de **Low Frequency Indication Under Frequency Enable (Indicación de Frecuencia Baja Habilitada por Subfrecuencia)** está habilitado, sólo se permite un comando de **Close (Cierre)** del sistema de restablecimiento del anillo cuando el ajuste de **Low Frequency Indication (Indicación de Frecuencia Baja)**  para el perfil designado en la pantalla *Setup>Restoration>Loop (Configuración>Resta uración>Anillo)* no ha detectado un evento de subfrecuencia en los últimos 5 segundos en los que la tensión ha estado por encima del 85% de la tensión nominal del sistema.

Cuando el punto de ajuste de **Low Frequency Indication Under Frequency** está habilitado, un comando de **Cierre** del Sistema IntelliTeam SG será prohibido inmediatamente si el ajuste de **Low Frequency Indication** para el perfil ha detectado un evento de subfrecuencia. Los dispositivos prohibidos requerirán que se habilite manualmente el restablecimiento del Sistema IntelliTeam para devolverlos al estado **Ready (Listo)**.

La precisión del ajuste del **Under Frequency Threshold (Umbral de Subfrecuencia)** es mejor o igual a +/- 0.002 Hz para ajustes por encima de 49.7 Hz. Para frecuencias inferiores a 49.7 Hz, el error aumenta, siendo el peor caso +/- 0.19 Hz a 47 Hz.

*Loop Restoration (Restablecimiento del Anillo):* Cuando el modo de **Low Frequency Indication (Indicación de Frecuencia Baja)** está habilitado, se bloqueará el comando **Close (Cierre)** de restablecimiento en anillo si la frecuencia está por debajo del punto de ajuste **Under Frequency Threshold (Umbral de Subfrecuencia)** para el ajuste configurado de **Under Frequency Minimum Time to Detect (Tiempo Mínimo para Detectar Subfrecuencia)**. El modo de **Loop Restoration** debe habilitarse manualmente después de que se haya despejado la condición de **Low Frequency (Baja Frecuencia)**. (El valor predeterminado del **Umbral de Subfrecuencia** = Frecuencia del Sistema - 0.5 Hz a 49.50 Hz cuando *Setup>General>Site-Related>System Frequency (Configuración>General>Situaci ón>Frecuencia del Sistema)* = 50 Hz o 59.50 Hz cuando Setup>General>Site-Related>System Frequency. (Configuración>General>Situación>Frecuencia del Sistema) = 60 Hz; Mínimo = Frecuencia del Sistema – 3 Hz; Máximo = Frecuencia del Sistema; Incremento = 0,01 Hz) (El intervalo de ajuste del **Tiempo Mínimo para Detectar Subfrecuencia** es: 0,10-10,0 segundos; Paso: 0.02 segundos)

*IntelliTeam SG System (Sistema IntelliTeam SG):* Cuando el modo de **Low Frequency Indication (Indicación de Frecuencia Baja)** está habilitado, y el elemento de **Low Frequency Indication (Indicación de Frecuencia Baja)** identifica un evento de carga de subfrecuencia (la subfrecuencia está en o por debajo del punto de ajuste del **Under Frequency Threshold (Umbral de Subfrecuencia)** durante la duración del ajuste del **Under Frequency Minimum Time to Detect (Tiempo Mínimo para Detectar la Subfrecuencia)**, habilita al Sistema IntelliTeam SG al estado de **Prohibit Restoration (Prohibición de Restablecimiento)**, y el interruptor de fallas IntelliRupter sale del estado de **Ready (Listo)** en ese lugar. Cuando un interruptor de fallas IntelliRupter no se encuentra en el estado **Ready**, se debe habilitar manualmente el restablecimiento para que el Sistema IntelliTeam SG regrese al estado **Normal**.

### *Under Frequency Enabled (Subfrecuencia Habilitada)*

Especifique la opción **Yes** o **No** (preestablecido).

### *Under Frequency Threshold (Umbral de Subfrecuencia)*

Ésta es la frecuencia (en hertz) por debajo de la cual un comando **Close (Cerrar)** del Restablecimiento del Anillo será bloqueado o el sistema IntelliTeam SG será configurado al estado **Prohibit Restoration**. Ingrese entre 47 y 60 Hz, pero el ajuste es válido únicamente si éste cae dentro del rango (Frecuencia del Sistema - 3 a Frecuencia del Sistema). (Mínimo: Frecuencia del Sistema - 3 Hz; Máximo: Frecuencia del Sistema; Predeterminado: Frecuencia del Sistema - 0.5 Hz; Incremento: 0.02 Hz).

La precisión del punto de ajuste **Under Frequency Threshold** en 50 Hz será mejor que o igual a +/- 0.002 Hz para los ajustes por encima de 49.7 Hz. Para las frecuencias por debajo de 49.7 Hz, la tolerancia de la medición aumenta a un máximo de +/- 0.19 Hz en 47 Hz. Ver Figura 54 en la página 102. La precisión del punto de ajuste **Under Frequency Threshold** en 60 Hz será mejor que o igual a +/- 0.002 Hz para los ajustes por encima de 59.6 Hz. Para las frecuencias por debajo de 59.6 Hz, la tolerancia de la medición aumenta a un máximo de +/- 0.15 Hz en 57 Hz. Ver Figura[Figura 55 on page 102.](#page-101-0)

# *Under Frequency Minimum Time to Detect (Tiempo Mínimo para Detectar Subfrecuencia)*

Este es el tiempo (en segundos) en que debe ser excedido el punto de ajuste **Under-Frequency Threshold** para que un comando **Close (Cerrar)** del Restablecimiento del Anillo sea bloqueado o el sistema IntelliTeam SG sea configurado al estado **Prohibit Restoration (Prohibir Restablecimiento)**. (Rango: 0.06-600.00; Paso: 0.02; Predeterminado: 30.00)

#### *Reset Time (Tiempo de Reajuste)*

Este es el tiempo (en segundos) en que la buena frecuencia debe estar presente para que se reajuste el elemento **Frequency (Frecuencia)** antes de que se acabe el temporizador **Under Frequency Minimum Time to Detect (Tiempo Mínimo para Detectar Subfrecuencia)**. (Rango: 0.06-600.00; Paso: 0.02; Predeterminado: 1.00) Después de que se haya terminado el temporizador **Under Frequency Minimum Time to Detect**, cuando la frecuencia por encima del ajuste **Under Frequency Threshold** persiste por más de 5 segundos, el estado **Low-Frequency Indication (Indicación de Frecuencia Baja)** es eliminado.

# *Low Frequency Output Function (Función de Salida a Frecuencia Baja)*

La función de salida a frecuencia baja es un estado **OR** o **AND** de las salidas individuales de los elementos para los terminales X e Y. (Predeterminado: OR)

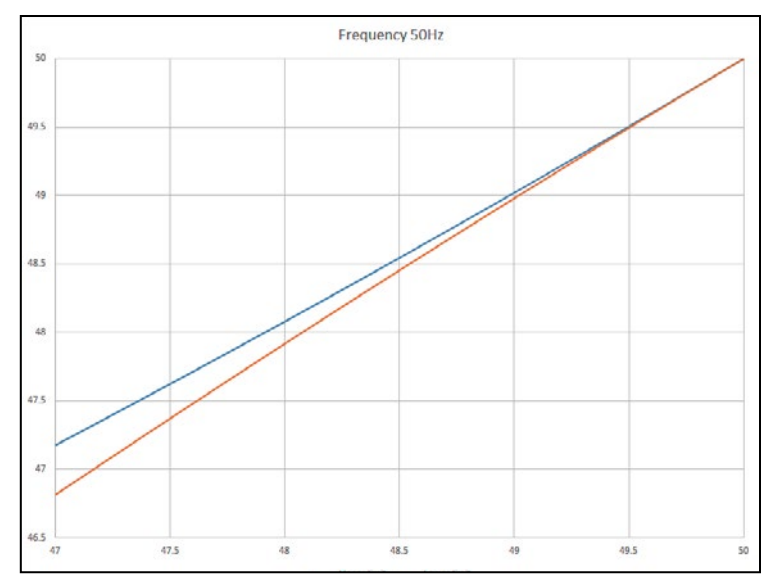

**Figura 54. Precisión del Umbral de Subfrecuencia en 50 Hz.**

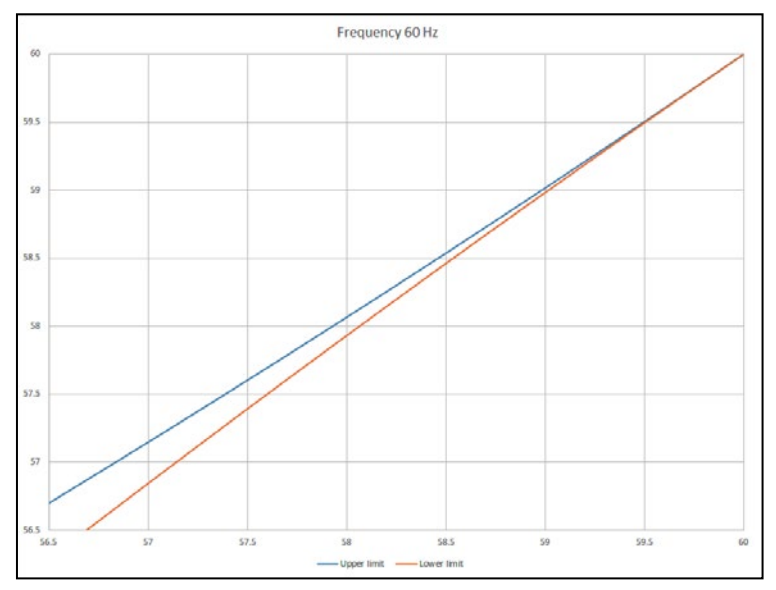

<span id="page-101-0"></span>**Figura 55. Precisión del Umbral de Subfrecuencia en 60 Hz.**

# **Disparo de Seccionamiento**

Los elementos de **Seccionamiento** se pueden usar en lugar de los elementos de sobrecorriente cuando la coordinación es una preocupación. Estos también se pueden usar en los sistemas compuestos por interruptores de fallas IntelliRupter y Controles de Seccionamiento Automático Serie 6800. No hay direccionalidad asociada con los elementos de seccionamiento. Los ajustes de la corriente de falla usados para contar aplican a ambas direcciones. Cuando el seccionamiento se usa con el sistema IntelliTeam II o IntelliTeam SG, el sistema IntelliTeam usa los ajustes **Good Source Voltage Indication (Indicación de Tensión de Fuente Buena)** y **Good Source Time to Detect (Tiempo para Detectar la Fuente Buena)** encontrados en la pantalla *Setup> Protection>General Profile>Voltage, Frequency, and Sectionalizing>Voltage Trip (Configuración>Protección>Perfil General>Tensión, Frecuencia y Seccionamiento >Disparo por Tensión)* para determinar cuándo regresa la fuente. Ver Figura 56.

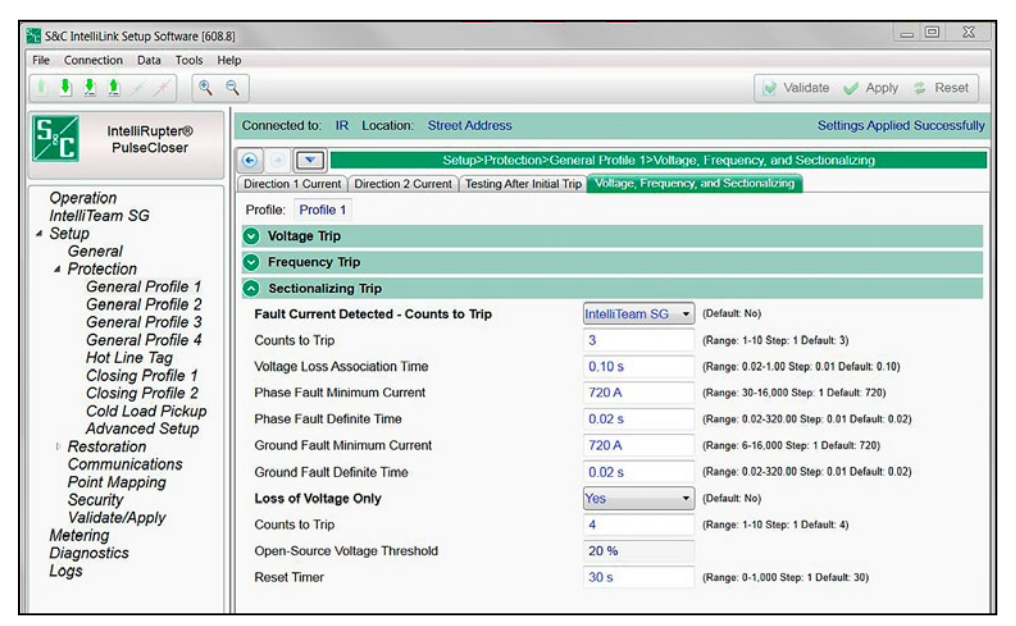

**Figura 56. La pantalla** *Setup>Protection>General Profile 1>Voltage, Frequency, and Sectionalizing>Sectionalizing Trip (Configuración>Protección>Perfil General 1>Tensión, Frecuencia y Seccionamiento>Disparo de Seccionamiento)***.**

# *Fault Current Detected – Counts to Trip (Corriente de Falla Detectada – Recuentos para Disparar)*

Especifique la opción **Yes**, **No** (Preestablecido) o **IT SG Only (IT SG Únicamente)** para configurar este elemento. Cuando la opción **IT SG Only** es seleccionada, este elemento está activo sólo cuando el sistema IntelliTeam SG está en el estado **Ready (Listo)**. Un recuento de la corriente de falla se define como un evento de corriente de falla seguido por una pérdida de tensión trifásica. (Rango: 1-10; Paso: 1; Predeterminado: 3)

# *Counts to Trip (Recuentos para Disparar)*

Un recuento de la corriente de falla se define como un evento de la corriente de falla seguido por una pérdida de tensión trifásica. (Rango: 1-10; Paso: 1; Predeterminado: 3)

# *Voltage Loss Association Time (Tiempo de Asociación de la Pérdida de Tensión)*

Este es el intervalo (en segundos) entre el final de un evento de sobrecorriente y el inicio de la pérdida de tensión trifásica que asocia los dos eventos a las operaciones de recuento del interruptor automático. (Rango: 0.02-6.00; Paso: 0.01; Predeterminado: 0.10) Use el valor preestablecido a menos que la tensión de línea será soportada por un periodo prolongado después de la operación del interruptor automático.

## *Phase Fault Minimum Current (Corriente Mínima de la Falla de Fase)*

Ésta es la corriente primaria requerida para registrar un evento de falla de fase. (Rango: 30-16,000; Paso: 1; Predeterminado: 720) El máximo declarado es para los interruptores de fallas IntelliRupter de 15 kV; los modelos de 27 kV y 38 kV están limitados a 12,500 amperes máximos.

## *Phase Fault Definite Time (Tiempo Definido de Falla de Fase)*

Este es el tiempo (en segundos) requerido para registrar un evento de falla de fase. (Rango: 0.02-320.00; Paso: 0.01; Predeterminado: 0.02)

## *Ground Fault Minimum Current (Corriente Mínima de Falla a Tierra)*

Ésta es la corriente primaria requerida para registrar un evento de falla a tierra. (Rango: 6-16,000; Paso: 1; Predeterminado: 720) El máximo declarado es para los interruptores de fallas IntelliRupter de 15 kV; los modelos de 27 kV y 38 kV están limitados a 12,500 amperes máximos.

## *Ground Fault Definite Time (Tiempo Definido de Falla a Tierra)*

Este es el tiempo (en segundos) requerido para registrar un evento de falla a tierra. (Rango: 0.02-320.00; Paso: 0.01; Predeterminado: 0.02)

## *Loss of Voltage Only (Únicamente Pérdida de Tensión)*

Especifique la opción **Yes**, **No** (Preestablecido), **IntelliTeam SG,** o **Loops Only** para configurar este elemento. El ajuste **IntelliTeam SG** o **Loops Only**  causará que este elemento esté activo sólo cuando el sistema IntelliTeam II o IntelliTeam SG está en el estado **Ready (Listo)** o está configurado el modo **Loop Restoration (Restablecimiento del Anillo).** El elemento **Loss of Voltage Only**  tiene un umbral de corriente de 10 amperes que impide que el elemento cuente. La corriente debe estar por debajo del umbral de 10 amperes y la tensión debe estar por debajo del umbral de **Open-Source Voltage (Tensión de Fuente Abierta)**. Ambas condiciones deben ser cumplidas por un mínimo de 20 ms para que el elemento **Loss of Voltage Only** cuente.

# *Counts to Trip (Recuentos para Disparar)*

Un recuento de pérdida de tensión es definido como la tensión normal seguida por un evento de pérdida de tensión trifásica. (Rango: 1-10; Paso: 1; Predeterminado: 4)

# *Open-Source Voltage Threshold (Umbral de Tensión de Fuente Abierta)*

Ésta es la tensión por debajo de la cual ocurre un evento de disparo, según lo especificado en la pantalla *Setup>Protection>General Profiles>Voltage, Frequency, and Sectionalizing>Voltage Trip (Configuración>Protección>Perfiles Generales>Tensión, Frecuencia y Seccionamiento>Disparo por Tensión)*.

### *Reset Timer (Tiempo de Reajuste)*

Este es el tiempo (en segundos) para que el interruptor de fallas IntelliRupter esté en el estado **Open (Abierto)** antes de que se reprograme el temporizador de **Sectionalizing (Seccionamiento)**. (Rango: 1-1000; Paso: 1; Predeterminado: 30)

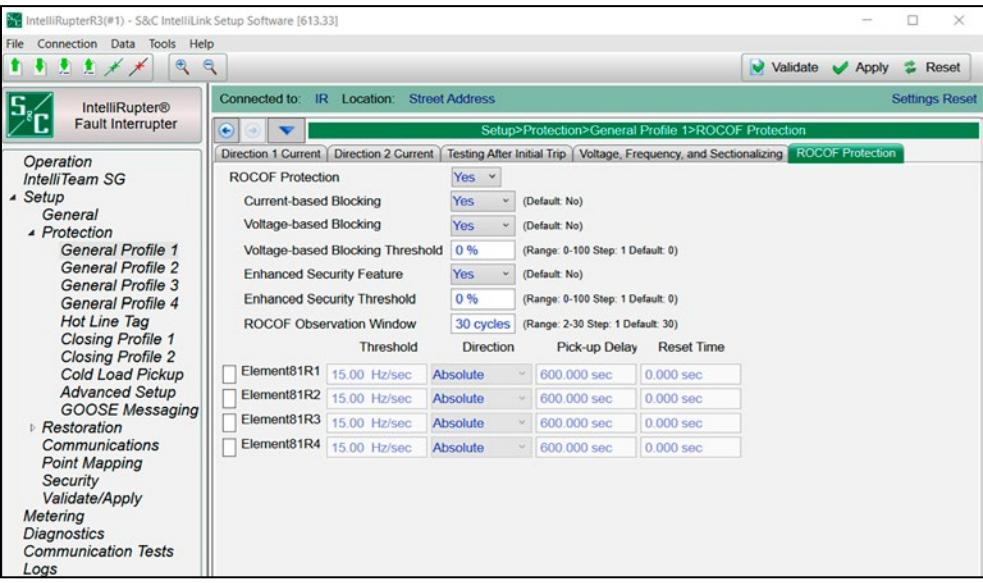

**Figura 57. La pantalla** *Setup>Protection>General Profile 1>ROCOF Protection (Configuración>Protección>Perfil General 1>Protección ROCOF).*

## *ROCOF Protection (Protección ROCOF)*

Para cada perfil de **Cierre**, los siguientes ajustes de **ROCOF** son configurables:

Este ajuste permite configurar la función **ROCOF** en todos los perfiles. (Rango: Sí, No; Predeterminado: No)

## *Current-based Blocking (Bloqueo basado en la Corriente)*

Se trata de un modo configurable. Es una única señal derivada del ajuste **OR** lógico de todos los elementos habilitados para la Dirección 1 y la Dirección 2. La señal de bloqueo por corriente es una condición **True (Verdadera)** cuando cualquier elemento de **Overcurrent (Sobrecorriente)** no está totalmente reajustado. Cuando se selecciona el modo de **Current-Based Blocking (Bloqueo Basado en la Corriente)** y la señal de bloqueo es una condición True (Verdadera), se bloquean el disparo y el temporizador de **Disparo** del elemento **ROCOF**. (Rango: Sí, No; Predeterminado: No)

### *Voltage-based Blocking (Bloqueo basado en Tensión)*

Se basa en la tensión de secuencia positiva. El disparo y la temporización de disparo se bloquean si la magnitud de la tensión de secuencia positiva es inferior al ajuste del **Voltagebased Blocking ROCOF Protection Threshold (Umbral de Protección ROCOF por Bloqueo Basado en Tensión)** expresado en porcentaje (%) de la tensión nominal. Los tiempos de desconexión y desconexión no se aplican a la magnitud de tensión mínima. (Rango: Sí, No; Predeterminado: No)

## *Voltage-based Blocking Threshold (Umbral de Bloqueo Basado en Tensión)*

Este es el ajuste del umbral utilizado para determinar si se aplica el modo **Voltage-based Blocking Threshold**. (Rango: 0 - 39 100%; Paso 1%; Predeterminado: 0%)

# *Enhanced Security Feature (Función de Seguridad Mejorada)*

Cuando la función de **Enhanced Security** del ROCOF está habilitada, proporciona un mecanismo para vaciar el contenido de la ventana de observación de entrada cuando se detecta una perturbación. (Rango: Sí, No; Predeterminado: No)

# *Enhanced Security Threshold (Umbral de Seguridad Mejorada)*

El umbral de **Enhanced Security**, también llamado umbral de Perturbación, se expresa en % de la tensión nominal. Los cambios repentinos en la magnitud de la tensión o en el ángulo de fase superiores a este umbral activan la función de **Enhanced Security** cuando está habilitada. (Rango: 0-100%; Paso: 1%; Predeterminado: 0%)

# *ROCOF Observation Window (Ventana de Observación ROCOF)*

Este ajuste especifica el número de ciclos que utiliza el elemento para estimar el cambio de frecuencia. Esto es aplicable a los cuatro elementos **ROCOF** (Rango: 2 - 30 ciclos; Paso 1 ciclo; Predeterminado: 30 ciclos)

# *Threshold (Umbral)*

Cuando el valor **ROCOF** calculado supera el umbral configurado por el usuario para un elemento **ROCOF**, se inicia el ajuste de **Definite-Time Delay (Retardo de Tiempo Definido)** correspondiente para el disparo. (Rango: 0.01 - 15.00 Hz/seg; Paso: 0.01 Hz/ seg; Predeterminado: 15.00 Hz/seg)

# *Direction (Dirección)*

Muestra la tendencia del ROCOF categorizada como "Absoluta", "Ascendente" o "Descendente". (Rango: Ascendente, Descendente, Absoluta; Predeterminado: Absoluta)

# *Pick-up Delay (Retardo de Arranque)*

(Rango 0.00 - 600.00 seg; Paso 0.01 seg; Predeterminado: 600.00 seg)

# *Reset Time (Tiempo de Reajuste)*

(Escala 0.00 - 600.00 seg; Paso 0.01 seg; Predeterminado: 0.00 seg)

# **Etiqueta de Línea Viva**

El modo **Hot Line Tag** puede ser aplicado localmente utilizando la palanca manual HOT LINE TAG externa, por un comando desde la pantalla *Operation (Operación)* enviado a través del Software de Configuración IntelliLink o un comando de SCADA DNP Point (Punto DNP de SCADA). La función **Hot Line Tag Profile (Perfil de Etiqueta de Línea Viva)** provee protección contra sobrecorriente mucho más sensible cuando el trabajo de línea viva se está llevando a cabo. No está permitida ninguna operación **Test (Prueba)** después de la operación **Initial Trip (Disparo Inicial)** y la operación **Trip (Disparo)** va directamente al estado **Lockout (Bloqueo)** y todos los comandos **Close (Cerrar)** son bloqueados. Ver Figura 58.

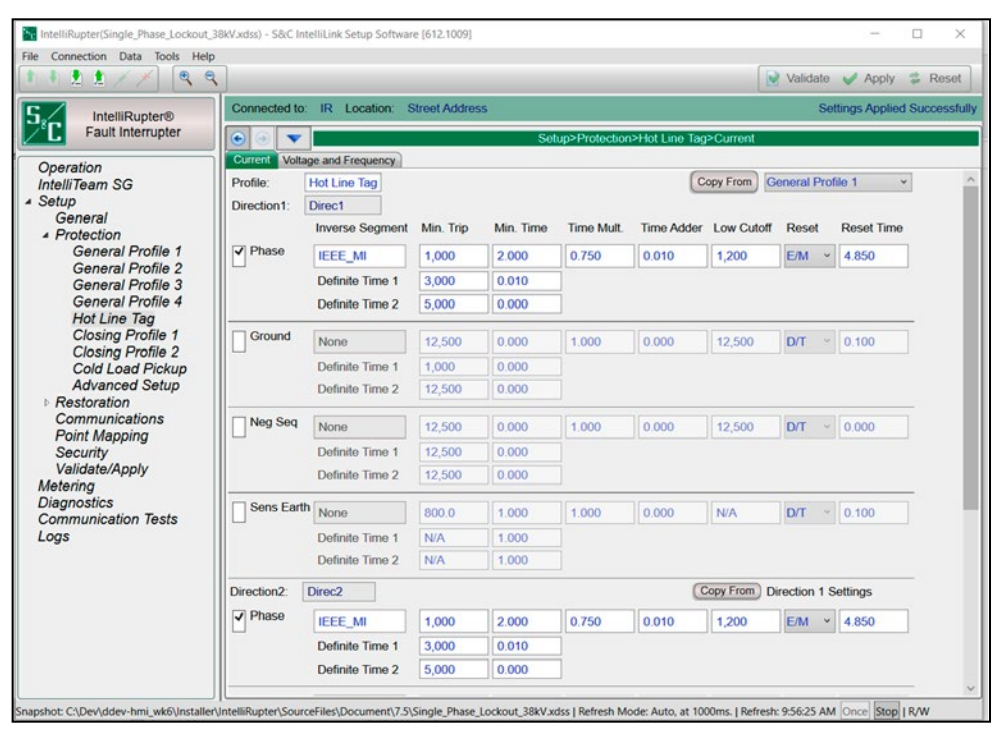

**Figura 58. La pantalla** *Setup>Protection>Hot Line Tag>Current Configuración>Protección >Etiqueta de línea viva>Corriente)***.**

La función **Overcurrent Trip (Disparo por Sobrecorriente)** opera en ambas direcciones.

Los ajustes del **Hot Line Tag Profile** se pueden copiar desde otro perfil al hacer clic en el botón **Copy From (Copiar Desde)**.

## *Phase Overcurrent (Sobrecorriente de Fase)*

El elemento **Phase Overcurrent** disparará el interruptor de fallas IntelliRupter si la corriente en una o más fases excede el valor de activación para el valor del tiempo establecido por el punto de ajuste de la curva inversa o **Definite Time (Tiempo Definido)**.

**Phase Check box (Recuadro de Selección Fase)—**Seleccione este recuadro para configurar el elemento **Phase Overcurrent**.

**Inverse Segment (Segmento Inverso)—**Seleccione de la lista desplegable de los nombres de la curva inversa o seleccione la opción **None (Ninguno)**. Cuando la opción **None** está seleccionada únicamente se usarán los ajustes **Definite Time**.

**Min. Trip (Disparo Mínimo)—**Ésta es la corriente (en amperes primarios) en la que la curva inversa comienza a temporizar. (Rango: 6-16,000; Paso: 1) El máximo declarado es para los interruptores de fallas IntelliRupter de 15 kV; los modelos de 27 kV y 38 kV están limitados a 12,500 amperes máximos.

**Min. Time (Tiempo Mínimo)—**Este es el tiempo (en segundos) que define la respuesta más rápida de la porción de la curva inversa de la curva TCC. (Rango: 0.000-100.000; Paso: 0.001)

**Time Mult. (Multiplicador del Tiempo)—**Este es el multiplicador de tiempo para la curva inversa. (Rango: 0.01-15.000; Paso: 0.001)

**Time Adder (Tiempo Adicional)—**Este es el tiempo adicional para la curva inversa. (Rango: -10.000-100.000; Paso: 0.001)

**Low Current Cutoff (Corte de Corriente Baja)—**Ésta es la corriente (en amperes primarios) en la que la curva TCC comienza a temporizar. Este valor debe ser igual a o mayor que el valor de activación más bajo de la curva inversa, el elemento **Definite Time (Tiempo Definido) 1** y el elemento **Definite Time 2**. (Rango: 6-16,000; Paso: 1) El máximo declarado es para los interruptores de fallas IntelliRupter de 15 kV; 27 kV y 38 kV están limitados a 12,500 amperes máximos.

**Reset (Reajuste)—**Seleccione el método de reajuste para la curva inversa desde la lista desplegable: Seleccione el modo **D/T** (Tiempo Definido) o modo **E/M** (Electromecánico).

**Reset Time (Tiempo de Reajuste)—**Si está seleccionado el modo de reajuste **Definite Time**, ingrese el retardo de tiempo para el reajuste (en segundos). (Rango: 0.000-600.000; Paso: 0.001)

**Definite Time 1 Min. Trip (Disparo Mínimo del Tiempo Definido 1)—**Ésta es la corriente (en amperes primarios) en la que el elemento **Definite Time 1** se activa. (Rango: 6-16,000; Paso: 1) El máximo declarado es para los interruptores de fallas IntelliRupter de 15 kV; los modelos de 27 kV y 38 kV están limitados a 12,500 amperes máximos.

**Definite Time 1 Min. Time (Tiempo Mínimo del Tiempo Definido 1)—**Este es el retardo de tiempo (en segundos) después del cual el elemento **Definite Time 1** dispara. (Rango: 0.000-600.000; Paso: 0.001)

**Definite Time 2 Min. Trip (Disparo Mínimo del Tiempo Definido 2)—**Ésta es la corriente (en amperes primarios) en la que el elemento **Definite Time 2** se activa. (Rango: 6-16,000; Paso: 1) El máximo declarado es para los interruptores de fallas IntelliRupter de 15 kV; los modelos de 27 kV y 38 kV están limitados a 12,500 amperes máximos.

**Definite Time 2 Min. Time (Tiempo Mínimo del Tiempo Definido 2)—**Este es el retardo de tiempo (en segundos) después del cual el elemento **Definite Time 2** dispara. (Rango: 0.000-600.000; Paso: 0.001)

### *Ground Overcurrent (Sobrecorriente de la Conexión a Tierra)*

El elemento **Ground Overcurrent** dispara el interruptor de fallas IntelliRupter cuando el residuo calculado  $(3I_0)$  de los elementos trifásicos excede el valor de activación para el valor del tiempo establecido por el retardo del **Tiempo Definido** o la **Curva Inversa**.

**Ground Check box (Recuadro de Selección Conexión a Tierra)—**Seleccione este recuadro para configurar el elemento **Ground Overcurrent.**

**Inverse Segment (Segmento Inverso)—**Seleccione la curva de la lista desplegable de los nombres de la curva inversa o seleccione la opción **None (Ninguno)**. Cuando está seleccionada la opción **None**, únicamente se usarán los ajustes del **Definite Time**.

**Min. Trip (Disparo Mínimo)—**Ésta es la corriente (en amperes primarios) en la que la curva inversa comienza a temporizar. (Rango: 6-16,000; Paso: 1) El máximo declarado es para los interruptores de fallas IntelliRupter de 15 kV; los modelos de 27 kV y 38 kV están limitados a 12,500 amperes máximos.

**Min. Time (Tiempo Mínimo)—**Este es el tiempo (en segundos) que define la respuesta más rápida de la porción de la curva inversa de la curva TCC. (Rango: 0.000-100.000; Paso: 0.001)

**Time Mult. (Multiplicador del Tiempo)—**Este es el multiplicador de tiempo para la curva inversa. (Rango: 0.01-15.000; Paso: 0.001)
**Time Adder (Tiempo Adicional)—**Este es el tiempo adicional para la curva inversa. (Rango: -10.000-100.000; Paso: 0.001)

**Low Cutoff (Corte Bajo)—**Ésta es la corriente (en amperes primarios) en la que la curva TCC comienza a temporizar. Este valor debe ser igual a o mayor que el valor de activación más bajo de la curva inversa, el elemento **Definite Time 1 (Tiempo Definido 1)** y el elemento **Definite Time 2**. (Rango: 6-16,000; Paso: 1) El máximo declarado es para los interruptores de fallas IntelliRupter de 15 kV; los modelos de 27 kV y 38 kV están limitados a 12,500 amperes máximos.

**Reset (Reajuste)—**Seleccione el método de reajuste para la curva inversa desde la lista desplegable: seleccione el modo **D/T** (Tiempo Definido) o modo **E/M** (Electromecánico).

**Reset Time (Tiempo de Reajuste)—**Cuando está seleccionado el modo de reajuste **Definite Time**, ingrese el retardo de tiempo para el reajuste (en segundos). (Rango: 0.000-600.000; Paso: 0.001)

**Definite Time 1 Min Trip (Disparo Mínimo del Tiempo Definido 1)—**Ésta es la corriente (en amperes primarios) en la que el elemento **Definite Time 1** se activa. (Rango: 6-16,000; Paso: 1) El máximo declarado es para los interruptores de fallas IntelliRupter de 15 kV; los modelos de 27 kV y 38 kV están limitados a 12,500 amperes máximos.

**Definite Time 1 Min. Time (Tiempo Mínimo del Tiempo Definido 1)—**Este es el retardo de tiempo (en segundos) después del cual el elemento **Definite Time 1** dispara. (Rango: 0.000-600.000; Paso: 0.001)

**Definite Time 2 Min. Trip (Disparo Mínimo del Tiempo Definido 2)—**Ésta es la corriente (en amperes primarios) en la que el elemento **Definite Time 2** se activa. (Rango: 6-16,000; Paso: 1) El máximo declarado es para los interruptores de fallas IntelliRupter de 15 kV; los modelos de 27 kV y 38 kV están limitados a 12,500 amperes máximos.

**Definite Time 2 Min. Time (Tiempo Mínimo del Tiempo Definido 2)—**Este es el retardo de tiempo (en segundos) después del cual el elemento **Definite Time 2** dispara. (Rango: 0.000-600.000; Paso: 0.001)

#### *Negative Sequence (Secuencia Negativa)*

El elemento **Negative Sequence** disparará el interruptor de fallas IntelliRupter si el componente de la secuencia negativa (I2) de los elementos trifásicos excede el valor de activación para el valor del tiempo establecido por el ajuste de la curva inversa o **Definite Time**.

**Negative Sequence Check box (Recuadro de Selección Secuencia Negativa)—** Seleccione este recuadro para configurar el elemento **Negative Sequence**.

**Inverse Segment (Segmento Inverso)—**Seleccione de la lista desplegable de los nombres de la curva inversa o seleccione la opción **None (Ninguno)**. Cuando está seleccionada la opción **None**, únicamente se usarán los ajustes del **Definite Time**.

**Min. Trip (Disparo Mínimo)—**Ésta es la corriente (en amperes primarios) en la que la curva inversa comienza a temporizar. (Rango: 6-16,000; Paso: 1) El máximo declarado es para los interruptores de fallas IntelliRupter de 15 kV; los modelos de 27 kV y 38 kV están limitados a 12,500 amperes máximos.

**Min. Time (Tiempo Mínimo)—**Este es el tiempo (en segundos) que define la respuesta más rápida de la porción de la curva inversa de la curva TCC. (Rango: 0.000-100.000; Paso: 0.001)

**Time Mult. (Multiplicador del Tiempo)—**Este es el multiplicador de tiempo para la curva inversa. (Rango: 0.01-15.000; Paso: 0.001)

**Time Adder (Tiempo Adicional)—**Este es el tiempo adicional para la curva inversa. (Rango: -10.000-100.000; Paso: 0.001)

**Low Current Cutoff (Corte de Corriente Baja)—**Ésta es la corriente (en amperes primarios) en la que la curva TCC comienza a temporizar. Este valor debe ser igual a o mayor que el valor de activación más bajo de la curva inversa, el elemento **Definite Time 1** y el elemento **Definite Time 2**. (Rango: 6-16,000; Paso: 1) El máximo declarado es para los interruptores de fallas IntelliRupter de 15 kV; los modelos de 27 kV y 38 kV están limitados a 12,500 amperes máximos.

**Reset (Reajuste)—**Seleccione el método de reajuste para la curva inversa desde la lista desplegable: seleccione el modo **D/T** (Tiempo Definido) o modo **E/M** (Electromecánico).

**Reset Time (Tiempo de Reajuste)—**Cuando está seleccionado el modo de reajuste **Definite Time (Tiempo Definido)**, ingrese el retardo de tiempo para el reajuste (en segundos). (Rango: 0.000-600.000; Paso: 0.001)

**Definite Time 1 Min. Trip (Disparo Mínimo del Tiempo Definido 1)—**Ésta es la corriente (en amperes primarios) en la que el elemento **Definite Time 1** se activa. (Rango: 6-16,000; Paso: 1) El máximo declarado es para los interruptores de fallas IntelliRupter de 15 kV; los modelos de 27 kV y 38 kV están limitados a 12,500 amperes máximos.

**Definite Time 1 Min. Time Time (Tiempo Mínimo del Tiempo Definido 1)—**Este es el retardo de tiempo (en segundos) después del cual el elemento **Definite Time 1**  dispara. (Rango: 0.000-600.000; Paso: 0.001)

**Definite Time 2 Min. Trip (Disparo Mínimo del Tiempo Definido 2)—**Ésta es la corriente (en amperes primarios) en la que el elemento **Definite Time 2** se activa. (Rango: 6-16,000; Paso: 1) El máximo declarado es para los interruptores de fallas IntelliRupter de 15 kV; los modelos de 27 kV y 38 kV están limitados a 12,500 amperes máximos.

**Definite Time 2 Min. Time (Tiempo Mínimo del Tiempo Definido 2)—**Este es el retardo de tiempo (en segundos) después del cual el elemento **Definite Time 2** dispara. (Rango: 0.000-6000.000; Paso: 0.001)

### *Sensitive Earth (Tierra Sensible)*

El elemento **Sensitive Earth** disparará el interruptor de fallas IntelliRupter si el residuo calculado  $(3I_0)$  de los elementos trifásicos excede el valor de activación para el valor del tiempo establecido por el ajuste de curva inversa o **Definite Time (Tiempo Definido)**.

**Sensitive Earth Check box (Recuadro de Selección a Tierra Sensible)—**Seleccione este recuadro para configurar el elemento **Sensitive Earth**.

**Inverse Segment (Segmento Inverso)—**Seleccione de la lista desplegable de los nombres de la curva inversa o seleccione la opción **None (Ninguno)**. Cuando está seleccionada la opción **None**, únicamente se usarán los ajustes del **Definite Time**.

**Min. Trip (Disparo Mínimo)—**Ésta es la corriente (en amperes primarios) en la que la curva inversa comienza a temporizar. (Rango: 3-16,000; Paso: 1) El máximo declarado es para los interruptores de fallas IntelliRupter de 15 kV; los modelos de 27 kV y 38 kV están limitados a 12,500 amperes máximos.

**Min. Time (Tiempo Mínimo)—**Este es el tiempo (en segundos) que define la respuesta más rápida de la porción de la curva inversa de la curva TCC. (Rango: 1.000-6000.000; Paso: 0.001)

**Time Mult. (Multiplicador del Tiempo)—**Este es el multiplicador de tiempo para la curva inversa. (Rango: 0.01-15.00; Paso: 0.001)

**Time Adder (Tiempo Adicional)—**Este es el tiempo adicional para la curva inversa. (Rango: -10.000-100.000; Paso: 0.001)

**Low Cutoff (Corte Bajo)—**Ésta es la corriente (en amperes primarios) en la que la curva TCC comienza a temporizar. (Rango: 3-16,000; Paso: 1) El máximo declarado es para los interruptores de fallas IntelliRupter de 15 kV; los modelos de 27 kV y 38 kV están limitados a 12,500 amperes máximos.

**Reset (Reajuste)—**El método de reajuste para la curva inversa es configurable para el modo **D/T** (Tiempo Definido) o modo **T/A** (Acumulación del Tiempo). El modo **Time Accumulation (Acumulación de Tiempo)** mide el tiempo cuando la corriente está por encima del valor **Minimum Trip (Disparo Mínimo)** y detiene el temporizador cuando la corriente está por debajo del valor **Minimum Trip**. El temporizador continúa contando hasta que el elemento **SEF** dispara o el elemento no se activa por la duración del parámetro **SEF Element Reset Time (Tiempo de Reajuste del Elemento SEF)** especificado por el usuario y el elemento se reajusta. El método **Time Accumulation** es el preestablecido.

**Reset Time (Tiempo de Reajuste)—**Cuando está seleccionado el modo de reajuste **Definite Time**, ingrese el retardo de tiempo para el reajuste (en segundos). (Rango: 0.000-6000.000; Paso: 0.001)

**Definite Time 1 Min. Trip (Disparo Mínimo del Tiempo Definido 1)—**Ésta es la corriente (en amperes primarios) en la que el elemento **Definite Time 1** se activa. (Rango: 3-16,000; Paso: 1) El máximo declarado es para los interruptores de fallas IntelliRupter de 15 kV; los modelos de 27 kV y 38 kV están limitados a 12,500 amperes máximos.

**Definite Time 1 Min. Time (Tiempo Mínimo del Tiempo Definido 1)—**Este es el retardo de tiempo (en segundos) después del cual el elemento **Definite Time 1** dispara. (Rango: 1.000-6000.000; Paso: 0.001)

**Definite Time 2 Min. Trip (Disparo Mínimo del Tiempo Definido 2)—**Ésta es la corriente (en amperes primarios) en la que el elemento **Definite Time 2** se activa. (Rango: 3-16,000; Paso: 1) El máximo declarado es para los interruptores de fallas IntelliRupter de 15 kV; los modelos de 27 kV y 38 kV están limitados a 12,500 amperes máximos.

**Definite Time 2 Min. Time (Tiempo Mínimo del Tiempo Definido 2)—**Este es el retardo de tiempo (en segundos) después del cual el elemento **Definite Time 2** dispara. (Rango: 1.000-600.000; Paso: 0.001)

## *Ground Trip Block Radio Buttons (Botones de Opción de Bloqueo del Disparo a Tierra)*

Cuando el modo **Allow Ground Trip Block (Permitir el Bloqueo del Disparo a Tierra)**  está activo (el preestablecido), el elemento **Ground Trip (Disparo a Tierra)** bloquea los comandos desde el software IntelliLink y SCADA, y la palanca manual GROUND TRIP BLOCK (BLOQUEO DEL DISPARO A TIERRA) funcionará normalmente. El elemento **Ground Trip** será bloqueado incluso en el perfil **Hot Line Tag (Etiqueta de Línea Viva)**.

Cuando esté activo el ajuste **Do not allow Ground Trip Block (No permitir el Bloqueo del Disparo a Tierra)**, el elemento **Ground (Tierra)** será implementado como configurado para el perfil **Hot Line Tag**, invalidando cualquiera de los comandos **Ground Trip Block** desde el software IntelliLink, SCADA o una operación de la palanca manual GROUND TRIP BLOCK. Esta anulación únicamente aplica al perfil **Hot Line Tag**.

## *Earth Fault Protection and Sectionalizing (Protección y Seccionamiento de Fallas a Tierra)*

## *Profile Name (Nombre del Perfil)*

Este cuadro de texto no editable muestra el texto del perfil ajustado en el panel "Disparo Inicial".

### *Direction (Dirección)*

Este cuadro de texto no editable muestra el ajuste del texto de dirección en el panel "Disparo Inicial".

## *DTAP Sectionalizing (Seccionamiento DTAP)*

Cuando se selecciona el estado **Yes (Sí)** para la función de **Seccionamiento** de Directional Transient Active Power (Alimentación Activa Transitoria Direccional) (**DTAP**), se abre el panel "DTAP Sectionalizing settings" ("Ajustes de Seccionamiento DTAP") y habilita este elemento con los ajustes presentes en este panel. (Rango: Sí, No; Predeterminado: No)

### *Wattmetric Protection (Protección Vatiométrica)*

Cuando se selecciona el estado **Yes (Sí)** para la función de **Protección Vatiométrica**, se abre el panel "Wattmetric Protection settings" ("Ajustes de Protección Vatiométrica") y habilita este elemento con los ajustes presentes en este panel. (Rango: Sí, No; Predeterminado: No)

### *DTAP Sectionalizing Information (Información de Seccionamiento DTAP)*

#### *Zero Sequence Voltage Threshold (Umbral de Tensión de Secuencia Cero)*

Este es el **Umbral de Tensión de Secuencia Cero** en porcentaje, utilizado para la comparación con la tensión de secuencia cero medida. (Rango: 1-100;% Paso: 1%; Predeterminado: 50%)

### *-P0 Fault Detection Threshold (-P0 Umbral de Detección de Fallas)*

Este es el ajuste de **Zero Sequence Power Level (Nivel de Potencia de Secuencia Cero)** utilizado para la comparación con la alimentación de secuencia cero medida durante un evento de falla, y cuando el compensador **DTAP** está activo. **Nota:** El signo "negativo" indica que la alimentación de secuencia cero debe estar fluyendo hacia la fuente para que este elemento esté activo. (Rango: -20.0 a +20.0 kW; Paso: 0.5 kW; Predeterminado: -2.0 kW)

### *Delay Length (Longitud de Retardo)*

El número de ciclos que debe estar presente la condición **True (Verdadero)** para que el **Algoritmo de Detección de Fallas a Tierra DTAP** confirme la presencia de fallas a tierra. El temporizador de **Fault Detection Algorithm Delay (Retardo del Algoritmo de Detección de Fallas)** se reajusta cada vez que hay un polo abierto. (Rango: 1-5 ciclos; Paso: 1 ciclo; Predeterminado: 2 ciclos)

#### *Sliding Window Filter (Filtro de Ventana Deslizante)*

Esta es la longitud del ajuste del **Sliding Window Filter** para la característica **Earth Fault Detection Algorithm Sliding Window Filter (Filtro de Ventana Deslizante del Algoritmo de Detección de Fallas de Tierra)**. La característica **Sliding Window Averaging Filter (Filtro Promedio de Ventana Deslizante)** se reajusta cada vez que hay un polo abierto. (Rango: 1-5 ciclos; Paso: 1 ciclo; Predeterminado: 2 ciclos)

### *Indication Only (Sólo Indicación)*

Cuando se selecciona el estado **Yes (Sí)**, el elemento **DTAP Sectionalizin (Seccionamiento DTAP)** no disparará el interruptor de fallas IntelliRupter sino que proporcionará una indicación del elemento que se está captando en el registro de puntos de estado o reportará el punto DNP 159/160 a través de DNP3 a SCADA si estos puntos están mapeados y se habilita el reporte no solicitado. Cuando se selecciona el estado **No**, este elemento disparará el interruptor de fallas IntelliRupter para bloquearlo cuando esté activo. (Rango: Sí, No; Predeterminado: Sí)

#### *Unbalance Time to Trip (Tiempo de Desequilibrio para Disparo)*

La operación de **Trip To Lockout (Disparo para Bloqueo)** debido al elemento de **DTAP Earth Fault Detection (Detección de Falla a Tierra DTAP)** se retrasa por esta duración después de la detección. (Rango: 0.00-600.00 segundos; Paso: 0.01 segundos; Predeterminado: 3.00 segundos)

### *Unbalance Reset Time (Tiempo de Reajuste del Desequilibrio)*

La función **DTAP Earth Fault Detection (Detección de Falla a Tierra DTAP)** se reajusta si las condiciones vuelven a niveles inferiores a los ajustados para el tiempo de reajuste. (Rango: 0.00-600.00 segundos; Paso: 0.01 segundos; Predeterminado: 0.10 segundos)

## *Zero Sequence Voltage Reset Threshold (Umbral de Reajuste de la Tensión de Secuencia Cero)*

Este es el ajuste **Zero Sequence Voltage Reset Threshold**, por debajo del cual debe permanecer la secuencia cero para que el elemento se reajuste. (Rango: 1-100%, Paso: 1%; Predeterminado: 10%)

## *Zero Sequence Voltage Reset Timer (Temporizador de Reajuste de la Tensión de Secuencia Cero)*

Es la cantidad de tiempo que la tensión de secuencia cero debe permanecer por debajo del umbral para que el elemento se reajuste. (Rango: 1.00-600.00 segundos: Paso: 0.01 segundos; Predeterminado: Desactivado)

### *Wattmetric Protection Information (Información sobre Protección Vatiométrica)*

### *Zero Sequence Voltage Threshold (Umbral de Tensión de Secuencia Cero)*

Este es el **Umbral de Tensión de Secuencia Cero** en porcentaje, utilizado para la comparación con la tensión de secuencia cero medida. (Rango: 1-100%; Paso: 1%; Predeterminado: 50%)

### *-P0 Fault Detection Threshold (-P0 Umbral de Detección de Fallas)*

Este es el ajuste **Zero Sequence Power Level (Nivel de Potencia de Secuencia Cero)** utilizado para comparar con la alimentación de secuencia cero medida durante un evento de falla. **Nota:** El signo "negativo" indica que la alimentación de secuencia cero debe estar fluyendo hacia la fuente para que este elemento esté activo. (Rango: -20.0 a + 20.0 kW; Paso: 0.5 kW; Predeterminado: -2.0 kW)

### *Indication Only (Sólo Indicación)*

Cuando se selecciona el estado **Yes (Sí)**, el elemento **Wattmetric (Vatiométrico)** no disparará el interruptor de fallas IntelliRupter, sino que proporcionará una indicación del elemento que se está captando en el registro de puntos de estado o reportará el punto DNP 163/164 a través de DNP3 a SCADA si estos puntos están mapeados y se habilita el reporte no solicitado. Cuando se selecciona la opción **No**, este elemento disparará el interruptor de fallas IntelliRupter para bloquearlo cuando esté activo. (Rango: Sí, No; Predeterminado: Sí)

### *Time to Trip (Tiempo de Disparo)*

La operación de **Trip To Lockout (Disparo a Bloqueo)** debido al elemento **Wattmetric (Vatiométrico)** se retrasa por esta duración después de la detección. (Rango: 0.00-10.00 segundos: Paso: 0.01 segundos; Predeterminado: 3.00 segundos)

## *Reset Time (Tiempo de Reajuste)*

El elemento **Wattmetric (Vatiométrico)** se reajusta si las condiciones vuelven a niveles inferiores a los ajustados para el tiempo de reajuste. (Rango: 0,00-10,00 segundos: Paso: 0.01 segundos; Predeterminado: 0.10 segundos)

## *Shift Time (Tiempo de Cambio)*

Se utiliza en lugar del punto de ajuste del **Wattmetric Time to Trip (Tiempo Vatiométrico hasta el Disparo)** cuando se selecciona el modo de **TCC Shifting (Cambio de las TCC)** y se han satisfecho las condiciones de **TCC Shifting** durante la duración del ajuste de **Test TCC Hold Time (Tiempo de Retención de las TCC de Prueba)**. Sólo se pueden ajustar valores inferiores al punto de ajuste del **Wattmetric Time to Trip (Tiempo Vatiométrico hasta el Disparo)**. (Rango: 0.00 10.00 segundos; Paso: 0.01 segundos; Predeterminado: 2.00 segundos)

## *Zero Sequence Voltage Reset Threshold (Umbral de Reajuste de la Tensión de Secuencia Cero)*

Este es el **Umbral de Reajuste de la Tensión de Secuencia Cero**, por debajo del cual debe permanecer la tensión de secuencia cero para que el elemento se reajuste. (Rango: 1-100%; Paso: 1%; Predeterminado: 10%)

## *Zero Sequence Voltage Reset Timer (Temporizador de Reajuste de la Tensión de Secuencia Cero)*

Es la cantidad de tiempo que la tensión de secuencia cero debe permanecer por debajo del umbral para que el elemento se reajuste. (Rango: 1.00-600.00 segundos: Paso: 0.01 segundos; Predeterminado: Desactivado)

### *Voltage Trip (Disparo por Tensión)*

El perfil **Hot Line Tag (Etiqueta de Línea Viva)** tiene ajustes para los elementos múltiples de **Voltage Trip**. Ver Figura 59.

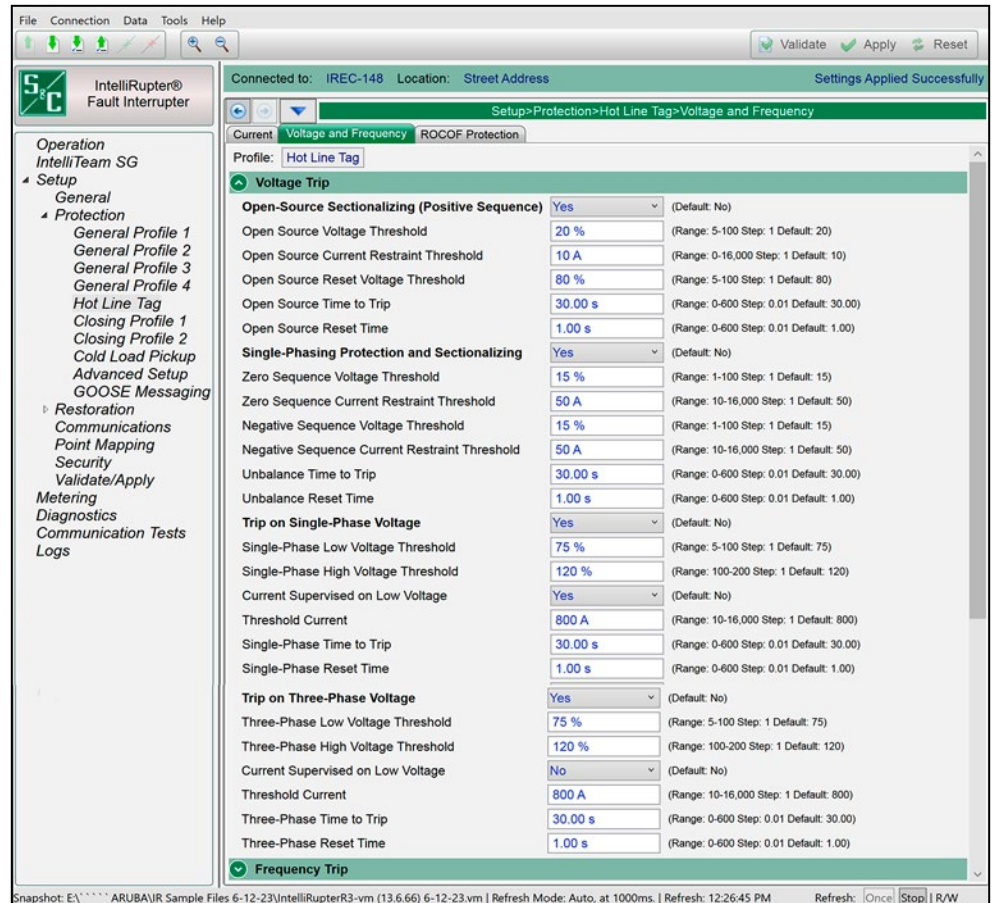

**Figura 59. La pantalla** *Setup>Protection>Hot Line Tag>Voltage and Frequency>Voltage Trip (Configuración>Protección>Etiqueta de Línea Viva>Tensión y Frecuencia>Disparo por Tensión)***.**

## *Open-Source Sectionalizing (Positive Sequence) [Seccionamiento de Fuente Abierta (Secuencia Positiva)]*

Especifique la opción **Yes**, **No** (preestablecida), **IntelliTeam SG** o **Loops Only (Anillos Únicamente)**. El ajuste **IntelliTeam SG** causará que este elemento esté activo sólo cuando el sistema IntelliTeam SG está en el modo **Ready (Listo)**.

### *Open-Source Voltage Threshold (Umbral de Tensión de Fuente Abierta)*

Este es el porcentaje de la tensión del sistema por debajo del cual ocurrirá una operación de **Trip (Disparo)**. (Rango: 5-100%; Paso: 1%; Predeterminado: 20%)

## *Open-Source Current Restraint Threshold (Umbral de Restricción de la Corriente de Fuente Abierta)*

Ésta es la corriente (en amperes primarios) por encima de la cual es impedida una operación de **Trip (Disparo)**. (Rango: 0-16,000; Paso: 1; Predeterminado: 10) El máximo declarado es para los interruptores de fallas IntelliRupter de 15 kV; los modelos de 27 kV y 38 kV están limitados a 12,500 amperes máximos.

## *Open-Source Reset Voltage Threshold (Umbral de Tensión de Reajuste de la Fuente Abierta)*

Este es el porcentaje de la tensión del sistema por encima del cual se reajusta el elemento **Open-Source Voltage (Tensión de la Fuente Abierta)**. (Rango: 5-100%; Paso: 1%; Predeterminado: 80%)

### *Open-Source Time to Trip (Tiempo de la Fuente Abierta para Disparar)*

Este es el tiempo (en segundos) en que el elemento **Open-Source Voltage** debe estar por debajo de su umbral para que ocurra una operación de **Trip (Disparo)**. (Rango: 0-600; Paso: 0.0; Predeterminado: 30.00)

### *Open-Source Reset Time (Tiempo de Reajuste de la Fuente Abierta)*

Este es el tiempo (en segundos) en que una buena tensión debe estar presente para que el elemento **Open-Source Voltage** se reajuste. (Rango: 0.-600; Paso: 0.01; Predeterminado: 1.00)

## *Single-Phasing Protection and Sectionalizing (Seccionamiento y Protección Monofásica)*

Especifique la opción **Yes**, **No** (Preestablecido) o **IntelliTeam SG** para habilitar este elemento. El ajuste **IntelliTeam SG** causará que este elemento esté activo sólo cuando el sistema IntelliTeam SG está en el estado **Ready (Listo)**.

### *Zero Sequence Voltage Threshold (Umbral de Tensión de Secuencia Cero)*

Este es el porcentaje de la tensión del sistema por encima del cual ocurrirá una operación de **Trip (Disparo)**. (Rango: 1-100%; Paso: 1%; Predeterminado: 15%)

## *Zero Sequence Current Restraint Threshold (Umbral de Restricción de la Corriente de Secuencia Cero)*

Ésta es la corriente (en amperes primarios) por encima de la cual es impedida una operación de **Trip (Disparo)**. (Rango: 10-16,000; Paso: 1; Predeterminado: 50) El máximo declarado es para los interruptores de fallas IntelliRupter de 15 kV; los modelos de 27 kV y 38 kV están limitados a 12,500 amperes máximos.

## *Negative Sequence Voltage Threshold (Umbral de Tensión de Secuencia Negativa)*

Este es el porcentaje de la tensión del sistema por encima del cual ocurrirá una operación de **Trip (Disparo)**. (Rango: 1-100%; Paso: 1%; Predeterminado: 15%)

## *Negative Sequence Current Restraint Threshold (Umbral de Restricción de la Corriente de Secuencia Negativa)*

Ésta es la corriente (en amperes primarios) por encima de la cual es impedida una operación de **Trip (Disparo)**. (Rango: 10-16,000; Paso: 1; Predeterminado: 50) El máximo declarado es para los interruptores de fallas IntelliRupter de 15 kV; los modelos de 27 kV y 38 kV están limitados a 12,500 amperes máximos.

## *Unbalance Time to Trip (Tiempo para Disparar del Desequilibrio)*

Este es el tiempo (en segundos) en que el elemento **Voltage Unbalance (Desequilibrio de Tensión)** debe estar por encima de su umbral para que ocurra un operación de **Trip**. (Rango: 0.00-600.00; Paso: 0.01; Predeterminado: 30.00)

## *Unbalance Reset Time (Tiempo de Reajuste del Desequilibrio)*

Este es el tiempo (en segundos) en que la buena tensión debe estar presente para que el elemento **Voltage Unbalance** se reajuste. (Rango: 0-600; Paso: 0.01; Predeterminado: 1.00)

## *Trip on Single Phase Voltage (Disparo en Tensión Monofásica)*

Especifique la opción **Yes**, **No** (Preestablecido) o **IntelliTeam SG** para habilitar este elemento. El ajuste **IntelliTeam SG** causará que este elemento esté activo sólo cuando el sistema IntelliTeam SG está en el estado **Ready**.

### *Single Phase Low Voltage Threshold (Umbral de Baja Tensión Monofásica)*

Este es el porcentaje de la tensión de fase por debajo del cual ocurrirá una operación **Three-Phase Trip (Disparo Trifásico)**. (Rango: 5-100%; Paso: 1%; Predeterminado: 75%)

### *Single Phase High Voltage Threshold (Umbral de Alta Tensión Monofásica)*

Este es el porcentaje de la tensión de fase por encima del cual ocurrirá una operación de **Three-Phase Trip (Disparo Trifásico)**. (Rango: 100-200%; Paso: 1%; Predeterminado: 120%)

## *Current Supervised on Low Voltage (Supervisado por Corriente en Baja Tensión)*

Especifique la opción **Yes** o **No** (preestablecido).

### *Threshold Current (Corriente Umbral)*

Cuando está seleccionado el modo **Current Supervised on Low Voltage**, especifique el valor de corriente primaria. (Rango: 10-16,000; Paso: 1; Predeterminado: 800) El máximo declarado es para los interruptores de fallas IntelliRupter de 15 kV; los modelos de 27 kV y 38 kV están limitados a 12,500 amperes máximos.

### *Single Phase Time to Trip (Tiempo para Disparo Monofásico)*

Este es el tiempo (en segundos) en que el ajuste **Low-Voltage or High-Voltage Threshold (Umbral de Baja Tensión o Alta Tensión)** debe ser excedido para que ocurra una operación de **Trip (Disparo)**. (Rango: 0-600; Paso: 0.01; Predeterminado: 30.00)

### *Single Phase Reset Time (Tiempo de Reajuste Monofásico)*

Este es el tiempo (en segundos) en que la buena tensión debe estar presente para que el elemento **Single-Phase Voltage (Tensión Monofásica)** se reajuste. (Rango: 0-600; Paso: 0.01; Predeterminado: 1.00)

## *Trip on Three Phase Voltage (Disparo en Tensión Trifásica)*

Especifique la opción **Yes**, **No** (Preestablecido) o **IntelliTeam SG** para habilitar este elemento. El ajuste **IntelliTeam SG** causará que este elemento esté activo sólo cuando el sistema IntelliTeam SG está en el estado **Ready (Listo)**.

### *Three Phase Low Voltage Threshold (Umbral de Baja Tensión Trifásica)*

Este es el porcentaje de la tensión del sistema por debajo del cual ocurrirá una operación **Three-Phase Trip (Disparo Trifásico)**. (Rango: 5-100%; Paso: 1%; Predeterminado: 75%)

## *Three Phase High Voltage Threshold (Umbral de Alta Tensión Trifásica)*

Este es el porcentaje de la tensión del sistema por encima del cual ocurrirá una operación de **Three-Phase Trip**. (Rango: 100-200%; Paso: 1%; Predeterminado: 120%)

## *Current Supervised on Low Voltage (Supervisado por Corriente en Baja Tensión)*

Especifique la opción **Yes** o **No** (preestablecido).

## *Threshold Current (Corriente Umbral)*

Cuando está seleccionado el modo **Current Supervised on Low Voltage**, especifique el valor de corriente primaria. (Rango: 10-16,000; Paso: 1; Predeterminado: 800) El máximo declarado es para los interruptores de fallas IntelliRupter de 15 kV; los modelos de 27 kV y 38 kV están limitados a 12,500 amperes máximos.

### *Three Phase Time to Trip (Tiempo para Disparo Trifásico)*

Este es el tiempo (en segundos) en que el ajuste de **Low-Voltage or High-Voltage Threshold** debe ser excedido para que ocurra una operación de **Trip**. (Rango: 0-600; Paso: 0.01; Predeterminado: 30.00)

### *Three Phase Reset Time (Tiempo de Reajuste Trifásico)*

Este es el tiempo (en segundos) en que la buena tensión debe estar presente para que el elemento **Three-Phase Voltage (Tensión Trifásica)** se reajuste. (Rango: 0-600; Paso: 0.01; Predeterminado: 1.00)

### *Frequency Trip (Disparo por Frecuencia)*

Cada perfil **Hot Line Tag (Etiqueta de Línea Viva)** tiene ajustes para los elementos múltiples de **Frequency Trip**. Ver Figura 60.

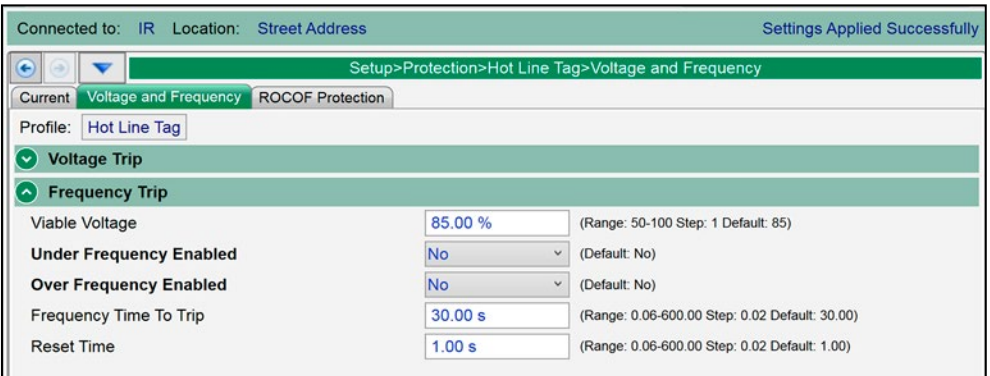

**Figura 60. La pantalla** *Setup>Protection>Hot Line Tag>Voltage and Frequency>Frequency Trip (Configuración>Protección>Etiqueta de Línea Viva>Tensión y Frecuencia>Disparo por Frecuencia)***.**

## *Viable Voltage (Tensión Viable)*

Es el porcentaje de tensión entre fases del sistema para determinar una tensión válida utilizada en el algoritmo de frecuencia. (Rango: 50-100%; Paso: 1%; Predeterminado: 85%)

## *Under Frequency Enabled (Subfrecuencia Habilitada)*

Especifique la opción **Yes** o **No** (preestablecido).

### *Under Frequency Threshold (Umbral de Subfrecuencia)*

Ésta es la frecuencia (en hertz) por debajo de la cual ocurrirá una operación de **Trip (Disparo)**. Ingrese entre 47 y 60 Hz, pero el ajuste será válido únicamente si éste cae dentro del rango: Frecuencia del Sistema - 3 a Frecuencia del Sistema. (Mínimo: Frecuencia del Sistema - 3 Hz; Máximo: Frecuencia del Sistema; Incremento: 0.01 Hz; Predeterminado: Frecuencia del Sistema - 0.5 Hz)

## *Over Frequency Enabled (Sobrefrecuencia Habilitada)*

Especifique la opción **Yes** o **No** (preestablecido).

## *Over Frequency Threshold (Umbral de Sobrefrecuencia)*

Ésta es la frecuencia (en hertz) por encima de la cual ocurrirá una operación de **Trip**. Ingrese entre 50 y 62 Hz, pero el ajuste será válido únicamente si éste cae dentro del rango: Frecuencia del Sistema a Frecuencia del Sistema + 2 Hz. (Mínimo: Frecuencia del Sistema; Máximo: Frecuencia del Sistema + 2 Hz; Incremento: 0.01 Hz; Predeterminado: Frecuencia del Sistema + 0.50 Hz)

#### *Requency Time to Trip (Tiempo de la Frecuencia para Disparar)*

Este es el tiempo (en segundos) en que el ajuste **Underfrequency or Overfrequency Threshold (Umbral de Subfrecuencia o Sobrefrecuencia)** debe ser excedido para que ocurra una operación de **Trip**. (Rango: 0.06-600.00; Paso: 0.02; Predeterminado: 30.00)

#### *Reset Time (Tiempo de Reajuste)*

Este es el tiempo (en segundos) en que la buena frecuencia debe estar presente para que se reajuste el elemento **Frequency (Frecuencia)**. (Rango: 0.06-600.00; Paso: 0.02; Predeterminado: 1.00)

## *Good Frequency Indication (only for the IntelliTeam SG system or Loop Restoration) [Indicación de Buena Frecuencia (únicamente para el sistema IntelliTeam SG o Restablecimiento del Anillo)]*

*Loop Restoration (Restablecimiento del Anillo)***:** Cuando el modo **Good Frequency Indication** está habilitado, un comando **Loop Restoration Close (Cierre del Restablecimiento del Anillo)** será bloqueado si la frecuencia está por debajo del punto de ajuste configurado **Under Frequency Threshold (Umbral de Subfrecuencia)** para el punto de ajuste **Under Frequency Minimum Time to Detect (Tiempo Mínimo para Detectar Subfrecuencia)**. El punto de ajuste **Under Frequency Threshold** se calcula como: [Preestablecido: System Frequency (Frecuencia del Sistema) – 0.5 Hz, 49.50 Hz cuando *Setup>General Site-Related>System Frequency (Configuración>Relacionado con el Sitio General>Frecuencia del Sistema)* = 50 Hz, o 59.50 Hz cuando *Setup>General Site-Related>System Frequency (Configuración>Relacionado con el Sitio General>Frecuencia del Sistema)* =60 Hz; Mínimo: Frecuencia del Sistema - 1 Hz; Máximo: Frecuencia del Sistema; Incremento: 0.01 Hz) Configure el punto de ajuste **Under Frequency Minimum Time to Detect**. (Rango: 6-16,000 segundos; Paso: 1 segundo; Predeterminado: 0.10 segundos)

*Sistema IntelliTeam SG:* Cuando está habilitado el modo **Good Frequency Indication**, y el elemento **Good Frequency Indication** identifica un evento de desconexión de la carga por subfrecuencia (la subfrecuencia está en o por debajo del ajuste **Under Frequency Threshold** para los ajustes **Under Frequency Minimum Time to Detect** del modo **Good Frequency Indication)**, éste configurará el sistema IntelliTeam SG al modo **Prohibit Restoration (Prohibir Restablecimiento)**, lo cual también provoca que el interruptor de fallas IntelliRupter entre en un estado **Out of Ready (No listo)** en esa ubicación. Cuando un interruptor de fallas IntelliRupter está en el estado **Out of Ready**, habilite manualmente el restablecimiento para cada interruptor de fallas IntelliRupter y regrese el sistema IntelliTeam SG a su estado **Normal**.

### *Under Frequency Enabled (Subfrecuencia Habilitada)*

Especifique la opción **Yes** o **No** (preestablecido).

### *Under Frequency Threshold (Umbral de Subfrecuencia)*

Ésta es la frecuencia (en Hertz) por debajo de la cual un comando **Close (Cerrar)** del restablecimiento del anillo será bloqueado o el sistema IntelliTeam SG será configurado al estado **Prohibit Restoration**. Ingrese entre 47 y 60 Hz, pero el ajuste será válido únicamente si éste cae dentro del Rango: Frecuencia del Sistema - 1 Hz a Frecuencia del Sistema; Mínimo: Frecuencia del Sistema - 1 Hz; Máximo: Frecuencia del Sistema; Incremento: 0,01 Hz; Predeterminado: Frecuencia del Sistema - 0.5 Hz)

## *Under Frequency Minimum Time to Detect (Tiempo Mínimo para Detectar Subfrecuencia)*

Este es el tiempo (en segundos) en que el punto de ajuste **Under-Frequency Threshold (Umbral de Subfrecuencia)** debe ser excedido para que un comando **Loop Restoration**  **Close** sea bloqueado o el sistema IntelliTeam SG sea configurado al estado **Prohibit Restoration**. (Rango: 0.00-10.00; Paso: 0.01; Predeterminado: 0.01)

### *Reset Time (Tiempo de Reajuste)*

Este es el tiempo (en segundos) que debe estar presente una buena frecuencia para que el elemento de **Frecuencia** se restablezca. (Rango: 0.06-600.00, Paso: 0.02, Predeterminado: 1.00)

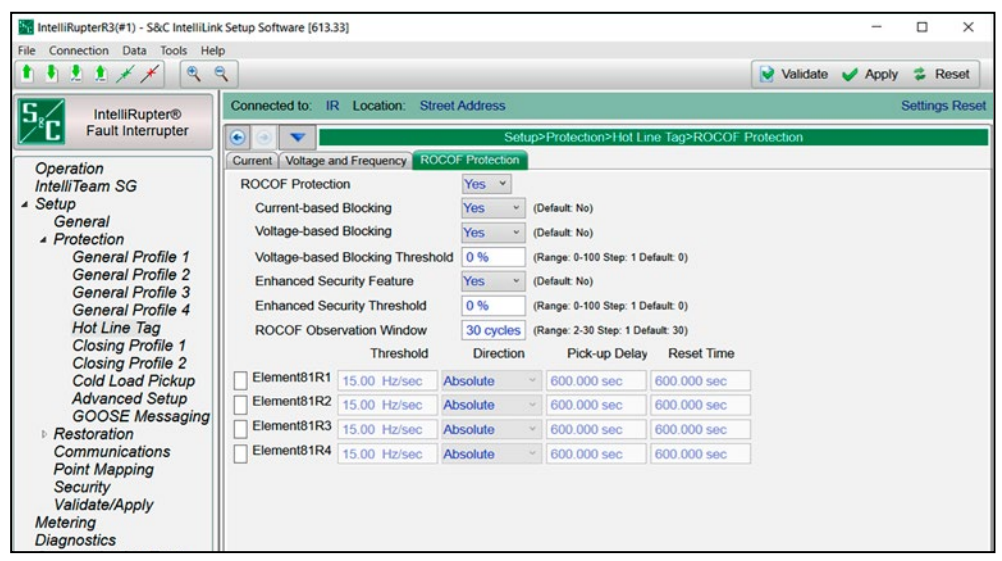

**Figura 61. La pantalla** *Setup>Protection>Hot Line Tag>ROCOF Protection (Configuración >Protección>Etiqueta de Línea Viva>Protección ROCOF)***.**

### *ROCOF Protection (Protección ROCOF)*

Para cada perfil de **Cierre**, los siguientes ajustes de **ROCOF** son configurables:

Este ajuste permite configurar la función **ROCOF** en todos los perfiles. (Rango: Sí, No; Predeterminado: No)

#### *Current-based Blocking (Bloqueo basado en la Corriente)*

Se trata de un modo configurable. Es una única señal derivada del ajuste **OR** lógico de todos los elementos habilitados para la Dirección 1 y la Dirección 2. La señal de bloqueo por corriente es una condición **True (Verdadera)** cuando cualquier elemento de **Overcurrent (Sobrecorriente)** no está totalmente reajustado. Cuando se selecciona el modo de **Current-Based Blocking (Bloqueo Basado en la Corriente)** y la señal de bloqueo es una condición **True (Verdadera)**, se bloquean el disparo y el temporizador de Disparo del elemento **ROCOF**. (Rango: Sí, No; Predeterminado: No)

### *Voltage-based Blocking (Bloqueo basado en Tensión)*

Se basa en la tensión de secuencia positiva. El disparo y la temporización de disparo se bloquean si la magnitud de la tensión de secuencia positiva es inferior al ajuste del **Voltagebased Blocking ROCOF Protection Threshold (Umbral de Protección ROCOF por Bloqueo Basado en Tensión)** expresado en porcentaje (%) de la tensión nominal. Los tiempos de desconexión y desconexión no se aplican a la magnitud de tensión mínima. (Rango: Sí, No; Predeterminado: No)

### *Voltage-based Blocking Threshold (Umbral de Bloqueo Basado en Tensión)*

Este es el ajuste del umbral utilizado para determinar si se aplica el modo **Voltage-based Blocking Threshold**. (Rango: 0 - 39 100%; Paso 1%; Predeterminado: 0%)

### *Enhanced Security Feature (Función de Seguridad Mejorada)*

Cuando la Función de **Enhanced Security** del ROCOF está habilitada, proporciona un mecanismo para vaciar el contenido de la ventana de observación de entrada cuando se detecta una perturbación. (Rango: Sí, No; Predeterminado: No)

### *Enhanced Security Threshold (Umbral de Seguridad Mejorada)*

El umbral de **Enhanced Security**, también llamado umbral de **Perturbación**, se expresa en % de la tensión nominal. Los cambios repentinos en la magnitud de la tensión o en el ángulo de fase superiores a este umbral activan la función de **Enhanced Security** cuando está habilitada. (Rango: 0-100%; Paso: 1%; Predeterminado: 0%)

### *ROCOF Observation Window (Ventana de Observación ROCOF)*

Este ajuste especifica el número de ciclos que utiliza el elemento para estimar el cambio de frecuencia. Esto es aplicable a los cuatro elementos **ROCOF** (Rango: 2 - 30 ciclos; Paso 1 ciclo; Predeterminado: 30 ciclos)

### *Threshold (Umbral)*

Cuando el valor **ROCOF** calculado supera el umbral configurado por el usuario para un elemento **ROCOF**, se inicia el ajuste de **Definite-Time Delay (Retardo de Tiempo Definido)** correspondiente para el disparo. (Rango: 0.01 - 15.00 Hz/seg; Paso: 0.01 Hz/seg; Predeterminado: 15.00 Hz/seg)

### *Direction (Dirección)*

Muestra la tendencia del ROCOF categorizada como "Absoluta", "Ascendente" o "Descendente". (Rango: Ascendente, Descendente, Absoluta; Predeterminado: Absoluta)

### *Pick-up Delay (Retardo de Arranque)*

(Rango 0.00 - 600.00 seg; Paso 0.01 seg; Predeterminado: 600.00 seg)

### *Reset Time (Tiempo de Reajuste)*

(Rango 0.00 - 600.00 seg; Paso 0.01 seg; Predeterminado: 0.00 seg)

## **Perfil de Cierre**

### *Profile Name (Nombre del Perfil)*

Especifique el nombre para la opción **Closing Profile 1 (Perfil de Cierre 1)**, hasta 12 caracteres de longitud. Este es editado en la sección "Closing Profile Main" ("Perfil de Cierre Principal") de la opción **Closing Profile 1** (esta pestaña y la sección) y es mostrado en cada pantalla y subpantalla para el perfil. Ver Figura 62.

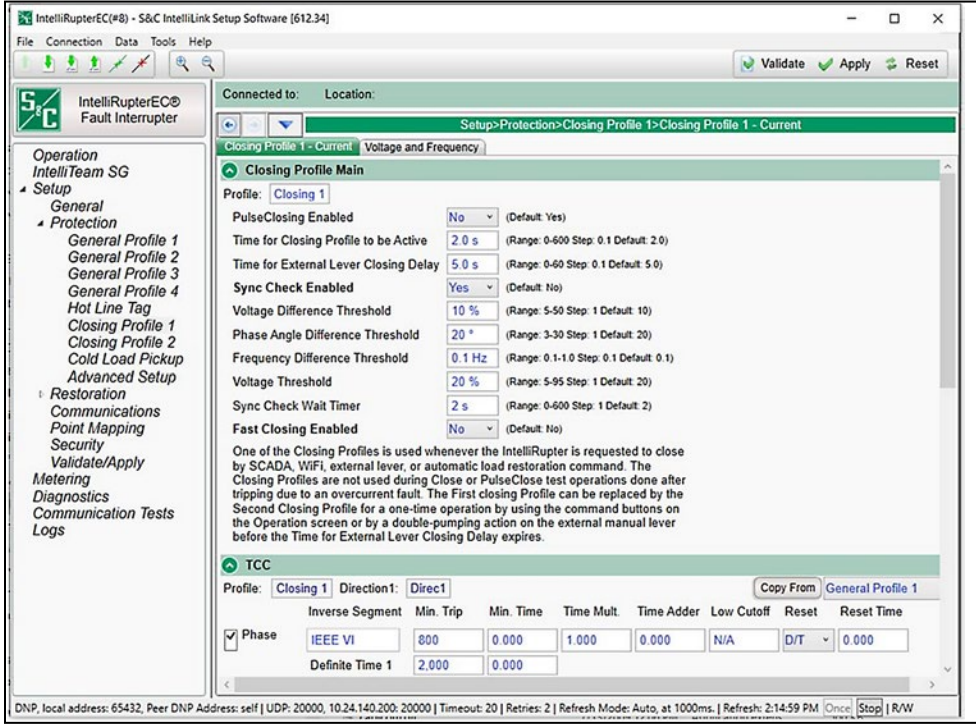

**Figura 62. La pantalla** *Setup>Protection>Closing Profile 1>Closing Profile 1 – Current>Closing Profile Main (Configuración>Protección>Perfil de Cierre 1>Perfil de Cierre 1 – Corriente> Perfil de Cierre Principal)***.**

La opción **Closing Profile 2** se puede usar en lugar de la opción **Closing Profile 1**  una sola vez al configurarla como el perfil de cierre seleccionado en la pantalla *Operation (Operación)*. Esto también puede ser aplicado al operar dos veces la palanca OPEN/ CLOSE/READY (ABRIR/CERRAR/LISTO) del interruptor de fallas IntelliRupter dentro de la configuración del temporizador **Time for External Lever Closing Delay (Tiempo de Retraso de Cierre de la Palanca Externa)**.

 La opción **Closing Profile 2** generalmente es implementada cuando se encuentran las dificultades como los disparos falsos durante el cierre usando la opción **Closing Profile 1**. La opción **Closing Profile 2** se configura de la misma manera que la opción **Closing Profile 1**, con una diferencia grande. Para asegurar el cierre exitoso, S&C recomienda que los modos **Tecnología PulseClosing** y **Sync Check (Verificación de Sincronización)** no estén habilitados en la opción **Closing Profile 2**. Estos parámetros deben permanecer configurados en el ajuste preestablecido **No**.

Los perfiles de cierre son limitados en tiempo por la configuración del temporizador **Time for Closing Profile to be Active (Tiempo para que el Perfil de Cierre este Activo)**. La función **Synch Check** puede ser realizada antes de ejecutar una operación **Closing Profile** cuando ambos lados del interruptor de fallas IntelliRupter estén energizados.

## *PulseClosing Technology Enabled (Tecnología PulseClosing Habilitada)*

Cuando configure al modo **Yes (Si)**, una operación usando la Tecnología PulseClosing será llevada a cabo antes de ejecutar el perfil de cierre para determinar si está presente una falla. Cuando sea detectada una falla, el interruptor de fallas IntelliRupter no completará la operación de cierre y la línea no estará sujeta a una dañina corriente de falla. El modo **Yes** generalmente es seleccionado para la primera operación **Closing Profile (Perfil de Cierre)**, y el modo **No** se selecciona para la segunda operación **Closing Profile**.

## *Time for Closing Profile to be Active (Tiempo para que el Perfil de Cierre esté Activo)*

Este es el tiempo (en segundos) en que el perfil de cierre permanece activo después de que se hayan cerrado los polos ordenados. El perfil general asignado estará activo después de que haya expirado este temporizador cuando ninguno de los elementos en el perfil de cierre sea activado y esté temporizando. La sección de TCC de este perfil debe ser configurada para coordinarse con los dispositivos de aguas arriba mientras este perfil esté activo. El temporizador se inicia después de que es cerrado el último polo ordenado. (Rango: 0.0-600.0; Paso: 0.1; Predeterminado: 2.0)

## *Time for External Lever Closing Delay (Tiempo para el Retardo del Cierre de la Palanca Externa)*

Cuando es operada la palanca OPEN/CLOSE/READY (ABRIR / CERRAR / LISTO), este temporizador debe expirar antes de que inicie la operación **Close (Cerrar)**. Este retardo no aplica a los comandos de cierre de Wi-Fi o SCADA. Cuando este temporizador es configurado a 0 segundos, la segunda operación **Closing Profile** no puede ser configurada por la palanca OPEN/CLOSE/READY del interruptor de fallas IntelliRupter. (Rango: 0.0-60.0; Paso: 0.1; Predeterminado: 5.0)

### *Sync Check Enabled (Verificación de Sincronización Habilitada)*

El ajuste **No** es el preestablecido para ambos perfiles de cierre. Por lo general, el ajuste **Yes** es seleccionado para la primera operación **Closing Profile**, y el ajuste **No** es seleccionado para la segunda operación **Closing Profile**.

## *Voltage Difference Threshold (Umbral de la Diferencia de Tensión)*

Este es el porcentaje de la diferencia de tensión entre los lados X y Y por encima del cual una operación **Close (Cierre)** es impedida. (Rango: 5-50%; Paso: 1%)

## *Phase Angle Difference Threshold (Umbral de la Diferencia del Ángulo de Fase)*

Ésta es la diferencia del ángulo de fase (en grados) entre los lados X y Y por encima de la cual se impide una operación **Close**. (Rango: 3-30 grados; Paso: 1 grado)

## *Frequency Difference Threshold (Umbral de la Diferencia de Frecuencia)*

Ésta es la diferencia de la frecuencia (en hertz) entre los lados X y Y por encima de la cual una operación **Close (Cierre)** es impedida. (Rango: 0.1-1.0 Hz; Paso: 0.1 Hz)

## *Voltage Threshold (Umbral de Tensión)*

Este es el nivel de tensión de fase por debajo del cual no será llevada a cabo una operación **Sync Check (Verificación de Sincronización)**. El modo **Sync Check** está activo cuando todas las tensiones de fase están por encima de este nivel configurado. (Rango: 5-95; Paso: 1 V)

## *Sync Check Wait Timer (Temporizador de Espera de la Verificación de Sincronización)*

Este es el tiempo (en segundos) para esperar que las condiciones anteriores sean cumplidas antes de que la operación **Close (Cerrar)** sea bloqueada por una operación **Sync Check**. Por la duración de este temporizador, está encendido el Close Pending Sync Check (Verificación de Sincronización de Cierre Pendiente). Vea la Hoja de Instrucciones 766-560S para la lista completa de puntos DNP. Cuando el sistema IntelliTeam SG ordena un operación **Close**, éste esperará por la duración del punto de ajuste **Wait Timer (Temporizador de Espera)** antes de determinar si éste es incapaz de cerrar el dispositivo. Cuando el sistema IntelliTeam SG ha determinado que no puede cerrar el dispositivo, éste buscará que otro dispositivo restablezca el equipo afectado. Si otra fuente no está disponible, no será restablecido el equipo. (Rango: 0-600; Paso: 1; Predeterminado: 2)

## *Fast Close Enabled (R3 control only) (Cierre Rápido Habilitado) (únicamente el control R3)*

El modo **Fast Close Enabled** sólo está disponible durante las siguientes condiciones: El modo **Pulse Closing Enabled (Cierre de Pulso Habilitado)** está en el estado **No** y el modo **Sync Check Enabled (Revisión de la Sincronización Habilitada)** está en el estado **Yes (Si)**. En esta combinación, el ajuste **Fast Close Enabled** tendrá el estado **No** preestablecido. Cuando se configura al estado **Yes**, la operación **Fast Close (Cierre Rápido)** cerrará los tres polos en ≤ 2 milisegundos.

# **TCC**

Ingrese las selecciones de sobrecorriente que definen el Second Closing Profile, Direction 1 (Segundo Perfil de Cierre, Dirección 1). Se deben ingresar las selecciones de sobrecorriente para ambas direcciones. Los ajustes para la Direction 1 (Dirección 1) se pueden copiar a la Direction 2 al seleccionar el botón **Copy From (Copiar Desde)**. Las selecciones se pueden modificar según sea necesario.

## *Phase Overcurrent (Sobrecorriente de Fase)*

El elemento **Phase Overcurrent** disparará el interruptor de fallas IntelliRupter si la corriente en una o más fases excede el valor de activación para el valor del tiempo establecido por el retardo de tiempo definido o curva inversa.

**Phase Check box (Recuadro de Selección Fase)—**Marque para habilitar este elemento.

**Inverse Segment (Segmento Inverso)—**Seleccione de la lista desplegable de los nombres de la curva inversa o seleccione la opción **None (Ninguno)**. Únicamente se usarán los ajustes del **Definite Time** cuando está seleccionada la opción **None**.

**Min. Trip (Disparo Mínimo)—**Ésta es la corriente (en amperes primarios) en la que la curva inversa comienza a temporizar. (Rango: 6-16,000; Paso: 1) El máximo declarado es para los interruptores de fallas IntelliRupter de 15 kV; 27 kV y 38 kV están limitados a 12,500 amperes máximos.

**Min. Time (Tiempo Mínimo)—**Este es el tiempo (en segundos) que define la respuesta más rápida de la porción de la curva inversa de la curva TCC. (Rango: 0.000-100.00; Paso: 0.001)

**Time Mult (Multiplicador del Tiempo)—**Este es el modificador de tiempo para la curva inversa. (Rango: 0.001-15.000; Paso: 0.001)

**Time Adder (Tiempo Adicional)—**Este es el modificador de tiempo para la curva inversa. (Rango: -10.000-100.00; Paso: 0.001)

**Low Cutoff (Corte Bajo)—**Ésta es la corriente (en amperes primarios) en la que la curva TCC comienza a temporizar. Este valor debe ser igual a o mayor que el valor de activación más bajo de la curva inversa, el elemento **Definite Time (Tiempo Definido) 1** y el elemento **Definite Time 2**. (Rango: 6-16,000; Paso: 1) El máximo declarado es para los interruptores de fallas IntelliRupter de 15 kV; 27 kV y 38 kV están limitados a 12,500 amperes máximos.

**Reset (Reajuste):—**Seleccione el método de reajuste de la curva inversa desde la lista desplegable: modo **D/T** (Tiempo Definido) o modo **E/M** (Electromecánico).

**Reset Time (Tiempo de Reajuste)—**Cuando está seleccionado el modo de reajuste **Definite Time (Tiempo Definido)**, ingrese el tiempo de retardo del reajuste (en segundos). (Rango: 0.000-600.000; Paso: 0.001)

**Definite Time 1 Min. Trip (Disparo Mínimo del Tiempo Definido 1)—**Ésta es la corriente (en amperes primarios) en la que el elemento **Definite Time 1** se activa. (Rango: 6-16,000; Paso: 1) El máximo declarado es para los interruptores de fallas IntelliRupter de 15 kV; 27 kV y 38 kV están limitados a 12,500 amperes máximos.

**Definite Time 1 Min. Time (Tiempo Mínimo del Tiempo Definido 1)—**Este es el retardo de tiempo (en segundos) después del cual el elemento **Definite Time 1** dispara. (Rango: 0.000-600.000; Paso: 0.001)

**Definite Time 2 Min. Trip (Disparo Mínimo del Tiempo Definido 2)—**Ésta es la corriente (en amperes primarios) en la que el elemento **Definite Time 2** se activa. (Rango: 6-16,000; Paso: 1) El máximo declarado es para los interruptores de fallas IntelliRupter de 15 kV; 27 kV y 38 kV están limitados a 12,500 amperes máximos.

**Definite Time 2 Min. Time (Tiempo Mínimo del Tiempo Definido 2)—**Este es el retardo de tiempo (en segundos) después del cual el elemento **Definite Time 2** dispara. (Rango: 0.000-600.000; Paso: 0.001)

#### *Ground Overcurrent (Sobrecorriente de la Conexión a Tierra)*

El elemento **Ground Overcurrent** dispara el interruptor de fallas IntelliRupter cuando el residuo calculado de los elementos trifásicos excede el valor de activación para el valor del tiempo establecido por el retardo de tiempo definido o la curva inversa.

**Ground Check box (Recuadro de Conexión a Tierra)—**Marque para habilitar este elemento.

**Inverse Segment (Segmento Inverso)—**Seleccione de la lista desplegable de los nombres de la curva inversa o seleccione la opción **None (Ninguno)**. Únicamente se usarán los ajustes del **Definite Time** cuando está seleccionada la opción **None**.

**Min. Trip (Disparo Mínimo)—**Ésta es la corriente (en amperes primarios) en la que la curva inversa comienza a temporizar. (Rango: 6-16,000; Paso: 1) El máximo declarado es para los interruptores de fallas IntelliRupter de 15 kV; 27 kV y 38 kV están limitados a 12,500 amperes máximos.

**Min. Time (Tiempo Mínimo)—**Este es el tiempo (en segundos) que define la respuesta más rápida de la porción de la curva inversa de la curva TCC. (Rango: 0.000-100.000; Paso: 0.001)

**Time Mult (Multiplicador del Tiempo)—**Este es el modificador de tiempo para la curva inversa. (Rango:0.001-15.000; Paso: 0.001)

**Time Adder (Tiempo Adicional)—**Este es el modificador de tiempo para la curva inversa. (Rango: -10.000-100.000; Paso: 0.001)

**Low Cutoff (Corte Bajo)—**Ésta es la corriente (en amperes primarios) en la que la curva TCC comienza a temporizar. Este valor debe ser igual a o mayor que el valor de activación más bajo de la curva inversa, el elemento **Definite Time 1** y el elemento **Definite Time 2**. (Rango: 6-16,000; Paso: 1) El máximo declarado es para los interruptores de fallas IntelliRupter de 15 kV; 27 kV y 38 kV están limitados a 12,500 amperes máximos.

**Reset (Reajuste)—**Seleccione el método de reajuste para la curva inversa desde la lista desplegable. Seleccione el modo **D/T** (Tiempo Definido) o modo **E/M** (Electromecánico).

**Reset Time (Tiempo de Reajuste)—**Cuando está seleccionado el modo de reajuste **Definite Time**, ingrese el tiempo de retardo del reajuste (en segundos). (Rango: 0.000- 600.000; Paso: 0.001).

**Definite Time 1 Min. Trip (Disparo Mínimo del Tiempo Definido 1)—**Ésta es la corriente (en amperes primarios) en la que el elemento **Definite Time 1** se activa. (Rango: 6-16,000; Paso: 1) El máximo declarado es para los interruptores de fallas IntelliRupter de 15 kV; 27 kV y 38 kV están limitados a 12,500 amperes máximos.

**Definite Time 1 Min. Time (Tiempo Mínimo del Tiempo Definido 1)—**Este es el retardo de tiempo (en segundos) después del cual el elemento **Definite Time 1** dispara. (Rango: 0.000-600.000; Paso: 0.001)

**Definite Time 2 Min. Trip (Disparo Mínimo del Tiempo Definido 2)—**Ésta es la corriente (en amperes primarios) en la que el elemento **Definite Time 2** se activa. (Rango: 6-16,000; Paso: 1) El máximo declarado es para los interruptores de fallas IntelliRupter de 15 kV; 27 kV y 38 kV están limitados a 12,500 amperes máximos.

**Definite Time 2 Min. Time (Tiempo Mínimo del Tiempo Definido 2)—**Este es el retardo de tiempo (en segundos) después del cual el elemento **Definite Time 2** dispara. (Rango: 0.000-600.000; Paso: 0.001)

#### *Negative Sequence (Secuencia Negativa)*

El elementpo de **Negative Sequence (Secuencia Negativa)** dispara el interruptor de fallas IntelliRupter, cuando el componente de secuencia negativa  $(I_2)$  del elemento trifásico, excede el valor de activación para el valor de tiempo definido por la curva inversa o el retardo de **Tiempo Definido**.

**Negative Sequence Check box (Recuadro de Selección Secuencia Negativa)—** Marque para habilitar este elemento.

**Inverse Segment (Segmento Inverso)—**Seleccione de la lista desplegable de los nombres de la curva inversa o seleccione la opción **None (Ninguno)**. Únicamente se usarán los ajustes del **Definite Time** cuando está seleccionada la opción **None**.

**Min. Trip (Disparo Mínimo)—**Ésta es la corriente (en amperes primarios) en la que la curva inversa comienza a temporizar. (Rango: 6-16,000; Paso: 1) El máximo declarado es para los interruptores de fallas IntelliRupter de 15 kV; 27 kV y 38 kV están limitados a 12,500 amperes máximos.

**Min. Time (Tiempo Mínimo)—**Este es el tiempo (en segundos) que define la respuesta más rápida de la porción de la curva inversa de la curva TCC. (Rango: 0.000-100.000; Paso: 0.001)

**Time Mult (Multiplicador del Tiempo)—**Este es el modificador de tiempo para la curva inversa. (Rango: 0.001-15.000; Paso: 0.001)

**Time Adder (Tiempo Adicional)—**Este es el modificador de tiempo para la curva inversa. (Rango: -10.000-100.000; Paso: 0.001)

**Low Cutoff (Corte Bajo)—**Ésta es la corriente (en amperes primarios) en la que la curva TCC comienza a temporizar. Este valor debe ser igual a o mayor que el valor de activación más bajo de la curva inversa, el elemento **Definite Time 1** y el elemento **Definite Time 2**. (Rango: 6-16,000; Paso: 1) El máximo declarado es para los interruptores de fallas IntelliRupter de 15 kV; 27 kV y 38 kV están limitados a 12,500 amperes máximos.

**Reset (Reajuste)—**Seleccione el método de reajuste para la curva inversa desde la lista desplegable. Seleccione el modo **D/T** (Tiempo Definido) o modo **E/M** (Electromecánico).

**Reset Time (Tiempo de Reajuste)—**Cuando está seleccionado el modo de reajuste **Definite Time**, ingrese el tiempo de retardo del reajuste (en segundos). (Rango: 0.000- 600.000; Paso: 0.001)

**Definite Time 1 Min. Trip (Disparo Mínimo del Tiempo Definido 1)—**Ésta es la corriente (en amperes primarios) en la que el elemento **Definite Time 1** se activa. (Rango: 6-16,000; Paso: 1) El máximo declarado es para los interruptores de fallas IntelliRupter de 15 kV; 27 kV y 38 kV están limitados a 12,500 amperes máximos.

**Definite Time 1 Min. Time (Tiempo Mínimo del Tiempo Definido 1)—**Este es el retardo de tiempo (en segundos) después del cual el elemento **Definite Time 1** dispara. (Rango: 0.000-600.000; Paso: 0.001)

**Definite Time 2 Min. Trip (Disparo Mínimo del Tiempo Definido 2)—**Ésta es la corriente (en amperes primarios) en la que el elemento **Definite Time 2** se activa. (Rango: 6-16,000; Paso: 1) El máximo declarado es para los interruptores de fallas IntelliRupter de 15 kV; 27 kV y 38 kV están limitados a 12,500 amperes máximos.

**Definite Time 2 Min. Time (Tiempo Mínimo del Tiempo Definido 2)—**Este es el retardo de tiempo (en segundos) después del cual el elemento **Definite Time 2** dispara. (Rango: 0.000-600.000; Paso: 0.001)

#### *Sensitive Earth (Tierra Sensible)*

El elemento **Sensitive Earth** disparará el interruptor de fallas IntelliRupter si el residuo calculado  $(3I_0)$  de los elementos trifásicos excede el valor de activación para el valor del tiempo establecido por la curva inversa o el retardo de tiempo definido.

**Sensitive Earth Check box (Recuadro de Selección Tierra Sensible)—**Marque para habilitar este elemento.

**Inverse Segment (Segmento Inverso)—**Seleccione de la lista desplegable de los nombres de la curva inversa o seleccione la opción **None (Ninguno)**. Únicamente se usarán los ajustes del **Definite Time** cuando está seleccionada la opción **None**.

**Min. Trip (Disparo Mínimo)—**Ésta es la corriente (en amperes primarios) en la que la curva inversa comienza a temporizar. (Rango: 3-16,000; Paso: 1) El máximo declarado es para los interruptores de fallas IntelliRupter de 15 kV; 27 kV y 38 kV están limitados a 12,500 amperes máximos.

**Min. Time (Tiempo Mínimo)—**Este es el tiempo (en segundos) que define la respuesta más rápida de la porción de la curva inversa de la curva TCC. (Rango: 1.000-6000.000; Paso: 0.001)

**Time Mult (Multiplicador del Tiempo)—**Este es el modificador de tiempo para la curva inversa. (Rango: 0.001-15.000; Paso: 0.001)

**Time Adder (Tiempo Adicional)—**Este es el modificador de tiempo para la curva inversa. (Rango: -10.000-100.000; Paso: 0.001)

**Low Cutoff (Corte Bajo)—**Ésta es la corriente (en amperes primarios) en la que la curva TCC comienza a temporizar. (Rango: 3-16,000; Paso: 1) El máximo declarado es para los interruptores de fallas IntelliRupter de 15 kV; 27 kV y 38 kV están limitados a 12,500 amperes máximos.

**Reset (Reajuste)—**El reajuste para la curva inversa es configurable para el modo **D/T**  (Tiempo Definido) o modo **T/A** (Acumulación del Tiempo). El método **Time Accumulation (Acumulación de Tiempo)** mide el tiempo cuando la corriente está por encima del valor **Minimum Trip (Disparo Mínimo)** y retiene el valor de tiempo cuando la corriente está por debajo del valor **Minimum Trip**. El temporizador continúa contando hasta que el elemento **SEF** dispara o el elemento no se activa por la duración del parámetro **SEF Element Reset Time (Tiempo de Reajuste del Elemento SEF)** especificado por el usuario y el elemento se reajusta. El método **Time Accumulation** es el preestablecido.

**Reset Time (Tiempo de Reajuste)—**Cuando está seleccionado el modo de reajuste **Definite Time**, ingrese el tiempo de retardo del reajuste (en segundos). (Rango: 0.000- 6000.000; Paso: 0.001)

**Definite Time 1 Min. Trip (Disparo Mínimo del Tiempo Definido 1)—**Ésta es la corriente (en amperes primarios) en la que el elemento **Definite Time 1** se activa. (Rango: 3-16000; Paso: 1) El máximo declarado es para los interruptores de fallas IntelliRupter de 15 kV; 27 kV y 38 kV están limitados a 12,500 amperes máximos.

**Definite Time 1 Min. Time (Tiempo Mínimo del Tiempo Definido 1)—**Este es el retardo de tiempo (en segundos) después del cual el elemento **Definite Time 1** dispara. (Rango: 1.000-6000.000; Paso: 0.001)

**Definite Time 2 Min. Trip (Disparo Mínimo del Tiempo Definido 2)—**Ésta es la corriente (en amperes primarios) en la que el elemento **Definite Time 2** se activa. (Rango: 3-16,000; Paso: 1) El máximo declarado es para los interruptores de fallas IntelliRupter de 15 kV; 27 kV y 38 kV están limitados a 12,500 amperes máximos.

**Definite Time 2 Min. Time (Tiempo Mínimo del Tiempo Definido 2)—**Este es el retardo de tiempo (en segundos) después del cual el elemento **Definite Time 2** dispara. (Rango: 1.000-6000.000; Paso: 0.001)

## *Earth Fault Protection and Sectionalizing (Protección y Seccionamiento de Fallas a Tierra)*

### *Profile Name (Nombre del Perfil)*

Este cuadro de texto no editable muestra el texto del perfil ajustado en el panel "Disparo Inicial".

### *Direction (Dirección)*

Este cuadro de texto no editable muestra el ajuste del texto de dirección en el panel "Disparo Inicial".

### *DTAP Sectionalizing (Seccionamiento DTAP)*

Cuando se selecciona el estado **Yes (Sí)** para la función de **Seccionamiento** de Directional Transient Active Power (Alimentación Activa Transitoria Direccional) (**DTAP**), se abre el panel "DTAP Sectionalizing settings" ("Ajustes de Seccionamiento DTAP") y habilita este elemento con los ajustes presentes en este panel. (Rango: Sí, No; Predeterminado: No)

### *Wattmetric Protection (Protección Vatiométrica)*

Cuando se selecciona el estado **Yes (Sí)** para la función de **Protección Vatiométrica**, se abre el panel "Wattmetric Protection settings" ("Ajustes de Protección Vatiométrica") y habilita este elemento con los ajustes presentes en este panel. (Rango: Sí, No; Predeterminado: No)

### *DTAP Sectionalizing Information (Información de Seccionamiento DTAP)*

### *Zero Sequence Voltage Threshold (Umbral de Tensión de Secuencia Cero)*

Este es el **Umbral de Tensión de Secuencia Cero** en porcentaje, utilizado para la comparación con la tensión de secuencia cero medida. (Rango: 1-100;% Paso: 1%; Predeterminado: 50%)

### *-P0 Fault Detection Threshold (-P0 Umbral de Detección de Fallas)*

Este es el ajuste de **Zero Sequence Power Level (Nivel de Potencia de Secuencia Cero)** utilizado para la comparación con la alimentación de secuencia cero medida durante un evento de falla, y cuando el compensador **DTAP** está activo. **Nota:** El signo "negativo" indica que la alimentación de secuencia cero debe estar fluyendo hacia la fuente para que este elemento esté activo. (Rango: -20.0 a +20.0 kW; Paso: 0.5 kW; Predeterminado: -2.0 kW)

### *Delay Length (Longitud de Retardo)*

El número de ciclos que debe estar presente la condición **True (Verdadero)** para que el **Algoritmo de Detección de Fallas a Tierra DTAP** confirme la presencia de fallas a tierra. El temporizador de **Fault Detection Algorithm Delay (Retardo del Algoritmo de Detección de Fallas)** se reajusta cada vez que hay un polo abierto. (Rango: 1-5 ciclos; Paso: 1 ciclo; Predeterminado: 2 ciclos)

### *Sliding Window Filter (Filtro de Ventana Deslizante)*

Este es el ajuste del **Sliding Window Filter** para la característica **Earth Fault Detection Algorithm (Algoritmo de Detección de Fallas de Tierra)**. El filtro se reajusta cada vez que hay un polo abierto. (Rango: 1-5 ciclos; Paso: 1 ciclo; Predeterminado: 2 ciclos)

### *Indication Only (Sólo Indicación)*

Cuando se selecciona el estado **Yes (Sí)**, el elemento **DTAP Sectionalizin (Seccionamiento DTAP)** no disparará el interruptor de fallas IntelliRupter. Cuando se selecciona el estado **No**, este elemento disparará el interruptor de fallas IntelliRupter para bloquearlo cuando opere. (Rango: Sí, No; Predeterminado: Sí)

#### *Unbalance Time to Trip (Tiempo de Desequilibrio para Disparo)*

La operación de **Trip To Lockout (Disparo para Bloqueo)** debido al elemento de **DTAP Earth Fault Detection (Detección de Falla a Tierra DTAP)** se retrasa por esta duración después de la detección. (Rango: 0.00-600.00 segundos; Paso: 0.01 segundos; Predeterminado: 3.00 segundos)

#### *Unbalance Reset Time (Tiempo de Reajuste del Desequilibrio)*

La función **DTAP Earth Fault Detection (Detección de Falla a Tierra DTAP)** se reajusta si las condiciones vuelven a niveles inferiores a los ajustados para el tiempo de reajuste. (Rango: 0.00-600.00 segundos; Paso: 0.01 segundos; Predeterminado: 0.10 segundos))

### *Zero Sequence Voltage Reset Threshold (Umbral de Reajuste de la Tensión de Secuencia Cero)*

Este es el ajuste **Zero Sequence Voltage Reset Threshold**, por debajo del cual debe permanecer la secuencia cero para que el elemento se reajuste. (Rango: 1-100%, Paso: 1%; Predeterminado: 10%)

## *Zero Sequence Voltage Reset Timer (Temporizador de Reajuste de la Tensión de Secuencia Cero)*

Es la cantidad de tiempo que la tensión de secuencia cero debe permanecer por debajo del umbral para que el elemento se reajuste. (Rango: 1.00-600.00 segundos: Paso: 0.01 segundos; Predeterminado: Desactivado)

#### *Wattmetric Protection Information (Información sobre Protección Vatiométrica)*

### *Zero Sequence Voltage Threshold (Umbral de Tensión de Secuencia Cero)*

Este es el **Umbral de Tensión de Secuencia Cero** en porcentaje, utilizado para la comparación con la tensión de secuencia cero medida. (Rango: 1-100%; Paso: 1%; Predeterminado: 50%)

### *-P0 Fault Detection Threshold (-P0 Umbral de Detección de Fallas)*

Este es el ajuste **Zero Sequence Power Level (Nivel de Potencia de Secuencia Cero)** utilizado para comparar con la alimentación de secuencia cero medida durante un evento de falla. **Nota:** El signo "negativo" indica que la alimentación de secuencia cero debe estar fluyendo hacia la fuente para que este elemento esté activo. (Rango: -20.0 a +20.0 kW; Paso: 0.5 kW; Predeterminado: -2.0 kW)

### *Indication Only (Sólo Indicación)*

Cuando se selecciona el estado **Yes (Sí),** el elemento **Wattmetric (Vatiométrico)** no disparará el interruptor de fallas IntelliRupter, y cuando se selecciona la opción **No**, este elemento disparará el interruptor de fallas IntelliRupter para bloquearlo cuando esté activo. (Rango: Sí, No; Predeterminado: Sí)

### *Time to Trip (Tiempo de Disparo)*

La operación de **Trip To Lockout (Disparo a Bloqueo)** debido al elemento **Wattmetric (Vatiométrico)** se retrasa por esta duración después de la detección. (Rango: 0.00-10.00 segundos: Paso: 0.01 segundos; Predeterminado: 3.00 segundos)

### *Reset Time (Tiempo de Reajuste)*

El elemento **Wattmetric (Vatiométrico)** se reajusta si las condiciones vuelven a niveles inferiores a los ajustados para el tiempo de reajuste. (Rango: 0,00-10,00 segundos: Paso: 0.01 segundos; Predeterminado: 0.10 segundos)

#### *Shift Time (Tiempo de Cambio)*

Se utiliza en lugar del punto de ajuste del **Wattmetric Time to Trip (Tiempo Vatiométrico hasta el Disparo)** cuando se selecciona el modo de **TCC Shifting (Cambio de las TCC)** y se han satisfecho las condiciones de **TCC Shifting** durante la duración del ajuste de **Test TCC Hold Time (Tiempo de Retención de las TCC de Prueba)**. Sólo se pueden ajustar valores inferiores al punto de ajuste del **Wattmetric Time to Trip (Tiempo Vatiométrico hasta el Disparo)**. (Rango: 0.00 10.00 segundos; Paso: 0.01 segundos; Predeterminado: 2.00 segundos)

## *Zero Sequence Voltage Reset Threshold (Umbral de Reajuste de la Tensión de Secuencia Cero)*

Este es el **Umbral de Reajuste de la Tensión de Secuencia Cero**, por debajo del cual debe permanecer la tensión de secuencia cero para que el elemento se reajuste. (Rango: 1-100%; Paso: 1%; Predeterminado: 10%)

## *Zero Sequence Voltage Reset Timer (Temporizador de Reajuste de la Tensión de Secuencia Cero)*

Es la cantidad de tiempo que la tensión de secuencia cero debe permanecer por debajo del umbral para que el elemento se reajuste. (Rango: 1.00-600.00 segundos: Paso: 0.01 segundos; Predeterminado: Desactivado)

## *Voltage Trip (Disparo por Tensión)*

Cada Closing Profile (Perfil de Cierre) puede ser configurado para los múltiples elementos del **Voltage Trip (Disparo por Tensión)**. Ver Figura 63.

| S&C IntelliLink Setup Software [608.8]<br>Connection Data Tools<br>File | Help                                                      |           | $\Sigma$<br>$\Box$ $\Box$                                |
|-------------------------------------------------------------------------|-----------------------------------------------------------|-----------|----------------------------------------------------------|
| ৎ<br>倉                                                                  | ٩                                                         |           | Validate<br>$\blacktriangleright$ Apply<br>Reset         |
|                                                                         |                                                           |           |                                                          |
| IntelliRupter®                                                          | Connected to: IR Location: Street Address                 |           | <b>Settings Applied Successfully</b>                     |
| PulseCloser                                                             | $\mathbf{v}$<br>$\left( \bullet \right)$                  |           | Setup>Protection>Closing Profile 1>Voltage and Frequency |
| Operation                                                               | Closing Profile 1 - Current Voltage and Frequency         |           |                                                          |
| Profile Closing 1<br>IntelliTeam SG                                     |                                                           |           |                                                          |
| ▲ Setup                                                                 | <b>Voltage Trip</b><br>$\sim$ 1                           |           |                                                          |
| General<br>4 Protection                                                 | <b>Open-Source Sectionalizing (Positive Sequence) Yes</b> |           | (Default: No)                                            |
| General Profile 1                                                       | Open Source Voltage Threshold                             | 20%       | (Range: 5-100 Step: 1 Default: 20)                       |
| General Profile 2<br>General Profile 3                                  | Open Source Current Restraint Threshold                   | 10A       | (Range: 0-16,000 Step: 1 Default: 10)                    |
| <b>General Profile 4</b>                                                | Open Source Reset Voltage Threshold                       | 80 %      | (Range: 5-100 Step: 1 Default: 80)                       |
| Hot Line Tag<br><b>Closing Profile 1</b>                                | Open Source Time to Trip                                  | 3.00 s    | (Range: 0-600 Step: 0.01 Default: 30.00)                 |
| <b>Closing Profile 2</b>                                                | Open Source Reset Time                                    | 0.10s     | (Range: 0-600 Step: 0.01 Default: 1.00)                  |
| Cold Load Pickup<br><b>Advanced Setup</b>                               | Single-Phasing Protection and Sectionalizing              | Yes       | (Default: No)                                            |
| <b>Restoration</b>                                                      | Zero Sequence Voltage Threshold                           | 15 %      | (Range: 1-100 Step: 1 Default: 15)                       |
| Communications<br><b>Point Mapping</b>                                  | Zero Sequence Current Restraint Threshold                 | 50 A      | (Range: 10-16,000 Step: 1 Default: 50)                   |
| Security                                                                | Negative Sequence Voltage Threshold                       | 15 %      | (Range: 1-100 Step: 1 Default: 15)                       |
| Validate/Apply<br>Meterina                                              | Negative Sequence Current Restraint Threshold             | 50A       | (Range: 10-16,000 Step: 1 Default: 50)                   |
| <b>Diagnostics</b>                                                      | Unbalance Time to Trip                                    | 3.00 s    | (Range: 0-600 Step: 0.01 Default: 30.00)                 |
| Logs                                                                    | <b>Unbalance Reset Time</b>                               | 0.10 s    | (Range: 0-600 Step: 0.01 Default: 1.00)                  |
|                                                                         | <b>Source Voltage Indication</b>                          |           |                                                          |
|                                                                         | Good Source Voltage Indication                            | 90%       | (Range: 0-100 Step: 1 Default: 90)                       |
|                                                                         | Good Source Time to Detect                                | 6.00 s    | (Range: 0-600 Step: 0.01 Default: 1.00)                  |
|                                                                         | Low Source Voltage Threshold                              | 73%       | (Range: 0-99 Step: 1 Default: 73)                        |
|                                                                         | Time to Detect Low Voltage                                | 0.01 s    | (Range: 0-600 Step: 0.01 Default: 0.10)                  |
|                                                                         | <b>Trip on Single Phase Voltage</b>                       | <b>No</b> | (Default: No)                                            |
|                                                                         | <b>Trip on Three Phase Voltage</b>                        | No.       | (Default: No)                                            |

**Figura 63. La pantalla** *Setup>Protection>Closing Profile 1>Voltage and Frequency>Voltage Trip (Configuración Protección>Perfil de Cierre 1>Tensión y Frecuencia>Disparo por Tensión)***.**

## *Open-Source Sectionalizing (Positive Sequence) [Seccionamiento de Fuente Abierta (Secuencia Positiva)]*

Especifique el ajuste **Yes**, **No** (preestablecido) o **IT SG Only (IT SG Únicamente)**. El ajuste **IT SG Only** causará que este elemento esté activo sólo cuando el sistema IntelliTeam SG está en el modo **Ready (Listo)**.

### *Open-Source Voltage Threshold (Umbral de Tensión de Fuente Abierta)*

Este es el porcentaje de la tensión del sistema por debajo del cual ocurrirá una operación **Trip (Disparo)**. (Rango: 5-100%; Paso: 1%; Predeterminado: 20%)

## *Open-Source Current Restraint Threshold (Umbral de Restricción de la Corriente de Fuente Abierta)*

Ésta es la corriente (en amperes primarios) por encima de la cual es impedida una operación de **Trip**. (Rango: 0-16,000; Paso: 1; Predeterminado: 10) El máximo declarado es para los interruptores de fallas IntelliRupter de 15 kV; 27 kV y 38 kV están limitados a 12,500 amperes máximos. Si se ajusta a "0", se desactiva la restricción actual.

## *Open-Source Reset Voltage Threshold (Umbral de Tensión de Reajuste de Fuente Abierta)*

Este es el porcentaje de la tensión del sistema por encima del cual se reajusta el elemento **Open-Source Voltage (Tensión de Fuente Abierta)**. (Rango: 5-100%; Paso: 1%; Predeterminado: 80%)

## *Open-Source Time to Trip (Tiempo de la Fuente Abierta para Disparar)*

Este es el tiempo (en segundos) en que el elemento **Open-Source Voltage (Tensión de Fuente Abierta)** debe estar por debajo de su umbral para que ocurra una operación de **Trip (Disparo)**. (Rango: 0.00-600.00; Paso: 0.01; Predeterminado: 30.00)

## *Open-Source Reset Time (Tiempo de Reajuste de la Fuente Abierta)*

Este es el tiempo (en segundos) en que la tensión debe estar presente para que el elemento **Open-Source Voltage** se reajuste. (Rango: 0.00-600.00; Paso: 0.01; Predeterminado: 1.00)

## *Single-Phasing Protection and Sectionalizing (Seccionamiento y Protección Monofásica)*

Especifique **No** (Preestablecido), **Yes** o **IntelliTeam SG** para habilitar este elemento. El modo **IntelliTeam SG** causará que este elemento esté activo sólo cuando el sistema IntelliTeam SG está en el modo **Ready (Listo)**.

## *Zero Sequence Voltage Threshold (Umbral de Tensión de Secuencia Cero)*

Este es el porcentaje de la tensión del sistema por encima del cual ocurrirá un evento de disparo. (Rango: 1-100%; Paso: 1%; Predeterminado: 15%)

## *Zero Sequence Current Restraint Threshold (Umbral de Restricción de la Corriente de Secuencia Cero)*

Ésta es la corriente (en amperes primarios) por encima de la cual es impedida una operación de **Trip**. (Rango: 10-16,000; Paso: 1; Predeterminado: 50) El máximo declarado es para los interruptores de fallas IntelliRupter de 15 kV; 27 kV y 38 kV están limitados a 12,500 amperes máximos

**Nota:** La limitación de corriente se desactiva cuando se ajusta a "16,000". Este es el ajuste recomendado para aplicaciones DER en las que la intención es abrir lo más rápido posible en caso de pérdida de tensión.

## *Negative Sequence Voltage Threshold (Umbral de Tensión de Secuencia Negativa)*

Este es el porcentaje de la tensión del sistema por encima del cual ocurrirá un evento de disparo. (Rango: 1-100%; Paso: 1%; Predeterminado: 15%)

## *Negative Sequence Current Restraint Threshold (Umbral de Restricción de la Corriente de Secuencia Negativa)*

Ésta es la corriente (en amperes primarios) por encima de la cual es impedida una operación **Trip**. (Rango: 10-16,000; Paso: 1; Predeterminado: 50) El máximo declarado es para los interruptores de fallas IntelliRupter de 15 kV; 27 kV y 38 kV están limitados a 12,500 amperes máximos.

**Note:** La limitación de corriente se desactiva cuando se ajusta a "16,000". Este es el ajuste recomendado para aplicaciones DER en las que la intención es abrir lo más rápido posible en caso de pérdida de tensión.

### *Unbalance Time to Trip (Tiempo del Desequilibrio para Disparar)*

Este es el tiempo (en segundos) en que el elemento **Voltage Unbalance (Desequilibrio de Tensión)** debe estar por encima de su umbral para que ocurra una operación **Trip**. (Rango: 0.00-600.00; Paso: 0.01; Predeterminado: 30.00)

## *Unbalance Reset Time (Tiempo de Reajuste del Desequilibrio)*

Este es el tiempo (en segundos) en que la tensión debe estar presente para que el elemento **Unbalance Voltage** se reajuste. (Rango: 0.00-600.00; Paso: 0.01; Predeterminado: 1.00)

## **Source Voltage Indication (Indicación de Tensión de la Fuente)**

## *Good Source Voltage Indication (Indicación de la Tensión de Fuente Buena)*

Este es el porcentaje de la tensión del sistema por encima del cual la fuente es considerada buena. (Rango: 0-100%; Paso: 1%; Predeterminado: 90%)

### *Good Source Time to Detect (Tiempo para Detectar la Fuente Buena)*

Este es el tiempo (en segundos) en que la indicación **Good Source Voltage (Tensión de Fuente Buena)** debe estar presentar para que la fuente sea reportada como buena. (Rango: 0.00-600.00; Paso: 0.01; Predeterminado: 1.00)

## *Low Source Voltage Threshold (Umbral de Tensión de Fuente Baja)*

Este es el porcentaje de la tensión del sistema por debajo de la cual la fuente es considerada baja. (Rango: 0-99%; Paso: 1%; Predeterminado: 73%)

### *Time to Detect Low Voltage (Tiempo para Detectar la Baja Tensión)*

Este es el tiempo (en segundos) en que la indicación **Low Source Voltage (Tensión de Fuente Baja)** debe estar presente para que la fuente sea reportada como baja. (Rango: 0.00-600.00; Paso: 0.01; Predeterminado: 0.10)

### *Trip on Single Phase Voltage (Disparo en Tensión Monofásica)*

Especifique el ajuste **Yes**, **No** (Preestablecido) o **IntelliTeam SG** para configurar este elemento. El ajuste **IntelliTeam SG** causará que este elemento esté activo sólo cuando el sistema IntelliTeam SG está en el estado **Ready (Listo)**.

### *Single Phase Low Voltage Threshold (Umbral de Baja Tensión Monofásica)*

Este es el porcentaje de la tensión de fase por debajo del cual ocurrirá una operación **Single-Phase Trip (Disparo Monofásico)**. (Rango: 5-100%; Paso: 1%; Predeterminado: 75%)

### *Single Phase High Voltage Threshold (Umbral de Alta Tensión Monofásica)*

Este es el porcentaje de la tensión de fase por encima del cual ocurrirá una operación **Single-Phase Trip**. (Rango: 100-200%; Paso: 1%; Predeterminado: 120%)

## *Current Supervised on Low Voltage (Corriente Supervisada en Baja Tensión)*

Especifique el ajuste **Yes** o **No** (preestablecido).

## *Threshold Current (Corriente Umbral)*

Si está especificado el modo **Current Supervised on Low Voltage**, especifique el valor de la corriente primaria. (Rango: 10-16,000; Paso: 1; Predeterminado: 800) El máximo declarado es para los interruptores de fallas IntelliRupter de 15 kV; 27 kV y 38 kV están limitados a 12,500 amperes máximos.

### *Single Phase Time to Trip (Tiempo para Disparo Monofásico)*

Este es el tiempo (en segundos) en que el punto de ajuste **Low-Voltage or High-Voltage Threshold (Umbral de Baja Tensión o Alta Tensión)** se debe exceder para que ocurra una operación **Trip**. (Rango: 0.00-600.00; Paso: 0.01; Predeterminado: 30.00)

### *Single Phase Reset Time (Tiempo de Reajuste Monofásico)*

Este es el tiempo (en segundos) en que la tensión debe estar presente para que el elemento **Single-Phase Voltage (Tensión Monofásica)** se reajuste. (Rango: 0.00-600.00; Paso: 0.01; Predeterminado: 1.00)

### *Trip on Three Phase Voltage (Disparo en Tensión Trifásica)*

Especifique el ajuste **Yes**, **No** (Preestablecido) o **IntelliTeam SG** para configurar este elemento. El modo **IntelliTeam SG** causará que este elemento esté activo sólo cuando el sistema IntelliTeam SG está en el estado **Ready (Listo)**.

### *Three Phase Low Voltage Threshold (Umbral de Baja Tensión Trifásica)*

Este es el porcentaje de la tensión del sistema por debajo del cual ocurrirá una operación de **Three-Phase Trip (Disparo Trifásico)**. (Rango: 5-100%; Paso: 1%; Predeterminado: 75%)

### *Three Phase High Voltage Threshold (Umbral de Alta Tensión Trifásica)*

Este es el porcentaje de la tensión del sistema por encima del cual ocurrirá una operación de **Three-Phase Trip (Disparo Trifásico)**. (Rango: 100-200%; Paso: 1%; Predeterminado: 120%)

## *Current Supervised on Low Voltage (Supervisado por Corriente en Baja Tensión)*

Especifique el ajuste **Yes** o **No** (preestablecido).

### *Threshold Current (Corriente Umbral)*

Si está especificado el modo **Current Supervised on Low Voltage**, especifique el valor de la corriente primaria. (Rango: 10-16,000; Paso: 1; Predeterminado: 800) El máximo declarado es para los interruptores de fallas IntelliRupter de 15 kV; 27 kV y 38 kV están limitados a 12,500 amperes máximos.

### *Three Phase Time to Trip (Tiempo para Disparo Trifásico)*

Este es el tiempo (en segundos) en que el ajuste **Low-Voltage (Umbral de Baja Tensión)** o **High-Voltage Threshold (Umbral de Alta Tensión)** se debe exceder para que ocurra una operación de **Trip (Disparo)**. (Rango: 0.00-600.00; Paso: 0.01; Predeterminado: 30.00)

### *Three Phase Reset Time (Tiempo de Reajuste Trifásico)*

Este es el tiempo (en segundos) en que la tensión debe estar presente para que el elemento **Three-Phase Voltage (Tensión Trifásica)** se reajuste. (Rango: 0.00-600.00; Paso: 0.01; Predeterminado: 1.00)

### *Frequency Trip Section (Disparo por Frecuencia)*

Cada Closing Profile (Perfil de Cierre) tiene ajustes para los elementos múltiples de **Frequency Trip**.

#### *Viable Voltage (Tensión Viable)*

Es el porcentaje de tensión entre fases del sistema para determinar una tensión válida utilizada en el algoritmo de frecuencia. (Rango: 50-100%; Paso: 1%; Predeterminado: 85%)

#### *Under Frequency Enabled (Subfrecuencia Habilitada)*

Especifique el ajuste **Yes** o **No** (preestablecido).

#### *Under Frequency Threshold (Umbral de Subfrecuencia)*

Ésta es la frecuencia (en hertz) por debajo de la cual ocurrirá una operación **Trip**. Ingrese entre 47 y 60 Hz, pero el ajuste será válido únicamente si éste cae dentro del rango (Frecuencia del Sistema - 3 Hz a Frecuencia del Sistema). (Mínimo: Frecuencia del Sistema - 3 Hz; Máximo: Frecuencia del Sistema; Predeterminado: Frecuencia del Sistema - 0.5 Hz; Incremento: 0.01 Hz)

### *Over Frequency Enabled (Sobrefrecuencia Habilitada)*

Especifique el ajuste **Yes** o **No** (preestablecido).

### *Over Frequency Threshold (Umbral de Sobrefrecuencia)*

Ésta es la frecuencia (en hertz) por encima de la cual ocurrirá una operación de **Trip**. Ingrese entre 50 y 62 Hz, pero el ajuste será válido únicamente si éste cae dentro del rango (Frecuencia del Sistema a Frecuencia del Sistema + 2 Hz). (Mínimo: Frecuencia del Sistema; Máximo: Frecuencia del Sistema + 2 Hz; Predeterminado: Frecuencia del Sistema + 0.5 Hz; Incremento: 0.01 Hz)

#### *Frequency Time to Trip (Tiempo de la Frecuencia para Disparar)*

Este es el tiempo (en segundos) en que el **Under-Frequency (Umbral de Subfrecuencia)**  o **Over-Frequency Threshold (Umbral de Sobrefrecuencia)** debe ser excedido para que ocurra una operación **Trip**. (Rango: 0.06-600.00; Paso: 0.02; Predeterminado: 30.00)

### *Reset Time (Tiempo de Reajuste)*

Este es el tiempo (en segundos) en que la frecuencia debe estar presente para que se reajuste el elemento **Frequency (Frecuencia)**. (Rango: 0.06-600.00; Paso: 0.02; Predeterminado: 1.00)

## *Good Frequency Indication (Indicación de Buena Frecuencia) (Loop*

*Restoration Only) (Restablecimiento del Anillo Únicamente)*

Cuando el modo **Good Frequency Indication** está habilitado, un comando **Loop Restoration Close (Cierre del Restablecimiento del Anillo)** será bloqueado si la frecuencia está por debajo del ajuste **Under-Frequency Threshold (Umbral de Subfrecuencia)** para el ajuste **Under-Frequency Minimum Time to Detect (Tiempo Mínimo para Detectar Subfrecuencia)**. El ajuste **Under-Frequency Threshold** es (Predeterminado: Frecuencia del Sistema - 0.5 Hz. 49.50 Hz cuando *Configuración>Sitio general>Frecuencia del Sistema* = 50 Hz, o 59.50 Hz cuando *Configuración>Sitio general>Frecuencia del Sistema* = 60 Hz; Mínimo: Frecuencia del Sistema - 1 Hz; Máximo: Frecuencia del Sistema; Incremento: 0.01 Hz) El ajuste **Under Frequency Min Time to Detect** es (Preestablecido: 0.10 segundos; Máximo: 10.0 segundos; Incremento 0.001)

#### *Under Frequency Enabled (Subfrecuencia Habilitada)*

Especifique el ajuste **Yes** o **No** (preestablecido).

### *Under Frequency Threshold (Umbral de Subfrecuencia)*

Ésta es la frecuencia (en hertz) por debajo de la cual ocurrirá una operación **Trip (Disparo)**. Ingrese entre 47 y 60 Hz, pero el ajuste será válido únicamente si éste cae dentro del rango (Frecuencia del Sistema - 1, Frecuencia del Sistema). (Mínimo: Frecuencia del Sistema - 1 Hz; Máximo: Frecuencia del Sistema; Predeterminado: Frecuencia del Sistema - 0.5 Hz; Incremento: 0.01)

## *Under Frequency Minimum Time to Detect (Tiempo Mínimo para Detectar Subfrecuencia)*

Este es el tiempo (en segundos) en que el ajuste **Under-Frequency Threshold (Umbral de Subfrecuencia)** debe ser excedido para que ocurra una operación **Trip**. (Rango: 0.00-10.00; Paso: 0.01; Predeterminado: 0.01)

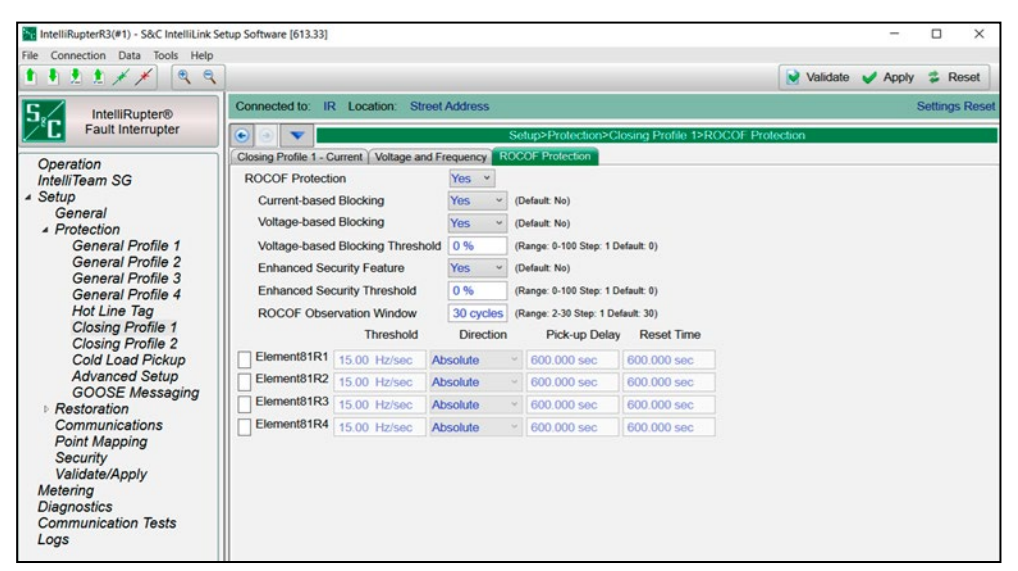

**Figura 64. The** *Setup>Protection>Closing Profile 1>ROCOF Protection***.**

Para cada perfil de **Cierre**, los siguientes ajustes de **ROCOF** son configurables:

Este ajuste permite configurar la función **ROCOF** en todos los perfiles. (Rango: Sí, No; Predeterminado: No)

## *Current-based Blocking (Bloqueo basado en la Corriente)*

Se trata de un modo configurable. Es una única señal derivada del ajuste **OR** lógico de todos los elementos habilitados para la Dirección 1 y la Dirección 2. La señal de bloqueo por corriente es una condición **True (Verdadera)** cuando cualquier elemento de **Overcurrent (Sobrecorriente)** no está totalmente reajustado. Cuando se selecciona el modo de **Current-Based Blocking (Bloqueo Basado en la Corriente)** y la señal de bloqueo es una condición True (Verdadera), se bloquean el disparo y el temporizador de **Disparo** del elemento **ROCOF**. (Rango: Sí, No; Predeterminado: No)

### *Voltage-based Blocking (Bloqueo basado en Tensión)*

Se basa en la tensión de secuencia positiva. El disparo y la temporización de disparo se bloquean si la magnitud de la tensión de secuencia positiva es inferior al ajuste del **Voltage-based Blocking ROCOF Protection Threshold (Umbral de Protección ROCOF por Bloqueo Basado en Tensión)** expresado en porcentaje (%) de la tensión nominal. Los tiempos de desconexión y desconexión no se aplican a la magnitud de tensión mínima. (Rango: Sí, No; Predeterminado: No)

#### *Voltage-based Blocking Threshold (Umbral de Bloqueo Basado en Tensión)*

Este es el ajuste del umbral utilizado para determinar si se aplica el modo **Voltage-based Blocking Threshold**. (Rango: 0 - 39 100%; Paso 1%; Predeterminado: 0%)

#### *Enhanced Security Feature (Función de Seguridad Mejorada)*

Cuando la función de **Enhanced Security** del ROCOF está habilitada, proporciona un mecanismo para vaciar el contenido de la ventana de observación de entrada cuando se detecta una perturbación. (Rango: Sí, No; Predeterminado: No)

#### *Enhanced Security Threshold (Umbral de Seguridad Mejorada)*

El umbral de **Enhanced Security**, también llamado umbral de Perturbación, se expresa en % de la tensión nominal. Los cambios repentinos en la magnitud de la tensión o en el ángulo de fase superiores a este umbral activan la función de **Enhanced Security** cuando está habilitada. (Rango: 0-100%; Paso: 1%; Predeterminado: 0%)

#### *ROCOF Observation Window (Ventana de Observación ROCOF)*

Este ajuste especifica el número de ciclos que utiliza el elemento para estimar el cambio de frecuencia. Esto es aplicable a los cuatro elementos **ROCOF** (Rango: 2 - 30 ciclos; Paso 1 ciclo; Predeterminado: 30 ciclos)

#### *Threshold (Umbral)*

Cuando el valor **ROCOF** calculado supera el umbral configurado por el usuario para un elemento **ROCOF**, se inicia el ajuste de **Definite-Time Delay (Retardo de Tiempo Definido)** correspondiente para el disparo. (Rango: 0.01 - 15.00 Hz/seg; Paso: 0.01 Hz/seg; Predeterminado: 15.00 Hz/seg)

#### *Direction (Dirección)*

Muestra la tendencia del ROCOF categorizada como "Absoluta", "Ascendente" o "Descendente". (Rango: Ascendente, Descendente, Absoluta; Predeterminado: Absoluta)

#### *Pick-up Delay (Retardo de Arranque)*

(Rango 0.00 - 600.00 seg; Paso 0.01 seg; Predeterminado: 600.00 seg)

#### *Reset Time (Tiempo de Reajuste)*

(Escala 0.00 - 600.00 seg; Paso 0.01 seg; Predeterminado: 0.00 seg)

# **Configuración del Perfil de Cierre 2**

**Frío**

El **Segundo** Perfil de **Cierre** generalmente es implementado cuando se encuentran las dificultades como los disparos falsos durante el cierre usando el **Primer** Perfil de **Cierre**. El **Segundo** Perfil de **Cierre** se configura de la misma forma que el Primer Perfil de Cierre. Ver Figura 65.

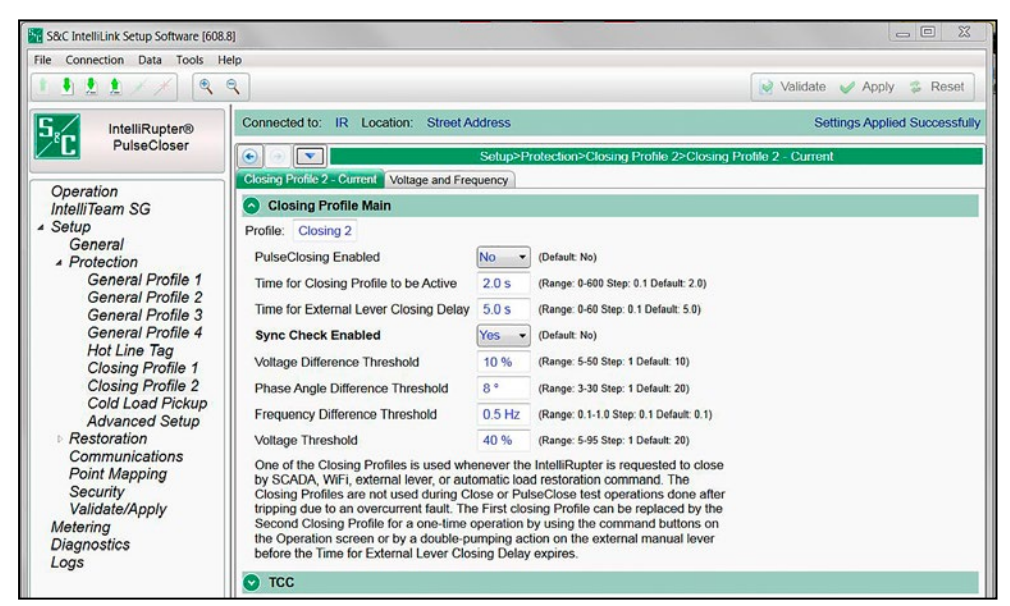

**Figura 65. La Pantalla** *Setup>Protection>Closing Profile 2>Closing Profile 2 – Current>Closing Profile Main (Configuración> Protección>Perfil de Cierre 2>Perfil de Cierre 2 – Corriente> Perfil de Cierre Principal)***.**

El modificador cold load pickup aumenta los valores **Minimum Trip/Low Current Cutoff (Disparo Mínimo / Corte de Corriente Baja)** de los elementos de **Time Overcurrent (Sobrecorriente Temporizada)** en la configuración del perfil activo cuando la alimentación es restablecida primero después de un corte de energía extendido. Los valores del modificador comienzan a acelerar desde el 100% cuando la duración del corte de energía excede el temporizador **T1 - Start Applying Modifier after Outage Timer (T1 – Comenzar a Aplicar el Modificador después del Temporizador de Corte de Energía)**. La aceleración alcanza el valor máximo al final del temporizador **T2 – Ramp to Full Modifier Value after T1 (T2 – Acelerar al Valor Total del Modificador después de T1)**. Cuando la alimentación es restablecida y todos los polos están cerrados, el modificador comienza a desacelerar cuando se acaba el temporizador **T3 - Start Ramping Modifier Down after Return (T3 – Comenzar a Desacelerar el Modificador después del Retorno)**. El modificador regresa al nivel de 100% cuando se acaba el temporizador **T4 - Modifier Completely Off after T3 Timer (T4 – Modificador Completamente Apagado después del Temporizador T3)**. Ver Figura[Figura 66 on page 137](#page-136-0). **Arranque de Carga en** 

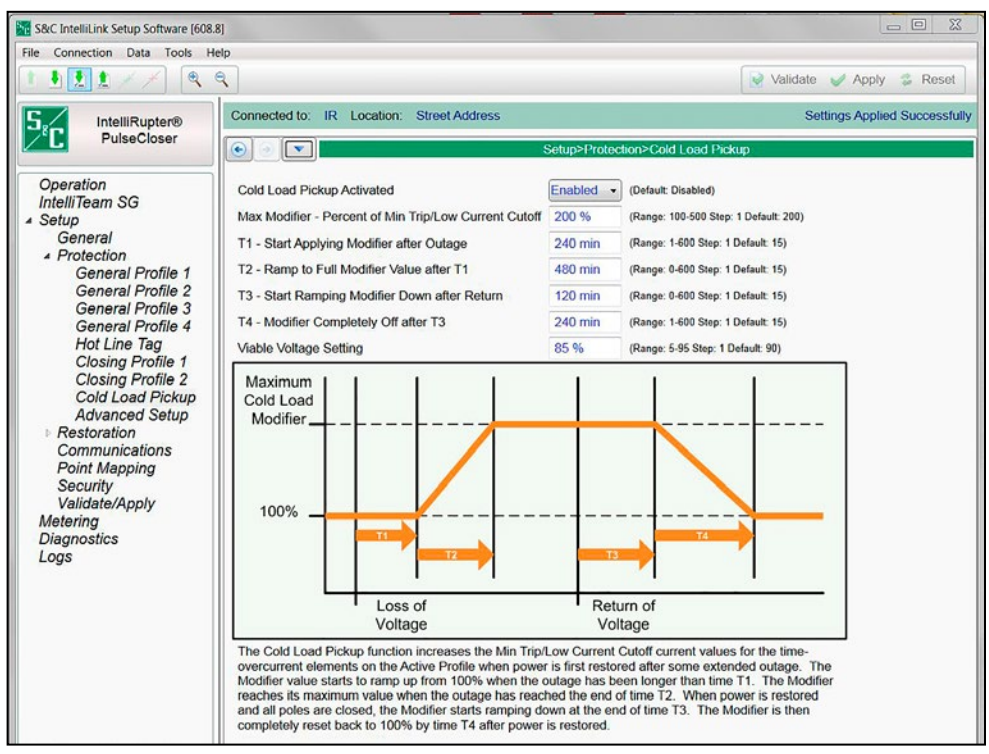

<span id="page-136-0"></span>**Figura 66. La pantalla** *Setup>Protection>Cold Load Pickup (Configuración>Protección> Arranque De Carga En Frío)***.**

## *Cold Load Pickup Activated (Arranque de Carga en Frío Activado)*

Seleccione el modo **Enabled (Habilitado)** para configurar los ajustes del modificador **Cold Load Pickup**.

# *Max Modifier – Percent of Minimum Trip/Low Current Cutoff (Modificador Max – Porcentaje de Disparo Mínimo / Corte de Corriente Baja)*

El porcentaje del punto de ajuste **Min Trip/Low Current Cutoff** en el cual se restringe el temporizado. La activación y el temporizado por encima de este nivel seguirán las características inversas configuradas. (Rango: 100% -500%; Paso: 1%; Predeterminado: 200%)

## *T1—Start Applying Modifier after Outage (T1 – Comenzar a Aplicar el Modificador después del Corte de Energía)*

Ésta es la duración del corte de energía (en minutos) cuando el modificador es aplicado en su valor mínimo. (Rango: 1-600; Paso: 1; Predeterminado: 15)

## *T2—Ramp to Full Modifier Value after T1 (T2 – Acelerar al Valor Total del Modificador después de T1)*

Este es el tiempo después de T1 (en minutos) cuando el modificador ha acelerado hasta su valor máximo. (Rango: 0-600; Paso: 1; Predeterminado: 15).

# *T3—Start Ramping Modifier Down after Return (T3 – Comenzar a Desacelerar el Modificador después del Retorno)*

Ésta es la duración del restablecimiento de la energía (en minutos) cuando el modificador está desacelerando desde su valor máximo. (Rango: 0-600; Paso: 1; Predeterminado: 15) S&C recomienda evitar un valor igual a cero para este temporizador.

# *T4—Modifier Completely Off after T3 (T4 – Modificador Completamente Apagado después de T3)*

Este es el tiempo después de T3 (en minutos) cuando el modificador es eliminado en su valor mínimo. (Rango: 1-600; Paso: 1; Predeterminado: 15) S&C recomienda evitar un valor igual a cero para este temporizador

## *Viable Voltage Setting (Ajuste de Tensión Viable)*

Este es el porcentaje de la tensión fase a fase del sistema en la que comienza el temporizador **Cold Load Pickup (Activación de Carga Fría)**. (Rango: 5% -95%; Paso: 1%; Predeterminado: 90%)

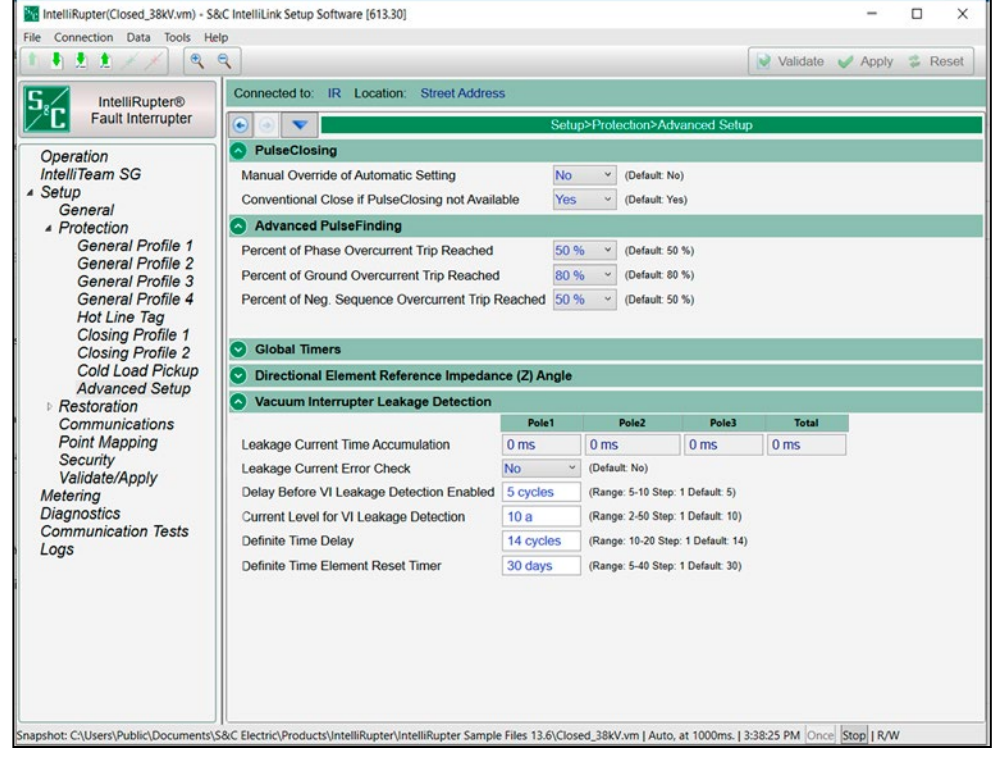

**Figura 67. La pantalla** *Setup>Protection>Advanced Setup (Configuración>Protección> Configuración Avanzada)***.**

## *PulseClosing Technology (Tecnología PulseClosing)*

## *Manual Override of Automatic Setting Setting(Anulación Manual del Ajuste Automático)*

Seleccione la opción **Yes** o **No** (preestablecido).

# **Configuración Avanzada**

Si el modo **Manual Override of Automatic Setting (Anulación Manual del Ajuste Automático)** está configurada en la opción **Yes (Si)**, la detección de fallas se basa en el ajuste **PulseClosing Fault Current Threshold (Umbral de Corriente de Falla PulseClosing)**. Establezca el ajuste **PulseClosing Fault Current Threshold** en la corriente de falla mínima calculada (línea única a tierra) que se proporciona, siempre que la corriente de carga sea menor o igual al 50 % de la corriente de falla mínima (línea única a tierra) del circuito. Si la corriente de carga es superior al 50 % de la corriente de falla mínima calculada de falla a tierra de una sola línea, consulte a su representante de S&C. Consulte la Figura 67 en la página 138.

Cuando se establece el ajuste a **No**, a prueba requiere una corriente de falla mínima de 400 amperes  $\pm 20\%$  para detectar una falla, y la corriente de falla también debe ser un mínimo de 150 amperes por encima del ajuste de **Minimum Trip (Disparo Mínimo)**  configurado. Por ejemplo, se requieren 480 amperes con una configuración de **Minimum Trip** de 330 amperes o menos.

La secuencia de prueba utiliza una escala variada para la detección de fallas diseñada para aumentar la probabilidad de continuar la secuencia al comienzo de la secuencia de prueba y aumentar la probabilidad de una operación de **Cierre** al final de la secuencia de prueba. Para lograr esto, una evaluación de pulso igual o superior al 80 % del ajuste del **Minimum Trip** en la primera prueba se designará como falla, lo que dará como resultado que el interruptor de fallas IntelliRupter permanezca en el estado **Abierto** y continúe con la secuencia de prueba.

En la última prueba de la secuencia, una evaluación de pulso igual o inferior al 150 % del ajuste del **Minimum Trip** dará como resultado que el interruptor de fallas IntelliRupter realice una operación de **Cierre**. Los pasos de prueba intermedios variarán entre estos valores según la cantidad de pruebas elegidas.

## *AVISO*

S&C recomienda que se utilice la función de **TCC Shifting (Cambio de TCC)** cuando se habilita la función de **PulseFinding con el ajuste de PulseClosing Fault Current Threshold** por debajo de 400 amperes. Consulte la sección "TCC Shifting" en la página 61 para obtener más información sobre esta función.

## *Conventional Close if PulseClosing not Available (Cierre Convencional si PulseClosing no está Disponible)*

Cuando la opción **Yes** (preestablecido) está seleccionada, esto permite una operación **Close** si no está disponible la operación de **Tecnología PulseClosing**. Seleccionar la opción **No** no permitirá una operación **Close**; no se realiza ninguna prueba, y el interruptor de fallas IntelliRupter va al estado **Lockout (Bloqueo)** después del disparo inicial.

#### *Advanced PulseFinding Setup (Configuración Avanzada de PulseFinding)*

El modo **PulseFinding Technique (Técnica PulseFinding)** está deshabilitado cuando todos los puntos de ajuste **Percent of Phase Overcurrent Trip Reached**, **Percent of Ground Overcurrent Trip Reached** y **Percent of Negative Sequence Overcurrent Trip Reached** son configurados al estado **Off (Apagado)**.

### *Percent of Phase Overcurrent Trip Reached (Porcentaje del Disparo por Sobrecorriente de Fase Alcanzado)*

Este es configurable para mejorar la sensibilidad a fallas de menor magnitud. [Predeterminado: 50%; Incremento: 20%, 50%, 80% y Off (Apagado)]

**Nota:** Cuando se usa la técnica PulseFinding con el sistema IntelliTeam este ajuste debe ser ≥50%.

## *Percent of Ground Overcurrent Trip Reached (Porcentaje del Disparo por Sobrecorriente de Tierra Alcanzado)*

Este es configurable para mejorar la sensibilidad a fallas de menor magnitud. [Predeterminado: 80%; Incremento: 20%, 50%, 80% y (Apagado)]

**Nota:** Cuando se usa la técnica PulseFinding con el sistema IntelliTeam este ajuste debe ser ≥50%.

## *Percent of Negative Sequence Overcurrent Trip Reached (Porcentaje del Disparo por Sobrecorriente de Secuencia Negativa Alcanzado)*

Este es configurable para mejorar la sensibilidad a fallas de menor magnitud. [Predeterminado: 50%; Incremento: 20%, 50%, 80% y (Apagado)]

**Nota:** Cuando se usa la técnica PulseFinding con el sistema IntelliTeam este ajuste debe ser ≥50%.

## *Global Timers (Temporizadores Globales)*

## *Test Sequence or PulseFinding Technique Loss-of-Source Timeout (Tiempo de Espera de Pérdida de la Fuente de la Técnica PulseFinding o la Secuencia de Prueba)*

Cuando se agota este temporizador, la pérdida de la fuente se considera como perma-nente, se cancela la operación **PulseFinding Technique Sequence or Test Sequence (Secuencia de Prueba o Secuencia de la Técnica PulseFinding)** y se detiene la operación automática adicional. Este temporizador se reajusta cuando el interruptor de fallas IntelliRupter es cerrado manualmente después de que regresa la alimentación. (Rango: 10-600; Paso: 1; Predeterminado: 300 segundos)

## *Block Test on Backfeed Timeout (Prueba de Bloqueo en Tiempo de Retroalimentación)*

Si la tensión del flujo opuesto de la energía continúa durante más tiempo del especificado, el interruptor de fallas IntelliRupter permanece abierto y pasa al estado **Lockout (Bloqueo)**. (Rango: 10-600; Paso: 1; Predeterminado: 300 segundos)

## *IntelliTeam Event Memory Timer (Temporizador de la Memoria de Eventos del IntelliTeam)*

El sistema IntelliTeam considera la protección del sistema como activa por la duración de este temporizador. Configure el tiempo suficiente para asegurar que los dispositivos como los dispositivos de protección de aguas arriba o interruptores automáticos de subestación completen la operación automática antes de que expire este temporizador para indicar el final del evento y el sistema esté estable. (Rango: 1-900 segundos; Paso: 1; Predeterminado: 45)

## *Minimum Time Between SEF Current Spikes (Tiempo Mínimo entre Aumentos de la Corriente de SEF)*

Esto configura el tiempo mínimo entre los aumentos de corriente antes de que sean contados. (Rango: 10-1,000 ms; Paso 1; Preestablecido: 50) Esto aplica al modo **SEF Trip on Current Spike (Disparo de SEF en Aumento de Corriente)** en la pantalla *Setup>Protection>General Profile>Initial Trip–Additional Features (Configuración> Protección>Perfil General>Disparo Inicial – Características Adicionales)*.

## *Pulse Test Diagnostic Timer (Temporizador de Diagnóstico de la Prueba de Pulso)*

Este temporizador da al usuario SCADA la indicación de que el comando para la prueba utilizando la Tecnología PulseClosing ha sido recibida y la prueba está procediendo. Un comando para prueba utilizando la Tecnología PulseClosing inicia este temporizador, lo cual es indicado por Testing (Probar) [(Status Point 53) (Punto de Estado 53)] y Any Automatic Timer in Progress (Cualquier Temporizador Automático en Progreso) [(Status Point 122). (Punto de Estado 122)]. Cuando se agota el temporizador, el Punto de Estado 53 se borrará automáticamente. (Rango: 1 a 900 segundos; Paso: 1; Predeterminado: 30)

## *Auto Clear Reported Fault Current DNP Points Enabled (Habilitación del Borrado Automático de los Puntos DNP de la Corriente de Falla Informada)*

Este ajuste habilita o deshabilita la función de **Auto Clear Reported Fault Current DNP Points Enabled**. (Predeterminado: No)

## *Auto Clear Reported Fault Current DNP Points Timer (Temporizador de Puntos DNP para la Eliminación Automática de la Corriente de Falla Reportada*

Cuando se habilita, éste es el tiempo de retardo entre la operación de IntelliRupter Closed Automatically After Experiencing a Fault Current (Cierre Automático del IntelliRupter Después de Experimentar una Falla de Corriente) y el Interruptor de Fallas IntelliRupter PulseCloser que borra automáticamente

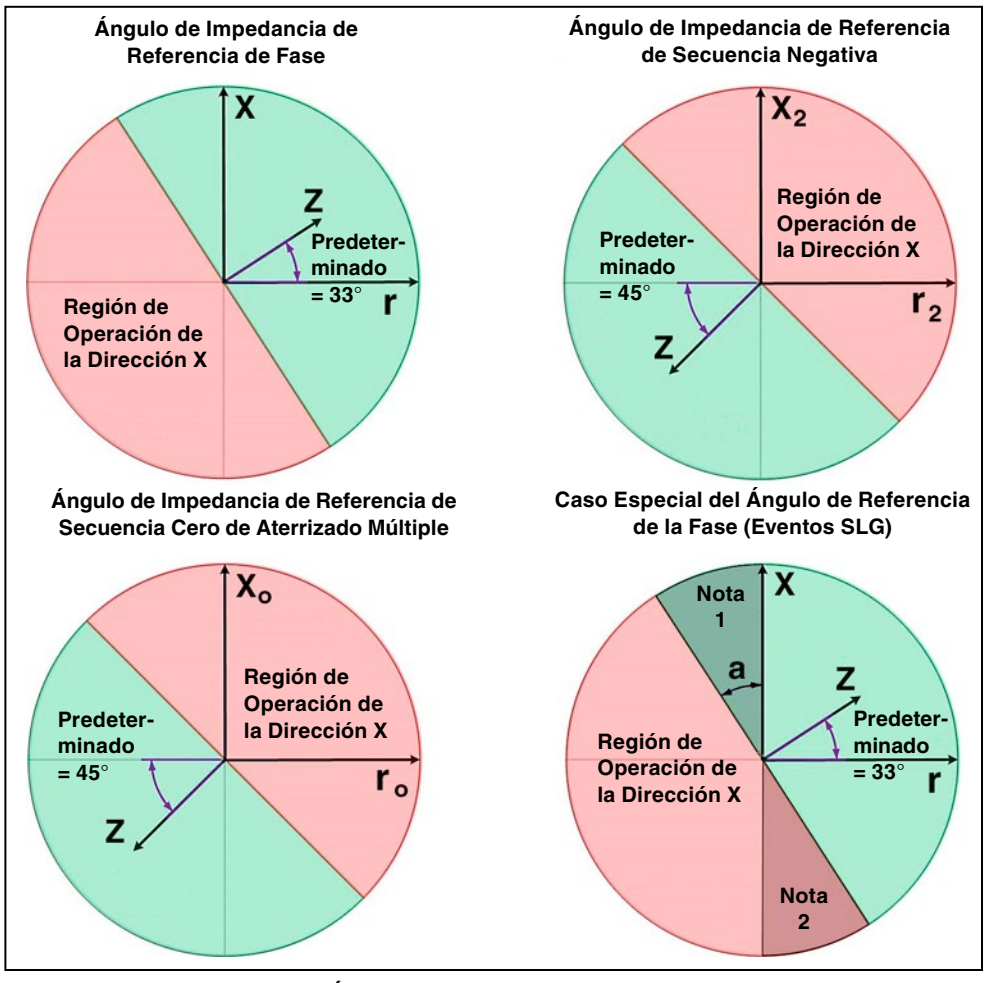

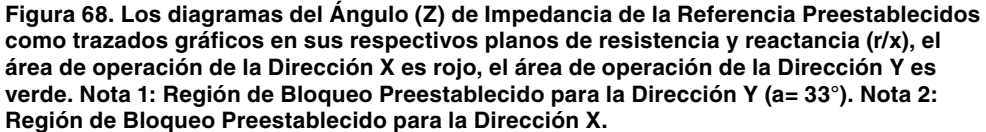

la corriente de falla reportada de los puntos 14, 15 y 16 de la Entrada Analógica DNP. (Rango: 1-600 segundos; Paso:1 segundo; Predeterminado: 300 segundos)

## *Directional Element Reference Impedance (Z) Angle Section (Sección del Ángulo de Impedancia (Z) de la Referencia del Elemento Direccional)*

El uso del Ángulo Z o el ángulo de impedancia es una desviación del uso anterior del Maximum Torque Angle (MTA) [Ángulo de la Fuerza de Torsión Máxima (MTA)] y sigue las otras descripciones (no de S&C) de los ángulos direccionales. Además, los diagramas en la Figura 68 en la página 141 proporcionan mejores definiciones de los límites de la dirección X y Y, especialmente para las fallas monofásico a tierra debido a que hay dos regiones donde está bloqueada la determinación direccional.

# *AVISO*

Cambiar el Ángulo Z de la fase preestablecida para los eventos Special Case SLG (Caso Especial SLG) (SLG = monofásico a tierra) puede afectar la capacidad del elemento direccional para determinar la dirección cuando la corriente de falla y la corriente de carga son aproximadamente iguales.

## *Phase Z Angle (Ángulo Z de Fase)*

Cuando el tipo del sistema es Ungrounded (Sin Aterrizar): Rango: 0° a 90°; Paso: 0.01°; Preestablecido: 33.75°

Cuando el tipo del sistema es Uni-Grounded Resonant (Aterrizado Simple Resonante): Rango: 0° a 90°; Paso: 0.01°; Preestablecido: 33.75°

Cuando el tipo del sistema es Multi-Grounded (Aterrizado Múltiple), Uni-Grounded Solid (Aterrizado Simple Sólido), Uni-Grounded Resistive (Aterrizado Simple Resistivo) o Uni-Grounded Reactive (Aterrizado Simple Reactivo): Rango: 0° a 90°; Paso: 0.01°; Preestablecido: 33.75°

## *Zero Sequence Z Angle, Other Grounded System (Ángulo Z de Secuencia Cero, Otro Sistema Aterrizado)*

Cuando el tipo del sistema es Ungrounded: Rango: -90° a 0°; Paso: 0.01°; Preestablecido: -90.00°

Cuando el tipo del sistema es Uni-Grounded Resonant: Rango: -90° a 90°; Paso: 0.01°; Preestablecido: 0.00°

Cuando el tipo del sistema es Multi-Grounded, Uni-Grounded Solid, Uni-Grounded Resistive o Uni-Grounded Reactive: Rango: 0° a 90°; Paso: 0.01°; Preestablecido: 45.00°

## *Negative Sequence Z Angle (Ángulo Z de Secuencia Negativa)*

Cuando el tipo del sistema es Ungrounded: Rango: 0° a 90°; Paso: 0.01°; Preestablecido: 45.00°

Cuando el tipo del sistema es Uni-Grounded Resonant: Rango: 0° a 90°; Paso: 0.01°; Preestablecido: 45.00°

Cuando el tipo del sistema es Multi-Grounded, Uni-Grounded Solid, Uni-Grounded Resistive o Uni-Grounded Reactive: Rango: 0° a 90°; Paso: 0.01°; Preestablecido: 45.00°

## *Vacuum Interrupter Leakage Detection (Sección Detección de Fuga de la Cámara Interruptiva de Vacío)*

Cuando se elige la opción **Yes (Si)** para el modo **Leakage Current Error Check (Revisión del Error de la Corriente de Fuga)**, después de cada operación **Open (Abrir)** la detección de la corriente de fuga es retardada por el punto de ajuste **Delay Before VI Leakage Detection Enabled (Retardo Antes de la Detección de Fuga IV Habilitado)**. Únicamente la corriente por encima del punto de ajuste **Current Level for VI Leakage Detection (Nivel de Corriente para la Detección de Fuga IV)** es considerada corriente de fuga.

La duración de la corriente de fuga en cada polo es totalizada por los temporizadores del **Leakage Current Definite Time Element (Elemento del Tiempo Definido de la Corriente de Fuga)**. En 60 Hz, un ciclo = 16 ms. Cuando la cantidad de milisegundos registrada por alguno de los temporizadores **Leakage Current Definite Time Element** iguala la cantidad de ciclos configurados para el punto de ajuste **Definite Time Delay (Retardo del Tiempo Definido)**, se reporta un error de **Detección de Fuga IV**.

Cuando algún temporizador de polo alcanza el 50% del punto de ajuste **Definite Time Delay**, se reporta una alarma y en el 80% del punto de ajuste del **Definite Time Delay** se reporta una advertencia. Cuando no se detecta fuga IV en la duración del punto de ajuste para el temporizador **Definite Time Element Reset (Reajuste del Elemento del Tiempo Definido)**, todos los temporizadores del **Leakage Current Definite Time Element** son reajustados a 0.

Un comando **Clear Alarm (Borrar la Alarma)** elimina la alarma de la corriente de fuga y los recuentos a menos que ya esté activa la **Leakage Current Warning (Advertencia de Corriente de Fuga)**. Un comando **Clear Warning (Borrar la Advertencia)** elimina la advertencia de corriente de fuga, la alarma y los recuentos a menos que ya esté activo el mensaje **Leakage** 

**Current Error (Error de la Corriente de Fuga)**. Un comando **Clear Error** elimina el error de corriente de fuga, la advertencia, la alarma y los recuentos.

## *Leakage Current Time Accumulation (Acumulación de Tiempo de la Corriente de Fuga)*

Este es el tiempo total en milisegundos en que la corriente de fuga por encima del punto de ajuste **Current Level for VI Leakage Detection (Nivel de Corriente para la Detección de Fuga IV)** ha sido detectada.

### *Leakage Current Error Check (Revisión de Error de la Corriente de Fuga)*

Cuando es elegida la opción **Yes** para el modo **Leakage Current Error Check**, será monitoreada la corriente de fuga. Ésta no es monitoreada cuando está configurada a la opción **No**. (Predeterminado: No)

## *Delay Before VI Leakage Detection Enabled (Retardo Antes de la Detección de Fuga IV Habilitado)*

Cuando la cámara interruptiva de vacío se abre, la detección de la fuga es retardada por el número de ciclos configurado para este punto de ajuste. (Rango: 5-10; Paso: 1; Predeterminado: 5)

## *Current Level for VI Leakage Detection (Nivel de Corriente para la Detección de Fuga de la IV)*

La corriente de fuga IV debe estar por encima de este punto de ajuste para registrarse. Las unidades del nivel de corriente están en amperes, según lo medido mediante el sensor de corriente de fase IV. (Rango: 2-50; Paso: 1; Predeterminado: 10)

### *Definite Time Delay (Retardo de Tiempo Definido)*

Cuando la duración de la corriente de fuga VI en cualquier polo alcanza este punto de ajuste, se emite un estado de VI Leakage Current Error (Error de Corriente de Fuga VI). Una alarma es emitida en el 50% de este punto de ajuste, y se emite una advertencia en el 80% de este punto de ajuste. Las unidades del Definite Time Delay están en ciclos de frecuencia fundamentales. (Rango: 10-20; Paso: 1; Predeterminado: 14)

## *Definite Time Element Reset Timer (Temporizador de Reajuste del Elemento del Tiempo Definido)*

Todos los temporizadores de **Leakage Current Counts (Recuentos de la Corriente de Fuga)** son reajustados a 0 cuando no ha ocurrido la corriente de fuga por la duración de este punto de ajuste en días. (Rango: 5-40; Paso: 1; Predeterminado: 30)

# **Mensajes GOOSE**

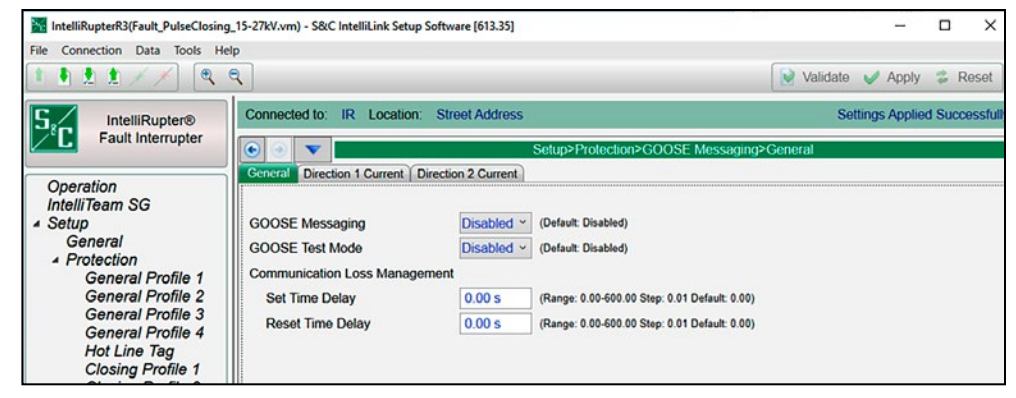

**Figura 69. La pantalla** *Setup>Protection>GOOSE Messaging (Configuración>Protección> Mensajes GOOSE)***.**

### *General Tab (Pestaña General)*

### *GOOSE Messaging (Mensajes GOOSE)*

La función **GOOSE Messaging** puede habilitarse o deshabilitarse con este ajuste. Habilitar/deshabilitar GOOSE Messaging con este ajuste o con el punto de control DNP tienen la misma prioridad. El estado de **GOOSE Messaging** muestra la última entrada de control recibida. (Predeterminado: Desactivado)

## *GOOSE Test Mode (Modo de prueba GOOSE)*

Cuando está habilitado, el modo **GOOSE Test** permite al usuario confirmar si un dispositivo está recibiendo las suscripciones GOOSE configuradas sin ejecutar la acción de protección configurada resultante. (Tenga en cuenta que el modo **GOOSE Test** no es un ajuste persistente). (Predeterminado: Desactivado)

## *Communication Loss Management (Gestión de las Pérdidas de Comunicación)*

### *Set Time Delay (Ajustar Retardo de Tiempo)*

Cuando el valor de **Set Time Delay** = 0, el comportamiento del Estado de Pérdida de Comunicación se basa en el ajuste de **Time Allowed to Live (Tiempo Permitido para Activar)**, asociado a las suscripciones GOOSE individuales. Cuando el valor de Set Time Delay es distinto de cero, el estado de **Communication Loss (Pérdida de Comunicación)** sigue siendo un "Falso" lógico hasta que el temporizador de **Set Time Delay** haya transcurrido. (Rango: 0.00-600.00; Paso: 0.01; Predeterminado: 0.00)

### *Reset Time Delay (Retardo en el Tiempo de Reajuste)*

Cuando el valor de **Reset Time Delay** = 0, el comportamiento del Estado de Pérdida de Comunicación se basa en el ajuste de **Time Allowed to Live (Tiempo Permitido para Activar)** asociado a las suscripciones GOOSE individuales. Cuando el valor **Reset Time Delay** es distinto de cero, el estado retardo de **Communication Loss (Pérdida de Comunicación)**, sigue siendo un "Verdadero" lógico hasta que haya transcurrido el temporizador de **Reset Time Delay**. (Rango: 0.00-600.00; Paso: 0.01; Predeterminado: 0.00)

## *Direction 1/2 Current Tab (Dirección 1/2 Lengüeta Actual)*

El modo **GOOSE Coordination (Coordinación GOOSE)** especifica las curvas de coordinación que se utilizarán cuando GOOSE esté habilitado en el dispositivo y se active un cambio de las TCC debido a una configuración GOOSE. El modo de **GOOSE Coordination** debe utilizarse tanto para la Dirección 1 como para la Dirección 2.
Para habilitar la información del estado de la coordinación mejorada por comunicación (CEC) en la pantalla de *Operación*, tanto el punto de ajuste del **Coordination Mode (Modo de Coordinación)** en uno o más de los perfiles **General (Generales)** deberá estar ajustado a la función de **Communication Enhanced Coordination (Coordinación Mejorada por Comunicación)** en la pantalla de *Setup>Protection>General Profile 1-4>Direction 1 Current>TCCs (Configuración>Protección>Perfil General 1-4>Dirección 1 Actual>TCCs para Coordinación)*, y el punto de ajuste del Modo de Operación deberá estar ajustado al modo IntelliTeam SG en la pantalla de *Setup>General>Site-Related (Configuración>General>Relacionado) con el Sitio*.

### *Coordination Reset Time (Tiempo de Reajuste de la Coordinación)*

Es la duración (en segundos) que permanecen activas las curvas TCC de Coordinación de Secuencia. La temporización comienza después de que las TCC de Coordinación de Secuencia dejan de temporizar, lo que significa que las condiciones están por debajo de ajustes **Phase (Fase)**, **Ground (Tierra)** y **Negative Sequence Min. Trip (Secuencia Negativa Mínima de Disparo)**. Al expirar el temporizador de **Coordination Reset Time,** se activan las TCC de disparo inicial del perfil General seleccionado. (Rango: 0-600 segundos; Paso: 1 segundo)

**Nota:** Nunca debe utilizarse un valor de tiempo de 0 segundos cuando se selecciona el modo de **Communication Enhanced Coordination (Coordinación Mejorada de Comunicaciones)** o el modo de **GOOSE Coordination**.

#### *Phase Check box (Comprobación de Fase)*

Seleccione esta opción para configurar este elemento.

### *Inverse Segment (Segmento Inverso)*

Seleccione en la ventana de búsqueda de archivos los nombres de las curvas inversas o seleccione la opción **None (Ninguno)**. Cuando se selecciona la opción **None**, sólo se utilizarán los ajustes de **Tiempo Definido**.

# *Min. Trip (Disparo Mínimo)*

Esta es la corriente (en amperes primarios) en la que la curva inversa comienza a temporizar. (Margen: 6-16,000 A; Paso: 1 A) El máximo declarado es para los interruptores de fallas IntelliRupter de 15 kV; 27 kV y 38 kV están limitados a 12.500 amperes máximos.

# *Min. Time (Tiempo Mínimo)*

Este es el tiempo (en segundos) que define la respuesta más rápida de la porción de la curva inversa de la curva TCC. (Rango: 0.000-6000.000 segundos; Paso: 0.001 segundos)

# *Time Mult. (Multiplicador del Tiempo)*

Este es el multiplicador de tiempo para la curva inversa. (Rango: 0.001-15.000; Paso: 0.001)

# *Time Adder (Tiempo Adicional)*

Este es el sumador de tiempo para la curva inversa. (Rango: -10.000-100.000; Paso: 0.001)

# *Low Cutoff (Corte Bajo)*

Ésta es la corriente (en amperes primarios) en la que la curva TCC comienza a temporizar. Este valor debe ser igual a o mayor que el valor de activación más bajo de la curva inversa, el elemento **Definite Time 1 (Tiempo Definido 1)** y el elemento **Definite Time 2**. (Rango: 6-16,000 A; Paso: 1 A) El máximo declarado es para los interruptores de fallas IntelliRupter de 15 kV; los modelos de 27 kV y 38 kV están limitados a 12,500 amperes máximos.

#### *Reset (Reajuste)*

Seleccione el método de reajuste para la curva inversa desde la lista desplegable: Modo **D/T** (Tiempo Definido) o Modo **E/M** (Electromecánico).

## *Reset Time (Tiempo de Reajuste)*

Si se selecciona el modo de **Definite Time Reset**, ingrese el retardo de tiempo para el reajuste (en segundos). (Margen: 0.000-600.000; Paso: 0.001)

#### *Definite Time 1 Min. Trip (Disparo Mínimo del Tiempo Definido 1)*

Esta es la corriente (en amperes primarios) en la que el elemento **Definite Time 1** se activa. (Rango: 6-16,000 A; Paso: 1 A) El máximo declarado es para los interruptores de fallas IntelliRupter de 15 kV; los modelos de 27 kV y 38 kV están limitados a 12,500 amperes máximos.

## *Definite Time 1 Min. Time (Tiempo Mínimo del Tiempo Definido 1)*

Este es el retardo de tiempo (en segundos) después del cual el elemento Definite Time 1 dispara. (Rango: 0.000-600.000; Paso: 0.001).

### *Definite Time 2 Min. Trip (Disparo Mínimo del Tiempo Definido 2)*

Esta es la corriente (en amperes primarios) en la que el elemento Definite Time 2 se activa. (Rango: 6-16,000 A; Paso: 1 A) El máximo declarado es para los interruptores de fallas IntelliRupter de 15 kV; los modelos de 27 kV y 38 kV están limitados a 12,500 amperes máximos.

#### *Definite Time 2 Min. Time (Tiempo Mínimo del Tiempo Definido 2)*

Este es el retardo de tiempo (en segundos) después del cual el elemento **Definite Time 2** dispara. (Rango: 0.000-600.000; Paso: 0.001).

#### *Ground Overcurrent (Sobrecorriente de la Conexión a Tierra)*

El elemento **Ground Overcurrent** dispara el interruptor de fallas IntelliRupter cuando el residuo calculado  $(3I_0)$  de los elementos trifásicos excede el valor de activación para el valor del tiempo establecido por el retardo del **Tiempo Definido** o la **Curva Inversa**.

**Ground Check box (Recuadro de Selección Conexión a Tierra)—**Seleccione este recuadro para configurar el elemento **Ground Overcurrent.**

**Inverse Segment (Segmento Inverso)—**Seleccione la curva de la lista desplegable de los nombres de la curva inversa o seleccione la opción **None (Ninguno)**. Cuando está seleccionada la opción **None**, únicamente se usarán los ajustes del **Definite Time**.

**Min. Trip (Disparo Mínimo)—**Ésta es la corriente (en amperes primarios) en la que la curva inversa comienza a temporizar. (Rango: 6-16,000; Paso: 1) El máximo declarado es para los interruptores de fallas IntelliRupter de 15 kV; los modelos de 27 kV y 38 kV están limitados a 12,500 amperes máximos.

**Min. Time (Tiempo Mínimo)—**Este es el tiempo (en segundos) que define la respuesta más rápida de la porción de la curva inversa de la curva TCC. (Rango: 0.000-100.000; Paso: 0.001)

**Time Mult. (Multiplicador del Tiempo)—**Este es el multiplicador de tiempo para la curva inversa. (Rango: 0.01-15.000; Paso: 0.001)

**Time Adder (Tiempo Adicional)—**Este es el tiempo adicional para la curva inversa. (Rango: -10.000-100.000; Paso: 0.001)

**Low Cutoff (Corte Bajo)—**Ésta es la corriente (en amperes primarios) en la que la curva TCC comienza a temporizar. Este valor debe ser igual a o mayor que el valor de activación más bajo de la curva inversa, el elemento **Definite Time 1 (Tiempo Definido 1)** y el elemento **Definite Time 2**. (Rango: 6-16,000; Paso: 1) El máximo declarado es para los interruptores de fallas IntelliRupter de 15 kV; los modelos de 27 kV y 38 kV están limitados a 12,500 amperes máximos.

**Reset (Reajuste)—**Seleccione el método de reajuste para la curva inversa desde la lista desplegable: seleccione el modo **D/T** (Tiempo Definido) o modo **E/M** (Electromecánico).

**Reset Time (Tiempo de Reajuste)—**Cuando está seleccionado el modo de reajuste **Definite Time**, ingrese el retardo de tiempo para el reajuste (en segundos). (Rango: 0.000-600.000; Paso: 0.001)

**Definite Time 1 Min Trip (Disparo Mínimo del Tiempo Definido 1)—**Ésta es la corriente (en amperes primarios) en la que el elemento **Definite Time 1** se activa. (Rango: 6-16,000; Paso: 1) El máximo declarado es para los interruptores de fallas IntelliRupter de 15 kV; los modelos de 27 kV y 38 kV están limitados a 12,500 amperes máximos.

**Definite Time 1 Min. Time (Tiempo Mínimo del Tiempo Definido 1)—**Este es el retardo de tiempo (en segundos) después del cual el elemento **Definite Time 1** dispara. (Rango: 0.000-600.000; Paso: 0.001)

**Definite Time 2 Min. Trip (Disparo Mínimo del Tiempo Definido 2)—**Ésta es la corriente (en amperes primarios) en la que el elemento **Definite Time 2** se activa. (Rango: 6-16,000; Paso: 1) El máximo declarado es para los interruptores de fallas IntelliRupter de 15 kV; los modelos de 27 kV y 38 kV están limitados a 12,500 amperes máximos.

**Definite Time 2 Min. Time (Tiempo Mínimo del Tiempo Definido 2)—**Este es el retardo de tiempo (en segundos) después del cual el elemento **Definite Time 2** dispara. (Rango: 0.000-600.000; Paso: 0.001)

#### *Negative Sequence (Secuencia Negativa)*

El elemento **Negative Sequence** disparará el interruptor de fallas IntelliRupter si el componente de la secuencia negativa  $(I_2)$  de los elementos trifásicos excede el valor de activación para el valor del tiempo establecido por el ajuste de la curva inversa o **Definite Time**.

**Negative Sequence Check box (Recuadro de Selección Secuencia Negativa)—** Seleccione este recuadro para configurar el elemento **Negative Sequence**.

**Inverse Segment (Segmento Inverso)—**Seleccione de la lista desplegable de los nombres de la curva inversa o seleccione la opción **None (Ninguno)**. Cuando está seleccionada la opción **None**, únicamente se usarán los ajustes del **Definite Time**.

**Min. Trip (Disparo Mínimo)—**Ésta es la corriente (en amperes primarios) en la que la curva inversa comienza a temporizar. (Rango: 6-16,000; Paso: 1) El máximo declarado es para los interruptores de fallas IntelliRupter de 15 kV; los modelos de 27 kV y 38 kV están limitados a 12,500 amperes máximos.

**Min. Time (Tiempo Mínimo)—**Este es el tiempo (en segundos) que define la respuesta más rápida de la porción de la curva inversa de la curva TCC. (Rango: 0.000-100.000; Paso: 0.001)

**Time Mult. (Multiplicador del Tiempo)—**Este es el multiplicador de tiempo para la curva inversa. (Rango: 0.01-15.000; Paso: 0.001)

**Time Adder (Tiempo Adicional)—**Este es el tiempo adicional para la curva inversa. (Rango: -10.000-100.000; Paso: 0.001)

**Low Current Cutoff (Corte de Corriente Baja)—**Ésta es la corriente (en amperes primarios) en la que la curva TCC comienza a temporizar. Este valor debe ser igual a o mayor que el valor de activación más bajo de la curva inversa, el elemento **Definite Time 1** y el elemento **Definite Time 2**. (Rango: 6-16,000; Paso: 1) El máximo declarado es para los interruptores de fallas IntelliRupter de 15 kV; los modelos de 27 kV y 38 kV están limitados a 12,500 amperes máximos.

**Reset (Reajuste)—**Seleccione el método de reajuste para la curva inversa desde la lista desplegable: seleccione el modo **D/T** (Tiempo Definido) o modo **E/M** (Electromecánico).

**Reset Time (Tiempo de Reajuste)—**Cuando está seleccionado el modo de reajuste **Definite Time (Tiempo Definido)**, ingrese el retardo de tiempo para el reajuste (en segundos). (Rango: 0.000-600.000; Paso: 0.001)

**Definite Time 1 Min. Trip (Disparo Mínimo del Tiempo Definido 1)—**Ésta es la corriente (en amperes primarios) en la que el elemento **Definite Time 1** se activa. (Rango: 6-16,000; Paso: 1) El máximo declarado es para los interruptores de fallas IntelliRupter de 15 kV; los modelos de 27 kV y 38 kV están limitados a 12,500 amperes máximos.

**Definite Time 1 Min. Time (Tiempo Mínimo del Tiempo Definido 1)—**Este es el retardo de tiempo (en segundos) después del cual el elemento **Definite Time 1** dispara. (Rango: 0.000-600.000; Paso: 0.001)

**Definite Time 2 Min. Trip (Disparo Mínimo del Tiempo Definido 2)—**Ésta es la corriente (en amperes primarios) en la que el elemento **Definite Time 2** se activa. (Rango: 6-16,000; Paso: 1) El máximo declarado es para los interruptores de fallas IntelliRupter de 15 kV; los modelos de 27 kV y 38 kV están limitados a 12,500 amperes máximos.

**Definite Time 2 Min. Time (Tiempo Mínimo del Tiempo Definido 2)—**Este es el retardo de tiempo (en segundos) después del cual el elemento **Definite Time 2** dispara. (Rango: 0.000-6000.000; Paso: 0.001)

# *High Current Lockout (Bloqueo de Corriente Elevada)*

Elija este recuadro de selección para especificar el ajuste **High-Current Lockout level (Nivel de Bloqueo de Corriente Elevada)** (en amperes primarios). No se realiza ninguna prueba en corriente por encima de este nivel. (Rango: 6-16,000; Paso: 1) El máximo declarado es para los interruptores de fallas IntelliRupter de 15 kV; los modelos de 27 kV y 38 kV están limitados a 12,500 amperes máximos. También vea el ajuste **Maximum Interrupting Current (Corriente de Interrupción Máxima)** en la pantalla *Setup>General>Site-Related>System (Configuración>General>Relacionado con el Sitio>Sistema)*

**Opciones de Configuración del Perfil**

# *Direction (Dirección) 1 y Direction 2*

Los nombres de la dirección fueron configurados en la pantalla *Setup>General>Site Related>System (Configuración>General>Relacionado con el Sitio>Sistema)* y son mostrados aquí para referencia. Ver Figura 70.

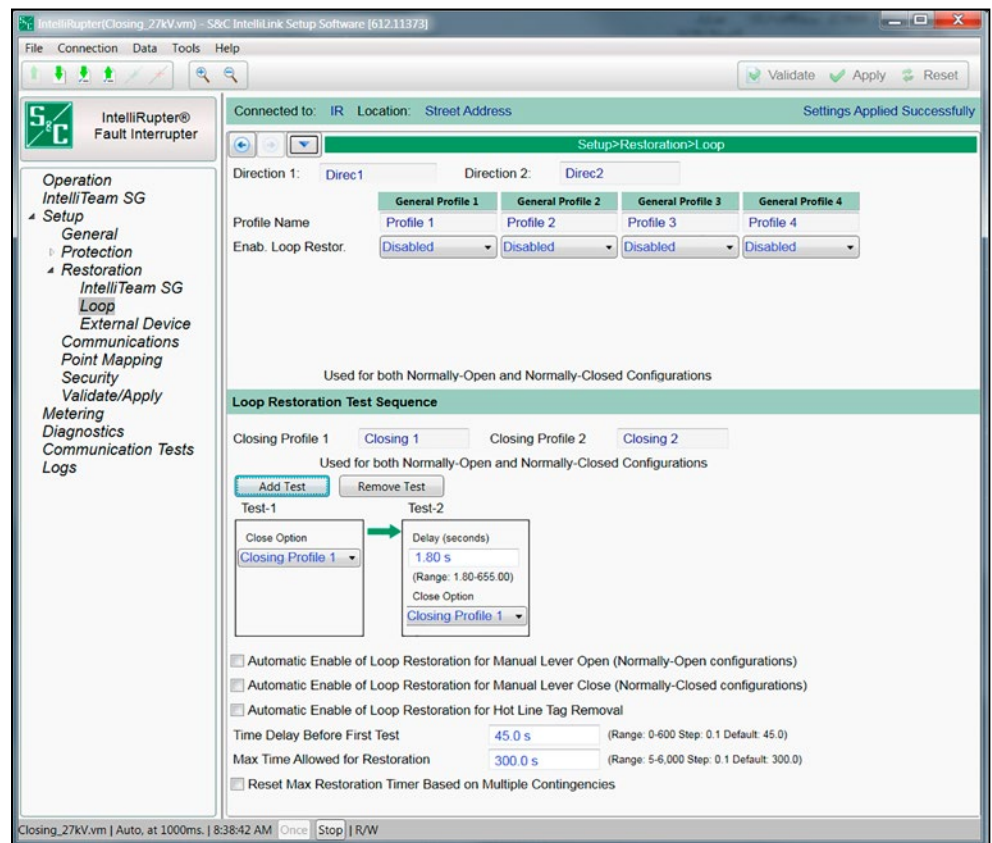

**Figura 70. La pantalla** *Setup>Restoration>Loop (Configuración>Restablecimiento>Anillo)***.**

# *Profile Name (Nombre del Perfil)*

Los nombres del perfil fueron configurados en la pantalla *Setup>Protection>General Profile x>Direction 1 Current>Initial Trip (Configuración>Protección>Perfil General x>Corriente Dirección 1>Disparo Inicial)* [en la pantalla *Initial Trip (Disparo Inicial)* para cada uno de los cuatro perfiles]. Estos se muestran en la pantalla *Setup>Restoration>Loop* para referencia.

#### *Enable Loop Restoration (Habilitar el Restablecimiento del Anillo)*

Este ajuste habilita o deshabilita el modo **Loop Restoration (Restablecimiento del Anillo)** para cada perfil General.

#### *Direction (Dirección)*

Para cada uno de los perfiles General (Generales), seleccione la dirección o direcciones para la cual el modo **Loop Restoration** tiene permitido activar la carga. Este parámetro no está disponible si está deshabilitado el modo **Loop Restoration**. Por ejemplo, si es especificada la Direction 1, el modo **Loop Restoration** únicamente intentará activar

las cargas servidas en la Direction 1. Seleccione la opción **Direction 1** o **Direction 2**  para configurar una unión de una vía. Seleccione la opción **Both Directions (Ambas Direcciones)** para permitir que el modo **Loop Restoration** active la carga en cualquiera de los lados. Este ajuste aplica a ambos estados **Normally Closed (Normalmente Cerrado)** y **Normally Open (Normalmente Abierto)**.

## *Estado Normal*

El estado **Normally Open (Normalmente Abierto)** es para un interruptor de fallas IntelliRupter en el punto de unión entre dos alimentadores. El estado **Normally Closed (Normalmente Cerrado)** es para cualquier otro interruptor de fallas IntelliRupter en el alimentador. Este parámetro no está disponible cuando está deshabilitado el modo **Loop Restoration (Restablecimiento del Anillo)**.

### *Protección*

Elija el elemento **Voltage Trip (Disparo por Tensión)** o **Sectionalizing (Seccionamiento)** para activar el modo **Loop Restoration**. El elemento **Voltage Trip** generalmente está seleccionado. Este parámetro únicamente está disponible cuando el estado **Closed Normal (Normal Cerrado)** y el modo **Loop Restoration** están habilitados.

### *Good Frequency to Close (Buena Frecuencia para Cerrar)*

Cuando se elige la opción **Yes** para el modo **Good Frequency to Close**, un comando **Loop Restoration Close (Cierre de Restablecimiento del Anillo)** será bloqueado si la frecuencia está por debajo del **Under Frequency Threshold (Umbral de Subfrecuencia)** activo para el punto de ajuste **Under Frequency Minimum Time to Detect (Tiempo Mínimo para Detectar Subfrecuencia)** configurado. Cuando es elegido el ajuste **No** para el modo **Good Frequency to Close**, no será bloqueado un comando **Loop Restoration Close**.

La opción **Yes** es elegida para el punto de ajuste **Under Frequency Enabled (Subfrecuencia Habilitada)** en la pantalla *Setup>Protection>General Profiles>Voltage Frequency Sectionalizing>Frequency Trip Section (Configuración>Protección> Perfiles Generales>Tensión, Frecuencia y Seccionamiento>Sección de Disparo por Frecuencia)*. El modo **Loop Restoration** debe ser habilitado manualmente después de que se haya eliminado la condición **Low-Frequency (Frecuencia Baja)**.

# *Loop Restoration Test Sequence (Secuencia de Prueba del Restablecimiento del Anillo)*

### *Closing Profile 1 and Closing Profile 2 (Perfil de Cierre 1 y Perfil de Cierre 2)*

Los nombres del perfil de cierre se muestran aquí para referencia. Estos son configurados en la pantall *Setup>Protection>Closing Profile 1 or 2>Closing Profile 1 or 2>Current>Closing Profile Main (Configuración>Protección>Perfil de Cierre 1 o 2>Perfil de Cierre 1 o 2>Corriente>Perfil de Cierre Principal)*.

# *Add Test and Remove Test Buttons (Botones Añadir Prueba y Borrar Prueba)*

Seleccione el número de pruebas de restablecimiento del anillo que serán realizadas. Siempre se realiza al menos una prueba y se pueden configurar hasta cuatro pruebas. Cada clic en el botón **Add Test** agrega una prueba. Cada clic en el botón **Remove Test** elimina una prueba.

# *Close Option—Tests 1-4 (Opción de Cierre: Pruebas 1 a 4)*

Seleccione el perfil de Closing (Cierre) que se usará para cada una de las pruebas. Elija de las opciones **Closing Profile 1** o **Closing Profile 2**.

# *Delay (seconds)—Tests 2-4 [Retardo (segundos): Pruebas 2 a 4]*

Especifique el retardo en segundos entre cada prueba. (Mínimo: 1.80 para Tiempo 1, 10.00 para Tiempo 2 y 30.00 para Tiempo 3; Máximo: 655.00 segundos; Preestablecido: el valor mínimo; Incremento: 0.01)

# *Automatic Enable of Loop Restoration for Manual Lever Open (Normally Open state) [Habilitación Automática del Restablecimiento del Anillo para la Apertura Manual con Palanca (estado Normalmente Abierto)]*

Cuando está marcado para un interruptor de fallas IntelliRupter normalmente abierto y después de que el restablecimiento del anillo haya reconfigurado el alimentador, una operación **Open (Abrir)** de la palanca manual rehabilita el modo **Loop Restoration (Restablecimiento del Anillo)**. Esta operación regresa el interruptor de fallas IntelliRupter al estado **Ready (Listo)** sin un comando SCADA o Wi-Fi. Una operación **Open** de la palanca manual vuelve a habilitar el modo **Loop Restoration** cuando el interruptor de fallas IntelliRupter está en el estado **Open (Abierto)** o en el **Closed (Cerrado)**.

# *Automatic Enable of Loop Restoration for Manual Lever Close (Normally Closed state) [Habilitación Automática del Restablecimiento del Anillo para el Cierre Manual con Palanca (estado Normalmente Cerrado)]*

Cuando está marcado para un interruptor de fallas IntelliRupter normalmente cerrado y después de que el restablecimiento del anillo haya reconfigurado el alimentador, una operación **Close** de la palanca manual vuelve a habilitar el modo **Loop Restoration**. Esta operación regresa el interruptor de fallas IntelliRupter al estado **Ready** sin un comando SCADA o Wi-Fi. Una operación **Close** de la palanca manual vuelve a habilitar el modo **Loop Restoration** cuando el interruptor de fallas IntelliRupter está en el estado **Open** o en el **Closed**.

# *Automatic Enable of Loop Restoration for Hot Line Tag Removal (Habilitación Automática del Restablecimiento del Anillo para la Eliminación de la Etiqueta de Línea Viva)*

Cuando no está marcada, aplicar el modo **Hot Line Tag** para un interruptor de fallas IntelliRupter con el modo **Loop Restoration** habilitado y en el estado **Ready (Listo)** resultará en el modo **Loop Restoration** yendo al estado **Not Ready (No Listo)** y el modo **Loop Restoration** yendo al estado **Disabled (Deshabilitado)**.

Cuando está marcada, aplicar el modo **Hot Line Tag** para un interruptor de fallas IntelliRupter con el modo **Loop Restoration** habilitado y en el estado **Ready** resultará en el modo **Loop Restoration** yendo al estado **Not Ready**, pero esto no deshabilitará el modo **Loop Restoration**. Cuando el modo **Hot Line Tag** es eliminado, todas las condiciones del **Ready** se cumplen, y el modo **Loop Restoration** no fue deshabilitado por una operación manual o un comando para deshabilitar el modo **Loop Restoration**, el modo **Loop Restoration** regresará al estado **Ready**.

# *Time Delay Before First Test (Retardo de Tiempo Antes de la Primera Prueba)*

Este aplica únicamente a la configuración normalmente abierto. Después de la pérdida de tensión en un lado, el interruptor de fallas IntelliRupter esperará este lapso antes de llevar a cabo la prueba Close o una prueba utilizando la Tecnología PulseClosing según lo configurado para la Test 1 (Prueba 1). (Rango: 0.0-600.0 segundos; Paso: 0.1 segundos; Preestablecido 45.0 segundos)

# *Maximum Time Allowed for Restoration (Tiempo Máximo Permitido para el Restablecimiento)*

Si el modo **Loop Restoration** no está completo cuando se acabe este temporizador, el modo **Loop Restoration** es configurado al estado **Disabled**. Los elementos de protección aún están activos, excepto los designados del modo **Loops Only (Anillos Únicamente)**. La única excepción es que un interruptor de fallas IntelliRupter en el estado **Closed** puede entrar al estado **Loop Restoration** del modo **Ready** si las demás condiciones se cumplen.

Un interruptor de fallas IntelliRupter en el estado **Open** en medio de una secuencia de prueba no completará la secuencia si expira el temporizador. Por lo tanto, el punto de ajuste **Maximum Time Allowed for Restoration** debe ser más largo que los tiempos combinados de la respuesta más lenta del disparo inicial y el ajuste **Test Sequence Times (Tiempos de la Secuencia de Prueba)** configurado en el perfil general habi-litado para el modo **Loop Restoration**. Las opciones son 0 (la cual establece el valor a **None (Ninguno)** e indica que no hay límite de tiempo) o un ajuste de tiempo específico. (Rango: 0.0-6,000 segundos; Paso: 0.1 segundos; Predeterminado: 300.0 segundos)

# *Reset Max Restoration Timer Based on Multiple Contingencies— Check Box (Reajustar el Temporizador de Restablecimiento Máximo Basado en Contingencias Múltiples—Casilla de Selección)*

# *For Normally Open IntelliRupter Loop Restoration Logic (Para la Lógica del Restablecimiento del Anillo del IntelliRupter Normalmente Abierto)*

Bajo operación normal, si la tensión se pierde en un lado del interruptor de fallas IntelliRupter normalmente abierto, el temporizador de **Maximum Time Allowed for Restoration (Tiempo Máximo Permitido para el Restablecimiento)** inicia y el temporizador de **Time Delay Before First Test (Retardo de Tiempo Antes de la Primera Prueba)** comienza a contar el tiempo para cerrar el interruptor de fallas IntelliRupter normalmente abierto. Si la tensión regresa antes de que expire el temporizador, en la lógica normal **Loop (Anillo)**, el temporizador **Maximum Time Allowed for Restoration** continúa corriendo (en cuenta regresiva).

Con esta función habilitada para contingencias múltiples, el temporizador **Maximum Time Allowed for Restoration** deja de temporizar y se reajusta a su valor configurado. Si la tensión se pierde posteriormente, se reiniciará el temporizador **Maximum Time Allowed for Restoration**. Este caso es sólo el restablecimiento de la pérdida de tensión en un lado (es decir, el circuito está de regreso a normal) de un interruptor de fallas IntelliRupter normalmente abierto.

Cuando la tensión se pierde en un lado del interruptor de fallas IntelliRupter normalmente abierto los temporizadores **Maximum Time Allowed for Restoration** y **Time Delay Before First Test** comienzan a temporizar. Cuando la tensión se pierde en el otro lado (ambos lados tienen las condiciones de pérdida de tensión), se reajusta el temporizador **Time Delay Before First Test**, pero el temporizador **Maximum Time Allowed for Restoration** continúa la cuenta regresiva. Si regresa la tensión a un lado del interruptor de fallas IntelliRupter normalmente abierto, antes de que se acabe el temporizador **Maximum Time Allowed for Restoration** (es decir, alcance cero), el temporizador **Time Delay Before First Test** comienza a temporizar para cerrar el interruptor de fallas IntelliRupter normalmente abierto.

Cuando esta función está habilitada, si el temporizador **Time Delay Before First Test** está temporizando activamente cuando el temporizador **Maximum Time Allowed for Restoration** se acaba, la lógica del **Loop Restoration (Restablecimiento del Anillo)** continúa corriendo y deja que se acabe el temporizador **Time Delay Before First Test** para permitir el cierre de la prueba para completar y probablemente restablecer la tensión. Cuando se inicie el cierre de la prueba, la lógica del **Loop Restoration** es deshabilitada (el funcionamiento normal cuando expira el temporizador **Maximum Time Allowed for Restoration**). Si durante el periodo de gracia antes de que se acabe el temporizador **Time Delay Before First Test** otra vez se pierde la tensión de fuente buena (es decir, se pierde la tensión en ambos lados del dispositivo normalmente abierto), la lógica del **Loop Restoration** es deshabilitada (el funcionamiento normal cuando se acaba el temporizador **Maximum Time Allowed for Restoration**).

Cuando el modo de **Loop Restoration** está tomando la decisión de cerrar y restaurar el alimentador, utiliza el perfil y la secuencia de prueba programados en la pantalla *Setup>Restoration>Loop>Loop Restoration Test Sequence (Configuración>Restauración>Anillo>Secuencia de Prueba de Restauración del Anillo)*.

Si se pierde la tensión en cualquiera de los lados del Interruptor de fallas IntelliRupter por el punto de ajuste configurado **Time Delay Before First Test** y el Interruptor de fallas IntelliRupter se encuentra en el estado **Ready** en la modalidad de **Loop Restoration**, se cerrará.

**Nota:** La tensión también debe estar por debajo del punto de ajuste **Backfeed Voltage Level (Nivel de Tensión de Retroalimentación)** para el modo de **Loop Restoration** para calificarlo como una pérdida de tensión. Este punto de ajuste se encuentra en la pantalla *General>Site-Related>System (General>Relacionado con el sitio>Sistema)*. El valor predeterminado es 10%. Si el voltaje sobrepasa el punto de ajuste de **Backfeed Voltage Level** mientras se está programando **Time Delay Before First Test**, este temporizador se reajusta.

# *For Normally Closed IntelliRupter Loop Restoration Logic (Para la Lógica del Restablecimiento del Anillo del IntelliRupter Normalmente Cerrado)*

La lógica del **Loop Restoration** del IntelliRupter normalmente cerrado no tiene ningunas oportunidades de lógica para reajustar el temporizador **Maximum Time Allowed for Restoration** debido a que la lógica del **Loop Restoration** sólo está activa cuando el interruptor de fallas IntelliRupter dispara abierto y está en un estado no normal y la tensión regresa a un lado del interruptor de fallas IntelliRupter. Reajustar el temporizador **Maximum Time Allowed for Restoration** esencialmente dejaría la lógica del **Loop Restoration** armada para siempre. Si la compañía eléctrica tiene cuadrillas de línea trabajando en las porciones afectadas del alimentador y se restablece la tensión a cualquiera de los lados del interruptor de fallas IntelliRupter, la lógica del **Loop Restoration** se reanudaría e intentaría una operación **Test/Close (Prueba/Cierre)** cuando expira el temporizador **Time Delay for Test**.

Los interruptores de fallas IntelliRupter que usan el modo **Loop Restoration (Restablecimiento del Anillo)** tienen controles e indicaciones específicas en la pantalla *Operation (Operación)*. En el lado derecho del gráfico del interruptor de fallas IntelliRupter hay tres indicadores del estado **Loop Restoration** que muestran el estado **Ready (Listo)**, **Timing (Temporizando)**, o **Reconfigured (Reconfigurado)**. El botón **Loop Restoration Enable/Disable (Habilitación/Deshabilitación del Restablecimiento del Anillo)** está abajo del selector del **General Profile (Perfil General)**. Ver Figura 71.

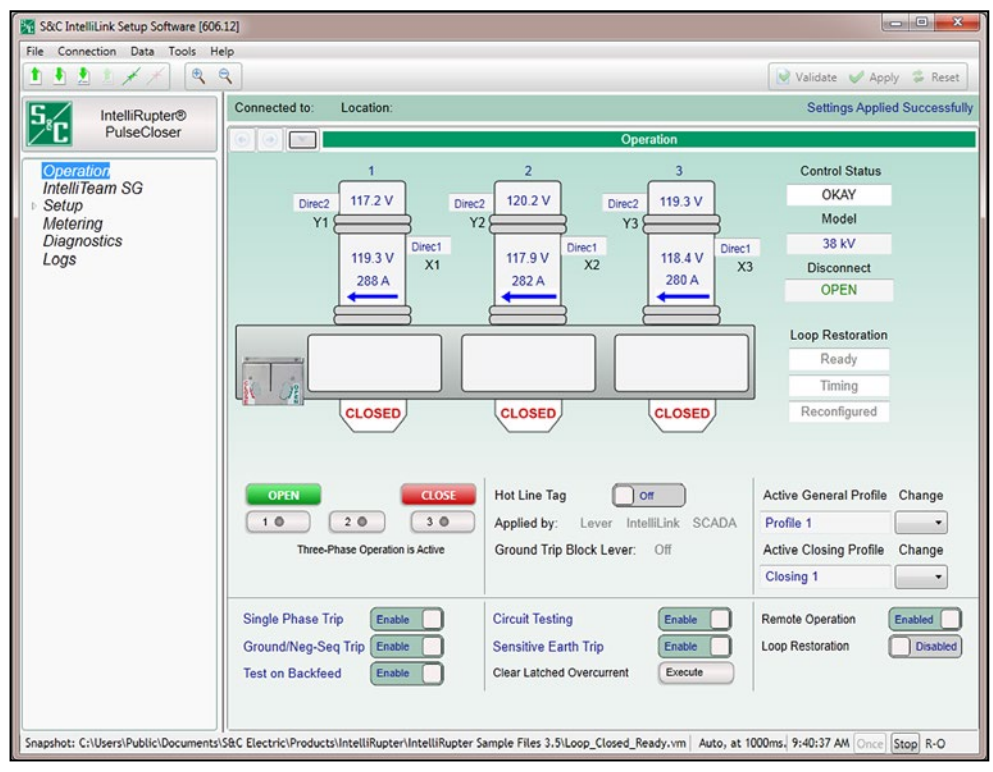

**Figura 71. La pantalla** *Operation (Operación)* **del Restablecimiento del Anillo.**

Cuando la modalidad de **Loop Restoration (Restauración de Anillos)** está tomando la decisión de cerrar y restaurar el alimentador, utiliza el perfil y la secuencia de prueba programados en la pantalla de *Setup>Restoration>Loop>Loop Restoration Test Sequence (Configuración>Restauración>Anillo>Secuencia de Prueba de Restauración de Anillos)*.

Si el interruptor de fallas IntelliRupter se disparó para abrir el elemento de **Voltage Trip (Disparo por Tensión)** y después la tensión regresa a cualquiera de los dos lados durante el punto de ajuste configurado de **Time Delay Before First Test (Tiempo de Retardo Antes de la Primera Prueba)**, y el interruptor de fallas IntelliRupter se encuentra en el estado **Ready (Listo)** en el modo de **Loop Restoration**, se cerrará.

Los dispositivos normalmente cerrados no utilizan el punto de ajuste **Time Delay Before First Test**. Ellos deciden cuándo cerrar basándose en el punto de ajuste de **Good Source Voltage Indication (Indicación de Voltaje de Fuente Buena)**.

**Nota:** El voltaje también debe estar por debajo del punto de ajuste **Backfeed Voltage Level (Nivel de Voltaje de Retroalimentación)** en un lado para que se cierre el modo de **Loop Restoration**. Este punto de ajuste se encuentra en la pantalla *Setup>General> Site-Related>System (Configuración>General>Sitio>Sistema)*. El valor predeterminado es 10%. Si el voltaje sobrepasa el punto de ajuste de **Backfeed Voltage Level** mientras se está programando el **Time Delay Before First Test**, este temporizador se reajusta.

### *Ready (Listo)*

Si el modo **Loop Restoration** se encuentra en el estado **Ready** cuando ocurre un evento de activación, procederá el restablecimiento automático. El estado **Ready** es ingresado y mantenido cuando se cumplen estas condiciones:

- El restablecimiento del anillo está en el ajuste **Enabled (Habilitado),** tanto en la pantalla *Operation* como en el perfil general activo en ese momento.
- El interruptor de fallas IntelliRupter está en la posición **Closed (Cerrado)** y hay tensión en las terminales X y Y si el perfil general está configurado en el modo **Normally Closed (Normalmente Cerrado)**.
- El interruptor de fallas IntelliRupter está en la posición **Open (Abierto)** y hay tensión en las terminales X y Y si el perfil general está configurado en el modo **Normally Open (Normalmente Abierto)** y el interruptor de fallas IntelliRupter no está en el estado **Lockout (Bloqueo)**.
- La palanca OPEN-CLOSE-READY (ABRIR CERRAR LISTO) está en la posición **Ready** (únicamente requerido para un interruptor de fallas IntelliRupter normalmente abierto).
- Un perfil **General** está operativo. Por ejemplo, un modo **Hot Line Tag (Etiqueta de Línea Viva)** no está aplicado.
- Un estado de **Error** no está activo.
- Si los elementos **Overcurrent (Sobrecorriente)**, **Voltage (Tensión)**, y **Frequency (Frecuencia)** están temporizando o se reajustan, el estado **Ready** estará activo.

#### *Timing (Temporizar)*

El indicador **Timing** muestra cuándo están corriendo los temporizadores **Loop Restoration (Restablecimiento del Anillo)**. Cuando el modo **Timing** está indicado, el interruptor de fallas IntelliRupter está realizando pruebas, y algunas de las condiciones listadas anteriormente para el estado **Ready** pueden no ser válidas.

#### *Reconfigured (Reconfigurado)*

El estado **Loop Restoration Reconfigured (Restablecimiento del Anillo Reconfigurado)** está indicado cuando:

- Un interruptor de fallas IntelliRupter en un estado **Normally Closed (Normalmente Cerrado)** se vuelve abierto debido al modo **Loop Restoration**.
- Un interruptor de fallas IntelliRupter en un estado **Normally Closed** está cerrado, pero está sirviendo carga en la dirección opuesta debido al modo **Loop Restoration**.
- Un interruptor de fallas IntelliRupter en un estado **Normally Open (Normalmente Abierto)** se vuelve cerrado debido al modo **Loop Restoration.**

## *Enable/Disable Loop Restoration (Habilitar/Deshabilitar el Restablecimiento del Anillo)*

El modo **Loop Restoration** puede ser habilitado o deshabilitado por un comando SCADA o con la pantalla *Operation (Operación)*. Para habilitar el modo **Loop Restoration**, haga clic en el botón **Loop Restoration** y seleccione el modo **Enabled (Habilitado)**. Para deshabilitar el modo **Loop Restoration**, haga clic en el botón **Loop Restoration** y seleccione el modo **Disabled (Deshabilitado)**.

# *Normally Open IntelliRupter Fault Interrupter (Interruptor de Fallas IntelliRupter Normalmente Abierto)*

Con el modo **Loop Restoration** en el estado **Ready** un interruptor de fallas IntelliRupter en un estado **Normally Open** monitorea los lados X y Y por la pérdida de tensión. Para que los temporizadores inicien debe haber tensión en un lado. Cuando la tensión cae en el otro lado, se inicia el temporizador de **Maximum Time Allowed for Restoration (Tiempo Máximo Permitido para el Restablecimiento)** cuando la tensión está por debajo de los ajustes de la **Source Voltage Indication (Indicación de la Tensión de la Fuente)** y se inicia el temporizador de **Time Delay Before First Test (Retardo de Tiempo Antes de la Primera Prueba)** cuando la tensión está por debajo del punto de ajuste **Backfeed Voltage Level (Nivel de Tensión de Retroalimentación)**.

**Nota:** La tensión debe estar por debajo del punto de ajuste **Backfeed Voltage Level** para que el modo **Loop Restoration** califique una pérdida de tensión. Este punto de ajuste está en la pantalla *General>Site-Related>System (General>Relacionado con el Sitio>Sistema)*. El valor preestablecido es 10%. Ver Figura 6 en la página 23. Si la tensión sube por encima del punto de ajuste **Backfeed Voltage Level** mientras está temporizando en el punto de ajuste **Time Delay Before First Test**, este temporizador sea reajusta.

La secuencia de prueba del **Loop Restoration** se inicia cuando expira el temporizador de **Time Delay Before First Test (Retardo de Tiempo Antes de la Primera Prueba)**. Si regresa la tensión antes de que se acabe el temporizador **Time Delay Before First Test**, el temporizador se detiene y se reajusta. Si se pierde la tensión posteriormente, el temporizador comienza otra vez.

Cuando la tensión se pierde en los lados X y Y antes de que se inicie el cierre, el temporizador **Time Delay Before First Test** se detiene y se reajusta. Si regresa la tensión en sólo un lado, el temporizador se inicia.

El temporizador de **Maximum Time Allowed for Restoration (Tiempo Máximo Permitido para el Restablecimiento)** se detiene cuando una de las siguentes acciones ocurre:

- Un intento de cierre es exitoso y el interruptor de fallas IntelliRupter ha pasado a un perfil general
- El modo **Loop Restoration (Restablecimiento del Anillo)** es deshabilitado por alguna razón, incluyendo cuando el modo **Hot Line Tag (Etiqueta de Línea Viva)** es aplicado o se recibe un comando manual para cerrar
- Cuando expira el temporizador **Maximum Time Allowed for Restoration**
- Cuando el modo **Loop Restoration** está en el estado **Ready (Listo)** [El interruptor de fallas IntelliRupter permanece abierto, todos los temporizadores **Loop Restoration** son reajustados, y la lógica del **Loop Restoration** permanecen en el modo **Enabled (Habilitado)]**
- Cuando el modo **Loop Restoration** está en el estado **Ready (Listo)** [(El interruptor de fallas IntelliRupter permanece abierto y va al estado **Lockout (Bloqueo)** todos los temporizadores **Loop Restoration** son reajustados, y el modo **Loop Restoration** está en el estado **(Deshabilitado)**

El modo **Automatic Enable of Loop Restoration for Manual Lever Open (Habilitación Automática del Restablecimiento del Anillo para la Apertura Manual con Palanca)** [únicamente aplicable a la configuración Normally Open (Normalmente Abierto)] sólo aplica cuando una operación OPEN-CLOSE-READY (ABRIR–CERRAR– LISTO) causa que el estado cambie. Un cambio de estado causado por un evento de falla no resultará en la habilitación automática del modo **Loop Restoration**.

# *Normally Open Loop Restoration Test Sequence (Secuencia de Prueba del Restablecimiento del Anillo Normalmente Abierto)*

La secuencia de **Loop Restoration Test** es configurada en la pantalla *Setup>Restoration>Loop (Configuración>Restablecimiento>Anillo)* y es usada por las configuraciones Normally Open y Normally Closed.

La secuencia de **Normally Open Loop Restoration Test** sigue este procedimiento:

- Cuando expira el temporizador de **Time Delay Before First Test (Retardo de Tiempo Antes de la Primera Prueba)**, el Closing Attempt #1 (Intento de Cierre #1) inicia su perfil **Closing (Cierre)**.
- Cuando la operación de **PulseClose Technology** detecta una falla o la operación **Close** dispara debido a una falla, la secuencia de prueba continúa al siguiente intervalo abierto y la operación **Close** según lo especificado. Esta secuencia continúa por el número configurado de intentos de cierre.
- El interruptor de fallas IntelliRupter pasa al estado **Lockout** cuando un elemento **Voltage (Tensión)**, elemento **Sectionalizing (Seccionamiento)** o elemento **Frequency (Frecuencia)** dispara durante la operación **Loop Restoration Test (Prueba del Restablecimiento del Anillo)**.
- Cuando un intento de cierre es exitoso, el perfil **Closing** es reemplazado por el perfil **General** activo. El modo **Loop Restoration** está deshabilitado, y las funciones de protección son normales.
- Cuando el número configurado de intentos de cierre ha sido intentado y una operación de **PulseClose Technology** detectó una falla o una operación **Close** disparó debido a una falla, el interruptor de fallas IntelliRupter permanece abierto y va al estado **Lockout**, todos los temporizadores **Loop Restoration (Restablecimiento del Anillo)** son reajustados, y el modo **Loop Restoration** es deshabilitado.
- Si el modo **Loop Restoration** es sacado del estado **Ready**, todos los temporizadores asociados con el restablecimiento del anillo son reajustados, pero no cambian automáticamente la posición **Open/Close** del interruptor de fallas IntelliRupter. El estado del interruptor de fallas IntelliRupter es desconocido debido a que podría haber estado cerrado y temporizando o abierto durante un intervalo de apertura en el momento en que las condiciones del **Ready** dejaron de cumplirse.
- Para restablecer el estado **Ready (Listo)** del modo **Loop Restoration (Restablecimiento del Anillo)**, el interruptor de fallas IntelliRupter debe ser abierto manualmente con la palanca OPEN/CLOSE/READY (ABRIR / CERRAR / LISTO), un comando Wi-Fi o SCADA, y el modo **Loop Restoration** debe ser habilitado con un comando SCADA o Wi-Fi.
- Cuando está seleccionado el modo **Automatic Enable of Loop Restoration for Manual Lever Open (Habilitación Automática del Restablecimiento del Anillo para la Apertura Manual con Palanca)**, no es necesario el comando SCADA o

Wi-Fi para rehabilitar el modo **Loop Restoration**. Cuando el interruptor de fallas IntelliRupter es abierto manualmente, pasará al estado **Ready** si se han cumplido las otras condiciones para el estado **Ready** del modo **Loop Restoration**.

La secuencia **Loop Restoration Test (Prueba del Restablecimiento del Anillo**  sigue este procedimiento:

- Cuando no hay tensión en ambos lados y se inicia un comando **Closing Profile (Perfil de Cierre)** (El comando es rechazado, y los temporizadores y la secuencia continúa como si el intento de cierre detectara una falla).
- Cuando se bloquea un comando **Closing Profile** debido a un resultado de la Sync Check (Verificación de la Sincronización) (Los temporizadores y la secuencia continúa como si el intento de cierre detectara una falla).
- Cuando el interruptor de fallas IntelliRupter está en el estado **Open** y regresa la tensión a ambos lados X y Y o se pierde la tensión en ambos lados X y Y (La secuencia **Loop Restoration Test** es suspendida y continúa el temporizador **Maximum Time Allowed for Restoration (Tiempo Máximo Permitido para el Restablecimiento)**. Cuando regresa la tensión a una de las terminales, se reanuda la secuencia de prueba. Cuando expira el temporizador **Maximum Time Allowed for Restoration**, el modo **Loop Restoration** permanece habilitado y todos los temporizadores asociados con el restablecimiento del anillo son reajustados. Cuando el interruptor de fallas IntelliRupter está en el estado **Open**, éste puede ingresar el estado **Ready** del restablecimiento del anillo si han sido cumplidas todas las demás condiciones).
- Un comando **Manual** para cambiar los perfiles por medio de la palanca OPEN/CLOSE/ READY (ABRIR / CERRAR / LISTO), Wi-Fi o SCADA que ocurre durante la secuencia de prueba sacará el restablecimiento del anillo de la condición **Ready**, y todos los temporizadores son detenidos y reajustados. Se requieren las acciones manuales para regresar el modo **Loop Restoration** al estado **Ready**.

# *Normally Closed IntelliRupter Fault Interrupter (Interruptor de Fallas IntelliRupter Normalmente Cerrado)*

Cuando el modo **Loop Restoration** está en el estado **Ready**, un interruptor de fallas IntelliRupter en un estado **Normally Closed (Normalmente Cerrado)** tiene activos todos los elementos de protección **Overcurrent (Sobrecorriente)**, **Voltage (Tensión)**, y **Frequency (Frecuencia)**, lo mismo que sin el modo **Loop Restoration** activo.

El modo **Loop Restoration** no está activado cuando ocurre un estado **Lockout (Bloqueo)** u **Overcurrent Trip (Disparo por Sobrecorriente)**.

El temporizador **Time Limit for Loop Restoration (Límite de Tiempo para el Restablecimiento del Anillo)** inicia cuando dispara alguno de los elementos **Voltage Trip** o **Sectionalizing (Seccionamiento)** habilitados en el perfil **General** activo.

La secuencia **Loop Restoration Test** inicia si la tensión regresa en un lado (X o Y), según lo determinado por una indicación **Good Source Voltage (Tensión de la Fuente Buena),** antes de que se acabe el temporizador **Maximum Time Allowed for Restoration**.

Cuando expira el temporizador **Maximum Time Allowed for Restoration**, el inte rruptor de fallas IntelliRupter permanece en el estado **Open**, pasa al estado **Lockout** y deshabilita el modo **Loop Restoration**.

• Para regresar al estado **Ready** del modo **Loop Restoration**, cierre manualmente el interruptor de fallas IntelliRupter con la palanca OPEN/CLOSE/READY, un comando Wi-Fi, o un comando SCADA. Posteriormente, el modo **Loop Restoration** debe ser colocado en el estado **Enabled (Habilitado)** con un comando SCADA o un Wi-Fi.

• Si ha sido configurado el modo **Automatic Enable of Loop Restoration for Manual Lever Close (Habilitación Automática del Restablecimiento del Anillo para el Cierre Manual con Palanca)** [aplicable a la configuración Normally Closed (Normalmente Cerrado)], entonces no es necesario el comando SCADA o Wi-Fi para habilitar el modo **Loop Restoration (Restablecimiento del Anillo)**.

# *Normally-Closed Loop Restoration Test Sequence (Secuencia de Prueba del Restablecimiento del Anillo Normalmente Cerrado)*

La secuencia de **Loop Restoration Test (Prueba del Restablecimiento del Anillo)** es configurada en la pantalla *Setup>Restoration>Loop (Configuración>Restablecimiento >Anillo)* y es usada por las configuraciones Normally Open (Normalmente Abierto) y Normally Closed (Normalmente Cerrado).

La secuencia de **Normally Closed Loop Restoration Test** sigue este procedimiento:

- Cuando regresa la tensión de fuente buena a un lado, el Closing Attempt #1 (Intento de Cierre #1) comienza su perfil **Closing (Cierre)**.
- Si no hay tensión cuando inicia un perfil **Closing**, el perfil **Closing** es rechazado, y los temporizadores y la secuencia continúan como si el intento de cierre detectara una falla.
- Cuando una operación de **Tecnología PulseClosing** detecta una falla o la operación **Close** dispara debido a una falla, posteriormente expirará el Open Time Interval #1 (Intervalo #1 del Tiempo de Apertura) y comienza el perfil **Closing** especificado para el Closing Attempt #2. Esta secuencia continúa por el número configurado de intentos de cierre.
- El interruptor de fallas IntelliRupter pasará al estado **Lockout** si dispara un elemento **Voltage (Tensión)**, **Sectionalizing (Seccionamiento)** o **Frequency (Frecuencia)**  durante la secuencia **Loop Restoration Test (Prueba del Restablecimiento del Anillo)**.
- Cuando un intento de cierre es exitoso, el perfil **Closing** es reemplazado por el perfil **General** activo. El modo **Loop Restoration** pasa al estado **Disabled (Deshabilitado)**, y las funciones de protección son normales.
- Cuando la dirección del flujo de la corriente no ha cambiado, el modo **Loop Restoration** entrará al estado **Ready**, si todas las condiciones del estado **Ready** han sido cumplidas.
- Cuando el flujo de corriente cambia de dirección, el modo **Loop Restoration** es deshabilitado, y el modo **Loop Restoration** reportado está en el estado **Reconfigured (Reconfigurado)**.
- Cuando el número configurado de intentos de cierre ha sido intentado y una operación de **Tecnología PulseClosing** detectó una falla o una operación **Close** ha resultado en un disparo debido a una falla, el interruptor de fallas IntelliRupter permanece abierto y va al estado **Lockout**, todos los temporizadores **Loop Restoration** son reajustados, y el modo **Loop Restoration** va al estado **Disabled**.
- Si el modo **Loop Restoration** es sacado del estado **Ready** por una operación manual, al aplicar el modo **Hot Line Tag**, o al deshabilitar el modo **Loop Restoration**, todos los temporizadores asociados con el modo **Loop Restoration** son reajustados, pero no cambian automáticamente la posición **Open/Close** del interruptor de fallas IntelliRupter.
- Para restablecer el estado **Ready** del modo **Loop Restoration**, el interruptor de fallas IntelliRupter debe ser cerrado manualmente con la palanca OPEN/CLOSE/ READY (ABRIR / CERRAR / LISTO), o un comando SCADA o Wi-Fi, y el modo **Loop Restoration** debe ser habilitado con un comando SCADA o Wi-Fi.
- Si ha sido configurado el modo **Automatic Enable of Loop Restoration for Manual Lever Close (Habilitación Automática del Restablecimiento del Anillo para el Cierre Manual con Palanca)** (únicamente aplicable a la configuración Normally Closed), entonces no es necesario el comando SCADA o Wi-Fi para rehabilitar el modo **Loop Restoration**. Cuando el interruptor de fallas IntelliRupter es cerrado manualmente, pasará al estado **Ready** si se han cumplido las otras condiciones para el estado **Ready** del modo **Loop Restoration**.

La secuencia **Loop Restoration Test (Prueba del Restablecimiento del Anillo)**  usa este procedimiento:

- Si no hay tensión en ambos lados durante un comando **Closing Profile (Perfil de Cierre)**, el comando es rechazado, y los temporizadores y la secuencia continúan como si el intento de cierre detectara una falla.
- Cuando se bloquea un comando **Closing Profile** debido a un resultado de la sync check (verificación de la sincronización), los temporizadores y la secuencia continúan como si el intento de cierre detectara una falla.
- Cuando el interruptor de fallas IntelliRupter está en el estado **Open (Abierto)** y regresa la tensión a ambos lados X y Y o se pierde la tensión en ambos lados X y Y, la secuencia **Loop Restoration Test** es suspendida y continúa el temporizador **Maximum Time Allowed for Restoration (Tiempo Máximo Permitido para el Restablecimiento)**. Si regresa la tensión a una de las terminales, se reanuda la secuencia de prueba. Cuando se acaba el temporizador **Maximum Time Allowed for Restoration**, el modo **Loop Restoration (Restablecimiento del Anillo)** es deshabilitado. La única excepción es que, si el interruptor de fallas IntelliRupter está cerrado, éste puede entrar al estado **Ready** del modo **Loop Restoration**, si todas las demás condiciones se cumplen.
- Un comando **Manual** para cambiar los perfiles por medio de la palanca OPEN/CLOSE/ READY (ABRIR / CERRAR / LISTO) o un comando SCADA o Wi-Fi que ocurre durante la secuencia de prueba, éste sacará el modo **Loop Restoration** del estado **Ready**, y todos los temporizadores serán detenidos y reajustados. Se requieren acciones manuales para regresar el modo **Loop Restoration** al estado **Ready**.

Estos pasos describen el procedimiento para usar el archivo Loop Sample Snapshot.vm con el software IntelliLink Offline con el objetivo de crear una plantilla de ajustes personalizados para el modo **Loop Restoration**.

**PASO 1.** Ejecute el software IntelliLink Offline al hacer clic en el ícono del software IntelliLink Offline. Ver Figura 72.

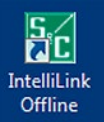

#### **Figura 72. El ícono del software IntelliLink Offline.**

**PASO 2.** Abra el archivo Loop Sample Snapshot.vm. En el cuadro de diálogo Open Snapshot (Abrir Instantánea), haga clic en el botón **Yes** para permitir la modificación del archivo. Ver Figura73.

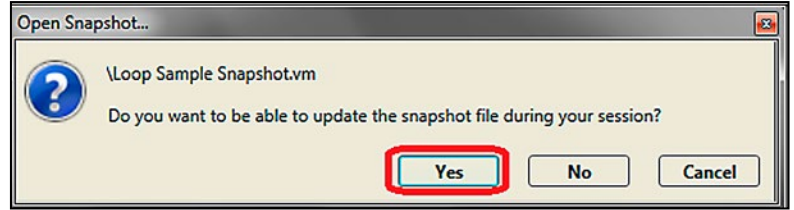

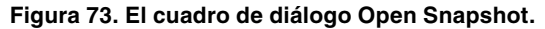

**Ejemplo de la Configuración del Restablecimiento del Anillo**

**PASO 3.** En la pantalla *Setup>General>Site Related (Configuración>General> Relacionado con el Sitio)*, configure el punto de ajuste **Mode of Operation (Modo de Operación)** al modo **Loop (Anillo)**. Ver Figura 74. Esto pone la información del modo **Loop Restoration (Restablecimiento del Anillo)** en la pantalla *Operation (Operación)*. Ver Figura 75.

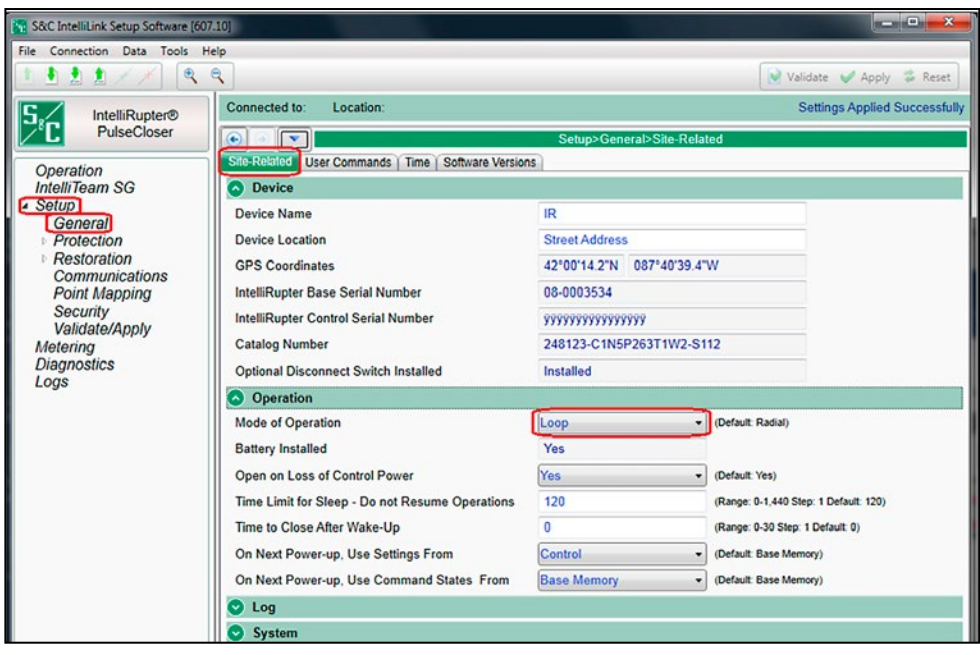

**Figura 74. La pantalla** *Setup>General>Site Related (Configuración>General>Relacionado con el Sitio)***.**

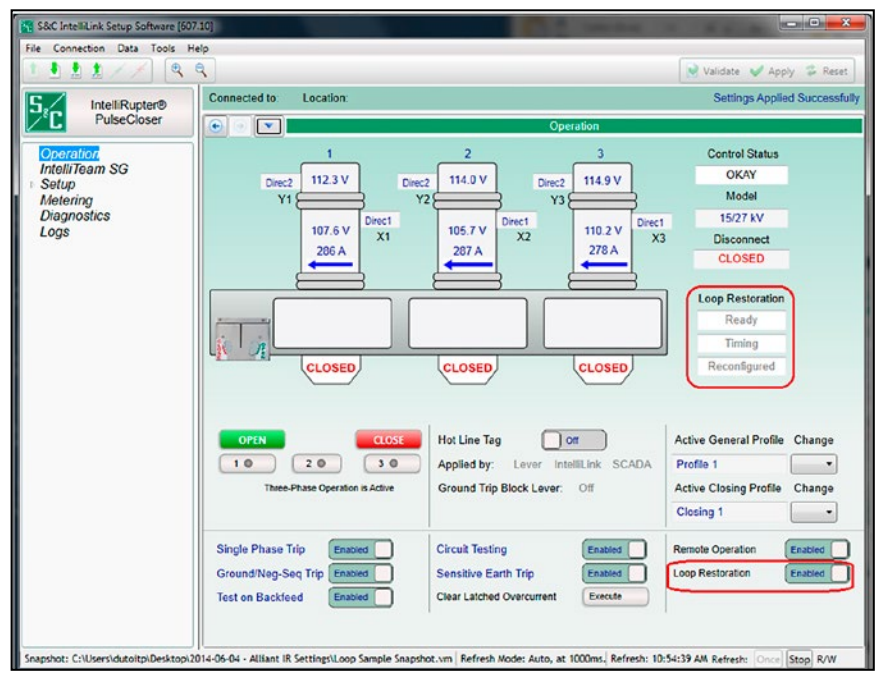

**Figura 75. La información del Restablecimiento del Anillo en la pantalla** *Operation (Operación)***.**

**PASO 4.** Configure el punto de ajuste **Direction (Dirección) 1 / Direction 2** en la pantalla *Setup>General>Site-Related>System (Configuración>General>Relacionado con el Sitio>Sistema)*. Ver Figura 76.

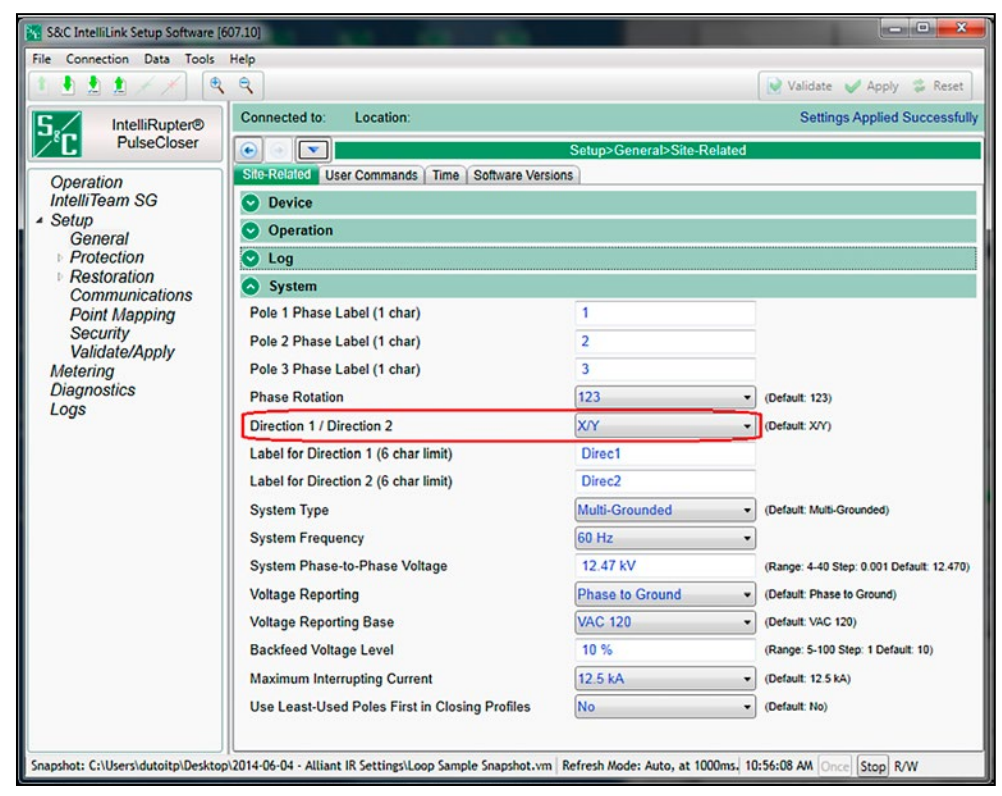

**Figura 76. El punto de ajuste Direction en la pantalla**  *Setup>General>Site-Related>System***.**

**PASO 5.** Configure las curvas TCC de Disparo Inicial para cada una de las direcciones; cada secuencia de prueba puede tener una curva única. Ver Figura 77 en la página 162. La biblioteca de curvas de S&C se encuentra en esta carpeta en su computadora: C:\Users\Public\Documents\S&C Electric\Curve Library 2.3\ Base TCC Curve XDT Files\.

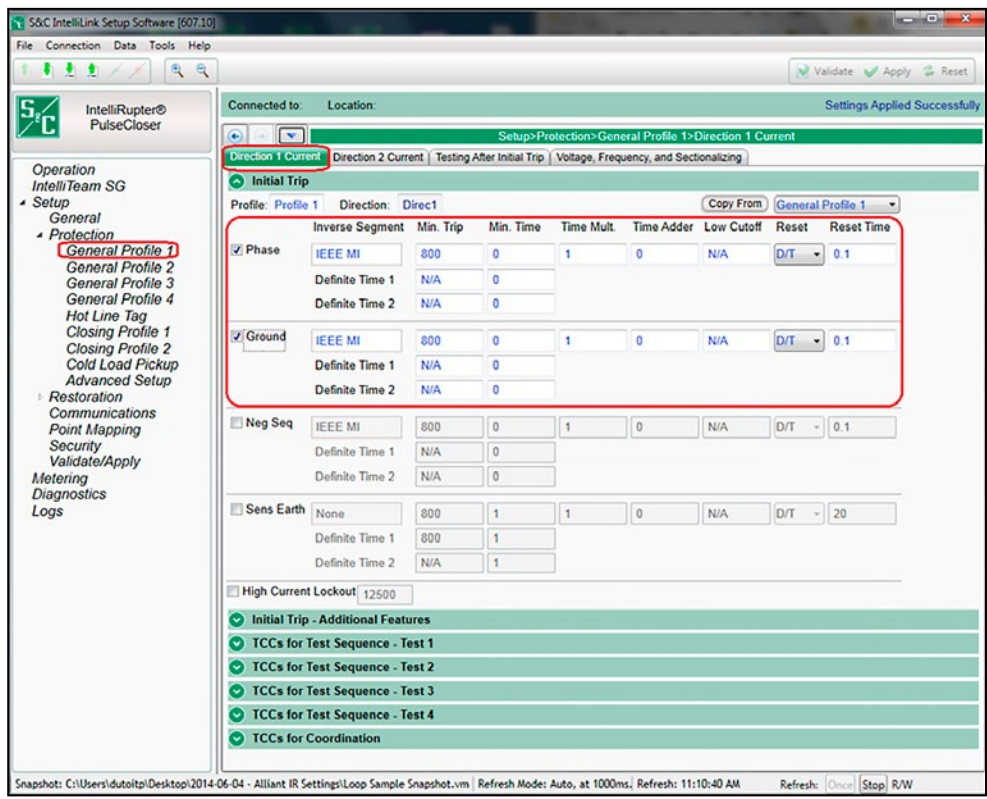

**Figura 77. La sección de configuración de la curva de Disparo Inicial en la pantalla**  *Setup>Protection>General Profile 1>Direction 1>Current (Configuración>Protección> Perfil General 1>Dirección 1>Corriente)***.**

**PASO 6.** Habilite la técnica PulseFinding de modo que ésta pueda ayudar en los casos en donde los dispositivos pueden no estar completamente coordinados. Ver Figura 78.

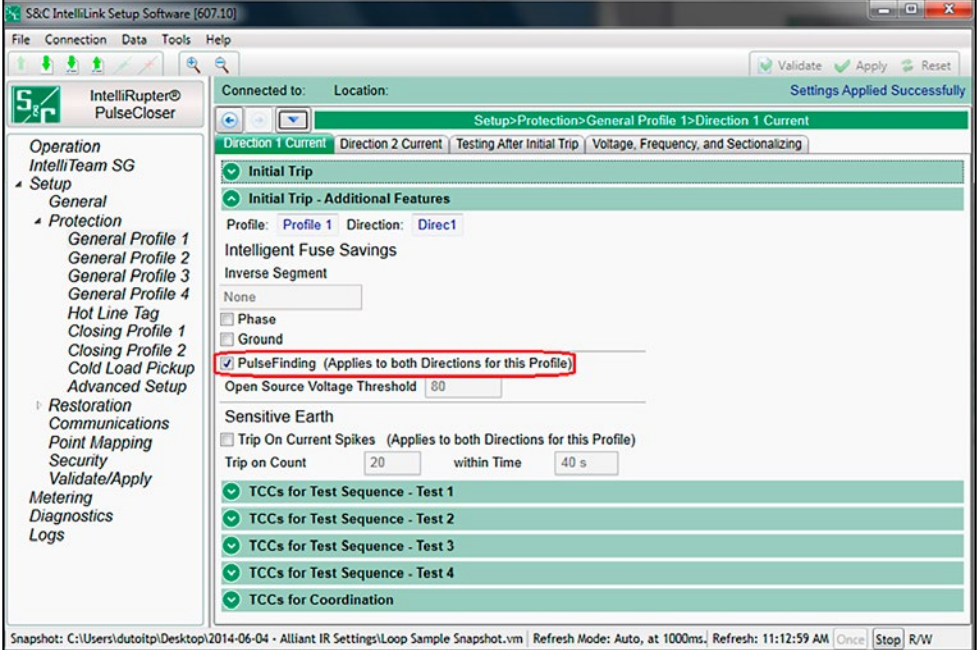

**Figura 78. El punto de ajuste de la técnica PulseFinding en la pantalla**  *Setup>Protection>General Profile 1> Direction 1 Current>Initial Trip - Additional Features (Configuración>Protección> Perfil General 1>Corriente Dirección 1>Disparo Inicial - Características Adicionales)***.**

**PASO 7.** Configure el punto de ajuste **Test 1 TCC Curves (curvas TCC Prueba 1)**. Al usar el valor preestablecido **Use Previous TCCs (Usar las TCC previas)**, las curvas TCC Test (Prueba) 1 y Test 2 utilizarán la misma curva **Use Previous TCCs** configurada para el punto de ajuste **Initial Trip (Disparo Inicial)**, si una operación de **Tecnología PulseClosing** no detecta una falla y el interruptor de fallas IntelliRupter cierra. Configure las curvas TCC para la Direction (Dirección) 1 y la Direction 2. Ver Figura 79.

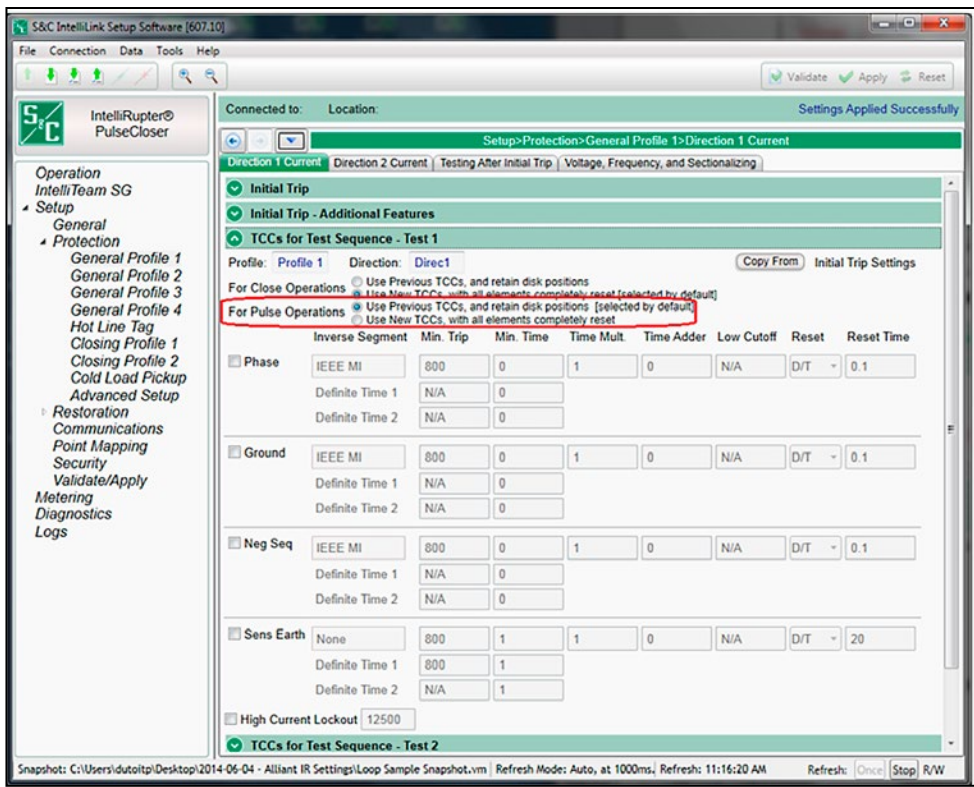

**Figura 79. El punto de ajuste de la técnica PulseFinding en la pantalla** 

*Setup>Protection>General Profile 1> Direction 1 Current>Initial Trip - Additional Features (Configuración>Protección >Perfil General 1>Corriente Dirección 1>Disparo Inicial - Características Adicionales) para Test 1***.**

**PASO 8.** Configure el punto de ajuste **Test 2 TCC Curves (Curvas TCC Prueba 2)**. Configure las curvas TCC para la Direction (Dirección) 1 y la Direction 2. Ver Figura 80.

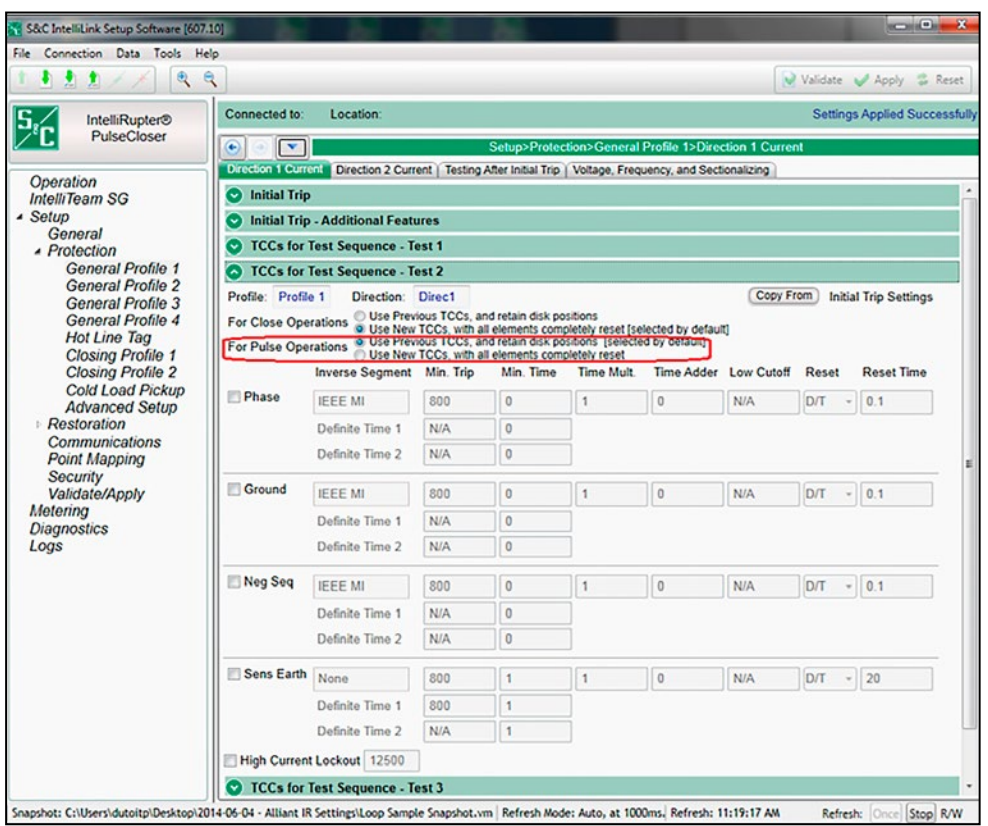

**Figura 80. El punto de ajuste de la técnica PulseFinding en la pantalla**  *Setup>Protection>General Profile 1>Direction 1 Current>Initial Trip - Additional Features (Configuración>Protección >Perfil General 1>Corriente Dirección 1>Disparo Inicial - Características Adicionales) para la Test 2 (Prueba 2)***.**

- **PASO 9.** Ajuste los elementos **Overcurrent and IFS (Sobrecorriente e IFS)** en la pantalla *Testing After Initial Trip (Probar Después del Disparo Inicial)*. Ver Figura 81 en la página 165.
	- (a) El elemento **Overcurrent Trip (Disparo por Sobrecorriente)** puede ser el modo **1-Phase Trip (Disparo Monofásico)** o **3-Phase Trip (Disparo Trifásico)** según lo configurado por la selección desplegable **Initial Trip (Disparo Inicial)**.
	- (b) El punto de ajuste **Delay (Retardo)** es el intervalo entre las pruebas.
	- (c) Cuando es seleccionado el modo **Pulse (Pulso)** para el punto de ajuste **O/C Sequence (Secuencia de O/C)**, el interruptor de fallas IntelliRupter usará la Tecnología PulseClosing para probar la línea para cada prueba programada.
	- (d) Configure un tiempo apropiado para el punto de ajuste **O/C and IFS Sequence Reset Time (Tiempo de Reajuste de la Secuencia de O/C e IFS)**. Ésta es la duración después de que el interruptor de fallas IntelliRupter haya cerrado exitosamente durante una secuencia de prueba (prueba 1 o prueba 2) hasta que se reajusta al estado **Initial Trip**.

(e) Configure el modo **Retain Source-Side for Test Sequence (Retener el Lado de la Fuente para la Secuencia de Prueba)** al estado **Yes (Si)**. Esta característica impide el flujo opuesto de la energía a una subestación como resultado de un evento de restablecimiento que regresa la tensión desde el lado opuesto mientras que el interruptor de fallas IntelliRupter ha perdido la tensión de la fuente y está aún ejecutando el procedimiento de la secuencia de prueba.

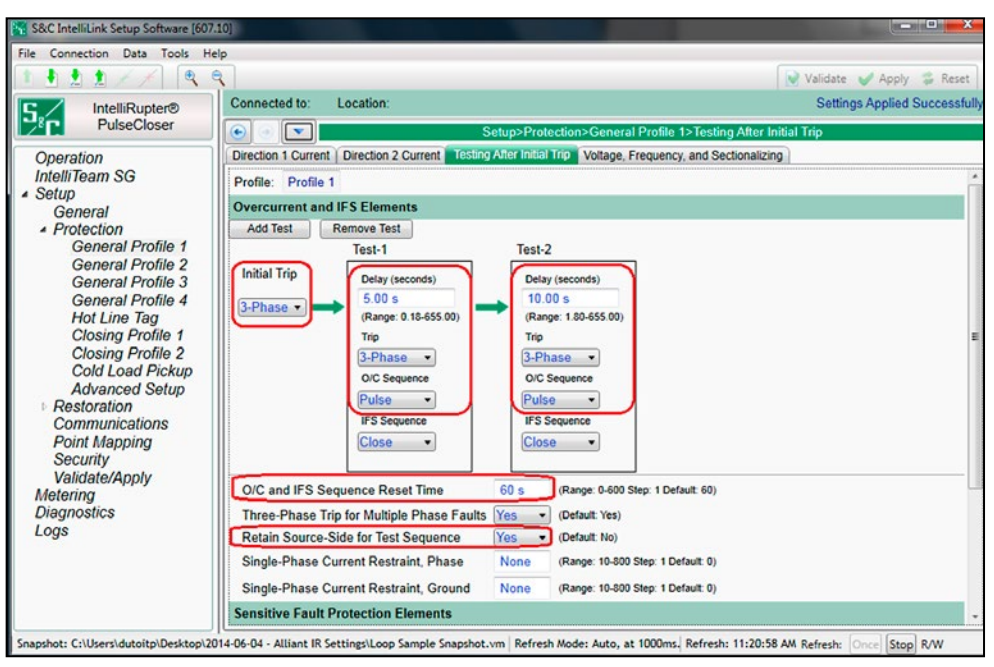

**Figura 81. La pantalla** *Setup>Protection>General Profile 1>Testing After Initial Trip>Overcurrent and IFS Elements (Configuración>Protección>Perfil General 1>Probar después del Disparo Inicial>Elementos Sobrecorriente e IFS)***.**

<span id="page-165-0"></span>**PASO 10.** Ajuste los elementos del **Voltage Trip (Disparo por Tensión)** en la pantalla *Setup>Protection>General Profile 1>Voltage, Frequency, and Sectionalizing>Voltage Trip (Configuración>Protección>Perfil General 1> Tensión, Frecuencia y Seccionamiento>Disparo por Tensión)*. Ver Figura 82.

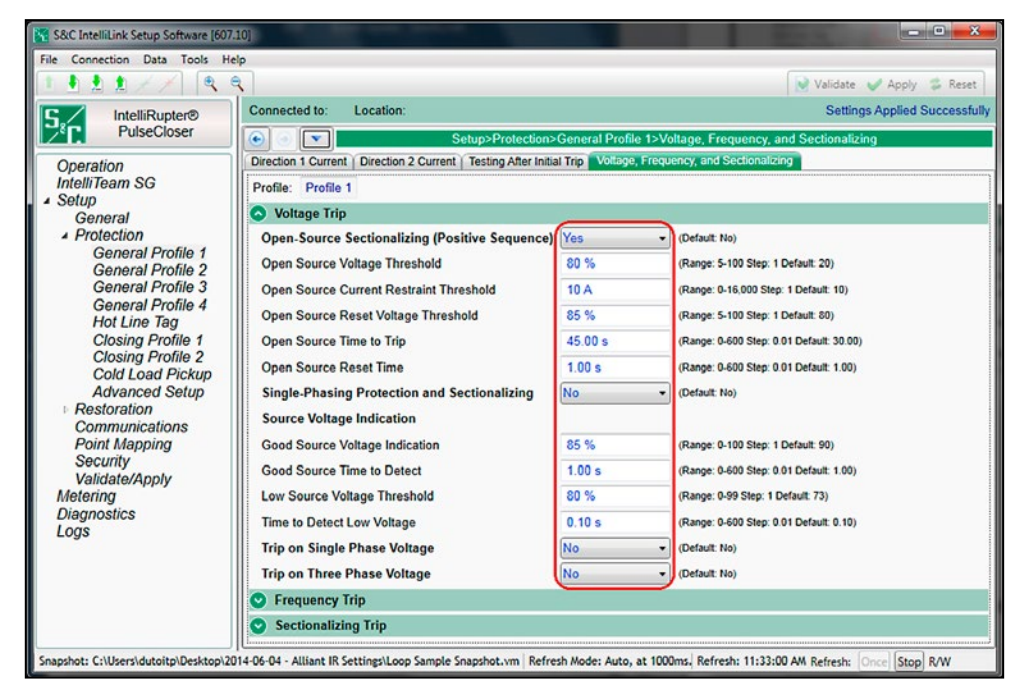

**Figura 82. La pantalla** *Setup>Protection>General Profile 1>Voltage, Frequency, and Sectionalizing> Voltage Trip (Configuración>Protección>Perfil General 1>Tensión, Frecuencia y Seccionamiento>Disparo por Tensión)***.**

- (a) Para el punto de ajuste **Open-Source Sectionalizing (Positive Sequence) [Seccionamiento de Fuente Abierta (Secuencia Positiva)]**, seleccione el ajuste **Yes** para habilitar la apertura en la pérdida de tensión.
- (b) Configure el punto de ajuste **Open Source Voltage Threshold (Umbral de Tensión de Fuente Abierta)** para seleccionar la tensión del sistema por debajo de la cual ocurrirá un disparo.
- (c) Por ejemplo, en una base de 120 V, el valor **Positive Sequence Voltage (Tensión de Secuencia Positiva)** estará por debajo del umbral de 80% de 96 V cuando una fase cae por debajo de 48 V, o dos fases caen por debajo de 84 V, o las tres fases caen por debajo de 96 V. Ocurre un disparo cuando la tensión permanece por debajo del umbral por la duración del punto de ajuste **Open Source Time to Trip (Tiempo de la Fuente Abierta para Disparar)**.
- (d) Los puntos de ajuste **Open Source Threshold (Umbral de Fuente Abierta)**, **Low Source Voltage Threshold (Umbral de Tensión de Fuente Baja)**, y **Reset Voltage Threshold (Umbral de Tensión de Reajuste)** deben coincidir con el punto de ajuste **Good Source Voltage Indication (Indicación de la Tensión de Fuente Buena)** para mantener las cosas consistentes.
- (e) Mantenga el punto de ajuste **Good Source Time to Detect (Tiempo para Detectar la Fuente Buena)** y el punto de ajuste **Time to Detect Low Voltage (Tiempo para Detectar Baja Tensión)** en los valores preestablecidos. Ver Figura 82.

**PASO 11.** Ajuste las curvas TCC del modo **Hot Line Tag (Etiqueta de Línea Viva)** en la pantalla *Setup>Protection>Hot Line Tag>Current (Configuración>Protección>Etiqueta de Línea Viva>Corriente)*. Ver Figura 83.

> El interruptor de fallas IntelliRupter usa estas configuraciones de curva TCC cuando es puesto en el modo **Hot Line Tag** por la palanca HOT LINE TAG, un comando SCADA, o un comando del software IntelliLink

- (a) El punto de ajuste **Inverse Segment (Segmento Inverso)** generalmente es el valor **Instantaneous (Instantáneo)**.
- (b) Establezca el punto de ajuste **Definite Time 1 Min Trip (Disparo Mínimo del Tiempo Definido 1)** al mismo valor usado para el punto de ajuste **General Profile Initial Trip Min Trip (Disparo Mínimo del Disparo Inicial del Perfil General)**.
- (c) Establezca el punto de ajuste **Definite Time 1 Min Time (Tiempo Mí-nimo del Tiempo Definido 1)** a 0.
- (d) Recuerde configurar ambas curvas TCC de la Direction (Dirección) 1 y Direction 2.

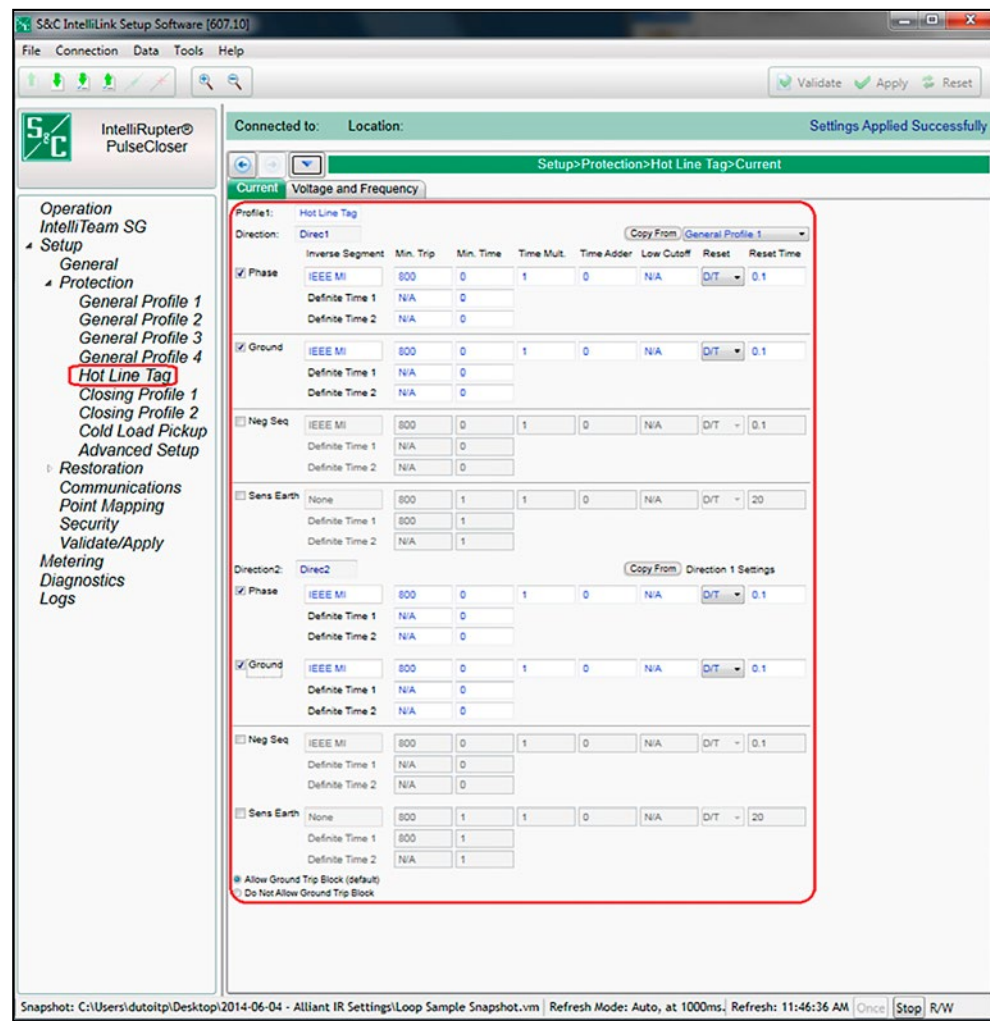

<span id="page-166-0"></span>**Figura 83. La pantalla** *Setup>Protection>Hot Line Tag>Current***.**

**PASO 12.** Configure los modos **Closing Profile (Perfil de Cierre)**. Ver Figura 84 en la página[Figura 84 on page 169](#page-168-0).

> Cuando se recibe un comando **Close (Cerrar)** [mediante la palanca CLOSE, comando SCADA, comando del software IntelliLink, modo **Loop Restoration (Restablecimiento del Anillo)** o el software IntelliTeam], se usa el modo **Closing Profile**. Se puede configurar una curva TCC separada para cada modo **Closing Profile**, y ésta generalmente coincide o es más rápida que la curva del modo **Initial Trip (Disparo Inicial)**.

> El perfil de cierre está activo para el punto de ajuste **Time for Closing profile to be Active (Tiempo para que el Perfil de Cierre esté Activo)**  antes de que el seccionamiento regrese al modo **General Profile (Perfil General)** normal. El ajuste **Manual Lever Delay (Retardo de la Palanca Manual)** (chicken switch) también se puede programar.

> Hay dos perfiles **Closing**; el segundo perfil **Closing** puede ser iniciado por SCADA, un comando IntelliLink, o al jalar hacia abajo la palanca manual CLOSE dos veces. En la mayoría de los casos, el segundo perfil **Closing** es configurado para no usar la Tecnología PulseClosing cuando cierra (cierre difícil).

**PASO 13.** Haga coincidir los ajustes **Voltage Indication (Indicación de Tensión)** en el modo **General Profile (Perfil General)** para ambos modos **Closing Profile (Perfil de Cierre) 1 y Closing Profile 2**. Ver Figura 85 en la página[Figura](#page-169-0) [85 on page 170.](#page-169-0)

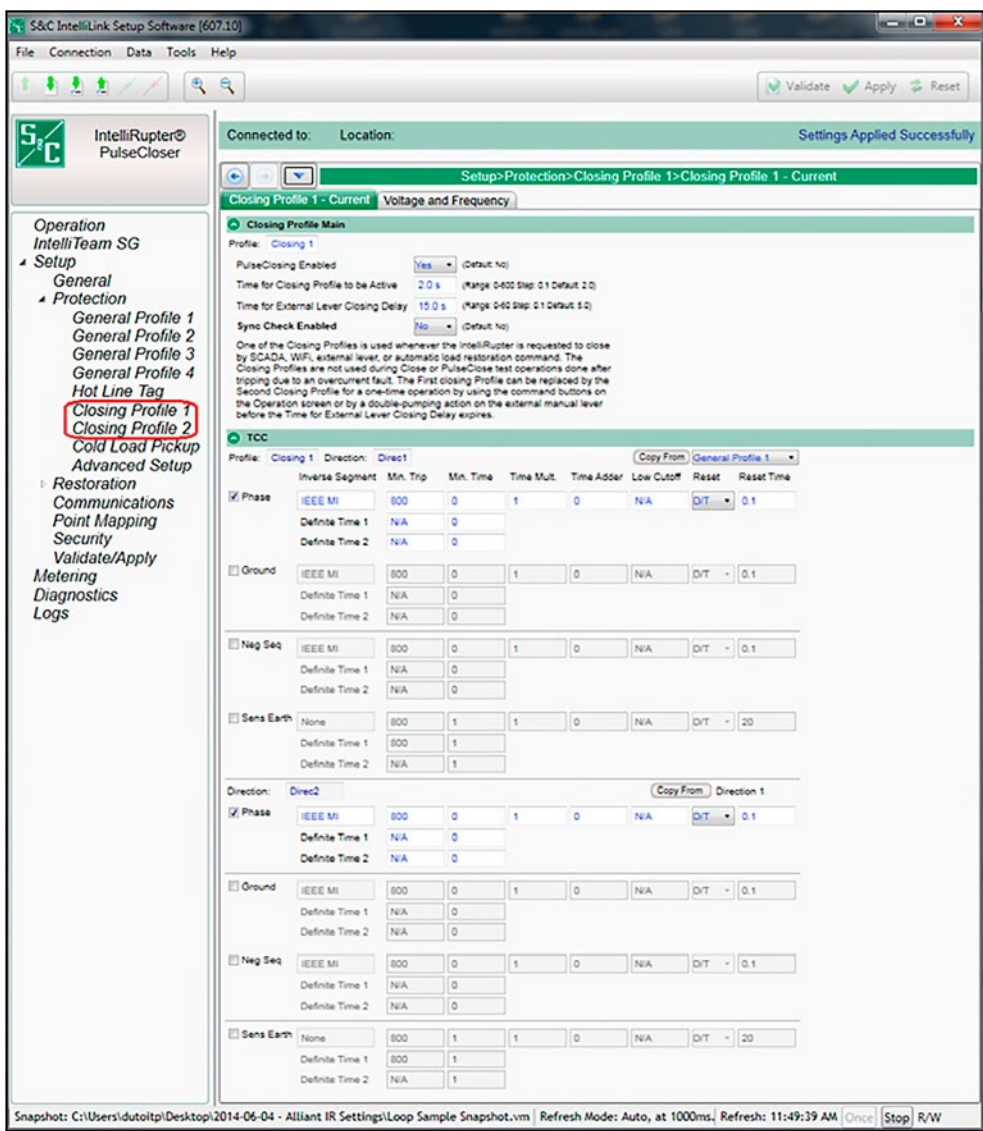

<span id="page-168-0"></span>**Figura 84. La pantalla** *Setup>Protection>Closing Profile 1>Closing Profile 1 - Current (Configuración>Protección>Perfil de Cierre 1>Perfil de Cierre 1 - Corriente)***.**

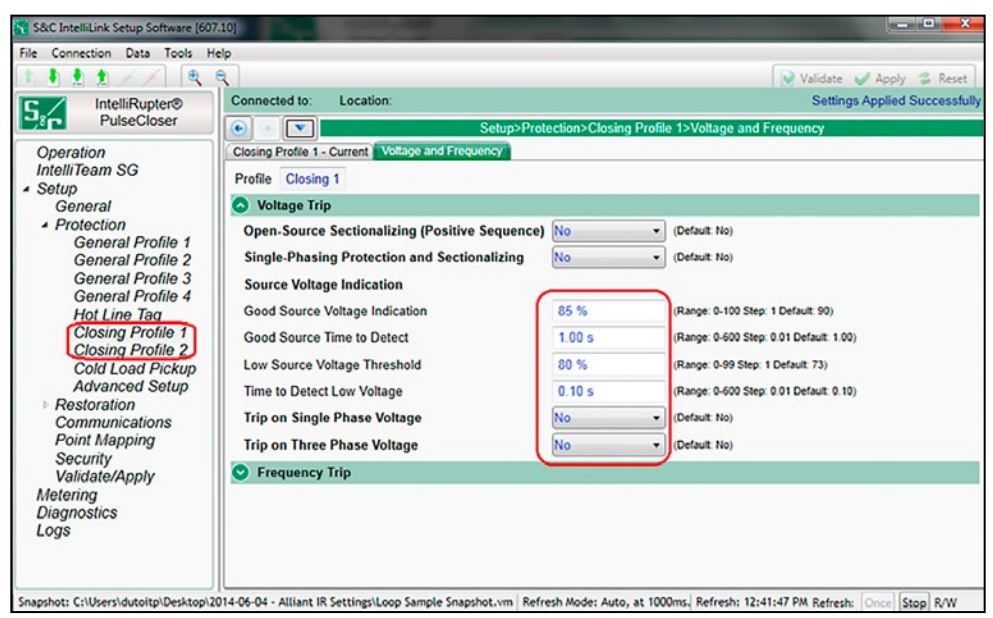

**Figura 85. La pantalla** *Setup>Protection>Closing Profile 1>Voltage and Frequency>Voltage Trip (Configuración>Protección>Perfil de Cierre 1>Tensión y Frecuencia>Disparo por Tensión)***.**

<span id="page-169-0"></span>Siga estos pasos para configurar el modo **Loop Restoration (Restablecimiento del Anillo)** para una configuración de alimentador normalmente abierto:

- **PASO 1.** En la pantalla *Setup> Restoration>Loop (Configuración>Restablecimiento>Anillo)*, habilite el punto de ajuste **Enable Loop Restoration (Habilitar el Restablecimiento del Anillo)** para el perfil **General** deseado. Ver Figura 83 en la página 167.
- **PASO 2.** Seleccione la(s) dirección(es) que usará(n) el modo **Loop Restoration (Restablecimiento del Anillo)** con el punto de ajuste **Direction** en la pantalla *Setup>Restoration>Loop*.
- **PASO 3.** Seleccione el estado **Open (Abierto)** para el punto de ajuste **Normal State (Estado Normal)** en la pantalla *Setup>Restoration> Loop*.

Cuando el modo **Loop Restoration** está tomando una decisión para cerrar y restablecer el alimentador, éste usa el perfil y la secuencia de prueba programados en la pantalla *Setup>Restoration>Loop>Loop Restoration Test Sequence (Configuración> Restablecimiento>Anillo>Secuencia de Prueba del Restablecimiento del Anillo)*. Ver Figura[Figura 83 on page 167.](#page-166-0)

Si se pierde la tensión en algún lado del interruptor de fallas IntelliRupter para el punto de ajuste **Time Delay Before First Test (Retardo de Tiempo Antes de la Primera Prueba)** configurado y el interruptor de fallas IntelliRupter está en el estado **Ready (Listo)** del modo **Loop Restoration**, éste se cerrará.

**Nota:** La tensión también debe estar por debajo del punto de ajuste **Backfeed Voltage Level (Nivel de Tensión de Retroalimentación)** para que el modo **Loop Restoration** la califique como una pérdida de tensión. Este punto de ajuste está en la pantalla *General> Site-Related>System (General>Relacionado con el Sitio Sistema)*. El valor preestablecido es 10%. Ver Figura 6 en la página 23. Si la tensión sube por encima del punto de ajuste **Backfeed Voltage Level** mientras temporiza en el punto de ajuste **Time Delay Before First Test**, este temporizador se reajusta.

# **Configuración Normalmente Abierto**

# **Configuración Normalmente Cerrado**

Siga estos pasos para configurar el modo **Loop Restoration (Restablecimiento del Anillo)** para una configuración de alimentador normalmente cerrado:

- **PASO 1.** En la pantalla *Setup> Restoration>Loop (Configuración>Restablecimiento> Anillo)*, habilite el punto de ajuste **Enable Loop Restoration (Habilitar el Restablecimiento del Anillo)** para el perfil **General** deseado. Ver Figura 86 en la página 172.
- **PASO 2.** Seleccione la(s) dirección(es) que usará(n) el modo **Loop Restoration (Restablecimiento del Anillo)**. Configure el punto de ajuste **Direction (Dirección)** en la pantalla *Setup>Restoration>Loop*.
- **PASO 3.** Seleccione el estado **Closed (Cerrado)** para el punto de ajuste **Normal State (Estado Normal)** en la pantalla *Setup>Restoration> Loop*.

Cuando el modo **Loop Restoration** está tomando una decisión para cerrar y restablecer el alimentador, éste usa el perfil y la secuencia de prueba programados en la pantalla *Setup>Restoration>Loop>Loop Restoration Test Sequence (Configuración> Restablecimiento>Anillo>Secuencia de Prueba del Restablecimiento del Anillo)*. Ver Figura[Figura 86 on page 172](#page-171-0).

Si el interruptor de fallas IntelliRupter disparó abierto para el elemento **Voltage Trip (Disparo por Tensión)** y después regresa la tensión a cualquier lado para el punto de ajuste configurado **Time Delay Before First Test (Retardo de Tiempo Antes de la Primera Prueba)** y el interruptor de fallas IntelliRupter está en el estado **Ready (Listo)**  del modo **Loop Restoration**, éste se cerrará.

Los dispositivos de anillo normalmente cerrado no usan el punto de ajuste **Time Delay Before First Test**. Estos deciden cuándo cerrar basados en el punto de ajuste **Good Source Voltage Indication (Indicación de la Tensión de Fuente Buena)**, configurado en el Paso 10 en la págin[aStep 10 on page 166](#page-165-0).

**Nota:** La tensión también debe estar por debajo del punto de ajuste **Backfeed Voltage Level (Nivel de Tensión de Retroalimentación)** en un lado para que cierre el modo **Loop Restoration**. Este punto de ajuste está en la pantalla *Setup>General> Site-Related>System (Configuración>General>Relacionado con el Sitio>Sistema)*. El valor preestablecido es 10%. Ver Figura 6 en la página 23. Si la tensión sube por encima del punto de ajuste **Backfeed Voltage Level** mientras temporiza en el punto de ajuste **Time Delay Before First Test**, este temporizador se reajusta.

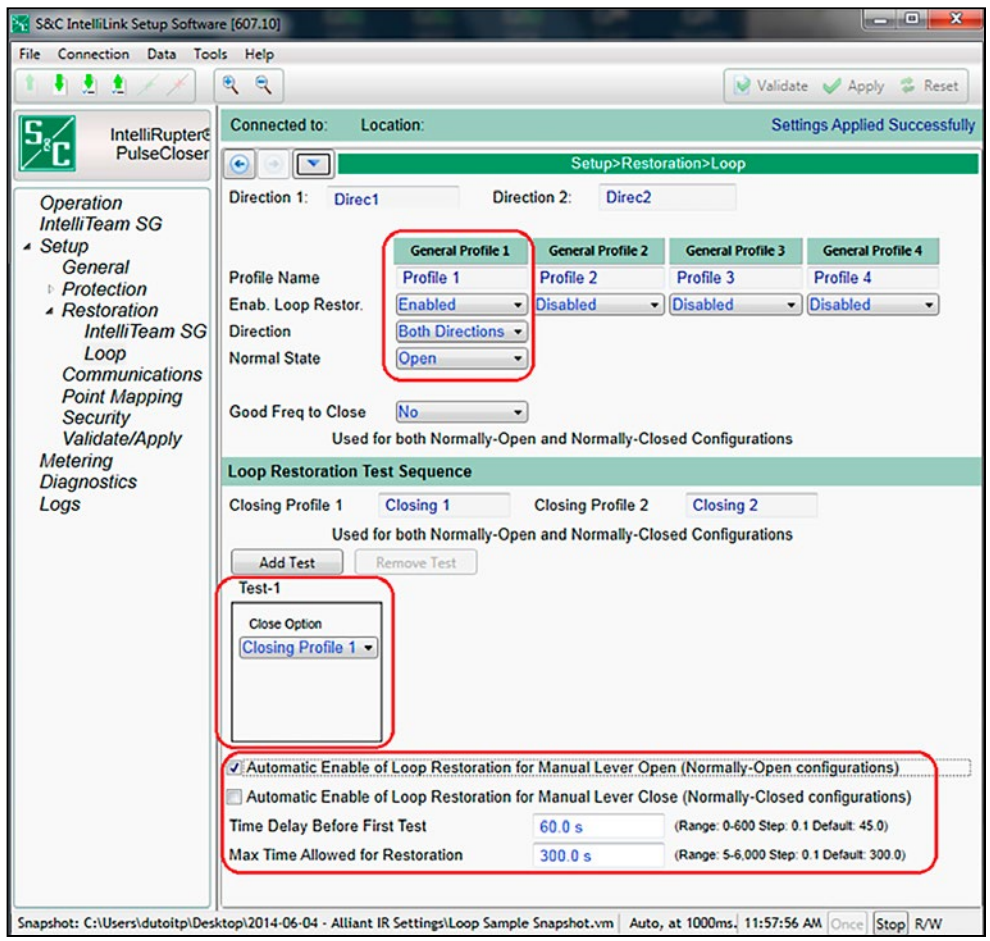

<span id="page-171-0"></span>**Figura 86. La pantalla** *Setup>Restoration>Loop (Configuración>Restauración> Corriente)***.**

Los siguientes indicadores muestran que el modo **Loop Restoration (Restablecimiento del Anillo)** está en el estado **Ready (Listo)**:

- La pantalla *Operation (Operación)* muestra el estado **Ready** en el indicador de estado **Loop Restoration**. Ver Figura 87.
- El indicador STATUS (ESTADO) del módulo de control destella tres veces cada 30 segundos para indicar que el estado **Ready** está activo. Vea las Figura[sFigura 88 on](#page-173-0) [page 174](#page-173-0) y [Figura 89 on page 174](#page-173-1).
- El Punto de Estado del DNP **Loop Restoration Ready (Restablecimiento del Anillo Listo)** está configurado cuando el estado **Ready** está activo. Ver Figura 87.

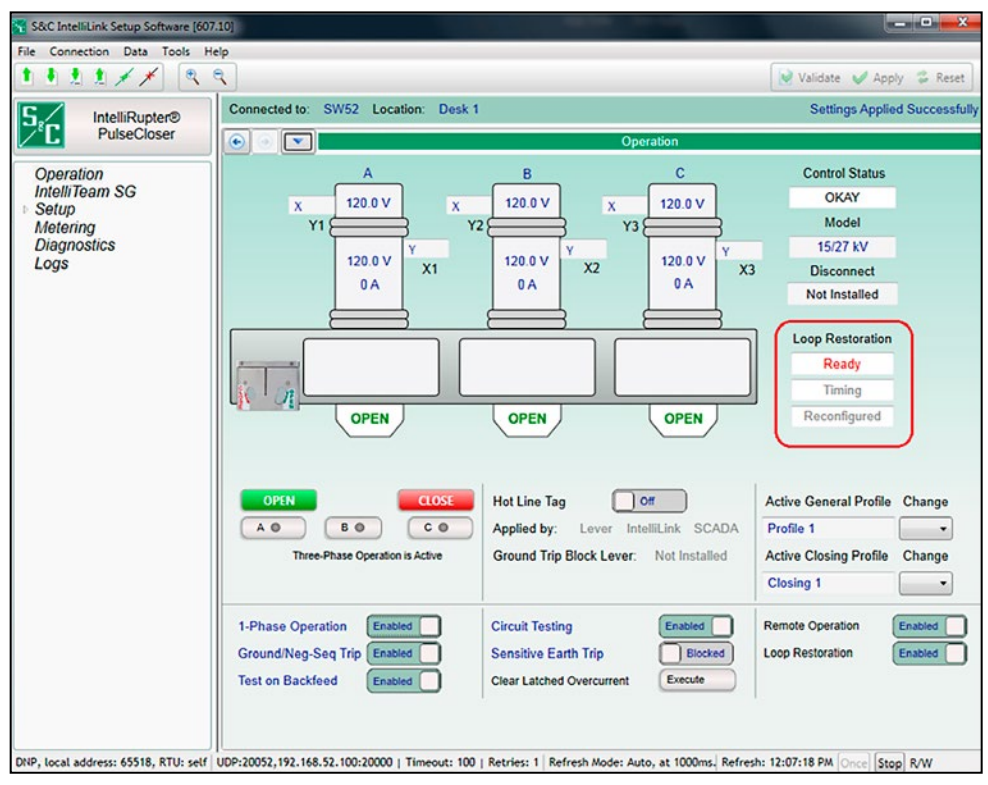

**Figura 87. La pantalla** *Operation (Operación)* **muestra el estado Ready (Listo) en el indicador de estado Loop Restoration.**

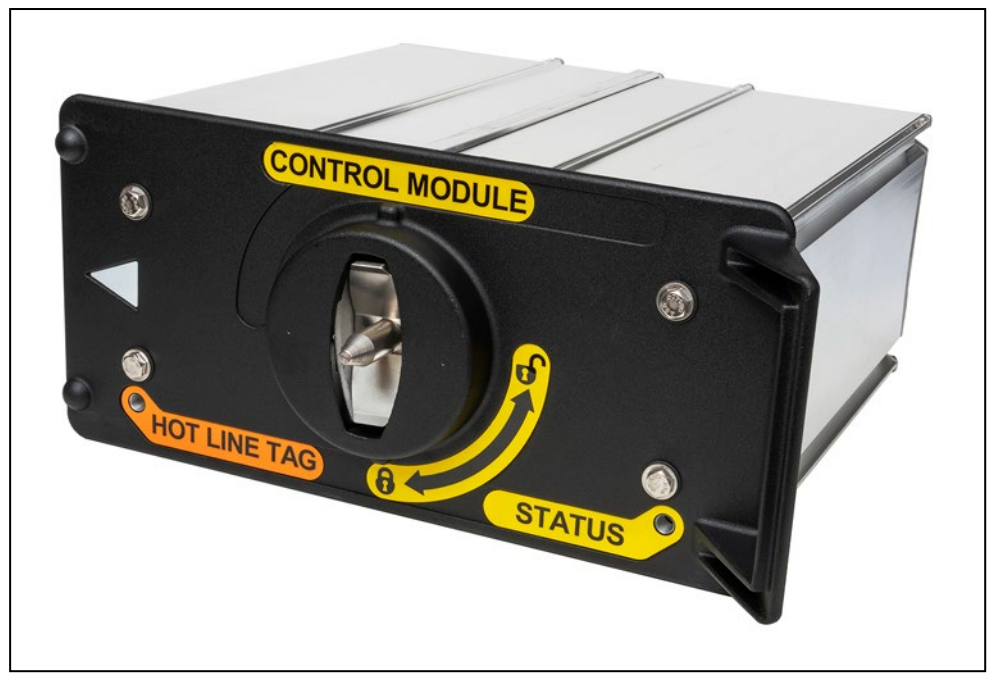

**Figura 88. El módulo de control muestra el estado Ready (Listo) con un patrón de destello del indicador STATUS (ESTADO): destellando tres veces (½ segundo encendido, ½ segundo apagado) cada 30 segundos.**

# <span id="page-173-0"></span>80: Loop Restoration Ready

<span id="page-173-1"></span>**Figura 89. El estado Ready configura el punto de estado del DNP Loop Restoration Ready (Restablecimiento del Anillo Listo).**

Estos métodos se pueden usar para habilitar o deshabilitar el estado **Ready (Listo)**  del modo **Loop Restoration (Restablecimiento del Anillo)**:

• El modo **Loop Restoration** puede ser habilitado o deshabilitado con un comando del software IntelliLink en la pantalla *Operation (Operación)*. Ver Figura 90 en la página [Figura 90 on page 175.](#page-174-0)

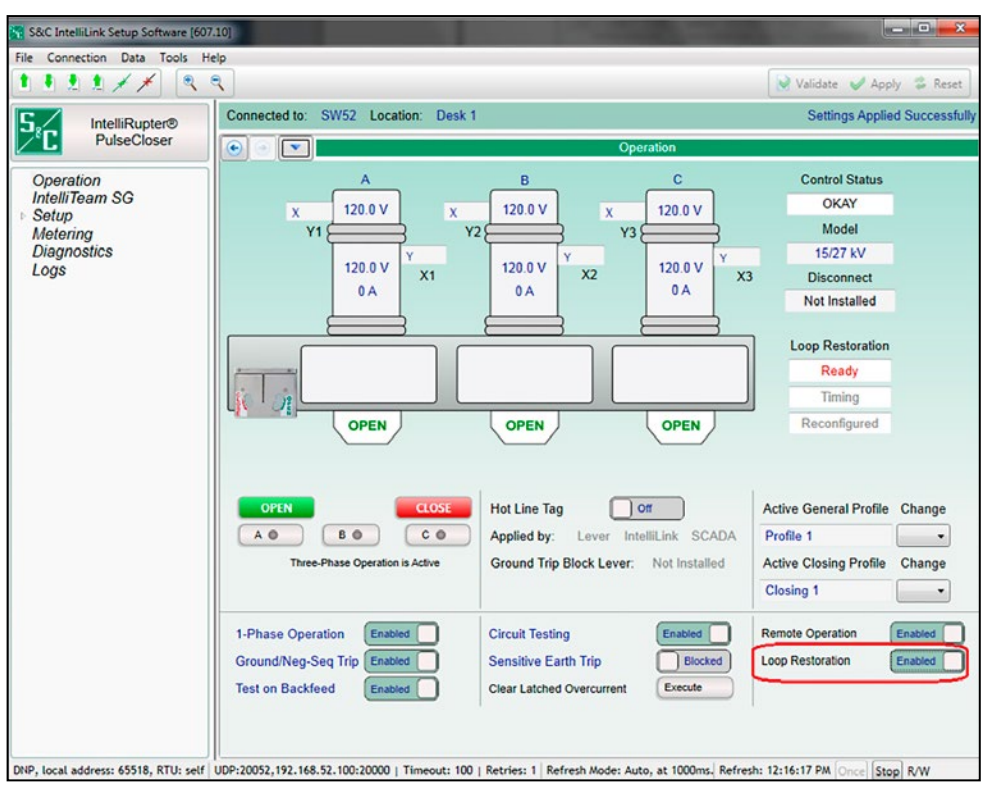

<span id="page-174-0"></span>**Figura 90. Un comando de la pantalla** *Operation* **puede habilitar o deshabilitar el modo Loop Restoration.**

- El modo **Automatic Enable of Loop Restoration for Manual Lever Open (Habilitación Automática del Restablecimiento del Anillo para la Apertura Manual con Palanca)** [únicamente aplicable a la configuración Normally Open (Normalmente Abierto)] sólo aplica cuando una operación de la palanca OPEN-CLOSE-READY (ABRIR – CERRAR – LISTO) causa que el estado cambie. Un cambio de estado causado por un evento de falla no resultará en la habilitación automática del modo **Loop Restoration**.
- Si ha sido configurado el modo **Automatic Enable of Loop Restoration for Manual Lever Close (Habilitación Automática del Restablecimiento del Anillo para el Cierre Manual con Palanca)** (únicamente aplicable a la configuración Normally Closed), no es necesario el comando SCADA o Wi-Fi para rehabilitar el modo **Loop Restoration**. Cuando el interruptor de fallas IntelliRupter es cerrado manualmente, pasará al estado **Ready** si se han cumplido las otras condiciones para el estado **Ready**  del modo **Loop Restoration**.
- Un comando SCADA para habilitar o deshabilitar el modo **Loop Restoration**. Ver Figura 91.

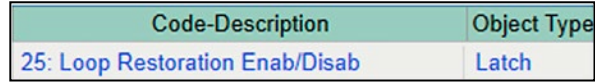

**Figura 91. Un comando SCADA puede habilitar o deshabilitar el modo Loop Restoration.**

Cuando está corriendo el temporizador del **Loop Restoration (Restablecimiento del Anillo)** del interruptor de fallas IntelliRupter, esto es indicado en la pantalla *Operation*. Ver Figura 92.

Cuando el modo **Loop Restoration** ha restablecido con éxito el segmento de la línea, esto es indicado en la pantalla *Operation*. Ver Figura 93 en la página[Figura 93 on page 177.](#page-176-0)

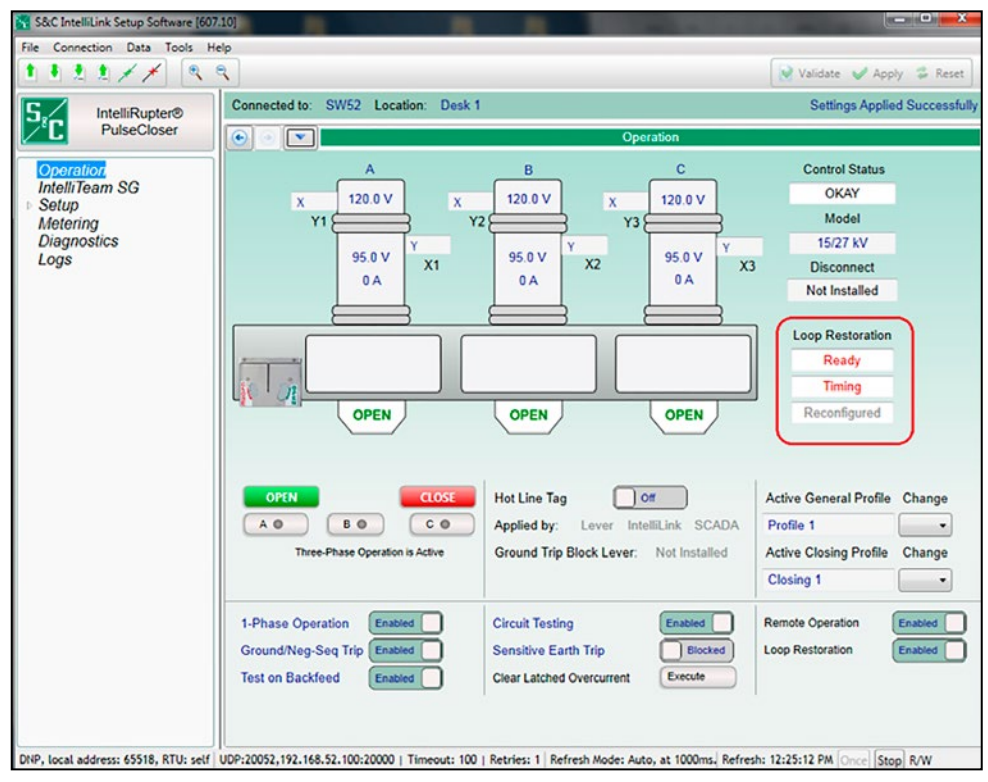

**Figura 92. La pantalla** *Operation (Operación)* **muestra cuando está corriendo el temporizador de Loop Restoration (Restablecimiento del Anillo).**

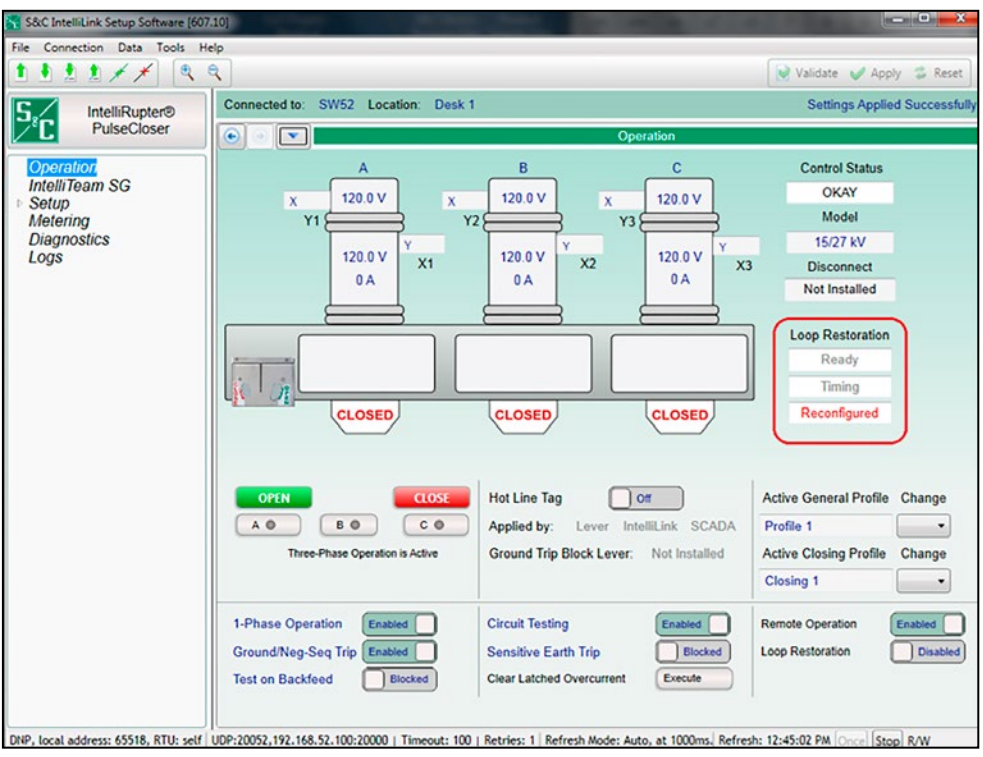

<span id="page-176-0"></span>**Figura 93. La pantalla** *Operation* **muestra cuando el modo Loop Restoration ha reconfigurado el segmento de la línea.**

# *Remote Prohibit Restoration List (when using firmware version 7.3) (Lista de Prohibir Restablecimiento Remoto (al usar el firmware versión 7.3))*

La pantalla que se muestra en la Figura 94 contiene los puntos de ajuste específicamente relacionados con el envío del comando SCADA **Prohibit Restoration (Prohibir Restablecimiento)** a los dispositivos remotos. La dirección UTR diferente a cero en esta lista debe ser configurada para recibir un punto del control SCADA **Latch On, Direct Operate (Retener Encendido, Operación Directa)** cuando alguno de los siguientes eventos está activo en el control:

- El modo **Hot Line Tag (Etiqueta de Línea Viva)** está activo
- Ocurre un estado de **Disparo de Frecuencia**
- El Sistema IntelliTeam SG determina que ha ocurrido un evento de Manual Operation
- Se recibió un comando **Prohibit Restoration (Restablecimiento de Prohibición)** de SCADA de una dirección maestra configurada y el punto de ajuste de **Enable Remote Transmit from SCADA P. R. (Habilitar Transmisión Remota de SCADA P. R.)**, se habilita el punto de ajuste.
- También se envía un comando **Prohibit Restoration** cuando el modo **Prohibit Restoration** está activo en el control local, configurado desde el panel frontal o con un comando de pantalla del software IntelliLink y el punto de ajuste de **Enable Remote Transmit from Local P. R.** está habilitado.

**Nota:** El modo **Prohibit Restoration** se aplica al dispositivo si está activo un evento **Frequency Trip**. Por lo tanto, el modo **Prohibit Restoration** debe ser removido del dispositivo para que éste y los equipos asociados a él vuelvan al estado **Ready**.

| IntelliNode(ITNSnapshot-7.3.vm) - S&C IntelliLink Setup Software [612.1008]                                                                                       |                                                                                                    |                                                   |  |                                                    |                                                      |                                              |        |                          |                  |                                      |              | п | $\times$ |  |
|----------------------------------------------------------------------------------------------------|----------------------------------------------------------------------------------------------------|---------------------------------------------------|--|----------------------------------------------------|------------------------------------------------------|----------------------------------------------|--------|--------------------------|------------------|--------------------------------------|--------------|---|----------|--|
| Connection Data Tools Help<br>File<br>$\mathcal{A}$<br>机密封                                                                                                    | $\mathbf{Q}$                                                                                                    |                                                   |  |                                                    |                                                      |                                              |        |                          |                  | Validate                             | $\vee$ Apply | 应 | Reset    |  |
| <b>IntelliRupter®</b><br>PulseCloser                                                                                                    | Location:                                                                                                    |                                                   |  |                                                    |                                                      |                                              |        |                          |                  |                                      |              |   |          |  |
| Operation<br><b>IntelliTeam SG</b><br>- Setup<br>General<br>▲ Restoration<br><b>IntelliTeam SG</b>                                                                | Setup>Restoration>External Device<br>٠<br><b>Remote Prohibit Restoration List</b><br>$\left( \mathbf{v}\right)$<br>Warning - Performing a Comm Test will apply Prohibit Restoration to the target device. |                                                   |  |                                                    |                                                      |                                              |        |                          |                  |                                      |              |   |          |  |
|                                                                                                    | Device                                                                                                    | <b>RTU</b><br><b>Address</b>                      |  |                                                    |                                                      | Port Code IP Address Retry Count Retry Timer |        | <b>Control</b><br>Pt Num | <b>Comm Test</b> | Test<br><b>Result</b>                |              |   |          |  |
|                                                                                                    | Device1<br>Device <sub>2</sub>                                                                                                    | Not Configured UDP<br>Not Configured UDP          |  | $\cdots$<br>a carra                                |                                                      |                                              | 5<br>5 | $\mathbf 0$<br>$\Omega$  |                  | <b>No Result</b><br><b>No Result</b> |              |   |          |  |
| <b>External Device</b>                                                                                                    | Device3                                                                                                    | Not Configured UDP                                |  | $-7 - 7$                                           |                                                      |                                              | 5      | $\Omega$                 |                  | <b>No Result</b>                     |              |   |          |  |
| Communications<br><b>Point Mapping</b><br><b>Security</b><br>Validate/Apply<br><b>External Device</b><br><b>Diagnostics</b><br><b>Communication Tests</b><br>Logs | Device4<br>Device <sub>5</sub>                                                                                                    | Not Configured UDP<br>Not Configured UDP          |  | $\ddot{\phantom{a}}$<br>$-22$                      |                                                      |                                              | 5<br>5 | $\Omega$<br>$\mathbf 0$  |                  | <b>No Result</b><br><b>No Result</b> |              |   |          |  |
|                                                                                                    | Device6<br>Device7                                                                                                    | Not Configured UDP<br>Not Configured UDP          |  | $\ddots$<br>$\mathbf{r}$ $\mathbf{r}$ $\mathbf{r}$ |                                                      |                                              | 5<br>5 | $\Omega$<br>$\bf{0}$     |                  | <b>No Result</b><br><b>No Result</b> |              |   |          |  |
|                                                                                                    | Device <sub>8</sub>                                                                                                    | Not Configured UDP                                |  | $\alpha$ . $\alpha$ . $\alpha$                     |                                                      |                                              | 5      | $\bf{0}$<br>$\Omega$     |                  | <b>No Result</b><br><b>No Result</b> |              |   |          |  |
|                                                                                                    | Device9                                                                                                    | Not Configured UDP<br>Device10 Not Configured UDP |  | $\sim$ $\sim$ $\sim$<br>$-1.11$                    |                                                      |                                              | 5<br>5 | $\Omega$                 |                  | <b>No Result</b>                     |              |   |          |  |
|                                                                                                    | Enable Remote Transmit from Local P.R.<br>Enable Remote Transmit from SCADA P.R.<br><b>Remotely Clear Prohibit Restoration</b>                                                                            |                                                   |  |                                                    | <b>Disabled</b>                                      |                                              | u      |                          |                  |                                      |              |   |          |  |
|                                                                                                    |                                                                                                    |                                                   |  |                                                    | <b>Disabled</b><br><b>Clear Prohibit Restoration</b> |                                              |        |                          |                  |                                      |              |   |          |  |

**Figura 94. La pantalla** *Setup>Restoration>External Device (Configuración>Restablecimiento>Dispositivo Externo)***.**

#### *Device (Dispositivo)*

Este es la ID del Dispositivo para el dispositivo remoto. Este campo no es configurable.

# *RTU Address (Dirección UTR)*

Ingrese la dirección del dispositivo remoto. (Rango: 0-65519; Paso: 1; Predeterminado: No Configurado)

# *Port Code (Código del Puerto)*

Selecciona el puerto a usar para transmitir al dispositivo remoto. (Predeterminado: UDP)

#### *IP Address (Dirección IP)*

Cuando el **Port Code** está configurado a "UDP", ingrese aquí la dirección IP del dispositivo remoto.

#### *Retry Count (Recuento de Reintentos)*

Ingrese la cantidad de reintentos que se realizarán en cualquier evento de tiempo de espera. (Rango: 0-255; Paso: 1; Predeterminado: 1)

#### *Retry Timer (Temporizador de Reintentos)*

Ingrese la cantidad de tiempo en segundos para esperar antes de que se busque un reintento. (Rango: 0-255; Paso: 1; Predeterminado: 5)

#### *Control Point Number (Número del Punto de Control)*

Ingrese el número del punto de control del DNP que activa el modo **Prohibit Restoration (Prohibir Restablecimiento)** en el dispositivo remoto. (Rango: 0-255; Paso: 1; Predeterminado: 0)

#### *Commission Test*

Seleccionar la opción **Execute (Ejecutar)** desde el menú desplegable envía un comando **Prohibit Restoration** al(los) dispositivo(s) objetivo para llevar a cabo la operación en el mismo modo exacto que ocurrirá cuando el comando es enviado durante la operación normal.

# *AVISO*

Realizar una prueba de comisión aplicará el estado **Prohibit Restoration** al dispositivo objetivo. El estado **Prohibit Restoration** debe ser eliminado para poner el dispositivo en el estado **Ready (Listo)**.

#### *Test Result (Resultado de la Prueba)*

Esto indica "Pass" ("Aprobado"), Pending ("Pendiente"), "Bad Response" ("Respuesta Mala") o "No Result" ("Sin Resultado") para el comando enviado **Prohibit Restoration (Prohibir Restablecimiento)**. "Pass" significa que el dispositivo local recibió un acuse de recibo del dispositivo remoto antes de que se acabara el temporizador **Retry (Reintentos)**. "Pending" significa que el dispositivo local envió el comando de prueba, pero aún está esperando una respuesta. "Bad Response" significa que algún dispositivo remoto rechazó el comando o el temporizador **Retry** acabó antes de que el dispositivo local recibiera un acuse de recibo. "No Result" significa que aún no se ha llevado a cabo ninguna prueba.

**Nota:** Si la asociación DNP del dispositivo par no se puede completar debido a una dirección UTR incorrecta, la dirección IP o el código de puerto, el campo **Test Result**  puede mostrar un estado **Pending** indefinidamente hasta que la prueba sea ejecutada otra vez y se pueda hacer la asociación.

# *Enable Remote Transmit from Local P.R. (Habilitar la Transmisión Remota desde P.R. Local)*

Habilitar esta opción envía un comando **Prohibit Restoration (Prohibir Restablecimiento)** a todos los dispositivos en la lista cuando el estado **Prohibit Restoration** es activado localmente mediante la pantalla del IntelliLink o del panel de control.

# *Enable Remote Transmit from SCADA P.R. (Habilitar la Transmisión Remota desde P.R. SCADA)*

Habilitar esta opción enviará un comando **Prohibit Restoration** a todos los dispositivos en la lista, si está activo alguno de los siguientes eventos: El modo **Hot Line Tag (Etiqueta de Línea Viva)**, el estado **Frequency Trip (Disparo por Frecuencia)**, el estado **Manual Operation (Operación Manual)** o el estado **Prohibit Restoration** es activado desde un comando SCADA desde una dirección configurada de la estación maestra.

# *Clear Prohibit Restoration on Hot Line Tag Removal (Borrar Restablecimiento de Prohibición al Remover la Etiqueta de Línea Viva)*

Cuando están habilitados los ajustes **Clear P.R. on Hot-Line-Tag Removal** y **Enable Remote Transmit from SCADA PR (Borrar P.R. al Retirar Etiqueta de Línea Viva**  y **Habilitar Transmisión Remota desde SCADA PR)**, el estado **Prohibit Restoration**  se borrará en un dispositivo cuando se elimine el estado **Hot Line Tag** del dispositivo, siempre que no esté activo un estado **Frequency Trip**. En ese momento, el dispositivo también enviará un comando **Clear PR** SCADA **(Clear PR** SCADA**)** a todos los dispositivos enumerados en su Tabla Remote Transmit List (Lista de Transmisores Remotos) que tengan configurada la función **Prohibit Restoration**. Un dispositivo que reciba este comando **Clear PR** borrará entonces sus estados de **Prohibit Restoration**, excepto aquellos estados PR causados por un evento de Transfer Trip (Disparo por Transferencia) o un evento PRLM Do-Not-Restore Load Shed (Corte de Carga RLM No-Restaurable).

**Nota:** La recepción de un comando difundido **Prohibit Restoration Clear (Borrar Prohibir Restablecimiento)** borrará el estado **Prohibit Restoration** incluso si alguna de las condiciones críticas locales sigue presente, incluyendo **Hot Line Tag (Etiqueta de Línea Viva)**, **Frequency Trip (Disparo por Frecuencia)** y **Manual Operation (Operación Manual)**. Si estas condiciones críticas están presentes, permanecerán activas en el dispositivo local, y el dispositivo local y sus miembros de equipo asociados permanecerán en el estado **Out of Ready (Fuera de Servicio)**, hasta que las condiciones críticas se borren por sí mismas.

**Nota:** El comando **Clear P.R. (Borrar P.R.)** en el ajuste **Hot-Line-Tag Removal (Etiqueta de Línea Viva)** se oculta hasta que el ajuste **Enable Remote Transmit from SCADA PR (Habilitar Transmisión Remota desde SCADA PR)** se habilita.

# *Remotely Clear Prohibit Restoration (Eliminar Remotamente el Prohibir Restablecimiento)*

Hacer clic en este botón envía un comando **Clear Prohibit Restoration (Eliminar el Prohibir Restablecimiento)** al dispositivo local y todos los dispositivos en la lista y borrará el estado **Prohibit Restoration** local. Si un evento aún está activo (modo **Hot Line Tag**, estado **Frequency Trip**, estado **Manual Operation**), no se enviará el comando **Clear Prohibit Restoration**.

#### *Remote Transfer Trip List Table (Lista de Disparo de Transferencia Remota)*

Los comandos **Transfer Trip (Disparo de Transferencia)** son enviados desde el dispositivo a los recursos de generación distribuida (DG) dentro del sistema de distribución inmediatamente a la detección de una anomalía del circuito de modo que la generación distribuida no interfiera con las actividades de restablecimiento del sistema IntelliTeam. Esta acción es tanto por razones de seguridad como para la protección de la carga.

Si el dispositivo local dispara abierto debido a un evento de Protección o Seccionamiento Automático, la característica **Transfer Trip** está habilitada. Luego, esto envía los comandos **Transfer Trip** (TT) a todos los dispositivos, ya sean los controlesde S&C o los controles de terceros, listados en su Remote Transfer Trip List. Los mensajes TT se envían, independientemente del estado en que estén los DG/DER en ese momento, para asegurar que se desconectó del sistema. Cuando el disparo es debido a un evento de protección, los mensajes TT comenzarán después del disparo inicial. No es necesario el estado **Lockout (Bloqueo)**.

#### *Device (Dispositivo)*

Ésta es la ID del Dispositivo para el dispositivo remoto. Este campo no es configurable.

#### *RTU Address (Dirección UTR)*

Ingrese la dirección del dispositivo remoto. (Rango: 0-65519; Paso: 1; Predeterminado: No Configurado)

#### *Port Code (Código del Puerto)*

Seleccione el puerto a usar para transmitir al dispositivo remoto. (Predeterminado: UDP)

#### *IP Address (Dirección IP)*

Cuando el port code está configurado a "UDP", ingrese aquí la dirección IP del dispositivo remoto.

#### *Retry Count (Recuento de Reintentos)*

Ingrese la cantidad de reintentos que se realizarán en cualquier evento de tiempo de espera. (Rango: 0-255; Paso: 1; Predeterminado: 1)
### *Retry Timer (Temporizador de Reintentos)*

Ingrese la cantidad de tiempo en segundos para esperar antes de que se busque un reintento. (Rango: 0-255; Paso: 1; Predeterminado: 5)

### *Control Point Number (Número del Punto de Control)*

Ingrese el número del punto de control del DNP que activa el modo **Transfer Trip (Disparo de Transferencia)** en el dispositivo remoto. (Rango: 0-255; Paso: 1; Predeterminado: 0)

### *Protocol (Protocolo)*

Cuando el dispositivo remoto es un producto de S&C, seleccione el protocolo peer-to-peer (par a par) (P2P). El protocolo P2P permite que el dispositivo remoto de S&C reporte la apertura actual del dispositivo remoto al dispositivo que envía para permitir que el sistema IntelliTeam proceda con los eventos de transferencia. Cuando el dispositivo remoto no es un dispositivo de S&C, seleccione DNP3 para el protocolo.

### *DNP Control Type (Tipo de Control del DNP)*

Ingrese el tipo de control apropiado para el punto de ajuste **Control PT Number (Número de PT de Control)** configurado: **Pulse On (Pulso Encendido)**, **Latch On (Retén Encendido)** o **Breaker Close (Interruptor Automático Cerrado)**. Cuando se recibe, el control remoto emitirá un comando **Open (Abrir)** al interruptor de generación distribuida.

### *Commission Test (Prueba de Comisión)*

Seleccionar la opción **Execute (Ejecutar)** desde el menú desplegable envía un comando **Transfer Trip** al(los) dispositivo(s) objetivo en el mismo modo exacto que ocurrirá cuando el comando sea enviado durante la operación normal.

## *AVISO*

Hacer una prueba de comisión operará el dispositivo objetivo al enviarle un comando **Open**. Un comando **Close (Cerrar)** se debe enviar al dispositivo y cualquier alarma borrada para poner el dispositivo en el estado **Ready (Listo)**.

## *Test Result (Resultado de la Prueba)*

Esto indica "Pass" ("Aprobado"), Pending ("Pendiente"), "Bad Response" ("Respuesta Mala") o "No Result" ("Sin Resultado") para el comando enviado **Prohibit Restoration (Prohibir Restablecimiento)**. "Pass" significa que el dispositivo local recibió un acuse de recibo del dispositivo remoto antes de que se acabara el **Retry Timer (Temporizador de Reintentos**). "Pending" significa que el dispositivo local envió el comando de prueba, pero aún está esperando una respuesta. "Bad Response" significa que algún dispositivo remoto rechazó el comando o el temporizador **Retry Timer** acabó antes de que el dispositivo local recibiera un acuse de recibo. "No Result" significa que aún no se ha llevado a cabo ninguna prueba.

### *Remote Transfer Trip (Disparo de Transferencia Remota)*

Seleccionar el estado **Enabled (Habilitado)** permite que los comandos de este dispositivo sean enviados a las direcciones UTR diferente a cero listadas en la Remote Transfer Trip List (Lista de Disparo de Transferencia Remota). Seleccionar el estado **Disabled (Deshabilitado)** bloquea los comandos. Cuando no haya recursos de generación distribuida listados en la Remote Transfer Trip List, configure esto al estado **Disabled**.

## *Control Relay Pulse On Time (Tiempo de Encendido del Pulso del Relevador de Control)*

Esto configura el tiempo de encendido del bloqueo de salida del relevador de control para los dispositivos de generación distribuida que reciben solicitudes de control del disparo de transferencia del DNP3. Cada recuento es 1 mS. (Rango: 0-4,294,967,295; Paso: 1; Preestablecido:1)

# *Control Relay Pulse Off Time (Tiempo de Apagado del Pulso del Relevador de Control)*

Esto configura el tiempo de apagado del bloqueo de salida del relevador de control para los dispositivos de generación distribuida que reciben solicitudes de control del disparo de transferencia del DNP3. Cada recuento es 1 mS. (Rango: 0-4,294,967,295; Paso: 1; Preestablecido: 0)

# *Remote Transmit List Table (when using firmware version 7.5.x and later) (Lista de Disparo de Transferencia Remota) (al usar el firmware versión 7.5.x)*

Con las versiones de firmware 7.5.x y posteriores, las funciones **Remote Prohibit Restoration List (Lista de Restablecimiento de Prohibición Remota)** y **Remote Transfer Trip List (Lista de Disparo por Transferencia Remota)** se han combinado en una única Tabla denominada "Remote Transmit List" (Lista de Transferencia Remota)." Esta Tabla se encuentra en la pantalla *Setup>Restoration>External Device (Configura ción>Restauración>Dispositivo Externo)* e incluye la misma funcionalidad para enviar un comando de **Remote Prohibit Restoration (Restablecimiento de Prohibición Remota)** o **Remote Transfer Trip (Disparo de Transferencia Remota)** a dispositivos remotos que estaba disponible en la versión de firmware 7.3.x. Ver Figura 95.

| Connection Data Tools Help<br>$\mathcal{R}$<br>Ð.<br>息まメメ |                |                             | SG6801MSX(#100) - S&C IntelliLink Setup Software [612.1013]           |                                                                                                    |                |                                   |              |                            |                                      | $\Box$<br>×      |
|-----------------------------------------------------------|----------------|-----------------------------|-----------------------------------------------------------------------|----------------------------------------------------------------------------------------------------|----------------|-----------------------------------|--------------|----------------------------|--------------------------------------|------------------|
|                                                           | $\mathbf{R}$   |                             |                                                                       |                                                                                                    |                |                                   |              |                            | Validate Apply                       | <b>Reset</b>     |
| 6801M Automatic                                           | Connected to:  |                             | Location:                                                             |                                                                                                    |                |                                   |              |                            | <b>Settings Applied Successfully</b> |                  |
| <b>Switch Operator</b>                                    | $\bullet$      | $\blacktriangledown$        |                                                                       |                                                                                                    |                | Setup>Restoration>External Device |              |                            |                                      |                  |
| Operation                                                 |                | <b>Remote Transmit List</b> |                                                                       |                                                                                                    |                |                                   |              |                            |                                      |                  |
| <b>IntelliTeam SG</b>                                     |                |                             | Warnings - Performing a Comm Test will operate the target device by   |                                                                                                    |                |                                   |              |                            |                                      |                  |
| - Setup                                                   |                |                             | sending it an open command or by applying Prohibit Restoration on it. |                                                                                                    |                |                                   |              |                            |                                      |                  |
| General<br>▲ Restoration                                  |                | <b>Device Function</b>      | <b>RTU</b><br><b>Address</b>                                          | Port Code IP Address Retry Count Retry Timer                                                              |                |                                   | Pt Num Type  | <b>Control DNP Control</b> | <b>Comm Test</b>                     | Test<br>Result   |
| <b>IntelliTeam SG</b>                                     | 1              | None                        | Not Configured UDP                                                    | <b>KONGRA</b>                                                                                             | 1              | 5                                 | $\mathbf{0}$ | <b>N/A</b>                 |                                      | <b>No Result</b> |
| <b>External Device</b>                                    | $\overline{a}$ | None                        | Not Configured UDP                                                    | $\label{eq:1.1} \begin{array}{ccccccccccccc} \bullet & \bullet & \bullet & \bullet & \bullet \end{array}$ | $\mathbf{1}$   | 5                                 | $\bf{0}$     | N/A                        |                                      | <b>No Result</b> |
| Communications                                            | 3              | None                        | Not Configured UDP                                                    | $\cdots$                                                                                                  | 1              | 5                                 | $\bf{0}$     | <b>N/A</b>                 |                                      | <b>No Result</b> |
| <b>Point Mapping</b>                                      | 4              | None                        | Not Configured UDP                                                    | $\cdots$                                                                                                  | $\mathbf{1}$   | 5                                 | $\bf{0}$     | <b>N/A</b>                 |                                      | <b>No Result</b> |
| Security                                                  | 5              | None                        | Not Configured UDP                                                    | $\cdots$                                                                                                  | 1              | 5                                 | $\mathbf{0}$ | <b>N/A</b>                 |                                      | <b>No Result</b> |
| Validate/Apply                                            | 6              | None                        | Not Configured UDP                                                    | $1.14 - 1.4$                                                                                              | $\overline{1}$ | 5                                 | $\mathbf{0}$ | N/A                        |                                      | <b>No Result</b> |
| Metering                                                  | 7              | None                        | Not Configured UDP                                                    | 1.1.1                                                                                                    | 1              | 5                                 | $\mathbf{0}$ | <b>N/A</b>                 |                                      | <b>No Result</b> |
| <b>Diagnostics</b>                                        | 8              | None                        | Not Configured UDP                                                    | $\cdots$                                                                                                  | 1              | 5                                 | $\bf{0}$     | <b>N/A</b>                 |                                      | <b>No Result</b> |
| <b>Communication Tests</b>                                | 9              | None                        | Not Configured UDP                                                    | $\cdots$                                                                                                  | 1              | 5                                 | $\mathbf 0$  | <b>N/A</b>                 |                                      | <b>No Result</b> |
| Logs                                                      | 10             | None                        | Not Configured UDP                                                    | $\cdot$ $\cdot$ $\cdot$                                                                                   | 1              | 5                                 | $\bf{0}$     | <b>N/A</b>                 |                                      | <b>No Result</b> |
| <b>Graphs</b>                                             | 11             | None                        | Not Configured UDP                                                    | $1 - 1 - 1$                                                                                               | 1              | 5                                 | $\bf{0}$     | <b>N/A</b>                 |                                      | <b>No Result</b> |
|                                                           | 12             | None                        | Not Configured UDP                                                    | <b>CONTRACTOR</b>                                                                                         | $\mathbf{1}$   | 5                                 | $\bf{0}$     | <b>N/A</b>                 |                                      | <b>No Result</b> |
|                                                           | 13             | None                        | Not Configured UDP                                                    | $-1$                                                                                                    | 1              | 5                                 | Ō            | <b>N/A</b>                 |                                      | <b>No Result</b> |
|                                                           | 14             | None                        | Not Configured UDP                                                    | $\cdot$ $\cdot$ $\cdot$                                                                                   | $\mathbf{1}$   | 5                                 | $\bf{0}$     | N/A                        |                                      | <b>No Result</b> |
|                                                           | 15             | None                        | Not Configured UDP                                                    | $\mathbf{r}$                                                                                              | 1              | 5                                 | $\bf{0}$     | <b>N/A</b>                 |                                      | <b>No Result</b> |
|                                                           | 16             | None                        | Not Configured UDP                                                    | 1.111                                                                                                    | $\blacksquare$ | 5                                 | $\bf{0}$     | <b>N/A</b>                 |                                      | <b>No Result</b> |
|                                                           | 17             | None                        | Not Configured UDP                                                    | sing a                                                                                                    | 1              | 5                                 | 0            | <b>N/A</b>                 |                                      | <b>No Result</b> |
|                                                           | 18             | None                        | Not Configured UDP                                                    | $\cdots$                                                                                                  | $\blacksquare$ | 5                                 | $\bf{0}$     | N/A                        |                                      | <b>No Result</b> |
|                                                           | 19             | None                        | Not Configured UDP                                                    | $\cdots$                                                                                                  | 1              | 5                                 | $\mathbf 0$  | <b>N/A</b>                 |                                      | <b>No Result</b> |
|                                                           | 20             | None                        | Not Configured UDP                                                    | $\cdots$                                                                                                  | $\blacksquare$ | 5                                 | $\Omega$     | <b>N/A</b>                 |                                      | <b>No Result</b> |

**Figura 95. Lista de Transferencia Remota en la pantalla** *Setup>Restoration>External Device (Configuración>Restauración>Dispositivo Externo).*

## *Device (Dispositivo)*

Este es el ID del Dispositivo del dispositivo remoto y no es configurable.

## *Function (Función)*

Seleccione **Xfer Trip** para enviar un comando de **Transfer Trip (Transferir Viaje)**  a un dispositivo remoto. Seleccione la opción **Proh. Rest.** para enviar un comando de **Prohibit Restoration (Prohibir Restablecimiento)** a un dispositivo remoto. El valor predeterminado es "None" ("Ninguno"), lo que significa que no se ha seleccionado ninguna función para el dispositivo.

Cuando se selecciona la función **Proh. Rest.**, el dispositivo enviará el comando **Prohibit Restoration** SCADA **(Prohibir Restablecimiento** SCADA**)** a los dispositivos remotos. La dirección RTU que no sea cero en esta lista deberá estar configurada para recibir un punto de control **Latch On (Retén Encendido)**, **Direct Operate** SCADA **(Operación Directa** SCADA**)** y cuando cualquiera de los siguientes eventos esté activo en el control: el modo **Hot Line Tag (Etiqueta de Línea Viva)** está activo, ocurre un estado de **Frequency Trip**, el sistema IntelliTeam SG determina que ha ocurrido un evento de Manual Operation se recibió un comando SCADA **Prohibit Restoration (**SCADA de **Prohibición de Restablecimiento)** desde una dirección maestra configurada y el punto de control **Enable Remote Transmit from SCADA P.R. (Habilitar la Transmisión Remota desde P.R. SCADA)**. está habilitado. También se envía un comando **Prohibit Restoration** cuando el modo **Prohibit Restoration** está activo en el control local, configurado desde el panel frontal o con un comando de pantalla del software IntelliLink y el punto de ajuste **Enable Remote Transmit from SCADA P.R.** está habilitado.

Cuando se selecciona la función de **Xfer Trip (DisparoXfer)**, los comandos de **Transfer Trip (Disparo por Transferencia)** son enviados desde el dispositivo a los recursos del DG dentro del sistema de distribución inmediatamente después de la detección de una anomalía en el circuito, de manera que el DG no interfiera con las actividades de restablecimiento del sistema IntelliTeam. Esta acción es tanto por razones de seguridad como para la protección de la carga.

Si el dispositivo local se dispara debido a un evento de Protección o de Seccionamiento Automático y se habilita la modalidad **Transfer Trip**, éste envía comandos **Transfer Trip** (TT) a todos los dispositivos, ya sean controles de S&C o controles de terceros, que se encuentren en la Remote Transmit List (Lista de Transferencia Remota) y que tengan una función **Xfer Trip**. Los comandos **TT** se envían, independientemente del estado en el que se encuentre el DG/DER en ese momento, para garantizar que se desconecta del sistema. Cuando la desconexión se debe a un evento de Protección, los comandos **TT** se iniciarán después del disparo inicial. El estado de **Bloqueo** no es necesario.

### *RTU Address (Dirección RTU)*

Ingrese la dirección DNP RTU del dispositivo remoto. (Rango: 0-65519; Paso: 1; Predeterminado: No configurado)

## *Port Code (Código de Puerto)*

Seleccione el puerto que se utilizará para transmitir al dispositivo remoto. (Predeterminado: UDP)

### *IP Address (Dirección IP)*

Cuando la configuración **Port Code (Código de Puerto)** es "UDP", ingrese aquí la dirección IP del dispositivo remoto.

### *Retry Count (Conteo de Reintentos)*

Ingrese el número de reintentos para realizar en cualquier evento de tiempo de espera. (Rango: 0-255; Paso: 1; Predeterminado: 1)

### *Retry Timer (Temporizador de Reintento)*

Ingrese la cantidad de tiempo en segundos para esperar antes de que se intente un reintento. (Rango: 0-255; Paso: 1; Predeterminado: 5)

### *Control Point Number (Número de Punto de Control)*

Ingrese el número de punto de control DNP que activa el modo **Prohibit Restoration (Prohibición de Restablecimiento)** en el dispositivo remoto. (Rango: 0-255; Paso: 1; Predeterminado: 0)

## *DNP Control Type (Tipo de Control DNP)*

Introduzca el valor apropiado de **DNP Control Type (Tipo de Control DNP)** para el punto de ajuste **Control Point Number (Número de Punto de Control)** configurado: **Pulse On (Pulso Encendido)**, **Latch On (Retén Encendido)** o **Breaker Close (Interruptor**  **Automático Cerrado)**. Cuando se reciba, el control remoto emitirá un comando de **Open (Abrir)** al interruptor de generación distribuida.

### *Commission Test (Prueba de Puesta en Servicio)*

Al seleccionar el comando **Execute (Ejecutar)** del menú desplegable, se envía un comando **Prohibit Restoration (Prohibición de Restablecimiento)** al dispositivo de destino exactamente de la misma manera que se envía el comando durante una operación normal.

*AVISO* Un comando de **Commission Test** aplicará el estado **Prohibit Restoration** al dispositivo de destino. El estado **Prohibit Restoration** debe eliminarse para que el dispositivo pase al estado **Ready (Listo)**.

## *Test Result (Resultado de la Prueba)*

Esto indica ''Pass'' ("Aprobado"), ''Pending'' ("Pendiente"), ''Bad Response", ("Respuesta incorrecta") o ''No Result'' ("Sin resultado") para el comando **Commission Test (Prueba de Puesta en Servicio)** enviado. "Pass" significa que el dispositivo local recibió un reconocimiento del dispositivo remoto antes de que expirara el temporizador de **Retry (Reintento)**. "Pending" significa que el dispositivo local envió el comando **Commission Test** pero todavía está esperando una respuesta. "Bad Response" significa que el dispositivo remoto rechazó el mensaje o que el temporizador de **Retry (Reintento)** expiró antes de que el dispositivo local recibiera un reconocimiento. "No Result" significa que aún no se han realizado pruebas.

**Nota:** Si no se puede completar la asociación DNP del dispositivo homólogo debido a una dirección UTR, dirección IP o código de puerto incorrectos, el campo **Test Result (Resultado de la Prueba)** puede mostrar un estado **Pending (Pendiente)** indefinidamente hasta que se vuelva a ejecutar la prueba y se pueda realizar la asociación.

# *Enable Remote Transmit from Local P.R. (Habilitar Transmisión Remota desde P.R. Local)*

Habilitar esta opción envía un comando **Prohibit Restoration (Prohibición de Restablecimiento)** a todos los dispositivos de la lista cuando el estado **Prohibit Restoration** se activa localmente a través del panel frontal o la pantalla del software IntelliLink.

# *Enable Remote Transmit from SCADA P.R. (Habilitar Transmisión Remota desde SCADA P.R.)*

Habilitar esta opción enviará un comando **Prohibit Restoration (Prohibición de Restablecimiento)** a todos los dispositivos en la lista si alguno de los siguientes eventos está activo: modo **Hot Line Tag (Etiqueta de Línea Viva)**, estado **Frequency Trip (Disparo por Frecuencia)**, estado **Manual Operation (Operación Manual)** o el estado **Prohibit Restoration**, se activan desde un comando SCADA desde la configuración de una dirección maestra de la estación.

## *Clear Prohibit Restoration on Hot Line Tag Removal (Borrar Restablecimiento de Prohibición al Remover la Etiqueta de Línea Viva)*

Cuando están habilitados los ajustes **Clear P.R. on Hot-Line-Tag Removal** y **Enable Remote Transmit from SCADA PR (Borrar P.R. al Retirar Etiqueta de Línea Viva** y **Habilitar Transmisión Remota desde SCADA PR)**, el estado **Prohibit Restoration** se borrará en un dispositivo cuando se elimine el estado **Hot Line Tag** del dispositivo, siempre que no esté activo un estado **Frequency Trip**. En ese momento, el dispositivo también enviará un comando **Clear PR** SCADA **(Clear PR** SCADA**)** a todos los dispositivos enumerados en su Tabla Remote Transmit List (Lista de Transmisores Remotos) que tengan configurada la función Prohibit Restoration. Un dispositivo que reciba este comando Clear PR borrará entonces sus estados de Prohibit Restoration, excepto aquellos estados PR causados por un evento de Transfer Trip (Disparo por Transferencia) o un evento PRLM Do-Not-Restore Load Shed (Corte de Carga RLM No-Restaurable).

**Nota:** La recepción de un comando difundido **Prohibit Restoration Clear (Borrar Prohibir Restablecimiento)** borrará el estado **Prohibit Restoration** incluso si alguna de las condiciones críticas locales sigue presente, incluyendo **Hot Line Tag (Etiqueta de Línea Viva)**, **Frequency Trip (Disparo por Frecuencia)** y **Manual Operation (Operación Manual)**. Si estas condiciones críticas están presentes, permanecerán activas en el dispositivo local, y el dispositivo local y sus miembros

de equipo asociados permanecerán en el estado **Out of Ready (Fuera de Servicio)**, hasta que las condiciones críticas se borren por sí mismas.

**Nota:** La configuración **Clear PR on Hot-Line-Tag Removal** estará oculta hasta que la configuración **Enable Remote Transmit from SCADA PR** se establezca en el estado **Enabled (Habilitado)**.

*Remotely Clear Prohibit Restoration*

## *Remotely Clear Prohibit Restoration (Restablecimiento de Prohibición de Borrado Remoto)*

Al hacer clic en este botón, se envía un comando **Clear Prohibit Restoration (Borrar Restablecimiento Prohibido)** al dispositivo local y a todos los dispositivos de la lista y se borrará el estado de **Prohibit Restoration**. Si un evento aún está activo (el modo **Hot Line Tag**, el estado **Frequency Trip**, y el estado **Manual Operation**), el comando **Clear Prohibit Restoration**, no se enviará.

# **Configuración del DNP**

Los ajustes de comunicación del DNP para el Sistema de Restauración Automática IntelliTeam SG, SCADA y Software de Configuración IntelliLink son configurados en la pantalla *DNP*. Ver Figura 96.

| IntelliRupter(Single_Phase_Lockout_38kV.xdss) - S&C IntelliLink Setup Software [612.1009]<br>Connection Data<br>Tools<br>Help |                                            |                                                                                                    |                                       |                                    |                                                                          |                                          |                                            |                                                                                  |                    |                                                  |                                           |                                                         | □       |
|----------------------------------------------------------------------------------------------------|--------------------------------------------|----------------------------------------------------------------------------------------------------|---------------------------------------|------------------------------------|--------------------------------------------------------------------------|------------------------------------------|--------------------------------------------|----------------------------------------------------------------------------------|--------------------|--------------------------------------------------|-------------------------------------------|---------------------------------------------------------|---------|
| , ,<br>ą<br>ą                                                                                                    |                                            |                                                                                                    |                                       |                                    |                                                                          |                                          |                                            |                                                                                  |                    |                                                  |                                           | Validate Apply                                          | 二 Reset |
| <b>IntelliRupter®</b>                                                                                                    | Connected to:                              |                                                                                                    | IR Location:                          | <b>Street Address</b>              |                                                                          |                                          |                                            |                                                                                  |                    |                                                  |                                           | <b>Settings Applied Successfully</b>                    |         |
| <b>Fault Interrupter</b>                                                                                                    | $\bullet$                                  |                                                                                                    |                                       |                                    |                                                                          |                                          |                                            | Setup>Communications>DNP                                                         |                    |                                                  |                                           |                                                         |         |
|                                                                                                    |                                            | DNIP Serial Ports   Routing   Ethernet   WiFi   Communication Tests   DNP Diagnostics                                |                                       |                                    |                                                                          |                                          |                                            |                                                                                  |                    |                                                  |                                           |                                                         |         |
| Operation                                                                                                    |                                            | <b>Local Device DNP Address</b>                                                                                      |                                       |                                    | 53                                                                       |                                          | (Range: 1-65,519 Step: 1 Default: 1)       |                                                                                  |                    |                                                  |                                           |                                                         |         |
| <b>IntelliTeam SG</b>                                                                                                    |                                            | Number of Retries for Confirm                                                                                        |                                       |                                    | $\overline{2}$                                                           |                                          | (Range: 0-10 Step: 1 Default: 6)           |                                                                                  |                    |                                                  |                                           |                                                         |         |
| Setup<br>General                                                                                                    |                                            | <b>Time Delay Between Retries</b>                                                                                    |                                       |                                    | 10.000 s                                                                 |                                          |                                            |                                                                                  |                    | (Range: 0.100-65.535 Step: 0.001 Default: 5.000) |                                           |                                                         |         |
| <b>Protection</b>                                                                                                    |                                            |                                                                                                    |                                       |                                    |                                                                          |                                          |                                            |                                                                                  |                    |                                                  |                                           |                                                         |         |
| <b>Restoration</b>                                                                                                    |                                            | <b>Output Block Point Select Timeout</b>                                                                             |                                       |                                    | 10.0 s                                                                   |                                          | (Range: 1.0-100.0 Step: 0.1 Default: 10.0) |                                                                                  |                    |                                                  |                                           |                                                         |         |
| Communications                                                                                                    |                                            | Use of Self-Address 65532                                                                                            |                                       |                                    | Enabled v                                                                |                                          | (Default: Enabled)                         |                                                                                  |                    |                                                  |                                           |                                                         |         |
| <b>Point Mapping</b><br><b>Security</b>                                                                                       |                                            | <b>Limit Unknown Master Functionality</b>                                                                            |                                       |                                    | Disabled v                                                               |                                          | (Default: Disabled)                        |                                                                                  |                    |                                                  |                                           |                                                         |         |
| Validate/Apply                                                                                                    |                                            | <b>Enforce Master Association</b>                                                                                    |                                       |                                    | Disabled v                                                               |                                          | (Default Disabled)                         |                                                                                  |                    |                                                  |                                           |                                                         |         |
| Metering                                                                                                    |                                            | Use Verbose Diagnostic DNP Logging                                                                                   |                                       |                                    | Disabled ~                                                               |                                          | (Default: Disabled)                        |                                                                                  |                    |                                                  |                                           |                                                         |         |
| <b>Diagnostics</b><br><b>Communication Tests</b>                                                                              |                                            |                                                                                                    |                                       |                                    | Enabled v                                                                |                                          | (Default: Enabled)                         |                                                                                  |                    |                                                  |                                           |                                                         |         |
|                                                                                                    | <b>DNP Application Layer Confirmations</b> |                                                                                                    |                                       |                                    |                                                                          |                                          |                                            |                                                                                  |                    |                                                  |                                           |                                                         |         |
| Logs                                                                                                    | <b>Maximum Transfer Unit</b>               |                                                                                                    |                                       | 500                                |                                                                          | (Range: 205-2,048 Step: 1 Default: 500)  |                                            |                                                                                  |                    |                                                  |                                           |                                                         |         |
|                                                                                                    | Peer-to-Peer Interpacket Delay             |                                                                                                    |                                       | $0.0$ ms                           |                                                                          | (Range: 0.0-10.0 Step: 0.5 Default: 0.0) |                                            |                                                                                  |                    |                                                  |                                           |                                                         |         |
|                                                                                                    | <b>Local DNP Time Offset</b>               |                                                                                                    |                                       | Disabled v                         |                                                                          | (Default: Disabled)                      |                                            |                                                                                  |                    |                                                  |                                           |                                                         |         |
|                                                                                                    |                                            | <b>TCP Keep-Alive Timer</b>                                                                                          |                                       |                                    | 300 s                                                                    |                                          | (Range: 5-65,535 Step: 1 Default: 300)     |                                                                                  |                    |                                                  |                                           |                                                         |         |
|                                                                                                    | <b>TCP End Point</b>                       |                                                                                                    |                                       |                                    |                                                                          | $\overline{\phantom{a}}$                 | (Default: Dual)                            |                                                                                  |                    |                                                  |                                           |                                                         |         |
|                                                                                                    |                                            | <b>Unsolicited Transmit Delay Event Count</b>                                                                        |                                       |                                    | 10                                                                       |                                          | (Range: 1-60 Step: 1 Default: 10)          |                                                                                  |                    |                                                  |                                           |                                                         |         |
|                                                                                                    |                                            |                                                                                                    |                                       |                                    |                                                                          |                                          |                                            |                                                                                  |                    |                                                  |                                           |                                                         |         |
|                                                                                                    |                                            | <b>Unsolicited Transmit Delay Time</b>                                                                               |                                       |                                    | 5.0 s                                                                    |                                          | (Range: 0.1-120.0 Step: 0.1 Default: 5.0)  |                                                                                  |                    |                                                  |                                           |                                                         |         |
|                                                                                                    |                                            | <b>Unsolicited Retried Indefinitely</b>                                                                              |                                       |                                    | Disabled v                                                               |                                          | (Default: Disabled)                        |                                                                                  |                    |                                                  |                                           |                                                         |         |
|                                                                                                    |                                            | Report Last Analog Input Event Only                                                                                  |                                       |                                    | Disabled v                                                               |                                          | (Default: Disabled)                        |                                                                                  |                    |                                                  |                                           |                                                         |         |
|                                                                                                    | Master                                     | <b>Master</b><br>Functionality<br>Enabled                                                                            | <b>DNP</b><br>Address (if applicable) | <b>IP Address</b>                  |                                                                          |                                          | Port Code Port Number                      |                                                                                  | <b>TCP</b>         | <b>Unsolicited</b><br>Interface Responses        | <b>Unsolicited</b><br>Response<br>Mode    |                                                         |         |
|                                                                                                    | Master 1                                   | ☑                                                                                                    | $\mathbf 0$                           | 192.168. 1.201 UDP                 |                                                                          |                                          | 20000                                      |                                                                                  | Not TCP            | ☑                                                | Normal                                    |                                                         |         |
|                                                                                                    | Master <sub>2</sub>                        | п                                                                                                    | $\bf{0}$                              | .                                  |                                                                          |                                          | Serial Port A 20000                        |                                                                                  | Not TCP            | ☑                                                | Normal                                    |                                                         |         |
|                                                                                                    | Master 3                                   | □                                                                                                    | $\Omega$                              | $\cdots$                           |                                                                          |                                          | Serial Port A 20000                        |                                                                                  | Not TCP            | ☑                                                | Normal                                    |                                                         |         |
|                                                                                                    | Master 4<br>Master 5                       | □<br>п                                                                                                    | $\overline{0}$<br>$\Omega$            | 1.111                              |                                                                          |                                          | Serial Port A 20000                        |                                                                                  | Not TCP            | ☑<br>⊽                                           | Normal                                    |                                                         |         |
|                                                                                                    | Master <sub>6</sub>                        | п                                                                                                    | $\mathbf{0}$                          | $1 + 1$<br>$\cdot$ $\cdot$ $\cdot$ |                                                                          |                                          | Serial Port A 20000<br>Serial Port A 20000 |                                                                                  | Not TCP<br>Not TCP | $\overline{\mathbf{v}}$                          | Normal<br>Normal                          |                                                         |         |
|                                                                                                    |                                            | Failover 1                                                                                                    | Failover 1                            |                                    | Failover <sub>2</sub>                                                    |                                          | Failover <sub>2</sub>                      | Failover 3                                                                       |                    | Failover 3                                       | Failover 4                                | Failover <sub>4</sub>                                   |         |
|                                                                                                    | Master                                     | <b>IP Address</b><br>(if applicable) (if applicable) (if applicable) (if applicable) (if applicable) (if applicable) |                                       | <b>TCP Interface IP Address</b>    |                                                                          |                                          | <b>TCP Interface IP Address</b>            |                                                                                  |                    |                                                  | <b>TCP Interface IP Address</b>           | <b>TCP Interface</b><br>(if applicable) (if applicable) |         |
|                                                                                                    | Master 1                                   | 1.111                                                                                                    | Not TCP                               |                                    | $\alpha = \alpha = 0$                                                    | Not TCP                                  |                                            | $+ - + - +$                                                                      |                    | Not TCP                                          | $\alpha \rightarrow -\alpha$              | Not TCP                                                 |         |
|                                                                                                    | Master <sub>2</sub>                        |                                                                                                    | Not TCP                               |                                    | $\frac{1}{2} \qquad \frac{1}{2} \qquad \frac{1}{2}$                      | Not TCP                                  |                                            | $\label{eq:1.1} \begin{array}{cccccccccc} \dot{a} & a & a & \dot{a} \end{array}$ |                    | Not TCP                                          | $\label{eq:2.1} \alpha = \alpha - \alpha$ | Not TCP                                                 |         |
|                                                                                                    | Master 3<br>Master <sub>4</sub>            | $\cdots$                                                                                                    | Not TCP                               |                                    | $\sim$ $\sim$ $\sim$                                                     | Not TCP                                  |                                            | $+ - + - +$                                                                      |                    | Not TCP                                          | $\cdots$                                  | <b>Not TCP</b>                                          |         |
|                                                                                                    | Master 5                                   | 1.1.1                                                                                                    | Not TCP<br>Not TCP                    |                                    | $x - x - x$                                                              | Not TCP<br>Not TCP                       |                                            | $1 - 1 - 1$<br>$x - x - x$                                                       |                    | Not TCP<br>Not TCP                               | 0.141<br>$1 - 1 - 1$                      | Not TCP<br>Not TCP                                      |         |
|                                                                                                    | Master 6                                   |                                                                                                    | Not TCP                               |                                    | $\mathcal{A}^{\prime}$ , $\mathcal{A}^{\prime}$ , $\mathcal{A}^{\prime}$ | Not TCP                                  |                                            |                                                                                  |                    | Not TCP                                          | $\alpha$ , $\alpha$ , $\alpha$            | Not TCP                                                 |         |

**Figura 96. La pantalla** *Setup>Communications>DNP (Configuración>Comunicaciones> DNP)***.**

## *Local Device DNP Address (Dirección DNP del Dispositivo Local)*

Ingrese la dirección de la red para este control. Debe ser la misma que la dirección DNP/UTR en la pantalla *Setup>Restoration>IntelliTeam SG>Team Summary (Configuración>Restablecimiento>IntelliTeam SG>Resumen del Equipo)*. Asegúrese de ingresar una dirección incluso si no se accederá a este control mediante la conexión remota del software IntelliLink o SCADA. (Debe ser mayor que 0; Preestablecido: 1; Máximo: 65519)

# *AVISO*

Cambiar la dirección DNP u otros parámetros de comunicación puede impedir que el control se comunique con los otros miembros del equipo en un Sistema IntelliTeam SG y vía SCADA o una conexión remota del software IntelliLink. Si se pierde la comunicación con un control, usted debe ir al sitio, conectarse mediante el software IntelliLink y reajustar el parámetro de comunicación que ha sido cambiado.

# *AVISO*

Reubicando un control configurado a un sitio nuevo, asegúrese de ingresar su nueva dirección DNP. Si no se ingresa la nueva dirección, el control puede responder a los comandos destinados a una ubicación diferente.

### *Number of Retries for Confirm (Número de Reintentos para Confirmar)*

Este es el número de veces que el control reenviará una respuesta no solicitada llena de datos a la estación maestra, si un mensaje de confirmación no se recibe dentro del ajuste **Time Delay Between Retries (Retardo de Tiempo entre Reintentos)**. El control guardará los datos del evento después de este número de reintentos hasta que éste reciba una confirmación. Si no hay confirmación después de que el número de reintentos se excedió y ocurre un nuevo evento, el control reenviará los datos del evento guardados junto con algunos datos del evento nuevo. Configurar este parámetro a 0 impedirá los reintentos. Este ajuste aplica a todas las maestras. (Rango: 0-10; Paso: 1; Predeterminado: 6)

### *Time Delay Between Retries (Retardo de Tiempo Entre Reintentos)*

Este es el retardo de tiempo entre los reintentos para las respuestas no solicitadas llenas de datos y nulas no solicitadas iniciales. La nula no solicitada inicial se transmite indefinidamente hasta que la maestro la confirma. Las respuestas no solicitadas llenas de datos son transmitidas hasta que haya sido alcanzado el número de reintentos especificados en el ajuste **Number of Retries for Confirm**. Los reintentos de transmisión se detienen cuando una confirmación de aplicación se recibe desde la maestra durante este periodo.

Para las solicitudes de evento de la maestra, éste es el periodo de tiempo de espera de confirmación de la aplicación. Cuando el control recibe una confirmación después de que se haya terminado este temporizador, la confirmación será ignorada y los eventos permanecerán en las memorias intermedias del evento. Este ajuste aplica a todas las maestras. (Rango 0.100-65.535 segundos; Paso: 0.001; Predeterminado: 5.000)

### *AVISO*

Cuando la maestra configurará o leerá un Application Layer Confirmation Retry Time (Tiempo de Confirmación de la Capa de Aplicación) más largo que 32.767 segundos: Para configurarlo, use el Grupo 41 variación 1 (32 bits); para leerlo, use el Grupo 40 variación 1 (32 bits con señalizador). De lo contrario, un sondeo de SCADA puede reportar un valor negativo debido a que la configuración predeterminada es 16 bits. Para más información, por favor revise la hoja de instrucciones Lista de Puntos DNP e Implementación.

## *Output Block Point Select Timeout (Tiempo de Espera de Selección del Punto de Bloqueo de Salida)*

Ésta es la duración del tiempo de espera de la función **Select (Seleccionar)** en los puntos de control. Vea la Hoja de Instrucciones 766-560S, "Interruptor de Fallas IntelliRupter® PulseCloser® de S&C: *Lista de Puntos DNP e Implementación"*. Si la duración del tiempo de espera entre las funciones **Select** y **Operate (Seleccionar** y **Operar)** durante una secuencia **Select-Before-Operate (Seleccionar Antes de Operar)** excede este valor de tiempo de espera, el control deshabilitará el punto y regresará un código de estado del tiempo de espera en la solicitud **Operate** subsecuente. Este ajuste aplica a todas las maestras. (Rango: 1.0-100.0; Paso: 0.1; Predeterminado: 10.0)

# *Use of Self-Address 65532 (Uso de la Autodirección 65532)*

### *AVISO*

Deshabilitar el ajuste **Use of Self-Address** puede impedir que el control se comunique con el software IntelliLink. Si se pierde la comunicación con el control, usted debe conocer el ajuste **Local Device DNP Address (Dirección DNP del Dispositivo Local)**, conectar mediante una conexión remota del software IntelliLink y volver a habilitar el ajuste **Use of Self-Address** para conectar localmente. El Wi-Fi no funcionará si está deshabilitado el ajuste **Use of Self-Address**. Si la dirección DNP local no es conocida y está deshabilitado el ajuste **Use of Self-Address**, el control requerirá la reprogramación en la fábrica para reestablecer el acceso al control.

Este ajuste está presente para cumplir con el DNP estándar. Se debe tener cuidado cuando se decida cambiar el predeterminado. Las opciones son el ajuste **Disabled (Deshabilitado)**, que bloquea el uso de la Dirección DNP 65532 y el ajuste **Enabled (Habilitado)**, que permite el uso de la Dirección DNP 65532. El preestablecido es habilitado.

# *Limit Unknown Master Functionality (Limitar la Funcionalidad de Maestra Desconocida)*

# *AVISO*

Habilitar esta característica impide que las estaciones maestras desconocidas hagan cambios a la configuración. Cuando está habilitado el ajuste **Limit Unknown Master Functionality**, debe estar habilitado al menos un maestro que no sea un maestro SCADA. Cuando esta característica está habilitada, la única forma de conectar con el control (para hacer cualquier cambio o deshabilitar esta característica) es con el software IntelliLink Remote y una computadora ajustada a la dirección DNP configurada de la maestra habilitada que no es un maestro SCADA. El control debe ser regresado a la fábrica para ser reprogramado a la configuración preestablecida de fábrica cuando la dirección DNP de la maestra no se conoce.

El predeterminado es el ajuste **Disabled** para permitir que las direcciones de la estación maestra sean ingresadas en la configuración. Después de que han sido ingresadas esas direcciones, este parámetro puede ser habilitado y una dirección de estación maestra configurada puede ser usada para completar el proceso de configuración.

Cuando está habilitado, a una estación maestra/par no incluida en la configuración de este control se le impide escribir en éste o controlarlo. Las estaciones maestra/par configuradas en este control incluyen alguna de las seis direcciones DNP de la Estación Maestra y los miembros del equipo configurados en la pantalla *Setup> Restoration>IntelliTeam SG>Team Summary (Configuración>Restablecimiento> IntelliTeam SG>Resumen del Equipo)*. El predeterminado es el ajuste **Disabled**.

## *Enforce Master Association (Hacer Cumplir la Asociación Maestra)*

La identificación primaria para una estación maestra es su dirección DNP. Cuando una maestra envía solicitudes DNP a un control y este ajuste está habilitado, el código de puerto de la maestra (es decir, TCP, UDP o en serie), la dirección IP (cuando el código del puerto es TCP o UDP) y la dirección DNP debe coincidir con los datos configurados para esa estación maestra en el control.

Las solicitudes DNP son ignoradas cuando este ajuste está habilitado y la dirección IP y el código del puerto no coinciden con los datos configurados. Cuando este ajuste está deshabilitado, la dirección IP y el código del puerto son ignorados, y únicamente la dirección DNP es verificada y validada con la configuración del control. Tenga en cuenta que la configuración de la dirección **Failover IP Address (Dirección IP de Conmutación por Errores)** es opcional; cuando la función **Enforce Master Association** está habilitada, la dirección IP de la estación maestra debe coincidir con la **Dirección IP** configurada

o la configuración de la dirección **Failover IP Address**. Para que esta característica funcione, debe habilitarse la función Limit Unknown Master Functionality (Limitar Maestro Desconocido). Los intervalos de puertos válidos son 20,000 - 20,999 y 49,152 - 65,535.

### *Use Verbose Diagnostic DNP Logging (Usar el Registro DNP de Diagnóstico Detallado)*

Cuando el ajuste **Enabled (Habilitado)** es seleccionado (para diagnosticar un problema de comunicación), un mensaje es registrado para cada fuente y trama destino. Habilitar esta función durante un lapso extendido causará que los registros históricos se llenen rápidamente y reduzcan el número de eventos históricos guardados. El ajuste **Disabled (Deshabilitado)** es el predeterminado.

# *DNP Application Layer Confirmations (Confirmaciones de la Capa de Aplicación del DNP)*

Cuando se selecciona el ajuste **Enabled**, se requerirá una confirmación de la capa de aplicación con cada respuesta solicitada que incluye los datos del evento. Las memorias intermedias del evento no serán eliminadas hasta que una confirmación de la capa de aplicación se reciba desde la estación maestra. Cuando está deshabilitado, las memorias intermedias del evento son eliminadas cuando los eventos son reportados. El ajuste **Enabled** es el predeterminado. Este ajuste aplica a todas las maestras.

### *Maximum Transfer Unit (Unidad de Transferencia Máxima)*

Este ajuste permite que el sistema IntelliTeam SG haga el uso más eficiente de la banda ancha del sistema de comunicación. Para las Radios SpeedNet™, configúrelo a 500. Para una conexión Ethernet, establézcalo a 1500. Para los otros dispositivos de comunicación, configúrelo al tamaño del paquete máximo del dispositivo. El punto de ajuste **Maximum Transfer Unit** sólo se usa para las comunicaciones del sistema IntelliTeam SG y se puede configurar al ajuste predeterminado para cualquier control que no use el sistema IntelliTeam SG. (Rango: 205-2,048; Paso: 1; Predeterminado: 500)

**Nota:** Al enviar Netlists utilizando IntelliTeam Designer, se requiere de una configuración **Maximum Transfer Unit (Unidad de Transferencia Máxima)** de 500 o más.

### *Peer-to-Peer Interpacket Delay (Retardo Interpaquetes Par a Par)*

Configure éste a cero, a menos que esté habilitado el sistema IntelliTeam SG. El retardo interpaquetes mejora la confiabilidad de la comunicación entre los miembros del equipo al ajustar el retardo entre las tramas sucesivas de un fragmento P2P multitrama. El ajuste **Maximum Transmission Unit** definido para ese control determina el tamaño de la trama. Cuando es pesado el tráfico de datos, la memoria intermedia receptora de un par puede desbordarse y los mensajes se podrían perder. Generalmente, este problema es notificado en un sistema P2P/UDP directo. El ajuste **Interpacket Delay** aumenta el tiempo que un par tendrá para procesar los datos recibidos. Es aconsejable aumentar las memorias intermedias receptoras en lugar de aumentar el ajuste **Interpacket Delay**, el cual creará los retardos artificiales en el sistema de comunicación. (Rango: 0.0-10.0; Paso: 0.5; Predeterminado: 0.0)

### *Local DNP Time Offset (Compensación de tiempo del DNP Local)*

Cuando se selecciona el ajuste **Disabled**, el tiempo UTC se aplica a los sellados de tiempo DNP. Cuando ha sido seleccionada la compensación de tiempo local que va desde +14 hr a -14 hr en incrementos de 15 min., la compensación es aplicada al tiempo UTC para permitir que el sellado de tiempo DNP sea ajustado al tiempo local. El ajuste **Disabled**  es el predeterminado.

# *TCP Keep-Alive Timer (Temporizador de Mantenimiento de la Conexión del TCP)*

Especifica el tiempo entre los mensajes de mantenimiento de la conexión según lo definido en la Especificación del DNP. Vea la Hoja de Instrucciones 766-560S, "Interruptor de Fallas IntelliRupter® PulseCloser®: *Lista de Puntos DNP e Implementación"*. Este ajuste aplica a todas las maestras. (Rango: 5-65,535; Paso: 1; Predeterminado: 300)

## *TCP End Point (Punto final de TCP)*

Un punto final de escucha, se puede configurar para informar eventos no solicitados, pero no puede iniciar una conexión. En su lugar, debe esperar a que el maestro se conecte y luego informar eventos no solicitados. Un punto final dual puede iniciar una conexión si ya no hay una conexión activa.

# *Unsolicited Transmit Delay Event Count (Recuento de Evento de Retardo de Transmisión No Solicitada)*

Ésta es la cantidad de eventos nuevos que provocará que sea transmitido un mensaje no solicitado, siempre que no haya sido alcanzado el ajuste **Unsolicited Transmit Delay Time (Tiempo de Retardo de Transmisión No Solicitada)**. Configurar este parámetro a 1 resulta en un mensaje no solicitado generado por cada nuevo evento. Este ajuste aplica a todas las maestras. (Rango: 1-60; Paso: 1; Predeterminado: 10)

# *Unsolicited Transmit Delay Time (Tiempo de Retardo de Transmisión No Solicitada)*

Este es el tiempo máximo (en segundos) que pueden transcurrir después de un nuevo evento antes de que se envíe un mensaje no solicitado. Durante este retardo, otros eventos nuevos se pueden añadir al mensaje. Si el número de eventos alcanza el ajuste **Unsolicited Transmit Delay Event Count (Recuento de Evento de Retardo de Transmisión No Solicitada)** antes de que transcurra el tiempo de retardo, el mensaje no solicitado será enviado de inmediato. Este ajuste aplica a todas las maestras. (Rango: 0.1-120.0; Paso: 0.1; Predeterminado: 5.0)

## *Unsolicited Retried Indefinitely (Indefinidamente Reintentado No Solicitado)*

Cuando está habilitado, el ajuste **Unsolicited Retried Indefinitely** permite que los reintentos del mensaje no solicitado sean realizados hasta que se reciba una confirmación, y será ignorado el ajuste **Number of Retries for Confirm (Número de Reintentos para Confirmar)**. El recomendado es deshabilitado para la operación normal. El ajuste **Unsolicited Retried Indefinitely** aplica a todas las maestras.

# *Report Last Analog Input Event Only (Reporte Solo del Último Evento de Entrada Analógica)*

Cuando la configuración del **Report Last Analog Input Event Only** se establece en el estado **Enabled (Habilitado)**, solo se informarán los últimos eventos de entrada analógica DNP para un punto de entrada analógica DNP (mensajes solicitados y no solicitados). De lo contrario, todos los cambios de puntos de entrada analógica se informarán cuando esta configuración esté en el estado **Disabled (Deshabilitado)**, que es el valor predeterminado.

## *Allow Remote Restart (Permitir Reinicio Remoto)*

Cuando el ajuste **Allow Remote Restart** está **Habilitado**, el control realiza un reinicio al recibir una solicitud para realizar un reinicio en frío o un reinicio en caliente desde una estación maestra.

## *Master Stations 1 through 6 (Estaciones Maestras 1 a 6)*

### *Master Station Functionality (Funcionalidad de la Estación Maestra)*

Cuando el cuadro está marcado para habilitar la funcionalidad de la maestra, se proporcionan varias funciones para la maestra:

• Se guardan los datos del evento hasta que la maestra confirma la recepción de los datos o sólo sondea los datos si está deshabilitado el ajuste **DNP Application Layer Confirmations (Confirmaciones de la Capa de Aplicación DNP)**. Cada una de las maestras tiene sus propios datos de evento, de modo que si una de las maestras ha recuperado y confirmado la recepción de los datos, las otras maestras aún pueden recuperar los datos que todavía no han recibido. Las maestras desconocidas/no re-gistradas aún pueden recibir los datos del evento mediante sondeo, pero éstas sólo recibirán los datos que no han sido confirmados/recibidos por la Maestra 1.

- El modo **Unsolicited Reporting by Exception (Reporte por Excepción No Solicitado)** para los datos de evento está disponible.
- El ajuste **Limit Unknown Master Functionality (Limitar la Funcionalidad Maestra Desconocida)** (si está habilitado) no se aplica a estos maestros.

Ninguna maestra puede tener la misma dirección DNP que el dispositivo local. Todas las maestras deben tener direcciones DNP únicas. Para eliminar correctamente las memorias intermedias del evento, el código del puerto debe coincidir con el tipo de conexión, y la dirección IP correcta debe estar asociada con la dirección DNP.

### *DNP Address (Dirección DNP)*

Es la dirección DNP a la que el control envía todas las respuestas no solicitadas. También se utiliza para verificar si un maestro es uno de los maestros registrados. (Rango: 0-65,519; Paso: 1; Predeterminado: 0)

### *IP Address (if applicable) (Dirección IP, si aplica)*

Ésta es la dirección IP a la cual el control envía todas las respuestas no solicitadas (si está habilitada). Esto también se usa para verificar si una maestra es una de las maestras registradas (deben coincidir las direcciones IP y DNP). Una dirección IP de 0.0.0.0 se representa como espacio en blanco en la pantalla del software IntelliLink. Cuando se usan comunicaciones en serie, especifique la dirección de la maestra DNP y el puerto en serie que se usará. Todos los demás parámetros relacionados con la IP son ignorados. El puerto de escucha para las conexiones TCP entrantes y los paquetes UDP están codificados en 20,000.

### *Entering an IP Address (Ingresar una Dirección IP)*

La entrada de la dirección IP ha sido simplificada, siga estos pasos para ingresar una dirección IP:

- **PASO 1.** Haga clic y resalte el carácter en la primera celda.
- **PASO 2.** Escriba uno a tres caracteres, según sea necesario.
- **PASO 3.** Presione la barra espaciadora para avanzar al siguiente campo. Avanzar de este modo automáticamente resaltará los caracteres en el siguiente campo.
- **PASO 4.** Repita la escritura, seguida por la barra espaciadora hasta que la entrada esté completa.

Para volver al valor de la dirección IP configurada actualmente en la memoria del control, presione la tecla <Esc> o haga clic en el botón **Reset** en la barra de herramientas.

### *Port Code (Código del Puerto)*

Este es el puerto a través del cual se envían las tramas DNP del reporte por excepción no solicitado a la estación maestra. Port (Puerto) A (en serie) es el predeterminado. Seleccione TCP si la maestra SCADA está configurada para una conexión TCP/IP, y seleccione UDP si la maestra SCADA está configurada para UDP/IP.

El código del puerto también se usa para verificar que un mensaje entrante sea desde una maestra registrada. Además de la dirección DNP y la dirección IP (si se usa TCP o UDP), el código del puerto también debe coincidir.

### *Port Number (Número de Puerto)*

Este ajuste se ignora a menos que la opción **TCP** o **UDP** haya sido seleccionada para la configuración de la estación maestra **Port Code**. Este puerto es el puerto de salida para los mensaje no solicitados que ocurren cuando no hay una sesión activa con la maestra. (Rango: 1,024-65,535; Paso: 1; Predeterminado: 20,000)

**Nota:** UDP usa el puerto fijo 20,000 como fuente y destino.

**Nota:** Cuando están activadas las opciones Enforce Master Association (Aplicar Asociación de Maestros) y Limit Unknown Master (Limitar Maestros Desconocidos), el número de puerto UDP válido debe estar en el siguiente rango: 20,000-20,999; 49,152-65,535.

### *TCP Interface (Interfaz TCP)*

Cuando se configura la dirección IP (si es aplicable), establezca ésta al puerto Ethernet asociado con esa dirección IP. Este ajuste se ignora a menos que la opción **TCP** haya sido seleccionada para el ajuste **Master Station Port (Puerto de la Estación Maestra)**. Seleccione el ajuste **Add-On (Adicional)** o **Native (Nativo)**. La opción **Not TCP (No TCP)** es un marcador de posición y no es aplicable. Seleccione el ajuste **Add-On** para los interruptores de fallas IntelliRupter porque no tienen un puerto Ethernet nativo.

Para los interruptores de fallas IntelliRupter, el módulo de control número de catálogo SDA-4540R3 tiene puertos Ethernet I y Ethernet 2. Ethernet 1 es el puerto nativo y Ethernet 2 es el puerto adicional. Cualquiera de los dos puertos puede configurarse para una dirección IP.

### *Unsolicited Responses (Respuestas No Solicitadas)*

Cuando está habilitado (el predeterminado), el control envía un mensaje a la estación maestra cuando los datos de evento nuevo están disponibles basado en el ajuste **Unsolicited Transmit Delay Event Count (Recuento del Evento de Retardo de Transmisión No Solicitada)** y el ajuste **Unsolicited Transmit Delay Time (Tiempo de Retardo de Transmisión No Solicitada)**. Se debe ingresar una dirección DNP de Estación Maestra y un código de puerto de estación maestra o una dirección IP de estación maestra. Habilitar esta característica puede añadir tráfico significativo a su red de comunicación.

### *Unsolicited Response Mode (Modo de Respuesta No Solicitada)*

Seleccionar el ajuste **Normal** (predeterminado) o **5800 V2 Mode**. El modo **Normal** requiere que la estación maestra acuse de recibido un mensaje no solicitado (nulo) vacío inicial en el rearranque de control. La maestra SCADA debe enviar un comando para habilitar el reporte no solicitado. Si el acuse de recibo del mensaje no solicitado vacío inicial no se recibe, el control continúa reenviando estos mensajes en el intervalo de reintento configurado hasta que se tenga el acuse de recibo. El ajuste **5800 V2 Mode** es un modo no estándar que deriva los mensajes no solicitados vacíos iniciales y el requerimiento para la estación maestra de habilitar el reporte no solicitado con un comando SCADA. Esto inicia simplemente enviando las respuestas no solicitadas conforme ocurran los eventos, siempre que esté habilitado el parámetro de respuestas no solicitadas.

El ajuste **5800 V2 Mode** puede requerir reiniciar el control a menos que el control actualmente esté enviando respuestas no solicitadas en el modo **Normal** o un comando remoto para habilitar que las respuestas no solicitadas se puedan enviar al control. Para reiniciar el control después de que todos los cambios de la configuración hayan sido aplicados con éxito, seleccione **Tools>Device Maintenance… (Herramientas> Mantenimiento del Dispositivo…)** en la barra de menú, después seleccione la opción **Reset Control (Reajustar el Control)** y haga clic en el botón **Yes** en el cuadro de diálogo. Posteriormente, inicie sesión cuando abra el cuadro de diálogo del software IntelliLink.

### *Failover IP Address (if applicable) (Dirección IP de Conmutación por error, si aplica)*

Cada una de las seis estaciones maestras puede tener hasta cuatro direcciones IP de conmutación por error registradas. El control local envía mensajes no solicitados (si están habilitados) a cualquier maestra registrada de la que haya recibido un mensaje [siempre que la maestra haya enviado un comando **Enable Unsolicited Messages (Habilitar los Mensajes No Solicitados)** y el **Unsolicited Response Mode (Modo de Respuesta No Solicitada)** esté configurado al estado **Normal**]. El control local responderá a la maestra principal o a la maestra de conmutación por error, cualquiera que envió el último mensaje. La dirección IP en uso será resaltada. Si no hay ajuste **Failover (Conmutación Por Error)** configurado para esta maestra, deje esta entrada vacía o ingrese 0.0.0.0.

# *Failover TCP Interface (if applicable) (Interfaz TCP de Conmutación Por Error, si aplica)*

Cada una de las seis estaciones maestras puede tener configuradas hasta cuatro interfaces TCP de conmutación por error. Seleccione el ajuste **Add-On (Adicional)** para los interruptores de fallas IntelliRupter.

Esta pantalla contiene los ajustes de comunicación relacionados con el Sistema de Restauración Automática IntelliTeam SG, SCADA y el Software de Configuración IntelliLink. Los productos de automatización de S&C tienen diferentes configuraciones de los puertos en serie y el interruptor de fallas IntelliRupter sólo tiene un puerto en serie. Ver Figura 97.

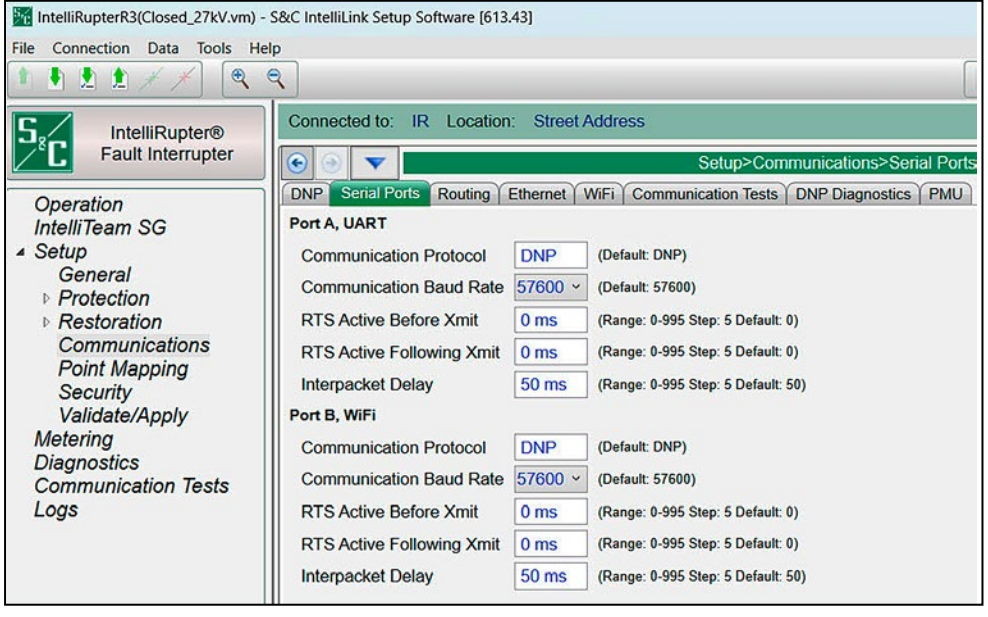

**Figura 97. La pantalla** *Setup>Communications>Serial Port (Configuración>Comunicaciones >Puertos en Serie)***.**

# *Port A, UART (Puerto A, UART)*

**Puertos en Serie**

### *Communication Protocol (Protocolo de Comunicación)*

El ajuste **DNP** está permanentemente configurado porque los controles S&C sólo utilizan el Protocolo de Red Distribuida. (Predeterminado: DNP)

### *Communication Baud Rate (Velocidad en Baudios de la Comunicación)*

Es el rango en baudios desde el control de S&C a la radio, y debe ser idéntico al rango en baudios de la radio. (1,200; 2,400; 4,800; 9,600; 19,200; 38,400; 57,600 (predeterminada);115,200; y 230,400 baudios)

## *RTS Active Before/Following Xmit (RTS Activo Antes/Después de Xmit)*

Es el tiempo en milisegundos que la solicitud de envío (RTS) está activa para este puerto antes y después de que se produzca una transmisión. El valor predeterminado suele ser adecuado. (Rango: 0-995; Paso: 5; Predeterminado: 0)

## *Interpacket Delay (Retardo Entre Paquetes)*

Es el tiempo en milisegundos entre tramas de mensajes individuales de un flujo de datos. Ajuste este parámetro adecuadamente para la radio. (Rango: 0-995; Paso: 5; Predeterminado: 50)

### *Port B, Wi-Fi (Puerto B, Wi-Fi)*

### *Communication Protocol (Protocolo de Comunicación)*

El ajuste **DNP** está permanentemente configurado porque los controles S&C sólo utilizan el Protocolo de Red Distribuida. (Predeterminado: DNP)

### *Communication Baud Rate (Velocidad en Baudios de la Comunicación)*

Es el rango en baudios desde el control S&C al módulo Wi-Fi, y debe ser idéntico al rango en baudios del módulo Wi-Fi. (57,600 (predeterminada); 115,200; y 230,400 baudios)

### *RTS Active Before/Following Xmit (RTS Activo Antes/Después de Xmit)*

Es el tiempo en milisegundos que la solicitud de envío (RTS) está activa para este puerto antes y después de que se produzca una transmisión. El valor predeterminado suele ser adecuado. (Rango: 0-995; Paso 5; Predeterminado: 0)

### *Interpacket Delay (Retardo Entre Paquetes)*

Es el tiempo en milisegundos entre tramas de mensajes individuales de un flujo de datos. Ajuste este parámetro adecuadamente para el módulo Wi-Fi. (Rango: 0-995; Paso 5; Predeterminado 50)

# **Enrutamiento**

La pantalla mostrada en la Figura 98 puede presentar la información del enrutamiento para hasta 32 dispositivos de destino. Si se recibe una trama de mensaje con una dirección de destino diferente a la dirección local, esta información se usa para redirigir el mensaje a un puerto adyacente. La trama será bajada si la dirección de destino no está incluida en la tabla de rutas y una ruta de paso predeterminada no ha sido configurada.

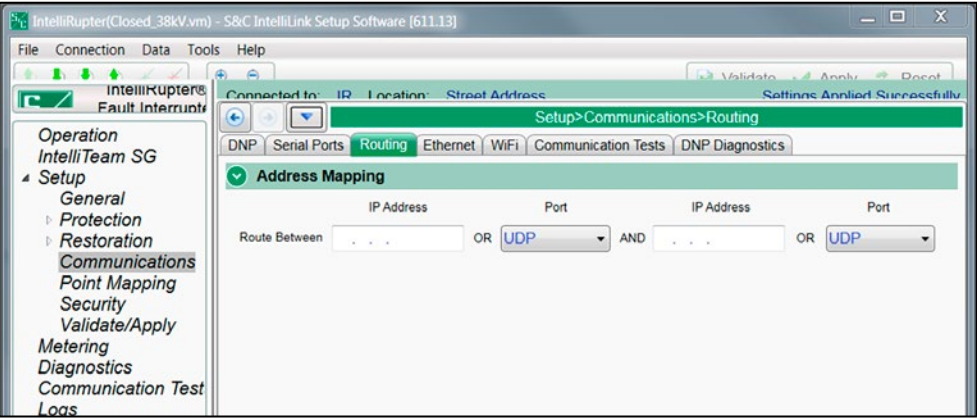

**Figura 98. La pantalla** *Setup>Communications>Routing (Configuración>Comunicaciones >Enrutamiento)***.**

### *Address Mapping (Mapeo de Dirección)*

### *RTU Address (Dirección UTR)*

Cuando se recibe una trama de mensaje entrante, no destinada para el dispositivo local, estas direcciones son buscadas para encontrar una ruta activa.

### *IP Address (Dirección IP)*

Este parámetro debe ser configurado si el dispositivo destino está en una red IP. La trama recibida será transmitida fuera del puerto UDP local.

### *Port (Puerto)*

Este parámetro debe ser configurado si el dispositivo destino se puede encontrar a través de un puerto de comunicaciones en serie. La trama recibida será transmitida fuera del puerto en serie local.

# *Local Device DNP Address (Dirección DNP del Dispositivo Local)*

Contiene las entradas que definen el enrutamiento predeterminado para los mensajes que son dirigidos a los dispositivos que no fueron encontrados en la tabla de rutas configurada y no son el dispositivo local. Este enrutamiento predeterminado lleva a cabo una funcionalidad de paso simple entre los dos puntos de la interfaz. Deje estas entradas sin configurar si el tráfico desconocido no debe ser enrutado a través de este dispositivo.

## *IP Addresses (Direcciones IP)*

Este parámetro debe ser configurado si el dispositivo destino previsto se puede encontrar en una red IP. Esto provocará que la trama recibida sea transmitida fuera del puerto UDP local.

### *Port (Puerto)*

Este parámetro debe ser configurado si el dispositivo destino previsto se puede encontrar a través de un puerto de comunicaciones en serie. Esto provocará que la trama recibida sea transmitida fuera del puerto en serie local configurado.

## **Ethernet**

Los interruptores de fallas IntelliRupter con el control R3 tienen dos puertos Ethernet: Ethernet 1 y Ethernet 2. Ver Figura 99.

### *AVISO*

El Ethernet 2 está reservado para las aplicaciones futuras. Cuando es implementada la nueva funcionalidad, ésta sólo será usada con los interruptores de fallas IntelliRupter enviados en o después del 6 de mayo de 2020, con un control SDA-4540R3 instalado.

La dirección IP predeterminada del Ethernet 2 es 192.168.2.1. La subred está configurada para la subred 192.168.2.0 /24. Si es necesario cambie esta configuración para evitar conflictos con las otras subredes utilizadas en la red.

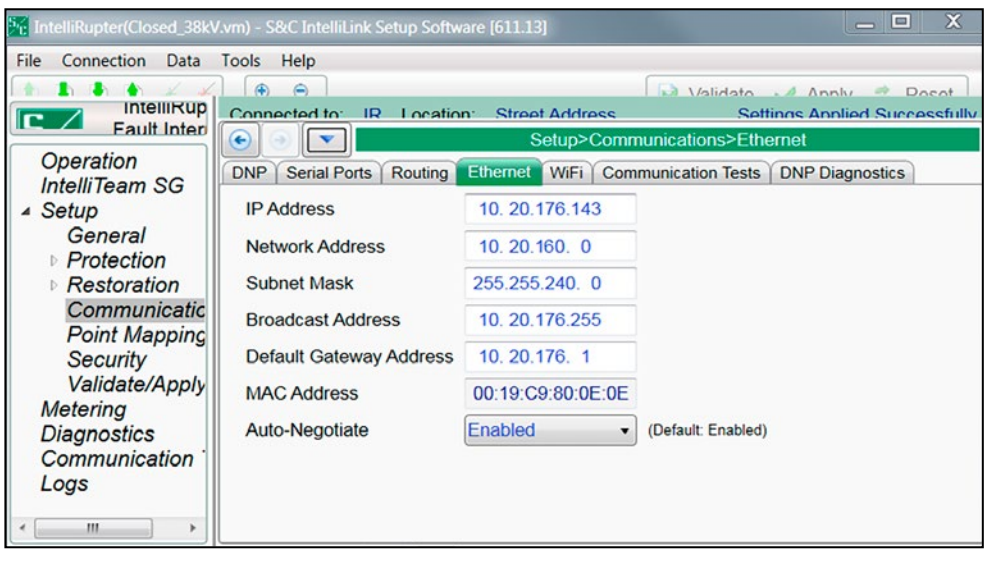

**Figura 99. La pantalla** *Setup>Communications>Ethernet (Configuración>Comunicaciones> Ethernet)***.**

### *IP Address (Dirección IP)*

Ésta es la dirección IP del control.

### *Network Address (Dirección de la Red)*

Ésta es la dirección IP de la red. La dirección IP ingresada debe ser una dirección dentro de la red. La relación entre la entrada de la dirección IP y la entrada de la dirección de la red es definida por la entrada de la máscara de subred.

### *Subnet Mask (Máscara de Subred)*

Ésta es una máscara de 32 bits que divide una dirección IP en subredes y especifica los sistemas centrales disponibles. Siempre se asignan dos bits automáticamente. Por ejemplo, en 255.255.255.0, "0" es la dirección de la red asignada; y en 255.255.255.255, " $255$ " es la dirección de difusión asignada. El "0" y " $255$ " siempre están asignados y no pueden ser usados.

### *Broadcast Address (Dirección de Difusión)*

Ésta es la dirección utilizada para distribuir una señal a través de una red. Comúnmente ésta se usa para declarar que un nuevo dispositivo ha sido conectado y para proporcionar información sobre el dispositivo a los dispositivos existentes en la red. Por lo general, la dirección de difusión termina con "255".

### *MAC Address (Dirección MAC)*

Ésta es la dirección MAC asignada al puerto Ethernet de control.

### *Auto-Negotiate (AutoNegociar)*

El ajuste **Auto-Negotiation (Autonegociación)** puede ser habilitado para el puerto Ethernet. Cuando esté deshabilitado, se debe configurar la selección **Duplex Mode (Modo Doble)** y el ajuste **Data Rate (Velocidad de los Datos)**.

### *Duplex Mode (Modo Doble)*

El ajuste **Full Duplex (Doble Completo)** permite la comunicación simultánea en ambas direcciones. La configuración **Half Duplex (SemiDoble)** (predeterminado) permite la comunicación en una dirección a la vez.

### *Data Rate (Velocidad de los Datos)*

Esto se puede ajustar a 10 Mbit o 100 Mbit. (Predeterminado: 10 Mbit)

### *Default Gateway Address (Dirección del Gateway Predeterminado)*

Un gateway es un nodo (un enrutador) en una red informática que sirve como un punto de acceso a otra red. Un gateway predeterminado es el nodo en la red informática que es elegido cuando la dirección IP no pertenece a alguna otra entidad en la tabla de rutas.

La dirección del gateway predeterminado es la dirección IP Ethernet de la radio en el control.

### *IP Routing Table (Tabla de Rutas IP)*

Esta tabla NO se utiliza actualmente para los interruptores de falla IntelliRupter con el módulo de control SDA-4540R3, pero será implementado en una futura revisión del firmware. Todos los controles (excepto los interruptores de fallas IntelliRupter con el módulo de control SDA-4540R2) tienen dos puertos Ethernet: Nativo y Adicional. Cuando ambos puertos tienen direcciones IP diferentes pero direcciones de red y máscaras de subred idénticas, pueden existir problemas porque los paquetes podrían enviarse por error desde la interfaz incorrecta. Cuando ambos puertos están configurados con diferentes direcciones de red y / o máscaras de subred, no es necesario completar esta tabla.

# **Ajustes del Wi-Fi**

El módulo Wi-Fi es una computadora separada en el módulo de comunicación, para enviar la información de comunicación Wi-Fi a la computadora MCU en el control mediante un puerto en serie. Para iniciar la comunicación Wi-Fi con una computadora PC, el módulo Wi-Fi debe tener el número de serie del Interruptor IntelliRupter Pulse Closer.

Cuando el módulo Wi-Fi no puede obtener un número de serie de control, éste usa el número de serie universal: 00-0000000. Ver Figura 100.

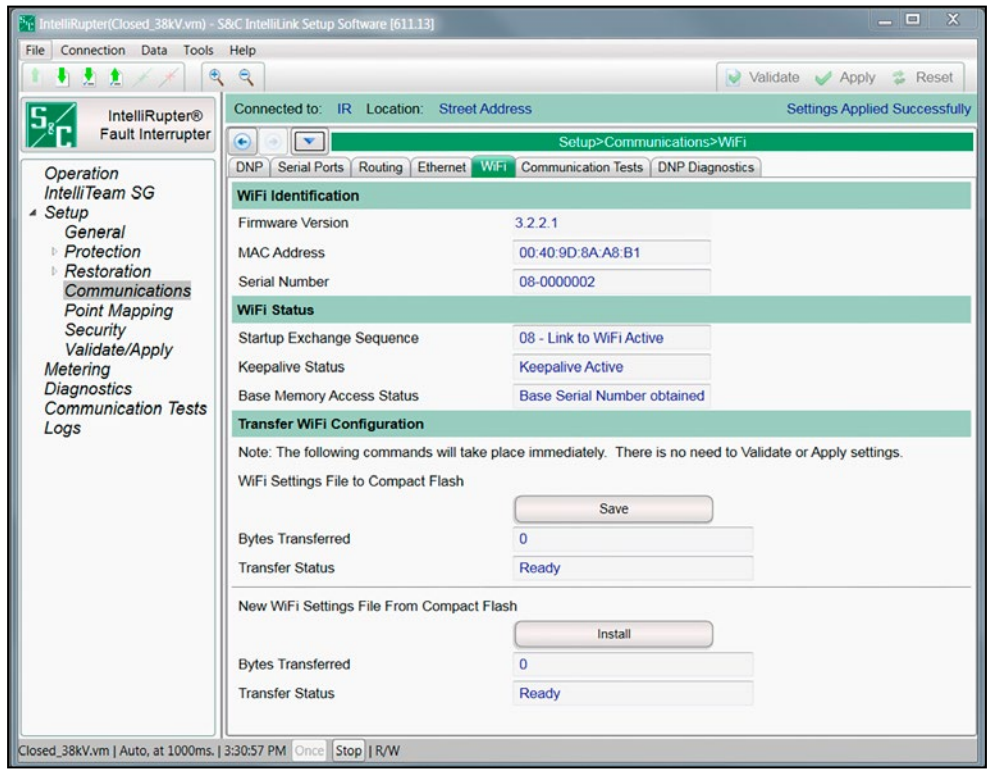

**Figura 100. La pantalla** *Setup>Communications>Wi-Fi (Configuración>Comunicaciones> Wi-Fi).*

### *Wi-Fi Identification (Identificación del Wi-Fi)*

*AVISO* La pantalla *Setup>Communications>Wi-Fi (Configuración> Comunicaciones> Wi-Fi)* solo se aplica a los módulos Wi-Fi fabricados en diciembre de 2019 o antes. Los tableros fabricados después de esa fecha no se conectan a esta pantalla. Para identificar los módulos de comunicación del interruptor de fallas IntelliRupter fabricados después de Diciembre de 2019, busque la etiqueta R3 en el tablero de control del módulo.

## *Firmware Version (Versión del Firmware)*

Ésta es la revisión del firmware asignada por el fabricante para el transceptor Wi-Fi.

## *MAC Address (Dirección MAC)*

Este es el número de serie del hardware del módulo Wi-Fi instalado en el módulo de comunicación y lo asigna el fabricante.

### *Serial Number (Número de Serie)*

Este es el número de serie del interruptor de fallas IntelliRupter obtenido por el subsistema Wi-Fi del módulo de memoria base.

### *Wi-Fi Status (Estado del Wi-Fi)*

# *Startup Exchange Sequence (Secuencia de Intercambio de Puesta en Marcha)*

Durante la secuencia de encendido del módulo Wi-Fi, éste pregunta información específica al control, como el número de serie y la hora del día. El estado de la consulta se muestra aquí y puede terminar en "04 - Link to Wi-Fi Active" ("04 – Enlace a Wi-Fi Activo") o "08 - Link to Wi-Fi Active" ("08 – Enlace a Wi-Fi Activo").

### *Keepalive Status (Estado de Mantenimiento de la Comunicación)*

El módulo Wi-Fi intercambia un mensaje con el control cada 5 segundos. Cuando responde el control, el módulo Wi-Fi mantiene la comunicación y reporta "Keepalive Active" ("Estado de Mantenimiento de la Comunicación").

### *Base Memory Access Status (Estado del Acceso a la Memoria Base)*

"Wi-Fi Signature Record obtained" ("Registro de Firma de Wi-Fi obtenido") indica que el módulo Wi-Fi obtuvo la información de configuración requerida de la memoria flash, como las contraseñas de seguridad.

### *Transfer Wi-Fi Configuration (Transferir la Configuración del Wi-Fi)*

Haga clic en el botón **Save (Guardar)** para transferir la configuración Wi-Fi actual a la memoria flash compacta. El campo **Bytes Transferred (Bytes Transferidos)**  indica el tamaño del archivo transferido, y el campo **Transfer Status (Estado de la Transferencia)** indica la finalización al cambiar desde el estado **Ready (Listo)** al estado **Done (Realizado)**.

Haga clic en el botón **Install (Instalar)** para cargar un nuevo archivo de ajustes Wi-Fi desde la memoria flash compacta. El campo **Bytes Transferred** indica el tamaño del archivo transferido, y el campo **Transfer Status** indica la finalización al cambiar desde el estado **Ready** al estado **Done**.

# **Pruebas de las Comunicaciones**

### *Scheduled Test (Prueba Programada)*

Las pruebas diagnósticas determinan que los nodos están respondiendo a la comunicación y qué tan rápido responden. Se registran las estadísticas, como tiempo de respuesta, falla y reintento. Las pruebas son programadas periódicamente y, por lo general, se ejecutan durante una hora. Cualquier nodo de la red puede enviar pruebas a otros nodos de la red. Uno o más tipos de mensaje de prueba (Tipos de datos, como coach o ejecutador) pueden ser configurados, pero no contienen datos reales. Ver Figura 101.

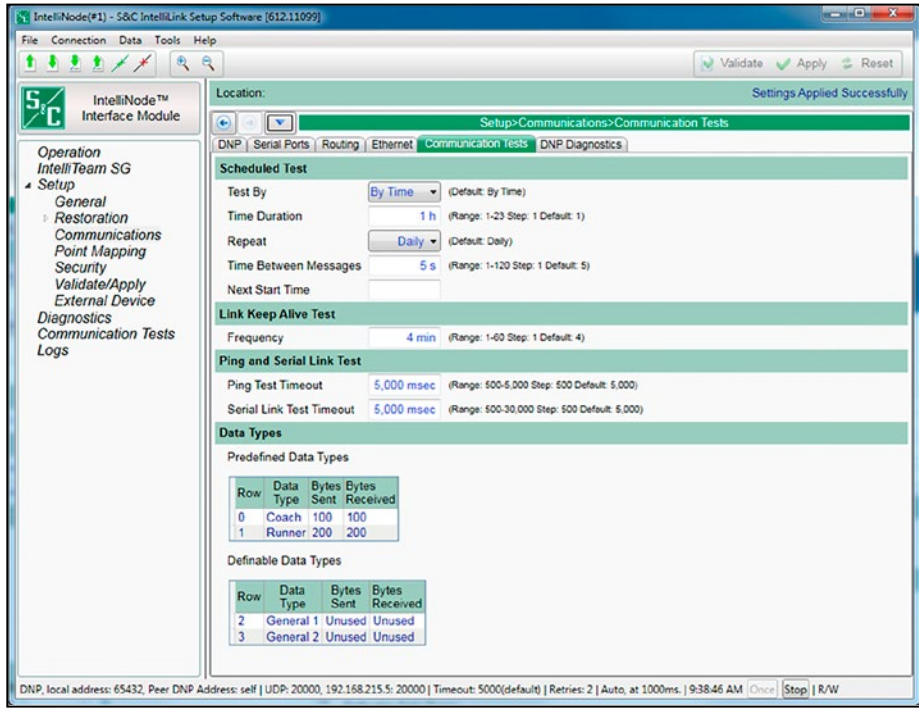

**Figura 101. La pantalla** *Setup>Communications>Communication Tests (Configuración> Comunicaciones>Pruebas de Comunicaciones)***.**

# *AVISO* Ejecutar pruebas programadas a través de una red de comunicación de velocidad más lenta puede causar un mal desempeño. Se recomienda mantener todos los ajustes en sus valores predeterminados o más bajos cuando se ejecuten estas pruebas en las redes de comunicación más lentas.

**Nota:** Los nodos probados son automáticamente determinados basado en los nodos ingresados en las pantallas de configuración del *IntelliTeam*.

## *Test By (Prueba Por)*

Se puede seleccionar la duración de la prueba: **By Time (Por Tiempo)**—la cantidad de tiempo en que ésta se ejecutará, o **By Message (Por Mensaje)**—la cantidad total de mensajes que ésta enviará. (Predeterminado: Por Tiempo)

### *Time Duration (Duración del Tiempo)*

Cuando se selecciona la opción **Test By Time (Prueba Por Tiempo)**, el campo **Time Duration** establece el número de horas en que se ejecutará la prueba. (Rango: 1-23; Paso: 1; Predeterminado: 1)

### *Message Duration (Duración del Mensaje)*

Cuando la opción **Test by Message (Prueba por Mensaje)** es seleccionada, el campo **Message Duration** configurará el número de mensajes que se enviarán. (Rango: 100-1,000; Paso: 100; Predeterminado: 100)

### *Repeat (Repetir)*

Este es el intervalo programado para volver a hacer la prueba: Ajuste **None (Ninguno), Daily (Diariamente)**, **Weekly (Semanalmente)** o **Monthly (Mensualmente)**. (Predeterminado: Diariamente)

### *Time Between Messages (Tiempo Entre Mensajes)*

Ésta es la cantidad de segundos entre cada transmisión de mensaje. El primer mensaje de prueba es enviado para cada nodo secuencialmente. Después, el segundo mensaje de prueba es enviado para cada nodo secuencialmente, etc. (Rango: 1-120; Paso: 1; Predeterminado: 5)

### *Next Start Time (Hora de Inicio Siguiente)*

Este campo está vacío hasta que la primera hora de inicio se ingrese. Después de la siguiente prueba, el campo se actualiza automáticamente para mostrar la siguiente hora en que comenzará una prueba. El ajuste **Next Start Time** es determinado por la hora de inicio previa (ingresada manualmente o actualizada automáticamente desde la última prueba) y el ajuste del intervalo **Repeat** configurado. Los usuarios no tienen permitido configurar una fecha u hora en el pasado.

## *Link Keep Alive Test Section (Sección de Prueba de Mantenimiento de la Comunicación de las Conexiones del Enlace)*

Cuando una conexión TCP o UDP permanece inactiva puede apagarse. Un evento link keep alive no es una prueba, pero para mantener todos los enlaces activos envía periódicamente un mensaje sencillo a cada nodo. Si más de un mensaje es configurado para la prueba programada, el evento link keep alive sólo manda el primer mensaje configurado. También registra las estadísticas para las transmisiones del mensaje.

### *Frequency (Frecuencia)*

Esto ajusta con qué frecuencia se ejecuta una prueba link keep alive. (Rango: 1-60 minutos; Paso: 1 minuto; Preestablecido: 4 minutos)

## *Ping and Serial Link Test Section (Sección de Prueba del Enlace en Serie y Verificación de la Conexión)*

Una ping test es una verificación de la conexión Ethernet enviada manualmente a una dirección IP específica. Una serial link test es una verificación de la conexión enviada manualmente por un puerto en serie a una dirección DNP específica.

## *Ping Test Timeout (Tiempo de Espera de la Prueba de Verificación de la Conexión)*

Si el retorno de una prueba de verificación de la conexión toma más que este valor configurado, el evento de prueba de verificación de la conexión acabará su tiempo y detendrá la espera por una respuesta. Configure este valor en milisegundos. (Rango: 500-5,000; Paso: 500; Predeterminado: 5,000)

## *Serial Link Test Timeout (Tiempo de Espera de la Prueba del Enlace en Serie)*

Si un retorno de una prueba de enlace en serie toma más que este valor configurado, el evento serial link test acabará su tiempo y detendrá la espera por una respuesta. Configure este valor en milisegundos. (Rango: 500-30,000; Paso: 500; Predeterminado: 5,000)

### *Data Types (Tipos de Datos)*

Esta sección configura cada mensaje enviado en una prueba programada. Los mensajes de los tipos de datos predefinidos enviados no son mensajes reales de coach o ejecutador, pero están configurados para representar el tamaño aproximado de un mensaje promedio actual de coach o ejecutador. El ajuste **Definable Data Types (Tipos de Datos Definibles)** permite definir el tamaño en byte del mensaje para los mensajes enviados y recibidos.

## *Predefined Data Types (Tipos de Datos Predefinidos)*

La ID de la Conexión en la Row 0 (Fila 0) siempre está configurada a "Coach" y la Row 1 siempre está configurada a "Runner" ("Ejecutador"). No son configurables los campos **Bytes Sent (Bytes Enviados)** y **Bytes Received (Bytes Recibidos)**.

### *Definable Data Types (Tipos de Datos Determinables)*

Las ID de conexión en la Row 2 y 3 siempre están configuradas a "Undefined" ("Sin Definir") mientras que los campos **Bytes Sent** y **Bytes Received** son definidos por el usuario. Si una entrada "Unused" ("Sin Usar") es cambiada, una entrada numérica también debe ser ingresada para el otro campo en esa fila.

### *Row (Fila)*

Esto identifica la fila: 0 es el primer tipo de mensaje enviado, 1 es el segundo tipo de mensaje enviado, etc.

### *Data Type (Tipo de datos)*

Este es el nombre del mensaje de prueba configurado, como "Coach" o "Runner". El mensaje enviado no es un mensaje coach o ejecutador real, pero debe ser configurado para representar el tamaño aproximado del mensaje coach o ejecutador promedio al ajustar el número apropiado de bytes enviados y recibidos.

## *Bytes Sent (Bytes Enviados)*

Este campo configura la longitud del mensaje que se está enviado para este tipo. (Rango: 1-2048 y Sin usar; Paso: 1; Predeterminado: Sin Usar)

## *Bytes Received (Bytes recibidos)*

Este campo configura la longitud del mensaje de respuesta generado automáticamente cuando el nodo remoto recibe el mensaje enviado. (Rango: 1-2048 y Sin usar; Paso: 1; Predeterminado: Sin Usar)

#### *Peer Communications Statistics Configuration (Configuración de las Estadísticas de las Comunicaciones de Par)* **Diagnóstico del DNP**

# *Acknowledge Coach Messages Every "N" Messages (Reconocimiento de los Mensajes del Coach Cada "N" Mensajes)*

Esto configura el número de mensajes requeridos antes de que se envíe un acuse de recibo, donde "N" es la cantidad de mensajes. Cuando se ingresa 10, cada décimo mensaje del coach será acusado de recibo. (Rango: 1-100; Paso: 1; Predeterminado: 1) Ver Figura 102.

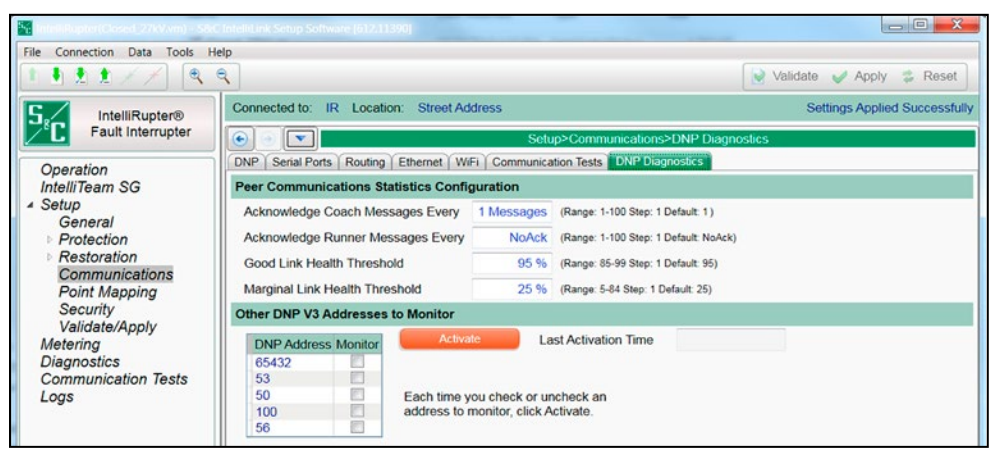

**Figura 102. La pantalla** *Setup>Communications>DNP Diagnostics (Configuración> Comunicaciones>Diagnóstico DNP).*

## *Acknowledge Runner Messages Every "N" Messages (Reconocimiento de los Mensajes del Ejecutador Cada "N" Mensajes)*

Esto configura el número de mensajes requeridos antes de que se envíe un acuse de recibo, donde "N" es la cantidad de mensajes. Cuando se ingresa 10, cada décimo mensaje del ejecutador será acusado de recibo. (Rango: 1-100 y Sin Acuse; Paso: 1; Predeterminado: Sin Acuse)

## *Good Link Health Threshold (Umbral de Buena Condición del Vínculo)*

Este configura el porcentaje de las transmisiones exitosas de mensaje que definirá la buena condición del vínculo. (Rango: 85-99; Paso: 1; Predeterminado: 95)

## *Marginal Link Health Threshold (Umbral de Condición Mínima del Vínculo)*

Este configura el porcentaje de las transmisiones exitosas de mensaje que definirá la condición mínima del vínculo. (Rango: 5-84; Paso: 1; Predeterminado: 25)

## *Other DNP V3 Addresses to Monitor (Otras Direcciones V3 del DNP para Monitorear)*

## *DNP Addresses (Direcciones DNP)*

Estas direcciones DNP se pueden monitorear; revise el cuadro para seleccionar las direcciones. (Predeterminado: Sin Verificar)

## *Activate button (Botón Activar)*

Cada vez que se marca o desmarca una dirección DNP para monitorear, haga clic en el botón **Activate**.

# *Last Activation Time (Hora de la Última Activación)*

Este registro de hora indica la última vez que se hizo clic en el botón **Activate**.

# **Unidad de Medición del Fasor**

La función **Phasor Measurement Unit (Unidad de Medición del Fasor) (PMU)** del interruptor de fallas IntelliRupter toma mediciones de tensión y corriente para las tres fases y las registra con el tiempo TUC en que se tomó la medición. Las mediciones y la marca de tiempo se denominan mediciones sincrofasoras. El servidor de la PMU genera los datos del sincrofasor. Un servidor PMU puede tener más de un cliente. El servidor de la PMU con interruptor de fallas IntelliRupter puede soportar dos clientes PDC. Ver Figura 103.

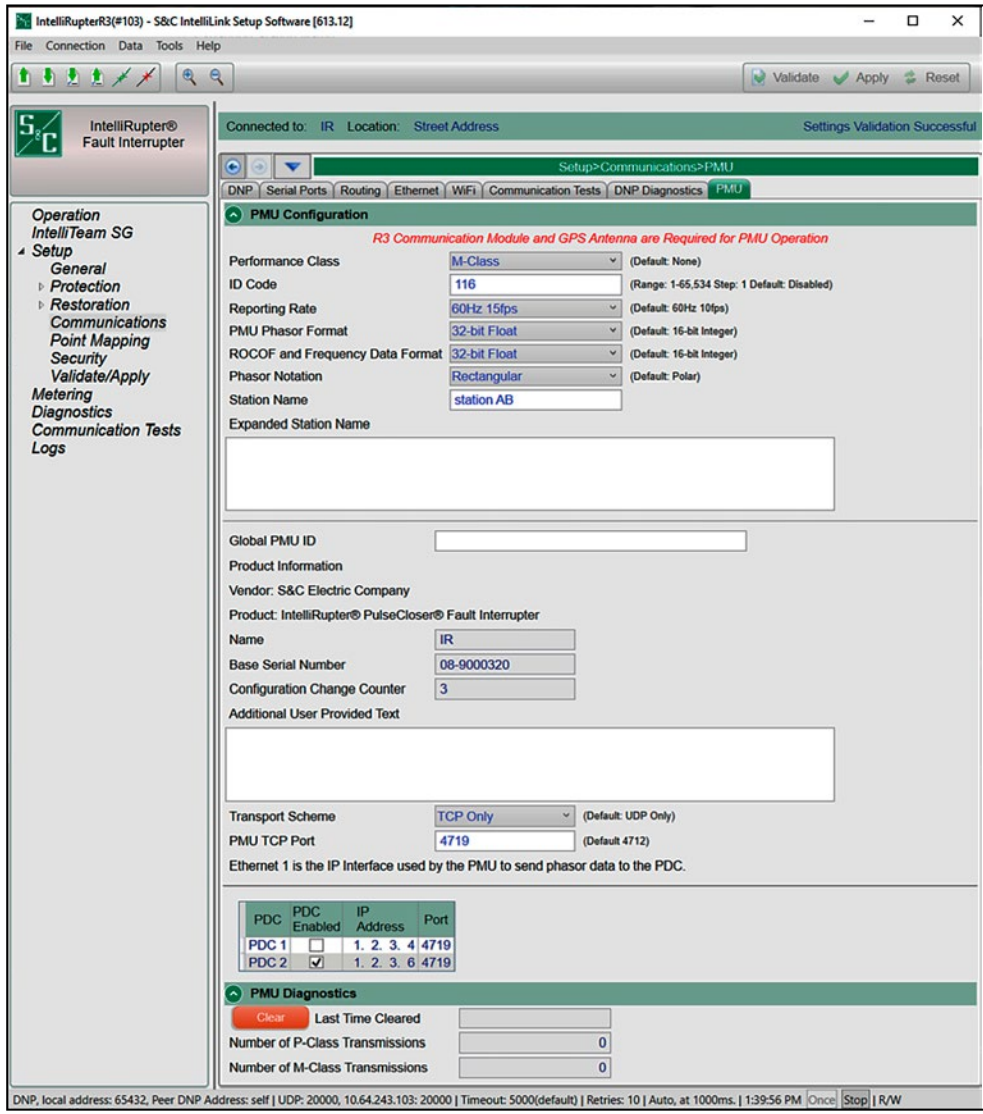

**Figura 103. La pantalla** *Setup>Communications>PMU (Configuración>Comunicaciones> PMU).*

### *PDC (PMU Data Concentrator) (PDC (Concentrador de Datos de la PMU))*

El PDC es el cliente de la PMU. El PDC envía comandos a la PMU para solicitar información sobre la PMU y para solicitar datos de la PMU. El PDC es un dispositivo externo que forma parte de la red del cliente.

### *Synchrophasor Data (Datos de Sincrofasores)*

Los datos sincrofásicos tienen dos clases de rendimiento: Datos de Clase de Protección (Clase P) o de Clase de Medición (Clase M).

- La Clase P está destinada a aplicaciones que requieren una respuesta rápida, como las aplicaciones de protección.
- La clase M está pensada para aplicaciones que podrían verse afectadas negativamente por señales con alias causadas por interferencias fuera de banda, pero que no requieren una baja latencia de los informes de medición ni un tiempo de respuesta de paso corto.

### *Performance Class (Clase de Rendimiento)*

La clase de rendimiento configura las transmisiones de datos de la PMU. Elija el modo de transmisiones de datos **Clase P**, el modo de transmisiones de datos **Clase M** o el modo **Ninguno** para desactivar la función de datos de la PMU. (Predeterminado: Ninguno)

### *ID Code (Código ID)*

Es el ID del dispositivo de la PMU en el interruptor de fallas IntelliRupter. Identifica el flujo de datos de la PMU de origen. El PDC concentra muchos flujos de datos de la PMU y los entrega a un PDC de aguas arriba. El código de identificación de la PMU identifica la fuente de los datos del Fasor. Se trata de un campo obligatorio y debe tener una entrada con valor decimal para validarse correctamente. Se pone en blanco antes de introducir los datos. (Rango: 1 a 65,534; Paso: 1; Predeterminado: Desactivado)

### *Reporting Rate (Tasa de Notificación)*

Es la frecuencia de tramas por segundo de los mensajes de datos de la PMU (es decir, las tramas). Hay diferentes frecuencias disponibles, basadas en el valor de frecuencia del sistema.

• Frecuencia del Sistema = 50 Hz

Tasa de Notificación: 10 fps, 25 fps, 50 fps, 100 fps (Predeterminado: 50 Hz 10 fps)

• Frecuencia del Sistema = 60 Hz

Tasa de Notificación: 10 fps, 12 fps, 15 fps, 20 fps, 30 fps, 60 fps, 120 fps (Predeterminado: 60 Hz 10 fps)

### *PMU Phasor Format (Formato del Fasor PMU)*

Determina el formato de los datos del Fasor PMU notificados en una trama de datos. (Rango: Entero de 16 bits, Flotante de 32 bits; predeterminado: Entero de 16 bits)

## *ROCOF and Frequency Data Format (Formato de Datos ROCOF y de Frecuencia)*

Determina el formato de datos para la Tasa de Cambio de Frecuencia (ROCOF) y los datos de Frecuencia reportados en una trama de datos. (Rango: Entero de 16 bits, Flotante de 32 bits; Predeterminado: Entero de 16 bits)

## *Phasor Notation (Notación del Fasor)*

Determina el formato de notación para los datos del Fasor de la PMU notificados en una trama de datos. (Rango: Rectangular, Polar; Predeterminado: Polar)

### *Station Name (Nombre de la Estación)*

Es el nombre del dispositivo de la PMU en el interruptor de fallas IntelliRupter. Se incluye en las tramas de configuración 1, 2 y 3. (Rango: de 1 a 16 caracteres ASCII). Se trata de un campo obligatorio cuando se habilita la PMU. No hay ningún valor predeterminado para este campo.

### *Expanded Station Name (Nombre Expandido de la Estación)*

Este es el nombre expandido del dispositivo de la PMU en el interruptor de fallas IntelliRupter. Se incluye en las tramas de configuración 3. (Rango: 1 a 255 caracteres ASCII; Predeterminado: En blanco) Este es un campo opciona.

### *Global PMU ID (ID Global PMU)*

Este ajuste permite soportar una cadena de ID superior al número 65535. Es una cadena de 16 bytes con un formato definido por el usuario. Se incluye en la trama de configuración 3. (Rango: de 0 a un máximo de 39 caracteres numéricos) Se trata de un campo opcional.

### *Configuration Change Counter (Contador de Cambios de Configuración)*

Es el número de veces que se cambia la configuración de la PMU. Este recuento se mantiene durante los ciclos de alimentación. El recuento se borra para las actualizaciones de firmware y los cambios de controlador.

## *Additional User Provided Text (Texto Adicional Proporcionado por el Usuario)*

Se trata de un texto de forma libre incluido en las tramas de cabecera enviadas al PDC. (Longitud máxima de la cadena de texto: 240 caracteres). Se trata de un campo opcional.

### *Transport Scheme (Esquema de Transmisión)*

Hay cuatro esquemas de transmisión de datos soportados. Seleccione un esquema de la lista de descripción. (Predeterminado: Sólo UDP)

## *Transport Scheme Description List (Lista Descriptiva del Esquema de Transmisión)*

### 1. Modo **Sólo UDP**

- (a) Cliente/PDC y Servidor/PMU envían/reciben todas las tramas de mensajes vía UDP.
- (b) Este esquema sólo debe utilizarse cuando sea aceptable cierta pérdida de datos.
- (c) Configure estos ajustes en la pestaña **PMU**: **IP del PDC**, **Puerto UDP del PDC**, **Puerto UDP del PMU**. La **dirección IP de la PMU** utiliza la dirección IP de Ethernet 1 y no requiere ninguna modificación.

### 2. Modo **Sólo TCP**

- (a) El cliente/PDC y el servidor/PMU envían/reciben todas las tramas de mensajes a través de TCP.
- (b) Este esquema se utiliza cuando es importante entregar todos los datos.
- (c) Este método no debe utilizarse en escenarios de larga latencia porque pueden producirse congestiones si se requieren muchos reintentos y la recepción de datos en tiempo oportuno se vería afectada.
- (d) Configure estos ajustes en la pestaña **PMU**: **IP del PDC**, **Puerto TCP de la PMU**. El ajuste de la **dirección IP de la PMU** está ajustado a la **dirección IP de Ethernet 1** y no requiere ninguna modificación.

### 3. Modo **Espontáneo UDP**

- (a) El Servidor/PMU envía tramas de mensajes de configuración 2 una vez por minuto seguidas de tramas de datos vía UDP al Cliente/PDC(s) cuando la función **PMU** está habilitada seleccionando el modo **Clase P** o el modo **Clase M** para el ajuste de **Clase de Rendimiento**.
- (b) La PMU también permite la recepción de comandos y responderá a todos excepto al comando de **Inicio** y al comando de Fin de Transmisión de Datos. Dado que el esquema de transmisión es espontáneo, las tramas de datos no pueden controlarse mediante comandos.
- (c) Este esquema es una buena opción para utilizar en la entrega de difusión a múltiples clientes.
- (d) Utilícelo sólo cuando sea aceptable cierta pérdida de datos.
- (e) Configure estos ajustes en la pestaña **PMU**: **IP del PDC**, **Puerto UDP del PDC**, **Puerto UDP de la PMU**. La **dirección IP de la PMU** utiliza la dirección **IP de Ethernet 1** y no requiere ninguna modificación.

### 4. Modo **Mixto TCP-UDP**

- (a) El Cliente/PDC envía las tramas de comandos vía TCP al Servidor/PMU.
- (b) El Servidor/PMU envía las tramas de configuración 1, configuración 2, configuración 3 y las tramas de los encabezados vía TCP al Cliente/PDC.
- (c) El Servidor/PMU envía las tramas de datos vía UDP al cliente/PDC.
- (d) Utilícelo sólo cuando sea aceptable cierta pérdida de datos.
- (e) Configure estos ajustes: **IP del PDC**, **Puerto UDP del PDC**, **Puerto TCP de la PMU**. La **dirección IP de la PMU** utiliza la dirección **IP de Ethernet 1** y no requiere ninguna modificación.

### *PMU IP Address (Dirección IP de la PMU)*

Esta es la dirección IP de la PMU. El PDC envía comandos a esta dirección IP. Se trata de una dirección IPv4. La función **PMU** utiliza la Ethernet 1 del interruptor de fallas IntelliRupter como dirección IP. Ver Figura 103 en la página 204.

### *PMU Port Type: PMU TCP or UDP Port (Tipo de Puerto PMU: Puerto PMU TCP o UDP)*

El ajuste del **Tipo de Puerto PMU** se configura en función del esquema de transferencia seleccionado. Si se seleccionan los modos de esquema de transferencia **Sólo UDP** o **Espontáneo UDP**, este puerto se configura como puerto UDP y la etiqueta de la pantalla indicará "Puerto UDP". Si se seleccionan los modos de esquema de transferencia **Sólo TCP** o **TCP - UDP Mixto**, este puerto se configura como un puerto **TCP** y la etiqueta de la pantalla indicará "Puerto TCP." Este puerto es utilizado por la PMU para escuchar los comandos entrantes del PDC.

## *PDC #1 Enabled (PDC #1 Habilitado)*

Si el modo **PDC #1** está habilitado, la PMU acepta y responde a las tramas de comandos PDC procedentes de ese PDC. Cualquier comando recibido en la PMU desde un PDC que no haya sido configurado será descartado silenciosamente. No se devuelven respuestas ni errores al PDC. Debe habilitarse al menos un PDC cuando el ajuste de **Clase de Rendimiento** se ajuste al modo **Clase M** o **Clase P**.

### *PDC #1 IP Address (Dirección IP del PDC #1)*

Esta es la dirección IP del PDC #1 al que se envían los datos de la PMU y las tramas de configuración. Se soportan direcciones IPv4 unicast y broadcast. Si una de las direcciones IP del PDC se ajusta a una dirección IP de difusión, entonces cualquier otro PDC debe ser desactivado por el usuario o la verificación fallará. Se requiere que la dirección IP #1 del PDC esté configurada a algo distinto de 0.0.0.0 o 255.255.255.255 cuando el modo **PDC#1** esté habilitado. La dirección IP + puerto para el PDC #1 no puede ser exactamente la misma combinación de dirección IP + puerto que para el PDC#2 porque esto devolverá una validación fallida.

# *PDC #1 UDP Port (Puerto UDP del PDC #1)*

El puerto UDP del PDC (si procede) es el puerto UDP del PDC al que se envían los datos de la PMU y los mensajes de configuración. Este puerto debe configurarse cuando se configura cualquiera de los siguientes modos de ajuste del **Esquema de Transferencia**: **Sólo UDP**, **Espontáneo UDP** o **Mixto TCP-UDP**. El Rango válido de puertos UDP y TCP es de 1 - 65535. Cuando el ajuste del **Esquema de Transferencia** está configurado en el modo **Sólo TCP**, el número de puerto UDP del PDC no es necesario.

### *PDC #2 Enabled (PDC #2 Habilitado)*

Cuando el modo PDC #2 está habilitado, la PMU acepta y responde a las tramas de comandos PDC de ese PDC. Cualquier comando recibido en la PMU desde un PDC que no haya sido configurado será descartado silenciosamente. No se devuelven respuestas ni errores al PDC. Debe habilitarse al menos un PDC cuando el ajuste de **Clase de Rendimiento** esté en modo **Clase M** o **Clase P**.

## *PDC #2 IP Address (Dirección IP del PDC #2)*

Esta es la dirección IP del PDC #2 al que se envían los datos de la PMU y las tramas de configuración. Se soportan direcciones IPv4 unicast y broadcast. Si una de las direcciones IP del PDC se ajusta a una dirección IP de difusión, entonces cualquier otro PDC debe ser desactivado por el usuario o la verificación fallará. Se requiere que la dirección IP #1 del PDC esté configurada a algo distinto de 0.0.0.0 o 255.255.255.255 cuando el modo **PDC#1** esté habilitado. La dirección IP + puerto para el PDC #2 no puede ser exactamente la misma combinación de dirección IP + puerto que para el PDC#1 ya que esto devolverá una validación fallida.

### *PDC #2 UDP Port (Puerto UDP del PDC #2)*

El puerto UDP del PDC (si procede) es el puerto UDP del PDC al que se envían los datos de la PMU y los mensajes de configuración. Este puerto debe configurarse cuando se configura cualquiera de los siguientes modos de ajuste del **Esquema de Transferencia**: **Sólo UDP**, **Espontáneo UDP** o **Mixto TCP-UDP**. El Rango válido de puertos UDP es 1 - 65535. Cuando el ajuste del **Esquema de Transferencia** se configura en el modo **Sólo TCP**, se ignora el número de puerto UDP del PDC.

### *Transmission Counter Clear (Borrar Contador de Transmisiones)*

Cuando se activa, borra a cero el contador de **Transmisiones de la Clase M** y el contador de **Transmisiones de la Clase P**.

## *Transmission Count Last Clear Time (Hora del Último Borrado del Contador de Transmisión)*

Muestra la fecha y hora en que se borraron por última vez los contadores de **Transmisión de la Clase P** y **Transmisión de la Clase M**.

### *P-Class Transmission Counter (Contador de Transmisión Clase P)*

Es el número de tramas de datos de clase P enviadas por la PMU a todos los PDC. Este valor se mantiene en caso de pérdida de alimentación. El contador puede borrarse pulsando el botón **Borrar**, realizando una actualización del firmware o intercambiando un control.

### *M-Class Transmission Counter (Contador de Transmisión Clase M)*

Es el número de tramas de datos M-Class enviadas por la PMU a todos los PDC. Este valor se mantiene en caso de pérdida de alimentación. El contador puede borrarse pulsando el botón **Borrar**, realizando una actualización del firmware o intercambiando un control.

# **Puntos de Estado del DNP**

Esta pantalla contiene los parámetros de configuración para los puntos de estado del **DNP**. Haga un mapa de estos puntos para ponerlos disponibles en su sistema SCADA. Ver Figura 104.

| Connection<br>File<br>Data Tools                 | Help                                   |                                           |                            |                                         |
|--------------------------------------------------|----------------------------------------|-------------------------------------------|----------------------------|-----------------------------------------|
| 更重<br>۰                                          | $\mathbf{Q}$                           |                                           |                            | <b>Isk</b><br>Validate<br>Apply & Reset |
| IntelliRupter®                                   | Connected to:                          | IR Location:<br><b>Street Address</b>     |                            | <b>Settings Applied Successfully</b>    |
| <b>Fault Interrupter</b>                         | $\bigcirc$<br>$\vert \mathbf{v} \vert$ |                                           | Setup>Point Mapping>Status |                                         |
| Operation                                        | <b>Status</b>                          | Analog Inputs   Controls   Analog Outputs |                            |                                         |
| <b>IntelliTeam SG</b>                            | <b>Status Point</b>                    | Code-Description                          | <b>Class</b>               |                                         |
| ▲ Setup<br>General                               | $\Omega$                               | 1: Pole 1 Open                            | Class 1                    |                                         |
| Protection                                       |                                        | 2: Pole 1 Closed                          | Class <sub>1</sub>         | Ξ                                       |
| Restoration                                      | $\overline{\mathbf{2}}$                | 3: Pole 2 Open                            | Class <sub>1</sub>         |                                         |
| Communications<br><b>Point Mapping</b>           | 3                                      | 4: Pole 2 Closed                          | Class <sub>1</sub>         |                                         |
| Security                                         | 4                                      | 5: Pole 3 Open                            | Class <sub>1</sub>         |                                         |
| Validate/Apply                                   | 5                                      | 6: Pole 3 Closed                          | Class <sub>1</sub>         |                                         |
| Metering                                         | 6                                      | 7: IntelliRupter Open - all Poles         | Class <sub>1</sub>         |                                         |
| <b>Diagnostics</b><br><b>Communication Tests</b> | $\overline{7}$                         | 8: IntelliRupter Closed - all Poles       | Class <sub>1</sub>         |                                         |
| Logs                                             | 8                                      | 9: Manual Lever Locked Open               | Class <sub>1</sub>         |                                         |
|                                                  | 9                                      | 10: Optional Disconnect Open              | Class <sub>1</sub>         |                                         |
|                                                  | 10                                     | 11: General Profile 1 Active              | Class <sub>1</sub>         |                                         |
|                                                  | 11                                     | 12: General Profile 2 Active              | Class <sub>1</sub>         |                                         |
|                                                  | 12                                     | 13: General Profile 3 Active              | Class <sub>1</sub>         |                                         |
|                                                  | 13                                     | 14: General Profile 4 Active              | Class <sub>1</sub>         |                                         |
|                                                  | 14                                     | 15: Closing Profile 1 Active              | Class 1                    |                                         |
|                                                  | 15                                     | 16: Closing Profile 2 Active              | Class <sub>1</sub>         |                                         |
|                                                  | 16                                     | 17: Hot Line Tag Profile Active           | Class <sub>1</sub>         |                                         |
|                                                  | 17                                     | 18: Ground Trip Blocked                   | Class <sub>1</sub>         |                                         |

**Figura 104. La pantalla** *Setup>Point Mapping>Status (Configuración>Mapeo Por Puntos> Estado)***.**

### *Status Point (Punto de Estado)*

Este es el número de punto que el sistema SCADA verá en respuesta a una solicitud de datos de evento o estadísticos o en una respuesta de evento no solicitada.

## *Code-Description (Código - Descripción)*

Estos son los códigos del punto que representan los puntos de estado específicos que se pueden asignar a los números de punto SCADA individuales. Configurar un códigodescripción a la opción **End (Final)** define el final de la lista de los puntos configurados y la cantidad máxima de puntos de estado que será devuelta.

Los puntos de estado recibidos del dispositivo externo pueden ser mapeados a puntos de SCADA individuales. Ingrese el número de punto del estado del dispositivo externo (el rango es 0 a 255) en esta columna. Vea la documentación del fabricante del dispositivo externo para las definiciones de sus puntos de estado.

### *Class (Clase)*

.

Ésta es la clase del evento DNP en la que se puede colocar este punto. Especifique **Class (Clase) 1**, **Class 2** o **Class 3**, o elija el ajuste **No Event (Sin Evento)** si el reporte de los datos de evento está apagado para este punto.

### *User-Defined Digital Inputs (Entradas Digitales Definidas por el Usuario)*

### *User-Defined Input n Label (Etiqueta de Entrada n Definida por el Usuario)*

Esta etiqueta configurada por el usuario tiene un límite de 30 caracteres y puede ser mostrada en la pantalla *Operation (Operación)*.

### *Show on Operation Screen (Mostrar en la Pantalla Operación)*

Estos puntos pueden ser mostrados en la pantalla *Operation* porque pueden ser configurados para bloquear una operación. (Predeterminado: No)

### *Require SCADA Acknowledgement (Requerir Acuse de Recibo SCADA)*

Debido a que estas entradas generalmente representan alguna forma de la condición de alarma, cuando se requiere un acuse de recibo SCADA, esto eliminará la alarma únicamente si la **User-Defined Input (Entrada Definida por el Usuario)** se ha vuelto inactiva. (Predeterminado: No)

*User-Defined Input n Status (Estado de Entrada n Definida por el Usuario)* Esto muestra el estado **Active (Activo)** o **Inactive (Inactivo)** del ajuste **User-Defined Input (Entrada Definida por el Usuario)**.

### *Clear Input n Button (Botón Borrar Entrada n)*

Cuando la opción **Yes (Si)** es seleccionada para el punto de ajuste **Require SCADA Acknowledgement**, el estado **Active** de la **Entrada Definida por el Usuario** persistirá después de que la entrada física se haya desactivado hasta la recepción de este comando de botón o el punto de control correspondiente.

## *User-Defined Input n On action (Entrada n Definida por el Usuario Acción de Encendido)*

Estas funciones son activadas por un cambio de estado del ajuste **User-Defined Input**  desde el estado **Inactive** al **Active** y no son bloqueadas al estado **Active**. Para un comando como el comando **Prohibit Restoration (Prohibir Restablecimiento)**, el punto de control **DNP** o un comando del panel de control pueden ejecutar un comando **Enable Restoration (Habilitar Restablecimiento)** para cancelar el comando **Prohibit Restoration**. Un cambio de estado subsecuente del **User-Defined Input** desde el estado **Inactive** a **Active** volvería a ejecutar el comando **Prohibit Restoration**. [Rango: Disable Automatic Operation (Deshabilitar la Operación Automática), Prohibit Restoration (Prohibir Restablecimiento), Block Close Operations (Bloquear las Operaciones de Cierre), Block Open and Close Operations (Bloquear las Operaciones de Apertura y Cierre) y None (Ninguna); Preestablecido: Ninguna]

### *When User Input n Is On, Block Operation of (Cuando la Entrada de Usuario n está Encendida, Bloquear Operación de)*

Este punto de ajuste selecciona el interruptor que el ajuste **User-Defined Input** bloqueará. (Rango: Interruptor 1, Interruptor 2, Interruptor 3 y Todos; Preestablecido: Interruptor n)

### *Front Panel LCD Screen (Pantalla LCD del Panel de Control)*

La sección "Real-Time Data" (Datos en Tiempo Real) de la pantalla LCD muestra el estado del ajuste **User-Defined Input**: "User Inputs: 1 2 3" (Entradas de Usuario: 123) en la línea uno, y "State: 0 1 1" ("Estado: 0 1 1") en la línea dos.

Cuando la opción **Yes** es seleccionada para el punto de ajuste **Require SCADA Acknowledgement**, la sección "User Command" (Comando de Usuario) de la pantalla LCD incluye una opción para eliminar cada una de las Entradas Definidas por el Usuario configuradas. Presione el botón ENTER en el tablero de control para ejecutar el comando **Clear User Input n (Borrar la Entrada n de Usuario)**.

La versión 6 y superiores del software IntelliLink contiene una nueva herramienta para los objetos de la tabla. Aunque son mostradas en la pantalla *Status Point (Punto del Estado)* las siguientes funciones están disponibles en cualquier conjunto de datos contenido en el mismo formato de tabla. Otros ejemplos incluyen las pantallas *Alarm (Alarma)*, *Warning (Advertencia)* y *Error*.

Al menú de herramientas mostrado en la Figura 105 se puede tener acceso al hacer clic en el lado derecho en la esquina superior izquierda de un objeto de la tabla.

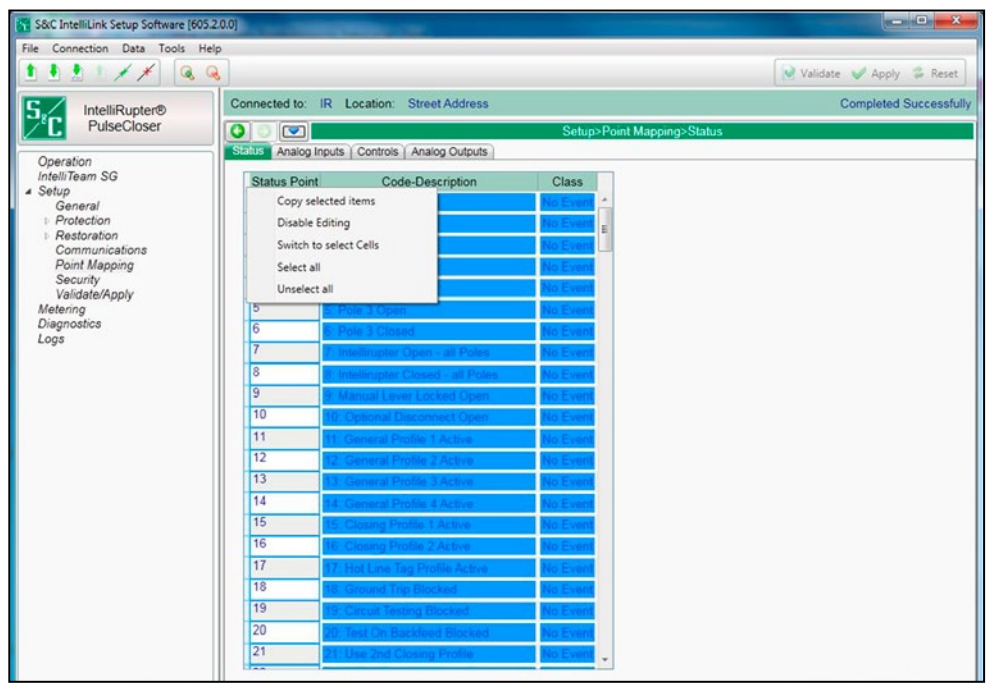

**Figura 105. La pantalla** *Setup>Point Mapping>Status (Configuración>Mapeo Por Puntos> Estado). (Opciones de la Tabla)***.**

## *Copy Selected Items (Copiar Rubros Seleccionados)*

Esta selección copia cualquier rubro seleccionado en la tabla hacia el portapapeles

## *Disable Editing (Deshabilitar la Edición)*

Esta selección bloquea el contenido de la tabla

### *Switch to selected Cells (Cambiar a las Celdas seleccionadas)*

Esta selección establece el enfoque en la primera celda seleccionada

### *Select all (Seleccionar todo)*

Esta selección elige todos los rubros en la tabla.

### *Unselect all (Deseleccionar Todo)*

Esta opción deselecciona todos los rubros en la tabla

Para exportar el contenido de la tabla a un archivo de texto:

- **PASO 1.** Haga clic derecho en la esquina superior izquierda de la tabla.
- **PASO 2.** Haga clic en la opción **Select All (Seleccionar Todo)**.
- **PASO 3.** Otra vez haga clic derecho en la esquina superior izquierda de la tabla.
- **PASO 4.** Haga clic en la opción **Copy selected items (Copiar los rubros seleccionados)**. El contenido de la tabla se convertirá a un archivo de texto. Ver Figura 106.

| File Edit Format View Help<br>3456789<br>3: Pole 2 Open No Event<br>4: Pole 2 Closed No Event<br>5: Pole 3 Open No Event<br>6: Pole 3 Closed No Event<br>7: Intellirupter Open - all Poles No Event<br>8: Intellirupter closed - all Poles No Event<br>9: Manual Lever Locked Open No Event<br>10: Optional Disconnect Open No Event<br>11: General Profile 1 Active No Event<br>10<br>11<br>12<br>12: General Profile 2 Active No Event<br>13: General Profile 3 Active No Event<br>13<br>14<br>14: General Profile 4 Active No Event<br>15<br>15: Closing Profile 1 Active No Event<br>16: Closing Profile 2 Active No Event<br>16<br>17: Hot Line Tag Profile Active No Event<br>17<br>18: Ground Trip Blocked No Event<br>18<br>19<br>19: Circuit Testing Blocked<br>No Event<br>20: Test on Backfeed Blocked No Event<br>21: Use 2nd Closing Profile No Event<br>22: Hot Line Tag active SCADA No Event<br>20<br>$\frac{21}{22}$<br>23: Hot Line Tag active IntelliLink<br>No Event<br>24<br>24: Hot Line Tag active Manual No Event | StatusPoints.txt - Notepad |                                     | $\mathbf{x}$<br>الماردة |        |
|----------------------------------------------------------------------------------------------------|----------------------------|-------------------------------------|-------------------------|--------|
|                                                                                                    |                            |                                     |                         |        |
|                                                                                                    |                            |                                     |                         | ۸<br>E |
|                                                                                                    | 25                         | 25: Control in Remote Mode No Event |                         |        |

**Figura 106. Los puntos de estado convertidos a un archivo de texto con las opciones de la tabla.**

# **Puntos de la Entrada Analógica del DNP**

La pantalla mostrada en la Figura 107 tiene los parámetros de configuración para los puntos de entrada analógica. Haga un mapa de estos puntos para ponerlos disponibles en su sistema SCADA.

| IntelliRupter(#1) - S&C IntelliLink Setup Software [612.18]<br>Connection Data Tools Help<br>File |                                       |                                                                 |                                                                        |           |                    |                                                                               |                                      |  | □ | × |
|---------------------------------------------------------------------------------------------------|---------------------------------------|-----------------------------------------------------------------|------------------------------------------------------------------------|-----------|--------------------|-------------------------------------------------------------------------------|--------------------------------------|--|---|---|
| $\mathbb{R}$<br>22/                                                                               | $\alpha$                              |                                                                 |                                                                        |           |                    |                                                                               | $\omega$<br>Validate Apply & Reset   |  |   |   |
| IntelliRupter®                                                                                    |                                       |                                                                 | Connected to: IR Location: Street Address                              |           |                    |                                                                               | <b>Settings Applied Successfully</b> |  |   |   |
| <b>Fault Interrupter</b>                                                                          | $\bullet$<br>$\overline{\phantom{a}}$ |                                                                 |                                                                        |           |                    | Setup>Point Mapping>Analog Inputs                                             |                                      |  |   |   |
| Operation                                                                                         |                                       |                                                                 | Status Analog Inputs Controls Analog Outputs                           |           |                    |                                                                               |                                      |  |   |   |
| <b>IntelliTeam SG</b>                                                                             |                                       |                                                                 |                                                                        |           |                    | Analog Point Code-Description Event Class Scaling Pct DeadBand Fixed DeadBand |                                      |  |   |   |
| ▲ Setup                                                                                           | O                                     | End                                                             | v No Event                                                             |           | <b>NA</b>          | <b>NA</b>                                                                     |                                      |  |   |   |
| General<br><b>Protection</b>                                                                      | $\mathbf{1}$                          |                                                                 | 61: Averaged Current Pole 1                                            |           | ×                  | <b>NA</b>                                                                     |                                      |  |   |   |
| <b>Restoration</b>                                                                                | $\overline{2}$                        |                                                                 | 62: Averaged Current Pole 2                                            |           |                    | <b>NA</b>                                                                     |                                      |  |   |   |
| Communications                                                                                    | 3                                     | 63: Averaged Current Pole 3                                     |                                                                        |           |                    | <b>NA</b>                                                                     |                                      |  |   |   |
| <b>Point Mapping</b>                                                                              | 4                                     |                                                                 | 64: Averaged Residual Current<br>65: Fault Current Ground Time of Trip |           |                    | <b>NA</b>                                                                     |                                      |  |   |   |
| Security<br>Validate/Apply                                                                        | 5                                     |                                                                 | 66: Leakage Current Time Pole 1                                        |           |                    | <b>NA</b>                                                                     |                                      |  |   |   |
| Metering                                                                                          | 6                                     |                                                                 | 67: Leakage Current Time Pole 2                                        |           |                    | <b>NA</b>                                                                     |                                      |  |   |   |
| <b>Diagnostics</b>                                                                                | $\overline{7}$                        | 68: Leakage Current Time Pole 3                                 |                                                                        |           |                    | <b>NA</b>                                                                     |                                      |  |   |   |
| <b>Communication Tests</b>                                                                        | 8                                     | 69: D1 Phase Trip Level<br><b>NA</b><br>70: D2 Phase Trip Level |                                                                        |           |                    |                                                                               |                                      |  |   |   |
| Logs                                                                                              | 9                                     |                                                                 | 71: D1 Ground Trip Level                                               | <b>NA</b> |                    |                                                                               |                                      |  |   |   |
|                                                                                                   | 10                                    |                                                                 | 72: D2 Ground Trip Level                                               | <b>NA</b> |                    |                                                                               |                                      |  |   |   |
|                                                                                                   | 11                                    | 73: D1 Neg Seq Trip Level                                       | <b>NA</b>                                                              |           |                    |                                                                               |                                      |  |   |   |
|                                                                                                   | 12                                    |                                                                 | 74: D2 Neg Seq Trip Level                                              | <b>NA</b> |                    |                                                                               |                                      |  |   |   |
|                                                                                                   | 13                                    | 75: D1 SEF Trip Level<br>76: D2 SEF Trip Level<br>Reserved      |                                                                        |           |                    | <b>NA</b>                                                                     |                                      |  |   |   |
|                                                                                                   | 14                                    |                                                                 |                                                                        |           |                    | <b>NA</b>                                                                     |                                      |  |   |   |
|                                                                                                   | 15                                    | End<br><b>NA</b>                                                |                                                                        |           |                    |                                                                               |                                      |  |   |   |
|                                                                                                   | 16                                    | Enter                                                           | <b>No Event</b>                                                        |           | $\checkmark$<br>πz | <b>NA</b>                                                                     |                                      |  |   |   |
|                                                                                                   | 17                                    | End                                                             | No Event                                                               |           | <b>NA</b>          | <b>NA</b>                                                                     |                                      |  |   |   |
|                                                                                                   | 18                                    | End                                                             | No Event                                                               |           | <b>NA</b>          | <b>NA</b>                                                                     |                                      |  |   |   |
|                                                                                                   | 19                                    | End                                                             | No Event                                                               |           | <b>NA</b>          | <b>NA</b>                                                                     |                                      |  |   |   |
|                                                                                                   | 20                                    | End                                                             | <b>No Event</b>                                                        |           | <b>NA</b>          | <b>NA</b>                                                                     |                                      |  |   |   |
|                                                                                                   | 21                                    | End                                                             | No Event                                                               |           | <b>NA</b>          | <b>NA</b>                                                                     | $\omega$                             |  |   |   |

**Figura 107. La pantalla** *Setup>Point Mapping>Analog Inputs (Configuración>Mapeo Por Puntos>Entradas Analógicas)***.**

## *Analog Point (Punto Analógico)*

Este es el número de punto visto por el sistema SCADA en respuesta a una solicitud estática, solicitud de datos de evento o una respuesta de evento no solicitada.

## *Code-Description (Código - Descripción)*

Estos son los códigos de punto que representan las entradas analógicas específicas que se pueden asignar a los números de punto SCADA individuales. Configurar un códigodescripción a la opción **End (Final)** define el final de la lista de los puntos configurados y la cantidad máxima de entradas analógicas que puede ser devuelta.

Los puntos de entrada analógica recibidos del dispositivo externo pueden ser mapeados a puntos individuales SCADA. Ingrese en esta columna el número de punto analógico del dispositivo externo (el rango es 0 a 255). Vea la documentación del dispositivo externo para las definiciones de sus puntos analógicos.

## *Event Class (Clase de Evento)*

Ésta es la clase de evento DNP asignada a este punto. Especifique el ajuste **Class (Clase) 1**, **Class 2** o **Class 3**, o elija el ajuste **No Event (Sin Evento)** para apagar el reporte de los datos de evento para este punto.

### *Scaling (Escalado)*

Este es el factor de ajuste a escala para los datos de entrada analógica, con el fin de coincidir con los requerimientos de entrada analógica del sistema SCADA.

### *Pct DeadBand (Banda Muerta Pct)*

Este es el rango de banda muerta expresado como un porcentaje de los datos de entrada analógica reportados previamente. Si los datos de la entrada analógica asociada con este punto exceden el rango en dirección positiva o dirección negativa, la información será incluida en el siguiente reporte de evento. Especifique el ajuste **N/A** para apagar el reporte de banda muerta como un porcentaje de los datos de entrada analógica reportados previamentea.

## *Fixed DeadBand (Banda Muerta Fija)*

Este es el rango de banda muerta expresado como un valor fijo relativo a los datos de entrada analógica reportados previamente. Si los datos de la entrada analógica asociados con este punto exceden el rango en dirección positiva o dirección negativa, la información será incluida en el siguiente reporte de evento. Especifique el ajuste **N/A** para apagar el reporte de banda muerta como un valor fijo relativo a los datos de entrada analógica reportados previamente.

# **Puntos de Control del DNP**

La pantalla mostrada en la Figura 108 contiene los parámetros de configuración para el mapeo por puntos de control. Haga un mapa de estos puntos para ponerlos disponibles en su sistema SCADA.

| Connection<br>Data Tools<br>File                 | Help                       |                                                    |                              |          |                                      |
|--------------------------------------------------|----------------------------|----------------------------------------------------|------------------------------|----------|--------------------------------------|
| $\mathbf{\Theta}$<br>更重                          | $\mathbf{Q}$               |                                                    |                              | Validate | Apply & Reset                        |
| <b>IntelliRupter®</b>                            | Connected to:              | <b>IR Location: Street Address</b>                 |                              |          | <b>Settings Applied Successfully</b> |
| <b>Fault Interrupter</b>                         | $\bigodot$<br>$\mathbf{v}$ |                                                    | Setup>Point Mapping>Controls |          |                                      |
| Operation                                        |                            | Status   Analog Inputs   Controls   Analog Outputs |                              |          |                                      |
| <b>IntelliTeam SG</b><br>Setup                   | <b>Control Point</b>       | <b>Code-Description</b>                            | <b>Object Type</b>           |          |                                      |
| General                                          | $\Omega$                   | 1: Open IntelliRupter                              | <b>Breaker</b>               |          |                                      |
| Protection                                       | 1                          | 2: Close IntelliRupter                             | <b>Breaker</b>               |          |                                      |
| <b>Restoration</b>                               | $\overline{2}$             | 3: General Profile 1                               | Pulse                        |          |                                      |
| Communications<br><b>Point Mapping</b>           | 3                          | 4: General Profile 2                               | Pulse                        |          |                                      |
| <b>Security</b>                                  | 4                          | 5 <sup>-</sup> General Profile 3                   | Pulse                        |          |                                      |
| Validate/Apply                                   | 5                          | 6: General Profile 4                               | Pulse                        |          |                                      |
| Metering                                         | 6                          | 7: Enable Hot Line Tag                             | Latch                        |          |                                      |
| <b>Diagnostics</b><br><b>Communication Tests</b> | $\overline{7}$             | Reserved                                           | N/A                          |          |                                      |
| Logs                                             | 8                          | 9: Start Battery Test                              | Pulse                        |          |                                      |
|                                                  | 9                          | 10: Clear Errors                                   | Pulse                        |          |                                      |
|                                                  | 10                         | 11: Enable/Block Ground Trip                       | Latch                        |          |                                      |
|                                                  | 11                         | 12: Enable/Block Sensitive Earth Trip              | Latch                        |          |                                      |
|                                                  | 12                         | 13: Enable/Block Circuit Testing                   | Latch                        |          |                                      |
|                                                  | 13                         | Reserved                                           | N/A                          |          |                                      |
|                                                  | 14                         | 15: Enable/Block Test on Backfeed                  | Latch                        |          |                                      |
|                                                  | 15                         | Reserved                                           | N/A                          |          |                                      |
|                                                  | 16                         | 17: Use 2nd Closing Profile                        | Latch                        |          |                                      |
|                                                  | 17                         | <b>Reserved</b>                                    | <b>N/A</b>                   |          |                                      |

**Figura 108. La pantalla** *Setup>Point Mapping>Control Points (Configuración>Mapeo Por Puntos>Puntos de Control)***.**

# *Control Point (Punto de Control)*

Este es el número del punto que el sistema SCADA utilizará cuando opere el punto de control.

## *Code-Description (Código - Descripción)*

Estos son los códigos de punto que representan los puntos de control específicos que se pueden asignar a los números de punto individuales SCADA. Configurar un códigodescripción a la opción **End (Final)** define el final de la lista de los puntos configurados y la cantidad máxima de puntos de Control que puede ser devuelta.

## *Object Type (Tipo de Objeto)*

Este especifica el código del tipo de control que la maestra SCADA usará en la solicitud del bloqueo de salida del relevador de control. Especifique la opción **Breaker (Interruptor Automático)** para una operación **Trip/Close (Disparar/Cerrar),** la opción **Latch (Retener)** para una operación **Latched On/Off (Con Circuito de Retención Encendido/ Apagado)**, la opción **Pulse (Pulso)** para una salida de control momentánea, o la opción **N/A** si el punto de control no será usado. El tipo de objeto debe ser válido para el objeto seleccionado. Para más información, vea la Hoja de Instrucciones 766-560S, "Interruptor de Fallas IntelliRupter® PulseCloser®: *Lista de Puntos DNP e Implementación"*. La operación de control será rechazada si el tipo de objeto recibido es un tipo de objeto **Pulse** recibido y hay un tipo de objeto mapeado **Breaker** o **Latch**, o si hay un tipo de objeto mapeado **Pulse** y un tipo de objeto **Breaker** o **Latch** es recibido.
Cada punto de control configurado para Breaker acepta las operaciones **Latch** y cada punto de control configurado para latch acepta las operaciones **Breaker**.

#### *Function Code (Códigos de Función)*

Las solicitudes de control pueden emitirse usando la secuencia **Select/Operate (Seleccionar/Operar)**, los códigos de función **Direct Operate (Operar en Directo)** y **Direct Operate No Ack (Operar en Directo Sin Acuse)**.

**Puntos de la Salida Analógica del DNP**

La pantalla mostrada en la Figura 109 tiene parámetros de configuración para puntos de salida analógica. Haga un mapa de estos puntos para ponerlos disponibles en su sistema SCADA.

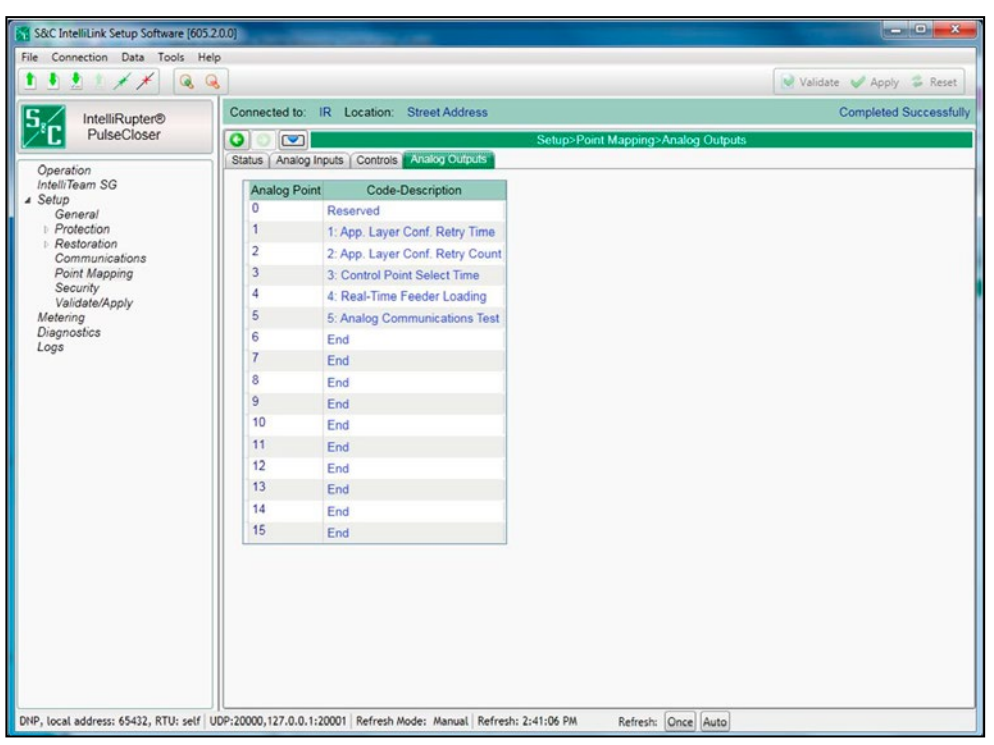

**Figura 109. La pantalla** *Setup>Point Mapping>Analog Output (Configuración>Mapeo Por Puntos>Puntos de Salida Analógica)***.**

### *Analog Point(Punto Analógico)*

Este es el número del punto que el sistema SCADA utilizará cuando opere el punto de salida analógica.

### *Code Description (Código - Descripción)*

Estos son los códigos de punto que representan las salidas analógicas específicas que se pueden asignar a los números de punto individuales SCADA. Configurar un Código-Descripción a la opción **End (Final)** define el final de la lista de los puntos configurados y la cantidad máxima de salidas analógicas que puede ser devuelta.

# **Gestión de la Contraseña**

## *Admin User Default Password Change (Cambio de la Contraseña Preestablecida del Usuario Administrador)*

Con las versiones del software posteriores a la 7.3.100, se le requiere al usuario cambiar las contraseñas del usuario preestablecidas en el Software de Configuración IntelliLink antes de que éste permita al usuario acceder al control y leer o modificar los ajustes en el control usando el software IntelliLink. Esto se requiere para todas las cuentas de usuario, incluyendo la cuenta del Administrador, la cual debe ser cambiada primero antes de que cualquier usuario pueda acceder a un control. Ver Figura 110.

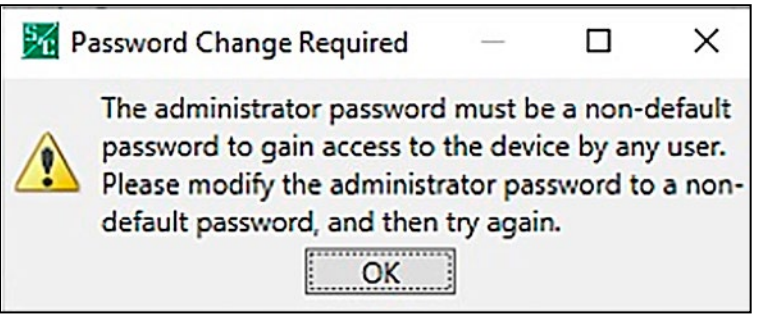

**Figura 110. Ventana de diálogo Debe ser una Contraseña no predeterminada.101**

## *Non-Admin User Default Password Change (Cambio de la Contraseña Preestablecida del Usuario No Administrador)*

Si los usuarios intentan iniciar sesión con una de las cuentas de no Administrador antes de que sea cambiada la contraseña preestablecida, estos serán notificados por medio del siguiente mensaje de que el usuario Administrador debe cambiar la contraseña preestablecida de la cuenta del usuario antes de que se le permita conectarse a un control. Ver Figura 111.

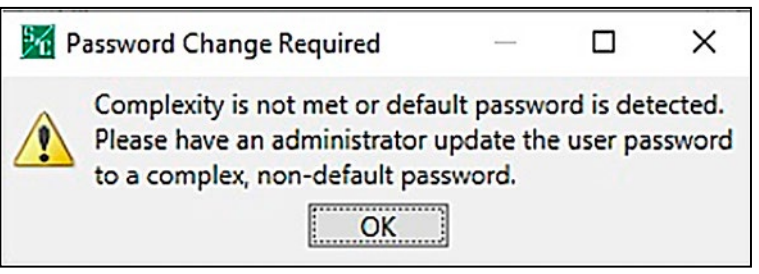

**Figura 111. Cuadro de diálogo de Contraseña Preestablecida es Detectada.**

## *Password Complexity Rules (Reglas de la Complejidad de la Contraseña)*

Cuando cambie una contraseña de usuario usando el Software de Configuración IntelliLink, se aplican las reglas de complejidad para la nueva contraseña. Vea la Tabla 4.

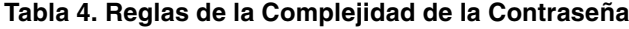

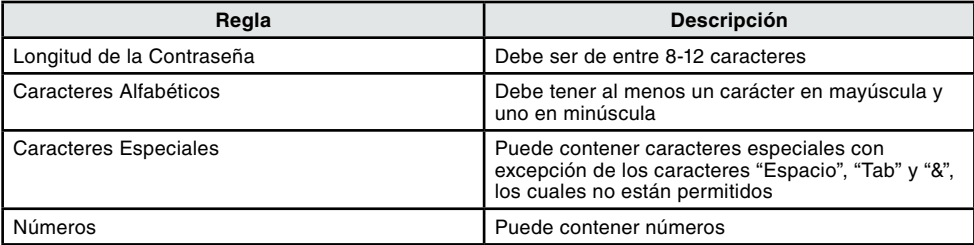

Cuando la contraseña ingresada no cumple con los requisitos de complejidad, se abrirá el mensaje de error mostrado en la Figura 112 y al usuario Administrador se le requerirá ingresar una contraseña que cumpla con los requisitos de la complejidad antes de que se le permita proceder.

### *Change Admin User Password (Cambiar la Contraseña del Usuario Administrador)*

Con las versiones del software posteriores a la 7.3.100, la contraseña preestablecida de la cuenta del usuario Administrador debe ser cambiada antes de que el Software de Configuración IntelliLink pueda ser conectado a un control.

Siga estos pasos para cambiar la contraseña del usuario Administrador:

**PASO 1.** Después de que es ejecutado el Software de Configuración IntelliLink y la contraseña preestablecida del administrador se usa para conectarse a un control, la petición mostrada en la Figura 112 se abre para instruir al usuario para cambiar la contraseña de la cuenta del usuario Administrador.

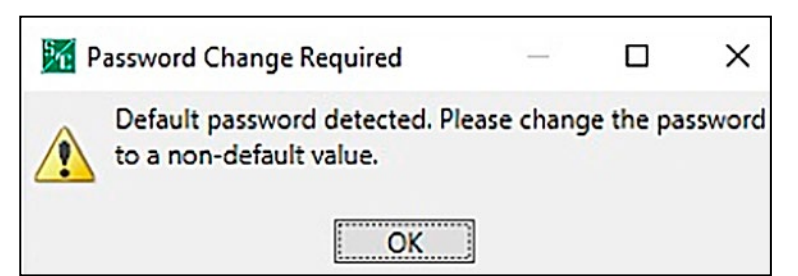

**Figura 112. Cuadro de diálogo de Cambio de Contraseña Requerido.**

<span id="page-218-0"></span>**PASO 2.** Ingrese una nueva contraseña no preestablecida que cumpla con los requisitos de complejidad en los campos **Enter Password (Ingresar Contraseña) y Confirm Password (Confirmar Contraseña)**. Posteriormente, haga clic en el botón **OK**. Ver Figura[Figura 113 on page 220](#page-219-0).

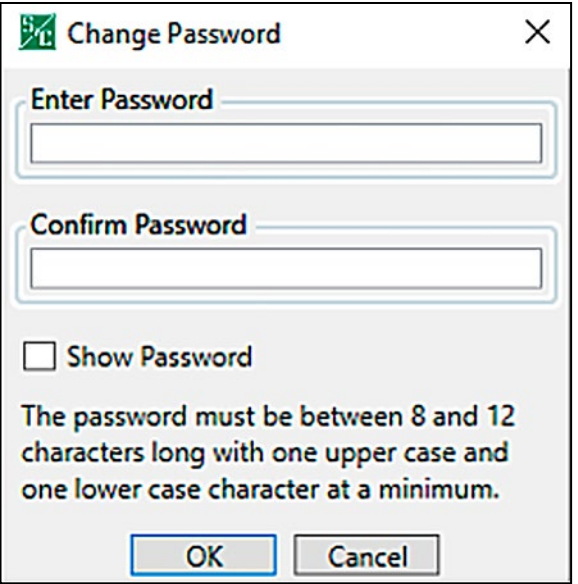

<span id="page-219-0"></span>**Figura 113. Cuadro de diálogo de Cambio de Contraseña.**

**PASO 3.** Cuando la contraseña es cambiada con éxito, se abre el cuadro de diálogo Successfully Changed (Cambiada Exitosamente). Ver Figura 114. Haga clic en el botón **OK** para terminar el proceso de cambio de la contraseña. Si la contraseña no se cambió con éxito, vaya al Paso 4.

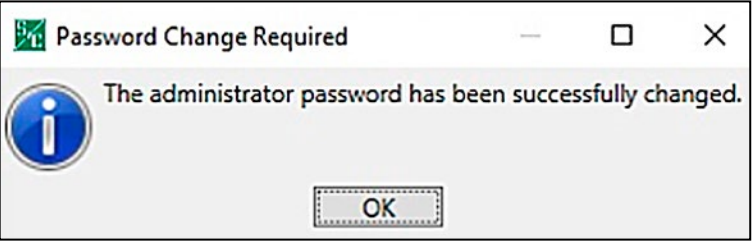

**Figura 114. Mensaje de Éxito de Contraseña de Administrador Cambiada Exitosamente.**

**PASO 4.** Cuando la contraseña no es cambiada con éxito, se abre el cuadro de diálogo Password Change Required (Cambio de la Contraseña Requerido). Ver Figura 115 en la página 221. Haga clic en el botón **Yes** para cambiar la contraseña otra vez y regrese al Paso 2 en la página [Step 2 on page 219.](#page-218-0)

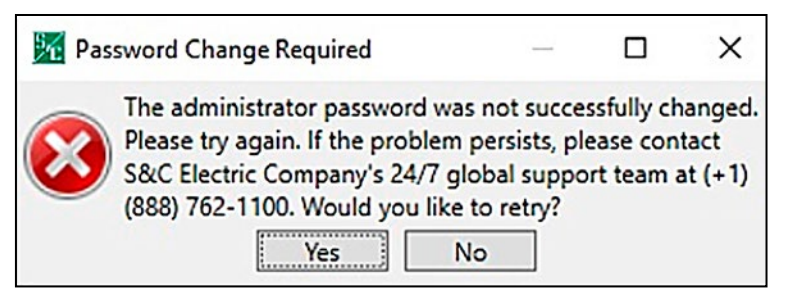

**Figura 115. Cuadro de diálogo Cambio de la Contraseña Requerido.**

## *Change Non-Admin User Password (Cambiar la Contraseña del Usuario No Administrador)*

Con las versiones del software posteriores a 7.3.100, las cuentas de usuario No Administrador [es decir, Engineer1/2 (Ingeniero1/2), Technician1/2/3 (Técnico1/2/3), Operator (Operador) y Viewer (Espectador)] deben tener las contraseñas cambiadas por un usuario Administrador antes de que un control pueda ser conectado usando el Software de Configuración IntelliLink.

**Nota:** La contraseña de usuario Administrador debe haber sido cambiada a una contraseña no preestablecida antes de que un usuario No Administrador pueda acceder a un control. Si esto no se ha realizado, vaya a la sección "Cambio de la Contraseña Preestablecida del Usuario Administrador" en la página 218 para las instrucciones sobre cómo cambiar la contraseña de Administrador antes de proceder con las siguientes instruccioness.

Siga estos pasos para cambiar una contraseña del usuario No Administrador:

**PASO 1.** Ejecute el Software de Configuración IntelliLink e inicie sesión usando la cuenta de Administrador y la contraseña del Administrador no preestablecida.

| <b>User Group</b>       | Password     | General                   | Communi-<br>cation        | <b>Operation</b>        | <b>Update</b><br><b>Firmware</b> | <b>Advanced</b><br><b>Settings</b> |
|-------------------------|--------------|---------------------------|---------------------------|-------------------------|----------------------------------|------------------------------------|
| Admin                   |              | $\blacktriangledown$      | $\blacktriangledown$      | $\blacktriangledown$    | $\blacktriangledown$             | $\blacktriangledown$               |
| Engineer1               | ************ | ☑                         | m                         | п                       | п                                | П                                  |
| Engineer <sub>2</sub>   |              | Ø                         | $\overline{\mathbb{F}}$   | F                       | П                                | П                                  |
| <b>Technician1</b>      | ************ | $\overline{\mathbf{v}}$   | Π                         | $\overline{\mathbf{v}}$ | ⊓                                | ⊓                                  |
| Technician <sub>2</sub> |              | ☑                         | ⊽                         | п                       | п                                | Π                                  |
| Technician3             | ************ | ☑                         | п                         | п                       | п                                | Π                                  |
| Operator                | ************ | $\overline{\mathbb{R}^n}$ | $\overline{\mathbb{R}^n}$ | V                       | п                                | m                                  |
| <b>Viewer</b>           | ************ | г                         |                           |                         |                                  |                                    |

**PASO 2.** Vaya a la pantalla *Setup>Security (Configuración>Seguridad)*. Ver Figura 116.

**Figura 116. La pantalla** *Setup>Security (Configuración>Seguridad)***.**

<span id="page-221-0"></span>**PASO 3.** Haga clic en el campo **Password (Contraseña)** para un usuario dado e ingrese una nueva contraseña no preestablecida que cumpla con los requisitos de complejidad en los campos **Enter Password (Ingresar Contraseña)** y **Confirm Password (Confirmar Contraseña)**. Posteriormente, haga clic en el botón **OK**. Ver Figura[Figura 117 on page 223](#page-222-0).

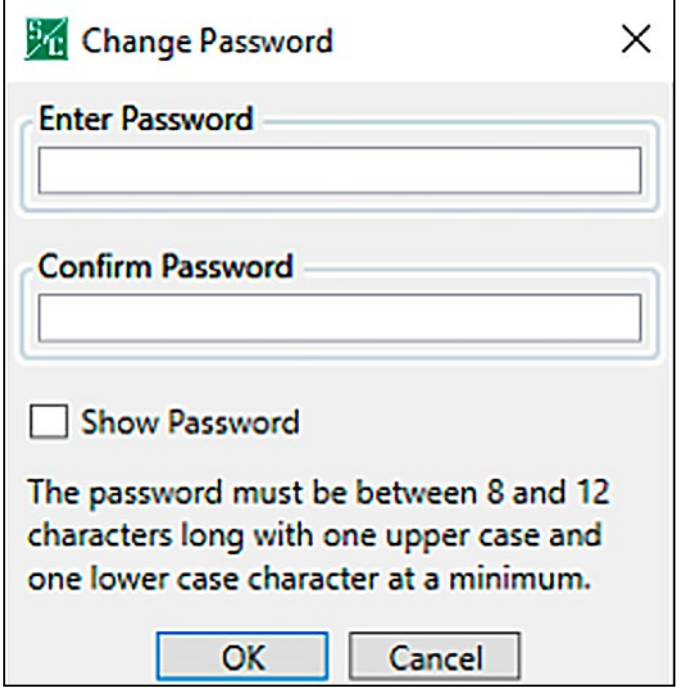

<span id="page-222-0"></span>**Figura 117. Cuadro de diálogo de Cambio de Contraseña.**

**PASO 4.** Cuando la contraseña ha sido ingresada, haga clic en el botón **Validate (Validar)**  en la esquina superior derecha de la pantalla *IntelliLink*. Ver Figura 118.

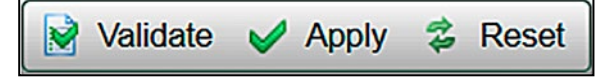

**Figura 118. El botón Validate.**

- **PASO 5.** Si el cambio de la contraseña se valida con éxito, haga clic en el botón **Apply (Aplicar)** para terminar con el proceso de cambio de la contraseña y configurar la nueva contraseña en el control. Ver Figura 118. Vaya al Paso 6 si el cambio de la contraseña no fue validado exitosamente.
- **PASO 6.** Si la contraseña no fue validada con éxito, se abrirá el cuadro de diálogo Validation Error (Error de Validación). Ver Figura 119 en la pagina 224. Haga clic en el botón **OK** para intentar cambiar la contraseña otra vez. Vaya al Paso 3 en la págin[aStep 3 on page 222](#page-221-0).

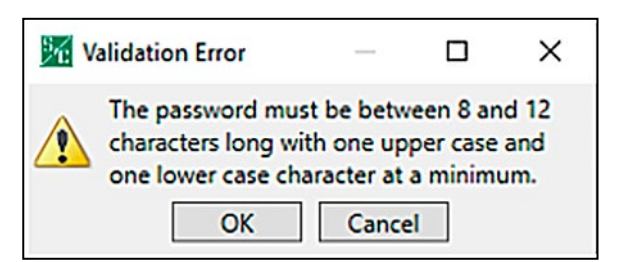

**Figura 119. El cuadro de diálogo Validation Error.**

# **Pantalla de Seguridad**

| 自制意义<br>Q                                                     | $\mathbb{Q}$                |                   |                                           |                          |                           |                    |                          |                      | k.                       | Validate Apply        | Reset |
|---------------------------------------------------------------|-----------------------------|-------------------|-------------------------------------------|--------------------------|---------------------------|--------------------|--------------------------|----------------------|--------------------------|-----------------------|-------|
| IntelliRupter®                                                | Connected to:               | C9616             | Location: HWY 43 JUST NORTH OF CELESTE RD |                          |                           |                    |                          |                      |                          | <b>Settings Reset</b> |       |
| PulseCloser                                                   | ٥<br>$\sim$                 |                   |                                           |                          |                           | Setup>Security     |                          |                      |                          |                       |       |
| Operation                                                     |                             |                   |                                           |                          |                           |                    |                          |                      |                          |                       |       |
| <b>IntelliTeam SG</b><br>Setup<br>General                     |                             | <b>User Group</b> | Password                                  |                          | <b>General Protection</b> | Communi-<br>cation | Resto-<br>ration         | Operation            | Update<br>Firmware       |                       |       |
| <b>4</b> Protection<br>General Profile 1                      | <b>Admin</b>                |                   | ****************                          | v                        | V                         | Ø                  | v                        | v                    | $\overline{\mathscr{L}}$ |                       |       |
| General Profile 2                                             | Engineer1                   |                   | ****************                          | $\checkmark$             | $\mathcal{L}$             | €                  | $\boldsymbol{J}$         | Ð                    | Ð                        |                       |       |
| General Profile 3<br>General Profile 4                        | Engineer <sub>2</sub>       |                   | ***************                           | $\sqrt{2}$               | a                         | n                  | $\overline{\mathbf{v}}$  | o                    | E                        |                       |       |
| Hot Line Tag                                                  | <b>Technician1</b>          |                   | ***************                           | $\blacktriangledown$     | 固                         | 同                  | 囲                        | $\blacktriangledown$ | E                        |                       |       |
| Closing Profile 1<br>Closing Profile 2                        | Technician2                 |                   | ****************                          | $\boldsymbol{J}$         | F3                        | $\overline{J}$     | B                        | 团                    | Ð                        |                       |       |
| Cold Load Pickup<br><b>Advanced Setup</b>                     | Technician3                 |                   | ***************                           | $\overline{\mathcal{L}}$ | 囲                         | 同                  | $\overline{\mathcal{L}}$ | E                    | E                        |                       |       |
| <b>4</b> Restoration                                          | Operator                    |                   | ***************                           | E                        | 鸥                         | 四                  | Đ                        | $\blacktriangledown$ | E                        |                       |       |
| <b>IntelliTeam SG</b><br>Loop                                 | Viewer                      |                   | ****************                          | 圓                        | 固                         | $\Box$             | ▣                        | $\Box$               | $\Box$                   |                       |       |
| Communications<br>Point Mapping<br>Security<br>Validate/Apply | IntelliLink Remote Commands |                   | Enabled                                   | $\star$                  | (Default: Disabled)       |                    |                          |                      |                          |                       |       |

**Figura 120. La pantalla** *Setup>Security (Configuración>Seguridad)***.**

Sólo un usuario registrado como Admin (administrador) puede realizar cambios en esta pantalla. Ver Figura 120. El nombre del grupo de usuarios puede cambiarse para todos los grupos excepto para Admin y Viewer. Todas las contraseñas pueden cambiarse, y todas las contraseñas predeterminadas deben ser cambiadas por el Admin en el inicio de sesión inicial.

El administrador puede seleccionar los siguientes controles de seguridad para los distintos Grupos de Usuarios:

- **General (General)–**Si esta opción está activada, permite al grupo de usuarios configurar todos los parámetros que aparecen en la pantalla *Setup>General (Configuración>General)*
- **Protection (Protección)–**Si esta opción está activada, el grupo de usuarios puede configurar todos los parámetros que aparecen en la pantalla *Setup>Protection (Configuración>Protección)*
- **Communication (Comunicación)–**Si esta opción está activada, el grupo de usuarios podrá configurar todos los parámetros que aparecen en la pantalla *Setup>Communication Configuración>Comunicación)*
- **Restoration (Restauración)–** Si esta opción está activada, el grupo de usuarios podrá configurar todos los ajustes que aparecen en la pantalla *Setup>Restoration (Configuración>Restauración)*
- **Operation (Operación)–**Si esta opción está activada, permite al grupo de usuarios configurar todos los ajustes de la pantalla *Operation (Operación)*
- **UpdateFirmware (Actualizar Firmware)–**Si esta opción está activada, permite al grupo de usuarios actualizar el firmware del control mediante la opción *Tools>Firmware Update (Herramientas>Actualizar Firmware)* del menú Herramientas.

**Nota:** Cuando la opción **Update Firmware (Actualizar Firmware)** está marcada, todos los demás grupos de ajustes (Protección, Comunicación, etc.) quedan habilitados para el usuario al que el administrador ha habilitado para actualizar el firmware. Si el administrador deshabilita el acceso a cualquier grupo de ajustes después de que la opción **Actualizar Firmware** esté marcada y se hayan validado los ajustes, el ajuste deshabilitado se volverá a habilitar automáticamente. Mientras la opción **Actualizar Firmware** esté habilitada, todos los grupos de ajustes se habilitarán automáticamente cuando se inicie el comando **Aplicar** ajustes.

Los cambios no surtirán efecto hasta que se seleccione el comando **Aplicar** en la pantalla *Setup>Validate/Apply (Configuración>Validar/Aplicar)*.

#### *IntelliLink Remote Commands (Comandos Remotos del IntelliLink)*

Cuando se configura al ajuste **Enabled (Habilitado)**, el Software de Configuración IntelliLink Remote se puede usar para acceder a los comandos de operación del dispositivo. El ajuste **Disabled (Deshabilitado)** es el predeterminado.

Para todos los tipos de dispositivo, estos comandos no están disponibles cuando esta configuración está establecida al ajuste **Disabled**:

**IntelliTeam SG Restoration (Restablecimiento del IntelliTeam SG)—**En la pantalla *IntelliTeam SG>Team Summary (IntelliTeam SG>Resumen del Equipo)*

**Clear Manual Operation (Eliminar Operación Manual)—**En la pantalla *IntelliTeam SG>Team Summary*

Para todos interruptores de fallas IntelliRupter, estos comandos no están disponibles cuando esta configuración está ajustada al modo **Disabled**:

**Switch Open (Apertura del Interruptor)—**En la pantalla *Operation (Operación)*

**Switch Close (Cierre del Interruptor)—**En la pantalla *Operation*

**Hot Line Tag (Etiqueta de Línea Viva)—**En la pantalla *Operation*

**Single Phase Trip (Disparo Monofásico)—**En la pantalla *Operation*

**Ground Trip (Disparo a Tierra)—**En la pantalla *Operation*

**Test on Backfeed (Prueba en Retroalimentación)—**En la pantalla *Operation*

**Circuit Testing (Prueba del Circuito)—**En la pantalla *Operation*

**Sensitive Earth Trip (Disparo Sensible a Tierra)—**En la pantalla *Operation*

**Clear Latched Overcurrent (Eliminar la Sobrecorriente con Circuito de Retención)—**En la pantalla *Operation*

**Change (Cambiar)—**Perfil General Activo en la pantalla *Operation*

**Change (Cambiar)—**Perfil de Cierre Activo en la pantalla *Operation*

**Remote Operation (Operación Remota)—**En la pantalla *Operation*

**Request Open (Solicitar Apertura)—**En la pantalla *Diagnostics>Tests*

**Request Close (Solicitar Cierre)—**En la pantalla *Diagnostics>Tests*

**Request Pulse Close (Solicitar Cierre de Pulso)—**En la pantalla *Diagnostics>Tests*

**Pulse Test (Prueba de Pulso)—**En la pantalla *Diagnostics>Tests*

**Battery Test (Prueba de Batería)—**En la pantalla *Diagnostics>Tests*

La pantalla mostrada en la Figura 121 configura los ajustes del filtro para ver las pantallas de registro. El inicio de sesión del Administrador se requiere para ejecutar cualquiera de las funciones de control del registro.

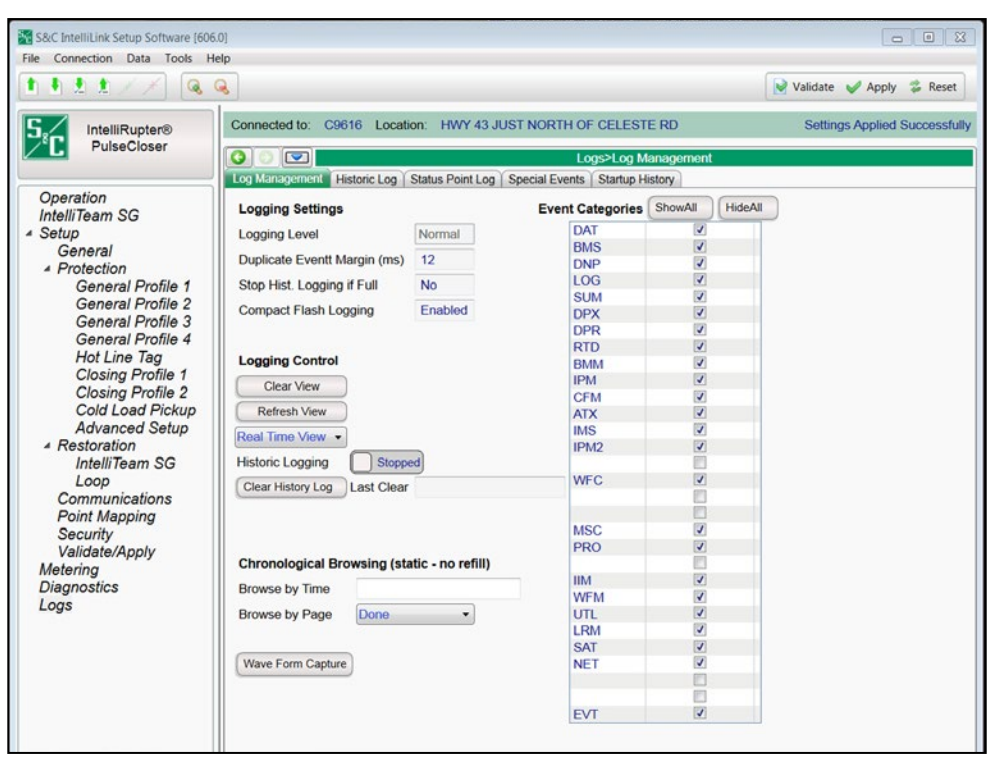

**Figura 121. La pantalla** *Setup>Logs>Log Management (Configuración>Registros>Gestión del Registro)***.**

## **Configuraciones de Registro**

#### *Logging Level (Nivel de Registro)*

El nivel de registro seleccionado determina el tipo de mensajes del registro de los datos capturados en el módulo de memoria de base y es mostrado en la pantalla *Logs>Historic Log (Registros>Registro Histórico)*. Cada mensaje de registro de datos se asigna a un nivel de registro específico:

**Normal (Normal)—**Información del usuario

**Extended (Extendido)—**La información del usuario y el estado interno

**All (Todos)—**La información del usuario, el estado interno y la información interna de trazado/depuración

### *Duplicate Event Margin (milliseconds) (Margen de Evento Duplicado, milisegundos)*

El almacenamiento de eventos idénticos dentro de un lapso corto puede inundar la memoria interna y no provee información de diagnóstico útil. Al configurar el tiempo entre las entradas de registro de evento duplicado, este punto de ajuste determina qué datos serán almacenados en la memoria interna y serán mostrados en la pantalla *Logs>Historic Log*. Esto no tiene efecto en una secuencia alterna de eventos.

Dos eventos se consideran duplicados cuando cada elemento de sus registros de evento coincide, como cuando el ajuste **Duplicate Event Margin (Margen de Evento Duplicado)** es 10 ms. y la secuencia de eventos ABABAB (donde A y B son diferentes) tiene cada evento ocurriendo 1 ms después del previo. Los eventos idénticos ocurren dentro de 2 ms, dentro del valor del punto de ajuste, pero todos los eventos serán registrados debido a que los eventos están alternando. (Rango: 0-30; Incremento:1).

## *Stop Historic Logging if Full (Detener el Registro Histórico Si está Lleno)*

Este ajuste detiene los eventos de registro cuando el Historic log (registro Histórico) está lleno y los eventos siguientes son desechados sin sobrescribir los contenidos del registro. El registro de la memoria Flash, el registro del Punto de Estado y el registro del contador de **Special Events (Eventos Especiales)** no son afectados por este punto de ajuste. Este ajuste es establecido en la fábrica al ajuste **No** para asegurar el registro continuo de evento.

## *Compact Flash Logging (Registro de la Tarjeta Compact Flash)*

Cuando está habilitado, cada evento histórico generado se escribe en la memoria flash. Los puntos de ajuste **Logging Level (Nivel de Registro)** y **Duplicate Event Margin (Margen de Evento Duplicado)** no impiden que un evento sea escrito en la memoria flash. El registro de la memoria flash conserva tantos datos como es posible. Los datos de la memoria flash se pueden recuperar con el software IntelliLink. Abra la opción **Tools (Herramientas)** en la barra de menú y haga clic en la opción **Compact Flash Access (Acceso a la Tarjeta Compact Flash)**. Seleccione y guarde los archivos necesarios. S&C recomienda encarecidamente habilitar la configuración **Compact Flash Logging**  para simplificar el trabajo de la solución de problemas y el diagnóstico.

## *Event Categories (Categorías de Evento)*

Seleccione las categorías que serán mostradas en la pantalla *Logs>Historic Log (Registros> Registro Histórico)*. Para mostrar sólo la información de la operación más importante, seleccione la categoría EVT y haga clic en el botón **Refresh View (Actualizar la Vista)**. Los datos de la operación de la compañía eléctrica serán mostrados y será omitida la información de registro para la depuración y la solución de problemas del software.

## *Logging Control (Control del Registro)*

Los datos completos son almacenados en el registro de evento histórico en la memoria flash. Los archivos de la memoria flash pueden ser descargados al abrir la opción **File (Archivo**) en la barra de menú y dando clic en la opción **Flash Memory Files (Archivos de la Memoria Flash)**. El registro de evento histórico completo (hasta un millón de eventos) no se puede ver mediante el software IntelliLink, pero un pequeño subconjunto del registro de evento histórico (160 eventos) se muestra en la pantalla *Logs>Historic Log*. Los filtros de evento se pueden aplicar a la pantalla *Logs>Historic Log*, pero esos filtros no afectan la entrada de eventos en el Historic Log.

### *Clear View (Eliminar Vista)*

Este botón borra todos los datos en la pantalla *Logs>Historic log*. En el modo **Real-Time View (Vista en Tiempo Real)**, el siguiente evento de calificación será colocado en la parte superior de la pantalla *Logs>Historic Log*. En el modo **Static View (Vista Estática)**, la pantalla *Logs>Historic Log* permanecerá vacía hasta que sea completamente rellenada.

### *Refresh View (Actualizar Vista)*

Este botón elimina los contenidos presentes de la pantalla *Logs>Historic Log* y carga hasta 160 eventos desde el Historic Event Log (Registro Histórico de Eventos) en orden cronológico ascendente. Sólo los eventos que satisfacen las opciones marcadas de **Event Categories** son mostrados en la pantalla *Logs>Historic Log.*

#### *Real Time View or Static View (Vista en Tiempo Real o Vista Estática)*

Use este menú desplegable para seleccionar el modo de vista. El modo **Real Time View**  carga los datos más recientes en la pantalla, y el modo **Static View** congela los datos en la pantalla *Logs>Historic Log*.

#### *Historic Logging (Registro Histórico)*

**Running (Ejecutando)—**Inicia el registro Histórico, pero no afecta el registro de la memoria flash, las entradas del registro de punto de estado o el registro de eventos especiales.

**Stopped (Detenido)—**Detiene el registro Histórico, pero no afecta el registro de la memoria flash, las entradas del Registro de Punto de Estado o el registro de eventos especiales (Los eventos siguientes no se pondrán en el registro Histórico, impidiendo que los eventos más nuevos se sobrescriban en los eventos más antiguos. Asegúrese de regresar el modo **Historic Logging** a la configuración **Running** de modo que los futuros eventos serán registrados).

#### *Clear History Log (Eliminar Registro Histórico)*

Este botón elimina todos los datos en el registro Histórico. Este no afecta el registro de la memoria flash, las entradas del registro de punto de estado o el registro de eventos especiales. Se muestran la fecha y hora del último comando **Clear History Log**. Eliminando el registro Histórico borra permanentemente todos los datos de evento. Si se deben conservar los datos de evento, genere un reporte HTML de los datos registrados antes de borrar el registro.

#### *Chronological Browsing (static – no refill) (Navegación Cronológica, estática - sin relleno)*

La navegación cronológica sólo está disponible en el modo **Static View (Vista Estática)**. Esto no está disponible en el modo **Real Time View (Vista en Tiempo Real)**. Debido a que el tamaño de la pantalla *Logs>Historic Log (Registros>Registro Histórico)* es sólo una fracción del tamaño del registro de evento Histórico, el registro de evento Histórico debe ser navegado cronológicamente, ya sea por el modo **Browse By Time (Navegar Por Tiempo)** o el modo **Browse By Page (Navegar por Página)**.

#### *Browse By Time (Navegar por Tiempo)*

Esto carga hasta 160 eventos que ocurrieron en o después de la hora específica ingresada. Sólo los eventos que satisfacen los criterios de las categorías de evento son colocados en la pantalla *Logs>Historic Log*. Si todos los eventos en el registro de evento Histórico ocurren antes del tiempo especificado, los eventos más antiguos disponibles son colocados en la pantalla *Logs>Historic Log*. La pantalla *Logs>Historic Log* se rellena tan pronto como sea ingresada la hora específica; se elimina el tiempo especificado cuando se completa el rellenado.

#### *Browse By Page (Navegación Por Página)*

Se puede navegar de cuatro formas en las páginas del registro Histórico:

**Oldest 8 Pages (8 Páginas Más Antiguas)—**Carga hasta 160 de los eventos de clasificación más antiguos del registro de evento histórico

**Newest 8 Pages (8 Páginas Más Recientes)—**Carga hasta 160 de los eventos de calificación más recientes del registro de evento histórico

**Previous 8 Pages (8 Páginas Previas)—**Carga hasta 160 eventos previos relacionados con los eventos actualmente en la pantalla *Logs>Historic Log*

**Next 8 Pages (8 páginas siguientes)—**Carga hasta 160 eventos siguientes relacionados con los eventos actualmente en la pantalla *Logs>Historic Log*

Cuando se ingresa la selección, inmediatamente se rellena la pantalla *Logs>Historic Log*. Debido a que el registro de evento Histórico es circular, seleccionar la opción **Previous 8 Pages** puede causar que los eventos más nuevos sean mostrados (si la pantalla *Logs>Historic Log* actualmente mantiene los más antiguos). De forma similar, seleccionar la opción **Next 8 Pages** puede causar que los eventos más antiguos sean mostrados (si la pantalla *Logs>Historic Log* actualmente mantiene los más recientes).

## *Wave Form Capture (Captura de la Forma de Onda)*

Haga clic en este botón para activar una captura de forma de onda que será almacenada en la memoria flash compacta. Seleccione las opciones **Tools>Compact Flash Access (Herramientas>Acceso a la Tarjeta Compact Flash)** en el menú para recuperar el archivo.

Las configuraciones son almacenadas en la memoria intermedia del control y no están activas hasta que éstas hayan sido aplicadas. La pantalla *Validate/Apply (Validar / Aplicar)* proporciona los comandos para gestionar las configuraciones entre la memoria intermedia y el área de ajustes activos del control. Ver Figura 122.

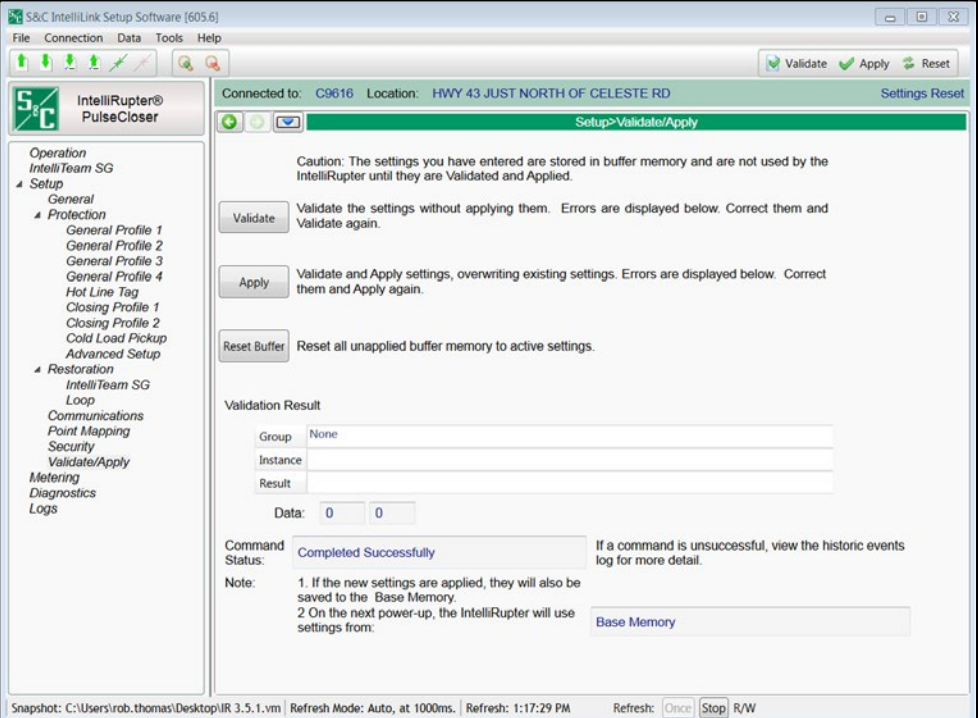

**Figura 122. La pantalla** *Setup>Validate/Apply (Configuración>Validar/Aplicar)***.**

### *Validate (Validar)*

El botón **Validate** evalúa las configuraciones en la memoria intermedia sin aplicarlas. Cuando estén pendientes los cambios, haga clic en el botón **Validate** para iniciar una revisión lógica de los cambios pendientes para los errores. Si el procedimiento de validación detecta un error o inconsistencia, éste será mostrado en el cuadro **Validation Result (Resultado de la Validación)**.

### *Apply (Aplicar)*

El botón **Apply** evalúa las configuraciones en la memoria intermedia y las aplica. Cuando están pendientes los cambios, haga clic en el botón **Apply** para iniciar una revisión lógica de los cambios pendientes para los errores y hacer los cambios a la memoria del control, si no se detectan errores. Se indicará una verificación exitosa en el cuadro **Validation Result**.

#### *Reset Buffer (Restablecer la Memoria Intermedia)*

El botón **Reset Buffer** reprograma las configuraciones en la memoria intermedia a los valores activos actualmente. Esto no deshará un comando **Apply**. Cuando los cambios estén pendientes, haga clic en el botón **Reset** para eliminar los cambios pendientes y regresar a la configuración actualmente ubicada en la memoria de control. Los íconos **Validate**, **Apply** y **Reset** se descoloran para indicar que no hay cambios pendientes.

#### *Validation Results (Resultados de la Validación)*

Si un comando **Validation (Validación)** o **Apply (Aplicar)** no es exitoso, el campo **Validation Result** proporcionará la información relacionada con las reglas de validación infringidas.

#### *Command Status (Estado del Comando)*

Muestra el resultado del último comando **Validation** o **Apply**.

#### *Base Memory Status (Estado de la Memoria Base)*

Indica donde se originarán los ajustes para el siguiente encendido, ya sea desde el módulo de la memoria base o desde la memoria de control.

**Restablecimiento de Fábrica Utilizando IntelliShell**

*AVISO*

La funcionalidad de **Restablecimiento de Fábrica** requiere que el archivo de puntos de ajuste/configuración predeterminado esté instalado en el sistema para la versión de firmware que el control esté ejecutando en el momento en que se utilice el restablecimiento de Fábrica. Por lo tanto, para proceder al restablecimiento de fábrica, asegúrese de que el archivo de puntos de ajuste/ajustes predeterminados está correctamente instalado. Si el archivo de puntos de ajuste/ajustes predeterminados no está instalado, el procedimiento de restablecimiento de fábrica no se ejecutará.

**PASO 1.** Pulse el botón **IntelliShell** y pulse el botón **Conexión Local (Serie/Wi-Fi)**. Ver Figura 123.

| S&C IntelliShell - Select Connection Mode   |                                            |               |
|---------------------------------------------|--------------------------------------------|---------------|
| <b>Local Connection</b><br>(Serial ox WiFi) | <b>Remote Connection</b><br>(Serial or IP) | <b>CANCEL</b> |

**Figura 123. El botón de Conexión Local de IntelliShell.**

**PASO 2.** Seleccione el producto en el que desea realizar el restablecimiento de fábrica y pulse el botón **Serie**. Ver Figura 124.

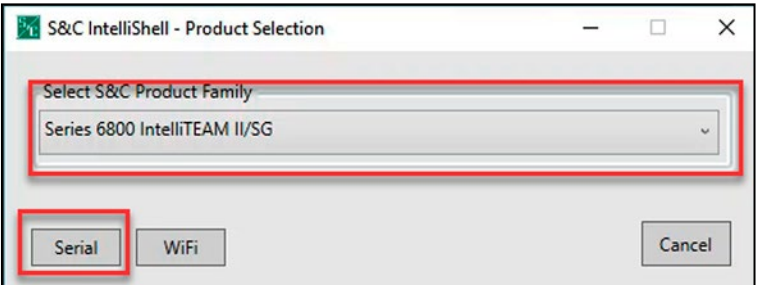

**Figura 124. La opción de Selección de Productos y conexión en Serie.**

**PASO 3.** Haga clic en la opción **Factory Reset (Restablecimiento en Fábrica)** para iniciar el procedimiento de **Restablecimiento en Fábrica**. Ver Figura 125.

> Tras hacer clic en la opción **Restablecimiento en Fábrica**, se iniciará el software IntelliLink y el usuario deberá iniciar sesión utilizando la cuenta Admin.

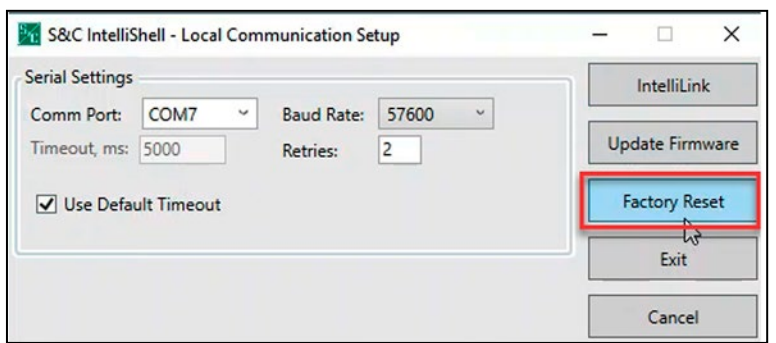

**Figura 125. El botón de Restablecimiento en Fábrica.**

**PASO 4.** Cuando se le solicite, introduzca "admin" como nombre de usuario e introduzca la contraseña Admin en el campo **Contraseña**. Ver Figura 126.

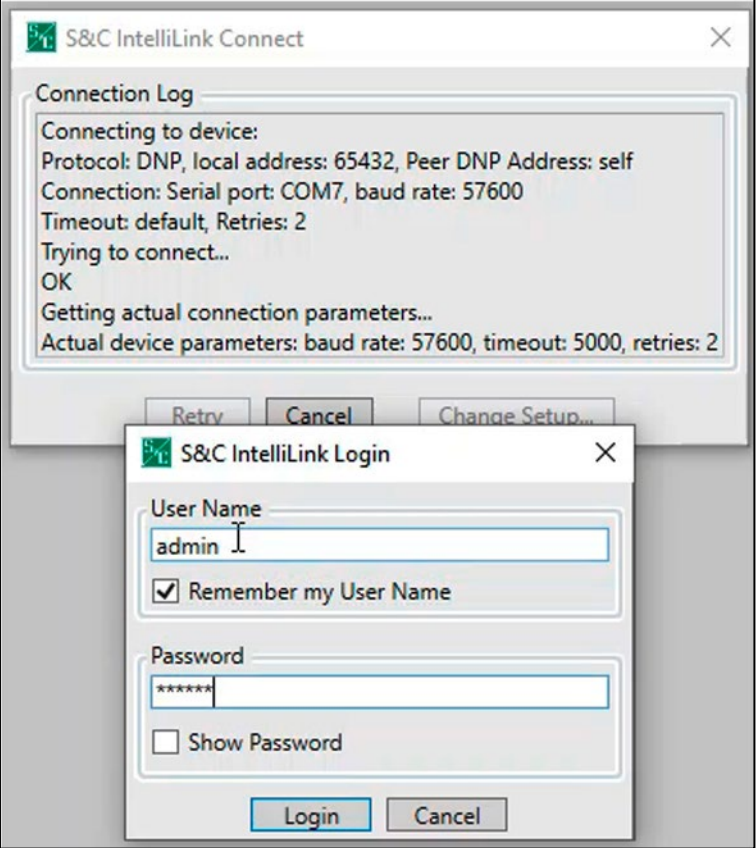

**Figura 126. La ventana de diálogo de Inicio de Sesión de IntelliLink.**

**PASO 5.** Pulse el botón **Proceder al Restablecimiento de Fábrica** cuando se le solicite. Ver Figura 127.

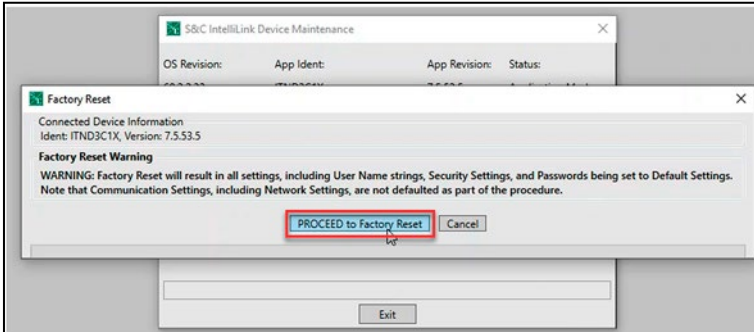

**Figura 127. El botón Proceder al Restablecimiento de Fábrica.**

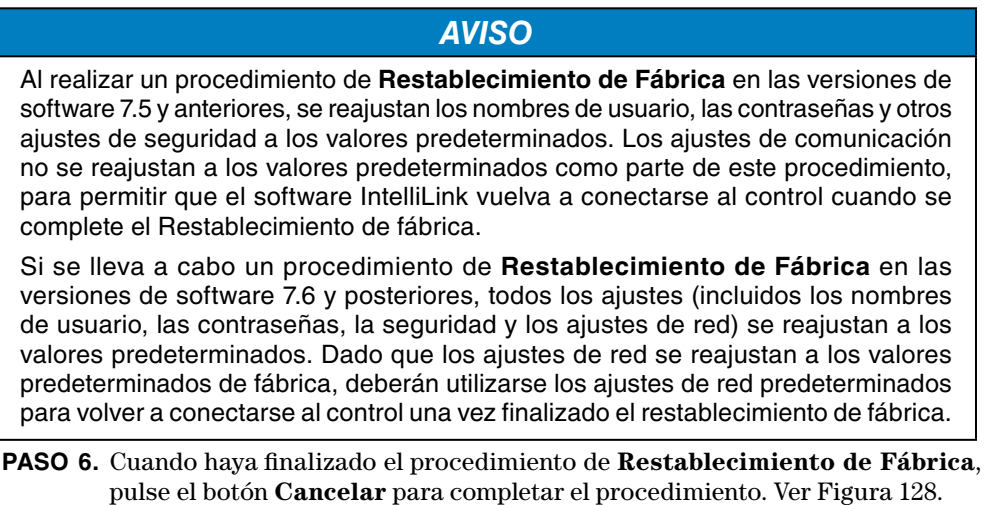

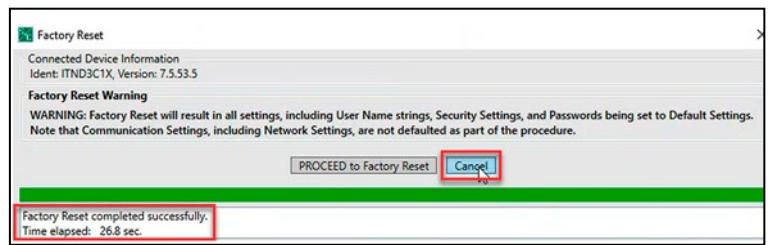

**Figura 128. El mensaje Restablecimiento de Fábrica completado con éxito.**

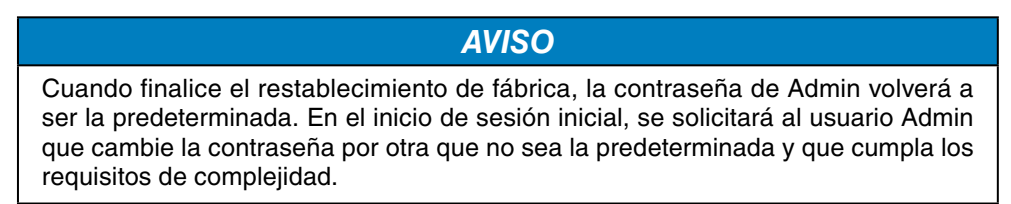

**Restablecimiento de Fábrica Utilizando IntelliLink**

- **PASO 1.** Inicie sesión en la aplicación de software IntelliLink utilizando el nombre de usuario y la contraseña Admin.
- **PASO 2.** Pulse el botón **Tools>Device Maintenance (Herramientas>Mantenimiento del Dispositivo)**. Ver Figura 129.

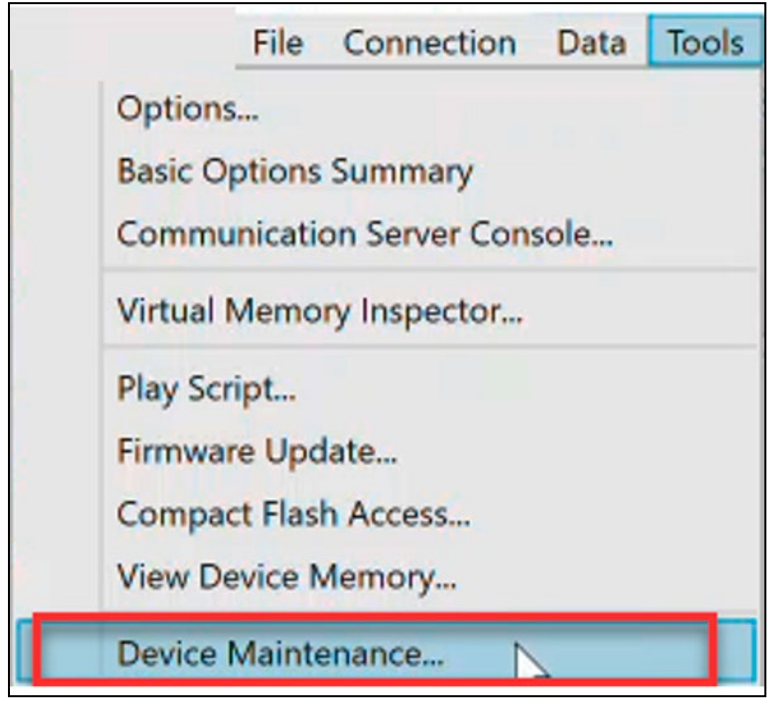

**Figura 129. El botón Herramientas>Mantenimiento del Dispositivo.**

**PASO 3.** Cuando se abra la ventana de diálogo Mantenimiento del Dispositivo, pulse el botón **Restablecimiento de Fábrica** para iniciar el procedimiento de **Restablecimiento de Fábrica**. Ver Figura 130.

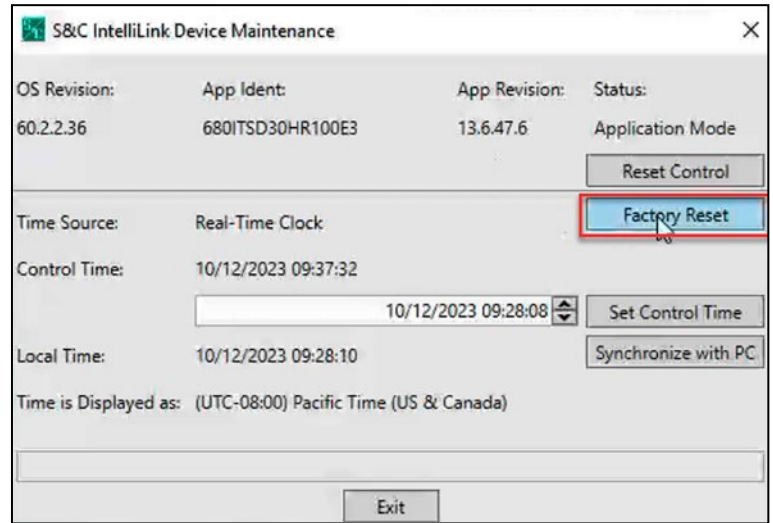

**Figura 130. El botón de Restablecimiento de Fábrica.**

**PASO 4.** Pulse el botón **Proceder al Restablecimiento de Fábrica** cuando se le solicite. Ver Figura 131.

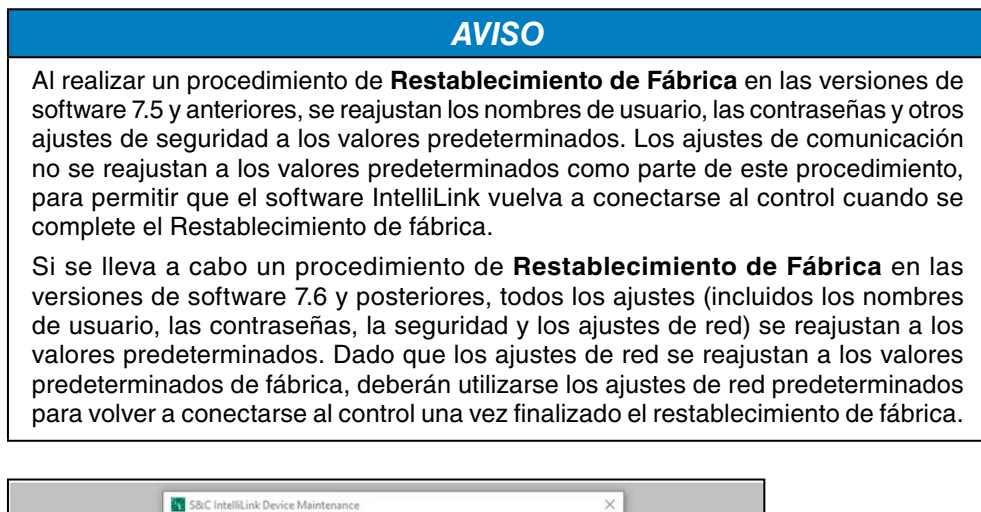

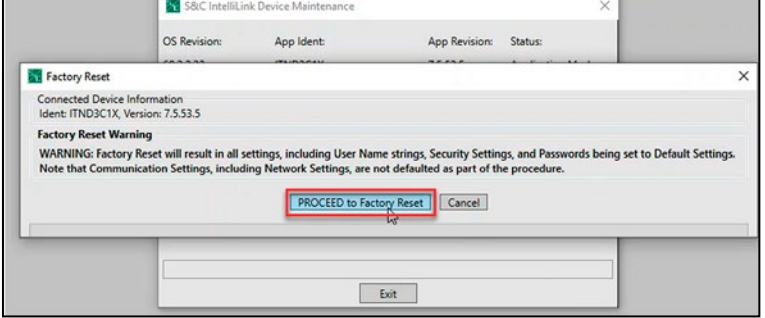

**Figura 131. El botón Proceder al Restablecimiento de Fábrica.**

**PASO 5.** Cuando haya finalizado el procedimiento de **Restablecimiento de Fábrica**, pulse el botón **Cancelar** para completar el procedimiento. Ver Figura 132.

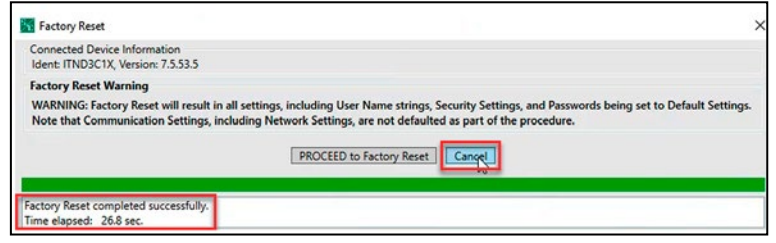

**Figura 132. El mensaje Restablecimiento de Fábrica completado con éxito.**

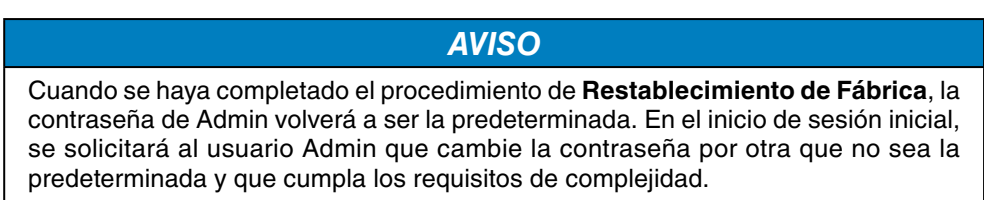